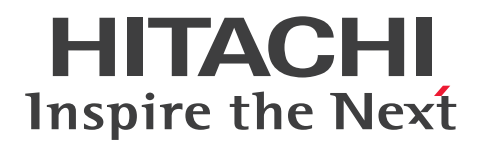

EUR メッセージ

3021-7-009-30

### <span id="page-1-0"></span>前書き

#### ■ 対象製品

●適用 OS: Windows 7 x86, Windows 7 x64<sup>※1</sup>, Windows 8.1 x86<sup>※2</sup>, Windows 8.1 x64<sup>※1</sup>  $*^2$ , Windows 10 x86<sup>\*2</sup>, Windows 10 x64<sup>\*1\*2</sup> P-2CD2-56A4 EUR Designer 10-40 P-2CD2-5DA4 EUR Developer※3 10-40 P-2CD2-53A4 EUR Viewer 10-40 ●適用 OS: Windows Server 2008, Windows Server 2012 P-29D2-59A4 EUR Server Standard※4 10-40 P-29D2-5EA4 EUR Server Enterprise※4 10-40 P-29D2-5CA4 EUR Server - Cipher option 10-30 ●適用 OS: HP-UX 11i V3(IPF) P-1JD2-59A1 EUR Server Standard 10-10 P-1JD2-5EA1 EUR Server Enterprise 10-10 P-1JD2-5CA1 EUR Server - Cipher option 10-00 ●適用 OS: AIX V6.1, AIX V7.1, AIX V7.2 P-1MD2-59A1 EUR Server Standard 10-10 P-1MD2-5EA1 EUR Server Enterprise 10-10 P-1MD2-5CA1 EUR Server - Cipher option 10-00 ●適用 OS: Linux 6, Linux 7 P-82D2-59A1 EUR Server Standard 10-10 P-82D2-5EA1 EUR Server Enterprise 10-10 P-82D2-5CA1 EUR Server - Cipher option 10-00 注※1 WOW64 (Windows On Windows 64) 環境だけで使用できます。 注※2 Modern UI には対応していません。 注※3 次に示す製品を同梱しています。

・P-2463-2354 DABroker

#### 注※4

次に示す製品を同梱しています。

・P-2963-2354 DABroker(64)

これらの製品は、ISO9001 および TickIT の認証を受けた品質マネジメントシステムで開発されました。

#### ■ 輸出時の注意

本製品を輸出される場合には、外国為替及び外国貿易法の規制並びに米国輸出管理規則など外国の輸出関 連法規をご確認の上、必要な手続きをお取りください。

なお、不明な場合は、弊社担当営業にお問い合わせください。

#### ■ 商標類

HITACHI, DABroker, DBPARTNER, EUR, Groupmax, HiRDB, JP1, SEWB, TPBroker, uCosminexus は、株式会社 日立製作所の商標または登録商標です。

ActiveX は、米国 Microsoft Corporation の米国およびその他の国における登録商標または商標です。

IBM, AIX は,世界の多くの国で登録された International Business Machines Corporation の商標で す。

Internet Explorer は、米国 Microsoft Corporation の米国およびその他の国における登録商標または商 標です。

Itanium は,アメリカ合衆国および / またはその他の国における Intel Corporation の商標です。

Linux は、Linus Torvalds 氏の日本およびその他の国における登録商標または商標です。

Microsoft および MS-DOS は、米国 Microsoft Corporation の米国およびその他の国における登録商標 または商標です。

Microsoft および SQL Server は、米国 Microsoft Corporation の米国およびその他の国における登録商 標または商標です。

Microsoft および Visual Basic は, 米国 Microsoft Corporation の米国およびその他の国における登録 商標または商標です。

Microsoft および Visual C++は、米国 Microsoft Corporation の米国およびその他の国における登録商 標または商標です。

Microsoft .NET は、お客様,情報,システムおよびデバイスを繋ぐソフトウェアです。

Microsoft Office および Excel は、米国 Microsoft Corporation の米国およびその他の国における登録 商標または商標です。

Microsoft Office Word は, 米国 Microsoft Corporation の商品名称です。

ODBC は,米国 Microsoft Corporation が提唱するデータベースアクセス機構です。

OLE は、米国 Microsoft Corporation が開発したソフトウェア名称です。

Oracle と Java は, Oracle Corporation 及びその子会社, 関連会社の米国及びその他の国における登録 商標です。

PostScript は,米国での Adobe Systems, Inc.の商標です。

Red Hat は,米国およびその他の国で Red Hat, Inc.の登録商標もしくは商標です。

RSA および BSAFE は、米国 EMC コーポレーションの米国およびその他の国における商標または登録商 標です。

UNIX は,The Open Group の米国ならびに他の国における登録商標です。

Windows は、米国 Microsoft Corporation の米国およびその他の国における登録商標または商標です。 Windows Server は、米国 Microsoft Corporation の米国およびその他の国における登録商標または商 標です。

本製品は,米国 EMC コーポレーションの RSA BSAFE(R)ソフトウェアを搭載しています。

This product includes software developed by the Apache Software Foundation (http:// www.apache.org/).

This product includes software developed by Ben Laurie for use in the Apache-SSL HTTP server project.

Portions of this software were developed at the National Center for Supercomputing Applications (NCSA) at the University of Illinois at Urbana-Champaign.

This product includes software developed by the University of California, Berkeley and its contributors.

This software contains code derived from the RSA Data Security Inc. MD5 Message-Digest Algorithm, including various modifications by Spyglass Inc., Carnegie Mellon University, and Bell Communications Research, Inc (Bellcore).

Regular expression support is provided by the PCRE library package, which is open source software, written by Philip Hazel, and copyright by the University of Cambridge, England. The original software is available from ftp://ftp.csx.cam.ac.uk/pub/software/programming/pcre/ This product includes software developed by Ralf S. Engelschall  $\leq$ rse@engelschall.com> for use

in the mod\_ssl project (http://www.modssl.org/).

This product includes software developed by IAIK of Graz University of Technology.

This product includes software developed by Daisuke Okajima and Kohsuke Kawaguchi (http:// relaxngcc.sf.net/).

This product includes software developed by the Java Apache Project for use in the Apache JServ servlet engine project (http://java.apache.org/).

This product includes software developed by Andy Clark.

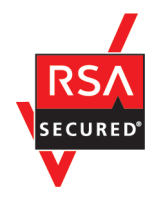

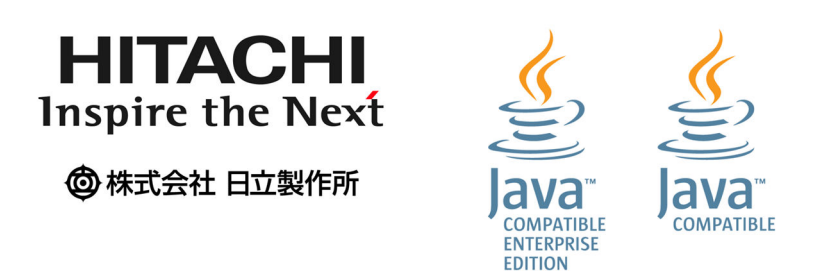

その他記載の会社名,製品名は,それぞれの会社の商標もしくは登録商標です。

### ■ マイクロソフト製品の表記について

このマニュアルでは,マイクロソフト製品の名称を次のように表記しています。

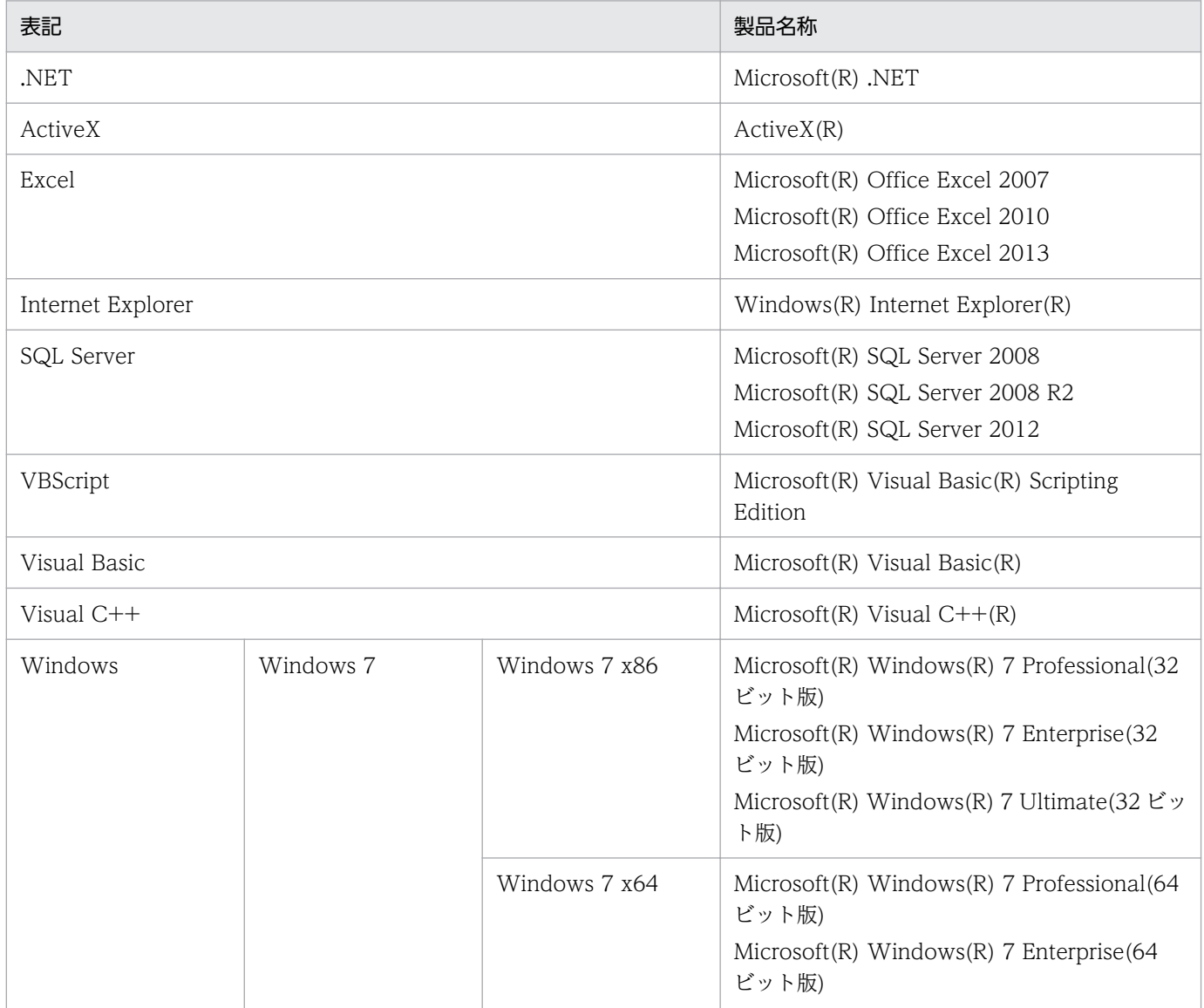

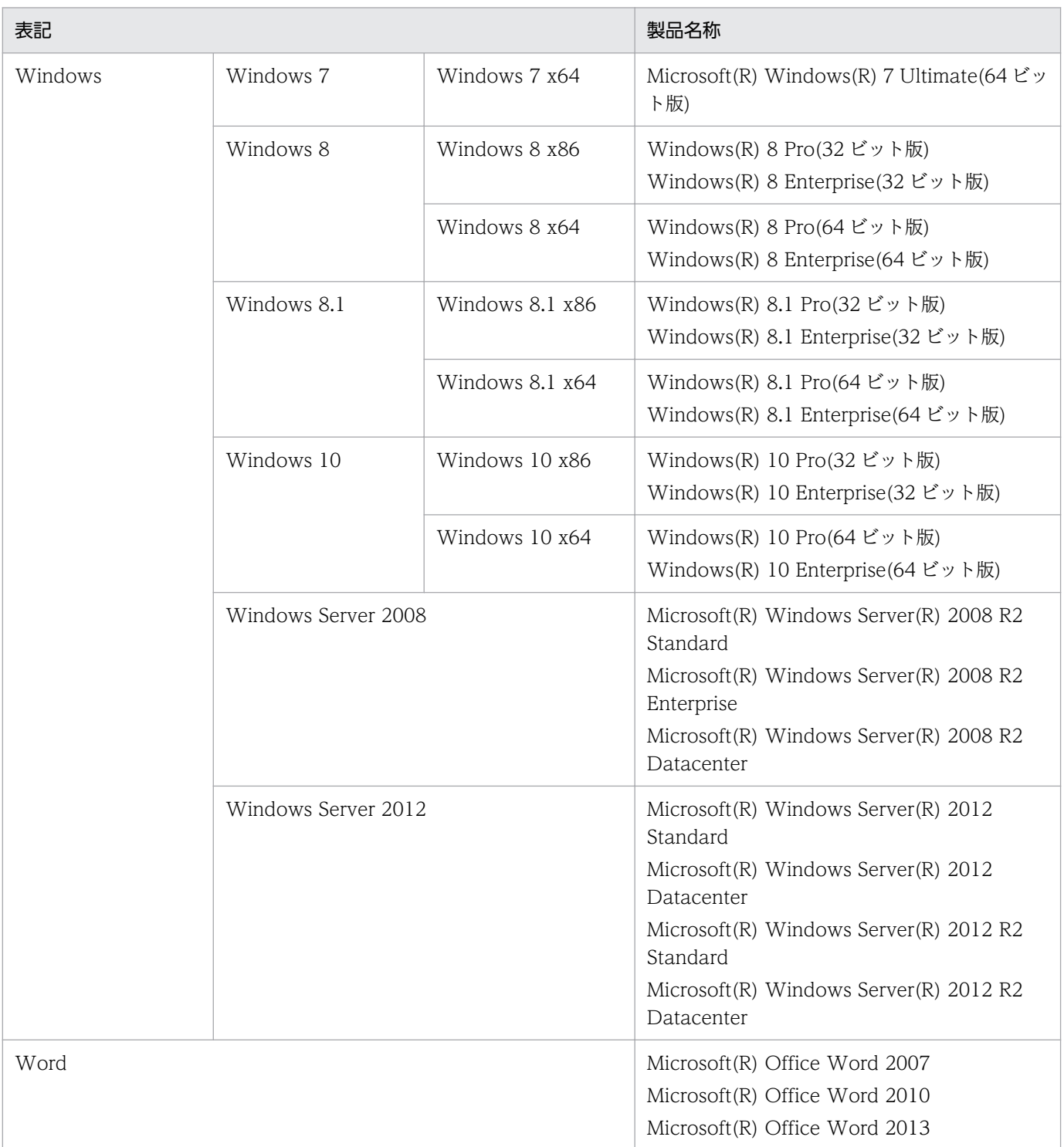

### ■ 発行

2017 年 3 月 3021-7-009-30

### ■ 著作権

All Rights Reserved. Copyright (C) 2014, 2017, Hitachi, Ltd.

All Rights Reserved. Copyright (C) 2014, 2017, Hitachi Solutions, Ltd.

## <span id="page-7-0"></span>変更内容

#### 変更内容(3021-7-009-30)

EUR Designer 10-40

EUR Developer 10-40

EUR Viewer 10-40

EUR Server Standard 10-40

EUR Server Enterprise 10-40

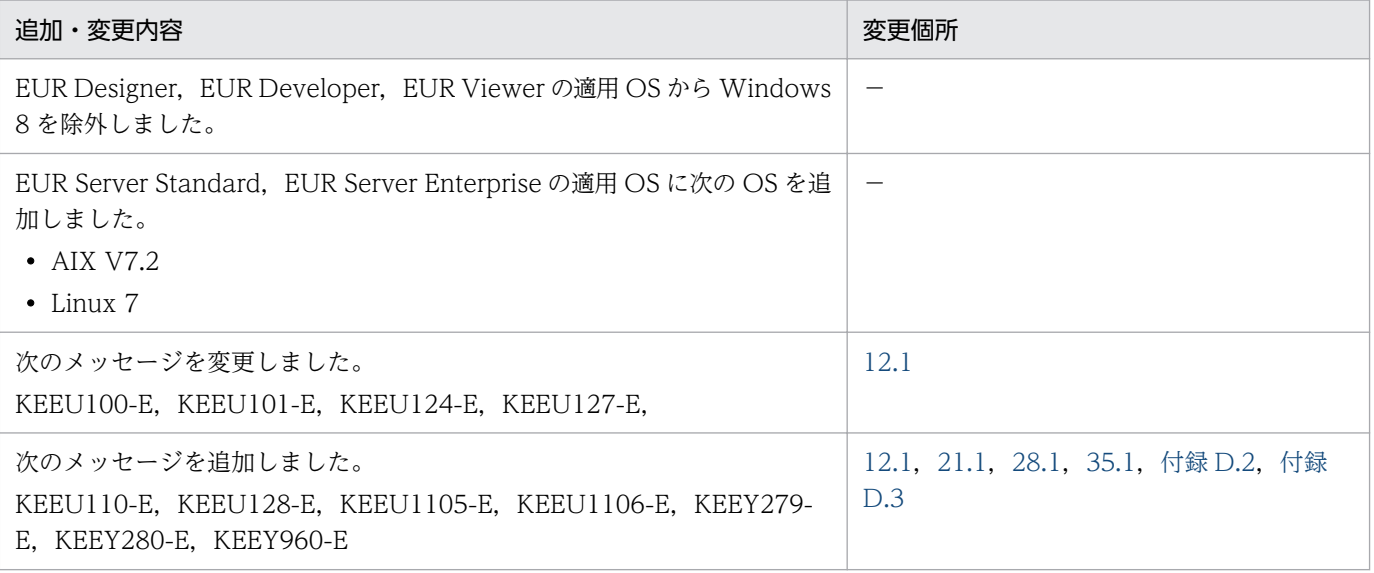

(凡例)

−:該当なし

単なる誤字・脱字などはお断りなく訂正しました。

### <span id="page-8-0"></span>はじめに

このマニュアルは,次の EUR 製品で出力するメッセージについて説明したものです。

- EUR Designer
- EUR Developer
- EUR Viewer
- EUR Server Standard
- EUR Server Enterprise
- EUR Server Cipher option

### ■ 対象読者

このマニュアルは、次のような方を対象としています。

- Windows(R)環境で EUR 帳票作成機能を使用して帳票を設計する方
- Windows 環境で設計した帳票を,Windows 環境,UNIX 環境,または Linux(R)環境で出力する方

そのため、次に示す内容を理解されていることを前提としています。

- 使用する OS に関する基本的な知識
- 使用するプログラム言語に関する基本的な知識

### ■ このマニュアルの GUI の説明で使用する記号

このマニュアルでは、次に示す記号を使用して GUI を説明しています。

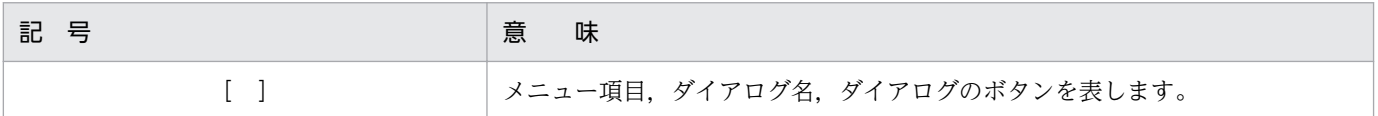

# 目次

[前書き 2](#page-1-0)

[変更内容 8](#page-7-0) [はじめに 9](#page-8-0)

### 第1編 メッセージの概要

#### 1 [メッセージの形式 16](#page-15-0)

- 1.1 [メッセージの出力形式 17](#page-16-0)
- 1.1.1 [EUR 帳票作成機能,および EUR クライアント帳票出力機能のメッセージ形式 17](#page-16-0)
- 1.1.2 [EUR サーバ帳票出力機能のメッセージ形式 18](#page-17-0)
- 1.2 [メッセージの記載形式 20](#page-19-0)

### 2 [メッセージの出力先 23](#page-22-0)

- 2.1 [EUR 帳票作成機能,および EUR クライアント帳票出力機能のメッセージ出力先 24](#page-23-0)
- 2.1.1 [ダイアログ 24](#page-23-0)
- 2.1.2 [イベントログ 24](#page-23-0)
- 2.1.3 [EUR 帳票作成機能,および EUR クライアント帳票出力機能が出力するログ 24](#page-23-0)
- 2.2 [EUR サーバ帳票出力機能のメッセージ出力先 25](#page-24-0)
- 2.2.1 [標準エラー出力の場合 25](#page-24-0)
- 2.2.2 [イベントログの場合 25](#page-24-0)
- 2.2.3 [eurps ログの場合 25](#page-24-0)
- 2.2.4 [EPS-XLSX ログの場合 25](#page-24-0)
- 2.2.5 [EURPM ログの場合 26](#page-25-0)

### 第 2 編 EUR 帳票作成機能, および EUR クライアント帳票出力機能のメッセージ

- 3 [1000〜1999 27](#page-26-0)
- 3.1 [1000〜1999 のメッセージ 28](#page-27-0)

#### 4 [4500〜4599 32](#page-31-0)

4.1 [4500〜4599 のメッセージ 33](#page-32-0)

#### 5 [4600〜4699 59](#page-58-0)

5.1 [4600〜4699 のメッセージ 60](#page-59-0)

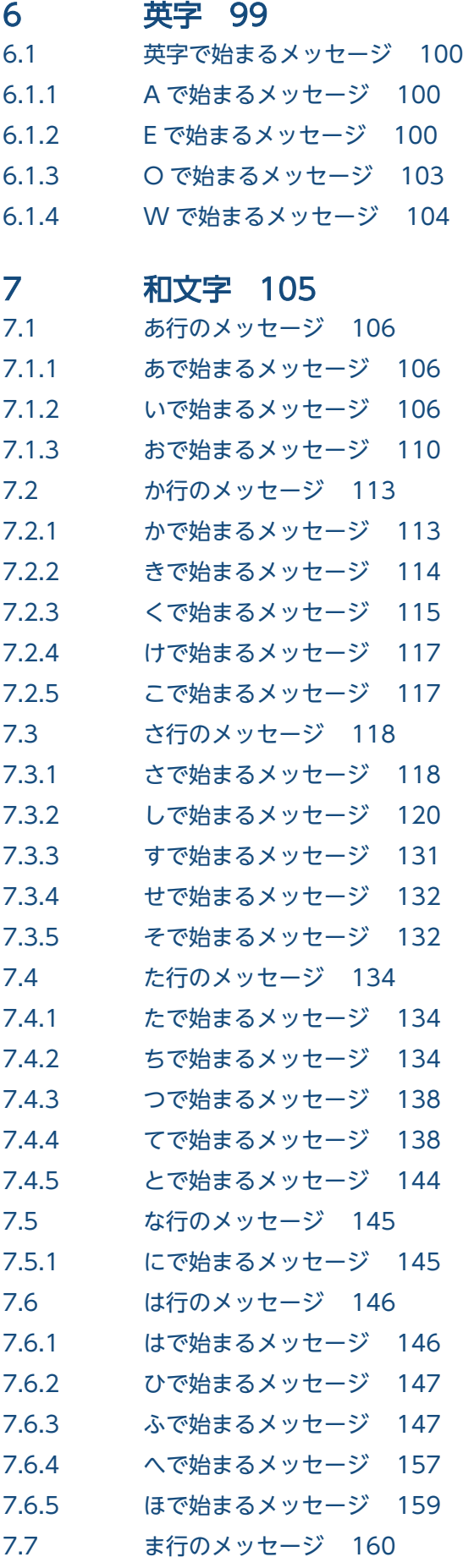

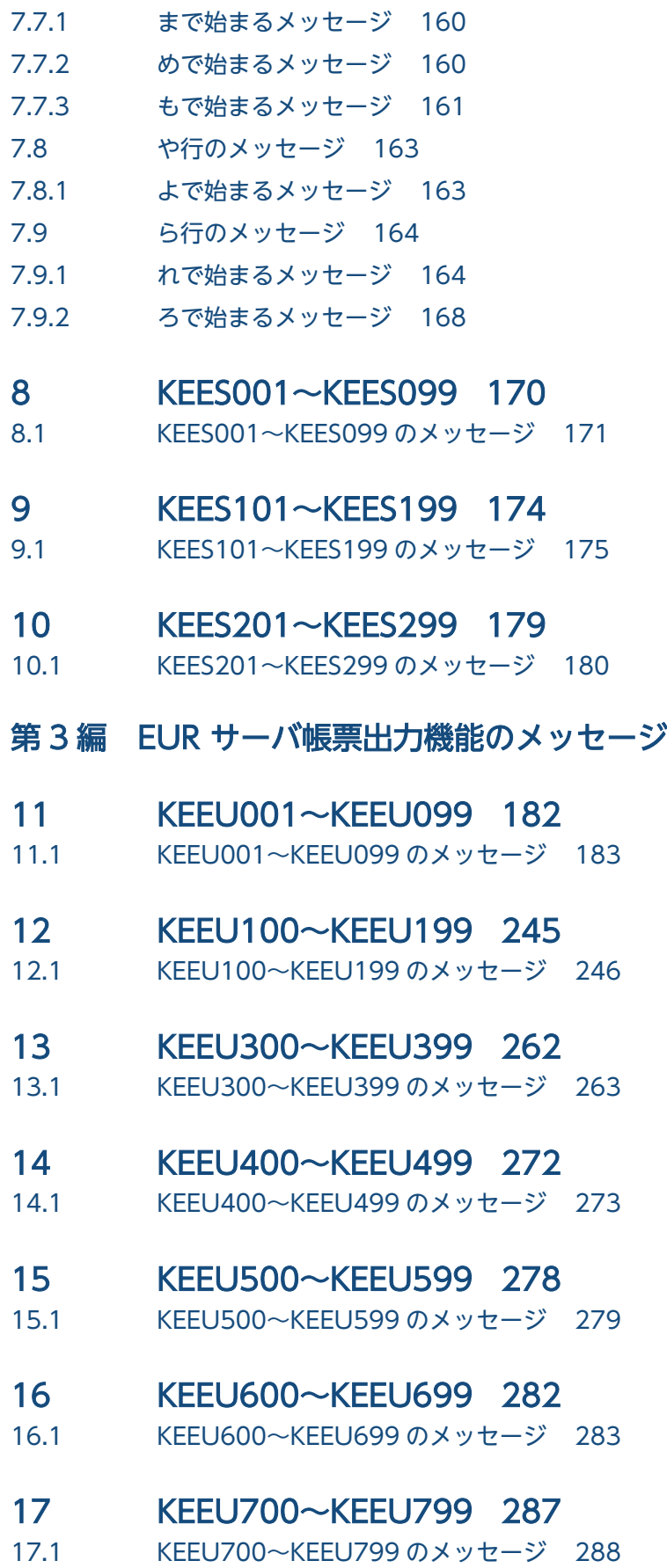

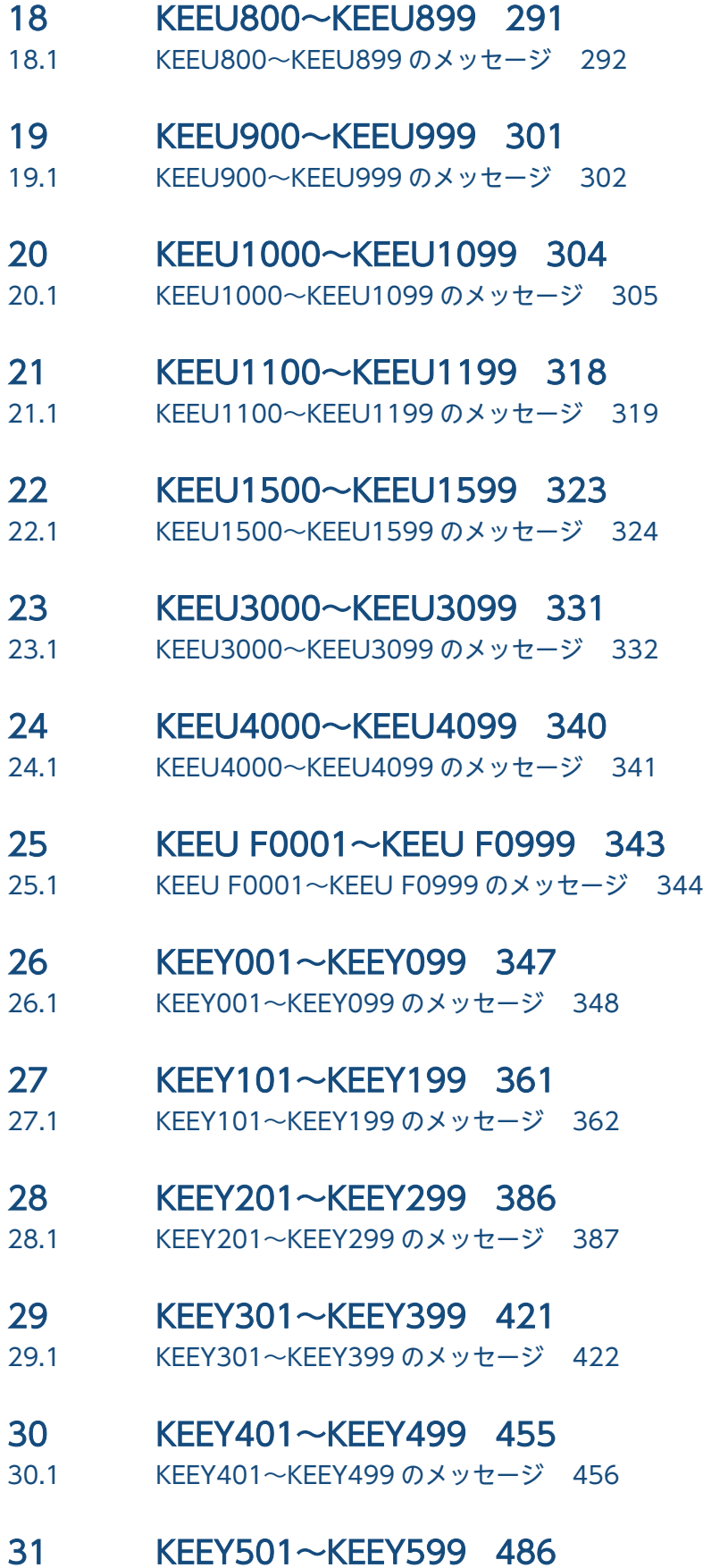

31.1 [KEEY501〜KEEY599 のメッセージ 487](#page-486-0)

- 32 [KEEY601〜KEEY699 509](#page-508-0)
- 32.1 [KEEY601〜KEEY699 のメッセージ 510](#page-509-0)
- 33 [KEEY701〜KEEY799 511](#page-510-0)
- 33.1 [KEEY701〜KEEY799 のメッセージ 512](#page-511-0)
- 34 [KEEY801〜KEEY899 513](#page-512-0)
- 34.1 [KEEY801〜KEEY899 のメッセージ 514](#page-513-0)
- 35 [KEEY901〜KEEY999 520](#page-519-0)
- 35.1 [KEEY901〜KEEY999 のメッセージ 521](#page-520-0)
- [第 4 編 その他のメッセージ](#page-527-0)
- 36 [EUR が提供するツールのメッセージ 528](#page-527-0)
- 36.1 [ツールのメッセージ 529](#page-528-0)
- 36.1.1 [給紙トレイ一覧ツールのメッセージ 529](#page-528-0)
- 36.1.2 [EUR サーバ環境設定ファイルエディタのメッセージ 529](#page-528-0)
- 36.1.3 [複数様式定義作成ツールのメッセージ 532](#page-531-0)

#### [付録 541](#page-540-0)

- 付録 A [保守情報の採取 542](#page-541-0)
- 付録 A.1 [EUR 帳票作成機能,および EUR クライアント帳票出力機能の場合 542](#page-541-0)
- 付録 A.2 [EUR サーバ帳票出力機能の場合 543](#page-542-0)
- 付録 B [KEEU001〜KEEU999 のメッセージで終了コード 4 を返された場合の要因 546](#page-545-0)
- 付録 B.1 [警告発生時に終了コード 4 を返さないようにするには 547](#page-546-0)
- 付録 B.2 [メッセージ KEEU300-W が出力されるログ 547](#page-546-0)
- 付録 C [環境設定ファイルまたはレジストリ不正時の詳細コード 549](#page-548-0)
- 付録 C.1 [環境設定ファイル不正時の詳細コード 549](#page-548-0)
- 付録 C.2 [レジストリ不正時の詳細コード 549](#page-548-0)
- 付録 D [KEEY で始まるメッセージのエラー発生条件 550](#page-549-0)
- 付録 D.1 [EUR Client でのエラー発生条件 550](#page-549-0)
- 付録 D.2 [EUR Server Adapter でのエラー発生条件 556](#page-555-0)
- 付録 D.3 [EUR Server Service でのエラー発生条件 565](#page-564-0)
- 付録 D.4 [EUR Server Spool Service でのエラー発生条件 575](#page-574-0)
- 付録 D.5 [EUR Server Spool Service Adapter でのエラー発生条件 587](#page-586-0)
- 付録 E [このマニュアルの参考情報 596](#page-595-0)
- 付録 E.1 [関連マニュアル 596](#page-595-0)
- 付録 E.2 [EUR バージョン 10 での製品体系の変更 598](#page-597-0)
- 付録 E.3 [EUR バージョン 10 でのマニュアル体系の変更 599](#page-598-0)

付録 E.4 [このマニュアルでの表記 599](#page-598-0)

付録 E.5 [このマニュアルで使用する略語 601](#page-600-0)

付録 E.6 [KB\(キロバイト\)などの単位表記について 603](#page-602-0)

第 1 編 メッセージの概要

<span id="page-15-0"></span>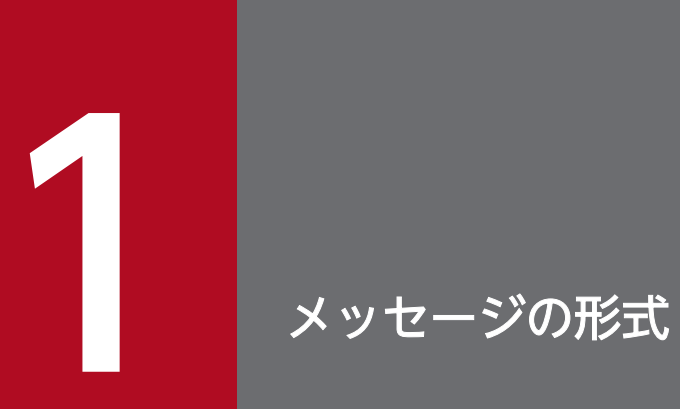

この章では、EUR が出力するメッセージの形式について説明します。

<span id="page-16-0"></span>EUR で表示されるメッセージの形式を次に示します。

### 1.1.1 EUR 帳票作成機能, および EUR クライアント帳票出力機能のメッセー ジ形式

### (1) EUR 帳票作成機能,および EUR クライアント帳票出力機能操作時のメッ セージ形式

EUR 帳票作成機能,および EUR クライアント帳票出力機能の操作時に出力されるメッセージの形式を次 に示します。

メッセージ文

メッセージの表示内容を項目ごとに次の表に示します。

表 1-1 メッセージの表示内容(EUR 帳票作成機能,および EUR クライアント帳票出力機能の 操作時の場合)

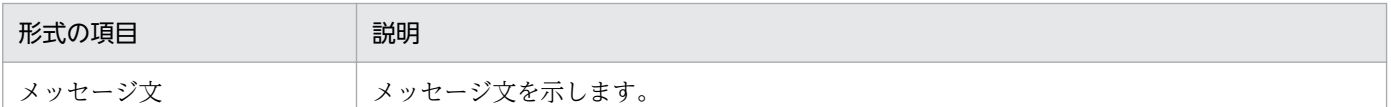

### (2) OLE オートメーション, および DLL インターフェース関数のメッセージ 形式

OLE オートメーション,および DLL インターフェース関数を使用した,EUR 帳票作成機能の操作時に出 力されるメッセージの形式を次に示します。なお,メッセージは標準エラー出力に表示されます。

xxxx メッセージ文

メッセージの表示内容を項目ごとに次の表に示します。

### 表 1-2 メッセージの表示内容(OLE オートメーション,および DLL インターフェース関数の 場合)

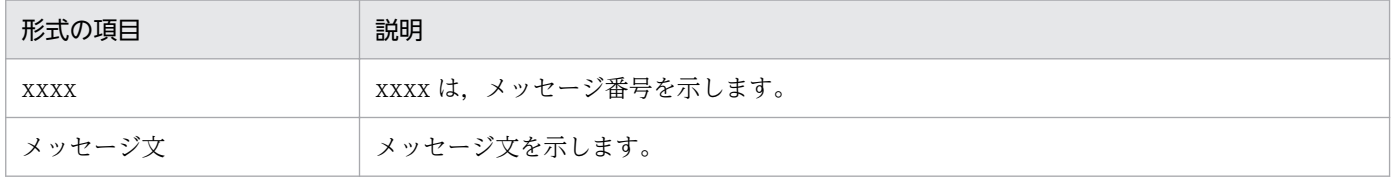

### <span id="page-17-0"></span>(3) 帳票定義情報ファイルの入出力コマンドのメッセージ形式

帳票定義情報ファイルの入出力コマンドの操作時に出力されるメッセージの形式を次に示します。なお, メッセージはダイアログまたは標準エラー出力に表示されます。

KEESxxx-y メッセージ文

メッセージの表示内容を項目ごとに次の表に示します。

#### 表 1-3 メッセージの表示内容(帳票定義情報ファイルの入出力コマンドの場合)

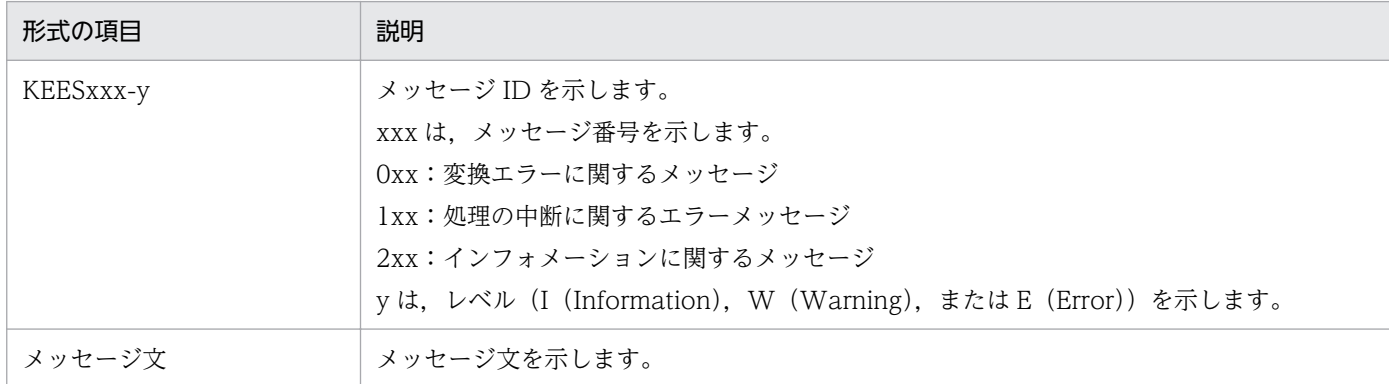

### 1.1.2 EUR サーバ帳票出力機能のメッセージ形式

EUR サーバ帳票出力機能で表示されるメッセージの形式を次に示します。

aa…aa: メッセージ ID メッセージ文

メッセージの表示内容を項目ごとに次の表に示します。

#### 表 1-4 メッセージの表示内容 (EUR サーバ帳票出力機能の場合)

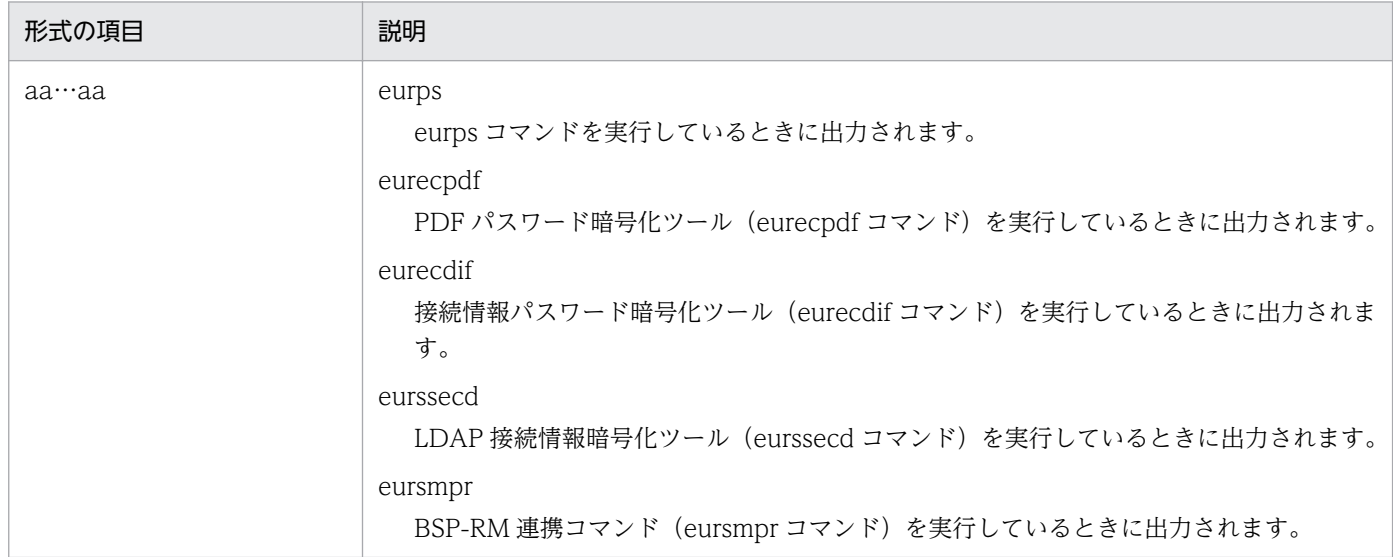

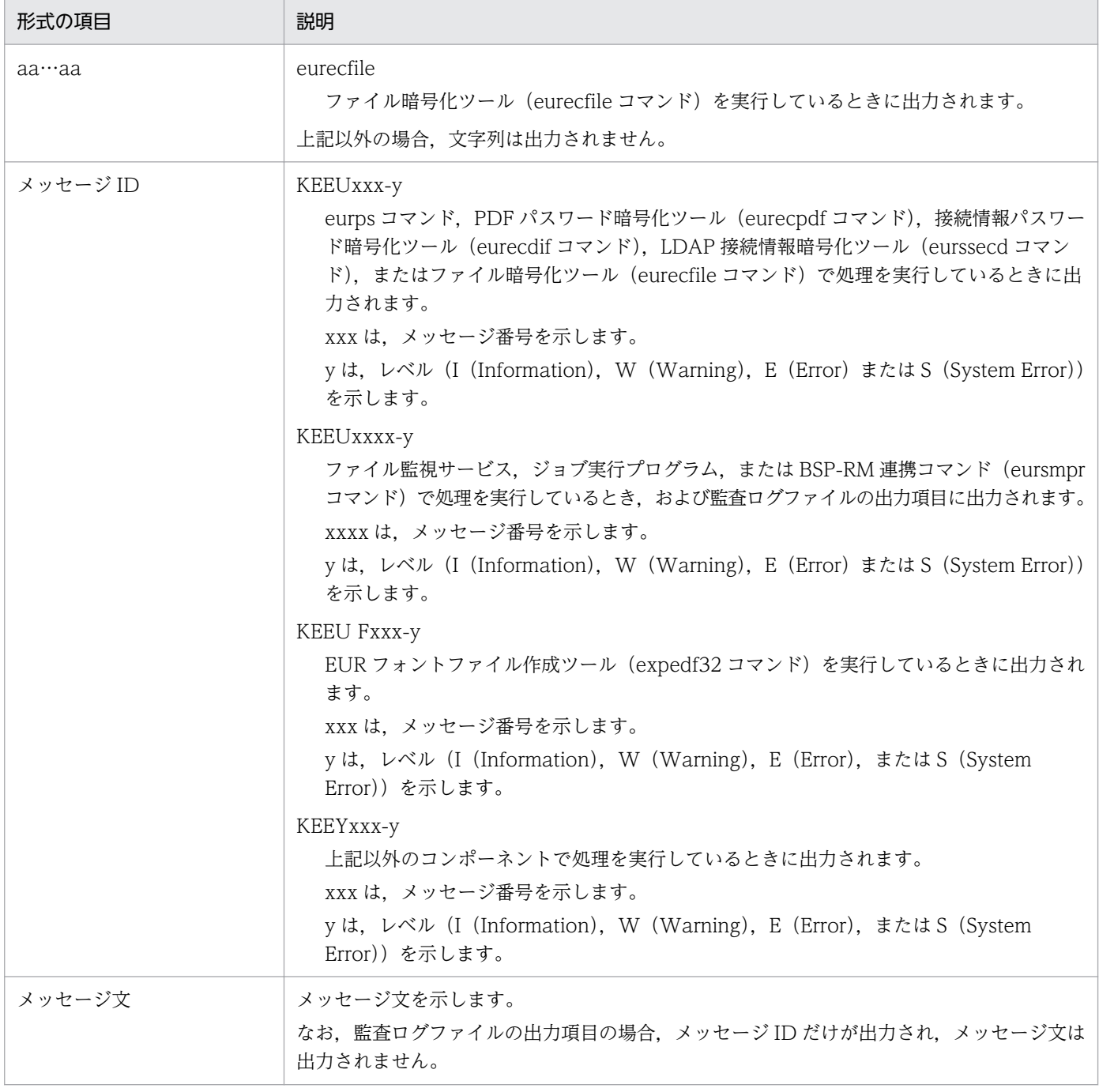

なお,eurps コマンドを実行しているときにエラーが発生した場合,標準ではメッセージは出力されませ ん。/message オプション(UNIX/Linux 環境の場合は-message オプション)を指定すると,メッセー ジが標準エラー出力に表示されます。

<sup>1.</sup> メッセージの形式

### <span id="page-19-0"></span>1.2 メッセージの記載形式

このマニュアルでのメッセージの記載形式について説明します。

#### メッセージ ID

メッセージ文(エラーコード)

#### 詳細情報

メッセージの詳細情報を示します。

#### 説明

メッセージの説明を示します。

#### 要因

メッセージの要因を示します。

#### 対処

表示されたメッセージに対する対処方法を示します。

#### 対処の参照先

対処するための参照先を示します。

対処時に関係するプロパティ,メソッドおよび関数を示します。

#### レベル

メッセージのレベルを示します。

#### 詳細コード

メッセージの詳細コードを示します。

#### 終了コード

メッセージ ID の終了コードを示します。

#### 注意

対処する場合の注意事項を示します。

#### 補足

メッセージの補足説明を示します。

メッセージ記載形式の各項目の意味を次に示します。

#### 表 1-5 メッセージ記載形式の項目

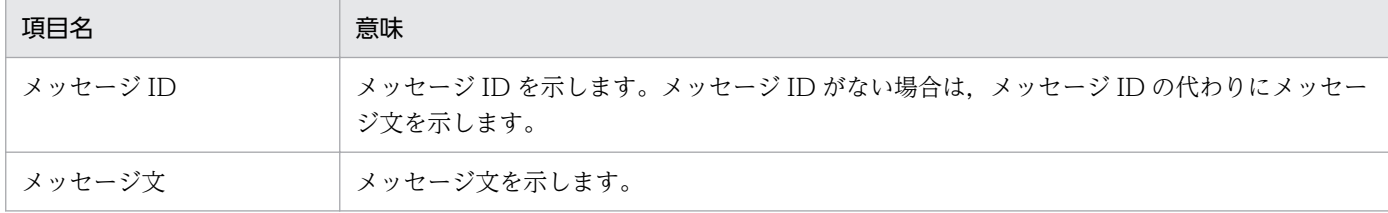

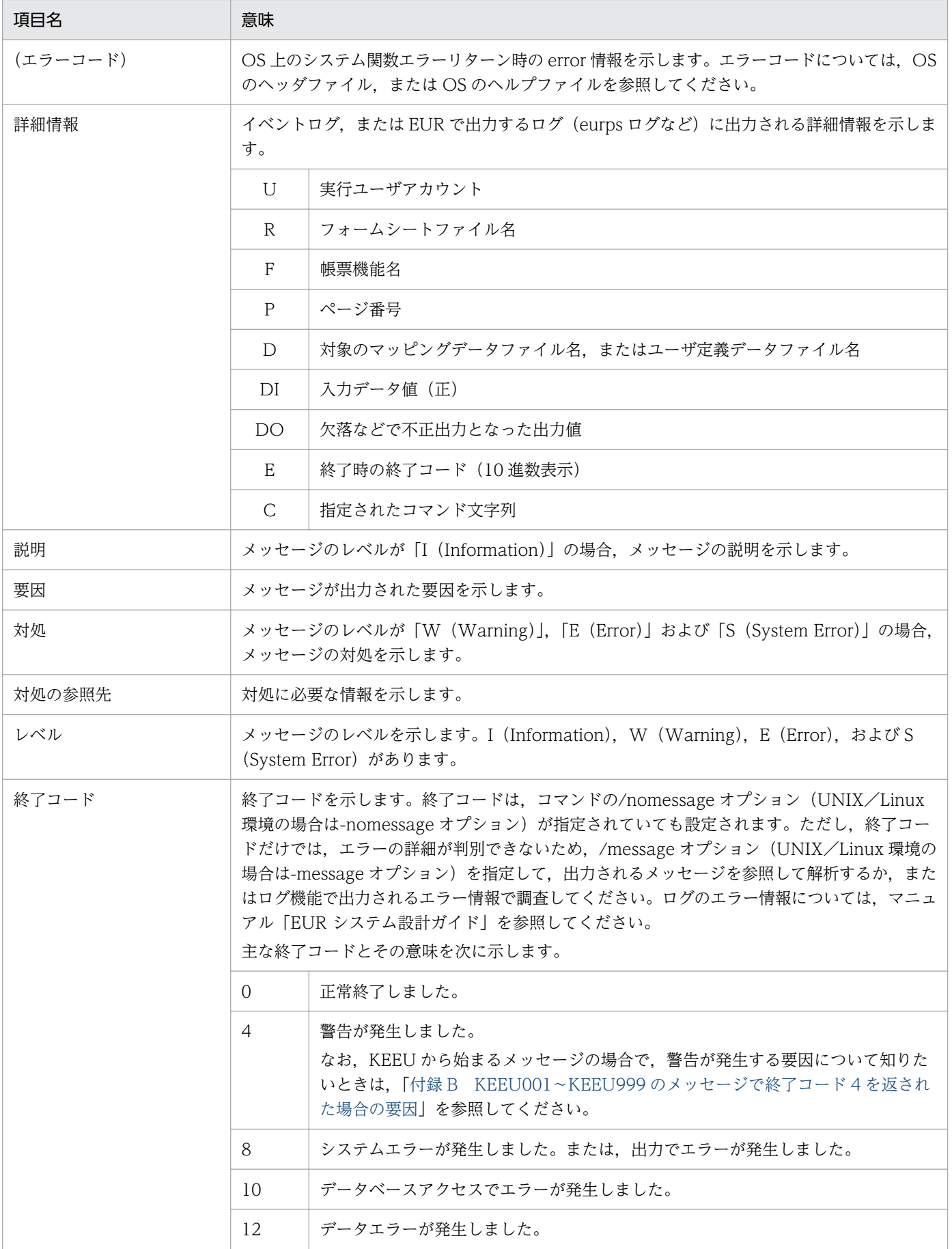

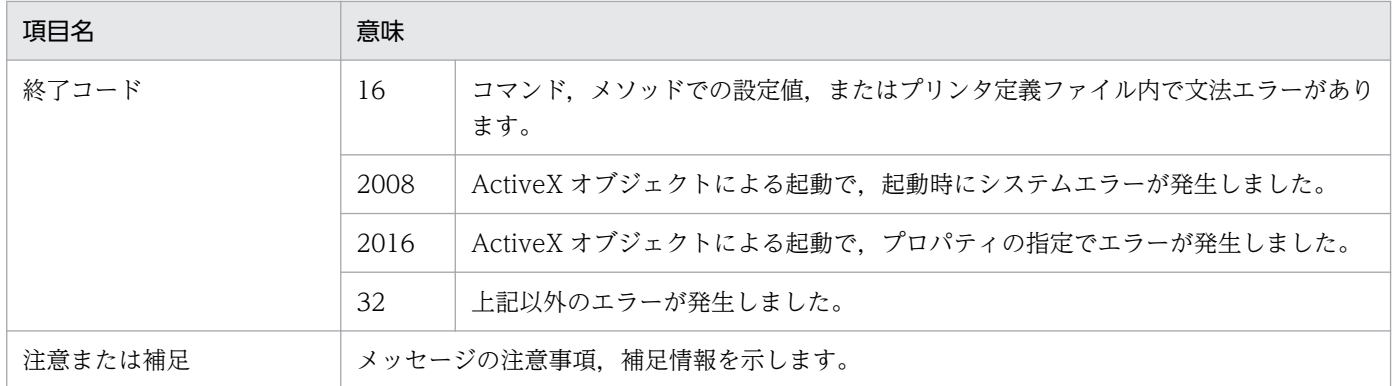

<sup>1.</sup> メッセージの形式

<span id="page-22-0"></span>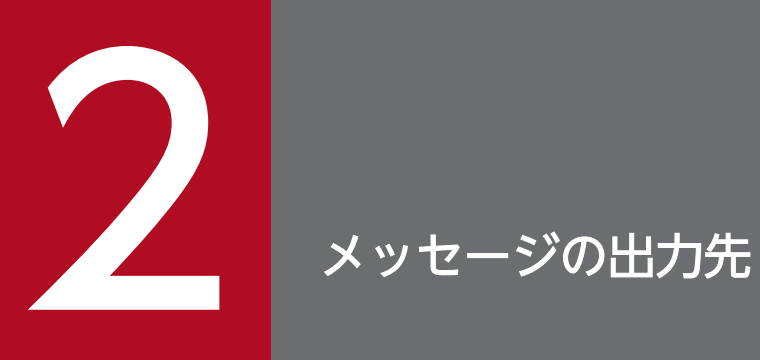

この章では,EUR が出力するメッセージの出力先について説明します。

### <span id="page-23-0"></span>2.1 EUR 帳票作成機能. および EUR クライアント帳票出力機能のメッセー ジ出力先

EUR 帳票作成機能,および EUR クライアント帳票出力機能では,メッセージをダイアログやログに出力 します。メッセージの出力先を次に示します。

### 2.1.1 ダイアログ

EUR 帳票作成機能,および EUR クライアント帳票出力機能の画面を操作している場合,ダイアログに メッセージが表示されます。

### 2.1.2 イベントログ

Windows 環境では、コマンド実行中にエラーが発生した場合、エラーレベル(レベル: Error)のメッ セージが,Windows のイベントログへアプリケーションのイベントとして出力されます。ログには,エ ラーの発生要因となったエラーメッセージのメッセージ文に加えて,詳細情報が出力されます。なお,イ ベントログの参照は,Windows 上の管理ツールのイベント ビューアで参照できます。

### 2.1.3 EUR 帳票作成機能,および EUR クライアント帳票出力機能が出力す るログ

ログ採取機能を利用できる EUR では,ユーザがログ採取の情報を設定する必要はありません。EUR の処 理中にエラーを感知した場合、ユーザアプリケーションデータフォルダ¥HITACHI¥EUR にファイル名 「HIEUR.LOG」を自動生成して,エラーの個所とその内容をログファイルに出力します。ユーザアプリ ケーションデータフォルダは C:\Users\ユーザ名\AppData\Roaming です。

### <span id="page-24-0"></span>2.2 EUR サーバ帳票出力機能のメッセージ出力先

EUR サーバ帳票出力機能では,メッセージをログに出力します。メッセージの出力先を次に示します。な お,KEEY で始まるメッセージの出力先については,「付録 D KEEY [で始まるメッセージのエラー発生条](#page-549-0) [件](#page-549-0)」を参照してください。

### 2.2.1 標準エラー出力の場合

eurps コマンドを実行しているときにエラーが発生した場合,標準ではメッセージは出力されません。/ message オプション(UNIX/Linux 環境の場合は-message オプション)を指定すると,メッセージが 出力されます。

なお, eurpmc コマンド, eurpmlsc コマンド, PDF パスワード暗号化ツール (eurecpdf コマンド), 接 続情報パスワード暗号化ツール (eurecdif コマンド), EUR フォントファイル作成ツール (expedf32 コ マンド), LDAP 接続情報暗号化ツール (eurssecd コマンド), BSP-RM 連携コマンド (eursmpr コマン ド), Server Service 制御コマンド (eurpmctrl コマンド), および Spool Service 制御コマンド (eurpmlsctrl コマンド)を実行しているときにエラーが発生した場合は,標準でメッセージが出力されます。

### 2.2.2 イベントログの場合

Windows 環境では、実行中にエラーが発生した場合、エラーレベル(レベル: Error)のメッセージが, Windows のイベントログへアプリケーションのイベントとして出力されます。ログには、エラーの発生 要因となったエラーメッセージのメッセージ文に加えて,詳細情報が出力されます。なお,イベントログ の参照は,Windows 上の管理ツールのイベント ビューアで参照できます。

### 2.2.3 eurps ログの場合

システム上で動作する EUR サーバ帳票出力機能の帳票出力要求の実行ログが、eurps ログとして出力さ れます。ログ採取レベルは,環境変数 EURPS\_LOGFILELEVEL で変更できます。実行時のログ情報に は,メッセージ文のほか,出力日時,プロセス番号などの共通情報が付加されて出力されます。

### 2.2.4 EPS-XLSX ログの場合

EUR サーバ帳票出力機能を使って帳票を Excel 形式ファイルに出力するときに、エラーレベル(レベル: Error) またはワーニングレベル (レベル: Warning) のメッセージが出力されます。ログ採取レベルは, 環境変数 EURPS EXCELLOGFILELEVEL で変更できます。

## <span id="page-25-0"></span>2.2.5 EURPM ログの場合

システム上で動作する EUR サーバ帳票出力機能の帳票出力要求の実行ログが、EURPM ログとして出力 されます。ログ採取レベルは,次のどちらかの方法で変更できます。

- 各コンポーネントの環境設定ファイルの LOGLEVEL キー
- EUR Web Plug-In の LogLevel パラメタ

実行時のログ情報には,メッセージ文のほか,出力日時,プロセス番号などの共通情報が付加されて出力 されます。

ログファイルの出力時にエラーが発生し,エラーによってログファイルにメッセージを書き込めなかった 場合, EUR Server Service と EUR Server - Spool Service は、そのメッセージをイベントログ (Windows 環境の場合)または syslog (UNIX/Linux 環境の場合)に出力します。

<sup>2.</sup> メッセージの出力先

## <span id="page-26-0"></span>第 2 編 EUR 帳票作成機能,および EUR クライアント帳票出力 機能のメッセージ

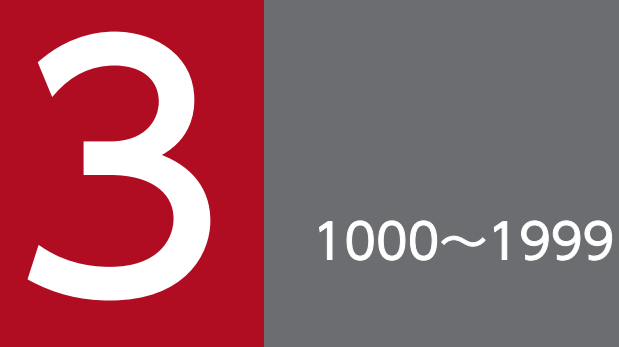

1000〜1999 のメッセージについて説明します。

#### <span id="page-27-0"></span>1005

メモリ不足が発生しました。

#### 要因

実行中にメモリ不足が発生しました。

#### 対処

幾つかのアプリケーションを終了させてメモリを確保したあと,プログラムを再度実行してください。

#### 対処の参照先

OLE オートメーション

すべてのプロパティ,およびメソッド

DLL インターフェース関数

ReportPrint 関数, ReportPrintWithView 関数, および ReportView 関数の option で指定する, オプション記述ファイルのキーワードすべて

#### 1020

印刷中にエラーが発生しました。

#### 要因

次に示す要因によって,印刷中にエラーが発生しました。

- プリンタ,およびプリンタドライバの環境に不備があります。
- EUR での印刷処理中に要因が特定できないエラーが発生しました。

#### 対処

プリンタ,およびプリンタドライバを調査し,エラーの要因を取り除いたあと,プログラムを再度実行 してください。PrintFileOut プロパティで True を指定している場合は,PrintFileName プロパティ の指定が必要です。PrintFileName プロパティで印刷出力ファイル名を指定したあと,プログラムを 再度実行してください。

#### 対処の参照先

OLE オートメーション

Print メソッド, PrintOut メソッド, PrintFileOut プロパティ

DLL インターフェース関数

ReportPrint 関数

#### 1130

画面描画処理中にエラーが発生しました。

#### 要因

Application オブジェクトの Editable プロパティで,編集ウィンドウと確認ウィンドウを切り替える 処理中に,ツールバーの切り替えに失敗しました。

#### 対処

EUR を終了したあと,プログラムを再度実行してください。

#### 対処の参照先

OLE オートメーション

Editable プロパティ

#### 1131

現在,スプールに必要なディスクスペースが存在しません。

#### 要因

スプールに必要なディスクスペースがないので,スペースが回復される見込みがありません。

#### 対処

不要なファイルを削除するなどをして,ディスクスペースを確保したあと,プログラムを再度実行して ください。

#### 対処の参照先

OLE オートメーション

Print メソッド, PrintOut メソッド

DLL インターフェース関数

ReportPrint 関数

#### 1132

スプールに必要なメモリが存在しません。

#### 要因

スプールに必要なメモリがありません。

#### 対処

幾つかのアプリケーションを終了させてメモリを確保したあと,プログラムを再度実行してください。

#### 対処の参照先

OLE オートメーション

Print メソッド, PrintOut メソッド

DLL インターフェース関数

ReportPrint 関数

ページ番号の設定でエラーが発生しました。

#### 要因

ページ番号の設定処理でエラーが発生しました。

#### 対処

EUR を終了したあと,プログラムを再度実行してください。

#### 対処の参照先

OLE オートメーション

PageSetup オブジェクトのプロパティすべて

DLL インターフェース関数

ReportPrint 関数の option で指定する,オプション記述ファイルのキーワード

• ページ番号の印刷指定

Numbering, NumberingPos, NumberingFormat, NumberingFrom, NumberingReset

#### 1134

処理中にエラーが発生しました。

#### 要因

EUR 帳票作成機能の起動中にエラーが発生しました。次に示す要因が考えられます。

- 一時作業フォルダに割り当てられているディスク容量が不足しています。
- メモリが不足しています。
- リソースが不足しています。

#### 対処

不要なファイルを削除したり,実行に必要なメモリを確保したりしたあと,プログラムを再度実行して ください。

#### 対処の参照先

OLE オートメーション

Open メソッド

DLL インターフェース関数

ReportPrint 関数, ReportPrintWithView 関数, および ReportView 関数を起動したとき

#### 1135

#### Windows でエラーが発生しました。

#### 要因

次に示す要因が考えられます。

- システムの一時フォルダの容量が不足しているか,または書き込み権限がないので,一時ファイル の作成ができません。
- Windows でそのほかのエラーが発生しました。

#### 対処

システムの一時フォルダの容量を増やすか,または書き込み権限を与えてください。どちらの場合も対 処できないときは,再度システムを起動させてください。

#### 対処の参照先

OLE オートメーション

すべてのプロパティ,およびメソッド

DLL インターフェース関数

ReportPrint 関数, ReportPrintWithView 関数, および ReportView 関数の option で指定する, オプション記述ファイルのキーワードすべて

#### いちょう 当 メモ

システムの一時フォルダについては,[システムのプロパティ]ダイアログで環境変数 TMP ま たは TEMP の設定を確認してください。

なお,出力先は環境変数 TMP または TEMP の設定によって次の順に決定されます。

1. 環境変数 TMP で指定されているフォルダ

2. 環境変数 TMP が指定されていない場合,環境変数 TEMP で指定されているフォルダ

3. 環境変数 TMP と TEMP がどちらも指定されていない場合, Windows のフォルダ

#### 1136

EUR の動作環境が正しくありません。

#### 要因

EUR の動作環境に必要なファイルがない、または不正なファイルがあるため、EUR を起動できません。 対処

EUR を再インストールしたあと,再度 EUR を起動してください。

<span id="page-31-0"></span>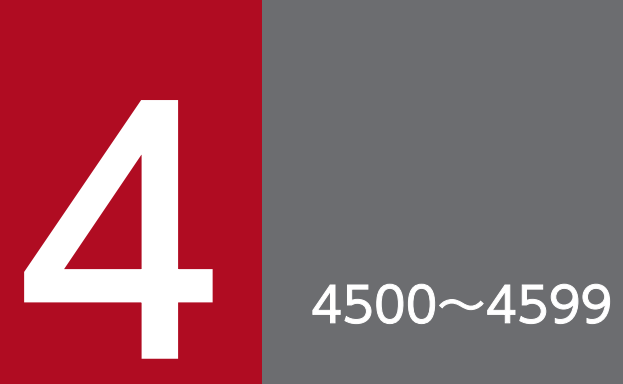

4500〜4599 のメッセージについて説明します。

### <span id="page-32-0"></span>4.1 4500〜4599 のメッセージ

#### 4503

レポート(レポート名)が見つかりません。

#### 要因

指定されたレポートファイルがありません。

#### 対処

存在するレポート名を指定したあと,プログラムを再度実行してください。

#### 対処の参照先

OLE オートメーション

ReportBasePath プロパティ, Open メソッド

DLL インターフェース関数

ReportPrint 関数, ReportPrintWithView 関数, および ReportView 関数の filename で指定する ファイル名

ReportPrint 関数, ReportPrintWithView 関数, および ReportView 関数の option で指定する, オプション記述ファイルのキーワード

• ファイルのパス指定 ReportFilePath

#### 4504

レポート(レポート名)には読み込み権限がありません。

#### 要因

指定されたレポートファイルに読み込み権限がありません。

#### 対処

レポートファイルに読み込み権限を与えるか,または読み込み権限のあるレポートファイルを指定した あと,プログラムを再度実行してください。

#### 対処の参照先

OLE オートメーション

Open メソッド

DLL インターフェース関数

ReportPrint 関数, ReportPrintWithView 関数, および ReportView 関数の filename で指定する ファイル名

データファイル(データファイル名)が見つかりません。

#### 要因

指定されたデータファイル,または可変記号値定義ファイルがありません。

#### 対処

存在するデータファイル名,または可変記号値定義ファイルを指定したあと,プログラムを再度実行し てください。

#### 対処の参照先

OLE オートメーション

```
DataFile プロパティ, DataFileName プロパティ, VarDataFile プロパティ,
MapDataBasePath プロパティ, UserDataBasePath プロパティ, Import メソッド
```
DLL インターフェース関数

ReportPrint 関数, ReportPrintWithView 関数, および ReportView 関数の option で指定する, オプション記述ファイルのキーワード

- マッピングデータ用のファイルの指定 MappingDataFile
- ユーザ定義データ用のファイルの指定 UserDefDataFile
- ファイルのパス指定 MappingDataPath, UserDefDataPath

#### 4507

レポート名(レポート名)が正しくありません。

#### 要因

指定されたレポートファイル名に誤りがあります。

#### 対処

正しいレポートファイル名を指定したあと,プログラムを再度実行してください。

#### 対処の参照先

OLE オートメーション

Open メソッド

#### DLL インターフェース関数

ReportPrint 関数, ReportPrintWithView 関数, および ReportView 関数の filename で指定する ファイル名

データファイル名(データファイル名)が正しくありません。

#### 要因

指定されたデータファイル名,または可変記号値定義ファイル名に誤りがあります。

対処

正しいデータファイル名,または可変記号値定義ファイル名を指定したあと,プログラムを再度実行し てください。

#### 対処の参照先

OLE オートメーション

DataFile プロパティ, DataFileName プロパティ, VarDataFile プロパティ, Import メソッド

DLL インターフェース関数

ReportPrint 関数, ReportPrintWithView 関数, および ReportView 関数の option で指定する, オプション記述ファイルのキーワード

- マッピングデータ用のファイルの指定 MappingDataFile
- ユーザ定義データ用のファイルの指定 UserDefDataFile

#### 4510

不正なオプションが指定されました。

#### 要因

オプション記述ファイル中に,文法上の誤り,指定するファイル名の誤りなどがあります。

#### 対処

オプション記述ファイルの指定を見直したあと、誤りを訂正してください。

#### 対処の参照先

DLL インターフェース関数

ReportPrint 関数, ReportPrintWithView 関数, および ReportView 関数の option で指定する, オプション記述ファイルすべて

#### 4513

ズーム倍率は 10〜800 の値で指定してください。

#### 要因

ズーム倍率に 10〜800 の範囲外の値が指定されました。

4. 4500〜4599

対処

ズーム倍率の値を 10〜800 の値に変更したあと,プログラムを再度実行してください。

対処の参照先

OLE オートメーション

Zoom プロパティ

DLL インターフェース関数

ReportPrintWithView 関数,および ReportView 関数の option で指定する,オプション記述ファ イルのキーワード

• ズーム倍率の指定 ZoomRate

#### 4514

指定されたページ数に誤りがあります。

#### 要因

指定された印刷開始ページ,または印刷終了ページが1~32,767の範囲を超えています。または、指 定された印刷開始ページがレポートの全ページ数を超えています。

対処

印刷開始ページ,または印刷終了ページを 1〜32,767 の値に変更したあと,プログラムを再度実行し てください。

#### 対処の参照先

OLE オートメーション

Print メソッド,および PrintOut メソッドの第1引数(from:印刷開始ページ)と第2引数(to: 印刷終了ページ)

DLL インターフェース関数

ReportPrint 関数の option で指定する,オプション記述ファイルのキーワード

• 印刷ページの選択

PrintStartPage, PrintEndPage

#### 4515

印刷部数は 1〜99 の値で指定してください。

#### 要因

指定された印刷部数が 1〜99 の範囲を超えています。

#### 対処

印刷部数を 1〜99 の値に変更したあと,プログラムを再度実行してください。

4. 4500〜4599
# 対処の参照先

OLE オートメーション

Print メソッド,および PrintOut メソッドの第3引数 (copies:印刷部数)

DLL インターフェース関数

ReportPrint 関数の option で指定する,オプション記述ファイルのキーワード

• 印刷ページの選択 PrintSet

## 4516

印刷開始番号は 1〜32767 の値で設定してください。

## 要因

指定された印刷開始番号が 1〜32,767 の範囲を超えています。

## 対処

印刷開始番号の設定値を 1〜32,767 の値に変更したあと,プログラムを再度実行してください。

# 対処の参照先

OLE オートメーション

FirstPageNumber プロパティ

DLL インターフェース関数

ReportPrint 関数の option で指定する,オプション記述ファイルのキーワード

• ページ番号の印刷指定 NumberingFrom

4517

レポート名が指定されていません。

## 要因

レポートファイル名を指定しないで,ファイルを開こうとしました。

## 対処

レポートファイル名を指定したあと,プログラムを再度実行してください。

## 対処の参照先

OLE オートメーション

Open メソッド

DLL インターフェース関数

ReportPrint 関数, ReportPrintWithView 関数, および ReportView 関数の filename で指定する ファイル名

<sup>4. 4500〜4599</sup>

データファイル名が指定されていません。

#### 要因

データファイル名,または可変記号値定義ファイル名が指定されていません。

#### 対処

データファイル名,または可変記号値定義ファイル名を指定したあと,プログラムを再度実行してくだ さい。

# 対処の参照先

OLE オートメーション

DataFile プロパティ, DataFileName プロパティ, VarDataFile プロパティ, Import メソッド

DLL インターフェース関数

ReportPrint 関数, ReportPrintWithView 関数, および ReportView 関数の option で指定する, オプション記述ファイルのキーワード

- マッピングデータ用のファイルの指定 MappingDataFile
- ユーザ定義データ用のファイルの指定 UserDefDataFile

## 4521

プリンタが存在しません。

## 要因

システムにプリンタが 1 台も登録されていないか,指定したプリンタがないので,印刷できません。

## 対処

プリンタの環境設定をしたあと,またはプリンタ名を確認したあと,プログラムを再度実行してくださ  $V_{\alpha}$ 

## 対処の参照先

OLE オートメーション

PrinterName プロパティ, Print メソッド, PrintOut メソッド

DLL インターフェース関数

ReportPrint 関数

# 4522

通常使うプリンタが設定されていません。

通常使うプリンタが設定されていません。

#### 対処

[プリンタ]フォルダを開いて[通常使うプリンタに設定]を設定したあと,プログラムを再度実行し てください。

## 対処の参照先

OLE オートメーション

Print メソッド, PrintOut メソッド

DLL インターフェース関数

ReportPrint 関数

## 4523

プリンタのハードマージンを取得できませんでした。

#### 要因

プリンタのハードマージンを取得できません。

#### 対処

プリンタのハードマージンを確認したあと,問題なければ,プログラムを再度実行してください。

#### 対処の参照先

OLE オートメーション

Print メソッド, PrintOut メソッド

DLL インターフェース関数

ReportPrint 関数

# 4524

印刷ジョブがキャンセルされたので印刷処理を中止します。

## 要因

出力先プリンタの印刷待ちの一覧ウィンドウ(フォルダウィンドウ),またはプリンタアイコンから, レポートの印刷を中断する操作がされたので,印刷処理が中断されました。

# 対処

必要ならば,プログラムを再度実行してください。

# 対処の参照先

OLE オートメーション

Print メソッド, PrintOut メソッド

DLL インターフェース関数

ReportPrint 関数

# 4529

データファイル(データファイル名):n 行目 記述に誤りがあります。

## 要因

次に示す要因が考えられます。

- 1 行当たりの最大バイト数を超えている行があります。
- フィールド数が上限値を超えています。
- 文字列データが記号(")で囲まれていません。
- そのほかの個所の記述に誤りがあります。

## 対処

エラーの要因を取り除いたあと,プログラムを再度実行してください。

## 対処の参照先

OLE オートメーション

DataFile プロパティ, DataFileName プロパティ, VarDataFile プロパティ, Import メソッド

DLL インターフェース関数

ReportPrint 関数, ReportPrintWithView 関数, および ReportView 関数の option で指定する, オプション記述ファイルのキーワード

- マッピングデータ用のファイルの指定 MappingDataFile
- ユーザ定義データ用のファイルの指定 UserDefDataFile

# 4531

データファイル(データファイル名)がオープンできません。

## 要因

指定されたファイルがフォルダだったので,データファイル,または可変記号値定義ファイルの設定処 理が中止されました。

## 対処

データファイル,または可変記号値定義ファイルを指定し直したあと,プログラムを再度実行してくだ さい。

## 対処の参照先

OLE オートメーション

DataFile プロパティ, DataFileName プロパティ, VarDataFile プロパティ, Import メソッド

DLL インターフェース関数

ReportPrint 関数, ReportPrintWithView 関数, および ReportView 関数の option で指定する, オプション記述ファイルのキーワード

- マッピングデータ用のファイルの指定 MappingDataFile
- ユーザ定義データ用のファイルの指定 UserDefDataFile

# 4534

レポートが不完全です。

## 要因

指定されたレポートが破壊されているか,またはレポートファイルではないので,ファイルを開けませ  $h<sub>o</sub>$ 

## 対処

正しいレポートファイルを指定したあと,プログラムを再度実行してください。

## 対処の参照先

OLE オートメーション

Open メソッド

DLL インターフェース関数

ReportPrint 関数, ReportPrintWithView 関数, および ReportView 関数の filename で指定する ファイル名

# 4545

印刷可能なページ数の上限値を超えています。

要因

レポートの印刷時に指定されたページ範囲が,一度に印刷できる最大ページ数を超えていたので,印刷 処理を中止します。

- OLE オートメーションで印刷できる最大ページ数は,9,999 ページです。
- OCX オブジェクトで印刷できる最大ページ数は,9,999 ページです。
- DLL インターフェース関数で印刷できる最大ページ数は,32,767 ページです。

## 対処

印刷開始ページと印刷終了ページ,または部数の指定を見直して,印刷できる最大ページ数以内になる ように修正したあと,プログラムを再度実行してください。必要ならば,数回に分けて印刷してくださ い。

#### 対処の参照先

OLE オートメーション

Print メソッド, PrintOut メソッド

DLL インターフェース関数

ReportPrint 関数の option で指定する,オプション記述ファイルのキーワード

• 印刷ページの選択

PrintStartPage, PrintEndPage, PrintSet

# 4546

ページ番号印刷形式は 510 文字以内で指定してください。

#### 要因

ページ番号印刷形式に指定した文字列が 510 文字を超えているので,ページ番号印刷形式の設定処理 を中止します。

#### 対処

指定する文字列を 510 文字以内の文字列に修正したあと,プログラムを再度実行してください。

## 対処の参照先

OLE オートメーション

PageNumberFormat プロパティ

DLL インターフェース関数

ReportPrint 関数の option で指定する,オプション記述ファイルのキーワード

• ページ番号の印刷形式

NumberingFormat

#### 4551

ページ番号印刷位置の指定に誤りがあります。

#### 要因

OLE オートメーションの場合

ページ番号印刷位置に 1〜6 以外の値が指定されたので,ページ番号印刷位置の設定処理を中止し ました。

DLL インターフェース関数の場合

オプション記述ファイルのキーワード「NumberingPos」に, topr, topc, topl, btmr, btmc, および btml 以外の値が指定されたので,ページ番号印刷位置の設定処理を中止しました。

#### 対処

OLE オートメーションの場合

ページ番号印刷位置に指定する値を 1〜6 に修正したあと,プログラムを再度実行してください。

DLL インターフェース関数の場合

オプション記述ファイルのキーワード「NumberingPos」に, topr, topc, topl, btmr, btmc, および btml の値を指定したあと,プログラムを再度実行してください。

## 対処の参照先

OLE オートメーション

PageNumberLocation プロパティ

DLL インターフェース関数

ReportPrint 関数の option で指定する,オプション記述ファイルのキーワード

• ページ番号の印刷指定 NumberingPos

#### 4552

レポート(レポート名)をオープンできませんでした。

#### 要因

次に示す要因によって,レポートファイルを開けません。

- 指定されたレポートファイル名がフォルダです。
- 指定されたレポートファイル名が,ほかのプログラムで使用中です。
- 一時作業フォルダに割り当てられているディスク容量が不足しています。
- メモリが不足しています。

#### 対処

要因に応じて,次のように対処したあと,プログラムを再度実行してください。

- 正しいレポート名を指定してください。
- 不要なファイルを削除してください。
- 実行に必要なメモリを確保してください。

## 対処の参照先

OLE オートメーション

Open メソッド

DLL インターフェース関数

ReportPrint 関数, ReportPrintWithView 関数, および ReportView 関数の filename で指定する ファイル名

# 4553

データファイル(データファイル名)には読み込み権限がありません。

要因

指定されたデータファイル、または可変記号値定義ファイルには読み込み権限がないので、処理を中止 します。

## 対処

次のように対処したあと,プログラムを再度実行してください。

- データファイルまたは可変記号値定義ファイルに,読み込み権限を与えてください。
- 読み込み権限のあるデータファイルまたは可変記号値定義ファイルを指定してください。

# 対処の参照先

OLE オートメーション

DataFile プロパティ, DataFileName プロパティ, VarDataFile プロパティ, Import メソッド DLL インターフェース関数

ReportPrint 関数, ReportPrintWithView 関数, および ReportView 関数の option で指定する, オプション記述ファイルのキーワード

- マッピングデータ用のファイルの指定 MappingDataFile
- ユーザ定義データ用のファイルの指定 UserDefDataFile

# 4555

ウィンドウハンドルに NULL が指定されました。

## 要因

ウィンドウハンドルに NULL が指定されました。

## 対処

ウィンドウハンドルを指定し直してください。

# 対処の参照先

DLL インターフェース関数

ReportPrint 関数, ReportPrintWithView 関数, および ReportView 関数の hwnd で指定する, 起動元のウィンドウハンドル

ウィンドウ形式の値が不正です。

#### 要因

ウィンドウ形式の値が不正です。

## 対処

ウィンドウ形式を指定し直してください。

## 対処の参照先

DLL インターフェース関数

ReportPrint 関数, ReportPrintWithView 関数, および ReportView 関数の windowstyle で指定 する,ウィンドウの形式

# 4557

ページ番号印刷オプションの指定に誤りがあります。

#### 要因

ページ番号印刷オプションの指定が違います。

#### 対処

ページ番号印刷オプションを正しく指定し直してください。

#### 対処の参照先

DLL インターフェース関数

ReportPrint 関数の option で指定する,オプション記述ファイルのキーワード

• ページ番号の印刷指定

Numbering

# 4558

印刷単位の指定に誤りがあります。

#### 要因

印刷単位の指定に誤りがあります。

## 対処

印刷単位の指定を見直したあと,再度実行してください。

## 対処の参照先

DLL インターフェース関数

ReportPrint 関数の option で指定する,オプション記述ファイルのキーワード

• 印刷ページの選択

PrintFinishing

# 4559

改ページ時のページ番号初期化指定に誤りがあります。

# 要因

改ページごとにページ番号を初期化するかどうかの指定に誤りがあります。

## 対処

ページ番号の初期化指定を見直したあと,再度実行してください。

# 対処の参照先

DLL インターフェース関数

ReportPrint 関数の option で指定する,オプション記述ファイルのキーワード

• ページ番号の印刷指定 NumberingReset

# 4560

指定ファイル(ファイル名)には読み込み権限がありません。

## 要因

指定されたファイルには読み込み権限がないので,EUR の起動処理を中止します。

## 対処

ファイルに読み込み権限を与えるか,または読み込み権限のあるファイルを指定したあと,プログラム を再度実行してください。

# 対処の参照先

DLL インターフェース関数

ReportPrint 関数, ReportPrintWithView 関数, および ReportView 関数の option で指定する, オプション記述ファイルのキーワード

- マッピングデータ用のファイルの指定 MappingDataFile
- ユーザ定義データ用のファイルの指定 UserDefDataFile
- 接続情報ファイルの指定 DBInfoFileName
- ファイルのパス指定 ImageFilePath, MappingDataPath, UserDefDataPath, DBInfoFilePath

ReportPrint 関数,および ReportPrintWithView 関数の option で指定する,オプション記述ファ イルのキーワード

• 複数様式での帳票出力の指定 MultiReportSetFile, MultiReportSetPath, MultiFormInfoDefFile, MultiFormInfoDefPath

# 4561

指定ファイル(ファイル名)が見つかりません。

# 要因

指定されたファイルがないので,EUR の起動処理を中止します。

対処

存在するファイルを指定したあと,プログラムを再度実行してください。

# 対処の参照先

DLL インターフェース関数

ReportPrint 関数, ReportPrintWithView 関数, および ReportView 関数の option で指定する, オプション記述ファイルのキーワード

- マッピングデータ用のファイルの指定 MappingDataFile
- ユーザ定義データ用のファイルの指定 UserDefDataFile
- 接続情報ファイルの指定 DBInfoFileName
- ファイルのパス指定

ImageFilePath, MappingDataPath, UserDefDataPath, DBInfoFilePath

ReportPrint 関数,および ReportPrintWithView 関数の option で指定する,オプション記述ファ イルのキーワード

• 複数様式での帳票出力の指定 MultiReportSetFile, MultiReportSetPath, MultiFormInfoDefFile, MultiFormInfoDefPath

# 4562

指定ファイル(ファイル名)をオープンできませんでした。

# 要因

指定されたファイルがフォルダだったので,ファイルを開けません。

4. 4500〜4599

#### 対処

正しいファイル名を指定したあと,プログラムを再度実行してください。

#### 対処の参照先

DLL インターフェース関数

ReportPrint 関数, ReportPrintWithView 関数, および ReportView 関数の option で指定する, オプション記述ファイルのキーワード

- マッピングデータ用のファイルの指定 MappingDataFile
- ユーザ定義データ用のファイルの指定 UserDefDataFile
- 接続情報ファイルの指定 DBInfoFileName
- ファイルのパス指定

ImageFilePath, MappingDataPath, UserDefDataPath, DBInfoFilePath

ReportPrint 関数,および ReportPrintWithView 関数の option で指定する,オプション記述ファ イルのキーワード

• 複数様式での帳票出力の指定 MultiReportSetFile, MultiReportSetPath, MultiFormInfoDefFile, MultiFormInfoDefPath

# 4563

EUR はすでに起動されています。

# 要因

EUR はすでに起動されています。

#### 対処

すでに起動されている EUR を中止したあと,プログラムを再度実行してください。

## 4564

表示するエディタ画面の種類の指定に誤りがあります。

#### 要因

OLE オートメーションの場合

ウィンドウ形式に 1,2,3 以外の値が指定されました。

DLL インターフェース関数の場合

ウィンドウ形式に 0,1,2,3 以外の値が指定されました。

対処

OLE オートメーションの場合

ウィンドウ形式に 1, 2, または3の値を指定したあと、プログラムを再度実行してください。

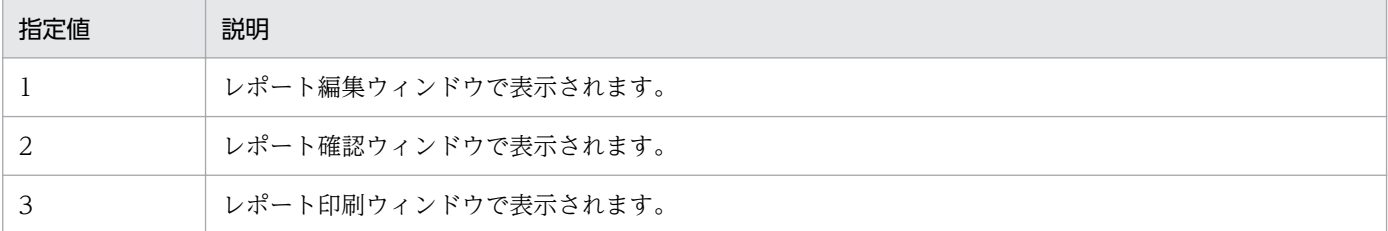

DLL インターフェース関数の場合

ウィンドウ形式に 0,1,2,または 3 の値を指定したあと,プログラムを再度実行してください。

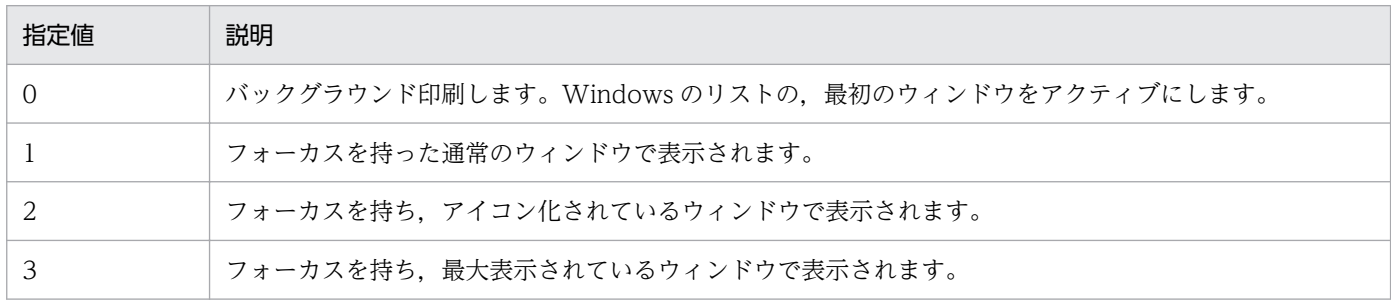

#### 対処の参照先

OLE オートメーション

WindowStyle プロパティ

DLL インターフェース関数

ReportPrint 関数, ReportPrintWithView 関数, および ReportView 関数の windowstyle で指定 する,ウィンドウの形式

# 4565

用紙向きの指定に誤りがあります。

#### 要因

OLE オートメーションの場合

用紙の向きの指定で,0,1,2 以外の値が指定されました。

DLL インターフェース関数の場合

オプション記述ファイルのキーワード「PaperOrientation」の指定で、portrait, landscape 以外 の値が指定されました。

## 対処

OLE オートメーションの場合

PaperOrientation に 0,1,または 2 の値を指定したあと,プログラムを再度実行してください。

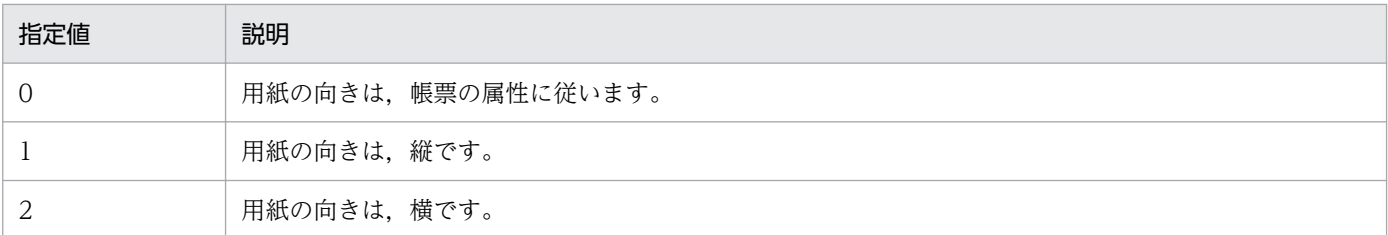

DLL インターフェース関数の場合

オプション記述ファイルのキーワード「PaperOrientation」に、portrait, または landscape の値 を指定したあと,プログラムを再度実行してください。

# 対処の参照先

OLE オートメーション

PaperOrientation プロパティ

DLL インターフェース関数

ReportPrint 関数の option で指定する,オプション記述ファイルのキーワード

• 用紙の向きの指定

PaperOrientation

# 4566

レポートファイルの場所にパス名が指定されていません。

#### 要因

レポートファイルのパスが指定されていません。

## 対処

レポートファイルが格納されているパスを指定して,再度実行してください。

# 対処の参照先

OLE オートメーション

ReportBasePath プロパティ

DLL インターフェース関数

ReportPrint 関数, ReportPrintWithView 関数, および ReportView 関数の option で指定する, オプション記述ファイルのキーワード

• ファイルのパス指定

ReportFilePath

# 4567

レポートファイルの場所に指定されたパス(パス名)が見つかりません。

存在しないレポートファイルのパスが指定されました。または,指定されたパスの文字列に誤りがあり ます。

対処

レポートファイルが格納されているパスを指定して,再度実行してください。または,指定したパスの 文字列を見直したあと,再度実行してください。

# 対処の参照先

OLE オートメーション

ReportBasePath プロパティ

DLL インターフェース関数

ReportPrint 関数, ReportPrintWithView 関数, および ReportView 関数の option で指定する, オプション記述ファイルのキーワード

• ファイルのパス指定 ReportFilePath

# 4568

マッピングデータファイルの場所にパス名が指定されていません。

## 要因

マッピングデータファイルのパスが指定されていません。

## 対処

マッピングデータファイルが格納されているパスを指定して,再度実行してください。

# 対処の参照先

OLE オートメーション

MapDataBasePath プロパティ

DLL インターフェース関数

ReportPrint 関数, ReportPrintWithView 関数, および ReportView 関数の option で指定する, オプション記述ファイルのキーワード

• ファイルのパス指定

MappingDataPath

# 4569

マッピングデータファイルの場所に指定されたパス(パス名)が見つかりません。

存在しないマッピングデータファイルのパスが指定されました。または,指定されたパスの文字列に誤 りがあります。

対処

マッピングデータファイルが格納されているパスを指定して,再度実行してください。または,指定し たパスの文字列を見直したあと,再度実行してください。

# 対処の参照先

OLE オートメーション

MapDataBasePath プロパティ

DLL インターフェース関数

ReportPrint 関数, ReportPrintWithView 関数, および ReportView 関数の option で指定する, オプション記述ファイルのキーワード

• ファイルのパス指定

MappingDataPath

# 4574

ユーザ定義データファイルの場所にパス名が指定されていません。

## 要因

ユーザ定義データファイルのパスが指定されていません。

## 対処

ユーザ定義データファイルが格納されているパスを指定して,再度実行してください。

## 対処の参照先

OLE オートメーション

UserDataBasePath プロパティ

DLL インターフェース関数

ReportPrint 関数, ReportPrintWithView 関数, および ReportView 関数の option で指定する, オプション記述ファイルのキーワード

• ファイルのパス指定

UserDefDataPath

# 4575

ユーザ定義データファイルの場所に指定されたパス(パス名)が見つかりません。

存在しないユーザ定義データファイルのパスが指定されました。または,指定されたパスの文字列に誤 りがあります。

対処

ユーザ定義データファイルが格納されているパスを指定して、再度実行してください。または、指定し たパスの文字列を見直したあと,再度実行してください。

## 対処の参照先

OLE オートメーション

UserDataBasePath プロパティ

DLL インターフェース関数

ReportPrint 関数, ReportPrintWithView 関数, および ReportView 関数の option で指定する, オプション記述ファイルのキーワード

• ファイルのパス指定

UserDefDataPath

# 4580

画像ファイルの場所にパス名が指定されていません。

#### 要因

画像データファイルのパスが指定されていません。

## 対処

画像データファイルが格納されているパスを指定して,再度実行してください。

#### 対処の参照先

OLE オートメーション

ImageBasePath プロパティ

DLL インターフェース関数

ReportPrint 関数, ReportPrintWithView 関数, および ReportView 関数の option で指定する, オプション記述ファイルのキーワード

• ファイルのパス指定 ImageFilePath

## 4581

画像ファイルの場所に指定されたパス(パス名)が見つかりません。

存在しない画像データファイルのパスが指定されました。または,指定されたパスの文字列に誤りがあ ります。

対処

画像データファイルが格納されているパスを指定して,再度実行してください。または,指定したパス の文字列を見直したあと,再度実行してください。

#### 対処の参照先

OLE オートメーション

ImageBasePath プロパティ

DLL インターフェース関数

ReportPrint 関数, ReportPrintWithView 関数, および ReportView 関数の option で指定する, オプション記述ファイルのキーワード

• ファイルのパス指定 ImageFilePath

# 4582

レポート(レポート名)は使用中です。

#### 要因

指定したレポート名が,ほかのアプリケーション(EUR を含む)で使用中です。

## 対処

指定したレポート名が使用できるのを待ち,再度実行してください。

## 対処の参照先

OLE オートメーション

Open メソッド

DLL インターフェース関数

ReportPrint 関数, ReportPrintWithView 関数, および ReportView 関数の filename で指定する ファイル名

## 4588

データベースアクセス定義実行でエラーが発生しました。

#### 要因

EUR のログファイルに、要因を示すメッセージが表示されます。表示されるメッセージと、その要因 を次に示します。

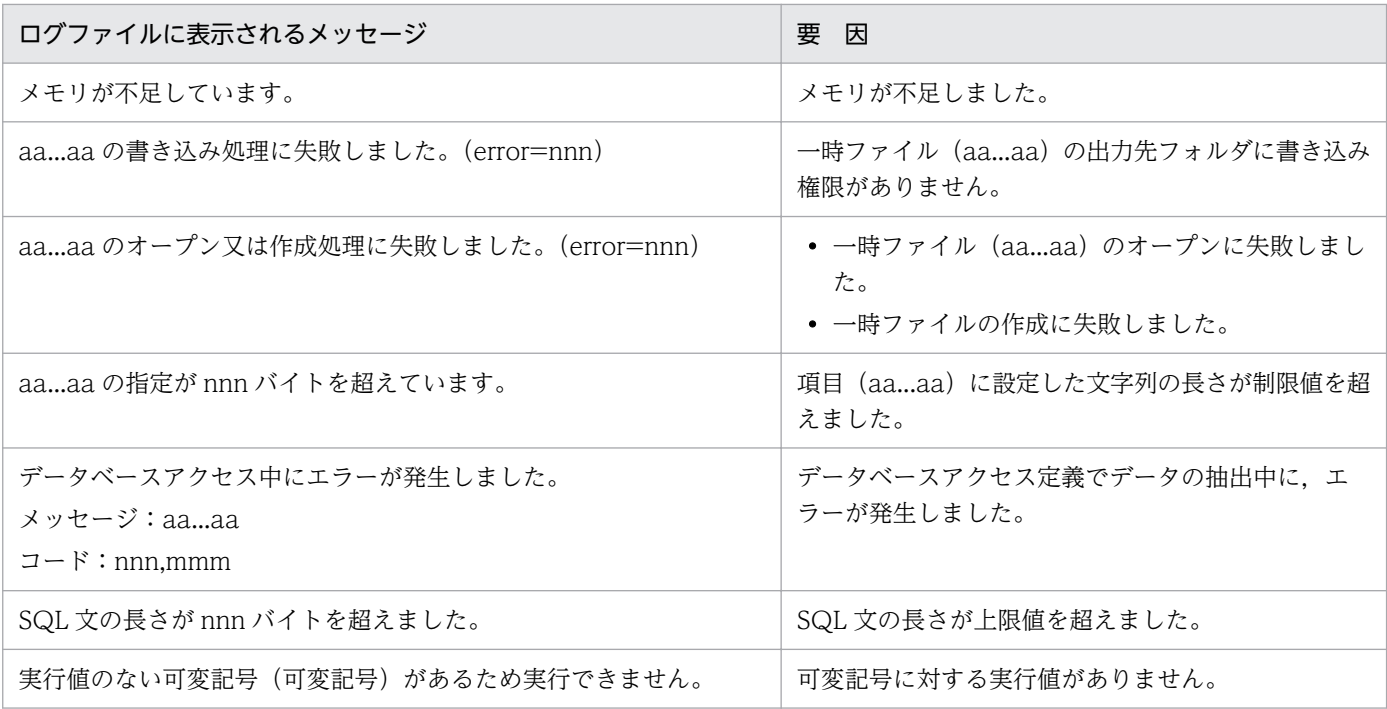

対処

表示されたメッセージによって,次のように対処してください。

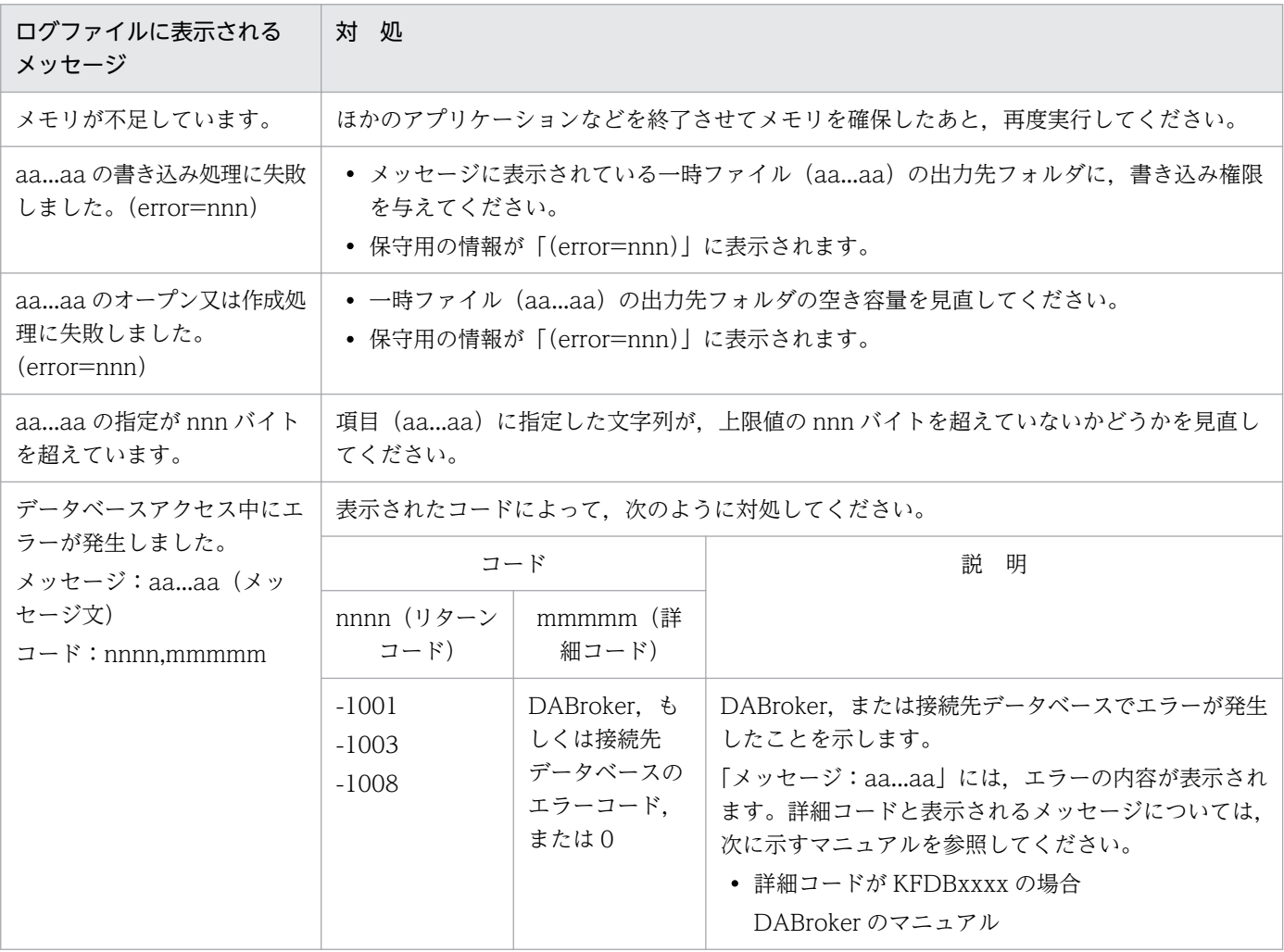

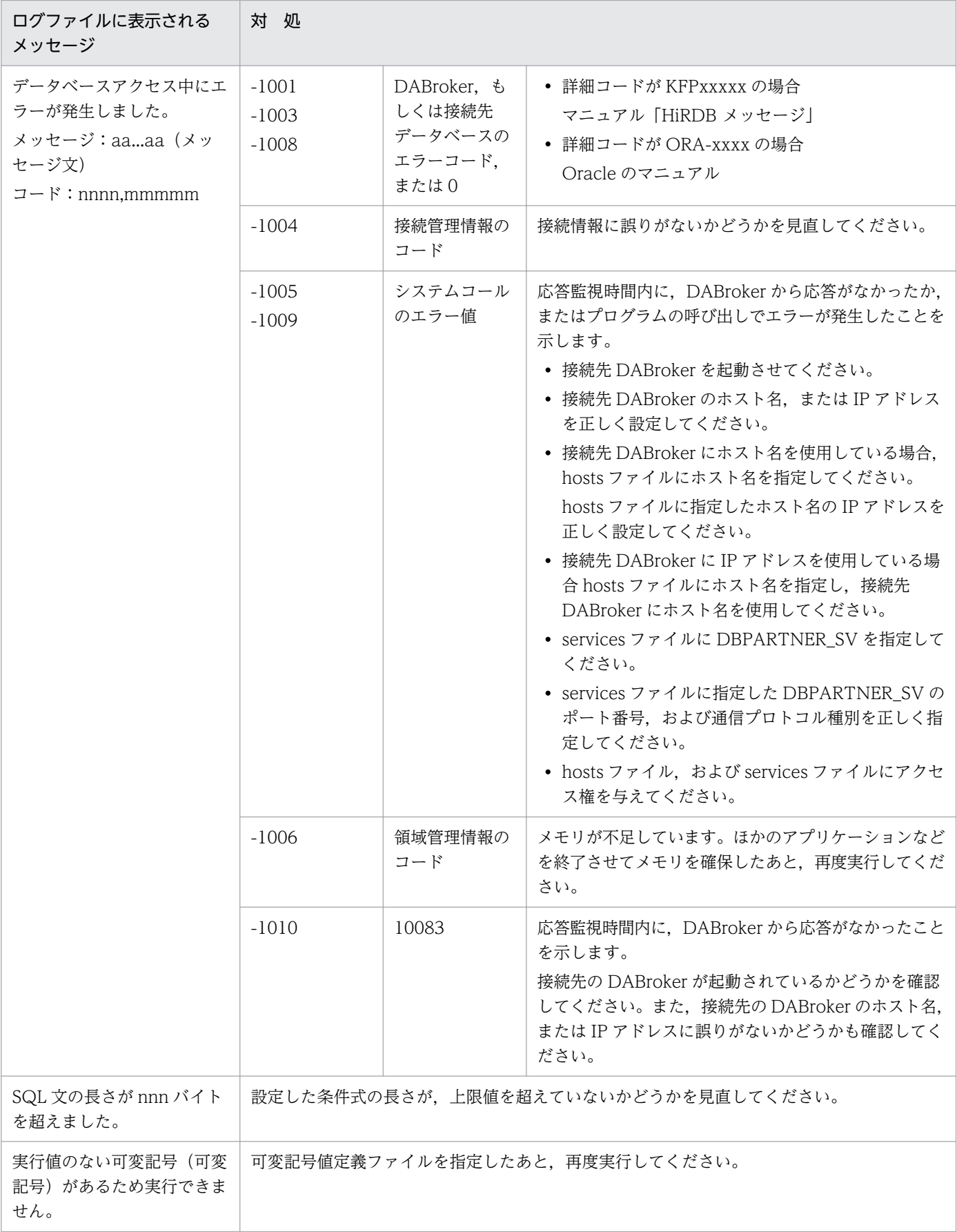

## 対処の参照先

OLE オートメーション

Print メソッド, PrintOut メソッド, PrintReport メソッド, ViewReport メソッド

## 4589

レポートデータ読み込み中にエラーが発生しました。

## 要因

読み込もうとしたレポートファイルが,一部破壊されているおそれがあります。

## 対処

レポートを作成し直して,再度プログラムを実行してください。

## 対処の参照先

OLE オートメーション

Open メソッド

DLL インターフェース関数

ReportPrint 関数, ReportPrintWithView 関数, および ReportView 関数の filename で指定する ファイル名

## 4590

## 特殊編集レベルとして認識できないデータがありました。

#### 要因

特殊編集レベルのフィールドのデータに,0〜99 以外の値が設定されています。

## 対処

特殊編集レベルのフィールドのデータを,0〜99 の値に変更したあと,再度データを読み込んでくださ い。

## 対処の参照先

OLE オートメーション

DataFile プロパティ, DataFileName プロパティ, VarDataFile プロパティ, Import メソッド

DLL インターフェース関数

ReportPrint 関数, ReportPrintWithView 関数, および ReportView 関数の option で指定する, オプション記述ファイルのキーワード

- マッピングデータ用のファイルの指定 MappingDataFile
- ユーザ定義データ用のファイルの指定 UserDefDataFile

印刷処理がキャンセルされました。

# 要因

出力先プリンタのスプールに印刷指示を送っているときに表示される。 メッセージボックスの「キャン セル]ボタンがクリックされたので,印刷処理が中断されました。

# 対処

必要ならば,プログラムを再度実行してください。

# 対処の参照先

OLE オートメーション

Print メソッド, PrintOut メソッド

DLL インターフェース関数

ReportPrint 関数

<sup>4. 4500〜4599</sup>

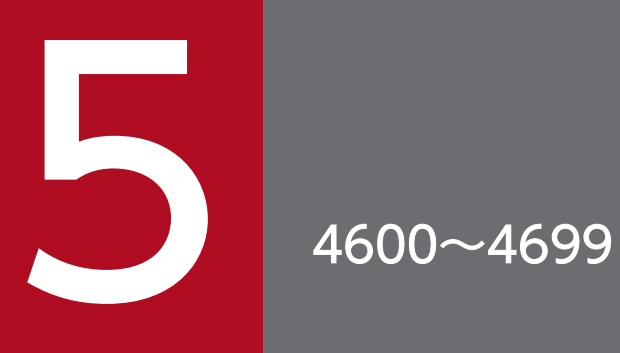

4600〜4699 のメッセージについて説明します。

## 4600

指定した出力ファイルに書き込めませんでした。

#### 要因

次に示す要因によって,印刷出力ファイルに書き込めません。

- 指定した印刷出力ファイルがありません。
- 指定した印刷出力ファイルのパスが不正です。
- 指定した印刷出力ファイルの書き込み権限がありません。

#### 対処

要因に応じて,次のように対処したあと,プログラムを再度実行してください。

- 存在する印刷出力ファイルを指定してください。
- 印刷出力ファイルのパスを見直してください。
- 指定する印刷出力ファイルに書き込み権限を与えてください。

#### 対処の参照先

OLE オートメーション

PrintFileName プロパティ

DLL インターフェース関数

ReportPrint 関数

# 4601

MainWindowStatus プロパティの指定値が不正です。

#### 要因

MainWindowStatus に 1, 2, 3 以外の値が指定されました。

#### 対処

MainWindowStatus に 1. 2. または 3 の値を指定したあと. プログラムを再度実行してください。

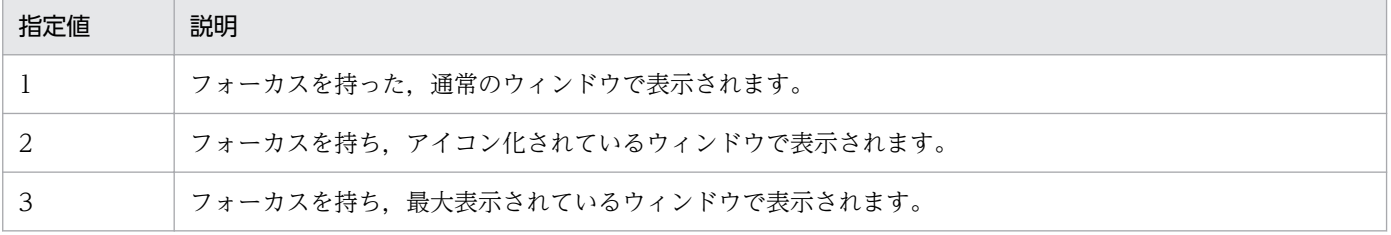

# 対処の参照先

OLE オートメーション

MainWindowStatus プロパティ

# 4602

SubWindowStatus プロパティの指定値が不正です。

# 要因

SubWindowStatus に 1, 2, 3 以外の値が指定されました。

# 対処

SubWindowStatus に 1,2,または 3 の値を指定したあと,プログラムを再度実行してください。

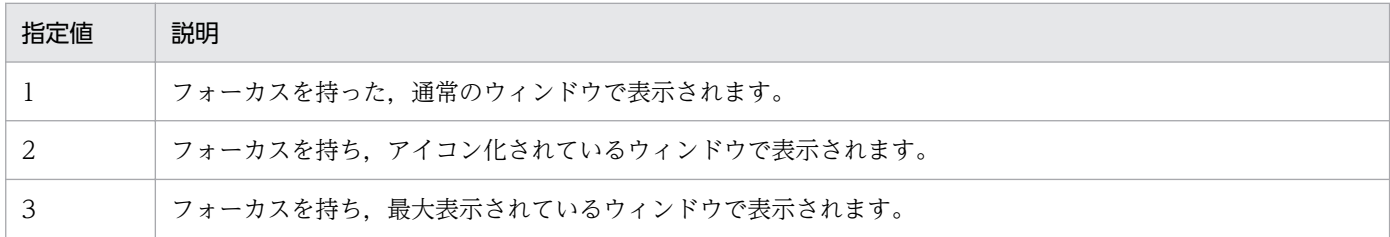

# 対処の参照先

OLE オートメーション

SubWindowStatus プロパティ

# 4603

FrontSubWindow プロパティの指定値が不正です。

# 要因

FrontSubWindow に 1, 2, 3 以外の値が指定されました。

# 対処

FrontSubWindow に 1, 2, または 3 の値を指定したあと、プログラムを再度実行してください。

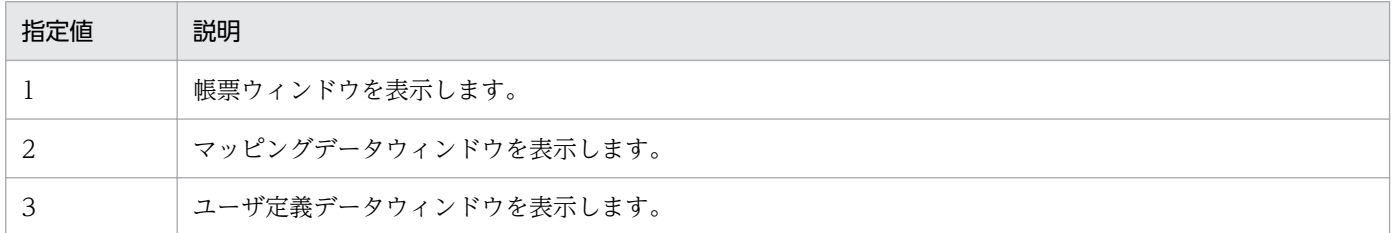

## 対処の参照先

OLE オートメーション

FrontSubWindow プロパティ

指定したサブウィンドウは存在しません。

## 要因

指定したサブウィンドウがないので,最前面にできません。

レポート確認ウィンドウとレポート印刷ウィンドウの場合は,帳票ウィンドウだけ表示されます。マッ ピングデータウィンドウとユーザ定義データウィンドウは表示されません。

# 対処

FrontSubWindow の設定を見直し,プログラムを再度実行してください。

## 対処の参照先

OLE オートメーション

FrontSubWindow プロパティ

# 4613

給紙トレイ選択オプションの指定に誤りがあります。

## 要因

TraySelection に 0,1,2 以外の値が指定されました。

## 対処

TraySelection に 0,1,または 2 の値を指定したあと,再度実行してください。

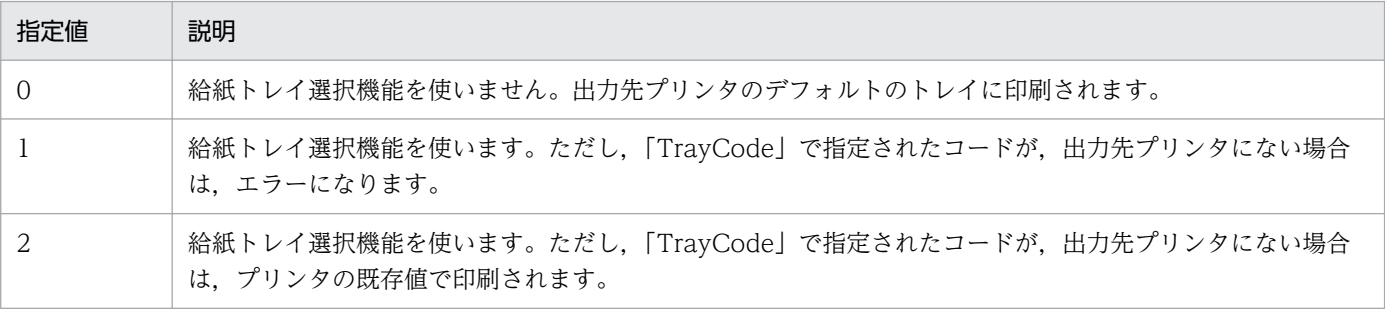

## 対処の参照先

OLE オートメーション

TraySelection プロパティ

DLL インターフェース関数

ReportPrint 関数の option で指定する,オプション記述ファイルのキーワード

• 給紙トレイの指定

TraySelection

指定したトレイコードはサポートされていません。

## 要因

TrayCode に,使用できない給紙トレイコードが指定されました。

# 対処

TrayCode に正しい値を指定したあと,再度実行してください。

# 対処の参照先

OLE オートメーション

TrayCode プロパティ

DLL インターフェース関数

ReportPrint 関数の option で指定する,オプション記述ファイルのキーワード

• 給紙トレイの指定

TrayCode

# 4620

帳票セット指定ファイル(ファイル名)が見つかりません。

## 要因

指定された帳票セット指定ファイルがないので,EUR の起動処理を中止します。

## 対処

存在する帳票セット指定ファイルを指定したあと,プログラムを再度実行してください。

# 対処の参照先

OLE オートメーション

MultiReportSetBasePath プロパティ, MultiReportSetFile プロパティ

DLL インターフェース関数

ReportPrint 関数,および ReportPrintWithView 関数の option で指定する,オプション記述ファ イルのキーワード

- ファイルのパス指定 MultiReportSetPath
- 複数様式での帳票出力の指定 MultiReportSetFile

# 4621

帳票セット指定ファイル(ファイル名)をオープンできませんでした。

次に示す要因によって,帳票セット指定ファイルを開けません。

- 指定された帳票セット指定ファイルがフォルダです。
- 指定された帳票セット指定ファイルがほかのプログラムで使用中です。
- 一時作業フォルダに割り当てられているディスク容量が不足しています。
- メモリが不足しています。

#### 対処

要因に応じて,次のように対処したあと,プログラムを再度実行してください。

- 正しい帳票セット指定ファイル名を指定してください。
- 不要なファイルを削除してください。
- 実行に必要なメモリを確保してください。

## 対処の参照先

OLE オートメーション

Open メソッド

MultiReportSetBasePath プロパティ, MultiReportSetFile プロパティ

DLL インターフェース関数

ReportPrint 関数,および ReportPrintWithView 関数の option で指定する,オプション記述ファ イルのキーワード

- ファイルのパス指定 MultiReportSetPath
- 複数様式での帳票出力の指定 MultiReportSetFile

## 4622

帳票セット指定ファイル(ファイル名)には読み込み権限がありません。

# 要因

指定された帳票セット指定ファイルには読み込み権限がないので,EUR の起動処理を中止します。

#### 対処

帳票セット指定ファイルに読み込み権限を与えるか,または読み込み権限のある帳票セット指定ファイ ルを指定したあと,プログラムを再度実行してください。

#### 対処の参照先

OLE オートメーション

MultiReportSetFile プロパティ

DLL インターフェース関数

ReportPrint 関数,および ReportPrintWithView 関数の option で指定する,オプション記述ファ イルのキーワード

• 複数様式での帳票出力の指定 MultiReportSetFile

# 4623

指定した帳票セット指定ファイル(ファイル名)の内容が不正です。

## 要因

次に示す要因によって、EUR の起動処理を中止します。

- 指定された帳票セット指定ファイルの内容に誤りがあります。
- 一つ以上の帳票セットが指定されていません。
- 帳票セットの指定のうち,帳票ファイル名(フォームシートファイル名)が指定されていません。

## 対処

帳票セット指定ファイルの指定内容を確認したあと,プログラムを再度実行してください。

## 対処の参照先

OLE オートメーション

MultiReportSetFile プロパティ

DLL インターフェース関数

ReportPrint 関数,および ReportPrintWithView 関数の option で指定する,オプション記述ファ イルのキーワード

• 複数様式での帳票出力の指定 MultiReportSetFile

## 4624

帳票セット指定ファイルの場所にパス名が指定されていません。

#### 要因

帳票セット指定ファイルのパスが指定されていません。

#### 対処

帳票セット指定ファイルが格納されているパスを指定して,再度実行してください。

## 対処の参照先

OLE オートメーション

MultiReportSetBasePath プロパティ

#### 4625

帳票セット指定ファイルの場所に指定されたパス(パス名)が見つかりません。

#### 要因

存在しない帳票セット指定ファイルのパスが指定されました。または,指定されたパスの文字列に誤り があります。

# 対処

帳票セット指定ファイルが格納されているパスを指定して、再度実行してください。または、指定した パスの文字列を見直したあと,再度実行してください。

#### 対処の参照先

OLE オートメーション

MultiReportSetBasePath プロパティ

## 4626

複数様式情報定義ファイル(ファイル名)が見つかりません。

#### 要因

指定された複数様式情報定義ファイルがないので,EUR の起動処理を中止します。

対処

存在する複数様式情報定義ファイルを指定したあと,プログラムを再度実行してください。

#### 対処の参照先

OLE オートメーション

MultiFormInfoDefBasePath プロパティ, MultiFormInfoDefFile プロパティ

DLL インターフェース関数

ReportPrint 関数,および ReportPrintWithView 関数の option で指定する,オプション記述ファ イルのキーワード

• ファイルのパス指定

MultiFormInfoDefPath

• 複数様式での帳票出力の指定 MultiFormInfoDefFile

# 4627

複数様式情報定義ファイル(ファイル名)をオープンできませんでした。

#### 要因

次に示す要因によって,複数様式情報定義ファイルを開けません。

5. 4600〜4699

- 指定された複数様式情報定義ファイルがフォルダです。
- 指定された複数様式情報定義ファイルがほかのプログラムで使用中です。
- 一時作業フォルダに割り当てられているディスク容量が不足しています。
- メモリが不足しています。

#### 対処

要因に応じて,次のように対処したあと,プログラムを再度実行してください。

- 正しい複数様式情報定義ファイル名を指定してください。
- 不要なファイルを削除してください。
- 実行に必要なメモリを確保してください。

#### 対処の参照先

OLE オートメーション

Open メソッド

MultiFormInfoDefBasePath プロパティ, MultiFormInfoDefFile プロパティ

DLL インターフェース関数

ReportPrint 関数,および ReportPrintWithView 関数の option で指定する,オプション記述ファ イルのキーワード

• ファイルのパス指定

MultiFormInfoDefPath

• 複数様式での帳票出力の指定 MultiFormInfoDefFile

# 4628

複数様式情報定義ファイル(ファイル名)には読み込み権限がありません。

#### 要因

指定された複数様式情報定義ファイルには読み込み権限がないので,EUR の起動処理を中止します。

# 対処

複数様式情報定義ファイルに読み込み権限を与えるか,または読み込み権限のある複数様式情報定義 ファイルを指定したあと,プログラムを再度実行してください。

## 対処の参照先

OLE オートメーション

MultiFormInfoDefFile プロパティ

DLL インターフェース関数

ReportPrint 関数,および ReportPrintWithView 関数の option で指定する,オプション記述ファ イルのキーワード

• 複数様式での帳票出力の指定 MultiFormInfoDefFile

#### 4629

複数様式情報定義ファイルの場所にパス名が指定されていません。

#### 要因

複数様式情報定義ファイルのパスが指定されていません。

#### 対処

複数様式情報定義ファイルが格納されているパスを指定して,再度実行してください。

#### 対処の参照先

OLE オートメーション

MultiFormInfoDefBasePath プロパティ

# 4630

複数様式情報定義ファイルの場所に指定されたパス(パス名)が見つかりません。

#### 要因

存在しない複数様式情報定義ファイルのパスが指定されました。または,指定されたパスの文字列に誤 りがあります。

#### 対処

複数様式情報定義ファイルが格納されているパスを指定して,再度実行してください。または,指定し たパスの文字列を見直したあと,再度実行してください。

## 対処の参照先

OLE オートメーション

MultiFormInfoDefBasePath プロパティ

#### 4631

指定した複数様式情報定義ファイル(ファイル名)の内容が不正です。(エラー番号:nn 行:yy)

#### 要因

このメッセージは,「(エラー番号:nn)」に示されたエラー番号によって要因が異なります。複数様式 情報定義ファイルに不正行が一つある場合は,エラー番号のあとに,不正行を「行:yy」で示します。 不正行が複数ある場合は,エラー番号だけ表示されます。

エラー番号とその要因を次に示します。

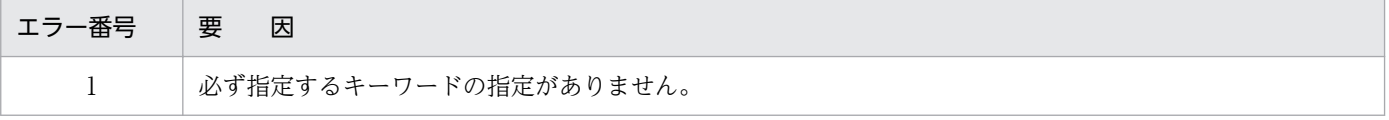

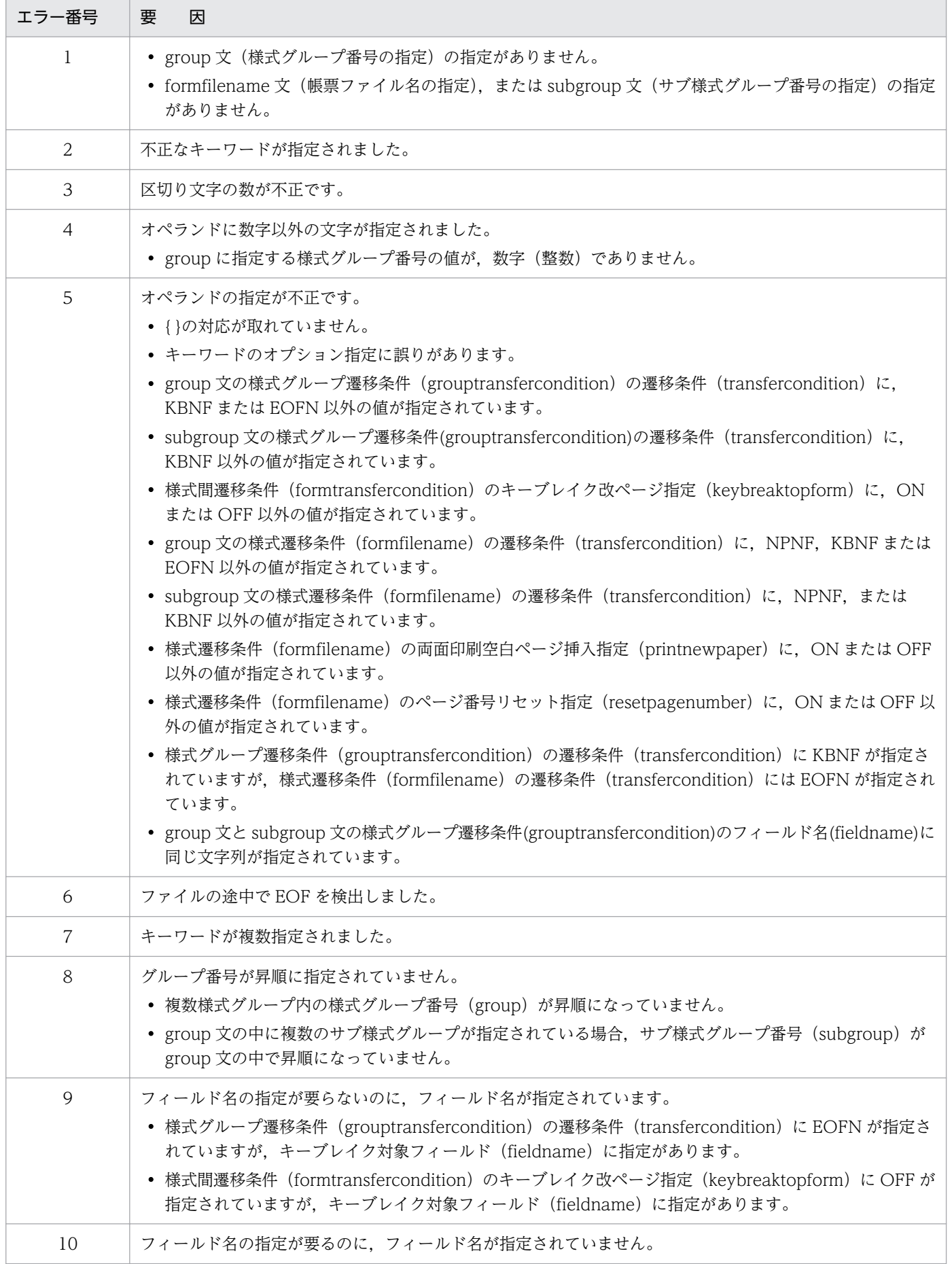

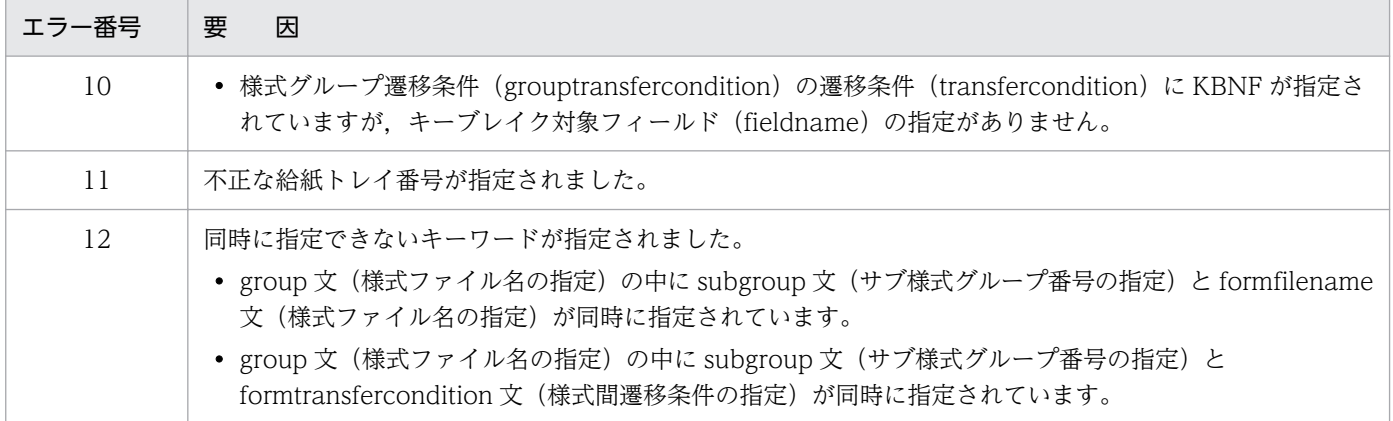

対処

複数様式情報定義ファイルの記述を見直したあと,プログラムを再度実行してください。

#### 対処の参照先

OLE オートメーション

MultiFormInfoDefFile プロパティ

DLL インターフェース関数

ReportPrint 関数,および ReportPrintWithView 関数の option で指定する,オプション記述ファ イルのキーワード

• 複数様式での帳票出力の指定 MultiFormInfoDefFile

#### 4632

帳票セット指定ファイルと複数様式情報定義ファイル間で記述に誤りがあります。

#### 要因

次に示す要因が考えられます。

- 複数様式情報定義ファイルの formfilename に記述されている帳票ファイル名(フォームシートファ イル)と、帳票セット指定ファイルの帳票セットに記述されている帳票ファイル名(フォームシー トファイル)が異なります。
- 複数様式情報定義ファイルの formfilename に記述されている帳票ファイル名(フォームシートファ イル)と、帳票セット指定ファイルの帳票セットに記述されている帳票ファイル名(フォームシー トファイル)の数が異なります。
- 複数様式情報定義ファイルの様式グループ内の formfilename に記述されている帳票ファイル(フォー ムシートファイル)に対応しているデータファイル(マッピングデータファイル,ユーザ定義デー タファイル)が異なります。

対処

帳票セット指定ファイルと複数様式情報定義ファイルの記述を見直したあと,プログラムを再度実行し てください。

# 対処の参照先

OLE オートメーション

MultiFormInfoDefBasePath プロパティ, MultiFormInfoDefFile プロパティ, MultiReportSetBasePath プロパティ, MultiReportSetFile プロパティ

# DLL インターフェース関数

ReportPrint 関数,および ReportPrintWithView 関数の option で指定する,オプション記述ファ イルのキーワード

- ファイルのパス指定 MultiFormInfoDefPath, MultiReportSetPath
- 複数様式での帳票出力の指定 MultiFormInfoDefFile, MultiReportSetFile

# 4633

複数様式はレポート印刷ウィンドウで指定してください。

## 要因

EUR を起動するとき,レポート印刷ウィンドウ以外のウィンドウが指定されています。

## 対処

複数様式で帳票出力するときは,レポート印刷ウィンドウを指定してください。

# 対処の参照先

OLE オートメーション

WindowStyle プロパティ

# 4634

複数様式ではレポートファイル(\*.agr)は指定できません。

## 要因

帳票セット指定ファイルの帳票セットに記述されている帳票ファイル名が,レポートファイル名です。

## 対処

複数帳票で帳票出力ができるのは,フォームシートファイルだけです。

帳票セット指定ファイルの帳票セットに指定する帳票ファイル名には,フォームシートファイル(\*.fms) を指定してください。

# 対処の参照先

OLE オートメーション

MultiReportSetBasePath プロパティ, MultiReportSetFile プロパティ

DLL インターフェース関数

ReportPrint 関数,および ReportPrintWithView 関数の option で指定する,オプション記述ファ イルのキーワード

- ファイルのパス指定 MultiReportSetPath
- 複数様式での帳票出力の指定 MultiReportSetFile

# 4635

# 様式グループ内では集計行の指定は統一してください。(XX)

## 要因

複数様式情報定義ファイルの様式グループ内の formfilename が複数記述されている帳票ファイル (フォームシートファイル)に集計行が指定されていますが,各帳票ファイルで次の要因のどれかにつ いて異なる定義がされています。

XX には,様式グループ内の各帳票ファイルでの集計行の指定を示すコードが表示されます。

# 表 5‒1 コードと要因

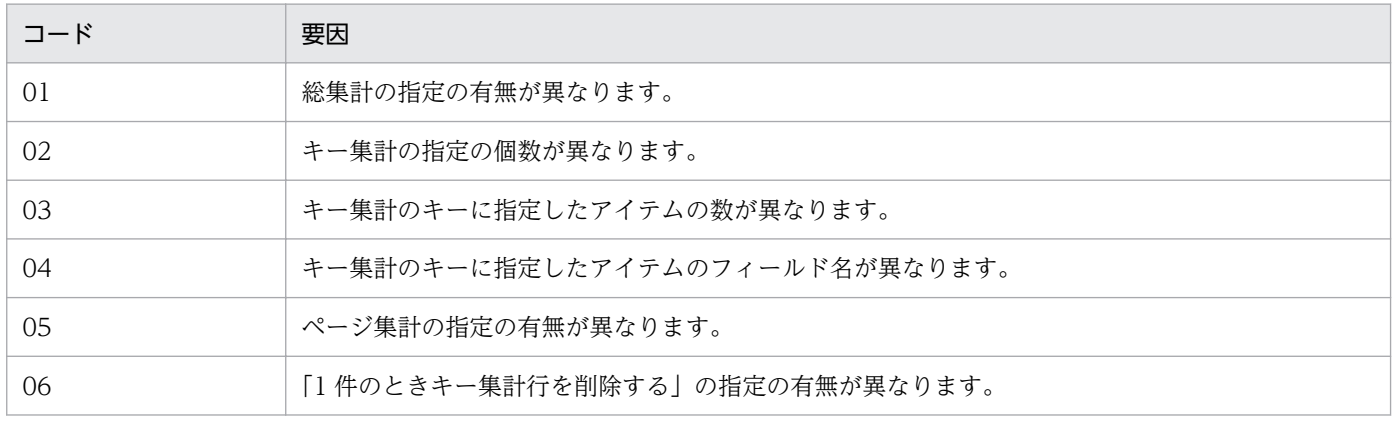

ただし,集計ページの指定,集計行の位置固定の指定については,各帳票ファイルで異なっていても正 しく出力されます。

# 対処

複数様式情報定義ファイルの様式グループ内に複数の帳票ファイルが指定されており,かつ各帳票ファ イルに集計行がある場合は,上記の要因に記述した集計行の指定が同じになるようにフォームシート ファイルの設定を見直してください。

# 対処の参照先

OLE オートメーション

MultiReportSetBasePath プロパティ, MultiReportSetFile プロパティ
DLL インターフェース関数

ReportPrint 関数,および ReportPrintWithView 関数の option で指定する,オプション記述ファ イルのキーワード

- ファイルのパス指定 MultiReportSetPath
- 複数様式での帳票出力の指定 MultiReportSetFile

## 4636

様式遷移条件に KBNF を指定する場合は,フォームシートで指定するキーブレイクは統一してくださ い。

### 要因

複数様式情報定義ファイルの様式グループ内の transfercondition に記述されている遷移条件に KBNF が指定されていますが,各帳票ファイル(フォームシートファイル)で異なるキーブレイクが指定され ています。

### 対処

複数様式情報定義ファイルの様式グループ内に複数の帳票ファイルが指定されており,かつ各帳票ファ イルの transfercondition に遷移条件「KBNF」を指定する場合は,同じキーで改ページされるように 帳票ファイルの設定を見直してください。

### 対処の参照先

OLE オートメーション

MultiFormInfoDefBasePath プロパティ, MultiFormInfoDefFile プロパティ, MultiReportSetBasePath プロパティ, MultiReportSetFile プロパティ

DLL インターフェース関数

ReportPrint 関数,および ReportPrintWithView 関数の option で指定する,オプション記述ファ イルのキーワード

- ファイルのパス指定 MultiFormInfoDefPath, MultiReportSetPath
- 複数様式での帳票出力の指定 MultiFormInfoDefFile, MultiReportSetFile

# 4637

様式グループ遷移条件または様式間遷移条件の指定に KBNF が指定されているが,フォームシートに キーブレイクの指定がありません。

#### 要因

複数様式情報定義ファイルの様式グループ内の transfercondition に記述されている遷移条件に KBNF が指定されていますが,帳票ファイルにキーブレイクが指定されていません。

#### 対処

複数様式情報定義ファイルの transfercondition に遷移条件「KBNF」を指定する場合は,キーブレイ クが指定されている帳票ファイルを指定してください。また,指定する帳票ファイルは,同じキーで改 ページされるように設定されているかどうかを見直してください。

### 対処の参照先

OLE オートメーション

MultiFormInfoDefBasePath プロパティ, MultiFormInfoDefFile プロパティ, MultiReportSetBasePath プロパティ, MultiReportSetFile プロパティ

### DLL インターフェース関数

ReportPrint 関数,および ReportPrintWithView 関数の option で指定する,オプション記述ファ イルのキーワード

- ファイルのパス指定 MultiFormInfoDefPath, MultiReportSetPath
- 複数様式での帳票出力の指定 MultiFormInfoDefFile, MultiReportSetFile

## 4638

不正なファイル名(ファイル名)が指定されました。

#### 要因

次に示す要因が考えられます。

- ファイル名の長さが上限値を超えています。
- 指定したファイル名が正しくありません。
- 帳票セットに指定するファイルの個数が正しくありません。
- ドライブ名のある相対パスが指定されました。
- ドライブ名を省略したフルパスが指定されました。

#### 対処

要因に応じて,次のように対処したあと,プログラムを再度実行してください。

- 正しいファイル名を指定してください。
- ファイル名の長さは,255 字以内で指定してください。
- 指定した内容を,もう一度見直してください。

### 対処の参照先

OLE オートメーション

MultiReportSetBasePath プロパティ, MultiReportSetFile プロパティ, DBInfoFileName プロ パティ,DBInfoFilePath プロパティ

### DLL インターフェース関数

ReportPrint 関数,および ReportPrintWithView 関数の option で指定する,オプション記述ファ イルのキーワード

- ファイルのパス指定 MultiReportSetPath, DBInfoFilePath
- 複数様式での帳票出力の指定 MultiReportSetFile
- マッピングデータ用のファイルの指定 MappingDataFile
- ユーザ定義データ用のファイルの指定 UserDefDataFile
- 接続情報ファイルの指定 DBInfoFileName

### 4639

帳票ファイル名が指定されていません。

### 要因

帳票セットに,帳票ファイル名(フォームシートファイル)が指定されていません。

### 対処

帳票セット指定ファイルの記述を見直したあと,プログラムを再度実行してください。

### 対処の参照先

OLE オートメーション

MultiReportSetBasePath プロパティ, MultiReportSetFile プロパティ

DLL インターフェース関数

ReportPrint 関数,および ReportPrintWithView 関数の option で指定する,オプション記述ファ イルのキーワード

• ファイルのパス指定

MultiReportSetPath

• 複数様式での帳票出力の指定 MultiReportSetFile

複数様式情報定義ファイルと帳票セット指定ファイルが対で指定されていません。

#### 要因

複数様式情報定義ファイルと帳票セット指定ファイルが対で指定されていないので,EUR の起動処理 を中止します。

### 対処

複数様式で帳票出力する場合は,複数様式情報定義ファイルと帳票セット指定ファイルを対にして指定 してください。

### 対処の参照先

OLE オートメーション

MultiFormInfoDefBasePath プロパティ, MultiFormInfoDefFile プロパティ, MultiReportSetBasePath プロパティ, MultiReportSetFile プロパティ

DLL インターフェース関数

ReportPrint 関数,および ReportPrintWithView 関数の option で指定する,オプション記述ファ イルのキーワード

• ファイルのパス指定

MultiFormInfoDefPath, MultiReportSetPath

• 複数様式での帳票出力の指定 MultiFormInfoDefFile, MultiReportSetFile

### 4641

複数様式で指定されたデータファイルのプロパティに誤りがあります。

#### 要因

次に示す要因が考えられます。

- [データのプロパティ] ダイアログ− [データ情報] タブで設定する「空レコードを無視する」指定 が統一されていません。
- [データのプロパティ] ダイアログ− [データ情報] タブで設定する「文字コード (0x00) だけの レコードを無視する」指定が統一されていません。
- 基準レコード位置の指定が統一されていません。
- 基準レコード幅に 1 以外の値が指定されています。

対処

複数のデータファイルを指定して,複数様式で帳票出力する場合は,データファイルのデータ情報を合 わせてください。

基準レコード幅を設定した帳票は,複数様式では出力できません。基準レコード幅の値は「1」を指定 してください。

### 対処の参照先

OLE オートメーション

MultiReportSetBasePath プロパティ, MultiReportSetFile プロパティ

DLL インターフェース関数

ReportPrint 関数,および ReportPrintWithView 関数の option で指定する,オプション記述ファ イルのキーワード

• ファイルのパス指定

MultiReportSetPath

• 複数様式での帳票出力の指定 MultiReportSetFile

### 4642

様式グループの遷移条件に KBNF が指定されているが,複数様式情報定義ファイルでのキーブレイク 指定が統一されていません。

#### 要因

様式グループ内,またはサブ様式グループ内で,様式グループ遷移条件 (grouptransfercondition)の 遷移条件(transfercondition)に KBNF(キーブレイク改ページ)が指定されていますが,帳票ファ イル名に対する遷移条件(transfercondition)とキーブレイク対象フィールド名(fieldname)が対応 していないので、EUR の起動処理を中断します。

#### 対処

様式グループ遷移条件 (grouptransfercondition) の遷移条件 (transfercondition) に KBNF を指定 する場合は,様式グループ内,またはサブ様式グループ内に指定する fieldname には,同じキーブレ イク対象フィールド名を指定し,帳票ファイル名に対する遷移条件(transfercondition)に KBNF を 指定してください。

#### 対処の参照先

OLE オートメーション

MultiFormInfoDefBasePath プロパティ, MultiFormInfoDefFile プロパティ, MultiReportSetBasePath プロパティ, MultiReportSetFile プロパティ

DLL インターフェース関数

ReportPrint 関数,および ReportPrintWithView 関数の option で指定する,オプション記述ファ イルのキーワード

• ファイルのパス指定

MultiFormInfoDefPath, MultiReportSetPath

• 複数様式での帳票出力の指定

MultiFormInfoDefFile, MultiReportSetFile

## 4643

複数様式では帳票ヘッダ領域の指定はできません。

### 要因

帳票ヘッダ領域のある帳票ファイル(フォームシートファイル)を,複数様式で出力しようとしました。

### 対処

帳票ヘッダ領域のある帳票ファイル(フォームシートファイル)は,複数様式で出力できません。

# 対処の参照先

OLE オートメーション

MultiReportSetBasePath プロパティ, MultiReportSetFile プロパティ

DLL インターフェース関数

ReportPrint 関数,および ReportPrintWithView 関数の option で指定する,オプション記述ファ イルのキーワード

• ファイルのパス指定

MultiReportSetPath

• 複数様式での帳票出力の指定 MultiReportSetFile

### 4644

様式遷移条件に KBNF を指定する場合は,フォームシートで指定するフィールド属性は統一してくだ さい。

### 要因

指定された帳票ファイルが,同じキーフィールドの属性で改ページするように設計されていないので, EUR の起動処理を中断します。

### 対処

様式グループ遷移条件 (grouptransfercondition) の遷移条件 (transfercondition) に KBNF を指定 する場合は,様式グループ内に指定する fieldname には,同じフィールド属性のキーブレイク対象 フィールド名を指定し,帳票ファイル名に対する遷移条件(transfercondition)に KBNF を指定して ください。

### 対処の参照先

OLE オートメーション

MultiFormInfoDefBasePath プロパティ, MultiFormInfoDefFile プロパティ, MultiReportSetBasePath プロパティ, MultiReportSetFile プロパティ

DLL インターフェース関数

ReportPrint 関数,および ReportPrintWithView 関数の option で指定する,オプション記述ファ イルのキーワード

- ファイルのパス指定 MultiFormInfoDefPath, MultiReportSetPath
- 複数様式での帳票出力の指定 MultiFormInfoDefFile, MultiReportSetFile

### 4645

一時ファイルを出力できませんでした。(機能コード:エラーコード)

#### 要因

次に示す要因によって,一時ファイル(作業用ファイル)が出力できません。

- 一時ファイルの出力先デバイスに,空き容量がありません。
- 一時ファイルの出力先フォルダに,書き込み権限がありません。

#### 対処

要因に応じて,次のように対処してください。

- 不要なファイルを削除するなどして,空き容量を確保してください。
- 一時ファイルの出力先フォルダに書き込み権限を与えてください。

#### 補足

このメッセージは、EUR 帳票作成機能 (EUR Form 帳票) でバックグラウンドのインポート,または 編集するときに,EUR が表示する固有のメッセージです。また,保守用の情報が「(機能コード:エ ラーコード)」に表示されます。

### 4646

アイテム枠に指定した桁数を超えるデータが指定されています。

#### 要因

次に示す要因が考えられます。

- 指定された桁数を超えるデータが,アイテム枠内にあります。
- [アイテムのプロパティ] ダイアログの「文字配置] タブで、アイテム枠内にあるデータの桁数に満 たない値が指定されました。

#### 対処

アイテム枠内にあるデータの桁数と、「アイテムのプロパティ]ダイアログの「文字配置]タブで指定 されている桁数の値に問題がないかどうかを確認してください。

接続情報ファイル(接続情報ファイル名)をオープンできませんでした。

#### 要因

次に示す要因が考えられます。

- 指定された接続情報ファイルがフォルダです。
- 指定された接続情報ファイルが,ほかのプログラムで使用中です。

#### 対処

要因に応じて,次のように対処してください。

- 接続情報ファイルの指定を見直してください。
- ほかのプログラムが終了するのを待ってから,再度実行してください。

#### 対処の参照先

OLE オートメーション

DBInfoFileName プロパティ

DLL インターフェース関数

ReportPrint 関数, ReportPrintWithView 関数, および ReportView 関数の option で指定する, オプション記述ファイルのキーワード

• 接続情報ファイルの指定 DBInfoFileName

#### 4648

接続情報ファイル(接続情報ファイル名)には読み込み権限がありません。

#### 要因

指定された接続情報ファイルに読み込み権限がありません。

#### 対処

接続情報ファイルに読み込み権限を与えるか,または読み込み権限のある接続情報ファイルを指定した あと,再度実行してください。

#### 対処の参照先

OLE オートメーション

DBInfoFileName プロパティ

DLL インターフェース関数

ReportPrint 関数, ReportPrintWithView 関数, および ReportView 関数の option で指定する, オプション記述ファイルのキーワード

• 接続情報ファイルの指定

DBInfoFileName

### 4649

接続情報ファイルの場所にパス名が指定されていません。

#### 要因

接続情報ファイルのパスが指定されていません。

### 対処

接続情報ファイルが格納されているパスを指定して,再度実行してください。

### 対処の参照先

OLE オートメーション

DBInfoFilePath プロパティ

DLL インターフェース関数

ReportPrint 関数, ReportPrintWithView 関数, および ReportView 関数の option で指定する, オプション記述ファイルのキーワード

• ファイルのパス指定

DBInfoFilePath

### 4650

### 接続情報ファイルの場所に指定されたパス(パス名)が見つかりません。

#### 要因

存在しない接続情報ファイルのパスが指定されました。または,指定されたパスの文字列に誤りがあり ます。

#### 対処

接続情報ファイルが格納されているパスを指定して,再度実行してください。または,指定したパスの 文字列を見直したあと,再度実行してください。

### 対処の参照先

OLE オートメーション

DBInfoFilePath プロパティ

DLL インターフェース関数

ReportPrint 関数, ReportPrintWithView 関数, および ReportView 関数の option で指定する, オプション記述ファイルのキーワード

• ファイルのパス指定

DBInfoFilePath

指定した接続情報ファイル(接続情報ファイル名)の内容が不正です。(エラーコード:キーワード)

#### 要因

このメッセージは. 「(エラーコード:キーワード)」に示されたエラーコードによって、要因が異なり ます。エラーコードとその要因を次に示します。

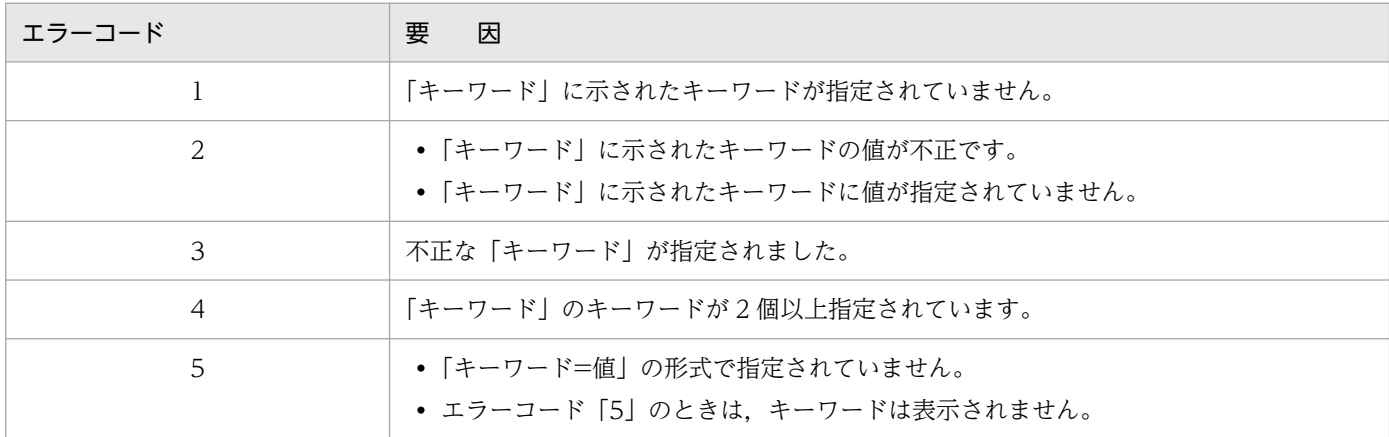

「キーワード」には,次に示すどれかのキーワードが表示されます。

DABrokerHost, DBType, SendBufferSize, TimeoutInterval, Hostname, ConnectInfo, User, Password, QueryExclusiveString

### 対処

接続情報ファイルの記述を見直したあと,プログラムを再度実行してください。

#### 対処の参照先

OLE オートメーション

DBInfoFileName プロパティ

DLL インターフェース関数

ReportPrint 関数, ReportPrintWithView 関数, および ReportView 関数の option で指定する, オプション記述ファイルのキーワード

• 接続情報ファイルの指定 DBInfoFileName

#### 4653

マッピングデータ用の可変記号値定義ファイル(可変記号値定義ファイル名)が見つかりません。

#### 要因

可変記号値定義ファイル名に指定されたファイルがありません。

#### 対処

存在する可変記号値定義ファイル名を指定してください。

### 対処の参照先

OLE オートメーション

DataFileName プロパティ

OCX オブジェクト

DataFileName プロパティ

DLL インターフェース関数

ReportPrint 関数, ReportPrintWithView 関数, および ReportView 関数の option で指定する, オプション記述ファイルのキーワード

• マッピングデータ用のファイルの指定 MappingDataFile

### 4654

マッピングデータ用の可変記号値定義ファイル(可変記号値定義ファイル名)をオープンできません でした。

### 要因

次に示す要因が考えられます。

- 指定された可変記号値定義ファイルがフォルダです。
- 指定された可変記号値定義ファイルが,ほかのプログラムで使用中です。

#### 対処

要因に応じて,次のように対処してください。

- 可変記号値定義ファイルの指定を見直してください。
- ほかのプログラムが終了するのを待ってから,再度実行してください。

#### 対処の参照先

OLE オートメーション

DataFileName プロパティ

OCX オブジェクト

DataFileName プロパティ

DLL インターフェース関数

ReportPrint 関数, ReportPrintWithView 関数, および ReportView 関数の option で指定する, オプション記述ファイルのキーワード

• マッピングデータ用のファイルの指定 MappingDataFile

### 4655

マッピングデータ用の可変記号値定義ファイル(可変記号値定義ファイル名)には読み込み権限があ りません。

#### 要因

指定された可変記号値定義ファイルに読み込み権限がありません。

#### 対処

可変記号値定義ファイルに読み込み権限を与えるか,または読み込み権限のある可変記号値定義ファイ ルを指定したあと,再度実行してください。

### 対処の参照先

OLE オートメーション

DataFileName プロパティ

OCX オブジェクト

DataFileName プロパティ

DLL インターフェース関数

ReportPrint 関数, ReportPrintWithView 関数, および ReportView 関数の option で指定する, オプション記述ファイルのキーワード

• マッピングデータ用のファイルの指定 MappingDataFile

### 4656

マッピングデータ用の可変記号値定義ファイルの場所にパス名が指定されていません。

### 要因

可変記号値定義ファイルのパスが指定されていません。

#### 対処

可変記号値定義ファイルが格納されているパスを指定して,再度実行してください。

### 対処の参照先

OLE オートメーション

MapDataBasePath プロパティ

OCX オブジェクト

DataFilePath プロパティ

DLL インターフェース関数

ReportPrint 関数, ReportPrintWithView 関数, および ReportView 関数の option で指定する, オプション記述ファイルのキーワード

• ファイルのパス指定

<sup>5. 4600〜4699</sup>

MappingDataPath

### 4657

マッピングデータ用の可変記号値定義ファイルの場所に指定されたパス(パス名)が見つかりません。

### 要因

存在しない可変記号値定義ファイルのパスが指定されました。または,指定されたパスの文字列に誤り があります。

### 対処

可変記号値定義ファイルが格納されているパスを指定して、再度実行してください。または、指定した パスの文字列を見直したあと,再度実行してください。

### 対処の参照先

OLE オートメーション

MapDataBasePath プロパティ

OCX オブジェクト

DataFilePath プロパティ

DLL インターフェース関数

ReportPrint 関数, ReportPrintWithView 関数, および ReportView 関数の option で指定する, オプション記述ファイルのキーワード

• ファイルのパス指定

MappingDataPath

### 4658

指定したマッピングデータ用の可変記号値定義ファイル(可変記号値定義ファイル名)の内容が不正 です。(エラーコード:変数名)

#### 要因

このメッセージは,「(エラーコード:変数名)」に示されたエラーコードによって,要因が異なります。 エラーコードとその要因を次に示します。

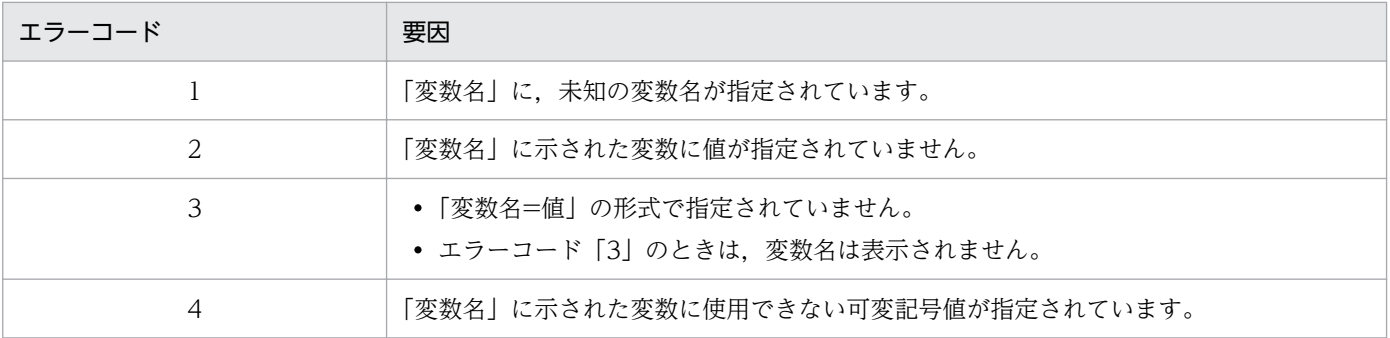

EUR のログファイルに、要因を示すメッセージが表示されます。表示されるメッセージと、その要因 を次に示します。

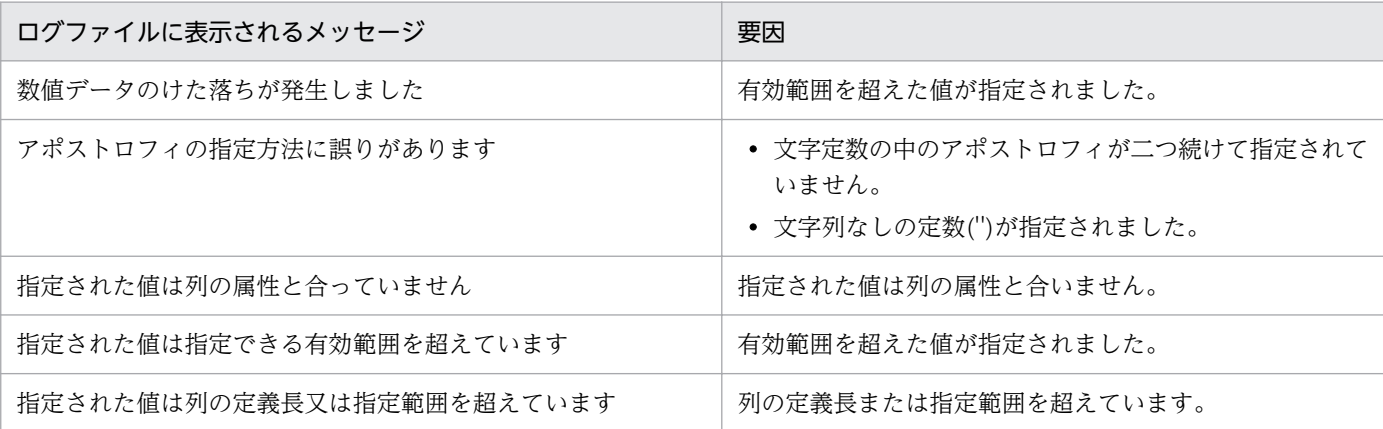

対処

可変記号値定義ファイルの記述を見直したあと,プログラムを再度実行してください。 EUR のログファイルに表示されたメッセージによって、次のように対処してください。

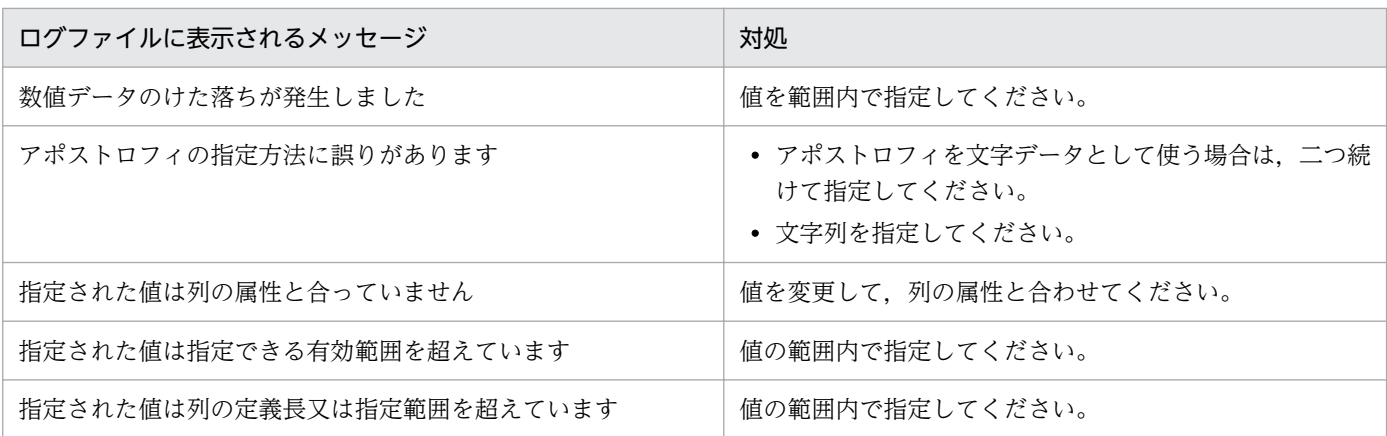

各条件の設定できる値については,マニュアル「EUR データベース連携ガイド」を参照してください。

### 対処の参照先

OLE オートメーション

DataFileName プロパティ

OCX オブジェクト

DataFileName プロパティ

DLL インターフェース関数

ReportPrint 関数, ReportPrintWithView 関数, および ReportView 関数の option で指定する, オプション記述ファイルのキーワード

• マッピングデータ用のファイルの指定 MappingDataFile

ユーザ定義データ用の可変記号値定義ファイル(可変記号値定義ファイル名)が見つかりません。

### 要因

可変記号値定義ファイル名に指定されたファイルがありません。

### 対処

存在する可変記号値定義ファイル名を指定してください。

### 対処の参照先

OLE オートメーション

DataFileName プロパティ

OCX オブジェクト

UserDataFileName プロパティ

DLL インターフェース関数

ReportPrint 関数, ReportPrintWithView 関数, および ReportView 関数の option で指定する, オプション記述ファイルのキーワード

• ユーザ定義データ用のファイルの指定 UserDefDataFile

### 4668

ユーザ定義データ用の可変記号値定義ファイル(可変記号値定義ファイル名)をオープンできません でした。

### 要因

次に示す要因が考えられます。

- 指定された可変記号値定義ファイルがフォルダです。
- 指定された可変記号値定義ファイルが,ほかのプログラムで使用中です。

# 対処

要因に応じて,次のように対処してください。

- 可変記号値定義ファイルの指定を見直してください。
- ほかのプログラムが終了するのを待ってから,再度実行してください。

# 対処の参照先

OLE オートメーション

DataFileName プロパティ

OCX オブジェクト

UserDataFileName プロパティ

DLL インターフェース関数

ReportPrint 関数, ReportPrintWithView 関数, および ReportView 関数の option で指定する, オプション記述ファイルのキーワード

• ユーザ定義データ用のファイルの指定 UserDefDataFile

### 4669

ユーザ定義データ用の可変記号値定義ファイル(可変記号値定義ファイル名)には読み込み権限があ りません。

#### 要因

指定された可変記号値定義ファイルに読み込み権限がありません。

#### 対処

可変記号値定義ファイルに読み込み権限を与えるか,または読み込み権限のある可変記号値定義ファイ ルを指定したあと,再度実行してください。

### 対処の参照先

OLE オートメーション

DataFileName プロパティ

OCX オブジェクト

UserDataFileName プロパティ

DLL インターフェース関数

ReportPrint 関数, ReportPrintWithView 関数, および ReportView 関数の option で指定する, オプション記述ファイルのキーワード

• ユーザ定義データ用のファイルの指定 UserDefDataFile

### 4670

ユーザ定義データ用の可変記号値定義ファイルの場所にパス名が指定されていません。

#### 要因

可変記号値定義ファイルのパスが指定されていません。

#### 対処

可変記号値定義ファイルが格納されているパスを指定して,再度実行してください。

#### 対処の参照先

OLE オートメーション

UserDataBasePath プロパティ

```
5. 4600〜4699
```
OCX オブジェクト

UserDataFilePath プロパティ

DLL インターフェース関数

ReportPrint 関数, ReportPrintWithView 関数, および ReportView 関数の option で指定する, オプション記述ファイルのキーワード

• ファイルのパス指定

UserDefDataPath

### 4671

ユーザ定義データ用の可変記号値定義ファイルの場所に指定されたパス(パス名)が見つかりません。

#### 要因

存在しない可変記号値定義ファイルのパスが指定されました。または,指定されたパスの文字列に誤り があります。

#### 対処

可変記号値定義ファイルが格納されているパスを指定して、再度実行してください。または、指定した パスの文字列を見直したあと,再度実行してください。

#### 対処の参照先

OLE オートメーション

UserDataBasePath プロパティ

OCX オブジェクト

UserDataFilePath プロパティ

DLL インターフェース関数

ReportPrint 関数, ReportPrintWithView 関数, および ReportView 関数の option で指定する, オプション記述ファイルのキーワード

• ファイルのパス指定

UserDefDataPath

### 4672

指定したユーザ定義データ用の可変記号値定義ファイル(可変記号値定義ファイル名)の内容が不正 です。(エラーコード:変数名)

#### 要因

このメッセージは、「(エラーコード:変数名)」に示されたエラーコードによって、要因が異なります。 エラーコードとその要因を次に示します。

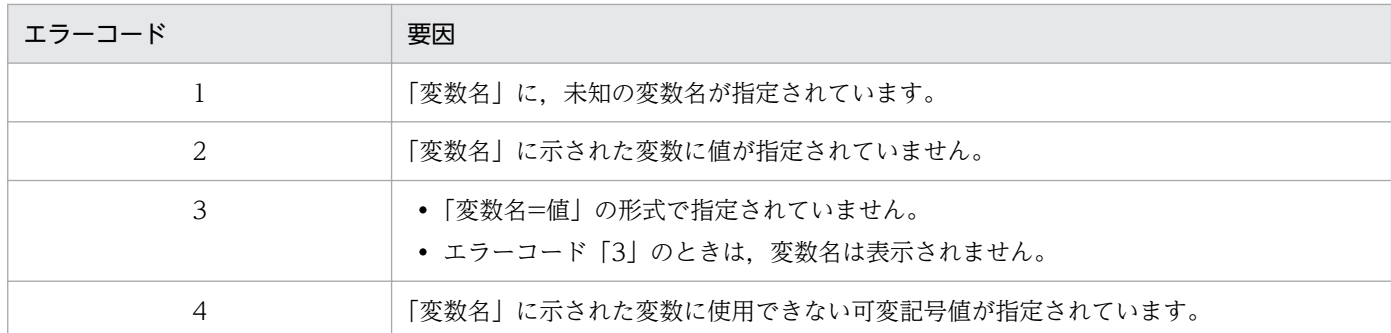

EUR のログファイルに、要因を示すメッセージが表示されます。表示されるメッセージと、その要因 を次に示します。

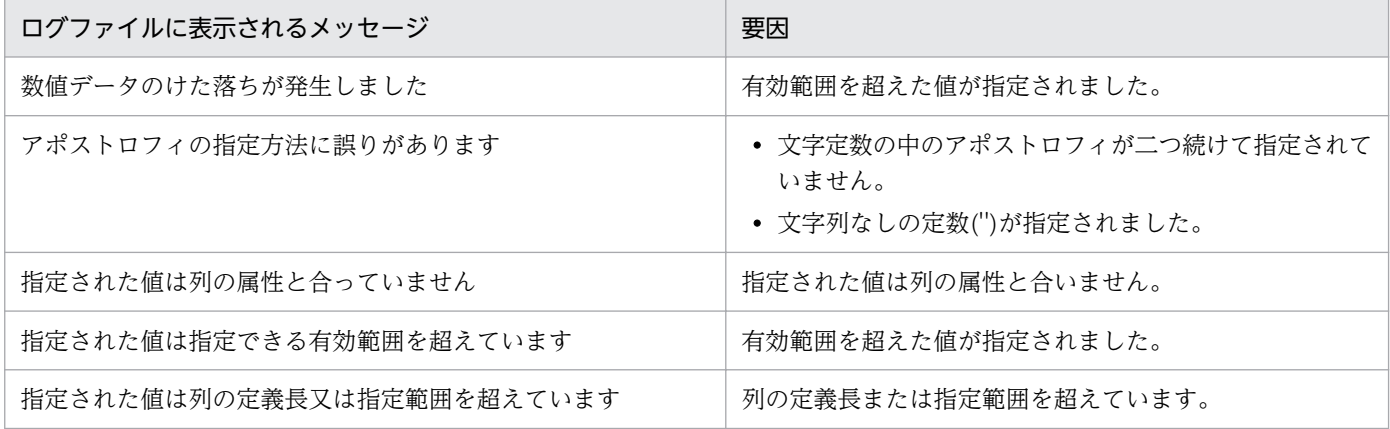

対処

可変記号値定義ファイルの記述を見直したあと,プログラムを再度実行してください。

EUR のログファイルに表示されたメッセージによって、次のように対処してください。

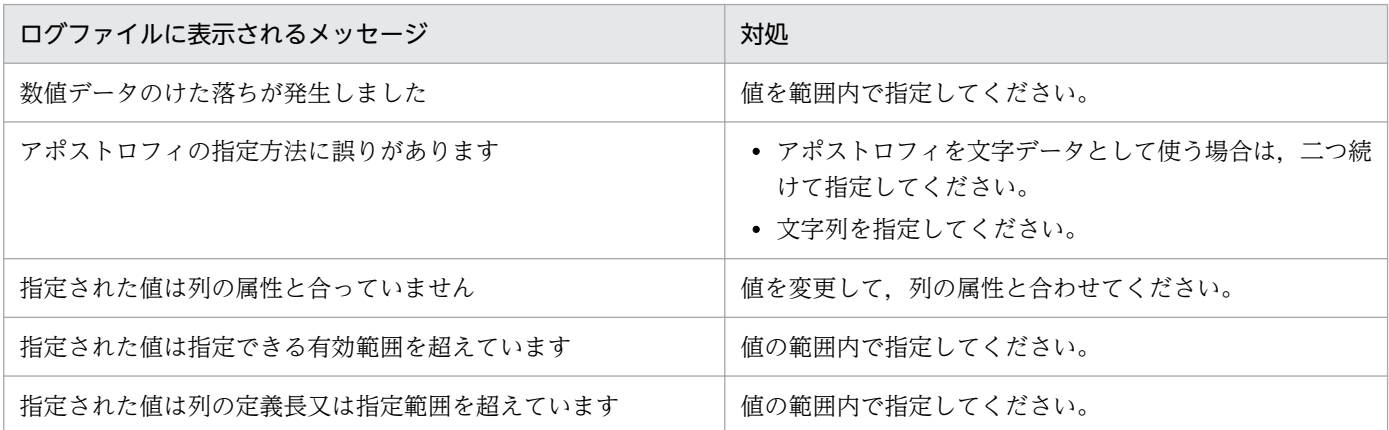

各条件の設定できる値については,マニュアル「EUR データベース連携ガイド」を参照してください。

# 対処の参照先

OLE オートメーション

DataFileName プロパティ

OCX オブジェクト

UserDataFileName プロパティ

DLL インターフェース関数

ReportPrint 関数, ReportPrintWithView 関数, および ReportView 関数の option で指定する, オプション記述ファイルのキーワード

• ユーザ定義データ用のファイルの指定 UserDefDataFile

### 4676

接続情報ファイル名)が見つかりません。

#### 要因

接続情報ファイル名に指定されたファイルがありません。

#### 対処

存在する接続情報ファイル名を指定してください。

#### 対処の参照先

OLE オートメーション

DBInfoFileName プロパティ

DLL インターフェース関数

ReportPrint 関数, ReportPrintWithView 関数, および ReportView 関数の option で指定する, オプション記述ファイルのキーワード

• 接続情報ファイルの指定 DBInfoFileName

#### 4683

指定した置き換え表管理情報ファイル(ファイル名)の内容が不正です。

#### 要因

次に示す要因によって,置き換え表管理情報ファイルの内容が不正です。

- 置き換え表名が 50 桁を超えています。
- 置き換え表ファイル名が 256 文字を超えています。
- 置き換え表ファイル名がフルパス,または相対パスです。
- 置き換え表名,または置き換え表ファイル名の中に改行コードがあります。
- 置き換え表に,置き換え表名または,置き換え表ファイルの記述がありません。
- •「"」が閉じていません。

### 対処

要因に応じて,次のように対処してください。

5. 4600〜4699

- 正しい置き換え表名を指定してください。
- 正しい置き換え表ファイル名を指定してください。
- 一つの行に置き換え表名と置き換え表ファイル名を一つずつ指定してください。

#### 対処の参照先

OLE オートメーション

ReplaceItemCntlFile プロパティ

ReplaceItemCntlFilePath プロパティ

OCX オブジェクト

ReplaceItemCntlFileName プロパティ

ReplaceItemCntlFilePath プロパティ

DLL インターフェース関数

ReportPrint 関数, ReportPrintWithView 関数, および ReportView 関数の option で指定する, オプション記述ファイルのキーワード

• 置き換え表管理情報ファイルの指定 ReplaceItemCntlFile ReplaceItemCntlFilePath

### 4684

指定した置き換え表ファイル(ファイル名)の内容が不正です。

#### 要因

次に示す要因によって,置き換え表ファイルの内容が不正です。

- キーデータ,または置き換えデータが 256 文字を超えています。
- キーデータ,または置き換えデータの中に改行コードがあります。
- キーデータと置き換えデータが,一つの行に一つずつありません。
- キーデータ,または置き換えデータの間にコンマがありません。コンマは,空データの場合でも必 要です。

#### 対処

要因に応じて,次のように対処してください。

- 正しいキーデータを指定してください。
- 正しい置き換え表データを指定してください。
- 一つの行にキーデータ,または置き換えデータを一つずつ指定してください。
- コンマを入れてください。

# 対処の参照先

OLE オートメーション

ReplaceItemCntlFile プロパティ ReplaceItemCntlFilePath プロパティ ReplaceItemFilePath プロパティ

# OCX オブジェクト

ReplaceItemCntlFileName プロパティ ReplaceItemCntlFilePath プロパティ ReplaceItemFilePath プロパティ

DLL インターフェース関数

ReportPrint 関数, ReportPrintWithView 関数, および ReportView 関数の option で指定する, オプション記述ファイルのキーワード

• 置き換え表管理情報ファイルの指定 ReplaceItemCntlFile ReplaceItemCntlFilePath ReplaceItemFilePath

# 4685

置き換え表管理情報ファイル(ファイル名)には読み込み権限がありません。

# 要因

指定した置き換え表管理情報ファイルに読み込み権限がありません。

# 対処

指定した置き換え表管理情報ファイルに読み込み権限があるかどうかを確認してください。

# 対処の参照先

- OLE オートメーション
	- ReplaceItemCntlFile プロパティ

ReplaceItemCntlFilePath プロパティ

OCX オブジェクト

ReplaceItemCntlFileName プロパティ ReplaceItemCntlFilePath プロパティ

DLL インターフェース関数

ReportPrint 関数, ReportPrintWithView 関数, および ReportView 関数の option で指定する, オプション記述ファイルのキーワード

• 置き換え表管理情報ファイルの指定 ReplaceItemCntlFile

ReplaceItemCntlFilePath

### 4686

置き換え表ファイル(ファイル名)には読み込み権限がありません。

### 要因

指定した置き換え表ファイルに読み込み権限がありません。

### 対処

指定した置き換え表ファイルに読み込み権限があるかどうかを確認してください。

#### 対処の参照先

OLE オートメーション

ReplaceItemFilePath プロパティ

OCX オブジェクト

ReplaceItemFilePath プロパティ

DLL インターフェース関数

ReportPrint 関数, ReportPrintWithView 関数, および ReportView 関数の option で指定する, オプション記述ファイルのキーワード

• 置き換え表管理情報ファイルの指定 ReplaceItemFilePath

### 4687

置き換え表管理情報ファイル(ファイル名)が見つかりません。

#### 要因

指定した置き換え表管理情報ファイルがありません。

### 対処

指定した置き換え表管理情報ファイルがあるかどうかを確認してください。

#### 対処の参照先

OLE オートメーション

ReplaceItemCntlFilePath プロパティ

OCX オブジェクト

ReplaceItemCntlFilePath プロパティ

DLL インターフェース関数

ReportPrint 関数, ReportPrintWithView 関数, および ReportView 関数の option で指定する, オプション記述ファイルのキーワード

- 置き換え表管理情報ファイルの指定
- 5. 4600〜4699

ReplaceItemCntlFilePath

### 4688

置き換え表ファイル(ファイル名)が見つかりません。

### 要因

指定した置き換え表ファイルがありません。

### 対処

指定した置き換え表ファイルがあるかどうかを確認してください。

### 対処の参照先

OLE オートメーション

ReplaceItemFilePath プロパティ

OCX オブジェクト

ReplaceItemFilePath プロパティ

DLL インターフェース関数

ReportPrint 関数, ReportPrintWithView 関数, および ReportView 関数の option で指定する, オプション記述ファイルのキーワード

• 置き換え表管理情報ファイルの指定 ReplaceItemFilePath

### 4689

置き換え表管理情報ファイル(ファイル名)をオープンできませんでした。

#### 要因

指定した置き換え表管理情報ファイルがフォルダです。

### 対処

正しい置き換え表管理情報ファイル名を指定してください。

### 対処の参照先

OLE オートメーション

ReplaceItemCntlFile プロパティ

ReplaceItemCntlFilePath プロパティ

OCX オブジェクト

ReplaceItemCntlFileName プロパティ

ReplaceItemCntlFilePath プロパティ

DLL インターフェース関数

ReportPrint 関数, ReportPrintWithView 関数, および ReportView 関数の option で指定する, オプション記述ファイルのキーワード

• 置き換え表管理情報ファイルの指定 ReplaceItemCntlFile ReplaceItemCntlFilePath

### 4690

置き換え表ファイル(ファイル名)をオープンできませんでした。

### 要因

指定した置き換え表ファイルがフォルダです。

### 対処

正しい置き換え表ファイル名を指定してください。

### 対処の参照先

OLE オートメーション

ReplaceItemFilePath プロパティ

OCX オブジェクト

ReplaceItemFilePath プロパティ

### DLL インターフェース関数

ReportPrint 関数, ReportPrintWithView 関数, および ReportView 関数の option で指定する, オプション記述ファイルのキーワード

• 置き換え表管理情報ファイルの指定 ReplaceItemFilePath

### 4693

バーコードパターンファイル(ファイル名)を入力できません。(エラーコード)

#### 要因

指定されたバーコードパターンファイルでエラーが発生しました。

#### 対処

指定したバーコードパターンファイルが正しいかどうか確認してください。

### 対処の参照先

プリンタ定義ファイル

CODE128PATTERN

OLE オートメーション

Print メソッド, PrintOut メソッド

DLL インターフェース関数

ReportPrint 関数

### 4694

バーコードパターンファイル(ファイル名)が不正です。

#### 要因

指定されたバーコードパターンファイルの内容に誤りがあります。

#### 対処

指定したバーコードパターンファイルが正しいかどうか確認してください。

### 対処の参照先

プリンタ定義ファイル

CODE128PATTERN

OLE オートメーション

Print メソッド, PrintOut メソッド

DLL インターフェース関数

ReportPrint 関数

### 4695

プリンタ(プリンタ名)とバーコードパターンファイル(ファイル名)が適合しません。

### 要因

指定されたプリンタに対応したバーコードパターンファイルがありません。

#### 対処

正しいバーコードパターンファイルを指定してください。

# 対処の参照先

プリンタ定義ファイル

CODE128PATTERN

OLE オートメーション

Print メソッド, PrintOut メソッド

DLL インターフェース関数

ReportPrint 関数

文字幅計算方法の指定に誤りがあります。

#### 要因

OLE オートメーション,または OCX オブジェクトの場合 文字幅計算方法の指定で,0,1 以外の値が指定されました。

DLL インターフェース関数の場合

文字幅計算方法の指定で, static, dynamic 以外の値が指定されました。

### 対処

OLE オートメーション,または OCX オブジェクトの場合

指定値に 0 または 1 を指定してください。

DLL インターフェース関数の場合

指定値に static または dynamic を指定してください。

### 対処の参照先

OLE オートメーション

FontWidthMode プロパティ

OCX オブジェクト

FontWidthMode プロパティ

DLL インターフェース関数

ReportPrint 関数, ReportPrintWithView 関数, および ReportView 関数の option で指定する, オプション記述ファイルのキーワード

• 固定ピッチフォントの文字幅計算方法の指定 FontWidthMode

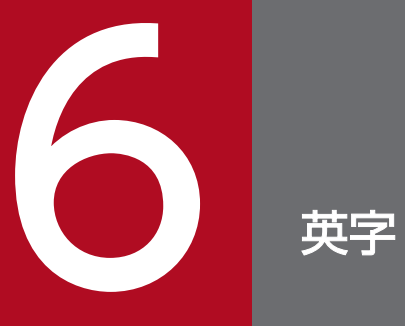

この章では、英字で始まるメッセージについて説明します。

# 6.1.1 A で始まるメッセージ

apgrpt.exe の実行に失敗しました。(エラーコード:WW)

#### 要因

次に示す要因によって EUR クライアント帳票出力機能を実行できませんでした。

- インストール先に apgrpt.exe が存在しません。
- apgrpt.exe に実行権限がありません。
- その他

メッセージの WW には、GetLastError 関数から取得したエラーコードが表示されます。

このメッセージダイアログに対して [OK] ボタンをクリックすると、帳票を表示しないで EUR クラ イアント帳票出力機能を終了します。

#### 対処

EUR Designer または EUR Viewer を再インストールし、apgrpt.exe に実行権限を与えてください。

An attempt to load string resource DLL has failed.

#### 要因

DLL ファイルが読み込めません。

### 対処

EUR を再インストールしてください。

# 6.1.2 E で始まるメッセージ

EUR Print Service 実行環境が不正です。(エラーコード:XX) YY

#### 要因

[コマンド実行]ボタンをクリックしましたが、次に示す要因によって処理が実行できませんでした。

6. 英字

- インストール先に eurps.exe が存在しません。
- eurps.exe に実行権限がありません。

メッセージの XX と YY の意味は次のとおりです。

XX:eurps.exe 起動失敗時のエラーコード(GetLastError 関数から取得)

YY:エラーコードに対応するメッセージ(FormatMessage 関数から取得)

#### 対処

メッセージダイアログで [OK] ボタンをクリックして、[EUR サーバ帳票出力コマンド指定] ダイア ログに戻ってください。そのあと,要因に応じて,次のように対処してください。

- インストール先フォルダに eurps.exe が存在することを確認してください。
- eurps.exe に実行権限があることを確認してください。

[EUR サーバ帳票出力コマンド指定]ダイアログは,V8 互換機能として提供しています。詳細につい ては,バージョン 8 対応のマニュアル「EUR 帳票設計」を参照してください。

EUR Viewer の実行中にエラーが発生しました。(エラーコード:WW)

#### 要因

EUR クライアント帳票出力機能の実行中にエラーが発生しました。

メッセージの WW には,GetLastError 関数から取得したエラーコードが表示されます。

このメッセージダイアログに対して [OK] ボタンをクリックすると、帳票を表示しないで EUR クラ イアント帳票出力機能を終了します。

#### 対処

障害情報を取得して,システム管理者に連絡してください。

EUR 形式ファイルが読み込めませんでした。

#### 要因

次に示す要因によって、EUR 形式ファイルが読み込めません。

- 指定した EUR 形式ファイルがありません。
- 指定した EUR 形式ファイルに読み込み権限がありません。
- ブラウザを使用して EUR 形式ファイルを表示・印刷した場合,EUR 形式ファイルはブラウザのダ ウンロードファイルとして一時的に格納されます。フォルダの容量不足などの要因でファイルが格 納できなかったときは,EUR 形式ファイルを読み込めないことがあります。

#### 対処

要因に応じて,次のように対処したあと,再度実行してください。

- 存在する EUR 形式ファイルを指定してください。
- EUR 形式ファイルに読み込み権限を与えてください。
- ブラウザを使用して EUR 形式ファイルを表示・印刷する場合は,ダウンロードファイルの格納フォ ルダに空き容量があるかどうかを確認してください。また,インターネット一時ファイルを削除し て,EUR 形式ファイルが読み込めるようになるかどうか確認してください。

#### 終了コード

8(システムエラーが発生したことを示します)

EUR 形式ファイル名が指定されていません。

#### 要因

EUR 形式ファイル名を指定しないで,コマンドが実行されました。

#### 対処

EUR 形式ファイル名を指定してコマンドを実行してください。

#### 終了コード

16(コマンドの文法にエラーがあったことを示します)

#### EUR 帳票出力中にエラー(XXXX)が発生しました。

#### 要因

EUR クライアント帳票出力機能,または EUR 帳票作成機能で,帳票のプレビュー,または印刷の実 行中にエラーが発生しました。

XXXX には、次に示すコード番号が表示されます。

1005〜1135,4503〜4520,4521〜4534,4545〜4560,4561〜4580,4581〜4600,4601〜 4644,4650〜4690

#### 対処

コード番号のエラーの要因を取り除いたあと,再度実行してください。コード番号の要因とその対処に ついては,次に示す個所を参照してください。

[「3.1 1000〜1999 のメッセージ」](#page-27-0)

- [「4.1 4500〜4599 のメッセージ」](#page-32-0)
- [「5.1 4600〜4699 のメッセージ」](#page-59-0)

#### 終了コード

1005〜1135,4503〜4520,4521〜4534,4545〜4560,4561〜4580,4581〜4600,4601〜 4649,4650〜4690

EUR の動作環境が正しくありません。

#### 要因

EUR の動作環境に必要なファイルがない.または不正なファイルがあるため,EUR を起動できません。 対処

EUR を再インストールしたあと,再度 EUR を起動してください。

EUR ログオプションの設定が失敗しました。

#### 要因

EUR が正しくインストールされていないため,EUR ログオプションの設定に失敗しました。

#### 対処

EUR が正しくインストールされているかどうかを確認したあと,再度実行してください。

# 6.1.3 O で始まるメッセージ

ODBC ドライバでデータベースにアクセス中にエラーが発生しました。

メッセージ:ODBC ドライバから出力されるメッセージ SQLState:メッセージ ID SQL サーバエ ラー:詳細コード

### 要因

ODBC ドライバでデータベースにアクセス中,エラーが発生しました。

#### 対処

接続先の ODBC ドライバによって,ODBC ドライバから出力されるメッセージが異なります。なお, 対処したあとも同じエラーが発生する場合は,システム管理者に連絡してください。

OLE 埋め込みオブジェクトが使用されているレポートファイルを読み込みました。本バージョンの EUR では OLE オブジェクトは表示されません。画像アイテムなどで再定義してください。

#### 要因

旧バージョンの EUR で保存されたレポートファイルを開きました。レポートファイルには,OLE 埋め 込みオブジェクトが含まれていますが、このバージョンでは、OLE 埋め込みオブジェクトの読み込み や印刷はできません。

6. 英字

#### 対処

[OK]ボタンをクリックして,メッセージダイアログを閉じてください。画像アイテムなどで再定義し てください。

# 6.1.4 W で始まるメッセージ

Windows でエラーが発生しました。

#### 要因

レポートの編集処理中にエラーが発生しました。

#### 対処

EUR 帳票作成機能を終了させたあと,再度システムを起動させてください。

Word/Excel 文書(ファイル名)が読み込めません。(YY:ZZ)

#### 要因

次に示す要因によって,指定した Word/Excel 文書が読み込めません。変換を中断します。

- 指定した Word/Excel 文書に読み込み権限がありません。
- 指定した Word/Excel 文書が,フォルダにありません。

YY には読み込みに使用した関数の errno が、ZZ には errno に対応するエラーメッセージが表示され ます。

#### 対処

要因に応じて,次のように対処したあと,再度実行してください。

- 指定した Word/Excel 文書に読み込み権限を与えてください。
- 指定した Word/Excel 文書が,フォルダにあるかどうかを確認してください。

#### 注意

複数の Word/Excel 文書を設定して変換しているとき,途中のファイルでエラーが発生すると,エラー メッセージが表示され,[Word/Excel 文書の変換]ダイアログに制御が戻ります。エラーが発生した ファイルの直前までに変換し終わっていた帳票ファイルは,削除されません。

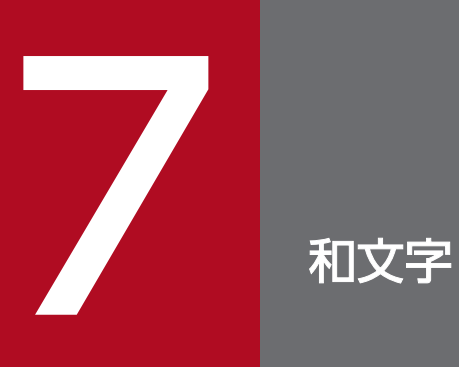

この章では、和文字で始まるメッセージについて説明します。

# 7.1.1 あで始まるメッセージ

アイテム枠に指定した桁数を超えるデータが指定されています。

#### 要因

次に示す要因が考えられます。

- 指定された桁数を超えるデータが,アイテム枠内にあります。
- [アイテムのプロパティ] ダイアログの「文字配置] タブで、アイテム枠内にあるデータの桁数に満 たない値が指定されました。

#### 対処

アイテム枠内にあるデータの桁数と、[アイテムのプロパティ]ダイアログの[文字配置]タブで指定 されている桁数の値に問題がないかどうかを確認してください。

# 7.1.2 いで始まるメッセージ

以下の部品が部品庫に存在しません。 部品アイテムの内容は表示されません。 [部品名 A] [部品名 B] :

#### 要因

部品庫にない部品を貼り付けたため,部品を表示できません。アイテム枠だけが表示されます。

対処

必要な部品が登録された部品庫をインポートしてください。アイテム枠を削除し,再度部品を貼り付け 直してください。

位置固定が設定されている集計行があります。集計ページは設定できません。

#### 要因

集計行に位置固定が設定されているので,集計ページの設定はできません。帳票に,一つでも位置固定 が設定されている場合,集計ページは設定できません。

#### 対処

位置固定が設定されている集計行を確認したあと、集計ページを設定する場合は、位置固定を解除して ください。

#### 位置固定も解除されます。よろしいですか?

#### 要因

改ブロック,または改ページを解除すると,位置固定も解除されます。

#### 対処

解除する場合は、[はい]ボタンをクリックしてください。解除しない場合は、[いいえ]ボタンをク リックしてください。

一時ファイルが作成できませんでした。

#### 要因

次に示す要因によって,一時ファイルが作成できなかったので,EUR 形式ファイルが出力できません。

- テンポラリフォルダに書き込み権限がありません。
- テンポラリフォルダのディスク容量が不足しています。
- 前回起動中に,Windows をログオフ,またはシャットダウンしたので,テンポラリフォルダに一 時ファイルが残っています。
- システム環境変数 TMP,または TEMP に,存在しないテンポラリフォルダが指定されています。

#### 対処

要因に応じて,次のように対処してください。

- テンポラリフォルダの書き込み権限,またはディスク容量を確認してください。
- テンポラリフォルダに残されたフォルダ(フォルダ名は tmpxxx)を削除してください。フォルダ 名 tmpxxx の xxx は、1桁以上の数値です。
- システム環境変数 TMP,または TEMP の設定を確認して,存在するテンポラリフォルダを指定し てください。

#### 終了コード

8(システムエラーが発生したことを示します)

#### 一時ファイルが作成できませんでした。(ZZ)(エラーコード:WW)

#### 要因

次に示す要因によって、[OK]ボタンをクリックしてもオプション記述ファイルの作成ができませんで した。

- オプション記述ファイルの作成場所にアクセス権限がありません。
- オプション記述ファイルの作成場所が存在しません。
- オプション記述ファイルにアクセス権限がありません。
- オプション記述ファイルがすでにオープンされています。
- その他

メッセージの ZZ の意味は次のとおりです。

- 01:オプション記述ファイルの生成に失敗
- 02:オプション記述ファイルのオープンに失敗

メッセージの WW には、GetLastError 関数から取得したエラーコードが表示されます。

このメッセージダイアログに対して [OK] ボタンをクリックすると、帳票を表示しないで EUR クラ イアント帳票出力機能を終了します。

#### 対処

要因に応じて,次のように対処してください。

- ZZ が「01」の場合 オプション記述ファイルの作成場所にアクセス権を付加してください。 環境変数の TMP に実在するパスを指定してください。
- ZZ が「02」の場合 動作環境を見直し,再度実行してください。

#### 一時ファイルの削除に失敗しました。(エラーコード:WW)

#### 要因

次に示す要因によって、EUR 帳票作成機能 (apgrpt.exe) 終了時にオプション記述ファイルを削除で きませんでした。

- オプション記述ファイルが存在しません。
- オプション記述ファイルにアクセス権限がありません。
- その他

メッセージの WW には,GetLastError 関数から取得したエラーコードが表示されます。
このメッセージダイアログに対して[OK]ボタンをクリックすると,帳票を表示しないで EUR クラ イアント帳票出力機能を終了します。

#### 対処

環境変数 TMP のフォルダに残っているオプション記述ファイルを削除してください。

印刷開始番号は 1〜32767 の値で指定してください。

#### 要因

[印刷]ダイアログのページ指定に入力された印刷開始ページ番号のテキストボックスの値が 1〜32,767 の範囲外なので,印刷できません。

#### 対処

印刷する開始ページを指定し直したあと,再度実行してください。

印刷ジョブがキャンセルされたので印刷処理を終了します。

#### 要因

[印刷中止]ダイアログ以外で,印刷処理が中止されました。

## 対処

メッセージダイアログを閉じてください。

印刷単位の指定に誤りがあります。

## 要因

起動オプションで指定した,印刷単位の指定に誤りがあります。

#### 対処

印刷単位の指定を見直したあと,再度実行してください。

# 印刷中にエラーが発生しました。

## 要因

レポートの印刷中にエラーが発生しました。

# 対処

エラーの要因を調べ,エラーの要因を取り除いたあと,再度実行してください。

7. 和文字

# 7.1.3 おで始まるメッセージ

置き換え表管理情報ファイル(ファイル名)が見つかりません。

#### 要因

指定した置き換え表管理情報ファイルがありません。

#### 対処

正しいファイル名を指定してください。

置き換え表管理情報ファイル(ファイル名)には読み込み権限がありません。

#### 要因

指定した置き換え表管理情報ファイルに読み込み権限がありません。

#### 対処

指定した置き換え表管理情報ファイルに読み込み権限があるかどうかを確認してください。

置き換え表管理情報ファイル(ファイル名)をオープンできませんでした。

#### 要因

指定した置き換え表管理情報ファイルはフォルダです。

## 対処

正しい置き換え表管理情報ファイル名を指定してください。

置き換え表管理情報ファイルの場所にパス名が指定されていません。

## 要因

置き換え表管理情報ファイルのパスの指定が正しくありません。

## 対処

指定した置き換え表管理情報ファイルのパスが正しいかどうか確認してから,プログラムを再度実行し てください。

置き換え表ファイル(ファイル名)が見つかりません。

置き換え表管理情報ファイルに指定した置き換え表ファイルがありません。

対処

次のように対処してください。

- 置き換え表管理情報ファイルに指定した置き換え表ファイル名を見直してください。
- 指定した置き換え表ファイルがあるかどうかを確認してください。

## 置き換え表ファイル(ファイル名)には読み込み権限がありません。

#### 要因

置き換え表管理情報ファイルに指定した置き換え表ファイルに読み込み権限がありません。

## 対処

置き換え表管理情報ファイルに指定した置き換え表ファイルに読み込み権限があるかどうかを確認して ください。

置き換え表ファイル(ファイル名)をオープンできませんでした。

### 要因

置き換え表管理情報ファイルに指定した置き換え表ファイルはフォルダです。

## 対処

正しい置き換え表ファイル名を指定してください。

置き換え表ファイルの場所にパス名が指定されていません。

#### 要因

置き換え表ファイルのパスの指定が正しくありません。

## 対処

指定した置き換え表ファイルのパスが正しいかどうか確認してから,プログラムを再度実行してくださ い。

同じ名称のレポートが存在します。上書きしてよろしいですか?

[名前を付けて保存]ダイアログで指定されたレポート名は、すでにレポート保存ファイルにあります。 対処

上書きする場合は, [はい]ボタンをクリックしてください。上書きしない場合は, [いいえ]ボタンを クリックしてください。

# 7.2.1 かで始まるメッセージ

改ページ時のページ番号初期化指定に誤りがあります。

#### 要因

起動オプションに指定されている,改ページごとにページ番号を初期化するかどうかの指定に誤りがあ ります。

#### 対処

起動オプションのページ番号の初期化指定を見直したあと,再度実行してください。

画像のサイズが用紙のサイズより大きいのでマッピングできません。

#### 要因

画像のサイズが用紙のサイズより大きいので,画像を貼り付けられません。

#### 対処

用紙サイズを大きくするか,または画像のサイズを小さくしてください。

#### 画像ファイル(画像ファイル名)が異常です。

#### 要因

指定された画像ファイルは、EUR で扱えないフォーマットであるか、または何らかの問題があるので, 画像を貼り付けられません。

## 対処

画像ファイルのフォーマットを見直してください。

画像ファイル(画像ファイル名)が見つかりません。

## 要因

指定された画像ファイルが見つからないので,画像を貼り付けられません。

## 対処

画像ファイルを用意してください。

画像ファイル(画像ファイル名)には読み込み権限がありません。

## 要因

指定された画像ファイルには読み込み権限がないので,画像を貼り付けられません。

#### 対処

画像ファイルに読み込み権限を与えてください。

画像ファイル(画像ファイル名)のデータは,サポートしていません。

#### 要因

使用できないデータタイプの画像ファイルが指定されました。

## 対処

画像ファイルのフォーマットを見直してください。

## 画像ファイルが見つかりません。

#### 要因

画像ファイルがないので,画像を貼り付けられません。

## 対処

画像ファイルを用意してください。

# 7.2.2 きで始まるメッセージ

基準レコード幅が2以上なので,指定した操作はできません。

#### 要因

基準レコード幅が2以上なので、集計、集計行編集、改ブロック、または改ページができません。

## 対処

基準レコード幅を 1 に設定し直したあと,再度実行してください。

7. 和文字

基準レコードは変更できません。

## 要因

次に示す要因が考えられます。

- ポインタが+に変わる文字生成,マッピング,繰り返し位置の指定,集計行アイテムの選択時,ま たは貼り付けの操作中なので,基準レコード位置変更,および基準レコード幅の変更ができません。
- 集計行の編集中なので,基準レコード位置変更,および基準レコード幅の変更ができません。

#### 対処

要因に応じて,次のように対処してください。

- ポインタが+に変わる操作を終了したあと,または< Esc >キーで解除したあと,再度実行してく ださい。
- 集計行の編集を終了したあと,再度実行してください。

給紙トレイ選択オプションの指定に誤りがあります。

## 要因

起動オプションで指定した TraySelection に,0,1,2 以外の値が指定されました。

#### 対処

TraySelection に正しい値を指定してから,再度実行してください。

# 7.2.3 くで始まるメッセージ

クエリファイルが使用されているレポートファイルを読み込みました。本バージョンの EUR ではクエ リファイルは使用できません。データベースアクセス定義で再定義してください。

#### 要因

旧バージョンの EUR で保存されたレポートファイルを開きました。レポートファイルには、クエリ ファイルが含まれていますが,このバージョンでは,クエリファイルを読み込めません。

#### 対処

[OK]ボタンをクリックして,メッセージダイアログを閉じてください。データベースアクセス定義で 再定義してください。

繰り返しアイテムが存在しません。

## 要因

繰り返し位置,または繰り返し個数を指定されたが,繰り返しアイテムが指定されていないので,アイ テムの繰り返しができません。

## 対処

繰り返すアイテムを指定したあと,再度実行してください。

## 繰り返し位置が指定されてません。

#### 要因

次に示す要因が考えられます。

- •[繰り返し]メニューの[個数]を選択されたが,繰り返し位置が指定されていないので,[繰り返 し個数指定]ダイアログが表示できません。
- 繰り返し位置が指定されていないので,集計行編集ができません。

#### 対処

要因に応じて,次のように対処してください。

- 繰り返し位置を指定したあと,再度実行してください。
- 繰り返し位置を指定したあと,集計行編集を再度実行してください。

## 繰り返し個数の指定方法が任意なので,繰り返し下限位置を指定できません。

#### 要因

次に示す要因が考えられます。

- 位置固定を指定されたが. [繰り返し個数指定] ダイアログで指定されている個数が「任意設定」な ので,繰り返し下限位置を指定できません。
- 繰り返し下限位置を指定されたが,[繰り返し個数指定]ダイアログで指定されている個数が「任意 指定」なので,繰り返し下限位置を指定できません。

#### 対処

下限位置を指定する場合は,[繰り返し個数指定]ダイアログで繰り返す個数を「自動設定」に設定し 直したあと,再度実行してください。

# 7.2.4 けで始まるメッセージ

現在,スプールに必要なディスクスペースが存在しません。

#### 要因

スプールに必要なディスクスペースがないので,印刷を続行できません。

#### 対処

スプールに必要なディスクスペースができるまで印刷を待ってください。

現在編集中の集計データがあるページを表示します。

#### 要因

繰り返し下限位置,または位置固定が指定されたので,現在編集中の集計アイテムがあるページが変更 されました。

## 対処

[OK]ボタンをクリックすると,現在編集中の集計アイテムがあるページが表示されます。

# 7.2.5 こで始まるメッセージ

このファイルは読み込み専用です。レポート(レポート名)

## 要因

上書き保存をしようとしたところ,レポートに書き込み権限がないため,保存できませんでした。

## 対処

レポートファイルのアクセス権を確認し,再度実行してください。

コメントに使用できない文字が指定されています。

#### 要因

コメントに指定した文字列に使用できない文字が含まれていたため,部品が登録できません。

#### 対処

正しいコメントを指定して再度実行してください。

7. 和文字

# 7.3.1 さで始まるメッセージ

最上位結合項目(項目名)が更新されています。フィールド定義情報を再作成しますか?フィールド 定義情報を再作成すると帳票の再設計が必要となる場合があります。

#### 要因

開いた帳票ファイルと関連づけされている最上位結合項目が更新されています。

#### 対処

最新の最上位結合項目からフィールド定義情報を再作成する場合は,[OK]ボタンをクリックします。 帳票ファイルを保存したときの最上位結合項目からフィールド定義情報を作成する場合は,[キャンセ ル]ボタンをクリックします。

最上位結合項目(項目名)からフィールド定義情報作成中にエラーが発生しました。フィールド定義 情報を作成できません。

## 要因

選択されている最上位結合項目からフィールド定義情報を作成しているとき,エラーが発生しました。

#### 対処

SEWB+/REPOSITORY のデータ項目の分類が正しく設定されていない,またはメモリやディスク不 足が考えられます。SEWB+/REPOSITORY のデータ項目の分類を正しく設定するか,幾つかのアプ リケーションを終了させたあと,再度レポートの操作をしてください。

最上位結合項目(項目名)からフィールド定義情報を作成します。帳票の再設計が必要となる場合が ありますがよろしいですか?

#### 要因

[データ] メニューから「最上位結合項目]の「更新]が指定されました。

#### 対処

最新の最上位結合項目を基にフィールド定義情報を更新する場合は,[OK]ボタンをクリックします。 フィールド定義情報を更新しない場合は,[キャンセル]ボタンをクリックします。

最上位結合項目(項目名)に対するアクセス権がありません。フィールド定義情報を作成できません。

## 要因

選択された最上位結合項目にアクセス権がないので,フィールド定義情報を作成できません。

## 対処

最上位結合項目にアクセス権を指定してください。

最上位結合項目(項目名)のフィールド数が上限値を超えました。フィールド定義情報を作成できま せん。

## 要因

選択された最上位結合項目からフィールド定義情報を作成しているとき,フィールド数が上限値を超え ました。

## 対処

最上位結合項目の項目数を減らしてください。

最上位結合項目(項目名)は更新されていません。

#### 要因

[データ]メニューから[最上位結合項目]の[更新]が選択されましたが,最上位結合項目は更新さ れていません。

# 対処

最上位結合項目を確認してください。

最上位結合項目(項目名)は登録されていません。フィールド定義情報を作成できません。

## 要因

選択された最上位結合項目が登録されていません。

#### 対処

最上位結合項目が登録されているかどうかを確認してください。

作成済みの画像アイテムが表示されなくなります。よろしいですか?

レポートに生成済みの画像ファイルがあるのに,その画像ファイルとは異なるパスの画像ファイルを生 成しようとしました。

## 対処

画像生成を続行する場合は,[はい]ボタンをクリックしてください。画像生成を取り消す場合は,[い いえ]ボタンをクリックしてください。

削除します。よろしいですか?

#### 要因

選択されたアイテムを,貼付域から本当に削除してもよいかどうかを問い合わせます。

対処

削除する場合は、[はい]ボタンをクリックしてください。削除しない場合は、[いいえ]ボタンをク リックしてください。

サポートしていないバージョンの帳票ファイル(XX)が指定されました。

#### 要因

帳票ファイルから帳票定義情報ファイルへの変換時に,サポートしていないバージョンの帳票ファイル が指定されたため、変換できません。エラーが発生した帳票ファイルの変換は実行しないで、次の帳票 ファイルの変換を続行します。

XX には,変換できなかった帳票ファイルのファイル名が表示されます。

## 対処

正常な帳票ファイルを指定して,再度変換を実行してください。

# 7.3.2 しで始まるメッセージ

システムのリソース不足のため実行に失敗しました。(XX)

#### 要因

リソース不足によって,EUR クライアント帳票出力機能,または EUR 帳票作成機能を起動できません。 XX には,内部処理で発生したエラーコードが表示されます。

#### 対処

ほかのアプリケーションを終了させるなどしてリソースを解放してください。

7. 和文字

## 終了コード

8(システムエラーが発生したことを示します)

下敷きに指定された画像データ(ファイル名)にサイズ情報が含まれていません。画像データのサイ ズを指定してください。

#### 要因

下敷きに指定された画像ファイルがサイズ情報を持っていないので,下敷きの画像ファイルとして表示 できません。

対処

[下敷きの設定]ダイアログの表示位置に,画像サイズを指定してください。

下敷きに指定された画像ファイル(ファイル名)は,下敷きとして使用可能な画像ファイル形式では ありません。

## 要因

下敷きに指定された画像ファイルは,EUR が認識できる画像ファイルの形式ではありません。

#### 対処

EUR が認識できる画像ファイルの形式で保存し直したあと,再度実行してください。

# 下敷きに指定された画像ファイル(ファイル名)を開くことができません。

#### 要因

次に示す要因によって,画像ファイルを開けません。

- 指定した画像ファイルがフォルダにありません。
- 指定した画像ファイルに読み込み権限がありません。

#### 対処

要因に応じて,次のように対処してください。

- 画像ファイルがフォルダにあるかどうかを確認してください。
- 画像ファイルに読み込み権限を与えてください。

指定された EUR ログオプションファイルが存在しません。

指定された EUR ログオプションファイルがありません。

## 対処

存在する EUR ログオプションファイルを指定したあと,再度実行してください。

## 指定された EUR ログオプションファイルにアクセス権がありません。

## 要因

指定された EUR ログオプションファイルに読み込み権限がありません。

#### 対処

EUR ログオプションファイルに読み込み権限を与えたあと,再度実行してください。

指定された EUR ログオプションファイルの内容が不正です。

## 要因

指定された EUR ログオプションファイルの内容に誤りがあります。

## 対処

指定した EUR ログオプションファイルの内容を確認したあと,再度実行してください。

# 指定された EUR ログオプションファイルは保存できませんでした。

## 要因

指定された EUR ログオプションファイルは,保存できません。

## 対処

指定した EUR ログオプションファイル,または保存先フォルダに書き込み権限が設定されているかど うかを確認したあと,再度実行してください。

指定されたプリンタ(プリンタ名)が存在しません。

## 要因

指定されたプリンタが,システム上にありません。

## 対処

指定したプリンタが,システム上にあるかどうかを確認してください。

7. 和文字

指定されたページ数に誤りがあります。

## 要因

[印刷]ダイアログのページ指定のテキストボックスに入力された値が,数値以外の値,存在しないペー ジ,または印刷の開始ページが印刷終了ページよりも大きい値なので,印刷できません。

## 対処

印刷するページを指定し直したあと,再度実行してください。

指定した EUR 形式ファイルは上位のバージョンで作成されています。本バージョン機能で表示します。

#### 要因

指定した EUR 形式ファイルは,上位バージョンの EUR サーバ帳票出力機能で出力されています。そ のため、本バージョンで使用できる範囲で表示されます。

#### 対処

EUR 形式ファイルを出力した EUR サーバ帳票出力機能と同じか,または上位バージョンの EUR クラ イアント帳票出力機能で実行してください。

## 終了コード

4(警告があったことを示します)

指定した EUR 形式ファイルは、本バージョンで読み込めない上位バージョンの機能で作成されている ため,表示できません。

#### 要因

指定した EUR 形式ファイルは,上位バージョンの EUR サーバ帳票出力機能で出力されています。そ のため,本バージョンでは読み込めない機能が使用されているので表示できません。

#### 対処

EUR 形式ファイルを出力した EUR サーバ帳票出力機能と同じか,または上位バージョンの EUR クラ イアント帳票出力機能で実行してください。

### 終了コード

12(データエラーが発生したことを示します)

指定したアイテムは,既にキー集計されています。

集計,または総集計を指定されたが,指定されたアイテムは,すでにキー集計されているので集計でき ません。

## 対処

すでにキー集計されていることを確認してください。

指定した置き換え表管理情報ファイル(ファイル名)の内容が不正です。

## 要因

次に示す要因によって,置き換え表管理情報ファイルの内容が不正です。

- 置き換え表名が 50 桁を超えています。
- 置き換え表ファイル名が 256 文字を超えています。
- 置き換え表ファイル名がフルパス,または相対パスです。
- 置き換え表名,または置き換え表ファイル名の中に改行コードがあります。
- 置き換え表に,置き換え表名または,置き換え表ファイルの記述がありません。
- •「"」が閉じていません。

## 対処

要因に応じて,次のように対処してください。

- 正しい置き換え表名を指定してください。
- 正しい置き換え表ファイル名を指定してください。
- 一つの行に置き換え表名と置き換え表ファイル名を一つずつ指定してください。

指定した置き換え表ファイル(ファイル名)の内容が不正です。

#### 要因

次に示す要因によって,置き換え表ファイルの内容が不正です。

- キーデータ,または置き換えデータが 256 文字を超えています。
- キーデータ,または置き換えデータの中に改行コードがあります。
- キーデータと置き換えデータが,一つの行に一つずつありません。
- キーデータ,または置き換えデータの間にコンマがありません。コンマは,空データの場合でも必 要です。

#### 対処

要因に応じて,次のように対処してください。

- 正しいキーデータを指定してください。
- 正しい置き換え表データを指定してください。
- 一つの行にキーデータ,または置き換えデータを一つずつ指定してください。
- コンマを入れてください。

指定した出力先ファイルに書き込めませんでした。

#### 要因

印刷出力ファイルのパスが不正,または書き込み権限がないので,指定した出力先ファイルに書き込め ません。

#### 対処

起動オプションの PrintFileName の指定を見直したあと,再度実行してください。

指定したトレイコードはサポートされていません。

#### 要因

TrayCode に,使用できない給紙トレイコードが指定されました。

#### 対処

起動オプションの TrayCode に正しい値を指定したあと,再度実行してください。

## 指定したファイルパス(XX)が 255 文字を超えています。

## 要因

次の項目で,ファイルパスの入力制限である 255 文字を超えています。

- 1. 帳票ファイル
- 2. マッピングデータ
- 3. ユーザ定義データ
- 4. 接続情報ファイル

メッセージの XX には,255 文字を超えた上記の項目名が表示されます。255 文字を超えた項目が複数 ある場合はコンマ(,)で区切って表示されます。

XX の表示順位は上記の項目名の番号順です。

このメッセージダイアログに対して [OK] ボタンをクリックすると、帳票を表示しないで [EUR クラ イアント帳票出力機能]ダイアログに戻ります。

ファイルパスを 255 文字以内で指定してください。

## 指定した文書は変換できません。

#### 要因

[Word/Excel 文書の変換] ダイアログで, Word/Excel 文書以外のファイルが指定されました。変換 を中断します。

## 対処

変換対象となる Word/Excel 文書を指定してください。

#### 注意

複数の Word/Excel 文書を設定して変換しているとき,途中のファイルでエラーが発生すると,エラー メッセージが表示され,[Word/Excel 文書の変換]ダイアログに制御が戻ります。エラーが発生した ファイルの直前までに変換し終わっていた帳票ファイルは,削除されません。

指定したレポートは上位バージョン機能で作成されています。本バージョン機能で表示します。

#### 説明

指定されたレポートは,上位バージョン機能で作成されています。このバージョンで表示できるデータ だけが表示されます。

識別できないデータを無視して,レポートが表示されます。

指定ファイル(ファイル名)が見つかりません。

#### 要因

指定されたファイルがないので,EUR の起動処理を中止します。

## 対処

存在するファイルを指定したあと,プログラムを再度実行してください。

指定ファイル(ファイル名)には読み込み権限がありません。

## 要因

指定されたファイルには読み込み権限がないので,EUR の起動処理を中止します。

## 対処

ファイルに読み込み権限を与えるか,または読み込み権限のあるファイルを指定したあと,プログラム を再度実行してください。

## 指定ファイル(ファイル名)をオープンできませんでした。

#### 要因

指定されたファイルがフォルダだったので,ファイルを開けません。

## 対処

正しいファイル名を指定したあと,プログラムを再度実行してください。

#### 指定ファイル形式では保存されない情報があります。

#### 要因

[名前を付けて保存]ダイアログで指定されたファイル形式では、レポート上のデータ、画像データが ファイル中に保存されないので,指定された形式で保存してよいかを問い合わせます。

## 対処

指定されたファイル形式でレポートを保存する場合は、「はい」ボタンをクリックしてください。保存 処理を中止する場合は、[いいえ]ボタンをクリックしてください。

集計可能な数値フィールドがないため実行できません。

#### 要因

集計アイテム生成を指定されたが,集計できる数値フィールドがマッピングデータにないので,集計ア イテムは生成できません。

## 対処

集計できる数値フィールドがないことを確認して,[OK]ボタンをクリックしてください。

集計行(集計行名)を解除します。よろしいですか?

#### 要因

指定された集計行の集計行編集を,本当に解除してもよいかどうかを問い合わせます。削除する対象が キー集計行の場合. ( )の内容は(キー:キーフィールド名)となります。

## 対処

解除する場合は,[はい]ボタンをクリックしてください。解除しない場合は,[いいえ]ボタンをク リックしてください。

## 集計行,改ブロック又は改ページがあるため1以外は設定できません。

#### 要因

集計,集計行編集,改ブロック,または改ページされているので,基準レコード幅に 1 以外は設定でき ません。

対処

基準レコード幅が設定できないことを確認してください。

#### 集計行が生成されたページを表示しますか?

#### 要因

集計,または総集計の結果,現在編集中のページ以外に集計行が生成されました。

#### 対処

集計行が生成されたページを表示する場合は,[はい]ボタンをクリックしてください。集計行が生成 されたページを表示しない場合は,[いいえ]ボタンをクリックしてください。

## 集計行が存在しません。

#### 説明

集計行がないので集計行編集ができません。

集計行の編集中のため,終了できません。

#### 要因

メインウィンドウの「×1 ボタン,またはメインウィンドウのコントロールメニューの「閉じる]を選 択しましたが,集計行を編集しているので,EUR 帳票作成機能を終了できません。

## 対処

集計行の編集を終了したあと,EUR 帳票作成機能を終了してください。

集計対象フィールドが選択されていません。

## 要因

「集計アイテム]ダイアログで「OKI ボタンをクリックされましたが、集計対象フィールドが選択され ていないので,集計アイテムを生成できません。

## 対処

集計対象フィールドを選択して,再度実行してください。

#### 集計できるアイテムがありません。

#### 説明

キー集計,または総集計が指定されましたが,集計できるアイテムがないので集計できません。

## 集計ページが設定されている集計行があります。位置固定は設定できません。

#### 要因

集計ページが設定されている集計行があるので,集計行の位置固定の設定はできません。

#### 対処

集計ページが設定されている集計行を確認したあと、集計行の位置固定を設定する場合は、集計ページ を解除してください。

集計ページです。集計行編集モードでしか操作できません。

#### 要因

集計ページは、アイテムの編集ができません。アイテムの編集は、集計行編集モードで操作してくださ い。

## 対処

アイテムの編集は,集計行編集モードで操作してください。

集計ページを解除すると,集計行を作成したときの状態に戻ります。集計ページを解除しますか?

集計ページを解除すると,集計行への編集をすべて破棄して集計行を作成したときの状態に戻るので, 解除してよいかどうかを問い合わせます。

## 対処

集計ページを解除する場合は,[はい]ボタンをクリックしてください。集計ページを解除しない場合 は,[いいえ]ボタンをクリックしてください。

集計ページを設定した後解除すると,集計行を作成したときの状態に戻ります。集計ページを設定し ますか?

#### 要因

集計ページは,設定したあとで解除すると,集計行への編集をすべて破棄して集計行を作成したときの 状態に戻ります。集計ページを設定する前に確認します。

#### 対処

集計ページを設定する場合は、[はい]ボタンをクリックしてください。集計ページを設定しない場合 は、[いいえ]ボタンをクリックしてください。

## 出力先フォルダの名称が長すぎます。

#### 要因

出力先ファイル名 (フォルダ+帳票ファイル名) の長さが, 拡張子 (\*.fms) を含めて, 255 字を超え ています。

#### 対処

出力先ファイル名は,255 文字以内で指定してください。

処理中にエラーが発生しました。

#### 要因

レポートの編集処理中にエラーが発生しました。次に示す要因が考えられます。

- 一時作業フォルダに割り当てられているディスク容量が不足しています。
- メモリが不足しています。

#### 対処

不要なファイルを削除したり,実行に必要なメモリを確保したりしたあと,プログラムを再度実行して ください。

# 7.3.3 すで始まるメッセージ

ズーム倍率は 10〜800 の値で指定してください。

#### 要因

ツールバーの表示倍率テキストボックスに指定できる値は 10〜800 です。それ以外の倍率では表示で きません。

#### 対処

表示倍率を 10〜800 に指定し直してください。

## 全てのデータを貼り付けることができませんでした。

#### 要因

次に示す要因が考えられます。

- 全データのうち,一つのデータも帳票上に貼り付けられません。
- 貼り付けようとした画像アイテムのサイズが用紙サイズを超えています。

#### 対処

データウィンドウから画像ファイルを貼り付けるとき, EUR は、画像の大きさ(幅と高さ)を, その まま画像アイテムのサイズ (幅と高さ) とします。そのため、用紙サイズ (幅と高さ) より大きな画像 ファイルは貼り付けられません。画像の大きさを小さくするなど加工してください。

#### スプールに必要なメモリが存在しません。

#### 要因

[新規作成],[開く],または[Report の終了]を指定したとき,今まで修正していたレポートを保存 するかどうかを問い合わせます。

#### 対処

修正したレポートを上書き保存する場合は、「はい」ボタンをクリックしてください。ただし、レポー トが「新規作成」の場合は,[名前を付けて保存]ダイアログが表示されます。レポートを保存しない 場合は, [いいえ] ボタンをクリックしてください。処理を取り消す場合は, [キャンセル] ボタンをク リックしてください。

# 7.3.4 せで始まるメッセージ

選択したアイテムのデータにフィールドが指定されていません。

#### 要因

集計または総集計が指定されましたが,指定したアイテムにはデータのフィールドが存在しないため, 集計できません。キー集計の実行を中止します。

#### 対処

アイテムのデータにフィールドを指定してください。

## 選択できるデータソースが存在しません。

#### 要因

ODBC データソースに,ODBC Driver がありません。

## 対処

ODBC データソースの設定を確認したあと,再度実行してください。

## 前提の EUR 製品がインストールされていません。

#### 要因

EUR Designer, EUR Developer または EUR Viewer がインストールされていないので,帳票のプ レビュー,または印刷ができません。

## 対処

EUR Designer, EUR Developer または EUR Viewer をインストールしてください。

## 終了コード

32(警告,システムエラー,データエラー,およびコマンドのエラー以外のエラーが発生したことを 示します)

# 7.3.5 そで始まるメッセージ

操作対象レコード数が上限値を超えました。

レポート操作中に,操作対象レコード数が上限値を超えました。

対処

レポートの操作を,一度中止してください。基準レコードの変更,対象テーブルの変更によって操作対 象レコード数を減らしたあと,再度レポートの操作をしてください。

# 7.4.1 たで始まるメッセージ

他プログラムで印刷を実行中です。

要因

ほかのアプリケーションプログラムで印刷実行しているため,Word/Excel 文書から EUR 帳票への変 換ができません。変換を中断します。

#### 対処

ほかのアプリケーションプログラムの印刷が終わったあと,再度実行してください。

#### 注意

複数の Word/Excel 文書を設定して変換しているとき,途中のファイルでエラーが発生すると,エラー メッセージが表示され,[Word/Excel 文書の変換]ダイアログに制御が戻ります。エラーが発生した ファイルの直前までに変換し終わっていた帳票ファイルは,削除されません。

# 7.4.2 ちで始まるメッセージ

帳票定義情報ファイル(ファイル名)が出力できません。(YY:ZZ)

#### 要因

次に示す要因によって,変換後の帳票定義情報ファイルが出力できません。

- ディスクの容量不足です。
- 出力先フォルダにファイルの出力権限がありません。
- 既存の帳票定義情報ファイルに上書きしようとしましたが,書き込み権限がありません。

YY には読み込みに使用した関数の errno が、ZZ には errno に対応するエラーメッセージが表示され ます。

#### 対処

要因に応じて,次のように対処してください。

- 空き容量を見直してください。
- 書き込み権限があるフォルダを指定してください。

## 注意

複数の帳票ファイルを指定した場合,エラー発生以降の帳票ファイルは変換しません。エラーが発生す る直前までに正常に出力された帳票定義情報ファイルは,削除されないでそのまま残ります。エラーが 発生したとき,途中まで出力された帳票定義情報ファイルは削除されます。

帳票定義情報ファイル(ファイル名)が読み込めません。(YY:ZZ)

### 要因

次に示す要因によって,帳票定義情報ファイルを変換できません。エラーが発生した帳票定義情報ファ イルの変換は実行しないで,次の帳票定義情報ファイルの変換を実行します。

- 読み込み権限がありません。
- ファイルがありません。

YY には読み込みに使用した関数の errno が,ZZ には errno に対応するエラーメッセージが表示され ます。

## 対処

読み込み権限がある既存の帳票定義情報ファイルを指定して,再度変換を実行してください。

帳票定義情報ファイル(ファイル名)の内容が不正です。(YY[:ZZ])

#### 要因

次に示す要因によって,帳票定義情報ファイルから帳票ファイルに変換できません。

- 帳票定義情報ファイルの内容が不正です。
- 帳票定義情報ファイルに記述されたファイルのうち,どれかが読み込めません。
- 帳票定義情報ファイルに記述されたファイルのうち,どれかの内容が不正です。

YY にはコード,ZZ には詳細情報が表示されます。コードと詳細情報を次に示します。

表 7‒1 コードと詳細情報

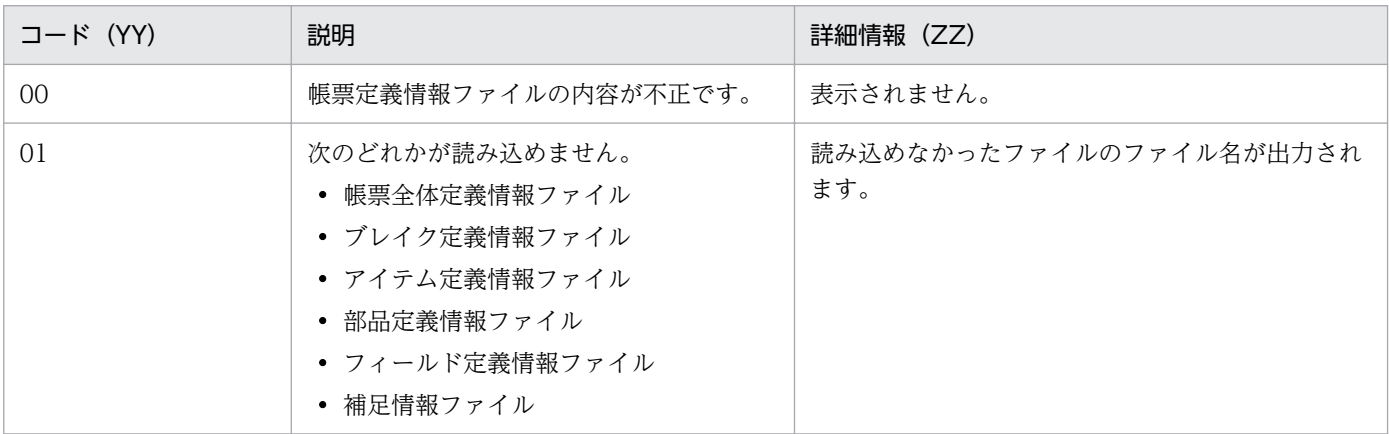

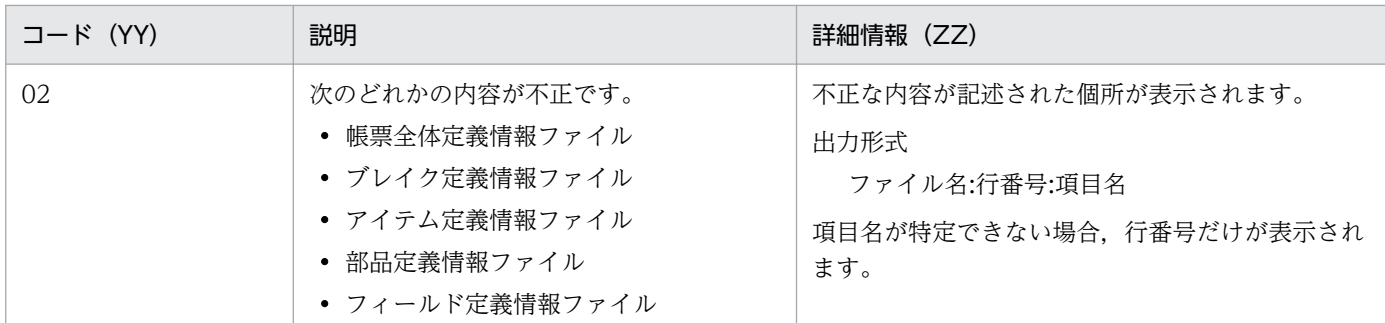

#### 対処

正常な帳票定義情報ファイルを指定して,再度変換を実行してください。

帳票ファイル(帳票ファイル名)が出力できません。(YY:ZZ)

#### 要因

次に示す要因によって,帳票定義情報ファイルから帳票ファイルへの変換時に,変換後の帳票ファイル が出力できません。

- ディスクの容量不足です。
- 出力先フォルダにファイルの読み込み権限がありません。
- 既存の帳票ファイルに上書きしようとしましたが,書き込み権限がありません。

YY には読み込みに使用した関数の errno が、ZZ には errno に対応するエラーメッセージが表示され ます。

#### 対処

要因に応じて,次のように対処してください。

- 空き容量を見直してください。
- 書き込み権限があるフォルダを指定してください。

#### 注意

複数の帳票定義情報ファイルを指定した場合,エラー発生以降の帳票定義情報ファイルは変換しませ ん。エラーが発生する直前までに正常に出力された帳票ファイルは,削除されないでそのまま残りま す。エラーが発生したとき,途中まで出力された帳票ファイルは削除されます。

帳票ファイル(ファイル名)が読み込めません。(YY:ZZ)

#### 要因

次に示す要因によって,帳票ファイルを変換できません。エラーが発生した帳票ファイルの変換はしな いで,次の帳票ファイルの変換を続行します。

• 読み込み権限がありません。

• ファイルがありません。

YY には読み込みに使用した関数の errno が,ZZ には errno に対応するエラーメッセージが表示され ます。

対処

読み込み権限がある既存の帳票ファイルを指定して,再度変換を実行してください。

帳票ファイル(ファイル名)の内容が不正です。

## 要因

帳票ファイルの内容が不正です。エラーが発生した帳票ファイルの変換は実行しないで,次の帳票ファ イルの変換を続行します。

## 対処

正しい帳票ファイルを指定して,再度変換を実行してください。

帳票ヘッダのアイテムはすべて削除されます。よろしいですか?

## 要因

帳票ヘッダ領域を削除されました。

## 対処

[はい]ボタンをクリックすると、帳票ヘッダ領域を削除します。[いいえ]ボタンをクリックすると, 帳票ヘッダ領域を削除しません。

帳票ヘッダ領域を削除すると,帳票内の任意の位置に貼り付けられていた帳票ヘッダ集計の集計アイテ ムも削除されます。

帳票ヘッダ領域を挿入するための十分な領域を確保できません。帳票ヘッダ領域を挿入できません。

## 要因

繰り返し領域のアイテムのサイズなどが大きいので,帳票ヘッダ領域が挿入できません。

## 対処

·繰り返し領域のアイテムのサイズを変更するなどをして, 改ページ見出しが挿入できる領域を確保して から,再度実行してください。

# 7.4.3 つで始まるメッセージ

通常使うプリンタが設定されていません。

#### 要因

次に示す要因が考えられます。

- 通常使用するプリンタが指定されていないので,印刷処理ができません。
- 通常使用するプリンタが指定されていないので,Word/Excel 文書から EUR 帳票への変換ができ ません。

対処

[プリンタ]フォルダを開いてプリンタを選択したあと,ポップアップメニューから「通常使うプリン タに設定」を選択してください。

# 7.4.4 てで始まるメッセージ

ディクショナリファイル(ディクショナリファイル名)が見つかりません。

## 要因

[データのプロパティ]ダイアログで指定したディクショナリファイルが存在しません。

## 対処

次のように対処してください。

- ディクショナリファイルが存在するかどうかを確認してください。
- 指定したディクショナリファイルのファイル名が正しいかどうかを確認してください。

ディクショナリファイル(ディクショナリファイル名):n 行目 記述に誤りがあります。

#### 要因

[データのプロパティ]ダイアログで指定したディクショナリファイルの,n 行目の記述に誤りがあり ます。

#### 対処

ディクショナリファイルの誤りを訂正してください。

ディクショナリファイル(ディクショナリファイル名):フィールドが重複しています。

## 要因

次の要因が考えられます。

- CSV 形式のディクショナリファイルの場合 同じフィールドの位置を参照する,複数のフィールドが存在します。
- FIX 形式のディクショナリファイルの場合 重複したフィールドが存在します。

## 対処

ディクショナリファイルの誤りを訂正してください。

ディクショナリファイル(ディクショナリファイル名)をオープンできませんでした。

## 要因

[データのプロパティ]ダイアログで指定したディクショナリファイルが,読み込み権限がないので開 けません。

## 対処

ディクショナリファイルの読み込み権限を確認してください。

ディクショナリファイル名(ディクショナリファイル名)が正しくありません。

## 要因

[データのプロパティ]ダイアログで指定したディクショナリファイル名が正しくありません。

## 対処

正しいディクショナリファイル名を指定してください。

ディクショナリファイル名が指定されていません。

## 要因

ディクショナリファイル名を指定していません。「データのプロパティ]ダイアログの「データ情報] ページで,フィールド定義情報の定義方法を「ディクショナリファイルを使用」にしている場合は, ディクショナリファイル名の指定が必要です。

## 対処

次のように対処してください。

- ディクショナリファイル名を指定してください。
- [データのプロパティ] ダイアログの [データ情報] ページで, フィールド定義情報の定義方法を 「標準」に指定してください。

## ディスクの容量不足が発生しました。

要因

指定されたレポートの保存処理中にディスクの容量が足りなくなったので,保存できません。

#### 対処

不要なファイルを削除して,再度実行してください。

データが保存されたレポートファイルを読み込みました。本バージョンの EUR ではレポートファイル 中のデータは読み込まれません。サンプルのデータで表示します。

## 要因

旧バージョンの EUR で保存されたレポートファイルを開きました。レポートファイルには、帳票設計 時に使用したデータが保存されていますが,このバージョンでは,データウィンドウに表示できません。

## 対処

[OK]ボタンをクリックして,メッセージダイアログを閉じてください。データウィンドウに,サンプ ルデータが表示されます。

データファイル(データファイル名):n 行目 記述に誤りがあります。

#### 要因

指定されたデータファイルの記述に誤りがあるので,データが表示できません。

#### 対処

データファイルの誤りを訂正してください。

データファイル(データファイル名)がオープンできませんでした。

コマンド,または [データのプロパティ] ダイアログで指定されたデータファイルは,読み込み権限が ないので開けません。

## 対処

データファイルの読み込み権限を確認してください。

データファイル名)が見つかりません。

## 要因

指定されたデータファイルが見つかりません。

## 対処

指定したデータファイルがないことを確認してください。

データベースアクセス定義実行でエラーが発生しました。

## 要因

EUR のログファイルに、要因を示すメッセージが表示されます。表示されるメッセージと、その要因 を次に示します。

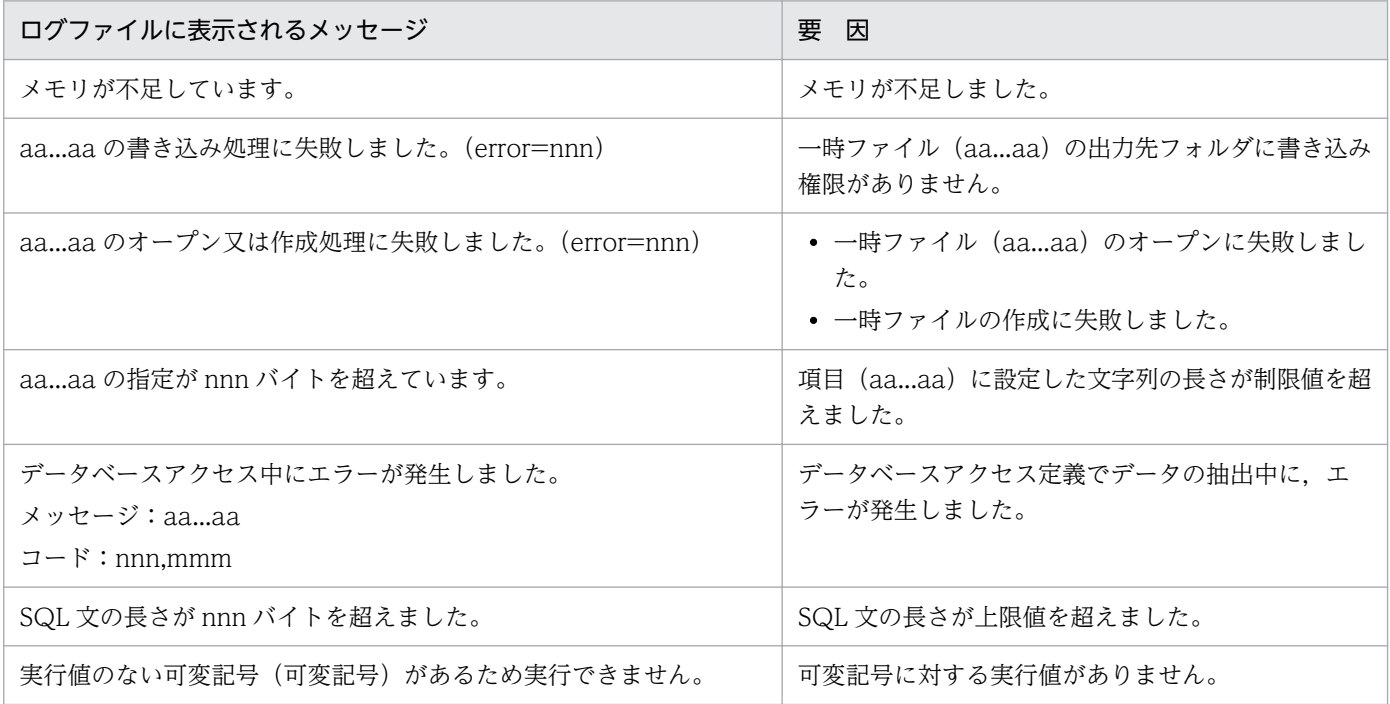

## 対処

表示されたメッセージによって,次のように対処してください。

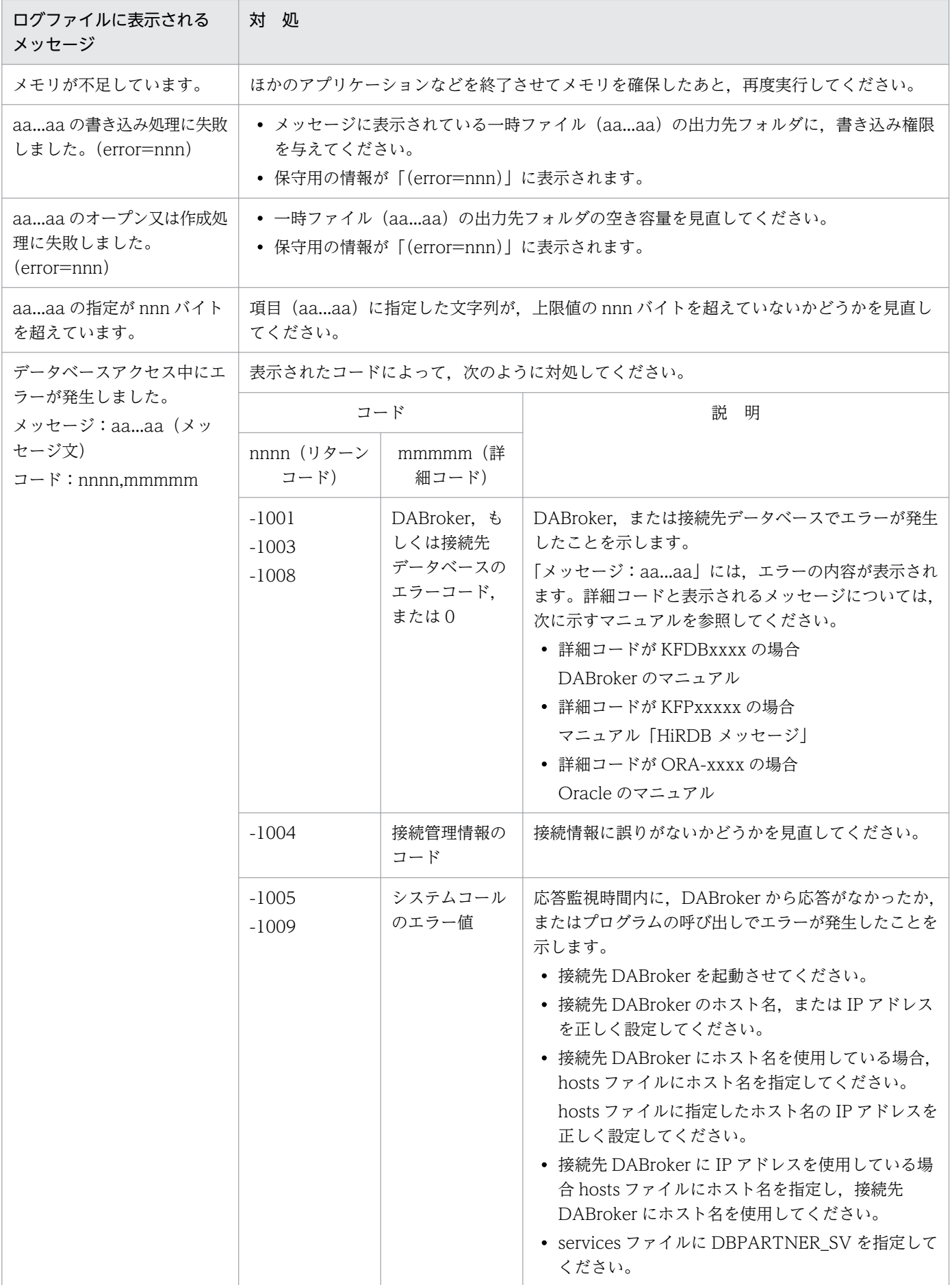

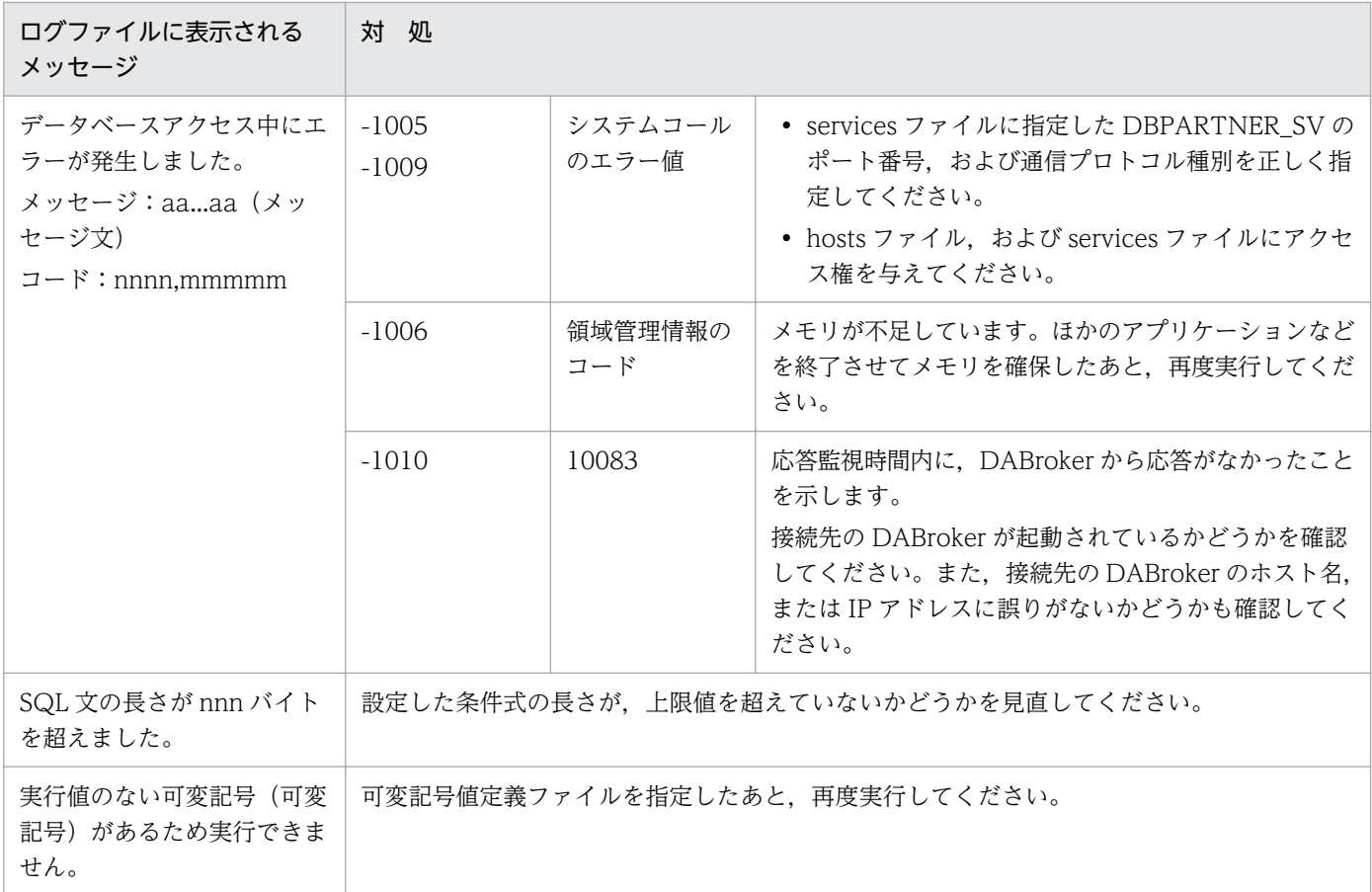

# データベースアクセス定義の実行に失敗しました。

要因

[データソースの選択]ダイアログに指定された情報から,データベースアクセス定義が起動できません。

対処

データベースアクセス定義ウィンドウで、データ抽出の操作時にエラーが発生しなかったかどうか, EUR のログファイルを参照して,エラーを取り除いてください。また,ディスクの空き容量も確認し てください。

# データを更新します。よろしいですか?

要因

[オプション]ダイアログの[ファイル]タブで、データファイルのパスが更新されました。

対処

[はい]ボタンをクリックすると、データを更新します。[いいえ]ボタンをクリックすると、データは 更新されませんが,パスは更新されます。

# 7.4.5 とで始まるメッセージ

特殊編集レベルが複数定義されています。フィールド名(フィールド名)を特殊編集レベルとします。 よろしいですか?

#### 要因

特殊編集レベルのフィールドが複数定義されている場合,最後に設定されたフィールドを特殊編集レベ ルのフィールドとして扱うかどうかを問い合わせます。

#### 対処

[OK]ボタンをクリックすると,最後に設定されたフィールドを特殊編集レベルのフィールドとして, そのほかを数値とします。[キャンセル]ボタンをクリックすると,特殊編集レベルのフィールドを特 定しません。

特殊編集レベルとして認識できないデータがありました。

#### 要因

特殊編集レベルのフィールドのデータに,0〜99 以外の値が指定されています。

#### 対処

特殊編集レベルのフィールドのデータを,0〜99 の値に変更したあと,再度データを読み直してくださ い。

特殊編集レベル編集中は実行できません。

#### 要因

集計アイテム生成を指定されたが,特殊編集レベルを対象とした集計行編集中は,集計アイテムは生成 できません。

## 対処

特殊編集レベルを対象とした集計行編集中であることを確認して,[OK]ボタンをクリックしてくださ い。
# 7.5.1 にで始まるメッセージ

入力必須の項目(XX)が指定されていません。

#### 要因

「EUR サーバ帳票出力コマンド指定]ダイアログで実行した場合

「コマンド実行」ボタンまたは「バッチファイル生成」ボタンをクリックしましたが、コマンド実行 に必要な項目が指定されなかったため,処理が実行できませんでした。

XX には,次の項目のうち指定されなかった項目名が表示されます。複数ある場合は,コンマ(,) で区切って出力されます。

- 帳票ファイル(直接指定の場合)
- 帳票セット指定ファイル(帳票セット指定ファイルを使用する場合)
- プリンタ名(印刷を選択した場合)
- 出力先ファイル (PDF, EUR または XLSX を選択した場合)

[EUR クライアント帳票出力機能]ダイアログで実行した場合

[OK] ボタンをクリックしましたが、実行に必要な項目が指定されなかったため、処理が実行でき ませんでした。

XX には. 次の項目のうち指定されなかった項目名が表示されます。複数ある場合は、コンマ(,) で区切って出力されます。

- 帳票ファイル
- 接続情報ファイル(「データベースから入力]チェックボックスがオンの場合)

# 対処

[EUR サーバ帳票出力コマンド指定]ダイアログで実行した場合

メッセージダイアログで「OKI ボタンをクリックして「EUR サーバ帳票出力コマンド指定]ダイ アログに戻り,XX に表示された項目を指定してください。

[EUR サーバ帳票出力コマンド指定]ダイアログは,V8 互換機能として提供しています。詳細に ついては,バージョン 8 対応のマニュアル「EUR 帳票設計」を参照してください。

[EUR クライアント帳票出力機能]ダイアログで実行した場合

メッセージボックスで「OK]ボタンをクリックして「EUR クライアント帳票出力機能]ダイアロ グに戻り.XX に表示された項目を指定してください。

# 7.6.1 はで始まるメッセージ

バーコードパターンファイル(ファイル名)が不正です。

#### 要因

指定されたバーコードパターンファイルの内容に誤りがあります。

#### 対処

指定したバーコードパターンファイルが正しいかどうか確認してください。

バーコードパターンファイル(ファイル名)を入力できません。(エラーコード)

# 要因

指定されたバーコードパターンファイルでエラーが発生しました。

#### 対処

指定したバーコードパターンファイルが正しいかどうか確認してください。

#### 貼り付け領域からはみ出してしまうアイテムが存在します。アイテムの配置を設定できません。

#### 要因

[編集]メニューの[アイテムの配置]から[繰り返し領域の左上を基準]を選択したが,次に示す要 因によって,アイテムの配置ができません。

- 表紙ページで,アイテムが帳票ヘッダ領域にある場合は,そのアイテムが次紙ページで貼付域から はみ出してしまいます。
- 次紙ページで,アイテムが用紙下端から帳票ヘッダ領域サイズ分の領域にある場合は,そのアイテ ムは表紙ページで貼付域からはみ出してしまいます。

### 対処

アイテムを適切な位置に移動してから,再度実行してください。

# 7.6.2 ひで始まるメッセージ

表示するエディタ画面の種類に誤りがあります。

#### 要因

起動オプションで指定した,表示するエディタウィンドウの指定に誤りがあります。

対処

表示するエディタウィンドウの種類の指定を見直したあと,再度実行してください。

# 7.6.3 ふで始まるメッセージ

ファイルを開くことができません。(エラーコード:XX)

YY

要因

[コマンド実行結果] ダイアログで「出力したファイルを開く]ボタンをクリックしましたが、次に示 す要因でファイルを開けませんでした。

- ファイルの拡張子にプログラムが関連づけられていません。
- ファイルの拡張子に関連づけられたプログラムが正しくセットアップされていません。
- ファイルの拡張子に関連づけられたプログラムの実行権限がありません。

メッセージの XX と YY の意味は次のとおりです。

XX:eurps.exe 起動失敗時のエラーコード(GetLastError 関数から取得)

YY:エラーコードに対応するメッセージ(FormatMessage 関数から取得)

#### 対処

メッセージダイアログで「OKI ボタンをクリックして「コマンド実行結果」ダイアログに戻り、要因 に応じて、次のように対処してください。

- エクスプローラで,ファイルの拡張子にプログラムが関連づけられているか確認してください。
- 関連づけられたプログラムが動作するか確認してください。

[コマンド実行結果]ダイアログは,V8 互換機能として提供しています。詳細については,バージョ ン 8 対応のマニュアル「EUR 帳票設計」を参照してください。

フィールド定義情報を自動作成しました。

#### 要因

フィールド定義情報が未設定のままデータを読み込もうとしたので,フィールド定義情報を自動作成し ました。

## 対処

表示されたメッセージダイアログを閉じてください。

フィールド名(フィールド名)が重複しています。帳票に貼り付けられたデータが不正となる可能性 があります。よろしいですか?

#### 要因

フィールド名が重複している場合,フィールド定義情報を更新するかどうかを問い合わせます。

#### 対処

[OK]ボタンをクリックすると,フィールド定義情報を更新します。[キャンセル]ボタンをクリック すると,フィールド定義情報は更新しません。

フォームシートファイル(ファイル名)が出力できません。(YY:ZZ)

#### 要因

Word/Excel 文書からの変換中,次に示す要因によって、フォームシートファイルが出力できません。 変換を中断します。

- ディスク容量が不足しています。
- 出力先フォルダに,書き込み権限がありません。

• 既存のフォームシートファイルに上書きしようとしましたが,ファイルの書き込み権限がありません。 YY には読み込みに使用した関数の errno が,ZZ には errno に対応するエラーメッセージが表示され ます。

#### 対処

要因に応じて,次のように対処したあと,再度実行してください。

- ディスクに十分な空き容量を確保してください。
- 出力先フォルダに書き込み権限を与えてください。
- 既存のフォームシートファイルに上書きする場合は,書き込み権限を与えてください。

#### 注意

複数の Word/Excel 文書を設定して変換しているとき、途中のファイルでエラーが発生すると、エラー メッセージが表示され,[Word/Excel 文書の変換]ダイアログに制御が戻ります。エラーが発生した ファイルの直前までに変換し終わっていた帳票ファイルは,削除されません。

# フォームシートファイルへの変換中にエラー(XX)が発生しました。

#### 要因

次に示す要因によって,フォームシートファイルへの変換中にエラーが発生しました。変換を中断しま す。XXには、次に示すコードを返します。

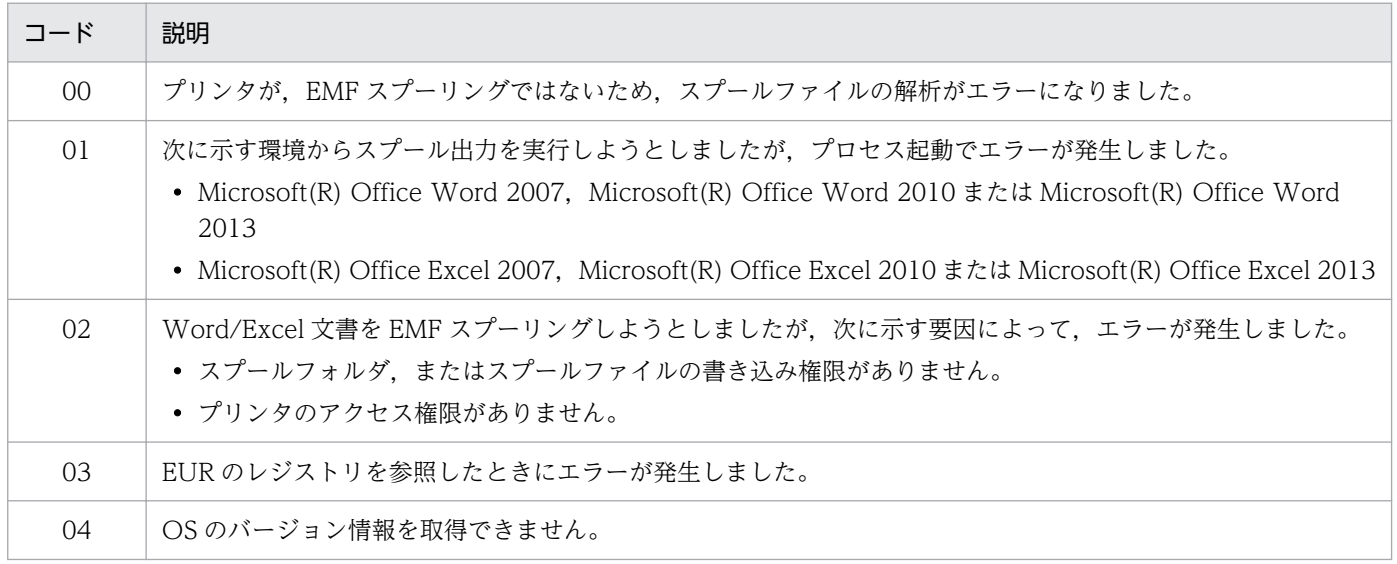

## 対処

表示されたコードによって,次のように対処したあと,再度実行してください。

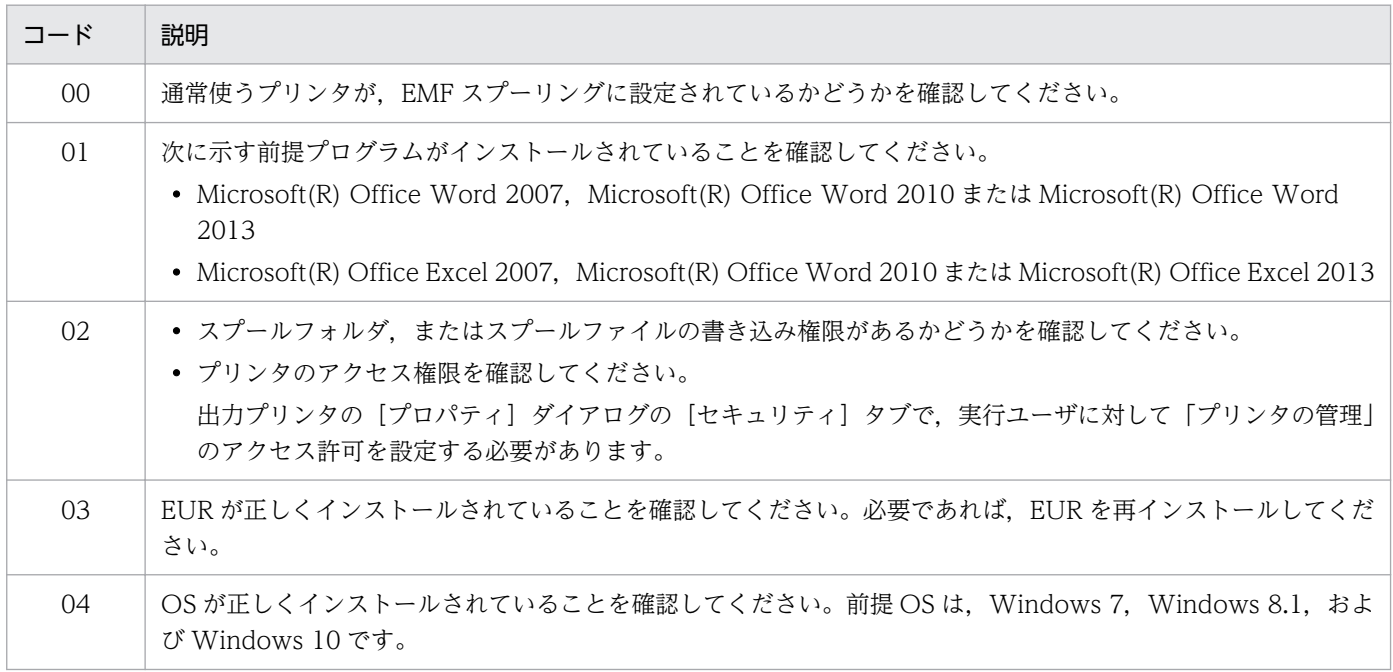

# 注意

複数の Word/Excel 文書を設定して変換しているとき,途中のファイルでエラーが発生すると,エラー メッセージが表示され,[Word/Excel 文書の変換]ダイアログに制御が戻ります。エラーが発生した ファイルの直前までに変換し終わっていた帳票ファイルは,削除されません。

複数帳票はプレビューできません。

## 要因

複数の帳票ファイルを指定した EUR 形式ファイルを,プレビューしようとしました。

#### 対処

複数の帳票ファイルを指定した EUR 形式ファイルはプレビューできません。

部数指定は 1〜99 の値で指定してください。

## 要因

[印刷]ダイアログの部数のテキストボックスに入力された値が 1〜99 の範囲外なので,印刷できませ ん。

# 対処

印刷する部数を指定し直したあと,再度実行してください。

不正な EUR 形式ファイルが指定されました。(XX)

#### 要因

指定した EUR 形式ファイルが正しくありません。

XXには、次に示すコードを返します。

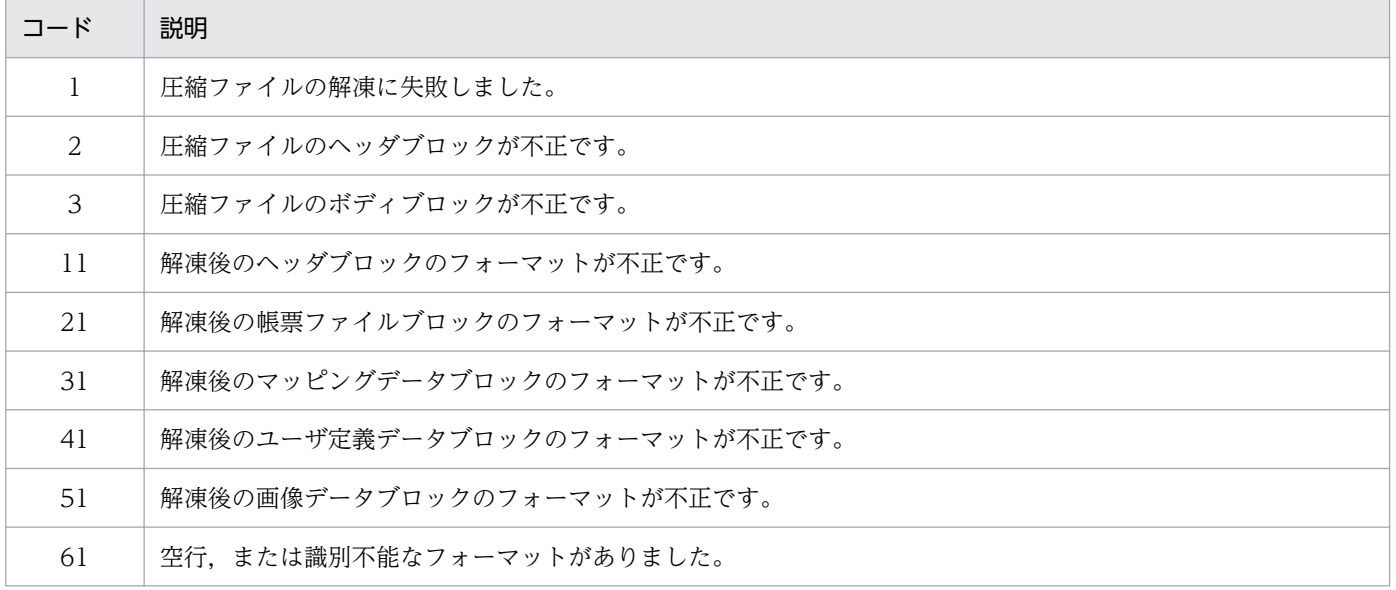

# 対処

正しい EUR 形式ファイルを指定してください。

7. 和文字

# 終了コード

12(データエラーが発生したことを示します)

不正な EUR 形式ファイル名が指定されました。

# 要因

指定した EUR 形式ファイル名の長さが,255 文字を超えています。

# 対処

EUR 形式ファイル名を 255 文字以内で指定し直したあと,再度実行してください。

#### 終了コード

16(コマンドの文法にエラーがあったことを示します)

不正なオプション(オプション名)が指定されました。

#### 要因

EUR 形式ファイルを出力するとき、eurer コマンドに不正なオプションを指定して実行しようとしま した。

# 対処

eurer コマンドに指定したオプションの指定を見直したあと,再度実行してください。

#### 終了コード

16(コマンドの文法にエラーがあったことを示します)

不正なオプションが指定されました。

#### 要因

apgrpt コマンドに指定したオプションが不正です。

# 対処

apgrpt コマンドの指定を見直したあと、誤りを訂正してください。

# 不正なプリンタ名が指定されました。

# 要因

指定したプリンタ名の長さが,259 文字を超えています。

7. 和文字

#### 対処

プリンタ名を 259 文字以内で指定し直したあと,再度実行してください。

#### 終了コード

16(コマンドの文法にエラーがあったことを示します)

部品(XX)は部品(YY)から参照されているため削除できません。

#### 要因

部品 XX が,部品 YY から参照されているために削除できません。

#### 対処

参照している部品 YY を削除してから、部品 XX を削除してください。

部品アーカイブファイルが読み込めません。(エラーコード:メッセージ文)

#### 要因

次の要因によって部品アーカイブファイルをインポートできません。

- 部品アーカイブファイルがありません。
- 部品アーカイブファイルに読み込み権限がありません。

#### 対処

ファイルおよびフォルダがあるかどうか,または読み込み権限があるかどうかを見直したあと,再度イ ンポートを実行してください。

部品アーカイブファイルに出力できません。(エラーコード:メッセージ文)

#### 要因

部品アーカイブファイルをエクスポートしようとしましたが,次の要因によってエクスポートできませ  $h_{\alpha}$ 

- 部品アーカイブファイルの出力先フォルダに書き込み権限がありません。
- 上書きしようとした既存のファイルに,書き込み権限がありません。
- ディスクの容量に空きがありません。

#### 対処

要因に応じて,次のように対処してください。

• ファイルおよびフォルダの書き込み権限を見直したあと,再度エクスポートを実行してください。

• 空き容量を見直してください。

# 部品アーカイブファイルの内容が不正です。

#### 要因

部品アーカイブファイルの内容が正しくなかったため,インポートできません。

#### 対処

部品パレットウィンドウで,エクスポートした部品アーカイブファイルであることを確認し,再度イン ポートを実行してください。

#### 部品アイテムを貼り付けることができません。

## 要因

次の要因によって部品を貼り付けられません。

- 部品のサイズが貼り付け域のサイズを超えました。
- 常に指定位置に貼り付ける部品を貼り付けようとして,部品が貼付域を超えました。

# 対処

部品を貼り付けられる用紙サイズに変更したあと,部品を貼り付けてください。

#### 部品名に使用できない文字が指定されています。

## 要因

次の要因によって,部品の登録,または部品名の変更ができません。

- 部品名が未指定です。
- 部品名に使用できない文字が含まれています。

# 対処

正しい部品名を指定して再度実行してください。

部品に登録できるアイテム数の上限を超えています。

# 要因

次のアイテムのどれかが上限数の 100 個を超えているため,部品を登録できません。

• 文字アイテム

7. 和文字

- 線アイテム
- 図形アイテム
- 画像アイテム
- 部品

# 対処

部品に登録するアイテムの数を減らして,部品の登録を再度実行してください。

部品パレットウィンドウが表示できません。(要因コード:詳細メッセージ)

# 要因

次の要因によって,部品パレットウィンドウを表示できません。

- 部品パレットウィンドウへのアクセス時にエラーが発生しました。
- 部品パレットウィンドウがありません。
- 部品パレットウィンドウの起動に失敗しました。
- メモリ不足が発生しました。

# 対処

要因に応じて,次のように対処したあと,再度部品パレットウィンドウを表示させてください。

- 正しくインストールしてください。
- メモリ不足を解消してください。

部品を登録できる個数の上限を超えています。

#### 要因

部品がすでに 1,000 個登録されているため,新たに部品を登録できません。

# 対処

不用な部品を削除して,部品の登録を再度実行してください。

部品を登録できません。(エラーコード:メッセージ文)

#### 要因

次の要因によって部品を登録できません。

• 部品庫フォルダに書き込み権限がありません。

- 部品庫フォルダの容量が不足しています。
- 入れ子にした部品が,部品庫にありません。

# 対処

要因に応じて,次のように対処してください。

- 部品庫フォルダの書き込み権限を付けてください。
- 容量を見直してください。
- 入れ子にした部品を部品庫にインポートして,再度登録してください。

プリンタ一覧の取得に失敗しました。(システムエラー番号,システムメッセージ)

#### 要因

給紙トレイ一覧ツールの実行時にエラーが発生し,登録されているプリンタの一覧が取得できませんで した。給紙トレイ一覧ツールを終了します。

#### 対処

メッセージに表示されたシステムエラー番号が 122 の場合,給紙トレイ一覧ツールを再度実行してく ださい。

それ以外の場合は,システムエラー番号とシステムメッセージを基に対処し,給紙トレイ一覧ツールを 再度実行してください。

プリンタ(プリンタ名)が存在しません。

#### 要因

コマンドで指定されたプリンタは接続されていません。

#### 対処

接続されているプリンタ名を指定し直したあと,再度実行してください。

プリンタ(プリンタ名)とバーコードパターンファイル(ファイル名)が適合しません。

#### 要因

指定されたプリンタに対応したバーコードパターンファイルがありません。

#### 対処

正しいバーコードパターンファイルを指定してください。

プリンタがサポートしていない画像ファイルは,出力することができませんでした。

# 要因

レポート内に,プリンタが使用できない画像ファイルがあるので,印刷できません。

## 対処

画像ファイルを印刷できるプリンタを設定してください。

プリンタが存在しません。

# 要因

システムにプリンタが登録されていないので印刷できません。

## 対処

プリンタの環境設定をしたあと,再度実行してください。

プリンタ情報を取得できません。

#### 要因

指定されたプリンタ情報を取得するときにエラーが発生しました。

# 対処

指定されているプリンタドライバに問題がないかどうか確認してください。例えば,指定されたプリン タを使用して,ほかのプログラムプロダクトで出力してみたり,メモリが十分あるかどうかを確認して みたりしてください。

プリンタ定義ファイルのプリンタ(プリンタ名)に不正なプリンタ定義情報(キーワード名)が指定 されました。

## 要因

プリンタ定義情報を指定するキーワードに不正な値が指定されています。

#### 対処

正しい値を指定し直したあと,再度実行してください。

プリンタのハードマージンを取得できませんでした。

## 要因

プリンタのハードマージンを取得できないので,レポートが印刷されないか,印刷結果がずれる場合が あります。

対処

印刷はそのまま続行されますが,使用するプリンタのハードマージンをもう一度確認してください。

# 7.6.4 へで始まるメッセージ

ページ集計を表示できなくなるためページ集計行を解除します。よろしいですか?

#### 要因

次の操作が要因で,ページ集計が表示できなくなりました。

- ページの繰り返し個数が,縦横ともに 1 個になりました。
- 集計対象フィールドの繰り返し定義を解除しました。

#### 対処

解除する場合は、[はい]ボタンをクリックしてください。解除しない場合は、[いいえ]ボタンをク リックしてください。

#### ページ番号印刷オプションの指定に誤りがあります。

要因

起動オプションで指定した,ページ番号を印刷するときの印刷形式の指定に誤りがあります。

対処

ページ番号の印刷形式の指定を見直したあと,再度実行してください。

ページ番号印刷形式は 510 文字以内で指定してください。

# 要因

[印刷]ダイアログの,ページ番号の印刷形式のテキストボックスに入力された値が 510 文字を超えて いるので,印刷できません。

# 対処

ページ番号の印刷形式の値を指定し直したあと,再度実行してください。

ページ変更できません。

# 要因

集計行編集中や内容が不正なレポートを読み込んだときは,ページを変更することはできません。 対処

[OK]ボタンをクリックしてください。

# 別の帳票で項目情報を設定中です。設定が終わってから,再度実行してください。

#### 要因

EUR 帳票作成機能,または EUR 帳票作成機能(EUR Form 帳票)の操作中以外の帳票で,データベー ス連携の設定中です。

### 対処

EUR 帳票作成機能でデータベースアクセス定義の設定,または EUR 帳票作成機能(EUR Form 帳票) の操作中以外の帳票でデータベース連携の設定が終わったあと、再度実行してください。

変更前の置き換え表管理情報ファイルに定義された置き換え表が使用されています。

#### 要因

置き換えを指定したアイテムが帳票上にあるため,置き換え表管理情報ファイルの設定を変更できませ ん。

対処

[OK]ボタンをクリックして,メッセージダイアログを閉じてください。置き換えを設定しているアイ テムの [アイテムのプロパティ] ダイアログで [置き換え表] タブを選択し, [置き換えする] チェッ クボックスをオフに設定してください。

編集した集計行がすべて解除されます。よろしいですか?

#### 要因

繰り返しの優先方向の変更を指定されたので,編集した集計行がすべて解除されます。

対処

解除する場合は, [はい] ボタンをクリックします。解除しない場合は, [いいえ] ボタンをクリックし ます。

編集した集計行が存在しません。

# 説明

編集した集計行がないので,集計行編集の解除ができません。

# 7.6.5 ほで始まるメッセージ

本プログラムは本環境では動作いたしません。動作可能環境を確認した後、実行してください。

# 要因

Windows 7, Windows 8.1, および Windows 10 環境以外で, Word/Excel 文書を EUR 帳票に変 換しようとしました。

# 対処

Word/Excel 文書を EUR 帳票に変換する場合は、前提 OS 上で実行してください。

# 7.7.1 まで始まるメッセージ

マッピングデータのフィールド名(フィールド名)が一致しません。

要因

マッピングデータのフィールド名と日付データが一致しないので、[アイテムのプロパティ]ダイアロ グが表示できません。

対処

マッピングデータのフィールド名とデータタイプが一致する日付データを指定したあと,再度実行して ください。

# 7.7.2 めで始まるメッセージ

メモリが確保できませんでした。

要因

指定されたレポートの編集処理中にメモリが確保できません。

対処

EUR 帳票作成機能を終了させ, EUR 帳票作成機能の処理に必要なメモリを確保したあと,再度 EUR 帳票作成機能を起動させてください。

メモリ不足が発生しました。

#### 要因

次に示す要因が考えられます。

EUR 帳票作成機能の場合

- Word/Excel 文書を EUR 帳票へ変換しているとき,メモリ不足が発生しました。変換を中断し ます。
- EUR 形式ファイルに出力しているとき,メモリ不足が発生しました。出力を中断します。
- 部品パレットウィンドウの操作中にメモリが不足しました。操作を中止します。

7. 和文字

• 帳票定義ファイルの変換中にメモリが不足しました。変換を中断します。

EUR クライアント帳票出力機能の場合

• 帳票出力データ指定機能の実行中にメモリ不足が発生しました。メッセージの後ろに(エラーコー ド:WW)を出力します(WW:GetLastError 関数から取得したエラーコード)。

#### 対処

ほかのアプリケーションを終了させるなどして,実行に必要なメモリを確保してください。

#### 終了コード

EUR 形式ファイルに出力しているときは、終了コード「8(システムエラーが発生したことを示しま す)」を返します。

#### 注意

複数の Word/Excel 文書を設定して変換しているとき、途中のファイルでエラーが発生すると、エラー メッセージが表示され,[Word/Excel 文書の変換]ダイアログに制御が戻ります。エラーが発生した ファイルの直前までに変換し終わっていた帳票ファイルは,削除されません。

また,複数の帳票ファイル,または帳票定義情報ファイルを変換しているとき,途中のファイルでエ ラーが発生すると,エラー発生以降の帳票ファイル,または帳票定義情報ファイルは変換しません。エ ラーが発生する直前までに正常に出力された帳票定義情報ファイル,帳票ファイルは,削除されないで そのまま残ります。エラーが発生したとき,途中まで出力された帳票定義情報ファイル,または帳票 ファイルは削除されます。

# 7.7.3 もで始まるメッセージ

#### 文字アイテムがないため集計行を解除します。よろしいですか?

#### 要因

集計行編集の結果,現在編集対象の集計行に文字アイテムが一つもなくなったので,集計行が解除され ます。

#### 対処

解除する場合は,[はい]ボタンをクリックしてください。解除しない場合は,[いいえ]ボタンをク リックしてください。

文字幅計算方法の指定に誤りがあります。

# 要因

オプション記述ファイルのキーワード FontWidthMode に static,dynamic 以外の値が指定されまし た。

7. 和文字

# 対処

指定値に static または dynamic を指定してください。

# 7.8.1 よで始まるメッセージ

用紙サイズが変更できませんでした。

#### 要因

次に示す要因が考えられます。

- 用紙のサイズを変更したので、実アイテム(仮想アイテムを含まない)、または線がはみ出してしま います。
- 余白の値が正しくありません。

## 対処

用紙サイズが変更できない要因を確認したあと,再度実行してください。

用紙の向きの指定に誤りがあります。

#### 要因

用紙の向きの指定に誤りがあります。

# 対処

起動オプションの PaperOrientation の指定を見直したあと,再度実行してください。

# 7.9.1 れで始まるメッセージ

レジストリが読み込めません。(エラーコード:メッセージ文)

#### 要因

次に示す要因が考えられます。

EUR 帳票作成機能の場合

- 帳票ファイル,または帳票定義情報ファイルの初期フォルダの参照時に,レジストリを読み込め ません。
- Microsoft(R) XML Parser (MSXML) 3.0 がない環境では,帳票定義情報ファイルの入出力は実 行できません。

EUR クライアント帳票出力機能の場合

• 帳票出力データ指定機能の使用時に,インストール先のフォルダをレジストリから取得できませ んでした。

#### 対処

要因に応じて,次のように対処してください。

- レジストリキーのアクセス権を確認し,再度実行してください。
- Microsoft 社のホームページから, Microsoft(R) XML Parser (MSXML) 3.0 のセットアップパッ ケージをインストールしてください。

レジストリに書き込みできません。(エラーコード:メッセージ文)

#### 要因

帳票ファイル,または帳票定義情報ファイルのフォルダの変更時に,レジストリに書き込めません。

#### 対処

レジストリキーのアクセス権を確認し,再度実行してください。

レジストリにフォームシートファイルの出力先フォルダを保存できません。

#### 要因

出力先フォルダを保存できません。選択した帳票ファイルの出力先フォルダは[Word/Excel 文書の 変換】ダイアログの「出力先フォルダ」に設定されます。

#### 対処

レジストリの書き込み権限を確認し,プログラムを再度実行してください。

レポート(レポート名)が修正されています。保存しますか?

#### 要因

[新規作成],[開く],または[Report の終了]を指定したとき,今まで修正していたレポートを保存 するかどうかを問い合わせます。

#### 対処

修正したレポートを上書き保存する場合は, [はい] ボタンをクリックしてください。ただし, レポー トが「新規作成」の場合は,[名前を付けて保存]ダイアログが表示されます。レポートを保存しない 場合は、[いいえ]ボタンをクリックしてください。処理を取り消す場合は、[キャンセル]ボタンをク リックしてください。

# レポート(レポート名)が正しくありません。レポート名を指定しないで新規作成します。

#### 要因

コマンドで指定したレポート名が正しくありません。レポートを新規作成します。

#### 対処

EUR を終了し,コマンドで指定した帳票ファイル名の誤りを訂正して再度実行するか,新規作成のま まレポートを作成して保存するときにレポート名を指定してください。

レポート(レポート名)が見つかりません。

# 要因

「ファイルを開く」ダイアログで指定されたファイルが見つかりません。

## 対処

ファイル名を確認したあと,再度実行してください。

レポート(レポート名)が見つかりません。新規作成します。

### 要因

コマンドで指定した帳票ファイルが見つからないので,指定された名称で帳票を新規作成します。

## 対処

[OK] ボタンをクリックしてください。

レポート(レポート名)には書き込み権限がありません。

#### 要因

編集中のレポートを上書きして保存しようとしましたが,書き込み権限がないので保存できません。 対処

レポートファイルに書き込み権限があるかどうかを確認してください。

レポート(レポート名)には読み込み権限がありません。

#### 要因

指定されたレポートには読み込み権限がありません。

# 対処

レポートファイルに読み込み権限があるかどうかを確認してください。

レポート(レポート名)は使用中です。

# 要因

指定されたレポートは,ほかのプロセスで使用されているので,開けません。

#### 対処

指定されたレポートが使用できるまで,待ってください。

レポート(レポート名)をオープンできませんでした。

#### 要因

次に示す要因によって,ファイルを開けません。

- 指定したファイル名がフォルダです。
- 指定したファイルが,ほかのプログラムで使用中です。
- 一時作業フォルダに割り当てられているディスク容量が不足しています。

• メモリが不足しています。

#### 対処

要因に応じて,次のように対処をしたあと,プログラムを再度実行してください。

- 正しいファイル名を指定してください。
- 不要なファイルを削除してください。
- 実行に必要なメモリを確保してください。

レポートが不完全です。

#### 要因

[ファイルを開く]ダイアログで指定されたレポートは,レポートが不完全か,またはレポートファイ ルではないので読み込めません。

# 対処

指定したファイルがレポートかどうかを確認したあと,指定し直してください。

レポートが保存できませんでした。

#### 要因

次に示す要因によって,帳票定義ファイルが保存できませんでした。

- ディスクに空き容量がありません。
- 指定した帳票定義ファイルが存在しません。または,出力先フォルダへの書き込み権限がありません。
- 指定した帳票定義ファイルに書き込み権限がありません。

#### 対処

要因に応じて,次のように対処してください。

- 不要なファイルを削除するなどして,ディスクの空き容量を確保してください。
- 出力先フォルダに書き込み権限を与えてください。
- 既存の帳票定義ファイルに上書きする場合は,書き込み権限を与えてください。

また,指定した帳票定義ファイルに保存できなくても,帳票定義ファイルと同じフォルダに一時ファイ ル「eurXX.tmp」(XX は桁数不定の16 進数値)が残っている場合があります。一時ファイルには指 定した帳票定義内容が保存されているので,一時ファイルを基に保存内容を復旧できます。

# レポートデータ読み込み中にエラーが発生しました。

# 要因

読み込もうとしたレポートデータが,一部破壊されているおそれがあります。

#### 対処

レポートを作成し直して,再度プログラムを実行してください。

#### レポート内に識別できないデータがありました。

#### 説明

[ファイルを開く]ダイアログで指定したファイルに,識別できないデータがありました。

レポートファイルを読み込みました。本バージョンの EUR ではレポートファイルには保存できませ ん。保存するときにはフォームシートファイルに保存してください。

#### 要因

旧バージョンの EUR で保存されたレポートファイルを開きました。このバージョンでは,開いたレ ポートファイルを編集しても,上書き保存できません。

対処

[OK]ボタンをクリックして,メッセージダイアログを閉じてください。

# 7.9.2 ろで始まるメッセージ

ログオプション設定ツールが起動中です。

#### 要因

すでにログオプション設定ツールが起動されているので,EUR ログオプションへの反映ができません。

#### 対処

実行中のログメンテナンスツールを終了したあと,再度実行してください。

ログオプション設定ツールの動作環境が正しくありません。

# 要因

ログオプション設定ツールの動作環境が正しくないので,ログオプション設定ツールが動作できません。

# 対処

EUR を再インストールしたあと、ログオプション設定ツールを再度実行してください。

ログメンテナンスツールの動作環境が正しくありません。

# 要因

ログメンテナンスツールの動作環境が正しくないので,ログメンテナンスツールが動作できません。 対処

EUR を再インストールしたあと、ログメンテナンスツールを再度実行してください。

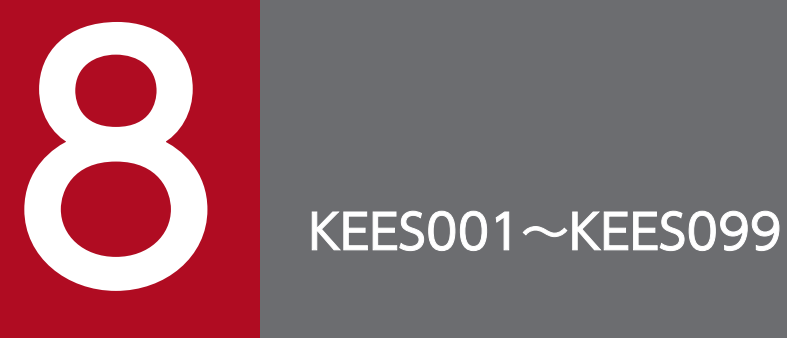

この章では, KEES001~KEES099 のメッセージについて説明します。

# 8.1 KEES001〜KEES099 のメッセージ

# KEES001-E

帳票ファイル(XX)が読み込めません。(YY:ZZ)

# 要因

指定した帳票ファイルの読み込みに失敗し,変換できませんでした。次の要因が考えられます。

- 読み込み権限がありません。
- ファイルが存在しません。

メッセージの XX. YY. ZZ には次の内容が表示されます。

- XX:読み込めなかった帳票ファイルのファイル名
- YY:読み込みに使用した関数の errno の値
- ZZ:errno に対応する strerror 関数の値

次の帳票ファイルの変換を続行します。

## 対処

読み込み権限のある既存の帳票ファイルを指定して,再変換してください。

#### KEES002-E

#### 帳票定義情報ファイル(XX)が読み込めません。(YY:ZZ)

#### 要因

指定した帳票定義情報ファイルの読み込みに失敗し,変換できませんでした。次の要因が考えられます。

- 読み込み権限がありません。
- ファイルが存在しません。

メッセージの XX, YY, ZZ の意味は次のとおりです。

- XX:読み込めなかった帳票定義情報ファイルのファイル名
- YY:読み込みに使用した関数の errno の値
- ZZ:errno に対応する strerror 関数の値

次の帳票定義情報ファイルの変換を続行します。

#### 対処

読み込み権限のある既存の帳票定義情報ファイルを指定して,再変換してください。

#### KEES003-E

帳票ファイル(XX)の内容が不正です。

## 要因

帳票ファイルから帳票定義情報ファイルへ変換しようとしたところ,帳票ファイルの内容が壊れている ため変換できませんでした。

メッセージの XX には,変換できなかった帳票ファイルのファイル名が表示されます。

#### 対処

正常な帳票ファイルを指定して,再変換してください。

# KEES004-E

サポートしていないバージョンの帳票ファイル(XX)が指定されました。

#### 要因

サポートしていないバージョンの帳票ファイルが指定されたため,帳票定義情報ファイルへ変換できま せんでした。帳票ファイルが次に示すバージョンのフォームシート形式でないことが考えられます。

- EUR Professional Edition 05-00 以降
- EUR Designer 08-00 以降
- EUR Developer 08-00 以降

メッセージの XX には,変換できなかった帳票ファイルのファイル名が表示されます。

#### 対処

正常な帳票ファイルを指定して,再変換してください。

# KEES005-E

帳票定義情報ファイル(XX)の内容が不正です。(YY[:ZZ])

#### 要因

次に示す要因によって,帳票定義情報ファイルから帳票ファイルへ変換できませんでした。

- 帳票定義情報ファイルの内容が正しくありません。
- 帳票定義情報ファイルに記述されたファイルのうち,どれかが読み込めません。
- 帳票全体定義情報ファイルに記述されたファイルのうち,どれかの内容が不正です。

メッセージの XX,YY,ZZ の意味は次のとおりです。

- XX:変換できなかった帳票定義情報ファイルのファイル名
- YY. ZZ:次に示す要因コードと詳細情報

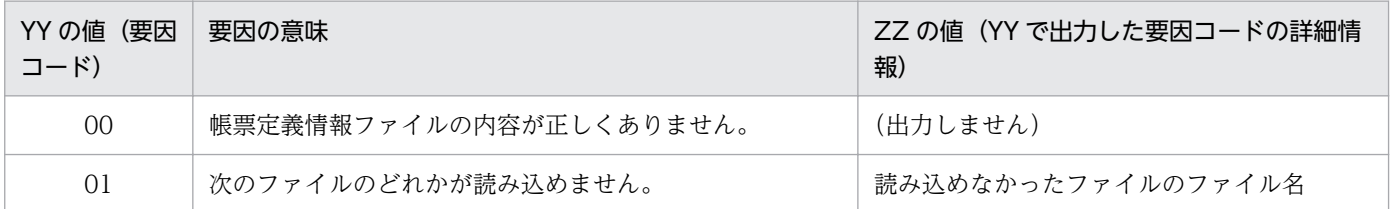

8. KEES001〜KEES099

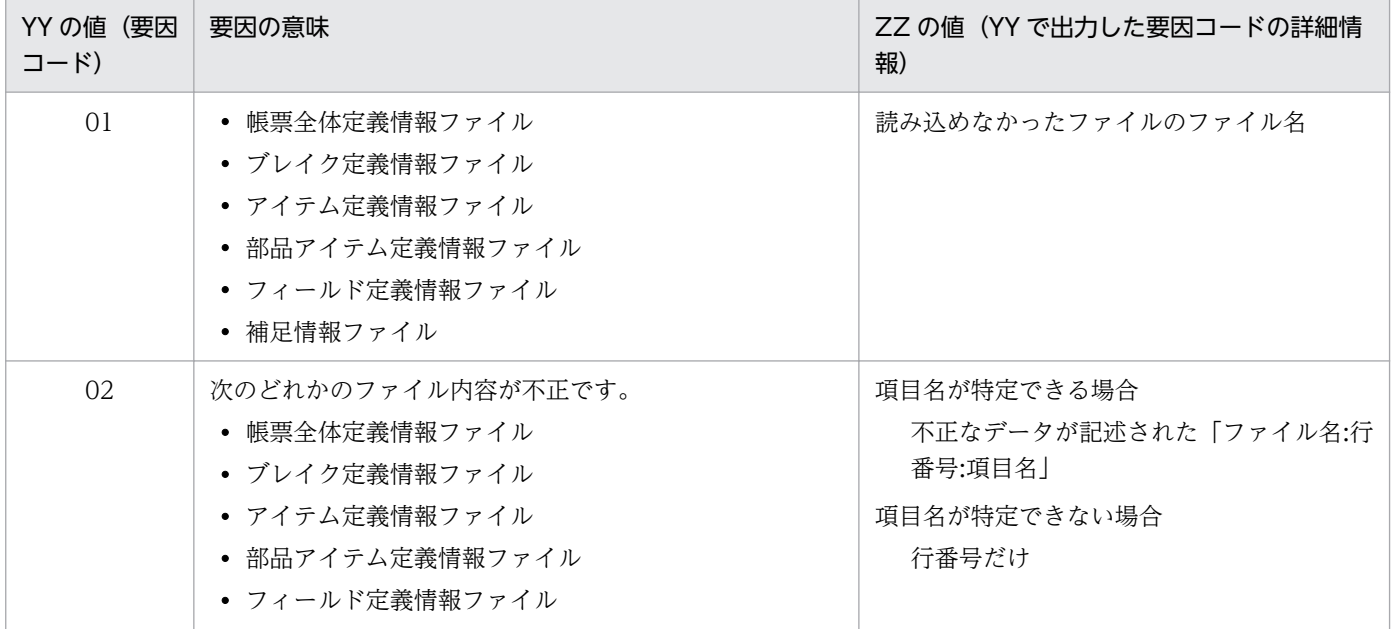

# 対処

正常な帳票ファイルを指定して,再変換してください。

<sup>8.</sup> KEES001〜KEES099

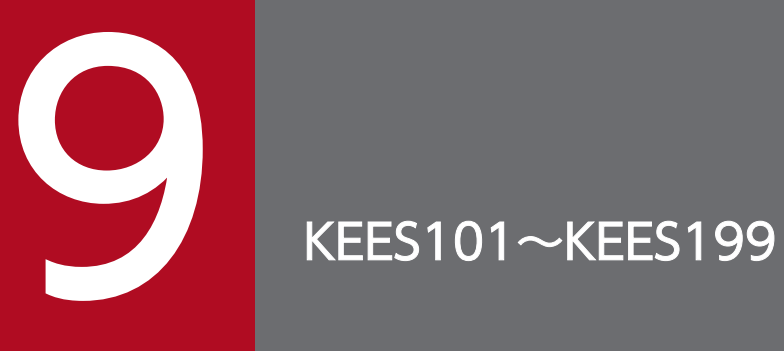

この章では,KEES101〜KEES199 のメッセージについて説明します。

# 9.1 KEES101〜KEES199 のメッセージ

# KEES101-E

不正なオプション(XX)が指定されました。

# 要因

不正なオプションを指定してコマンドを実行しました。eurspcsv コマンドの実行を終了します。 次の要因が考えられます。

- 指定したオプションが正しくありません。
- 指定したオプションの引数が正しくありません。
- 同じオプションが複数指定されています。
- オプションの引数以外で値が指定されています。
- 指定したパスが存在しません。
- 指定したパスが無効な値です。
- パス指定の文字数が,上限値である 259 文字を超えました。
- メッセージの XX には、指定された不正なオプションが表示されます。

#### 対処

正しいオプションを指定して実行してください。

# KEES102-E

省略不可のオプションが指定されていません。

# 要因

指定を省略できないオプションを省略してコマンドを実行しました。eurspcsv コマンドの実行を終了 します。

#### 対処

省略したオプションを指定して実行してください。指定必須のオプションとその意味は次のとおりです。

- /t:変換形式
- /in:入力元ファイル名
- /out:出力先フォルダ名

# KEES103-E

出力先フォルダの名称が長すぎます。

<sup>9.</sup> KEES101〜KEES199

# 要因

出力先フォルダ名が長いため,出力ファイル名のフルパス名の長さが 259 文字を超えてしまい,ファ イルを出力できませんでした。eurspcsv コマンドの実行を終了します。

## 対処

出力ファイル名のフルパス名の長さが 259 文字を超えないよう,出力先フォルダ名を指定し直してく ださい。

# KEES104-E

#### メモリ不足が発生しました。

#### 要因

メモリが不足したため変換を続行できませんでした。 次のように動作します。

- ダイアログの場合 [帳票定義情報ファイルの入出力]ダイアログに戻ります。
- コマンド実行の場合

変換を中断し,eurspcsv コマンドを終了します。

複数の帳票ファイルまたは帳票定義情報ファイルを指定した場合,次のように処理されます。

- エラー発生以降の帳票ファイルまたは帳票定義情報ファイルは変換されません。
- エラーが発生する直前までに正しく出力された帳票定義情報ファイルまたは帳票ファイルは,削除 されないでそのまま残ります。
- エラー発生時に途中まで出力された帳票定義情報ファイルまたは帳票ファイルは,削除されます。
- 対処

ほかのプログラムを終了させるなどしてメモリに十分な空き容量を作り,再度変換してください。

# KEES105-E

帳票ファイル(XX)が出力できません。(YY:ZZ)

#### 要因

帳票定義情報ファイルから帳票ファイルへの変換を実施しましたが,変換後の帳票ファイルが出力でき ませんでした。次の要因が考えられます。

- ディスクの容量不足
- 出力先フォルダにファイルの出力権限がありません
- 既存の帳票ファイルに上書きしようとしたが書き込み権限がありません

メッセージの XX, YY, ZZ には次の内容が表示されます。

- XX:出力できなかった帳票ファイルのファイル名
- 9. KEES101〜KEES199
- YY:出力に使用した関数の errno の値
- ZZ:errno に対応する strerror 関数の値
- 次のように動作します。
- ダイアログの場合

[帳票定義情報ファイルの入出力]ダイアログに戻ります。

• コマンド実行の場合

変換を中断し,eurspcsv コマンドを終了します。

複数の帳票ファイルまたは帳票定義情報ファイルを指定した場合,次のように処理されます。

- エラー発生以降の帳票定義情報ファイルは変換されません。
- エラーが発生する直前までに正しく出力された帳票ファイルは,削除されないでそのまま残ります。
- エラー発生時に途中まで出力された帳票ファイルは,削除されます。

# 対処

十分な空き容量があり,かつ書き込み権限のあるフォルダを指定して,再度変換を実行してください。

# KEES106-E

帳票定義情報ファイル (XX) が出力できません。(YY:ZZ)

# 要因

帳票定義情報ファイルから帳票定義情報ファイルへの変換を実施しましたが,変換後の帳票定義情報 ファイルが出力できませんでした。次の要因が考えられます。

- ディスクの容量不足
- 出力先フォルダにファイルの出力権限がなかった
- 既存の帳票定義情報ファイルに上書きしようとしたが書き込み権限がなかった

メッセージの XX, YY, ZZ の意味は次のとおりです。

- XX:出力できなかった帳票定義情報ファイルのファイル名
- YY:出力に使用した関数の errno の値
- ZZ:errno に対応する strerror 関数の値

次のように動作します。

• ダイアログの場合

[帳票定義情報ファイルの入出力]ダイアログに戻ります。

• コマンド実行の場合

変換を中断し,eurspcsv コマンドを終了します。

- 複数の帳票ファイルまたは帳票定義情報ファイルを指定した場合,次のように処理されます。
- エラー発生以降の帳票ファイルは変換されません。
- エラーが発生する直前までに正しく出力された帳票定義情報ファイルは,削除されないでそのまま 残ります。
- エラー発生時に途中まで出力された帳票定義情報ファイルは,削除されます。

対処

十分な空き容量があり,かつ書き込み権限のあるフォルダを指定して,再度変換を実行してください。

# KEES109-E

入力元フォルダの名称が長すぎます。

# 要因

入力元フォルダ名が長いため、入力元ファイル名のフルパス名の長さが 259 文字を超えました。eurspcsv コマンドの実行を終了します。

# 対処

入力元ファイル名のフルパス名の長さが 259 文字を超えないよう,入力元フォルダ名を指定し直して ください。

<sup>9.</sup> KEES101〜KEES199

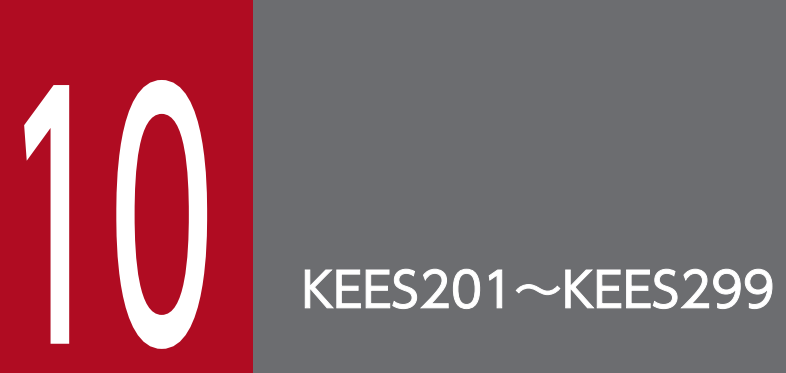

この章では, KEES201〜KEES299 のメッセージについて説明します。

# KEES201-I

ユーザ名=U : コマンド=C

# 要因

eurspcsv コマンドの実行ユーザ,変換形式,入力元フォルダ,および出力先フォルダを通知するメッ セージです。メッセージの U,C の意味は次のとおりです。

U:実行ユーザアカウント

C:/t△{変換形式}△/in△{入力元フォルダ}△/out△{出力先フォルダ}

(△は半角空白)

{変換形式} :変換形式 {入力元フォルダ} :入力元フォルダのフルパス {出力先フォルダ} :出力先フォルダのフルパス

# KEES202-I

Eurspcsv のコマンドを開始しました。

#### 要因

eurspcsv コマンドを開始したことを通知するメッセージです。

### KEES203-I

Eurspcsv のコマンドを終了しました。

#### 要因

eurspcsv コマンドを終了したことを通知するメッセージです。

# KEES204-I

[WW]ファイルの変換処理を開始しました。

#### 要因

ファイルの変換処理を開始したことを通知するメッセージです。 メッセージの WW には,変換元ファイル名が表示されます。

# KEES205-I

[WW]ファイルの変換処理が終了しました。
## 要因

ファイルの変換処理を終了したことを通知するメッセージです。

メッセージの WW には,変換元ファイル名が表示されます。

10. KEES201〜KEES299

第 3 編 EUR サーバ帳票出力機能のメッセージ

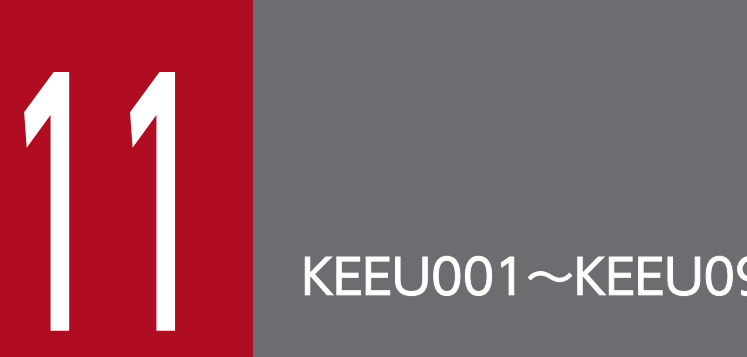

KEEU001~KEEU099

KEEU001〜KEEU099 のメッセージについて説明します。

# 11.1 KEEU001〜KEEU099 のメッセージ

## KEEU001-E

帳票ファイル名が指定されていません。

#### 詳細情報

ユーザ=U : コマンド=C

#### 要因

帳票ファイル名が一つも指定されていません。

#### 対処

帳票ファイル名を指定してください。

### 対処の参照先

eurps コマンド

帳票ファイル名

環境変数,または環境設定ファイル

EURPS\_REPORTPATH

ActiveX オブジェクト

ReportFileName プロパティ,

ReportFilePath プロパティ

JavaBeans 起動部品

setReportFileName メソッド(複数帳票指定の場合は setMultiReportFileName メソッド), setReportFilePath メソッド

## レベル

Error

## 終了コード

16

## KEEU002-E

不正なオプション(オプション名)が指定されました。

#### 詳細情報

ユーザ=U : コマンド=C

#### 要因

コマンドに指定したオプションが不正です。

```
11. KEEU001〜KEEU099
```
コマンドの指定を見直し,正しいオプションを指定してください。

#### 対処の参照先

eurps コマンド

#### レベル

Error

## 終了コード

16

### KEEU003-E

省略不可のオプション(オプション名)が指定されていません。

#### 詳細情報

ユーザ=U : コマンド=C

### 要因

指定されていなければならないオプションが,コマンドに指定されていません。

#### 対処

コマンドの指定を見直し,メッセージに表示されているオプションを指定してください。

#### 対処の参照先

eurps コマンド

#### レベル

Error

### 終了コード

16

#### KEEU004-E

指定した出力ファイル(ファイル名)に出力できませんでした。(エラーコード)

#### 詳細情報

ユーザ=U : コマンド=C

#### 要因

次に示す要因によって,ファイルへの出力ができません。

- 指定した出力先フォルダがありません。
- 指定した出力先ファイルがなく,また,その出力先フォルダには書き込み権限がありません。
- 指定した出力先ファイルはあるが,ファイルに書き込み権限がありません。
- ファイルの出力先デバイスに,空き容量がありません。
- 出力中の出力先ファイルに,ほかの EUR サーバ帳票出力機能からも出力しようとしました。この 場合, (エラーコード)には「-2147483646」が表示されます。
- PDF 出力時または PDL 出力時に,印刷ライブラリで一時ファイルに出力できませんでした。この 場合, (エラーコード)には「-2147483645」が表示されます。

要因に応じて,次のように対処してください。

- 出力先フォルダがない場合は,出力先フォルダを作成してください。
- 出力先フォルダに,書き込み権限を与えてください。
- 既存の出力先ファイルに上書きする場合は,ファイルに書き込み権限を与えてください。
- ファイル出力先のデバイスの空き容量を増やしてください。
- 同じ出力先ファイル名を指定して,同時にほかの EUR サーバ帳票出力機能から出力しないでくだ さい。
- 一時ファイル出力先のデバイスの空き容量を増やしてください。

#### 対処の参照先

#### eurps コマンド

/pf オプション(UNIX/Linux 環境の場合は-pf オプション)

環境変数,または環境設定ファイル

EURPS\_OUTPUTPATH

#### ActiveX オブジェクト

OutFileName プロパティ

#### JavaBeans 起動部品

setOutFileName メソッド

#### レベル

Error

#### 終了コード

8

### KEEU005-E

指定した帳票ファイル(ファイル名)が読み込めません。(エラーコード)

#### 詳細情報

ユーザ=U : コマンド=C

#### 要因

次に示す要因によって,帳票ファイルが読み込めません。

#### 11. KEEU001〜KEEU099

- 指定した帳票ファイルがありません。
- 指定した帳票ファイルに読み込み権限がありません。

要因に応じて,次のように対処してください。

- 存在する帳票ファイル名を指定してください。
- 指定する帳票ファイルに,読み込み権限を与えてください。

#### 対処の参照先

eurps コマンド

帳票ファイル名

環境変数,または環境設定ファイル

EURPS\_REPORTPATH

ActiveX オブジェクト

ReportFileName プロパティ,

ReportFilePath プロパティ

JavaBeans 起動部品

setReportFileName メソッド(複数帳票指定の場合は setMultiReportFileName メソッド), setReportFilePath メソッド

#### レベル

Error

## 終了コード

8

### KEEU006-E

指定したデータファイル(ファイル名)が読み込めません。(エラーコード)

#### 詳細情報

ユーザ=U : コマンド=C

#### 要因

次に示す要因によって,データファイルが読み込めません。

- 指定したデータファイルがありません。
- 指定したデータファイルに読み込み権限がありません。
- プリンタ出力,または EUR 形式ファイルを出力するとき,マッピングデータファイルの指定を省 略して実行しようとしましたが、ユーザ定義データファイルの指定を省略したことを示すコンマ「, の数が合っていません。

• PDF 形式ファイルを出力するとき,帳票ファイルとしおり定義ファイルを指定して実行しようとし ましたが,データファイルの指定を省略したことを示すコンマ「,」の数が合っていません。

#### 対処

要因に応じて,次のように対処してください。

- 存在するデータファイル名を指定してください。
- 指定するデータファイルに,読み込み権限を与えてください。
- プリンタ出力,または EUR 形式ファイルを出力する場合,マッピングデータファイルの指定を省 略して実行するときは,コンマ「,」の数を見直してください。
- PDF 形式ファイルを出力する場合,データファイルの指定を省略して帳票ファイルとしおり定義 ファイルを指定するときは,コンマ「,」の数を見直してください。

#### 対処の参照先

データファイル

eurps コマンド

データファイル名(マッピングデータファイル名,ユーザ定義データファイル名)

環境変数,または環境設定ファイル

EURPS\_MAPDATAPATH,

EURPS\_USERDATAPATH

ActiveX オブジェクト

DataFileName プロパティ,

DataFilePath プロパティ,

UserDataFileName プロパティ,

UserDataFilePath プロパティ

JavaBeans 起動部品

setDataFileName メソッド(複数帳票指定の場合は setMultiDataFileName メソッド), setDataFilePath メソッド,

setUserDataFileName メソッド(複数帳票指定の場合は setMultiUserDataFileName メソッド), setUserDataFilePath メソッド

#### レベル

Error

## 終了コード

8

### KEEU007-E

不正な帳票ファイル(ファイル名)が指定されました。

#### 詳細情報

ユーザ=U : コマンド=C

#### 要因

ファイルの種類が「フォームシートファイル(\*.fms)」でない帳票ファイルが指定されました。

#### 対処

ファイルの種類が「フォームシートファイル(\*.fms)」の帳票ファイルを指定してください。

なお,複数の帳票ファイルが指定されている場合は,エラーが発生した直前の帳票ファイルまでを出力 します。

## 対処の参照先

帳票ファイル

- eurps コマンド
	- 帳票ファイル名

ActiveX オブジェクト

ReportFileName プロパティ

JavaBeans 起動部品

setReportFileName メソッド(複数帳票指定の場合は setMultiReportFileName メソッド)

### レベル

Error

## 終了コード

12

## KEEU008-E

特殊編集レベルとして認識できないデータがありました。

#### 詳細情報

ユーザ=U : コマンド=C

## 要因

特殊編集レベルに,1〜99 以外の値が指定されました。

## 対処

特殊編集レベルには,1〜99 の値を指定してください。

なお,複数の帳票ファイルが指定されている場合は,エラーが発生した直前の帳票ファイルまでを出力 します。

#### レベル

Error

## 終了コード

12

## KEEU009-E

不正なファイル名(ファイル名)が指定されました。

## 詳細情報

ユーザ=U : コマンド=C

## 要因

次に示す要因が考えられます。

- ファイル名の長さが上限を超えています。
- 指定するファイルの個数が正しくありません。
- ドライブ名のある相対パスが指定されました。
- ドライブ名を省略したフルパスが指定されました。

## 対処

要因に応じて,次のように対処してください。

- 正しいファイル名を指定してください。
- ファイル名に指定できる文字数は,次のとおりです。
	- ・Windows 環境の場合 フルパスで指定するときは 259 文字以内 相対パス,またはファイル名だけで指定するときは 255 文字以内 ・UNIX/Linux 環境の場合
	- フルパスで 1,023 バイト以内
- 指定した内容を,もう一度見直してください。

## 対処の参照先

扱えるファイルの種類

帳票ファイル,

データファイル,

文書情報設定ファイル,

文書しおり定義ファイル,

しおり定義ファイル,

出力ファイル,

接続情報ファイル,

可変記号値定義ファイル,

EUR フォントファイル,

出力ページ情報ファイル, 置き換え表管理情報ファイル, 置き換え表ファイル, Acrobat JavaScript ファイル, Acrobat JavaScript 定義ファイル, ビューアプレファレンス定義ファイル, プリンタ定義ファイル, テスト印刷設定ファイル, 外字ファイル eurps コマンド /bmf オプション(UNIX/Linux 環境の場合は-bmf オプション), /cryf オプション(UNIX/Linux 環境の場合は-cryf オプション), /dif オプション(UNIX/Linux 環境の場合は-dif オプション), /df オプション(UNIX/Linux 環境の場合は-df オプション), /jsc オプション(UNIX/Linux 環境の場合は- jsc オプション), /mfd オプション(UNIX/Linux 環境の場合は-mfd オプション), /mrs オプション(UNIX/Linux 環境の場合は-mrs オプション), /rif オプション(UNIX/Linux 環境の場合は-rif オプション), /pnf オプション(UNIX/Linux 環境の場合は-pnf オプション), /pvp オプション(UNIX/Linux 環境の場合は-pvp オプション), /pi オプション(UNIX/Linux 環境の場合は-pi オプション) 環境変数,または環境設定ファイル EURPS\_REPORTPATH, EURPS\_MAPDATAPATH, EURPS\_USERDATAPATH, EURPS\_DISTINFOPATH, EURPS\_MULTI\_REPORTSETPATH, EURPS\_MULTIFORM\_INFODEFPATH, EURPS\_BOOKMARKPATH, EURPS\_CRYPTOFILEPATH, EURPS\_DOCINFOPATH, EURPS\_REPLACEITEMCNTLPATH, EURPS\_REPLACEITEMPATH, EURPS\_SCRIPTFILEPATH,

EURPS\_SCRIPTCNTLFILEPATH,

EURPS\_VIEWERPREFERENCEFILEPATH,

EURPS\_PRINTERINFPATH, EURPS\_PDL\_EXGOTFONTPATH, EURPS\_PDL\_EXMINFONTPATH EURPS\_GAIJIFONT 環境変数,または環境設定ファイル(ESC/P 用環境変数) EURPS I84MA16. EURPS\_J84MA24, EURPS\_J84MA48, EURPS\_J84MA72, EURPS\_J84MA96, EURPS\_J84MK16, EURPS\_J84MK24, EURPS\_J84MK48, EURPS\_J84MK72, EURPS\_J84MK96, EURPS\_J84GA16, EURPS J84GA24, EURPS\_J84GA48, EURPS J84GA72, EURPS\_J84GA96, EURPS\_J84GK16, EURPS\_J84GK24, EURPS\_J84GK48, EURPS\_J84GK72, EURPS J84GK96 ActiveX オブジェクト BookmarkFileName プロパティ, BookmarkFilePath プロパティ, CryptoFileName プロパティ, CryptoFilePath プロパティ, DataFileName プロパティ, DataFilePath プロパティ, DBInfoFilePath プロパティ, DBInfoFileName プロパティ, DistributeFileName プロパティ, DistributeFilePath プロパティ,

DocBookmarkFileName プロパティ, DocInfoFileName プロパティ, DocInfoFilePath プロパティ, MultiFormInfoDefFileName プロパティ, MultiFormInfoDefFilePath プロパティ, MultiReportSetFileName プロパティ, MultiReportSetFilePath プロパティ, OutFileName プロパティ, PrintedPageNumberFileName プロパティ, PrinterinfName プロパティ, PrinterinfPath プロパティ, ReplaceItemCntlFileName プロパティ, ReplaceItemCntlFilePath プロパティ, ReportFileName プロパティ, ReportFilePath プロパティ, ScriptCntlFileName プロパティ, ScriptCntlFilePath プロパティ, UserDataFileName プロパティ, UserDataFilePath プロパティ, ViewerPreferenceFileName プロパティ, ViewerPreferenceFilePath プロパティ JavaBeans 起動部品 setBookmarkFileName メソッド(複数帳票指定の場合は setMultiBookmarkFileName メソッ ド), setBookmarkFilePath メソッド, setCryptoFileName メソッド, setCryptoFilePath メソッド, setDataFileName メソッド(複数帳票指定の場合は setMultiDataFileName メソッド), setDataFilePath メソッド, setDBInfoFilePath メソッド, setDBInfoFileName メソッド, setDistributeFileName メソッド, setDistributeFilePath メソッド, setDocBookmarkFileName メソッド, setDocInfoFileName メソッド, setDocInfoFilePath メソッド,

setMultiFormInfoDefFileName メソッド, setMultiFormInfoDefFilePath メソッド, setMultiReportSetFileName メソッド, setMultiReportSetFilePath メソッド, setOutFileName メソッド, setPrintedPageNumberFileName メソッド, setReplaceItemCntlFileName メソッド, setReplaceItemCntlFilePath メソッド, setReportFileName メソッド(複数帳票指定の場合は setMultiReportFileName メソッド), setReportFilePath メソッド, setScriptCntlFileName メソッド, setScriptCntlFilePath メソッド, setUserDataFileName メソッド(複数帳票指定の場合は setMultiUserDataFileName メソッド), setUserDataFilePath メソッド, setViewerPreferenceFileName メソッド, setViewerPreferenceFilePath メソッド

# レベル

Error

終了コード

16

## KEEU010-E

指定した文書情報設定ファイル(ファイル名)が読み込めません。(エラーコード)

#### 詳細情報

ユーザ=U : コマンド=C

#### 要因

次に示す要因によって,文書情報設定ファイルが読み込めません。

- 指定した文書情報設定ファイルがありません。
- 指定した文書情報設定ファイルに読み込み権限がありません。

#### 対処

要因に応じて,次のように対処してください。

- 存在する文書情報設定ファイル名を指定してください。
- 指定する文書情報設定ファイルに,読み込み権限を与えてください。

## 対処の参照先

文書情報設定ファイル

eurps コマンド

/bmf オプション(UNIX/Linux 環境の場合は-bmf オプション)

ActiveX オブジェクト

DocInfoFileName プロパティ

JavaBeans 起動部品

setDocInfoFileName メソッド

## レベル

Error

## 終了コード

8

## KEEU011-E

同時に指定できないオプションが指定されています。

## 詳細情報

ユーザ=U : コマンド=C

## 要因

次に示す要因があります。

- /message オプション(UNIX/Linux 環境の場合は-message オプション)と/nomessage オプ ション (UNIX/Linux 環境の場合は-nomessage オプション)が同時に指定されています。
- /pf オプション (UNIX/Linux 環境の場合は-pf オプション) と/dsf オプション (UNIX/Linux 環境の場合は-dsf オプション)が同時に指定されています。

## 対処

要因に応じて,次のように対処してください。

- /message オプション(UNIX/Linux 環境の場合は-message オプション),または/nomessage オプション(UNIX/Linux 環境の場合は-nomessage オプション)のどちらかを指定してください。
- /pf オプション (UNIX/Linux 環境の場合は-pf オプション), または/dsf オプション (UNIX/ Linux 環境の場合は-dsf オプション)のどちらかを指定してください。

## 対処の参照先

eurps コマンド

/message オプション(UNIX/Linux 環境の場合は-message オプション), /nomessage オプション(UNIX/Linux 環境の場合は-nomessage オプション), /pf オプション(UNIX/Linux 環境の場合は-pf オプション),

```
/dsf オプション(UNIX/Linux 環境の場合は-dsf オプション),
/mrs オプション(UNIX/Linux 環境の場合は-mrs オプション),
/pnf オプション(UNIX/Linux 環境の場合は-pnf オプション)
```
### レベル

Error

### 終了コード

16

## KEEU012-E

プリンタ定義ファイルのプリンタ(プリンタ名)で省略不可のキーワード(キーワード)が指定され ていません。

#### 詳細情報

ユーザ=U : コマンド=C

### 要因

指定されていなければならないキーワードが,プリンタ定義ファイルに指定されていません。

### 対処

プリンタ定義ファイルの指定を見直し,メッセージに表示されているキーワードを指定してください。 対処の参照先

# プリンタ定義ファイル

レベル

Error

## 終了コード

16

## KEEU013-E

プリンタ定義ファイルのプリンタ(プリンタ名)に不正なプリンタ定義情報(キーワード)が指定さ れました。

## 詳細情報

ユーザ=U : コマンド=C

#### 要因

プリンタ定義ファイルに指定されているキーワードの値が正しくありません。

#### 対処

キーワードに指定する値を見直し,正しい値を指定してください。

#### 対処の参照先

プリンタ定義ファイル

### レベル

Error

## 終了コード

16

## KEEU014-E

## 指定した仕分け定義情報ファイル(仕分け定義情報ファイル名)が読み込めません。(エラーコード)

## 詳細情報

ユーザ=U : コマンド=C

## 要因

次に示す要因によって,仕分け定義情報ファイルが読み込めません。

- 指定した仕分け定義情報ファイルがありません。
- 指定した仕分け定義情報ファイルに読み込み権限がありません。

## 対処

要因に応じて,次のように対処してください。

- 存在する仕分け定義情報ファイル名を指定してください。
- 指定する仕分け定義情報ファイルに,読み込み権限を与えてください。

## 対処の参照先

仕分け定義情報ファイル

eurps コマンド

/dsf オプション

環境変数,または環境設定ファイル

EURPS\_DISTINFOPATH

ActiveX オブジェクト

DistributeFileName プロパティ,

DistributeFilePath プロパティ

JavaBeans 起動部品

setDistributeFileName メソッド,

setDistributeFilePath メソッド

## レベル

Error

## 終了コード

## KEEU019-E

指定した仕分け定義情報ファイル(仕分け定義情報ファイル名)に定義されているキーフィールドが 帳票中に存在しません。

### 詳細情報

ユーザ=U : コマンド=C

### 要因

指定した仕分け定義情報ファイルに定義されているキーフィールドと,帳票中のフィールドの対応が取 れていません。

### 対処

仕分け定義情報ファイルの定義内容を見直したあと,再度実行してください。

## 対処の参照先

仕分け定義情報ファイル

eurps コマンド

/dsf オプション

ActiveX オブジェクト

DistributeFileName プロパティ

JavaBeans 起動部品

setDistributeFileName メソッド

#### レベル

Error

終了コード

12

## KEEU020-E

指定した仕分け定義情報ファイル(仕分け定義情報ファイル名)の指定内容に誤りがあります。

#### 詳細情報

ユーザ=U : コマンド=C

#### 要因

指定した仕分け定義情報ファイルには,次のような要因があります。

- 仕分け定義情報ファイルに何も記述されていません。
- 指定したユーザパスワードの文字列が,32 バイト(Shift JIS でのバイト)を超えています。
- 指定したユーザパスワードに,指定できない文字が使われています。
- 出力先ファイル名の指定がありません。
- 指定したキー数と仕分けキーフィールドの数が合いません。
- 指定したキー数と仕分けキーフィールドのデータ数が合いません。
- 指定した「仕分けキーフィールド名のデータ」とすべて同じ行が複数指定されています。
- 仕分けキーフィールド名が複数指定されています。

仕分け定義情報ファイルの指定内容を見直したあと,再度実行してください。

### 対処の参照先

仕分け定義情報ファイル

eurps コマンド

/dsf オプション

ActiveX オブジェクト

DistributeFileName プロパティ

JavaBeans 起動部品

setDistributeFileName メソッド

### レベル

Error

#### 終了コード

12

## KEEU023-E

Windows 環境の場合:不正なトレイコードが指定されました。 UNIX/Linux 環境の場合:不正なカセット番号が指定されました。

#### 詳細情報

ユーザ=U : コマンド=C

#### 要因

• Windows 環境の場合

Windows 対応プリンタで使用できないトレイコードが指定されています。

• UNIX/Linux 環境の場合

カセット番号の指定で. 1~n (プリンタ定義ファイルのキーワード Cassettes で指定した値)以外 の値が指定されています。

#### 対処

次のように対処してください。

## • Windows 環境の場合

給紙トレイ一覧ツールを実行してください。給紙トレイ一覧ツールを実行するには,EUR 製品のプ ログラムメニューから[ツール]−[給紙トレイ一覧]を選択します。

給紙トレイ一覧ツールを実行すると, [給紙トレイ一覧] ダイアログが表示されます。[給紙トレイ 一覧]ダイアログには,出力先プリンタの給紙トレイ名と,対応する給紙トレイコードの一覧が表 示されます。正しいトレイコードを指定してください。

## • UNIX/Linux 環境の場合

カセット番号には,1〜n(プリンタ定義ファイルのキーワード Cassettes で指定した値)の値を指 定してください。カセット番号が正しい場合は,プリンタ定義ファイルのキーワード Cassettes の 設定値を見直し,正しい値を指定してください。

## 対処の参照先

eurps コマンド

/tc オプション(UNIX/Linux 環境の場合は-tc オプション)

### ActiveX オブジェクト

TrayCode プロパティ

### JavaBeans 起動部品

setTrayCode メソッド

#### レベル

Error

### 終了コード

16

## KEEU024-E

指定したフォントファイル(フォントファイル名)が読み込めません。(エラーコード)

#### 詳細情報

ユーザ=U : コマンド=C

#### 要因

Windows, HP-UX, AIX の場合に表示されるメッセージです。

次に示す要因によって、外字ファイル(\*.tte)またはフォントファイル(\*.pcf)が読み込めません。

- 指定した外字ファイルまたはフォントファイルがありません。
- 指定した外字ファイルまたはフォントファイルに読み込み権限がありません。

#### 対処

要因に応じて,次のように対処してください。

- 存在する外字ファイル名またはフォントファイル名を指定してください。
- 指定する外字ファイルまたはフォントファイルに,読み込み権限を与えてください。

#### 11. KEEU001〜KEEU099

## 対処の参照先

- 環境変数,または環境設定ファイル EURPS\_GAIJIFONT, EURPS\_PDL\_EXMINFONTPATH, EURPS\_PDL\_EXGOTFONTPATH 環境変数,または環境設定ファイル(ESC/P 用環境変数) EURPS\_J84MA16,
	- EURPS\_J84MA24,
	- EURPS\_J84MA48,
	- EURPS\_J84MA72,
	- EURPS J84MA96,
	- EURPS J84MK16,
	- EURPS\_J84MK24,
	- EURPS\_J84MK48, EURPS\_J84MK72,
	- EURPS J84MK96,
	- EURPS\_J84GA16,
	- EURPS\_J84GA24,
	- EURPS<sub>184GA48</sub>,
	- EURPS\_J84GA72,
	- EURPS\_J84GA96,
	- EURPS\_J84GK16,
	- EURPS\_J84GK24,
	- EURPS\_J84GK48,
	- EURPS\_J84GK72,
	- EURPS\_J84GK96

## レベル

Error

## 終了コード

8

## KEEU025-E

指定した文書しおり定義ファイルまたはしおり定義ファイル(ファイル名)が読み込めません。(エ ラーコード)

#### 詳細情報

ユーザ=U : コマンド=C

#### 要因

次に示す要因によって,文書しおり定義ファイル,またはしおり定義ファイルのどちらかが読み込めま せん。

- 指定した文書しおり定義ファイル名,またはしおり定義ファイルがありません。
- 指定した文書しおり定義ファイル名,またはしおり定義ファイルに読み込み権限がありません。

#### 対処

- 要因に応じて,次のように対処してください。
- 存在する文書しおり定義ファイル名,またはしおり定義ファイル名を指定してください。
- 指定する文書しおり定義ファイル名,またはしおり定義ファイルに,読み込み権限を与えてください。

### 対処の参照先

文書しおり定義ファイル

しおり定義ファイル

eurps コマンド

```
/bmf オプション(UNIX/Linux 環境の場合は-bmf オプション),
```
しおり定義ファイル名

環境変数,または環境設定ファイル

EURPS\_BOOKMARKPATH

ActiveX オブジェクト

BookmarkFileName プロパティ,

BookmarkFilePath プロパティ,

DocBookmarkFileName プロパティ

JavaBeans 起動部品

setBookmarkFileName メソッド(複数帳票指定の場合は setMultiBookmarkFileName メソッ ド),

setBookmarkFilePath メソッド,

setDocBookmarkFileName メソッド

## レベル

Error

```
終了コード
```
8

## KEEU026-E

オプション(オプション名)が指定されていません。

#### 詳細情報

ユーザ=U : コマンド=C

#### 要因

/bmf オプション(UNIX/Linux 環境の場合は-bmf オプション),またはしおり定義ファイル名を指 定しているのに,/bm オプション(UNIX/Linux 環境の場合は-bm オプション)が指定されていま せん。

#### 対処

しおり付き PDF 形式ファイルを出力する場合は,/bm オプション(UNIX/Linux 環境の場合は-bm オプション)を指定してください。

/bm オプション(UNIX/Linux 環境の場合は-bm オプション)を指定しないと,/bmf オプション (UNIX/Linux 環境の場合は-bmf オプション)の文書しおり定義ファイル名,またはしおり定義ファ イル名を指定しても,しおり付き PDF 形式ファイルに出力しません。

### 対処の参照先

### eurps コマンド

/bm オプション(UNIX/Linux 環境の場合は-bm オプション)

### レベル

Error

### 終了コード

16

## KEEU027-E

指定したしおり定義ファイル(ファイル名)の内容が不正です。

#### 詳細情報

ユーザ=U : コマンド=C

#### 要因

次に示す要因が考えられます。

- しおり定義ファイルに,キーワードの指定がありません。
- キーワード NAME が複数行指定されています。
- キーワード BREAKFLD が 6 行以上指定されています。
- キーワード BREAKFLD に,同一のフィールド名が指定されています。
- キーワード NAME,および BREAKFLD のオプション指定に誤りがあります。
- しおり定義ファイルに,NAME と BREAKFLD 以外のキーワードが指定されています。

#### 対処

しおり定義ファイルの指定内容を確認してください。

## 対処の参照先

しおり定義ファイル

eurps コマンド

しおり定義ファイル名

ActiveX オブジェクト

BookmarkFileName プロパティ

## JavaBeans 起動部品

setBookmarkFileName メソッド(複数帳票指定の場合は setMultiBookmarkFileName メソッド)

## レベル

Error

## 終了コード

12

## KEEU028-E

指定した文書しおり定義ファイル(ファイル名)の内容が不正です。

## 詳細情報

ユーザ=U : コマンド=C

## 要因

次に示す要因が考えられます。

- 文書しおり定義ファイルに,キーワードの指定がありません。
- キーワード TITLE が複数行指定されています。
- キーワード SCALE が複数行指定されています。
- キーワード BOOKMARK が複数行指定されています。
- キーワード TITLE, SCALE, および BOOKMARK のオプション指定に誤りがあります。
- しおり定義ファイルに,TITLE,SCALE,BOOKMARK 以外のキーワードが指定されています。

## 対処

文書しおり定義ファイルの指定内容を確認してください。

## 対処の参照先

文書しおり定義ファイル

## eurps コマンド

/bmf オプション(UNIX/Linux 環境の場合は-bmf オプション)

## ActiveX オブジェクト

DocBookmarkFileName プロパティ

JavaBeans 起動部品

setDocBookmarkFileName メソッド

## レベル

Error

## 終了コード

12

## KEEU029-E

指定した暗号化設定ファイル(ファイル名)が読み込めません。(エラーコード)

## 詳細情報

ユーザ=U : コマンド=C

## 要因

次に示す要因によって,暗号化設定ファイルが読み込めません。

- 指定した暗号化設定ファイルがありません。
- 指定した暗号化設定ファイルに読み込み権限がありません。

## 対処

要因に応じて,次のように対処してください。

- 存在する暗号化設定ファイルを指定してください。
- 指定する暗号化設定ファイルに,読み込み権限を与えてください。

## 対処の参照先

暗号化設定ファイル

eurps コマンド

/cryf オプション(UNIX/Linux 環境の場合は-cryf オプション)

環境変数,または環境設定ファイル

EURPS\_CRYPTOFILEPATH

## ActiveX オブジェクト

CryptoFileName プロパティ,

CryptoFilePath プロパティ

JavaBeans 起動部品

setCryptoFileName メソッド,

setCryptoFilePath メソッド

## レベル

Error

## 終了コード

8

## KEEU030-E

指定した暗号化設定ファイル(ファイル名)の内容が不正です。

## 詳細情報

ユーザ=U : コマンド=C

### 要因

次に示す要因が考えられます。

- 暗号化設定ファイルに,キーワードの指定がありません。
- キーワード OwnerPassword に文字列(パスワード)が指定されていないのに,キーワード DisablePrint, DisableChange, DisableCopy, および DisableAdd のオプションが指定されて います。
- キーワード OwnerPassword,または UserPassword のどちらにも文字列(パスワード)が指定 されていません。
- キーワード OwnerPassword,または UserPassword に指定する文字列(パスワード)の長さが, 32 バイト (Shift IIS でのバイト) を超えています。
- キーワード OwnerPassword,または UserPassword の文字列(パスワード)に指定できる文字 以外の文字が指定されています。
- キーワード OwnerPassword,または UserPassword が複数指定されています。
- キーワード DisablePrint, DisableChange, DisableCopy, および DisableAdd のオプション指 定に誤りがあります。
- 暗号化設定ファイルに, OwnerPassword, UserPassword, DisablePrint, DisableChange, DisableCopy, DisableAdd, および EncryptionMode 以外のキーワードが指定されています。
- キーワード EncryptionMode の指定値が正しく指定されていません。

## 対処

要因に応じて,次のように対処してください。

- 暗号化設定ファイルの指定内容を確認してください。
- キーワード DisablePrint, DisableChange, DisableCopy, および DisableAdd のオプションを 指定する場合は,キーワード OwnerPassword に文字列(パスワード)を指定してください。
- キーワード OwnerPassword,または UserPassword のどちらかに,文字列(パスワード)を指 定してください。
- キーワード OwnerPassword, または UserPassword に指定する文字列 (パスワード) の長さは, 32 バイト(Shift JIS でのバイト)までです。
- キーワード OwnerPassword,または UserPassword の文字列(パスワード)に指定できる文字 は,次のとおりです。 半角数字:0〜9 半角英字:A〜Z a〜z 半角記号:!" # \$ % & '() \* +, -./:; < = > ? @ [\| ^ \_ ` {| } ~ 半角空白
- キーワード OwnerPassword,または UserPassword は,一つだけ指定してください。
- キーワード DisablePrint, DisableChange, DisableCopy, および DisableAdd に指定するオプ ションは,大文字と小文字を区別しています。「Yes」または「No」で指定してください。
- キーワード EncryptionMode に指定するオプションは,全角文字と半角文字を区別しています。「1」 または「2」で指定してください。

#### 対処の参照先

- 暗号化設定ファイル
- eurps コマンド

/cryf オプション(UNIX/Linux 環境の場合は-cryf オプション)

環境変数,または環境設定ファイル

EURPS\_CRYPTOFILEPATH

ActiveX オブジェクト

CryptoFileName プロパティ,

CryptoFilePath プロパティ

JavaBeans 起動部品

setCryptoFileName メソッド,

setCryptoFilePath メソッド

## レベル

Error

### 終了コード

12

#### KEEU031-E

指定した PDF 仕分け定義ファイルに該当するデータの定義がありません。

#### 詳細情報

ユーザ=U : コマンド=C

#### 要因

PDF 形式ファイルを仕分け出力するとき、指定された PDF 仕分け定義ファイルに一致するデータが定 義されていません。

PDF 仕分け定義ファイルの指定内容を確認してください。

- 指定したキーフィールド名が合っているかどうかを確認してください。
- 指定したキーフィールドのデータ値が合っているかどうかを確認してください。

#### 対処の参照先

PDF 仕分け定義ファイル

#### レベル

Error

## 終了コード

12

## KEEU032-E

PDF 什分け出力時, 出力するファイル(ファイル名)は既に存在します。

#### 詳細情報

ユーザ=U : コマンド=C

#### 要因

次に示す要因が考えられます。

- 出力するファイルがすでにあります。
- PDF 仕分け定義ファイルに,同じ出力ファイル名が指定されています。
- PDF 仕分け定義ファイルに指定されているキーフィールドに不具合があるため,すでに出力した ファイル名で出力しようとしました。

#### 対処

PDF 仕分け定義ファイルの指定内容を確認してください。

#### 対処の参照先

PDF 仕分け定義ファイル

#### レベル

Error

#### 終了コード

12

## KEEU033-E

オーナパスワードおよびユーザパスワードの指定がありません。

#### 11. KEEU001〜KEEU099

#### 詳細情報

ユーザ=U : コマンド=C

要因

PDF 形式ファイルの暗号化を行う指定に対して、暗号化設定ファイル、および PDF 仕分け定義ファイ ルの中に,オーナパスワード,およびユーザパスワードの指定がありません。

#### 対処

次のように対処してください。

- PDF 形式ファイルを暗号化仕分け出力する場合 暗号化設定ファイルと PDF 仕分け定義ファイルの指定内容を確認してください。
- PDF 形式ファイルを暗号化する場合 暗号化設定ファイルの指定内容を確認してください。

#### 対処の参照先

暗号化設定ファイル

PDF 仕分け定義ファイル

#### レベル

Error

#### 終了コード

12

#### KEEU034-E

オーナパスワードとユーザパスワードには同じパスワードを指定できません。

#### 詳細情報

ユーザ=U : コマンド=C

#### 要因

PDF 形式ファイルの暗号化を行う指定に対して、暗号化設定ファイル,および PDF 仕分け定義ファイ ルの中で,オーナパスワードとユーザパスワードに同じパスワードが指定されています。

#### 対処

次のように対処してください。

- PDF 形式ファイルを暗号化仕分け出力する場合 暗号化設定ファイルのオーナパスワードと PDF 仕分け定義ファイルのユーザパスワードの指定内容 を確認してください。
- PDF 形式ファイルを暗号化する場合 暗号化設定ファイルのオーナパスワードとユーザパスワードの指定内容を確認してください。

### 対処の参照先

暗号化設定ファイル

PDF 仕分け定義ファイル

## レベル

Error

## 終了コード

12

## KEEU035-E

指定した帳票セット指定ファイル(ファイル名)が読み込めません。(エラーコード)

## 詳細情報

ユーザ=U : コマンド=C

## 要因

次に示す要因によって,帳票セット指定ファイルが読み込めません。

- 指定した帳票セット指定ファイルがありません。
- 指定した帳票セット指定ファイルに読み込み権限がありません。

## 対処

要因に応じて,次のように対処してください。

- 存在する帳票セット指定ファイルを指定してください。
- 指定する帳票セット指定ファイルに,読み込み権限を与えてください。

## 対処の参照先

帳票セット指定ファイル

eurps コマンド

/mrs オプション(UNIX/Linux 環境の場合は-mrs オプション)

環境変数,または環境設定ファイル

EURPS\_MULTI\_REPORTSETPATH

## ActiveX オブジェクト

MultiReportSetFileName プロパティ,

MultiReportSetFilePath プロパティ

JavaBeans 起動部品

setMultiReportSetFileName メソッド,

setMultiReportSetFilePath メソッド

## レベル

Error

<sup>11.</sup> KEEU001〜KEEU099

## 終了コード

## KEEU036-E

指定した帳票セット指定ファイル(ファイル名)の内容が不正です。

### 詳細情報

ユーザ=U : コマンド=C

#### 要因

次に示す要因によって,EUR の起動処理を中止します。

- 指定された帳票セット指定ファイルの内容に誤りがあります。
- 帳票セットが一つも指定されていません。
- 帳票セットの指定のうち,帳票ファイル名が指定されていません。

#### 対処

帳票セット指定ファイルの指定内容を確認したあと,プログラムを再度実行してください。

### 対処の参照先

帳票セット指定ファイル

eurps コマンド

```
/mrs オプション(UNIX/Linux 環境の場合は-mrs オプション)
```
環境変数,または環境設定ファイル

EURPS\_MULTI\_REPORTSETPATH

```
ActiveX オブジェクト
```
MultiReportSetFileName プロパティ,

MultiReportSetFilePath プロパティ

JavaBeans 起動部品

setMultiReportSetFileName メソッド,

setMultiReportSetFilePath メソッド

## レベル

Error

## 終了コード

12

## KEEU037-E

指定した複数様式情報定義ファイル(ファイル名)が読み込めません。(エラーコード)

#### 詳細情報

ユーザ=U : コマンド=C

#### 要因

次に示す要因によって,複数様式情報定義ファイルが読み込めません。

- 指定した複数様式情報定義ファイルがありません。
- 指定した複数様式情報定義ファイルに読み込み権限がありません。

#### 対処

要因に応じて,次のように対処してください。

- 存在する複数様式情報定義ファイルを指定してください。
- 指定する複数様式情報定義ファイルに,読み込み権限を与えてください。

#### 対処の参照先

複数様式情報定義ファイル

eurps コマンド

/mfd オプション(UNIX/Linux 環境の場合は-mfd オプション)

環境変数,または環境設定ファイル

EURPS\_MULTIFORM\_INFODEFPATH

ActiveX オブジェクト

MultiFormInfoDefFileName プロパティ, MultiFormInfoDefFilePath プロパティ

JavaBeans 起動部品

setMultiFormInfoDefFileName メソッド,

```
setMultiFormInfoDefFilePath メソッド
```
#### レベル

Error

終了コード

8

## KEEU038-E

指定した複数様式情報定義ファイル(ファイル名)の内容が不正です。(エラー番号:nn 行:yy)

#### 詳細情報

ユーザ=U : コマンド=C

<sup>11.</sup> KEEU001〜KEEU099

要因

このメッセージは,「(エラー番号:nn)」に示されたエラー番号によって要因が異なります。複数様式 情報定義ファイルに不正行が一つある場合は,エラー番号のあとに,不正行を「行:yy」で示します。 不正行が複数ある場合は,エラー番号だけを表示します。

エラー番号とその要因を次に示します。

## 表 11-1 エラー番号と要因

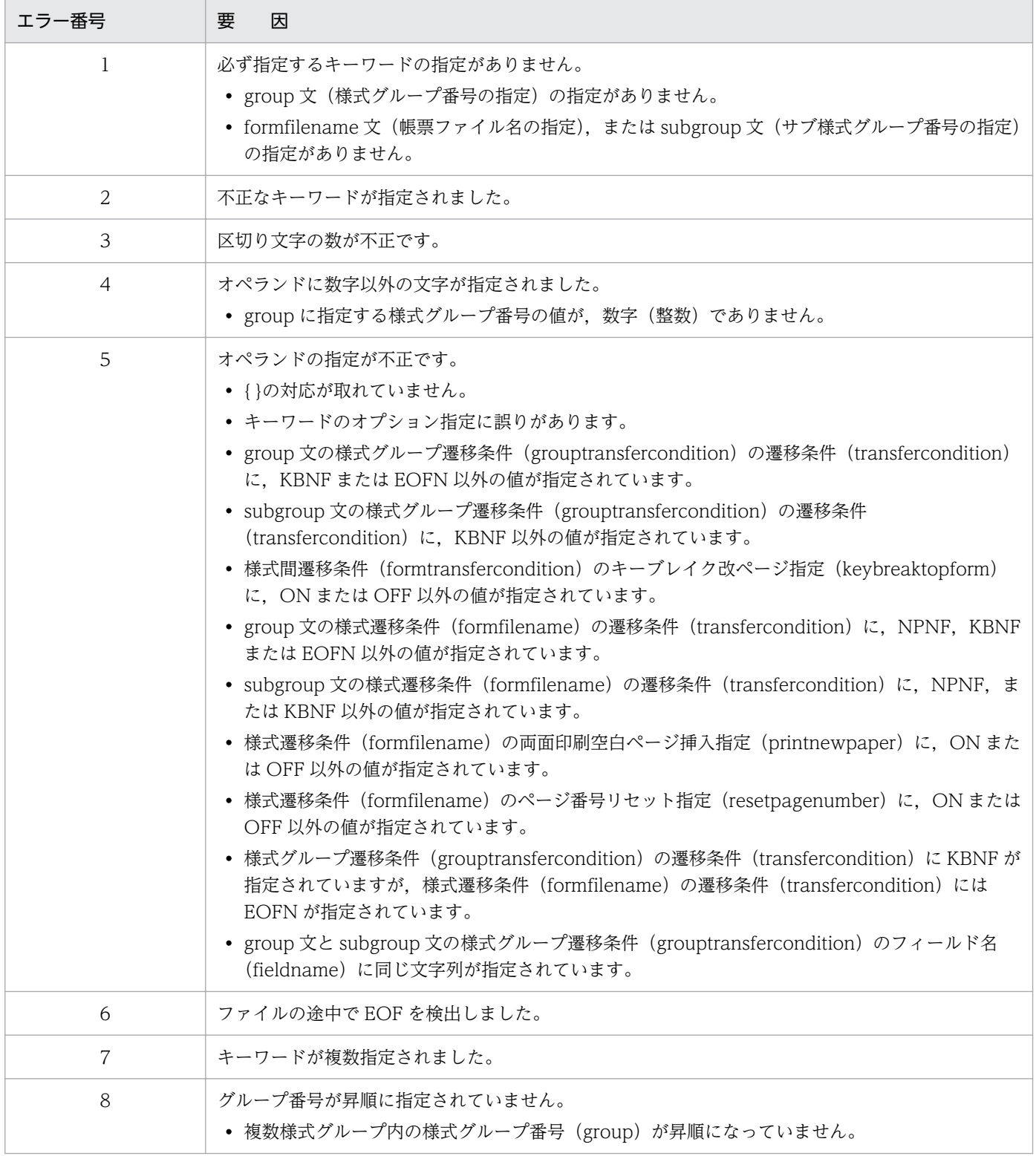

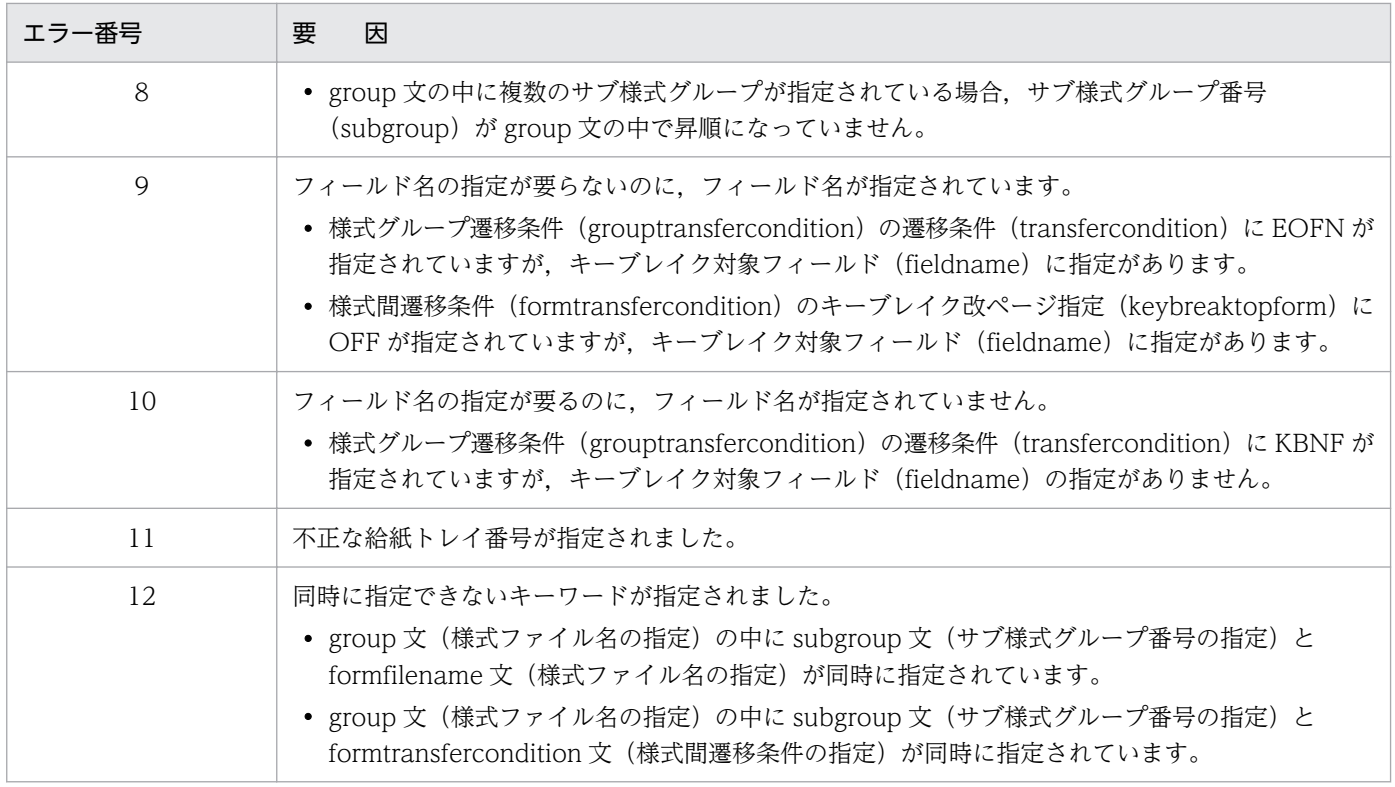

複数様式情報定義ファイルの記述を見直したあと,プログラムを再度実行してください。

## 対処の参照先

複数様式情報定義ファイル

eurps コマンド

```
/mfd オプション(UNIX/Linux 環境の場合は-mfd オプション)
```
環境変数,または環境設定ファイル

EURPS\_MULTIFORM\_INFODEFPATH

ActiveX オブジェクト

MultiFormInfoDefFileName プロパティ,

```
MultiFormInfoDefFilePath プロパティ
```
JavaBeans 起動部品

setMultiFormInfoDefFileName メソッド,

setMultiFormInfoDefFilePath メソッド

## レベル

Error

終了コード

12

### KEEU039-E

帳票セット指定ファイルと複数様式情報定義ファイル間で記述に誤りがあります。

#### 詳細情報

ユーザ=U : コマンド=C

#### 要因

次に示す要因が考えられます。

- 複数様式情報定義ファイルの formfilename に記述されている様式ファイル名(帳票ファイル名) と,帳票セット指定ファイルの帳票セットに記述されている帳票ファイル名が異なります。
- 複数様式情報定義ファイルの formfilename に記述されている様式ファイル(帳票ファイル名)と, 帳票セット指定ファイルの帳票セットに記述されている帳票ファイルの数が異なります。
- 複数様式情報定義ファイルの様式グループ内の formfilename に記述されている様式ファイル(帳 票ファイル名)に対応しているデータファイル(マッピングデータファイル、ユーザ定義データファ イル)が異なります。

#### 対処

帳票セット指定ファイルと複数様式情報定義ファイルの記述を見直したあと,プログラムを再度実行し てください。

#### 対処の参照先

帳票セット指定ファイル

複数様式情報定義ファイル

eurps コマンド

/mfd オプション(UNIX/Linux 環境の場合は-mfd オプション),

/mrs オプション(UNIX/Linux 環境の場合は-mrs オプション)

環境変数,または環境設定ファイル

EURPS\_MULTIFORM\_INFODEFPATH,

EURPS\_MULTI\_REPORTSETPATH

ActiveX オブジェクト

MultiFormInfoDefFileName プロパティ,

MultiFormInfoDefFilePath プロパティ,

MultiReportSetFileName プロパティ,

MultiReportSetFilePath プロパティ

JavaBeans 起動部品

setMultiFormInfoDefFileName メソッド,

setMultiFormInfoDefFilePath メソッド,

setMultiReportSetFileName メソッド,

setMultiReportSetFilePath メソッド

### レベル

Error

## 終了コード

12

## KEEU040-E

複数様式帳票で仕分け機能の指定に誤りがあります。

## 詳細情報

ユーザ=U : コマンド=C

## 要因

次に示す要因が考えられます。

- 各様式ファイル(帳票ファイル)での仕分けフィールド名が異なります。
- 各様式ファイル(帳票ファイル)での仕分けフィールドの属性が異なります。
- 仕分けフィールドの設定がない様式が混在しています。
- 複数様式帳票で PDF 形式ファイルを仕分け出力する場合の複数様式情報定義ファイルで,様式グ ループ遷移条件 (grouptransfercondition) の遷移条件 (transfercondition) に, KBNF (キーブ レイク改ページ)が指定されていません。

## 対処

複数様式帳票を仕分け出力する場合は、すべての様式が同一の仕分けフィールド名称であり、かつ同一 のデータ属性が定義されているときに出力されます。

各様式ファイルの設定内容を見直したあと,再度 EUR サーバ帳票出力機能を実行してください。 複数様式帳票で PDF 形式ファイルを仕分け出力する場合は,複数様式情報定義ファイルで,様式グルー プ遷移条件 (grouptransfercondition) の遷移条件 (transfercondition) として, KBNF (キーブレ イク改ページ)を指定してください。

## 対処の参照先

複数様式情報定義ファイル

eurps コマンド

/mfd オプション(UNIX/Linux 環境の場合は-mfd オプション)

環境変数,または環境設定ファイル

EURPS\_MULTIFORM\_INFODEFPATH

ActiveX オブジェクト

MultiFormInfoDefFileName プロパティ,

MultiFormInfoDefFilePath プロパティ

JavaBeans 起動部品

setMultiFormInfoDefFileName メソッド,

## レベル

Error

# 終了コード

12

## KEEU041-E

## 複数様式帳票でしおり定義ファイルに異なるファイルが指定されています。

## 詳細情報

ユーザ=U : コマンド=C

## 要因

次に示す要因が考えられます。

- 様式グループ内の様式で,しおり定義ファイルに同じファイルを指定していません。
- 様式グループ遷移条件(grouptransfercondition)の遷移条件(transfercondition)に KBNF (キーブレイク改ページ)が指定されていますが,同一のしおり定義ファイルが指定されていません。
- 様式グループ遷移条件(grouptransfercondition)の遷移条件(transfercondition)に EOFN (ファイル終端)が指定されていますが、様式グループ内で同一のしおり定義ファイルが指定されて いません。

## 対処

要因に応じて,次のように対処してください。

- 様式グループ内で同一のしおり定義ファイルが定義されているかどうかを見直してください。
- 様式グループ遷移条件(grouptransfercondition)の遷移条件(transfercondition)に KBNF (キーブレイク改ページ)が指定されている場合、すべての様式で同一のしおり定義ファイルが定義 されていないと出力しません。すべての様式で同一のしおり定義ファイルが定義されているかどう かを見直してください。
- 様式グループ遷移条件(grouptransfercondition)の遷移条件(transfercondition)に EOFN (ファイル終端)が指定されている場合,様式グループ内で同一のしおり定義ファイルが定義されて いないと出力しません。様式グループ内で同一のしおり定義ファイルが定義されているかどうかを 見直してください。

## 対処の参照先

複数様式情報定義ファイル

eurps コマンド

/mfd オプション(UNIX/Linux 環境の場合は-mfd オプション)

環境変数,または環境設定ファイル

EURPS\_MULTIFORM\_INFODEFPATH
```
ActiveX オブジェクト
```
MultiFormInfoDefFileName プロパティ,

MultiFormInfoDefFilePath プロパティ

JavaBeans 起動部品

setMultiFormInfoDefFileName メソッド, setMultiFormInfoDefFilePath メソッド

### レベル

Error

# 終了コード

12

### KEEU042-E

様式グループ内では集計行の指定は統一してください。(エラー番号)

### 詳細情報

ユーザ=U : コマンド=C

### 要因

複数様式情報定義ファイルの様式グループ内の formfilename が複数記述されている帳票ファイル (フォームシートファイル)に集計行が指定されていますが,各帳票ファイルで次の要因のどれかにつ いて異なる定義がされています。

### 表 11‒2 エラー番号と要因

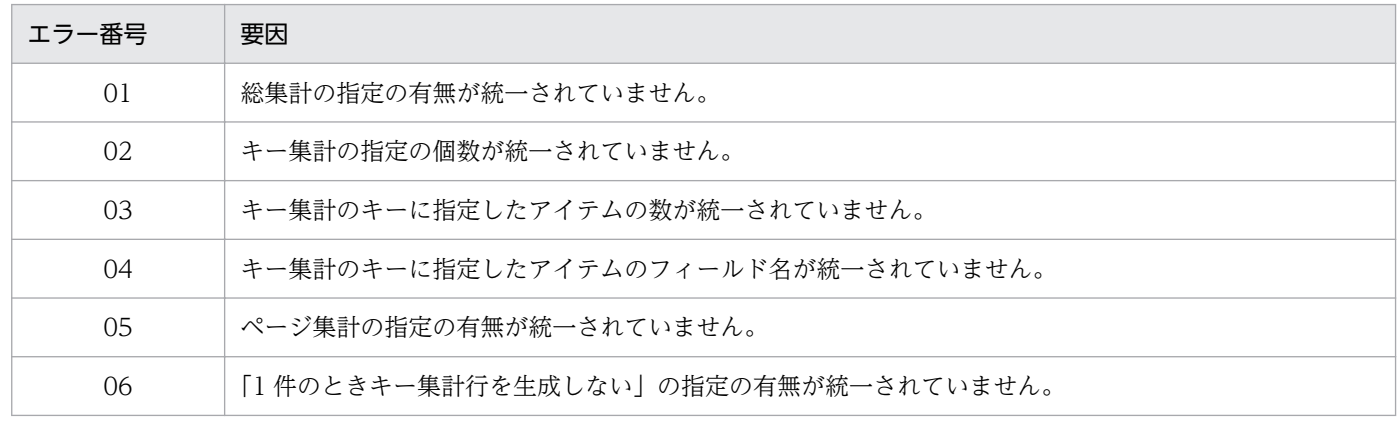

ただし,集計ページの指定,集計行の位置固定の指定については,各帳票ファイルで異なっていても正 しく出力されます。

### 対処

複数様式情報定義ファイルの様式グループ内に複数の帳票ファイルが指定されており,かつ各帳票ファ イルに集計行がある場合は,上記の要因に記述した集計行の指定が同じになるようにフォームシート ファイルの設定を見直してください。

### 対処の参照先

帳票セット指定ファイル

eurps コマンド

/mrs オプション(UNIX/Linux 環境の場合は-mrs オプション)

環境変数,または環境設定ファイル

EURPS\_MULTI\_REPORTSETPATH

ActiveX オブジェクト

MultiReportSetFileName プロパティ,

MultiReportSetFilePath プロパティ

JavaBeans 起動部品

setMultiReportSetFileName メソッド,

setMultiReportSetFilePath メソッド

#### レベル

Error

### 終了コード

12

### KEEU043-E

様式遷移条件に KBNF を指定する場合は,フォームシートで指定するキーブレイクは統一してくださ い。

### 詳細情報

ユーザ=U : コマンド=C

#### 要因

複数様式情報定義ファイルの様式グループ内の transfercondition に記述されている遷移条件に KBNF が指定されていますが,各様式ファイル(帳票ファイル)で異なるキーブレイクが指定されています。

#### 対処

複数様式情報定義ファイルの様式グループ内に複数の様式ファイルが指定されており,かつ各様式ファ イルの transfercondition に遷移条件「KBNF」を指定する場合は,同じキーで改ページされるように 帳票ファイルの設定を見直してください。

### 対処の参照先

帳票セット指定ファイル 複数様式情報定義ファイル

eurps コマンド

/mfd オプション(UNIX/Linux 環境の場合は-mfd オプション),

/mrs オプション(UNIX/Linux 環境の場合は-mrs オプション)

環境変数,または環境設定ファイル EURPS\_MULTIFORM\_INFODEFPATH, EURPS\_MULTI\_REPORTSETPATH

ActiveX オブジェクト

MultiFormInfoDefFileName プロパティ, MultiFormInfoDefFilePath プロパティ, MultiReportSetFileName プロパティ, MultiReportSetFilePath プロパティ

### JavaBeans 起動部品

setMultiFormInfoDefFileName メソッド, setMultiFormInfoDefFilePath メソッド, setMultiReportSetFileName メソッド, setMultiReportSetFilePath メソッド

### レベル

Error

## 終了コード

12

### KEEU044-E

様式グループ遷移条件または様式間遷移条件の指定に KBNF が指定されているが,フォームシートに キーブレイクの指定がありません。

### 詳細情報

ユーザ=U : コマンド=C

### 要因

複数様式情報定義ファイルの様式グループ内の transfercondition に記述されている遷移条件に KBNF が指定されていますが,様式ファイル(帳票ファイル)にキーブレイクが指定されていません。

### 対処

複数様式情報定義ファイルの transfercondition に遷移条件「KBNF」を指定する場合は,キーブレイ クが指定されている帳票ファイルを指定してください。また,指定する帳票ファイルは,同じキーで改 ページされるように設定されているかどうかを見直してください。

### 対処の参照先

帳票セット指定ファイル

複数様式情報定義ファイル

eurps コマンド

/mfd オプション(UNIX/Linux 環境の場合は-mfd オプション),

/mrs オプション(UNIX/Linux 環境の場合は-mrs オプション) 環境変数,または環境設定ファイル EURPS\_MULTIFORM\_INFODEFPATH, EURPS\_MULTI\_REPORTSETPATH ActiveX オブジェクト MultiFormInfoDefFileName プロパティ, MultiFormInfoDefFilePath プロパティ, MultiReportSetFileName プロパティ, MultiReportSetFilePath プロパティ JavaBeans 起動部品 setMultiFormInfoDefFileName メソッド,

setMultiFormInfoDefFilePath メソッド, setMultiReportSetFileName メソッド, setMultiReportSetFilePath メソッド

### レベル

Error

```
終了コード
```
12

### KEEU046-E

複数様式で指定されたデータファイルのプロパティに誤りがあります。

### 詳細情報

ユーザ=U : コマンド=C

### 要因

次に示す要因が考えられます。

- [データのプロパティ] ダイアログ− [データ情報] タブで設定する「空レコードを無視する| 指定 が統一されていません。
- [データのプロパティ] ダイアログ− [データ情報] タブで設定する「文字コード (0x00) だけの レコードを無視する」指定が統一されていません。
- 基準レコード位置の指定が統一されていません。
- 基準レコード幅に 1 以外の値が指定されています。

#### 対処

複数のデータファイルを指定して,複数様式で帳票出力する場合は,データファイルのデータ情報を合 わせてください。

また,基準レコード幅を設定した帳票は,複数様式では出力できません。基準レコード幅の値は「1」 を指定してください。

### 対処の参照先

帳票セット指定ファイル

eurps コマンド

/mrs オプション(UNIX/Linux 環境の場合は-mrs オプション)

環境変数,または環境設定ファイル

EURPS\_MULTI\_REPORTSETPATH

ActiveX オブジェクト

MultiReportSetFileName プロパティ,

MultiReportSetFilePath プロパティ

JavaBeans 起動部品

setMultiReportSetFileName メソッド,

setMultiReportSetFilePath メソッド

### レベル

Error

終了コード

12

### KEEU047-E

様式グループの遷移条件に KBNF が指定されているが,複数様式情報定義ファイルでのキーブレイク 指定が統一されていません。

### 詳細情報

ユーザ=U : コマンド=C

### 要因

様式グループ内,またはサブ様式グループ内で,様式グループ遷移条件 (grouptransfercondition)の 遷移条件(transfercondition)に KBNF(キーブレイク改ページ)が指定されていますが,様式ファ イル名に対する遷移条件(transfercondition)とキーブレイク対象フィールド名(fieldname)が対応 していないので,EUR の起動処理を中断します。

対処

様式グループ遷移条件 (grouptransfercondition) の遷移条件 (transfercondition) に KBNF を指定 する場合は、様式グループ内、またはサブ様式グループ内に指定する fieldname には、同じキーブレ イク対象フィールド名を指定し,様式ファイル名に対する遷移条件(transfercondition)に KBNF を 指定してください。

### 対処の参照先

帳票セット指定ファイル 複数様式情報定義ファイル eurps コマンド /mfd オプション(UNIX/Linux 環境の場合は-mfd オプション), /mrs オプション(UNIX/Linux 環境の場合は-mrs オプション) 環境変数,または環境設定ファイル EURPS\_MULTIFORM\_INFODEFPATH, EURPS\_MULTI\_REPORTSETPATH ActiveX オブジェクト MultiFormInfoDefFileName プロパティ, MultiFormInfoDefFilePath プロパティ, MultiReportSetFileName プロパティ, MultiReportSetFilePath プロパティ

JavaBeans 起動部品

setMultiFormInfoDefFileName メソッド, setMultiFormInfoDefFilePath メソッド, setMultiReportSetFileName メソッド, setMultiReportSetFilePath メソッド

### レベル

Error

### 終了コード

12

### KEEU048-E

複数様式では帳票ヘッダ領域の指定はできません。

#### 詳細情報

ユーザ=U : コマンド=C

#### 要因

帳票ヘッダ領域のある帳票ファイルを,複数様式で出力しようとしました。

#### 対処

帳票ヘッダ領域のある帳票ファイルは,複数様式での出力はできません。帳票ファイルを編集し直す か,帳票ヘッダ領域が設定されていない帳票を指定したあと,再度 EUR サーバ帳票出力機能を実行し てください。

### 対処の参照先

帳票セット指定ファイル

eurps コマンド

/mrs オプション(UNIX/Linux 環境の場合は-mrs オプション)

環境変数,または環境設定ファイル

EURPS\_MULTI\_REPORTSETPATH

ActiveX オブジェクト

MultiReportSetFileName プロパティ,

MultiReportSetFilePath プロパティ

JavaBeans 起動部品

setMultiReportSetFileName メソッド,

setMultiReportSetFilePath メソッド

#### レベル

Error

### 終了コード

12

### KEEU049-E

様式遷移条件に KBNF を指定する場合は,フォームシートで指定するフィールド属性は統一してくだ さい。

### 詳細情報

ユーザ=U : コマンド=C

### 要因

指定された帳票ファイルが,同じキーフィールドの属性で改ページするように設計されていないので, EUR の起動処理を中断します。

#### 対処

様式グループ遷移条件 (grouptransfercondition) の遷移条件 (transfercondition) に KBNF を指定 する場合は,様式グループ内に指定する fieldname には,同じフィールド属性のキーブレイク対象 フィールド名を指定し,様式ファイル名に対する遷移条件(transfercondition)に KBNF を指定して ください。

#### 対処の参照先

帳票セット指定ファイル

複数様式情報定義ファイル

eurps コマンド

/mfd オプション(UNIX/Linux 環境の場合は-mfd オプション),

/mrs オプション(UNIX/Linux 環境の場合は-mrs オプション) 環境変数,または環境設定ファイル EURPS\_MULTIFORM\_INFODEFPATH, EURPS\_MULTI\_REPORTSETPATH ActiveX オブジェクト MultiFormInfoDefFileName プロパティ, MultiFormInfoDefFilePath プロパティ, MultiReportSetFileName プロパティ, MultiReportSetFilePath プロパティ JavaBeans 起動部品 setMultiFormInfoDefFileName メソッド, setMultiFormInfoDefFilePath メソッド,

- setMultiReportSetFileName メソッド,
- setMultiReportSetFilePath メソッド

### レベル

Error

### 終了コード

12

### KEEU050-E

アイテム枠の指定した桁数を超えるデータが指定されています。

### 詳細情報

ユーザ=U : コマンド=C

### 要因

出力されるデータが,アイテム枠内に収まっていません。

### 対処

次のように対処してください。

- 入力データの桁数が,正しいかどうかを確認してください。
- EUR 帳票作成機能のレポート編集ウィンドウで,アイテム枠に指定した桁数を増やすなどの編集を して,入力データが表示されるようにしてください。

### レベル

Error

### 終了コード

12

<sup>11.</sup> KEEU001〜KEEU099

#### KEEU053-E

指定した接続情報ファイル(ファイル名)が読み込めません。(エラーコード)

#### 詳細情報

ユーザ=U : コマンド=C

#### 要因

次に示す要因によって,接続情報ファイルが読み込めません。

- 指定した接続情報ファイルがありません。
- 指定した接続情報ファイルに読み込み権限がありません。

#### 対処

要因に応じて,次のように対処してください。

- 存在する接続情報ファイル名を指定してください。
- 指定する接続情報ファイルに,読み込み権限を与えてください。

#### 対処の参照先

接続情報ファイル

eurps コマンド

```
/dif オプション(UNIX/Linux の場合は-dif オプション)
```
環境変数,または環境設定ファイル

EURPS\_DBINFOPATH

ActiveX オブジェクト

DBInfoFileName プロパティ,

DBInfoFilePath プロパティ

JavaBeans 起動部品

setDBInfoFileName メソッド,

setDBInfoFilePath メソッド

#### レベル

Error

### 終了コード

8

#### KEEU054-E

指定した可変記号値定義ファイル(ファイル名)が読み込めません。(エラーコード)

#### 詳細情報

ユーザ=U : コマンド=C

#### 要因

次に示す要因によって,可変記号値定義ファイルが読み込めません。

- 指定した可変記号値定義ファイルがありません。
- 指定した可変記号値定義ファイルに読み込み権限がありません。

#### 対処

要因に応じて,次のように対処してください。

- 存在する可変記号値定義ファイル名を指定してください。
- 指定する可変記号値定義ファイルに,読み込み権限を与えてください。

#### 対処の参照先

可変記号値定義ファイル

#### レベル

Error

### 終了コード

8

#### KEEU055-E

指定した接続情報ファイル(ファイル名)の内容が不正です。(エラーコード:キーワード)

#### 詳細情報

ユーザ=U : コマンド=C

#### 要因

接続情報ファイルの内容が不正です。

このメッセージは「エラーコード」に示されたエラーコードによって要因が異なります。エラーコード とその要因を次に示します。

### 表 11‒3 エラーコードと要因

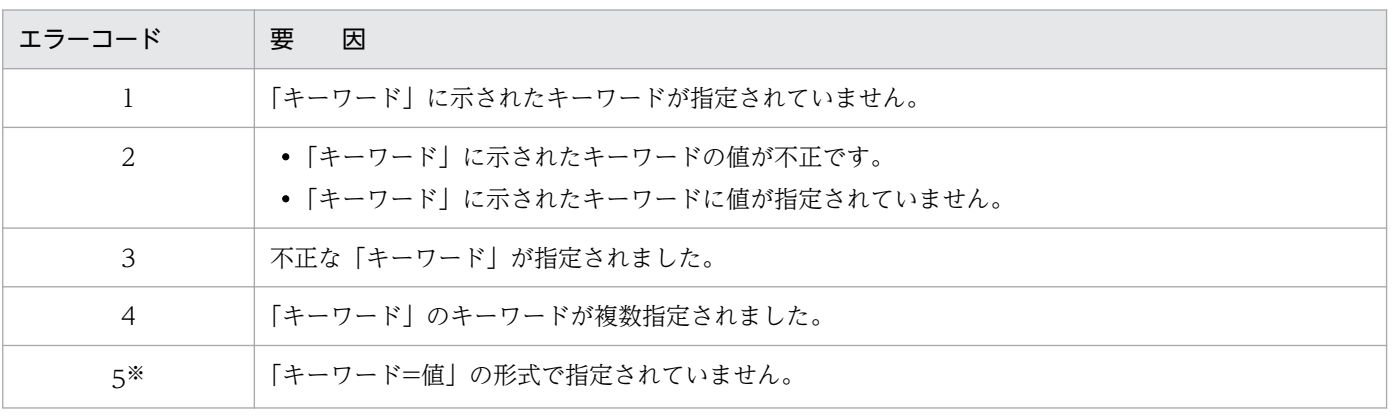

注※ エラーコード「5」のときは,キーワードは表示されません。

キーワードには,次に示すキーワードのどれかが表示されます。

- DABrokerHost
- DBType
- SendBufferSize
- TimeoutInterval
- Hostname
- ConnectInfoUser
- Password
- QueryExclusiveString
- EncryptPassword

### 対処

次のように対処してください。

- キーワードの指定を見直してください。
- •「キーワード=値」の書式で指定してください。

### 対処の参照先

接続情報ファイル

### レベル

Error

### 終了コード

12

### KEEU056-E

### 指定した可変記号値定義ファイル(ファイル名)の内容が不正です。(エラーコード:変数名)

### 詳細情報

ユーザ=U : コマンド=C

### 要因

可変記号値定義ファイルの内容が不正です。

なお,このメッセージは「(エラーコード)」に示されたコード番号によって要因の詳細が異なります。 コード番号とその要因を次に示します。

### 表 11‒4 コード番号と要因

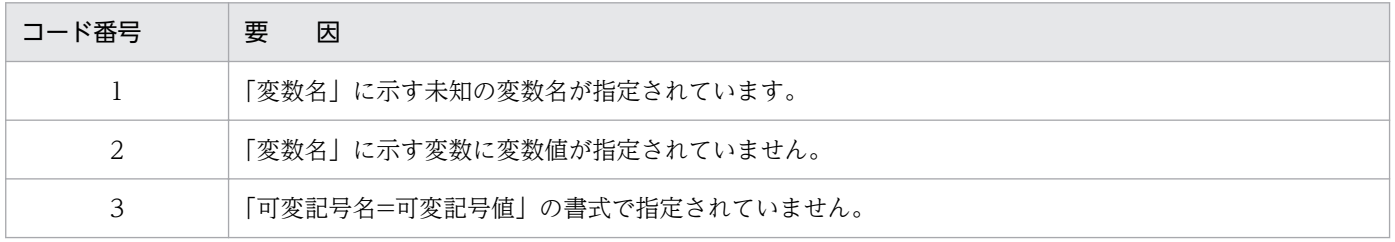

#### 11. KEEU001〜KEEU099

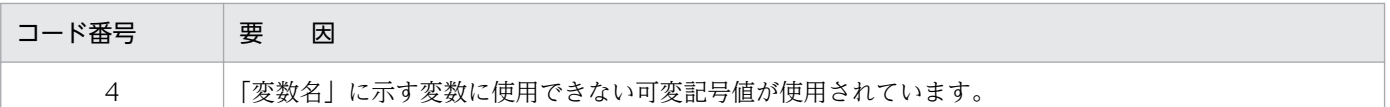

EURPS ログファイルに、要因を示すメッセージが表示されます。表示されるメッセージと、その要因 を次に示します。

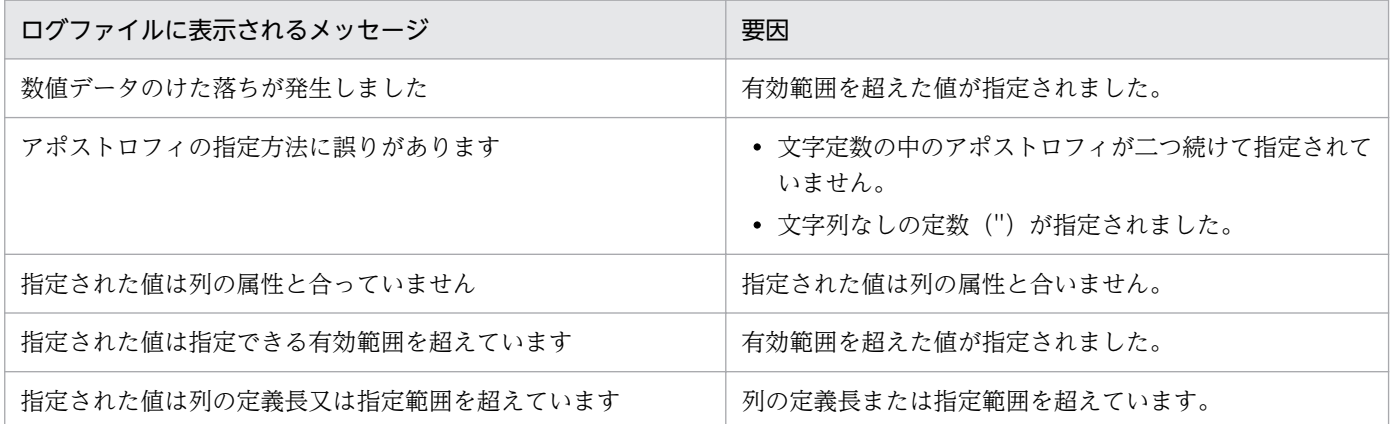

#### 対処

次のように対処してください。

- 可変記号名の指定を見直してください。
- •「可変記号名=可変記号値」の書式で指定してください。
- 可変記号値の指定を見直してください。
- EURPS ログファイルに表示されたメッセージによって,次のように対処してください。

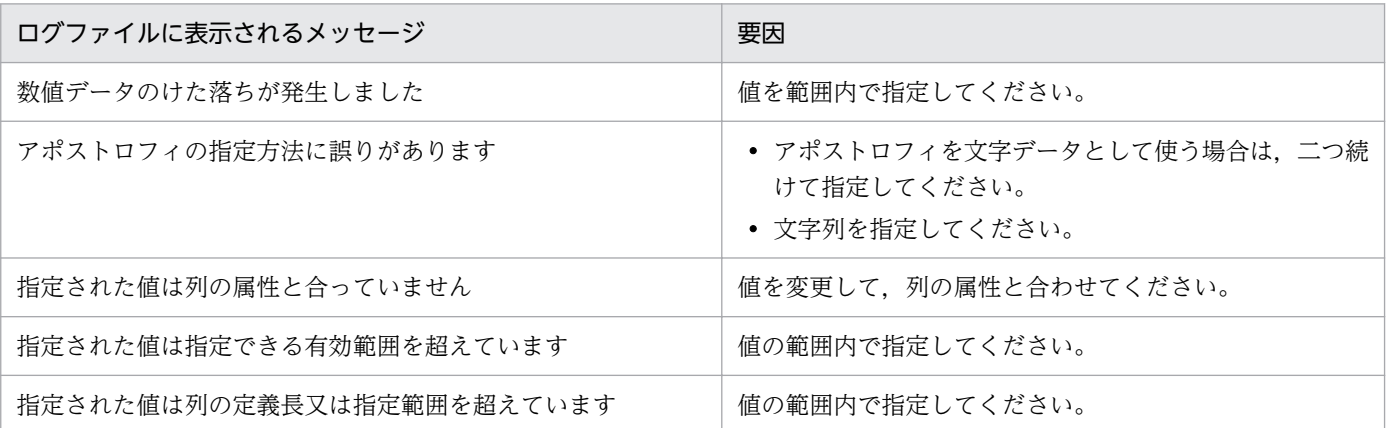

各条件の設定できる値については,マニュアル「EUR データベース連携ガイド」を参照してくださ い。

### 対処の参照先

可変記号値定義ファイル

#### レベル

Error

### 終了コード

## KEEU059-E

指定した出力ページ情報ファイル(ファイル名)に出力できません。(エラーコード)

### 詳細情報

ユーザ=U : コマンド=C

#### 要因

次に示す要因によって,出力ページ情報ファイルへの出力ができません。

- 指定した出力先ファイルがなく,また,その出力先フォルダには書き込み権限がありません。
- 指定した出力先ファイルはあるが,ファイルに書き込み権限がありません。
- ファイルの出力先デバイスに,空き容量がありません。

#### 対処

要因に応じて,次のように対処してください。

- 出力先フォルダに,書き込み権限を与えてください。
- 既存の出力先ファイルに上書きする場合は,ファイルに書き込み権限を与えてください。
- ファイル出力先のデバイスの空き容量を増やしてください。

### 対処の参照先

eurps コマンド

/pnf オプション(UNIX/Linux 環境の場合は-pnf オプション)

環境変数,または環境設定ファイル

EURPS\_TRACE

ActiveX オブジェクト

```
PrintedPageNumberFileName プロパティ
```
JavaBeans 起動部品

setPrintedPageNumberFileName メソッド

### レベル

Error

# 終了コード

8

### KEEU060-E

指定した置き換え表管理情報ファイル(ファイル名)が読み込めません。(エラーコード)

#### 詳細情報

ユーザ=U : コマンド=C

#### 要因

次に示す要因によって,置き換え表管理情報ファイルが読み込めません。

- 指定した置き換え表管理情報ファイルがありません。
- 指定した置き換え表管理情報ファイルはあるが,ファイルに読み込み権限がありません。

#### 対処

要因に応じて,次のように対処してください。

- 存在する置き換え表管理情報ファイル名を指定してください。
- 指定する置き換え表管理情報ファイルに,読み込み権限を与えてください。

#### 対処の参照先

eurps コマンド

```
/rif オプション(UNIX/Linux 環境の場合は-rif オプション)
```
環境変数,または環境設定ファイル

EURPS\_REPLACEITEMCNTLPATH

ActiveX オブジェクト

ReplaceItemCntlFileName プロパティ,

ReplaceItemCntlFilePath プロパティ

JavaBeans 起動部品

setReplaceItemCntlFileName メソッド,

setReplaceItemCntlFilePath メソッド

#### レベル

Error

### 終了コード

8

#### KEEU061-E

指定した置き換え表ファイル(ファイル名)が読み込めません。(エラーコード)

#### 詳細情報

ユーザ=U : コマンド=C

#### 要因

次に示す要因によって,置き換え表ファイルが読み込めません。

• 指定した置き換え表ファイルがありません。

• 指定した置き換え表ファイルはあるが,ファイルに読み込み権限がありません。

#### 対処

要因に応じて,次のように対処してください。

- 存在する置き換え表ファイル名を指定してください。
- 指定する置き換え表ファイルに,読み込み権限を与えてください。

#### 対処の参照先

環境変数,または環境設定ファイル

EURPS\_REPLACEITEMPATH

### ActiveX オブジェクト

ReplaceItemCntlFileName プロパティ,

ReplaceItemCntlFilePath プロパティ

JavaBeans 起動部品

setReplaceItemCntlFileName メソッド,

setReplaceItemCntlFilePath メソッド

#### レベル

Error

終了コード

8

#### KEEU062-E

#### 指定した置き換え表管理情報ファイル(ファイル名)の内容が不正です。

#### 詳細情報

ユーザ=U : コマンド=C

#### 要因

次に示す要因が考えられます。

- 置き換え表名のサイズが上限を超えています。
- 置き換え表ファイル名のサイズが上限を超えています。
- 置き換え表ファイル名がフルパス,または相対パスで指定されています。
- データエントリが0件です。
- データエントリはありますが,1行のデータに奇数個の引用符 (") が指定されています。
- データエントリはありますが, 置き換え表名が指定されていないデータがあります。
- データエントリはありますが,置き換え表ファイル名が指定されていないデータがあります。
- 置き換え表名,または置き換え表ファイル名の中に改行コードが指定されています。

#### 対処

要因に応じて,次のように対処してください。

- 正しいファイル名を指定してください。
- ファイル名に指定できる文字数は,次のとおりです。
	- ・Windows 環境の場合 フルパスで指定するときは 259 文字以内 相対パス,またはファイル名だけで指定するときは 255 文字以内 ・UNIX/Linux 環境の場合
		- フルパスで 1,023 バイト以内
- データは 1 件以上エントリしてください。
- データの引用符は,対になるように偶数個指定してください。
- 指定した内容を,もう一度見直してください。

#### 対処の参照先

置き換え表管理情報ファイル

eurps コマンド

置き換え表管理情報ファイル名

環境変数,または環境設定ファイル

EURPS\_REPLACEITEMCNTLPATH

ActiveX オブジェクト

ReplaceItemCntlFileName プロパティ,

ReplaceItemCntlFilePath プロパティ

JavaBeans 起動部品

setReplaceItemCntlFileName メソッド,

setReplaceItemCntlFilePath メソッド

#### レベル

Error

### 終了コード

12

### KEEU063-E

指定した置き換え表ファイル(ファイル名)の内容が不正です。

#### 詳細情報

ユーザ=U : コマンド=C

```
11. KEEU001〜KEEU099
```
#### 要因

次に示す要因が考えられます。

- キーデータ,または置き換えデータのサイズが上限を超えています。
- キーデータ,または置き換えデータの中に改行コードが指定されています。
- データエントリが 0 件です。
- データエントリはありますが,キーデータが指定されていないデータがあります。
- データエントリはありますが,置き換えデータが指定されていないデータがあります。
- キーデータと置き換えデータがコンマで区切られていないデータがあります。

#### 対処

要因に応じて,次のように対処してください。

- 正しいファイル名を指定してください。
- ファイル名に指定できる文字数は,次のとおりです。
	- ・Windows 環境の場合 フルパスで指定するときは 259 文字以内 相対パス,またはファイル名だけで指定するときは 255 文字以内
	- ・UNIX/Linux 環境の場合
	- フルパスで 1,023 バイト以内
- データの引用符は,対になるように偶数個指定してください。
- データは 1 件以上エントリしてください。
- 指定した内容を,もう一度見直してください。

### 対処の参照先

置き換え表ファイル

環境変数,または環境設定ファイル EURPS\_REPLACEITEMPATH

ActiveX オブジェクト

ReplaceItemCntlFileName プロパティ,

ReplaceItemCntlFilePath プロパティ

JavaBeans 起動部品

setReplaceItemCntlFileName メソッド,

setReplaceItemCntlFilePath メソッド

### レベル

Error

終了コード

12

<sup>11.</sup> KEEU001〜KEEU099

### KEEU064-E

暗号処理に失敗しました。(エラーコード)

#### 詳細情報

ユーザ=U : コマンド=C

#### 要因

暗号処理に失敗しました。

#### 対処

次のように対処してください。

- 個人番号管理サービス連携機能を使用する場合 個人番号接続情報ファイルが暗号化されているかどうかを確認してください。
- 上記以外の場合

出力されたエラーコードおよびメッセージの内容を保守員に連絡してください。

### レベル

Error

### 終了コード

32

### KEEU066-E

指定した Acrobat JavaScript ファイル(ファイル名)が読み込めません。(エラーコード)

### 詳細情報

ユーザ=U : コマンド=C

### 要因

指定した Acrobat JavaScript ファイルが開けません。

#### 対処

次のように対処してください。

- 存在する Acrobat JavaScript ファイル名を指定してください。
- Acrobat JavaScript ファイルに読み込み権限を与えてください。

#### レベル

Error

# 終了コード

8

### KEEU067-E

指定した Acrobat JavaScript 定義ファイル(ファイル名)が読み込めません。(エラーコード)

### 詳細情報

ユーザ=U : コマンド=C

### 要因

指定した Acrobat JavaScript 定義ファイルが開けません。

### 対処

次のように対処してください。

- 存在する Acrobat JavaScript 定義ファイル名を指定してください。
- Acrobat JavaScript 定義ファイルに読み込み権限を与えてください。

### レベル

Error

### 終了コード

8

### KEEU068-E

指定した Acrobat JavaScript 定義ファイル(ファイル名)の内容が不正です。

### 詳細情報

ユーザ=U : コマンド=C

### 要因

次に示す要因が考えられます。

- イベント名が不正です。
- Acrobat JavaScript 定義ファイル名が指定されていません。
- イベント名が重複しています。

### 対処

要因に応じて,次のように対処してください。

- 正しいイベント名を指定してください。
- 正しい Acrobat JavaScript 定義ファイル名を指定してください。
- イベント名と Acrobat JavaScript 定義ファイル名は,必ず 1 対 1 で指定してください。
- 重複しているイベント名を変更してください。

### レベル

Error

### 終了コード

#### KEEU069-E

指定したビューアプレファレンス定義ファイル(ファイル名)が読み込めません。(エラーコード)

#### 詳細情報

ユーザ=U : コマンド=C

要因

指定したビューアプレファレンス定義ファイルが開けません。

#### 対処

次のように対処してください。

- 存在するビューアプレファレンス定義ファイルを指定してください。
- ビューアプレファレンス定義ファイルに読み込み権限を与えてください。

#### レベル

Error

#### 終了コード

8

#### KEEU070-E

指定したビューアプレファレンス定義ファイル(ファイル名)の内容が不正です。

#### 詳細情報

ユーザ=U : コマンド=C

#### 要因

次に示す要因が考えられます。

- キー名が不正です。
- 設定値が不正です。
- キー名が重複しています。

#### 対処

要因に応じて,次のように対処してください。

- 正しいキー名を指定してください。
- 正しい設定値を指定してください。
- 重複しているキー名を変更してください。

#### 11. KEEU001〜KEEU099

#### レベル

Error

### 終了コード

12

### KEEU075-E

バーコードパターンファイル(ファイル名)を入力できません。(エラーコード)

### 詳細情報

ユーザ=U : コマンド=C

### 要因

指定されたファイルの入力処理でエラーが発生しました。

### 対処

次のように対処してください。

- 存在するバーコードパターンファイルを指定してください。
- バーコードパターンファイルに読み込み権限を付けてください。

### レベル

Error

### 終了コード

8

### KEEU076-E

バーコードパターンファイル(ファイル名)が不正です。

### 詳細情報

ユーザ=U : コマンド=C

### 要因

指定されたバーコードパターンファイルの内容に誤りがあります。

### 対処

バーコードパターンファイルの内容を見直してください。

### レベル

Error

### 終了コード

8

### KEEU077-E

プリンタ(プリンタ名)とバーコードパターンファイル(ファイル名)が適合しません。

#### 詳細情報

ユーザ=U : コマンド=C

#### 要因

指定されたプリンタに対応したバーコードパターンファイルがありません。

#### 対処

正しいバーコードパターンファイルを指定してください。

レベル

Error

#### 終了コード

8

#### KEEU078-E

指定したプリンタ定義ファイル(ファイル名)が読み込めません。(エラーコード)

#### 詳細情報

ユーザ=U : コマンド=C

#### 要因

次に示す要因によって,プリンタ定義ファイルが読み込めません。

- 指定したプリンタ定義ファイルがありません。
- コマンドを実行するユーザが,指定したプリンタ定義ファイルを読み込む権限を持っていません。

#### 対処

要因に応じて,次のように対処してください。

- 存在するプリンタ定義ファイルを指定してください。
- 指定するプリンタ定義ファイルに,読み込み権限を与えてください。

#### 対処の参照先

プリンタ定義ファイル

環境変数,または環境設定ファイル

EURPS\_PRINTERINFPATH

ActiveX オブジェクト

PrinterinfName プロパティ,

PrinterinfPath プロパティ

#### レベル

Error

### 終了コード

8

### KEEU079-E

指定したプリンタ(プリンタ名)では,文字幅計算方法に動的モードを指定できません。

#### 詳細情報

ユーザ=U : コマンド=C

#### 要因

文字幅計算方法に動的モードを指定して,PostScript 対応プリンタで出力しようとしました。 PostScript 対応プリンタは,文字幅計算方法に動的モードを指定できません。

### 対処

出力するプリンタを変更するか,文字幅計算方法を静的モードに変更したあと,再度 EUR サーバ帳票 出力機能を実行してください。

### 対処の参照先

帳票セット指定ファイル

eurps コマンド

/fwm オプション(UNIX/Linux 環境の場合は-fwm オプション)

環境変数,または環境設定ファイル

EURPS\_FONT\_WIDTH\_MODE

ActiveX オブジェクト

FontWidthMode プロパティ

JavaBeans 起動部品

setFontWidthMode メソッド

### レベル

Error

### 終了コード

8

### KEEU083-E

XLSX 形式ファイルに出力できない項目が帳票に含まれているので,出力できません。

### 詳細情報

ユーザ=U : コマンド=C

#### 11. KEEU001〜KEEU099

#### 要因

Excel 形式ファイルに出力できない項目が帳票内に含まれているため,出力できません。コマンドの実 行を終了します。

次に示す要因が考えられます。

- 帳票内に特殊編集行のアイテムが含まれています。
- 貼付域外にはみ出したアイテムが含まれています。
- 繰り返し下限位置より下に繰り返しアイテムが存在します。
- 繰り返し右端位置より右に繰り返しアイテムが存在します。

#### 対処

要因に応じて,次のように対処してください。

- 帳票から特殊編集行のアイテムを取り除いてください。
- アイテムを貼付域内に配置してください。
- 繰り返しアイテムを繰り返し下限位置より上に配置してください。
- 繰り返しアイテムを繰り返し右端位置より左に配置してください。

### レベル

Error

#### 終了コード

8

#### KEEU085-E

指定したテスト印刷設定ファイル(ファイル名)が読み込めません。(エラーコード)

#### 詳細情報

ユーザ=U : コマンド=C

#### 要因

指定したテスト印刷設定ファイルがオープンできないため,テスト印刷設定ファイルが読み込めません でした。コマンドの実行を終了します。指定したすべての帳票は出力されません。

「ファイル名」には読み込めなかったテスト印刷設定ファイル名を出力します。

#### 対処

次のように対処してください。

- 存在するテスト印刷設定ファイルを指定してください。
- 存在するパス名を指定してください。
- テスト印刷設定ファイルに読み込み権限を与えてください。
- パスが正しいか確認してください。

#### 11. KEEU001〜KEEU099

#### 対処の参照先

```
環境変数,または環境設定ファイル
EURPS_TESTPRINTFILE
```

```
レベル
```
Error

終了コード

8

### KEEU086-E

指定したテスト印刷設定ファイル(ファイル名)のセクション(セクション名)に不正なテスト印刷設定情 報(キー名=設定値)が指定されました。

#### 詳細情報

ユーザ=U : コマンド=C

#### 要因

テスト印刷設定ファイルの設定値に誤りがあるため,コマンドの実行を終了します。指定したすべての 帳票は出力されません。

「ファイル名」には指定したテスト印刷設定ファイル名を出力します。

「セクション名」にはエラーが発生したセクション名を出力します。

「キー名」にはエラーが発生したキー名を出力します。

「設定値」にはエラーが発生した設定値を有効な文字数分まで出力します。

### 対処

正しい設定値を指定してください。テスト印刷設定ファイルの設定方法については、マニュアル「EUR 帳票出力 リファレンス EUR Server 編」を参照してください。

#### レベル

Error

### 終了コード

12

### KEEU087-E

指定したテスト印刷設定ファイル(ファイル名)に TESTPRINT セクションが指定されていません。

### 詳細情報

ユーザ=U : コマンド=C

### 要因

テスト印刷設定ファイルで指定を省略できない TESTPRINT セクションが省略されたため,コマンド の実行を終了します。指定したすべての帳票は出力されません。

「ファイル名」には指定したテスト印刷設定ファイル名を出力します。

対処

TESTPRINT セクションを指定してください。テスト印刷設定ファイルの設定方法については,マニュ アル「EUR 帳票出力 リファレンス EUR Server 編」を参照してください。

#### レベル

Error

#### 終了コード

12

### KEEU088-E

指定したテスト印刷設定ファイル(ファイル名)のセクション(セクション名)で省略不可のキー(キー 名)が指定されていません。

#### 詳細情報

ユーザ=U : コマンド=C

#### 要因

テスト印刷設定ファイルで指定を省略できないキーが省略されたため,コマンドの実行を終了します。 指定したすべての帳票は出力されません。

「ファイル名」には指定したテスト印刷設定ファイル名を出力します。

「セクション名」にはエラーが発生したセクション名を出力します。

「キー名」にはエラーが発生したキー名を出力します。

#### 対処

正しいキーを指定してください。テスト印刷設定ファイルの設定方法については,マニュアル「EUR 帳票出力 リファレンス EUR Server 編」を参照してください。

#### レベル

Error

### 終了コード

12

#### KEEU089-E

指定したテスト印刷設定ファイル(ファイル名)の SECTIONS キーで指定したセクション(セクション 名)が指定されていません。

#### 詳細情報

ユーザ=U : コマンド=C

#### 要因

テスト印刷設定ファイルの SECTIONS キーで指定したセクションが指定されていないため,コマンド の実行を終了します。指定したすべての帳票は出力されません。 「ファイル名」には指定したテスト印刷設定ファイル名を出力します。

「セクション名」にはエラーが発生したセクション名を出力します。

#### 対処

正しいセクションを指定してください。テスト印刷設定ファイルの設定方法については,マニュアル 「EUR 帳票出力 リファレンス EUR Server 編」を参照してください。

#### レベル

Error

#### 終了コード

12

#### KEEU093-E

XLSX 形式ファイルが出力できませんでした。ページ単位でシートを分けない場合, XX。

#### 詳細情報

ユーザ=U : コマンド=C

#### 要因

Excel 形式ファイルを出力できません。

メッセージの XX には、次のどれかが表示されます。

- 繰り返し種別に縦方向を設定してください
- 繰り返し個数を自動設定にしてください
- 集計行の位置固定を解除してください
- レコード数が 0 件でないマッピングデータファイルを指定してください

次に示す要因が考えられます。

- 繰り返し種別に縦方向以外が設定されています。
- 繰り返し個数に任意の値が設定されています。
- 集計行に位置固定が設定されています(繰り返し下限位置が設定されています)。
- マッピングデータファイルが指定されていません。
- 指定したマッピングデータファイルのレコード数が 0 件です。

#### 対処

要因に応じて,次のように対処してください。

- 繰り返し種別に縦方向を設定してください。
- 繰り返し個数を自動に設定してください。
- 集計行の位置固定を解除してください。
- マッピングデータファイルが指定されているかどうかを確認してください。
- レコード数が 0 件でないマッピングデータファイルを指定してください。

#### レベル

Error

#### 終了コード

8

#### KEEU094-E

ページ数を出力できません。(ファイル名)(エラーコード)

#### 詳細情報

ユーザ=U : コマンド=C

#### 要因

次に示す要因によって,ファイルへの出力ができません。

- 指定した出力先ファイルがなく,また,その出力先フォルダには書き込み権限がありません。
- 指定した出力先ファイルはあるが,ファイルに書き込み権限がありません。
- ファイルの出力先デバイスに,空き容量がありません。

#### 対処

要因に応じて,次のように対処してください。

- 出力先フォルダに,書き込み権限を与えてください。
- 既存の出力先ファイルに上書きする場合は,ファイルに書き込み権限を与えてください。
- ファイル出力先のデバイスの空き容量を増やしてください。

#### 対処の参照先

メッセージに表示されたファイルのフルパス

#### レベル

Error

### 終了コード

8

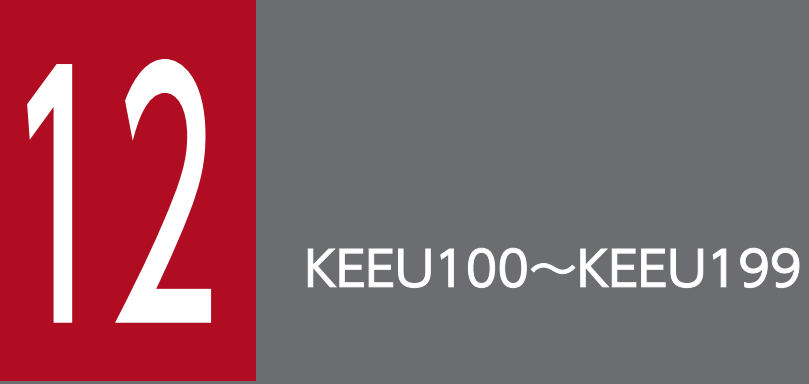

KEEU100〜KEEU199 のメッセージについて説明します。

# 12.1 KEEU100〜KEEU199 のメッセージ

### KEEU100-E

メモリ不足が発生しました。(エラーコード)

#### 詳細情報

ユーザ=U : コマンド=C

#### 要因

次の要因が考えられます。

- エラーコードが 28 の場合 実行中にメモリ不足が発生しました。
- 上記以外の場合 実行中にシステムエラーが発生しました。

#### 対処

要因に応じて,次のように対処してください。

- エラーコードが 28の場合 ほかのアプリケーションなどを終了させてメモリを確保したあと,再度 EUR サーバ帳票出力機能 を実行してください。
- 上記以外の場合

出力されたエラーコードおよびメッセージの内容を保守員に連絡してください。

#### レベル

Error

### 終了コード

8

### KEEU101-E

PDF 変換中にエラーが発生しました。(XX)

#### 詳細情報

ユーザ=U : コマンド=C

#### 要因

PDF 変換の処理でエラーが発生しました。

メッセージの XX には,エラー要因が表示されます。

#### 対処

次のように対処してください。

- XX に「出力上限サイズを超えました。」が表示された場合 次のどちらか,または両方で,出力ファイルサイズが 2GB を超えないように対処してください。
	- ・出力ファイルサイズが 2GB 未満になるように入力データ量を調整してください。
	- ・PDF 形式ファイルの分割出力機能を使用してください。
- 上記以外の場合

出力されたエラーコードおよびメッセージの内容を保守員に連絡してください。

### レベル

Error

### 終了コード

8

### KEEU102-E

印刷処理中にエラーが発生しました。(エラーコード:システムエラーメッセージ)

#### 詳細情報

ユーザ=U : コマンド=C

#### 要因

印刷処理でエラーが発生しました。

#### 対処

次のように対処してください。

### Windows 環境の場合

- プリンタドライバなどの環境を確認してください。 例えば,ほかのプログラムプロダクトで正常に印刷できるかどうか,プリンタドライバが最新の もので印刷できるかどうかを確認してください。
- EUR サーバ帳票出力機能の実行ユーザに対して,プリンタ,およびプリンタスプールフォルダ へのアクセス権があるかどうかを確認してください。
- 保守情報を採取して,保守員に連絡してください。保守情報の採取については,マニュアル「EUR システム設計ガイド」を参照してください。

### UNIX/Linux 環境の場合

保守情報を採取して,保守員に連絡してください。保守情報の採取については,マニュアル「EUR システム設計ガイド」を参照してください。

なお,UNIX/Linux 環境でこのエラーが発生した場合は,システムエラーメッセージは表示され ません。

#### レベル

Error

### 終了コード

8

## KEEU103-E

プリンタが存在しません。

## 詳細情報

ユーザ=U : コマンド=C

### 要因

次に示す要因によって印刷ができません。

### Windows 環境の場合

- 通常使うプリンタが設定されていません。
- 指定されたプリンタがありません。

### UNIX/Linux 環境の場合

- 指定されたプリンタ定義ファイルがありません。
- 指定されたプリンタ定義ファイルが読み込めません。

#### 対処

要因に応じて,次のように対処してください。

### Windows 環境の場合

- 通常使うプリンタを設定しておいてください。
- 印刷出力ができるプリンタを指定してください。

### UNIX/Linux 環境の場合

• 存在するプリンタ定義ファイルを指定してください。

### 対処の参照先

プリンタ定義ファイル

- eurps コマンド
	- /p オプション(UNIX/Linux 環境の場合は-p オプション)

ActiveX オブジェクト

PrinterName プロパティ

JavaBeans 起動部品

setPrinterName メソッド

### レベル

Error

### 終了コード

### KEEU104-E

指定された付加製品がインストールされていません。

### 詳細情報

ユーザ=U : コマンド=C

#### 要因

EUR Developer, EUR Server Standard, EUR Server Enterprise, または EUR Server - Cipher option がインストールされていない環境で、EUR 形式ファイルの出力、PDF 形式ファイルの出力, または PDF 形式ファイルの暗号化出力が指定されました。

#### 対処

実行したい機能に応じて,次の製品をインストールしてください。

- EUR 形式ファイルの出力: EUR Developer, EUR Server Standard, または EUR Server Enterprise
- PDF 形式ファイルの出力: EUR Developer, EUR Server Standard, または EUR Server Enterprise
- PDF 形式ファイルの暗号化出力:EUR Server Standard または EUR Server Enterprise,および EUR Server - Cipher option

### 対処の参照先

eurps コマンド

/t オプション(UNIX/Linux 環境の場合は-t オプション),

/cry オプション(UNIX/Linux 環境の場合は-cry オプション)

ActiveX オブジェクト

Crypto プロパティ,

OutputType プロパティ

JavaBeans 起動部品

setCrypto メソッド,

setOutputType メソッド

### レベル

Error

終了コード

32

#### KEEU105-E

起動に失敗しました。(エラーコード:システムエラーメッセージ)

#### 詳細情報

ユーザ=U : コマンド=C

#### 要因

次の要因が考えられます。

- 個人番号管理サービス連携機能を使用する場合 .NET Framework がインストールされていません。
- 上記以外の場合

EUR サーバ帳票出力機能を起動したとき,ライブラリのロード処理でエラーが発生しました。

#### 対処

要因に応じて,次のように対処してください。

- 個人番号管理サービス連携機能を使用する場合 個人番号管理サービス連携機能をサポートしている製品かどうかを確認してください。個人番号管 理サービス連携機能をサポートしている製品の場合は,.NET Framework をインストールしてくだ さい。
- 上記以外の場合

出力されたエラーコードおよびメッセージの内容を保守員に連絡してください。

#### レベル

#### Error

#### 終了コード

32

### KEEU106-E

実行に必要なファイル(ファイル名)が読み込めません。

#### 詳細情報

ユーザ=U : コマンド=C

#### 要因

次に示す要因によって,バーコードの出力処理に必要なファイルが読み込めません。

- バーコードの出力処理に必要なファイル(eurcbp24:カスタマバーコードパターンファイル)があ りません。
- コマンドを実行するユーザが,バーコードの出力処理に必要なファイルを読み込む権限を持ってい ません。

### 対処

要因に応じて,次のように対処してください。

• 次のフォルダに,バーコードの出力処理に必要なファイル(eurcbp24:カスタマバーコードパター ンファイル)があるかどうかを確認してください。

ファイルがない場合は,EUR Developer または EUR Server を再インストールしてください。

### Windows 環境の場合

EUR Developer または EUR Server のインストール先フォルダ¥Print¥Fonts

#### UNIX/Linux 環境の場合

/opt/eur/print/fonts ディレクトリ

• コマンドを実行するユーザに,読み込み権限を与えてください。

#### 対処の参照先

インストール後に作成されるフォルダ

#### レベル

Error

### 終了コード

32

### KEEU107-E

仕分け定義情報ファイルの読み込み中にエラーが発生しました。

### 詳細情報

ユーザ=U : コマンド=C

#### 要因

仕分け定義情報ファイルの読み込み中にエラーが発生しました。

#### 対処

仕分け定義情報ファイルの指定内容を見直したあと,再度実行してください。

#### 対処の参照先

仕分け定義情報ファイル

eurps コマンド

/dsf オプション

ActiveX オブジェクト

DistributeFileName プロパティ,

DistributeFilePath プロパティ

JavaBeans 起動部品

setDistributeFileName メソッド,

#### setDistributeFilePath メソッド

### レベル

Error

# 終了コード

8

### KEEU110-E

出力ファイル分割処理中にエラーが発生しました。

#### 詳細情報

ユーザ=U : コマンド=C

#### 要因

次に示す要因によって,出力ファイルの分割処理中にエラーが発生しました。

- 出力ファイル名の長さが上限を超えています。
- 出力先フォルダに書き込み権限がありません。
- ファイルの出力先デバイスに,空き容量がありません。

#### 対処

エラーの要因を取り除き,再度実行してください。

#### 対処の参照先

EUR Server - Adapter の起動部品の設定項目

分割ファイル名

環境変数,または環境設定ファイル

EURPS\_OUTPUTPATH

#### レベル

Error

#### 終了コード

8

### KEEU111-E

出力コマンドを起動できませんでした。

### 詳細情報

ユーザ=U : システム errno=E : 出力コマンド=0 : コマンド=C
# 要因

プリンタ定義ファイルのキーワード Command に指定したコマンドの文字列に誤りがあったので, UNIX/Linux 環境での PDL ファイル出力ができません。

# 対処

キーワード Command に指定したコマンドの文字列を見直したあと,再度実行してください。

# 対処の参照先

プリンタ定義ファイル

# レベル

Error

# 終了コード

8

# KEEU112-E

出力コマンドの実行時にエラーが発生しました。

# 詳細情報

ユーザ=U : 出力コマンド終了コード=X : 出力コマンドプロセス ID=P : 出力コマンド=0 : コマ ンド=C

# 要因

UNIX/Linux 環境で PDL ファイルを出力するとき,プリンタ定義ファイルのキーワード Command に指定したコマンドがエラー終了しました。

# 対処

ログに出力されたコマンドの出力メッセージ,およびコマンドの終了コードを参照して,キーワード Command に指定したコマンドの文字列を見直してください。

# 対処の参照先

```
プリンタ定義ファイル
```
eurps ログ

環境変数,または環境設定ファイル

EURPS\_LOGFILEPATH

# レベル

Error

```
終了コード
```
8

KEEU116-E

一時ファイルが出力できませんでした。(保守情報)

#### 詳細情報

ユーザ=U : コマンド=C

#### 要因

次に示す要因によって,一時ファイルが出力できません。

- ディスク容量が不足したため,一時ファイルのオープン,およびクローズができません。
- 一時ファイルの出力先フォルダに書き込み権限がありません。

#### 対処

要因に応じて,次のように対処したあと,プログラムを再度実行してください。

- 不要なファイルを削除するなどして,ディスク容量を確保してください。
- 一時ファイルの出力先フォルダに,書き込み権限を与えてください。

# KEEU119-E

データベースアクセスの実行中にエラーが発生しました。

#### 要因

eurps ログファイルに、要因を示すメッセージが表示されます。表示されるメッセージと、その要因を 次に示します。

# 表 12-1 メッセージと要因

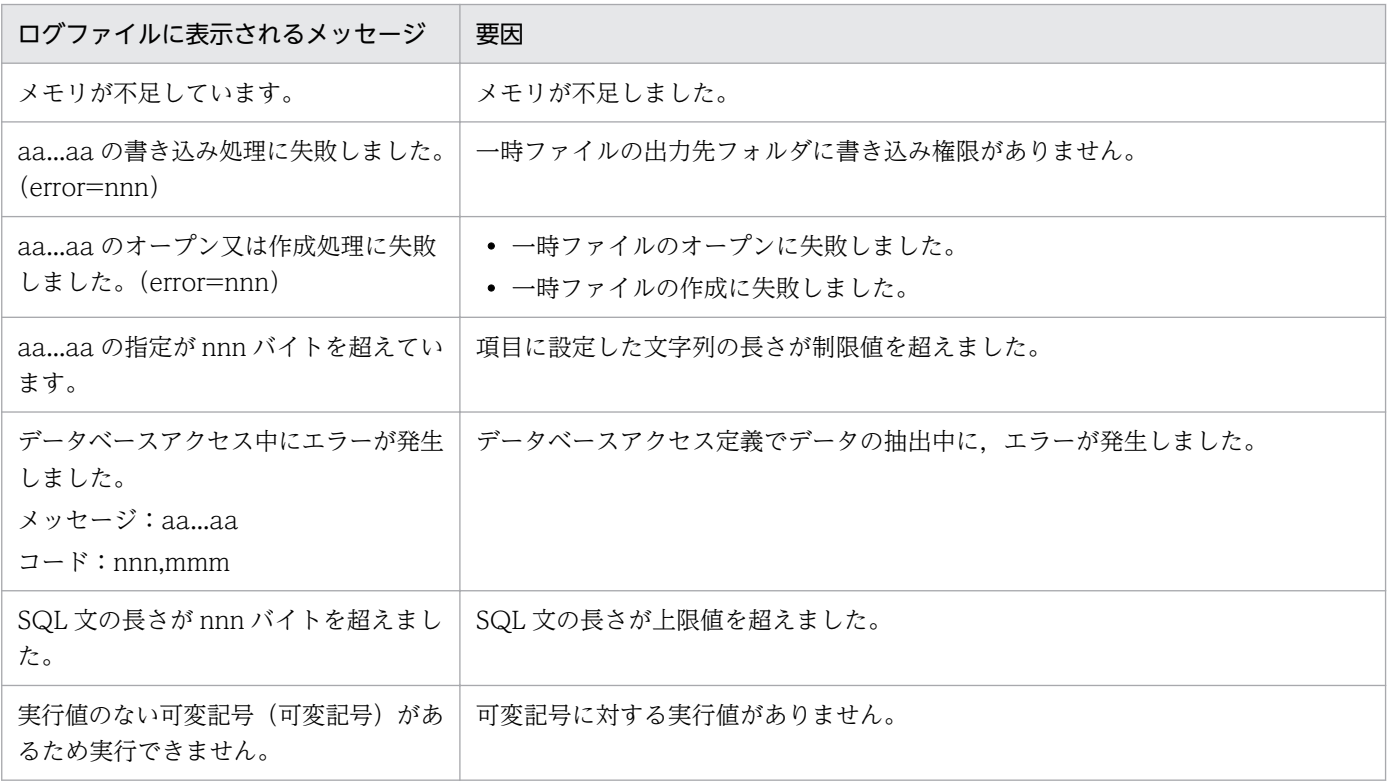

# 対処

表示されたメッセージによって,次のように対処してください。

# 表 12‒2 メッセージと対処方法

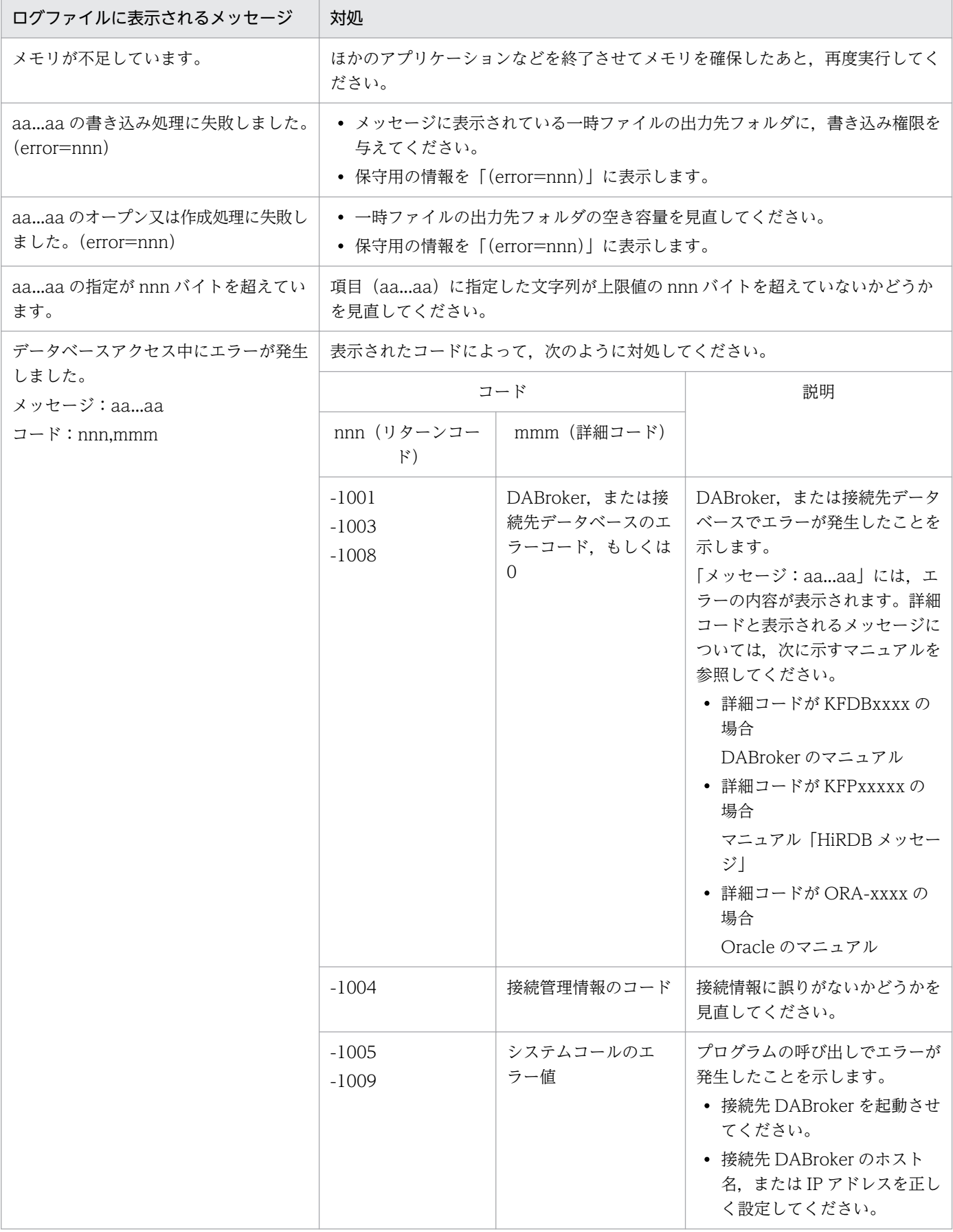

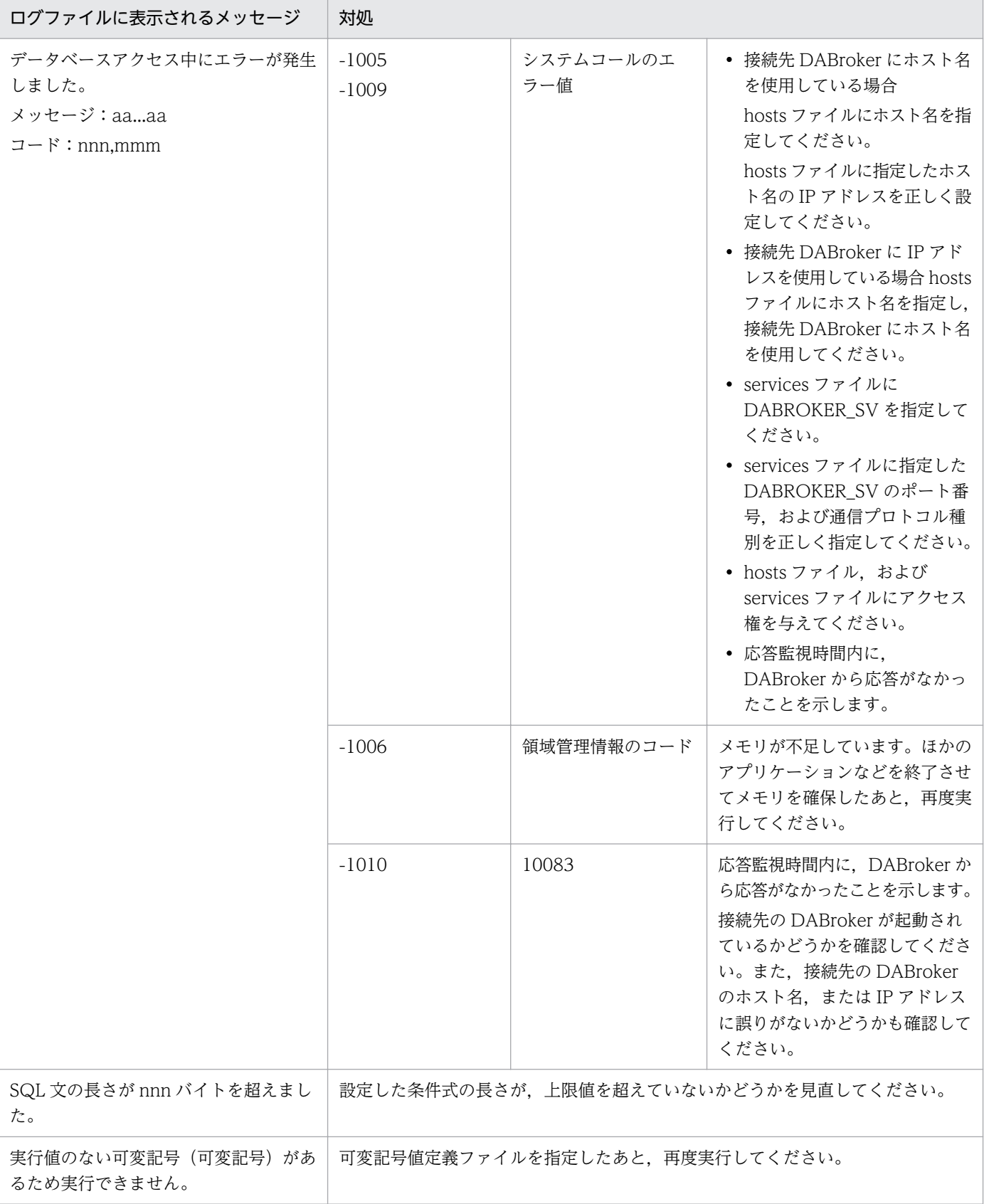

# レベル

Error

# 終了コード

10

# KEEU122-E

EPF 変換中にエラーが発生しました。(エラーコード)

# 要因

EPF 変換の内部処理でエラーが発生しました。

# 対処

出力されたエラーコードおよびメッセージの内容を保守員に連絡してください。

レベル

Error

# 終了コード

8

# KEEU123-E

出力ページの上限値(999999 ページ)を超えたため処理を終了します。

# 要因

出力ページが上限値 999,999 ページを超えています。

# 対処

入力データを分割してから,再度実行してください。出力ページの上限については,マニュアル「EUR システム設計ガイド」を参照してください。

# レベル

Error

# 終了コード

8

# KEEU124-E

XLSX 形式ファイルへの変換中にエラーが発生しました。(XX)

# 要因

Excel 変換の内部処理(Excel 生成部品の関数呼び出し)でエラーが発生したため,コマンドの実行を 終了します。

次に示す要因が考えられます。

- ファイルに対するアクセス権がありません。
- メモリ不足が発生しました。

#### 12. KEEU100〜KEEU199

- 言語に対応する UTF-8 ロケールが実行 OS にインストールされていません。
- 環境変数 LOGNAME が設定されていません。

XX には,Excel 生成部品の関数のエラーコード(Windows 環境の場合は GetLastError 関数の戻り 値,UNIX/Linux 環境の場合は errno 変数の値)が表示されます。

#### 対処

EPS-XLSX ログに記載されているエラー情報を確認し,障害要因を取り除いてください。EPS-XLSX ログについては,マニュアル「EUR システム設計ガイド」を参照してください。

#### レベル

Error

# 終了コード

8

# KEEU125-E

指定した EURPS\_EXCELTMPPATH の値が不正です。

#### 要因

環境変数 EURPS\_EXCELTMPPATH に不正な値が指定されているため,コマンドの実行を終了します。 次に示す要因が考えられます。

- ネットワークパスが指定されています。
- ASCII 以外の文字が含まれています。
- 存在しないディレクトリが指定されています。
- フルパス名として不正な値が指定されています。

#### 対処

要因を取り除いて再度実行してください。

#### レベル

Error

#### 終了コード

8

# KEEU126-E

個人番号管理サービス連携に必要な(XX)が指定されていません。

#### 要因

個人番号管理サービス連携機能を使用する場合に必要な環境変数,または環境設定ファイル (EURPS ENV)中の変数が設定されていません。

メッセージの XX には、次のどれかが表示されます。

<sup>12.</sup> KEEU100〜KEEU199

- 個人番号接続情報ファイル
- 連携プロファイル
- 個人番号管理サービスのクライアント用ライブラリのパス

#### 対処

XX に表示された内容に応じて、次に示す環境変数、または環境設定ファイル (EURPS\_ENV) 中の変 数を設定しているかどうかを確認してください。

- EURPS\_MMS\_CONNECT\_INFO\_FILE
- EURPS\_MMS\_PROFILE\_PATH
- EURPS\_MMS\_LIBRARY\_PATH
- レベル

Error

# 終了コード

32

# KEEU127-E

個人番号管理サービスとの連携でエラーが発生しました。(XX)

#### 要因

個人番号管理サービスとの連携処理でエラーが発生しました。

メッセージの XX には,エラー要因が表示されます。

#### 対処

XX に表示されたエラー要因に応じて、次のように対処してください。

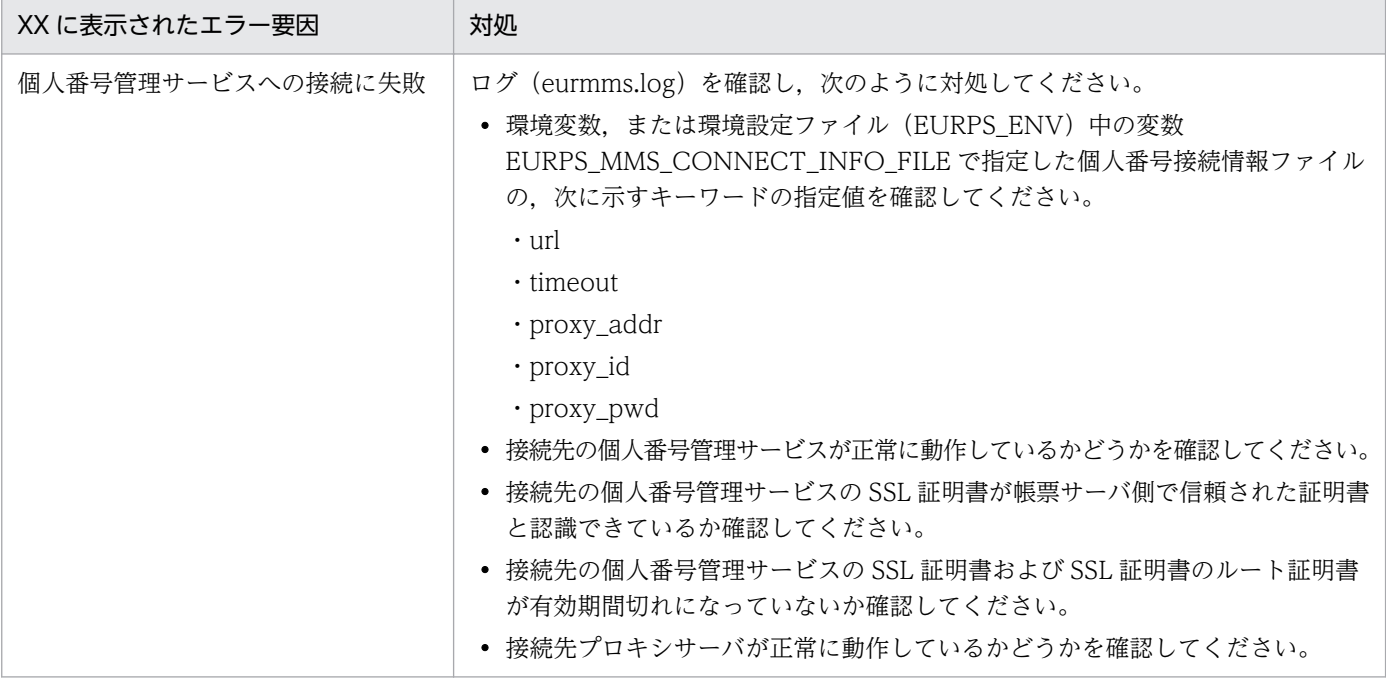

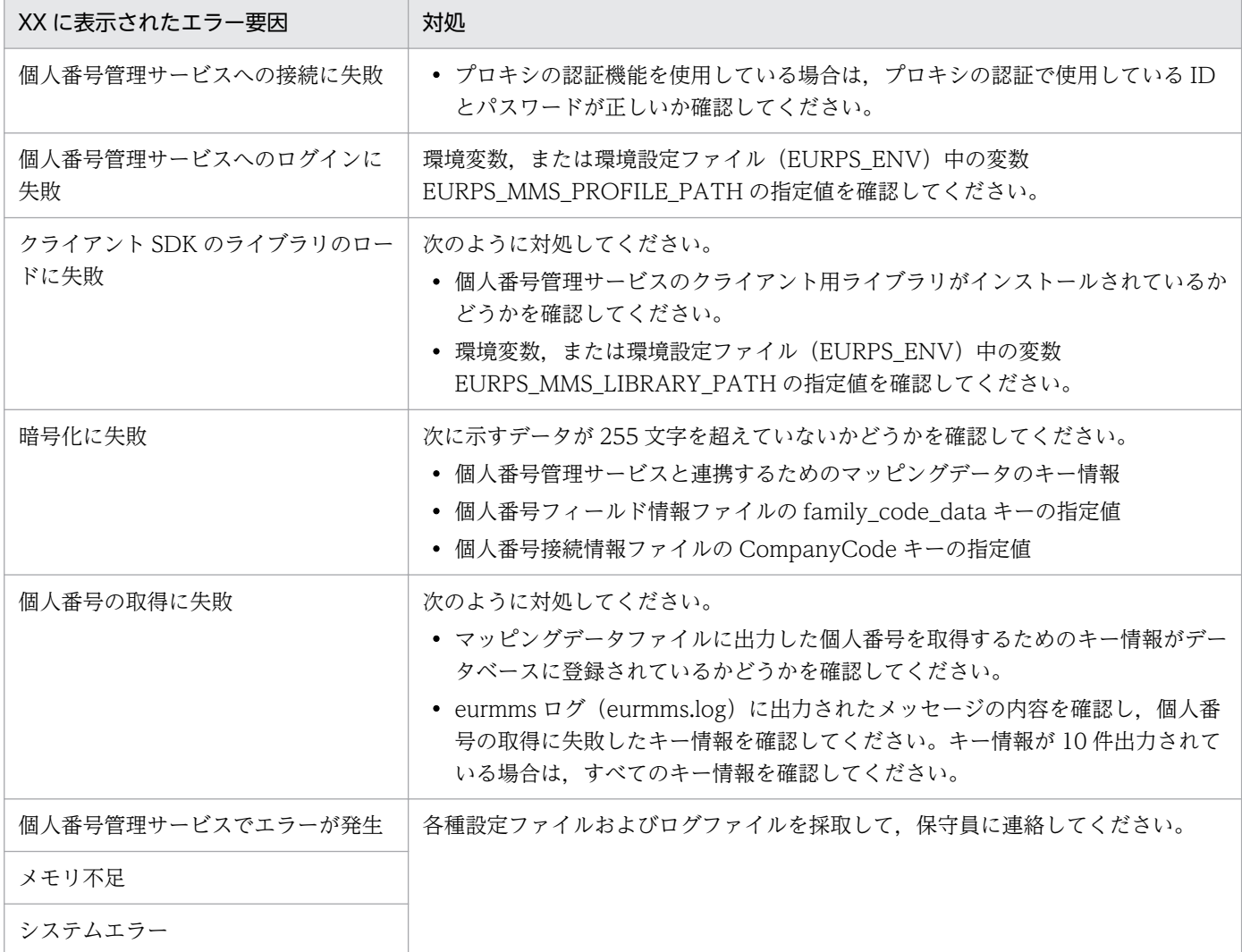

# レベル

Error

# 終了コード

8

# KEEU128-E

分割数の上限値(999999 ファイル)を超えたため処理を終了します。

# 要因

PDF 形式ファイルの分割出力で, 分割ファイル数が上限値 999,999 ファイルを超えています。

# 対処

分割ページ数の指定値を確認し,分割ページ数を増やしてください。

# レベル

Error

終了コード 8

<sup>12.</sup> KEEU100〜KEEU199

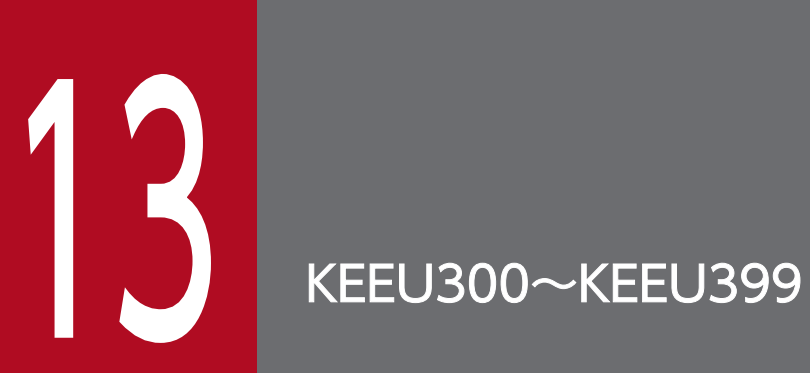

KEEU300〜KEEU399 のメッセージについて説明します。

# KEEU300-W

帳票に正しく出力されない項目がありました。

# 詳細情報

ユーザ=U : コマンド=C

#### 要因

このメッセージは、標準エラー出力 (eurps コマンド実行時), Err.Description プロパティ (ActiveX 起動部品実行時), getMessage メソッド (JavaBeans 起動部品実行時)に出力されます。 次に示す要因によって,帳票に正しく出力されない項目がありました。

- 文字アイテムのアイテム枠が小さいため,指定したデータがアイテム枠内に収まる分だけ出力され ました。
- 数値アイテムのアイテム枠が小さく,指定したデータがアイテム枠内に収まらないため,データが 「\*\*\*」で出力されました。
- バーコードアイテムのアイテム枠が小さいため,バーコードが出力されません。
- フィールドのデータ型に合わないデータを入力したため,データが欠損値(空白)で出力されました。
- 画像ファイルがない,EUR サーバ帳票出力機能ではサポートしていない画像ファイルである,また は画像ファイルが壊れたため,画像データが出力されません。
- · 指定した帳票ファイルが、上位バージョンの機能を使用して作成されているため、実行時の EUR Developer, EUR Server のバージョンで出力できる範囲で帳票が出力されました。
- バーコードデータに使用できない文字,または誤った桁数を指定したため,バーコードが出力され ません。
- 集計行のアイテムが表示できない位置に配置されているため,出力されません。
- 日付変換用システムファイルが正しくありません。
- 指定した置き換え表ファイルに,置き換えデータが 1 件も登録されていないため,出力されません。
- 指定した置き換え表ファイルにキーデータがないか,または不正なデータが指定されているため, 出力されません。

#### 対処

出力する帳票の設定内容を見直したあと,再度帳票出力を実行してください。

また、環境変数、または環境設定ファイル (Windows 環境の場合は EURPS\_ENV, UNIX/Linux 環境の場合は eurps\_env) 中の変数 EURPS\_REPORT\_WARNING に「NO」を設定したあと、再度 帳票出力を実行することで,このメッセージを出力しないようにすることもできます。

#### レベル

Warning

KEEU301-W

ページ(ページ番号)で,データ種別(M または U)の項目名(フィールド名称)のデータ(出力す るデータ)を表示できませんでした。

# 詳細情報

ユーザ=U : コマンド=C

# 要因

次に示す要因によって,エラーが発生しました。

- アイテムのサイズに対してデータが多いです。
- バーコードのデータが正しくありません。
- データ種別に出力される項目の意味を次に示します。 M:マッピングデータ U:ユーザ定義データ
- フィールド名称は、次の形式で出力されます。 集計アイテムの場合
	- 合計の場合: &SUM(&FD:!フィールド名称!)
	- 平均の場合: &AVR(&FD:!フィールド名称!)
	- 最大の場合: &MAX(&FD:!フィールド名称!)
	- 最少の場合: &MIN(&FD:!フィールド名称!)
	- 件数の場合: &CNT(&FD:!フィールド名称!)
	- キー集計でキーに指定されたフィールドの場合

&FLD(&FD:!フィールド名称!)

集計アイテムやキー集計でキーに指定されたフィールド以外の場合は,フィールド名称だけが出力 されます。

# 対処

アイテム枠を大きくする,またはバーコードデータが正しいか見直したあと,再度実行してください。 レベル

Warning

# 終了コード

4

# 注意

• 固定アイテムは対象となりません。

- 繰り返し対象にバーコードアイテムが指定されている場合,特殊編集行を使用すると次のことが発 生します。
	- ・データを表示できません。
	- ・ユーザ定義データのフィールド名を表示できません。
	- ・マッピングデータのフィールド名を表示できません。

#### KEEU302-W

データ種別(M または U)の, 項目名(フィールド名称)のデータ(出力するデータ)を変換できま せんでした。

#### 詳細情報

ユーザ=U : コマンド=C

#### 要因

フィールドのデータ型とデータの内容が適合しません。

- データ種別に出力される項目の意味を次に示します。 M:マッピングデータ U:ユーザ定義データ
- フィールド名称は、次の形式で出力されます。

# 集計アイテムの場合

- 合計の場合: &SUM(&FD:!フィールド名称!)
- 平均の場合: &AVR(&FD:!フィールド名称!)
- 最大の場合: &MAX(&FD:!フィールド名称!)
- 最少の場合: &MIN(&FD:!フィールド名称!)
- 件数の場合: &CNT(&FD:!フィールド名称!)
- キー集計でキーに指定されたフィールドの場合

&FLD(&FD:!フィールド名称!)

集計アイテムやキー集計でキーに指定されたフィールド以外の場合は,フィールド名称だけが出力 されます。

# 対処

データの内容またはフィールドのデータ型を見直したあと,再度実行してください。

#### レベル

Warning

#### 終了コード

4

# KEEU303-W

表示できないアイテムがありました。

#### 詳細情報

ユーザ=U : コマンド=C

#### 要因

集計行のアイテムが表示できない位置に配置されています。

#### 対処

集計行に関する書式を見直したあと,再度実行してください。

#### レベル

Warning

# 終了コード

4

# KEEU304-W

フォームシートは上位バージョンで作成されています。本バージョン機能で出力します。

#### 詳細情報

ユーザ=U : コマンド=C

#### 要因

フォームシートを作成した製品 (EUR Designer または EUR Developer) が, EUR サーバ帳票出力 機能を実行した製品(EUR Developer または EUR Server)より新しいバージョンでした。

# 対処

EUR サーバ帳票出力機能を実行する製品 (EUR Developer または EUR Server) に適合する製品 (EUR Designer または EUR Developer)を使用してフォームシートを作成し直したあと,再度実行 してください。

#### レベル

Warning

# 終了コード

4

# KEEU305-W

画像ファイル(ファイル名)を読み込むことができません。

#### 詳細情報

ユーザ=U : コマンド=C

#### 13. KEEU300〜KEEU399

# 要因

次に示す要因によって,画像を読み込むことができません。

- 画像が入力できません。
- データに指定したファイル名が誤っています。
- 画像フォルダの値が誤っています。
- アクセス権限がありません。
- 画像ファイルの内容が正しくありません。
- 画像ファイルが壊れています。
- EUR サーバ帳票出力機能でサポートしていない画像です。

#### 対処

エラーの要因を取り除き,再度実行してください。

# レベル

Warning

# 終了コード

4

# KEEU308-W

日付を変換できません。

# 詳細情報

ユーザ=U : コマンド=C

# 要因

日付変換用システムファイルが正しくありません。

# 対処

EUR Developer または EUR Server を再インストールして,再度実行してください。

# レベル

Warning

# 終了コード

4

# KEEU320-W

重なっているために XLSX 形式ファイルに出力できない項目がありました。

# 詳細情報

ユーザ=U : コマンド=C

#### 13. KEEU300〜KEEU399

#### 要因

アイテムが重なっているために Excel 形式ファイルに出力できなかった項目があります。出力できな かった項目は,EPS-XLSX ログに出力されます。

# 対処

次のどちらかで対処してください。

- アイテムの重なりを考慮して帳票を設計し直し,帳票出力を再度実行してください。
- 変換元帳票または EPS-XLSX ログを基に,手動で帳票を二次加工してください。

Excel 形式ファイルへ出力できないアイテムの配置については,マニュアル「EUR 帳票出力 機能解説 EUR Server 編」を参照してください。EPS-XLSX ログについては,マニュアル「EUR システム設計 ガイド」を参照してください。

```
レベル
```
Warning

# 終了コード

4

# KEEU321-W

出力シートの上限値(100 シート)を超えました。

# 詳細情報

ユーザ=U : コマンド=C

# 要因

出力シートが上限値の 100 シートを超えたため,超過したシートを出力しないで処理を終了しました。 印刷開始ページ (先頭または/s オプションで指定されたシート)から 100 シート分までは, Excel 形 式ファイルに出力されます。

# 対処

次のどちらかの方法で対処してください。

- 入力データを分割して,再度実行してください。
- オプションの指定で開始/終了ページを指定して,再度実行してください。

# レベル

Warning

# 終了コード

4

# KEEU322-W

Excel シートの行数が繰り返しの上限値(10000)を超えました。

#### 13. KEEU300〜KEEU399

# 詳細情報

ユーザ=U : コマンド=C

#### 要因

Excel 形式ファイルの出力時に、Excel シートの行数が繰り返しの上限値の 10000 行を超えたため, 超過した行を出力しないで処理を終了しました。

10000 行分までは, Excel 形式ファイルに出力されます。

# 対処

次のどちらかの方法で対処してください。

- 入力データを分割して,再度実行してください。
- 帳票に改ページを設定して,再度実行してください。
- レベル

Warning

# 終了コード

 $\Delta$ 

# KEEU350-W

接続情報ファイルの内容が無視されました。

#### 要因

eurps ログファイルに、要因を示すメッセージが出力されます。出力されるメッセージと、その要因を 次に示します。

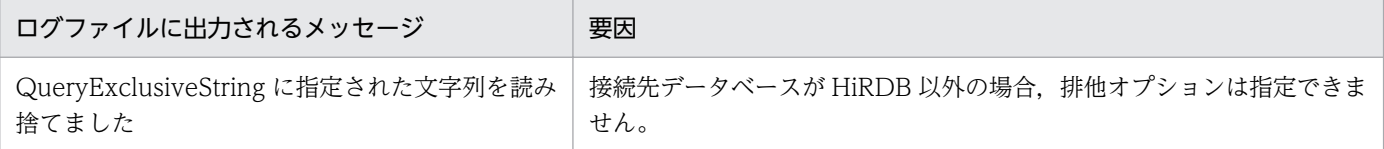

# 対処

キーワード QueryExclusiveString を削除してください。

# レベル

Warning

#### 終了コード

4

# KEEU351-W

帳票データ(帳票ファイル名、データ種別、可変記号値定義ファイル名)のデータベースから抽出した 件数が 0 です。

#### 要因

データ種別に示すデータの抽出結果が 0 件だったため,帳票を出力しませんでした。

- データ種別に出力される項目の意味を次に示します。 M:マッピングデータ U:ユーザ定義データ
- このメッセージは、環境変数 EURPS\_DONT\_PRINT\_IF\_DB\_RESULT\_EMPTY に「YES」が設 定されている場合に出力されます。

#### 対処

抽出条件を変更して,再度実行してください。

レベル

Warning

#### 終了コード

4

#### KEEU352-W

出力すべき帳票セットがありません。

#### 要因

すべての帳票でデータの抽出結果が 0 件だったため,帳票を出力しませんでした。

このメッセージは、環境変数 EURPS\_DONT\_PRINT\_IF\_DB\_RESULT\_EMPTY に「YES」が設定さ れている場合に出力されます。

#### 対処

抽出条件を変更して,再度実行してください。

#### レベル

Warning

# 終了コード

4

#### KEEU353-W

個人番号フィールド情報ファイルに定義したフィールド名(XX)が帳票ファイル(YY)に定義されていま せん。

#### 要因

個人番号フィールド情報ファイルに定義したフィールド名が帳票ファイルに定義されていません。 メッセージの XX,YY には次の内容が表示されます。

• XX:個人番号フィールド情報ファイルに定義したフィールド名

• YY:帳票ファイル名

個人番号を出力せずに帳票の出力処理を続行します。

# 対処

個人番号を出力する帳票ファイルかどうかを確認してください。

# レベル

Warning

# 終了コード

4

# KEEU354-W

個人番号管理サービスとの通信処理で警告が発生しました。(XX)

# 要因

個人番号管理サービスとの通信処理で警告が発生しました。

メッセージの XX には,警告要因が表示されます。ただし,環境変数,または環境設定ファイル (EURPS ENV) 中の変数 EURPS MMS\_NOTMATCH\_ERROR に「ON」を設定しているときは, 帳票の出力処理を中止します。

# 対処

XX に表示された警告要因に応じて、次のように対処してください。

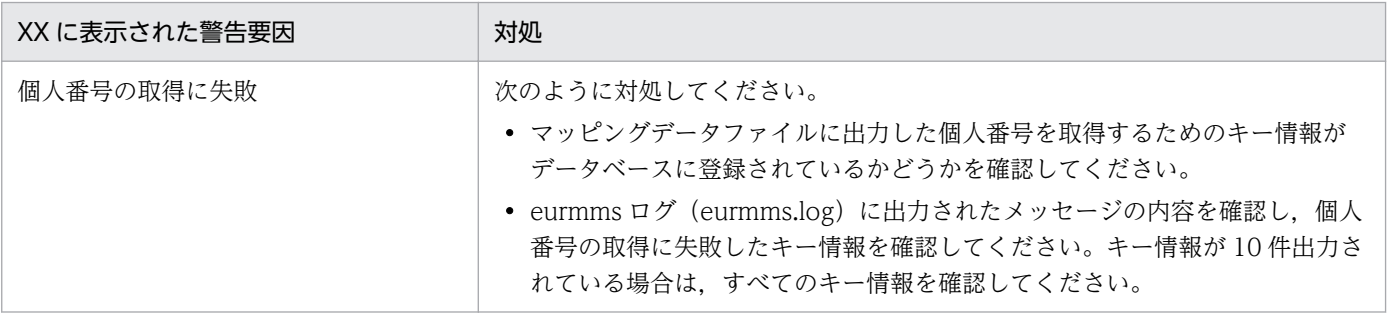

# レベル

Warning

# 終了コード

4

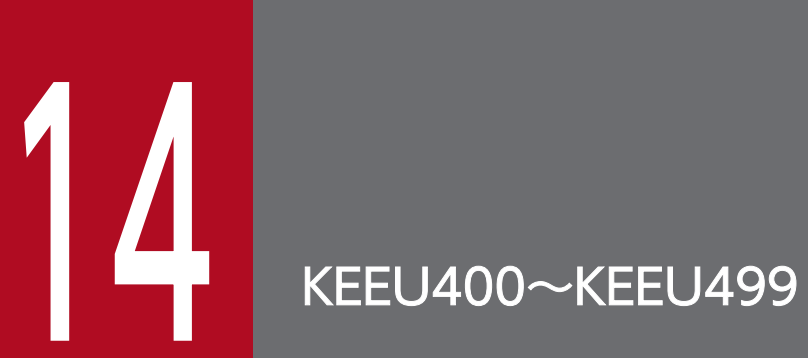

KEEU400〜KEEU499 のメッセージについて説明します。

# 14.1 KEEU400〜KEEU499 のメッセージ

KEEU400-I〜KEEU404-I のメッセージは,次に示す履歴を eurps ログに出力するときだけ使用されます。

- Windows 版 EUR サーバ帳票出力機能の起動と終了の履歴
- UNIX/Linux 版 EUR サーバ帳票出力機能で PDL ファイルに出力するときの eurps コマンドの起動 と終了の履歴

eurps コマンド実行時の標準エラー出力, ActiveX 起動部品による実行時の Err オブジェクトの Description プロパティ,および JavaBeans 起動部品による実行時の EURPSException オブジェクトの getMessage メソッドには設定されません。

# KEEU400-I

EUR Print Service を起動しました。

#### 詳細情報

ユーザ=U : コマンド=C

#### 説明

このメッセージは,EUR サーバ帳票出力機能が起動されたことを示します。

#### レベル

Information

#### 終了コード

なし

# KEEU401-I

EUR Print Service の出力が終了しました。

#### 詳細情報

ユーザ= U : 終了コード= E : ページ数= P : コマンド= C

#### 説明

このメッセージは,EUR サーバ帳票出力機能が次に示す状況で終了されたことを示します。

# 終了コードが 0 のとき

コマンドが正常終了しました。

#### 終了コードが 4 のとき

警告が発生しました。

この場合の警告とは、次に示すように、出力結果がユーザの意図したものと異なる場合を指します。 警告が発生しても,コマンドは実行されて,帳票の出力が行われます。ただし,環境変数,または 環境設定ファイル (Windows 環境の場合は EURPS\_ENV, UNIX/Linux 環境の場合は

eurps\_env)中の変数 EURPS\_REPORT\_WARNING に「NO」が設定されている場合は、終了 コード 0 を返します。

- 文字アイテムのアイテム枠が小さいため、指定したデータがアイテム枠内に収まる分だけ出力さ れました。
- 数値アイテムのアイテム枠が小さく,指定したデータがアイテム枠内に収まらないため,データ が「\*\*\*」で出力されました。
- バーコードアイテムのアイテム枠が小さいため,バーコードが出力されません。
- アイテムが出力できる範囲を超えているため,まったく出力されないか,または出力できる範囲 に収まる分だけ出力されました。
- フィールドのデータ型に合わないデータを入力したため,データが欠損値(空白)で出力されま した。
- 画像ファイルがない,EUR サーバ帳票出力機能ではサポートしていない画像ファイルである, または画像ファイルが壊れたため,画像データが出力されません。
- 指定した帳票ファイルが、上位バージョンの機能を使用して作成されているため、実行時の EUR Developer または EUR Server のバージョンで出力できる範囲で帳票が出力されました。
- バーコードデータに使用できない文字,または誤った桁数を指定したため,バーコードが出力さ れません。
- 集計行のアイテムが表示できない位置に配置されているため,出力されません。
- 日付変換用システムファイルが正しくありません。
- 指定した置き換え表ファイルに,置き換えデータが 1 件も登録されていないため,出力されませ  $h_{\alpha}$
- 指定した置き換え表ファイルにキーデータがないか,または不正なデータが指定されているた め,出力されません。

# レベル

Information

#### 終了コード

0,または 4

# KEEU402-I

EUR Print Service で出力が中断しました。

#### 詳細情報

ユーザ= U : 終了コード= E : ページ数= P : コマンド= C

#### 説明

このメッセージは,EUR サーバ帳票出力機能が次に示す状況で処理が中断されたことを示します。

• 終了コードが 8 のとき

14. KEEU400〜KEEU499

システムエラーが発生しました。

- 終了コードが 12 のとき データエラーが発生しました。
- 終了コードが 16 のとき コマンドの文法にエラーがあります。
- 終了コードが 32 のとき 上記以外のエラーが発生しました。

# レベル

Information

# 終了コード

8,12,16,または 32

# KEEU403-I

出力コマンドを起動しました。

# 詳細情報

ユーザ=U : 出力コマンドプロセス ID=P : 出力コマンド=0 : コマンド=C

# 説明

UNIX/Linux 環境の場合だけ表示されるメッセージです。

このメッセージは,プリンタ定義ファイルのキーワード Command に指定したコマンドを起動したこ とを示します。

# レベル

Information

# 終了コード

なし

# KEEU404-I

出力コマンドが正常終了しました。

# 詳細情報

ユーザ=U : 出力コマンドプロセス ID=P : 出力コマンド=0 : コマンド=C

# 説明

UNIX/Linux 環境の場合だけ表示されるメッセージです。

このメッセージは,プリンタ定義ファイルのキーワード Command に指定したコマンドが終了コード 0 で正常終了したことを示します。

# レベル

Information

# 終了コード

なし

# KEEU405-I

ログファイルの出力先フォルダ(フォルダ名)が作成できません。(エラーコード)(Windows 環境の場 合) cannot create log directory ディレクトリ名(エラーコード) (UNIX/Linux 環境の場合)

# 説明

このメッセージは,eurps ログの出力先フォルダを作成できなかったことを示します。

# レベル

Information

# 終了コード

なし

# KEEU406-I

ログファイル(ファイル名)に書き込みできません。(エラーコード)(Windows 環境の場合) cannot write ファイル名(エラーコード) (UNIX/Linux 環境の場合)

# 説明

このメッセージは、eurps ログの出力先フォルダは存在しますが、eurps ログファイルを出力できな かったことを示します。

eurps ログについては,マニュアル「EUR システム設計ガイド」を参照してください。

# レベル

Information

# 終了コード

なし

# KEEU407-I

トレースファイルに書き込みできません。(エラーコード) (Windows 環境の場合) cannot write trace file(エラーコード) (UNIX/Linux 環境の場合)

# 説明

このメッセージは,トレースファイルを出力できなかったことを示します。

# レベル

Information

# 終了コード

なし

# KEEU410-I

印刷ジョブ n でページ p1-p2 を出力しました。

# 説明

このメッセージは,印刷ジョブ分割を指定した場合,印刷ジョブを生成するたびに出力されます。

- n には 1 から始まる連番を表示します。
- p1 には分割された印刷ジョブの開始ページが表示されます。
- p2 には分割された印刷ジョブの終了ページが表示されます。
- p1-p2 は印刷ジョブに出力したページの範囲を示します。なお,複数様式で空白ページを挿入した 場合,p1-p2 で示す範囲には空白ページ分も含まれます。

レベル

Information

# 終了コード

なし

<sup>14.</sup> KEEU400〜KEEU499

# 15 KEEU500~KEEU599

KEEU500〜KEEU599 のメッセージについて説明します。

# 15.1 KEEU500〜KEEU599 のメッセージ

# KEEU500-E

プロパティ(プロパティ名)の指定値に誤りがあります。

# 詳細情報

なし

#### 要因

ActiveX オブジェクトを使用して帳票出力するとき,プロパティに誤った値が指定されています。

#### 対処

エラーが発生したプロパティに,正しい値を指定してください。

#### 対処の参照先

ActiveX オブジェクト

# レベル

Error

# 終了コード

2016

# KEEU501-E

プロパティ(プロパティ名)が指定されていません。

# 詳細情報

なし

# 要因

ActiveX オブジェクトを使用して帳票出力するとき、指定しなければならないプロパティが指定されて いません。

#### 対処

プロパティの指定を見直し,メッセージに表示されているプロパティを指定してください。

# 対処の参照先

ActiveX オブジェクト

OutFileName プロパティ,

ReportFileName プロパティ

# レベル

Error

# 終了コード

2016

# KEEU502-E

EUR Print Service が起動できません。(エラーコード:システムエラーメッセージ)

# 詳細情報

なし

# 要因

ActiveX オブジェクトを使用して帳票出力するとき、起動処理中にエラーが発生しました。

# 対処

システムエラーメッセージの内容に従って対処してください。

# 対処の参照先

ActiveX オブジェクト

# レベル

Error

# 終了コード

2008

# KEEU503-E

プロパティ(プロパティ名)と同時に指定できないプロパティが指定されています。

# 詳細情報

なし

# 要因

ActiveX オブジェクトを使用して帳票出力するとき,同時に指定できないプロパティが指定されていま す。

# 対処

プロパティの指定を見直し,どちらか一つを指定してください。同時に指定できないプロパティについ ては,バージョン 8 対応のマニュアル「EUR サーバ帳票出力」を参照してください。

# レベル

Error

# 終了コード

16

# KEEU504-E

An attempt to load string resource DLL has failed.

# 詳細情報

なし

# 要因

メソッド実行時に起動部品の文字列リソース DLL のロード処理でエラーが発生しました。

# 対処

EUR Designer または EUR Server を再インストールしてください。

# レベル

Error

# 終了コード

16

<sup>15.</sup> KEEU500〜KEEU599

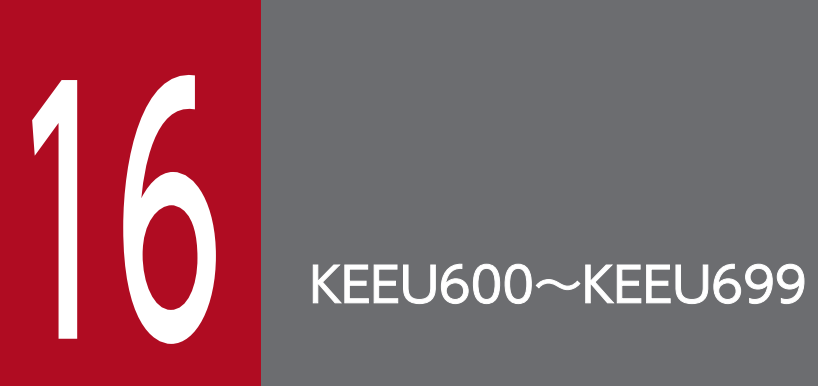

KEEU600〜KEEU699 のメッセージについて説明します。

# 16.1 KEEU600〜KEEU699 のメッセージ

# KEEU600-E

メソッドの指定値に誤りがあります。(メソッド名)

# 詳細情報

なし

# 要因

JavaBeans 起動部品を使用して帳票出力するとき,メソッドに誤った値が指定されています。

- 指定したファイル名やファイルのパスに「"」が含まれています。
- 指定できる範囲外の値が設定されました。

# 対処

エラーが発生したメソッドに,正しい値を指定してください。

# 対処の参照先

JavaBeans 起動部品

# レベル

Error

# 終了コード

16

# KEEU601-E

メソッドが指定されていません。(メソッド名)

# 詳細情報

なし

# 要因

JavaBeans 起動部品を使用して帳票出力するとき、指定しなければならないメソッドが指定されてい ません。

# 対処

メソッドの指定を見直し,メッセージに表示されているメソッドを指定してください。

# 対処の参照先

JavaBeans 起動部品

setOutFileName メソッド,

setReportFileName メソッド(複数帳票指定の場合は setMultiReportFileName メソッド)

# レベル

Error

# 終了コード

16

# KEEU603-E

# 同時に指定できないメソッドが指定されています。(メソッド名,メソッド名)

# 詳細情報

なし

# 要因

JavaBeans 起動部品のメソッドに,同時に指定できないメソッドが指定されています。

# 対処

メソッドの指定を見直し,どちらか一つのメソッドを指定してください。同時に指定できないメソッド については,バージョン 8 対応のマニュアル「EUR サーバ帳票出力」を参照してください。

# レベル

Error

# 終了コード

16

# KEEU604-E

プロパティファイルに項目が存在しません。(項目名)

# 詳細情報

なし

# 要因

次に示す要因が考えられます。

- プロパティファイル(EURPSManager.properties)はありますが,必要な項目が設定されていま せん。
- プロパティファイル(EURPSManager.properties)がありません。また,システムプロパティ (EURPSManager.CommandPath)にも必要な項目が設定されていません。
- プロパティファイル (EURPSManager.properties) がクラスパスに指定されたフォルダにありま せん。

# 対処

要因に応じて,次のように対処してください。

- メッセージに表示されている項目を,プロパティファイル(EURPSManager.properties),または システムプロパティ(EURPSManager.CommandPath)に設定してください。
- プロパティファイル (EURPSManager.properties) のあるフォルダを、クラスパスに追加してく ださい。

# 対処の参照先

JavaBeans 起動部品の構成

EURPSManager クラスのコンストラクタ

# レベル

Error

# 終了コード

8

# KEEU605-E

プロパティファイルが読み込めません。(システムエラーメッセージ)

# 詳細情報

なし

# 要因

プロパティファイル(EURPSManager.properties)に読み込み権限がありません。

# 対処

プロパティファイル(EURPSManager.properties)に読み込み権限を与えてください。

# レベル

Error

# 終了コード

8

# KEEU606-E

未サポートのメソッドが指定されています。(メソッド名)

# 詳細情報

なし

# 要因

UNIX/Linux 環境の場合だけ表示されるメッセージです。

UNIX/Linux 対応の EUR サーバ帳票出力機能で使用できないメソッドが指定されました。

# 対処

メソッドの指定を見直し,正しいメソッドを指定してください。

# 対処の参照先

JavaBeans 起動部品 setDistributionInfoFile メソッド

# レベル

Error

# 終了コード

8

# KEEU607-E

例外が発生しました。(例外メッセージ)

# 詳細情報

なし

# 要因

JavaBeans 起動部品の実行時に、EUR で特定できない Java の例外が発生しました。

対処

例外メッセージの内容に従って,アプリケーション側で対処してください。

# レベル

Error

# 終了コード

8

<sup>16.</sup> KEEU600〜KEEU699

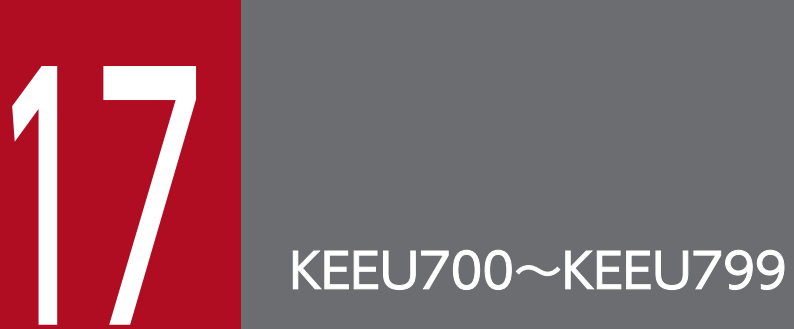

KEEU700〜KEEU799 のメッセージについて説明します。

# KEEU700-E

EUR 形式ファイル出力処理でエラーが発生しました。(エラーコード)

#### 詳細情報

ユーザ= U : コマンド= C

#### 要因

このメッセージは,エラーコードによってエラーの要因が異なります。エラーコードとその要因を次に 示します。

# 表 17-1 エラーコードと要因

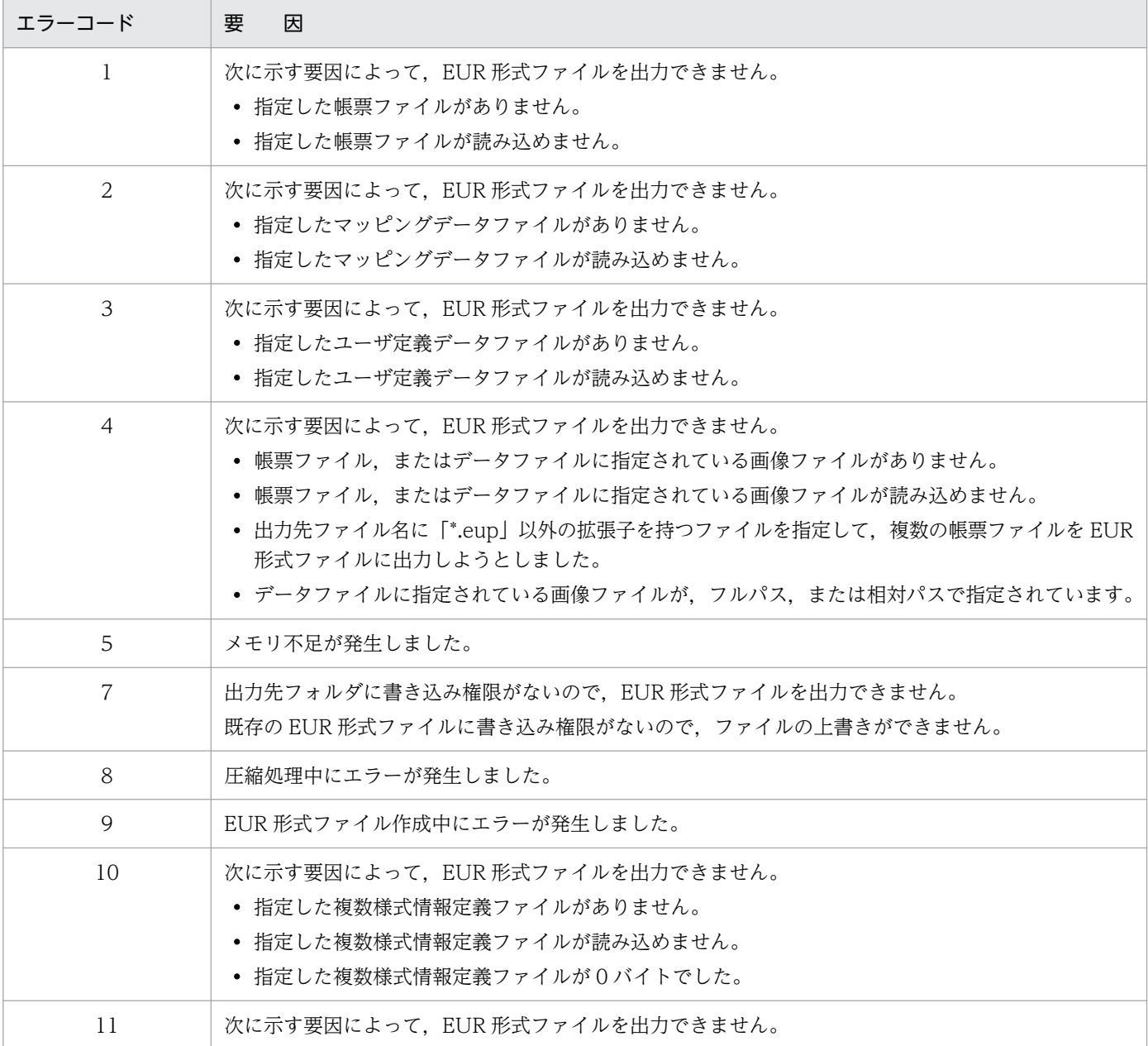
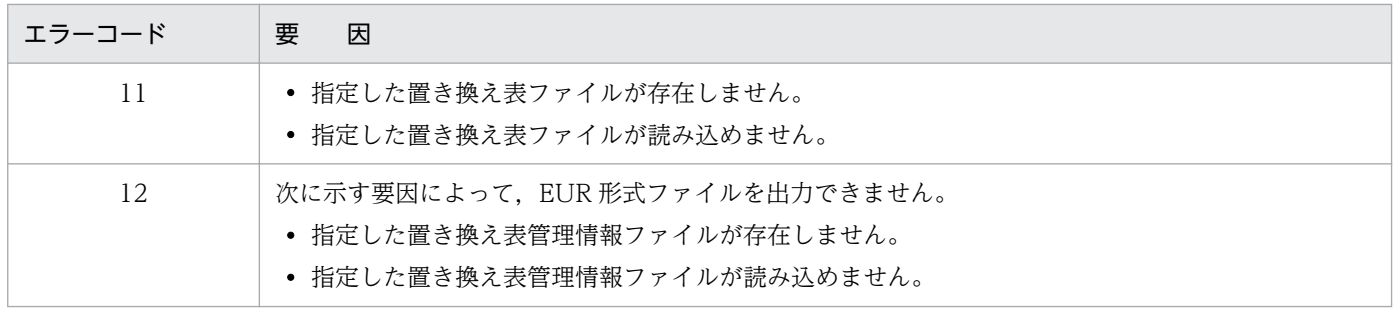

#### 対処

対処方法を次に示します。

# 表 17‒2 エラーコードと対処方法

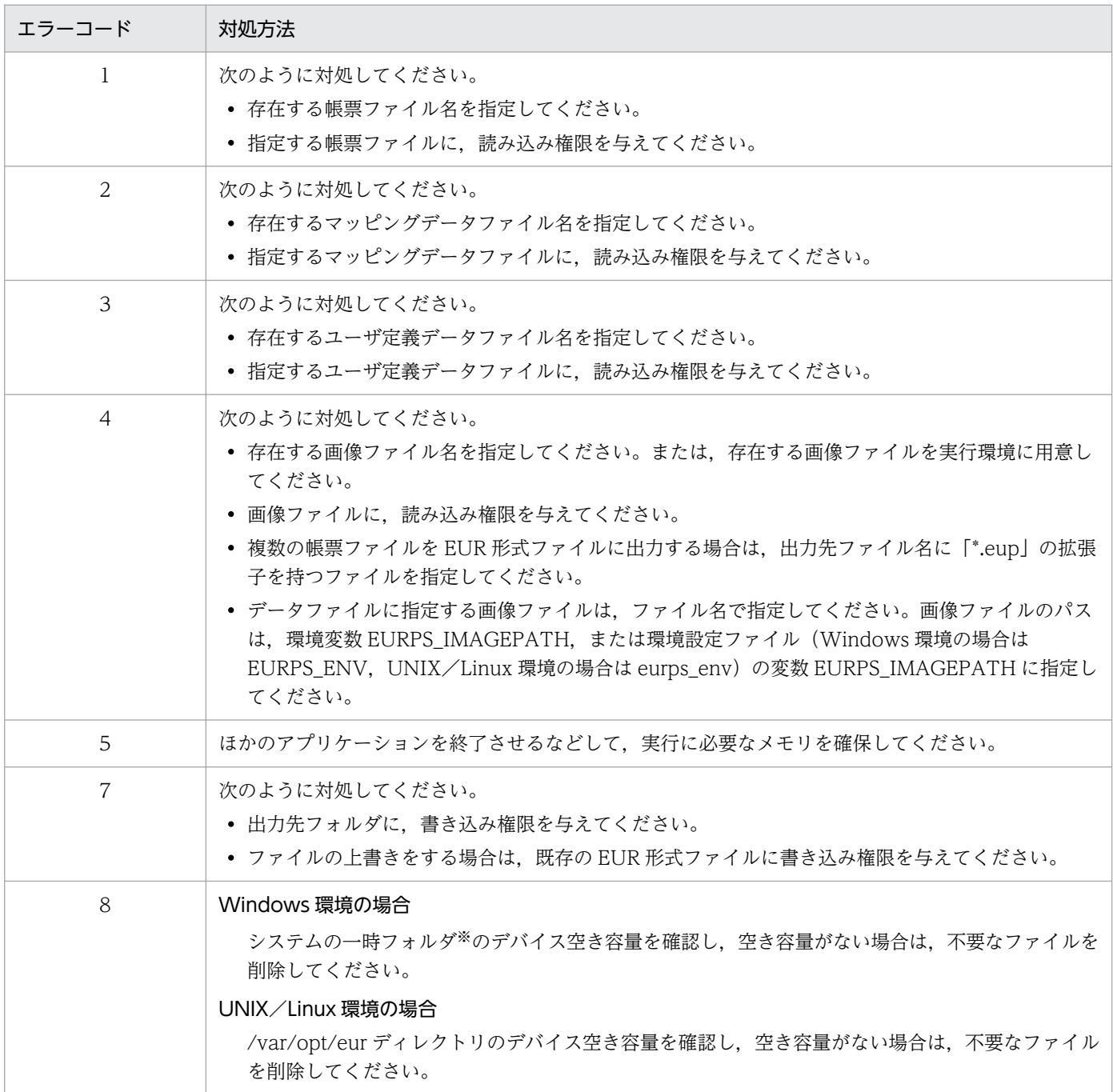

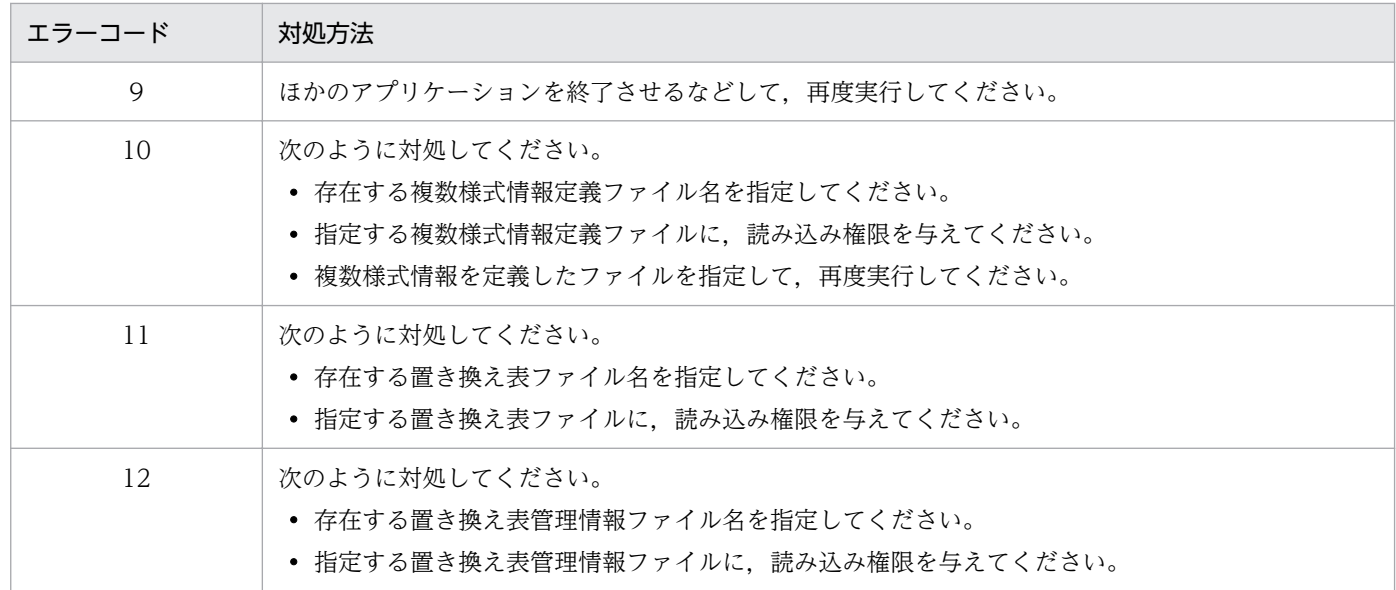

注※

システムの一時フォルダについては、[システムのプロパティ]ダイアログで環境変数 TMP または TEMP の設定を確認してください。

なお,出力先は環境変数 TMP または TEMP の設定によって次の順に決定されます。

- 1. 環境変数 TMP で指定されているフォルダ
- 2. 環境変数 TMP が指定されていない場合,環境変数 TEMP で指定されているフォルダ
- 3. 環境変数 TMP と TEMP がどちらも指定されていない場合, Windows のフォルダ

#### レベル

Error

#### 終了コード

8

<sup>17.</sup> KEEU700〜KEEU799

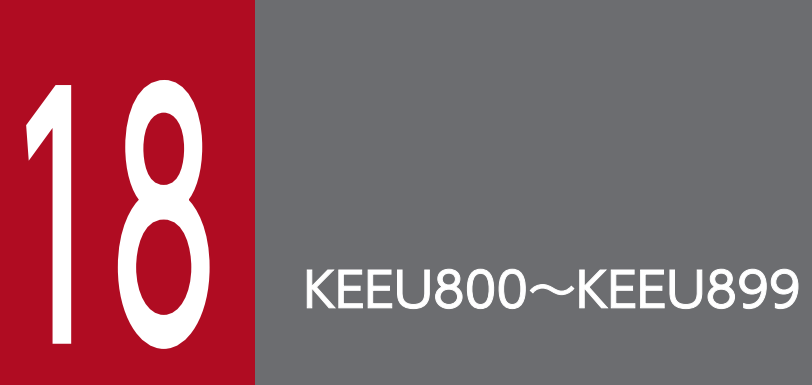

KEEU800〜KEEU899 のメッセージについて説明します。

# 18.1 KEEU800〜KEEU899 のメッセージ

#### KEEU800-E

eurecpdf コマンド実行中にエラーが発生しました。(エラー番号:エラーメッセージ:エラー発生場 所)

#### 詳細情報

コマンド= C

#### 要因

PDF パスワード暗号化ツールでエラーが発生しました。

#### 対処

出力されたエラーコードおよびメッセージの内容を保守員に連絡してください。

#### レベル

Error

#### 終了コード

8

#### KEEU801-E

メモリ不足が発生しました。(エラー番号:エラーメッセージ:エラー発生場所)

#### 詳細情報

コマンド= C

#### 要因

次に示す要因が考えられます。

- PDF パスワード暗号化の処理中にメモリ不足が発生しました。
- 接続情報パスワード暗号化の処理中にメモリ不足が発生しました。
- LDAP 接続情報パスワード暗号化の処理中にメモリ不足が発生しました。
- 個人番号接続情報ファイル暗号化の処理中にメモリ不足が発生しました。

#### 対処

ほかのアプリケーションなどを終了させてメモリを確保したあと、要因に応じて、次の処理を実行して ください。

- PDF ファイルのパスワードの暗号化
- 接続情報ファイルのデータベースパスワードの暗号化
- EUR Server Spool Service の環境設定ファイル(EURPMLS.ini)の LDAP パスワードの暗号化
- 個人番号接続情報ファイルの暗号化

#### 18. KEEU800〜KEEU899

レベル

Error

# 終了コード

8

# KEEU802-E

指定したファイル(ファイル名)が読み込めません。(エラー番号:エラーメッセージ:エラー発生場 所)

# 詳細情報

コマンド= C

# 要因

次に示す要因によって、暗号化設定ファイル、PDF 仕分け定義ファイル、接続情報ファイル, EUR Server - Spool Service の環境設定ファイル(EURPMLS.ini),または暗号化対象ファイルが読み込め ません。

- 暗号化に必要な暗号化設定ファイル,PDF 仕分け定義ファイル,接続情報ファイル,EUR Server - Spool Service の環境設定ファイル(EURPMLS.ini),または暗号化対象ファイルがありません。
- コマンドを実行するユーザが,暗号化に必要な暗号化設定ファイル,PDF 仕分け定義ファイル,接 続情報ファイル, EUR Server - Spool Service の環境設定ファイル (EURPMLS.ini), または暗号 化対象ファイルを読み込む権限を持っていません。

# 対処

要因に応じて,次のように対処してください。

- 存在する暗号化設定ファイル名, PDF 仕分け定義ファイル名, 接続情報ファイル名, EUR Server - Spool Service の環境設定ファイル名(EURPMLS.ini),または暗号化対象ファイルを指定してく ださい。
- 指定する暗号化設定ファイル,PDF 仕分け定義ファイル,接続情報ファイル,EUR Server Spool Service の環境設定ファイル (EURPMLS.ini),または暗号化対象ファイルに、読み込み権限を与 えてください。
- 暗号化設定ファイル, PDF 仕分け定義ファイル, 接続情報ファイル, EUR Server Spool Service の環境設定ファイル (EURPMLS.ini), または暗号化対象ファイルの指定内容を見直したあと、再 度実行してください。

# 対処の参照先

暗号化設定ファイル PDF 形式ファイル 接続情報ファイル EUR Server - Spool Service の環境設定ファイル(EURPMLS.ini) 暗号化対象ファイル

PDF パスワード暗号化ツール(eurecpdf コマンド) 接続情報パスワード暗号化ツール(eurecdif コマンド) LDAP 接続情報暗号化ツール (eurssecd コマンド) ファイル暗号化ツール(eurecfile コマンド) eurps コマンド /ecrypk オプション(UNIX/Linux 環境の場合は-ecrypk オプション) 環境変数,または環境設定ファイル EURPS\_OUTPUTPATH ActiveX オブジェクト EncryptionPasswordKey プロパティ JavaBeans 起動部品 setEncryptionPasswordKey メソッド

#### レベル

Error

# 終了コード

8

# KEEU803-E

指定した出力ファイル(ファイル名)に出力できません。(エラー番号:エラーメッセージ:エラー発 生場所)

#### 詳細情報

コマンド= C

#### 要因

次に示す要因によって,ファイルへの出力ができません。

- 指定した出力ファイルは,すでに存在しています。
- ファイルの出力先デバイスに,空き容量がありません。

# 対処

要因に応じて,次のように対処してください。

- 指定した出力ファイルを確認してください。
- ファイル出力先のデバイスの空き容量を増やしてください。

# 対処の参照先

暗号化設定ファイル

PDF 形式ファイル

接続情報ファイル

#### 18. KEEU800〜KEEU899

EUR Server - Spool Service の環境設定ファイル(EURPMLS.ini) 暗号化対象ファイル PDF パスワード暗号化ツール(eurecpdf コマンド) 接続情報パスワード暗号化ツール(eurecdif コマンド) LDAP 接続情報暗号化ツール(eurssecd コマンド) ファイル暗号化ツール(eurecfile コマンド) eurps コマンド /ecrypk オプション(UNIX/Linux 環境の場合は-ecrypk オプション) 環境変数,または環境設定ファイル EURPS\_OUTPUTPATH ActiveX オブジェクト EncryptionPasswordKey プロパティ

JavaBeans 起動部品

setEncryptionPasswordKey メソッド

# レベル

Error

```
終了コード
```
8

# KEEU804-E

指定したファイル(ファイル名)の内容が不正です。

# 詳細情報

コマンド= C

# 要因

次に示す要因が考えられます。

- 指定した暗号化設定ファイル, PDF 仕分け定義ファイル,接続情報ファイル,または EUR Server - Spool Service の環境設定ファイル (EURPMLS.ini) に、暗号化パスワード、または復号化パス ワードが設定されていません。
- 指定した暗号化設定ファイル, PDF 仕分け定義ファイル,接続情報ファイル,または EUR Server - Spool Service の環境設定ファイル (EURPMLS.ini)の暗号化パスワード,または復号化パスワー ドが正しくありません。

#### 対処

暗号化設定ファイル, PDF 仕分け定義ファイル,接続情報ファイル,または EUR Server - Spool Service の環境設定ファイル(EURPMLS.ini)の指定内容を確認してください。

# 対処の参照先

暗号化設定ファイル PDF 形式ファイル 接続情報ファイル EUR Server - Spool Service の環境設定ファイル(EURPMLS.ini) PDF パスワード暗号化ツール(eurecpdf コマンド) 接続情報パスワード暗号化ツール(eurecdif コマンド) LDAP 接続情報暗号化ツール (eurssecd コマンド) eurps コマンド /ecrypk オプション(UNIX/Linux 環境の場合は-ecrypk オプション) 環境変数,または環境設定ファイル EURPS\_OUTPUTPATH ActiveX オブジェクト

EncryptionPasswordKey プロパティ

JavaBeans 起動部品

setEncryptionPasswordKey メソッド

# レベル

Error

# 終了コード

12

# KEEU805-E

省略不可のオプション(オプション名)が指定されていません。

# 詳細情報

コマンド= C

# 要因

コマンド構文に,暗号化に必要なオプションが指定されていません。

# 対処

コマンド構文の指定を見直し,再度実行してください。

#### 対処の参照先

PDF パスワード暗号化ツール(eurecpdf コマンド) 接続情報パスワード暗号化ツール(eurecdif コマンド) LDAP 接続情報暗号化ツール(eurssecd コマンド) ファイル暗号化ツール(eurecfile コマンド)

eurps コマンド

/ecrypk オプション(UNIX/Linux 環境の場合は-ecrypk オプション)

#### レベル

Error

# 終了コード

16

# KEEU806-E

不正なオプション(オプション名)が指定されました。

# 詳細情報

コマンド= C

# 要因

次に示す要因が考えられます。

- コマンド構文に指定した暗号化オプションが不正です。
- コマンド構文に指定した暗号化オプションのパラメタが不正です。

# 対処

要因に応じて,次のように対処してください。

- コマンド構文の指定を見直し,正しいオプションを指定してください。
- コマンド構文のオプションの指定を見直し,正しいパラメタを指定してください。

# 対処の参照先

PDF パスワード暗号化ツール(eurecpdf コマンド) 接続情報パスワード暗号化ツール(eurecdif コマンド) LDAP 接続情報暗号化ツール(eurssecd コマンド) ファイル暗号化ツール(eurecfile コマンド) eurps コマンド

/ecrypk オプション(UNIX/Linux 環境の場合は-ecrypk オプション)

# レベル

Error

# 終了コード

16

# KEEU807-E

不正なファイルパス(ファイルパス名)が指定されました。

#### 詳細情報

コマンド= C

#### 要因

次に示す要因が考えられます。

- 暗号化設定ファイル名,PDF 仕分け定義ファイル名,接続情報ファイル名,EUR Server Spool Service の環境設定ファイル名(EURPMLS.ini),または暗号化対象ファイルの長さが上限を超え ています。
- 指定した暗号化設定ファイル, PDF 仕分け定義ファイル, 接続情報ファイル, EUR Server Spool Service の環境設定ファイル(EURPMLS.ini),または暗号化対象ファイルがありません。

#### 対処

要因に応じて,次のように対処してください。

- 正しいファイル名を指定してください。
- ファイル名に指定できる文字数は,次のとおりです。
	- ・Windows 環境の場合 フルパスで指定するときは 259 文字以内 相対パス,またはファイル名だけで指定するときは 255 文字以内
	- ・UNIX/Linux 環境の場合
	- フルパスで 1,023 バイト以内
- 指定した内容を,もう一度見直してください。

# 対処の参照先

- 暗号化設定ファイル
- PDF 形式ファイル
- 接続情報ファイル

EUR Server - Spool Service の環境設定ファイル(EURPMLS.ini)

暗号化対象ファイル

#### レベル

Error

#### 終了コード

16

# KEEU808-E

暗号処理に失敗しました。(エラーコード)

#### 詳細情報

コマンド= C

18. KEEU800〜KEEU899

次に示す要因が考えられます。

- PDF ファイル,または接続情報ファイルのパスワードの暗号化処理でエラーが発生しました。
- 暗号化対象ファイルの暗号化処理でエラーが発生しました。

#### 対処

出力されたエラーコードおよびメッセージの内容を保守員に連絡してください。

#### レベル

Error

#### 終了コード

32

#### KEEU809-E

起動に失敗しました。(エラーコード:システムエラーメッセージ)

#### 詳細情報

コマンド= C

#### 要因

次に示す要因が考えられます。

- PDF ファイル,または接続情報ファイルのパスワードの暗号化処理中に,暗号化ライブラリのロー ド処理でエラーが発生しました。
- 暗号化対象ファイルの暗号化処理中に,暗号化ライブラリのロード処理でエラーが発生しました。

#### 対処

出力されたエラーコードおよびメッセージの内容を保守員に連絡してください。

レベル

Error

#### 終了コード

32

#### KEEU810-E

eurecdif コマンド実行中にエラーが発生しました。(エラーコード:システムエラーメッセージ)

#### 詳細情報

コマンド= C

#### 要因

接続情報パスワード暗号化ツール,または LDAP 接続情報暗号化ツールでエラーが発生しました。

<sup>18.</sup> KEEU800〜KEEU899

# 対処

出力されたエラーコードおよびメッセージの内容を保守員に連絡してください。

# レベル

Error

# 終了コード

8

<sup>18.</sup> KEEU800〜KEEU899

# 19 KEEU900~KEEU999

KEEU900〜KEEU999 のメッセージについて説明します。

# 19.1 KEEU900〜KEEU999 のメッセージ

# KEEU900-I

サービスを開始しました。

# 説明

EUR Application Service を正常に開始しました。

# レベル

Information

# KEEU901-I

サービスを停止しました。

# 説明

EUR Application Service を正常に停止しました。

# レベル

Information

# KEEU902-E

サービスを開始できませんでした。

# 要因

エラーが発生したため、EUR Application Service を開始できませんでした。

# 対処

ログファイルを採取して,保守員に連絡してください。

# 対処の参照先

インストール先フォルダ¥Log

euraps.log

# レベル

Error

# KEEU903-E

サービスを登録できませんでした。

# 要因

エラーが発生したため、EUR Application Service を正しく構成できませんでした。

# 対処

ログファイルを採取して,保守員に連絡してください。

#### 対処の参照先

インストール先フォルダ¥Log

euraps.log

# レベル

Error

# KEEU904-E

サービスを削除できませんでした。

#### 要因

エラーが発生したため, EUR Application Service を正しく削除できませんでした。

# 対処

ログファイルを採取して,保守員に連絡してください。

#### 対処の参照先

インストール先フォルダ¥Log

euraps.log

#### レベル

Error

<sup>19.</sup> KEEU900〜KEEU999

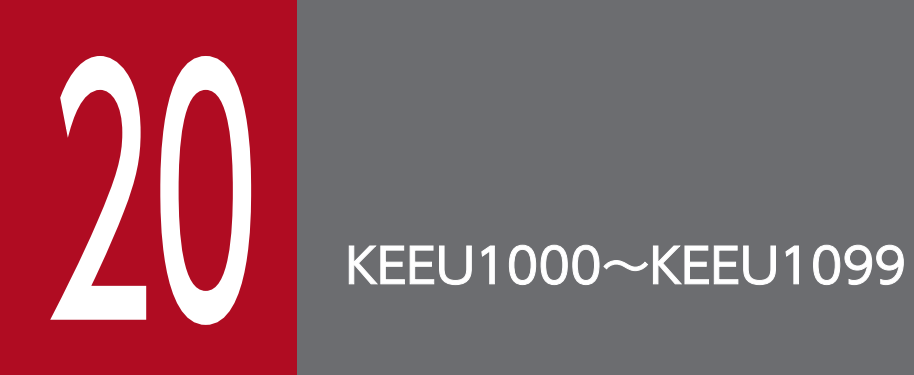

KEEU1000〜KEEU1099 のメッセージについて説明します。

# 20.1 KEEU1000〜KEEU1099 のメッセージ

# KEEU1001-I

サービスを開始しました。

# 説明

ファイル監視サービスを正常に開始しました。

#### レベル

Information

# 終了コード

なし

# KEEU1002-I

サービスを停止しました。

# 説明

ファイル監視サービスを正常に停止しました。

#### レベル

Information

# 終了コード

なし

# KEEU1003-I

ジョブを起動しました。

# 説明

ファイル監視サービスのジョブを正常に起動しました。

# レベル

Information

# 終了コード

なし

# KEEU1004-I

ジョブを終了しました。

# 説明

ファイル監視サービスのジョブを正常に終了しました。

#### 20. KEEU1000〜KEEU1099

#### レベル

Information

# 終了コード

なし

# KEEU1005-W

EUR Server Adapter を実行しているときに警告が発生しました。

# 要因

EUR Server - Adapter の実行中に警告が発生しました。

# 対処

EUR Server - Adapter のイベントログ,または EUR Server - Adapter のログファイル (EURPMADP.log)を参照してください。

# レベル

Warning

# 終了コード

なし

# KEEU1006-E

メモリ不足が発生しました。

# 要因

実行中にメモリ不足が発生しました。

# 対処

次のどちらかで対処してください。

- ほかのアプリケーションを終了してください。
- メモリを増設してください。

# レベル

Error

# 終了コード

なし

# KEEU1007-S

サービスマネージャーを開けません。

サービスの制御中に内部処理でエラーが発生しました。

#### 対処

EUR Server - Adapter が正しくインストールされているかを確認してください。

#### レベル

System Error

# 終了コード

なし

# KEEU1008-S

サービスをオープンできません。

# 要因

サービスの制御中に内部処理でエラーが発生しました。

# 対処

EUR Server - Adapter が正しくインストールされているかを確認してください。

# レベル

System Error

# 終了コード

なし

# KEEU1009-S

ハンドラがインストールされていません。

# 要因

サービスの登録中に内部処理でエラーが発生しました。

# 対処

EUR Server - Adapter が正しくインストールされているかを確認してください。

# レベル

System Error

# 終了コード

なし

# KEEU1010-S

不正なサービス要求です。

#### 20. KEEU1000〜KEEU1099

サービス制御イベントの振り分け中に内部処理でエラーが発生しました。

#### 対処

EUR Server - Adapter が正しくインストールされているかを確認してください。

#### レベル

System Error

# 終了コード

なし

# KEEU1011-S

サービスを開始できません。

# 要因

サービスの起動中に内部処理でエラーが発生しました。

# 対処

EUR Server - Adapter が正しくインストールされているかを確認してください。

# レベル

System Error

# 終了コード

なし

# KEEU1012-S

サービスを停止できません。

# 要因

サービスの停止中に内部処理でエラーが発生しました。

# 対処

EUR Server - Adapter が正しくインストールされているかを確認してください。

# レベル

System Error

# 終了コード

なし

# KEEU1013-S

サービスを作成できません。

サービスの登録中に内部処理でエラーが発生しました。

#### 対処

EUR Server - Adapter が正しくインストールされているかを確認してください。

#### レベル

System Error

# 終了コード

なし

# KEEU1014-S

サービスを削除できません。

# 要因

サービスの登録解除中に内部処理でエラーが発生しました。

# 対処

EUR Server - Adapter が正しくインストールされているかを確認してください。

# レベル

System Error

# 終了コード

なし

# KEEU1015-S

サービスを定義できません。

# 要因

サービスの登録中に内部処理でエラーが発生しました。

# 対処

EUR Server - Adapter が正しくインストールされているかを確認してください。

# レベル

System Error

# 終了コード

なし

# KEEU1016-S

レジストリに不正があります。詳細コード = [nnnnnn]

#### 20. KEEU1000〜KEEU1099

レジストリの内容に不正があります。

#### 対処

EUR Server - Adapter が正しくインストールされているかを確認してください。

#### レベル

System Error

# 終了コード

なし

# KEEU1018-S

ログファイルの書き込みに失敗しました。

# 要因

ファイル監視サービスのログファイル書き込みでエラーが発生しました。

# 対処

次のように対処してください。

- 環境設定ファイルの ERROR セクションの LOGFILE キーに指定されているフォルダを確認してく ださい。
- ディスクの空き容量を確認してください。
- フォルダおよびファイルの書き込み権限を確認してください。

# レベル

System Error

# 終了コード

なし

# KEEU1019-S

An attempt to load string resource DLL has failed. Error:[nnn]

# 要因

ファイル監視サービスの文字列リソース DLL のロード処理でエラーが発生しました。

# 対処

EUR Server - Adapter を再インストールしてください。

# レベル

System Error

# 終了コード

なし

20. KEEU1000〜KEEU1099

# KEEU1020-S

システムエラーが発生しました。

#### 要因

内部処理でエラーが発生しました。

#### 対処

出力されたログファイルを採取し,システム管理者に連絡してください。

#### レベル

System Error

# 終了コード

なし

# KEEU1023-E

EUR Server Adapter の起動に失敗しました。

#### 要因

EUR Server - Adapter の実行でエラーが発生しました。

#### 対処

EUR Server - Adapter が正しくインストールされているかを確認してください。

#### レベル

System Error

# 終了コード

なし

# KEEU1024-E

EUR Server Adapter を実行しているときにエラーが発生しました。

#### 要因

EUR Server - Adapter の実行中にエラーが発生しました。

#### 対処

EUR Server - Adapter のログファイル(EURPMADP.log)を確認してください。

#### レベル

System Error

# 終了コード

なし

# KEEU1025-E

監視定義ファイルの読込みでエラーが発生しました。

#### 要因

監視定義ファイル(monitordef.conf)の読み込みでエラーが発生しました。

#### 対処

次のように対処してください。

- 環境設定ファイル(eurfm.ini)の PATH セクションの FMC キーに指定されているフォルダを確 認してください。
- ファイルの読み込み権限を確認してください。
- レベル

System Error

#### 終了コード

なし

# KEEU1026-W

保持期限を過ぎたファイルの削除中に警告が発生しました。

#### 要因

ファイルの削除中に警告が発生しました。

#### 対処

ログファイルを参照し,要因を調査してください。

#### レベル

Warning

#### 終了コード

なし

# KEEU1027-E

指定された監視管理フォルダが存在しません。

#### 要因

次の要因が考えられます。

- 監視管理フォルダが存在しません。
- サブフォルダの作成に失敗しています。

#### 対処

要因に応じて,次のように対処してください。

20. KEEU1000〜KEEU1099

- 環境設定ファイル(eurfm.ini)の PATH セクションの FMC キーに指定されているフォルダを確 認してください。
- フォルダのアクセス権を確認してください。
- ログファイルを参照し,要因を調査してください。

#### レベル

Error

# 終了コード

なし

#### KEEU1028-E

ファイルを照合フォルダから完了フォルダへの移動時にエラーが発生しました。

#### 要因

次の要因が考えられます。

- ファイルの移動でエラーが発生しました。
- 一時フォルダの作成に失敗しました。

#### 対処

要因に応じて,次のように対処してください。

- 環境設定ファイル(eurfm.ini)の PATH セクションの FMC キーに指定されているフォルダを確 認してください。
- フォルダおよびサブフォルダのアクセス権を確認してください。
- ログファイルを参照し,要因を調査してください。

#### レベル

Error

# 終了コード

なし

#### KEEU1029-E

制御情報付データファイルまたはマッピングデータファイルの解析に失敗しました。

#### 要因

制御情報付データファイルの解析時にエラーが発生しました。

# 対処

制御情報付データファイルの形式を確認してください。

20. KEEU1000〜KEEU1099

レベル

Error

# 終了コード

なし

# KEEU1031-E

ジョブ実行スレッドの生成に失敗しました。

#### 要因

ジョブ実行スレッドの生成ができません。

#### 対処

出力されているログファイルを採取して,システム管理者に連絡してください。

# レベル

Error

#### 終了コード

なし

# KEEU1032-E

マッピングデータファイルが照合パターンと一致しませんでした。

#### 要因

マッピングデータファイルが照合パターンと一致していません。

#### 対処

マッピングデータファイル名と照合パターンを確認してください。

レベル

Error

#### 終了コード

なし

# KEEU1033-W

帳票自動出力の後処理で警告が発生しました。

#### 要因

帳票自動出力後のファイルの削除,またはフォルダの削除で警告が発生しました。

# 対処

EUR 製品以外のプログラムがファイル,またはフォルダをオープンしていないかを確認してください。

# KEEU1034-E

監視処理でエラーが発生しました。

#### 要因

監視処理でエラーが発生しました。

#### 対処

次のように対処してください。

- 環境設定ファイル(eurfm.ini)の PATH セクションの FMC キーに指定されているフォルダを確 認してください。
- フォルダおよびサブフォルダのアクセス権を確認してください。
- ログファイルを参照し,要因を調査してください。

#### レベル

Error

# 終了コード

なし

#### KEEU1035-W

ログファイルのオープンに失敗しました。

#### 要因

ログファイルが開けません。

#### 対処

次のように対処してください。

- 環境設定ファイル(eurfm.ini)の ERROR セクションの LOGFILE キーに指定されているフォルダ を確認してください。
- フォルダおよびファイルの書き込み権限を確認してください。
- EUR 製品以外のプログラムが,ログファイルをオープンしていないかを確認してください。

#### レベル

Warning

#### 終了コード

なし

#### KEEU1036-E

監視管理フォルダのサブフォルダの作成に失敗しました。

監視管理フォルダのサブフォルダ(監視フォルダ,照合フォルダ,完了フォルダ)が作成できません。 対処

次のように対処してください。

- ディスクの空き容量を確認してください。
- 監視管理フォルダの書き込み権限を確認してください。

#### レベル

Error

#### 終了コード

なし

#### KEEU1037-E

監視定義ファイルのフォーマットが不正です。

#### 要因

監視定義ファイル(monitordef.conf)の形式に誤りがあります。

#### 対処

次のように対処してください。

- 監視定義ファイルのエンコーディングを確認してください。
- 監視定義ファイルの構文を確認してください。

#### レベル

Error

#### 終了コード

なし

#### KEEU1038-E

指定された起動パラメタファイルが存在しません。

#### 要因

監視定義ファイル(monitordef.conf)の照合パターンで決定した起動パラメタファイルが存在しませ ん。

#### 対処

次のように対処してください。

- 環境設定ファイル(eurfm.ini)の PATH セクションの RUNPARAM キーに指定されているフォル ダを確認してください。
- フォルダのアクセス権限を確認してください。

#### 20. KEEU1000〜KEEU1099

# • ログファイルを参照し、要因を確認してください。

# レベル

Error

# 終了コード

なし

<sup>20.</sup> KEEU1000〜KEEU1099

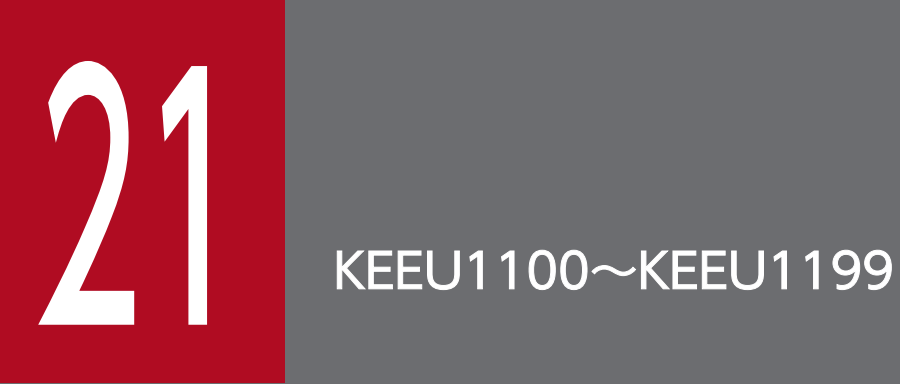

KEEU1100〜KEEU1199のメッセージについて説明します。

# 21.1 KEEU1100〜KEEU1199 のメッセージ

# KEEU1100-E

指定した個人番号フィールド情報ファイル(ファイル名)の内容が不正です。

#### 要因

個人番号フィールド情報ファイルの内容が不正です。 次に示す要因が考えられます。

- キーワードの指定値が不正です。
- 必須のキーワードが指定されていません。
- 必須のキーワードに値が指定されていません。

#### 対処

要因に応じて,次のように対処してください。

- キーワードに正しい値を指定してください。
- 必須のキーワードを指定してください。
- 必須のキーワードに値を指定してください。

#### レベル

Error

#### 終了コード

12

# KEEU1101-E

指定した個人番号接続情報ファイル(ファイル名)の内容が不正です。

#### 要因

個人番号接続情報ファイルの内容が不正です。 次に示す要因が考えられます。

- キーワードの指定値が不正です。
- 必須のキーワードが指定されていません。
- 必須のキーワードに値が指定されていません。

#### 対処

要因に応じて,次のように対処してください。

- キーワードに正しい値を指定してください。
- 必須のキーワードを指定してください。

• 必須のキーワードに値を指定してください。

#### レベル

Error

#### 終了コード

12

#### KEEU1102-E

#### 指定した個人番号フィールド情報ファイル(ファイル名)が読み込めません。(エラーコード)

#### 要因

次に示す要因によって,個人番号フィールド情報ファイルが読み込めません。

- 指定した個人番号フィールド情報ファイルがありません。
- 指定した個人番号フィールド情報ファイルに読み込み権限がありません。

#### 対処

要因に応じて,次のように対処してください。

- 存在する個人番号フィールド情報ファイル名を指定してください。
- 指定する個人番号フィールド情報ファイルに読み込み権限を与えてください。
- 帳票出力定義ファイルの内容を確認してください。
- 環境変数,または環境設定ファイル(EURPS\_ENV)中の変数 EURPS\_MMS\_FILEPATH の指定 値を確認してください。

#### レベル

Error

#### 終了コード

8

# KEEU1103-E

指定した個人番号接続情報ファイル(ファイル名)が読み込めません。(エラーコード)

# 要因

次に示す要因によって,個人番号接続情報ファイルが読み込めません。

- 指定した個人番号接続情報ファイルがありません。
- 指定した個人番号接続情報ファイルに読み込み権限がありません。

#### 対処

要因に応じて,次のように対処してください。

• 存在する個人番号接続情報ファイル名を指定してください。

- 指定する個人番号接続情報ファイルに読み込み権限を与えてください。
- 環境変数,または環境設定ファイル(EURPS\_ENV)中の変数 EURPS MMS CONNECT INFO FILE の指定値を確認してください。

レベル

Error

終了コード

8

#### KEEU1104-E

指定した連携プロファイル(ファイル名)が読み込めません。(エラーコード)

#### 要因

次に示す要因によって,連携プロファイルが読み込めません。

- 指定した連携プロファイルがありません。
- 指定した連携プロファイルに読み込み権限がありません。

#### 対処

要因に応じて,次のように対処してください。

- 存在する連携プロファイル名を指定してください。
- 指定する連携プロファイルに読み込み権限を与えてください。
- 環境変数,または環境設定ファイル(EURPS\_ENV)中の変数 EURPS\_MMS\_PROFILE\_PATH の指定値を確認してください。

#### レベル

Error

#### 終了コード

8

#### KEEU1105-E

指定した新規用紙出力定義ファイル(ファイル名)が読み込めません。(エラーコード)

#### 要因

次に示す要因によって,新規用紙出力定義ファイルが読み込めません。

- 指定した新規用紙出力定義ファイルがありません。
- 指定した新規用紙出力定義ファイルに読み込み権限がありません。

#### 対処

要因に応じて,次のように対処してください。

```
21. KEEU1100〜KEEU1199
```
- 存在する新規用紙出力定義ファイル名を指定してください。
- 指定する新規用紙出力定義ファイルに読み込み権限を与えてください。

# レベル

Error

# 終了コード

8

# KEEU1106-E

指定した新規用紙出力定義ファイル(ファイル名)の内容が不正です。

# 要因

新規用紙出力定義ファイルの内容に誤りがあります。 次に示す要因が考えられます。

- 新規用紙出力方式に範囲外の値が指定されています。
- 帳票ファイル名の指定が省略されています。

# 対処

指定する新規用紙出力定義ファイルの内容を確認してください。

# レベル

Error

# 終了コード

12

<sup>21.</sup> KEEU1100〜KEEU1199

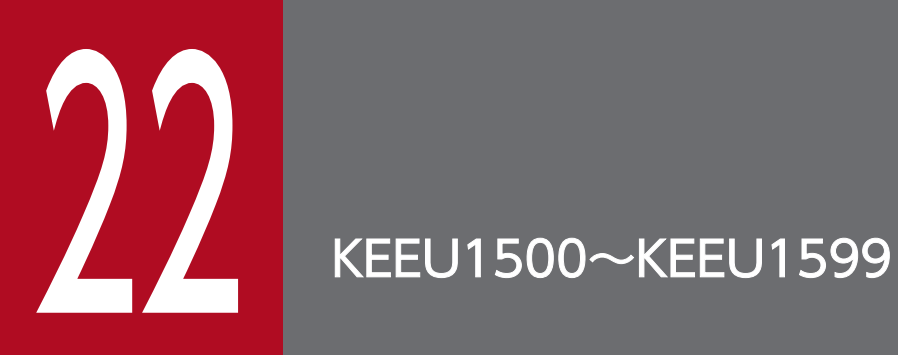

KEEU1500〜KEEU1599 のメッセージについて説明します。

# 22.1 KEEU1500〜KEEU1599 のメッセージ

# KEEU1501-I

ジョブを起動しました。

# 説明

ジョブ実行プログラムのジョブを起動しました。

#### レベル

Information

# 終了コード

なし

# KEEU1502-I

ジョブを終了しました。

# 説明

ジョブ実行プログラムのジョブを終了しました。

#### レベル

Information

# 終了コード

0,4,8

# KEEU1505-W

eurpmc コマンドで警告が発生しました。eurpmc のログファイルを確認してください。

# 要因

eurpmc コマンドの実行で警告が発生しました。

# 対処

eurpmc のログファイルを確認してください。

# レベル

Warning

# 終了コード

4

# KEEU1506-E

eurpmc コマンドでエラーが発生しました。eurpmc のログファイルを確認してください。
eurpmc コマンドでエラーが発生しました。

#### 対処

eurpmc のログファイルを確認してください。

## レベル

Error

# 終了コード

8

# KEEU1507-E

メモリ不足が発生しました。(XX:YY)

# 要因

メモリ不足が発生しました。

# 対処

ほかのアプリケーションを終了してください。

## レベル

Error

# 終了コード

8

# KEEU1509-S

レジストリに不正があります。詳細コード = [nnnnnn]

# 要因

レジストリに不正があります。

#### 対処

EUR Server - Adapter が正しくインストールされているかを確認してください。

#### レベル

System Error

# 終了コード

8

# KEEU1511-S

ログファイルの書き込みに失敗しました。

帳票自動出力のログファイルの書き込みができません。

## 対処

次のように対処してください。

- 環境設定ファイル(eurivk.ini)の ERROR セクションの LOGFILE キーに指定されているフォル ダを確認してください。
- ディスクの空き容量を確認してください。
- フォルダおよびファイルの書き込み権限を確認してください。

# レベル

System Error

# 終了コード

8

# KEEU1512-S

An attempt to load string resource DLL has failed. Error:[nnn]

# 要因

文字列リソース DLL のロード処理でエラーが発生しました。

# 対処

EUR Server - Adapter を再インストールしてください。

# レベル

System Error

# 終了コード

8

# KEEU1513-E

eurpmc コマンドの実行に失敗しました。(XX:YY)

# 要因

eurpmc コマンドの実行でエラーが発生しました。

# 対処

EUR Server - Adapter が正しくインストールされているかを確認してください。

# レベル

Error

# 終了コード

8

22. KEEU1500〜KEEU1599

## KEEU1514-E

制御情報付データファイル (XX) の内容が不正です (YY)。

#### 要因

制御情報付データファイルの形式に誤りがあります。 メッセージの XX,YY には次の内容が表示されます。

- XX:制御情報付データファイルのフルパス
- YY:エラー要因

#### 対処

次のように対処してください。

- 制御情報付データファイルのエンコーディングを確認してください。
- 制御情報付データファイルの構文を確認してください。
- 指定できないオプションが指定されていないかどうかを確認してください。

#### レベル

Error

## 終了コード

8

#### KEEU1515-E

起動パラメタファイル(XX)の内容が不正です(YY)。

#### 要因

起動パラメタファイルの形式に誤りがあります。

メッセージの XX,YY には次の内容が表示されます。

- XX:起動パラメタファイルのフルパス
- YY:エラー要因

#### 対処

次のように対処してください。

- 起動パラメタファイルのエンコーディングを確認してください。
- 指定できないパラメタが指定されていないかを確認してください。
- 指定が必須のパラメタが指定されているかを確認してください。

#### レベル

Error

#### 終了コード

8

22. KEEU1500〜KEEU1599

#### KEEU1520-E

指定されたファイル(XX)の読み込みに失敗しました。(YY:ZZ)

#### 要因

ファイルの読み込みができません。

メッセージの XX には、読み込みに失敗したファイルのフルパスが表示されます。

#### 対処

次のように対処してください。

- 指定したファイルが存在するか確認してください。
- ファイルの読み込みアクセス権を確認してください。
- レベル

Error

#### 終了コード

8

# KEEU1521-E

マッピングデータファイル(XX)の生成に失敗しました。(YY)

#### 要因

マッピングデータファイルの生成ができません。

メッセージの XX には、生成に失敗したマッピングデータファイルのフルパスが表示されます。

#### 対処

次のように対処してください。

- ディスクの空き容量を確認してください。
- フォルダの書き込み権限を確認してください。

#### レベル

Error

#### 終了コード

8

# KEEU1522-E

帳票セット指定ファイル(XX)の生成に失敗しました。(YY)

#### 要因

帳票セット指定ファイルの生成ができません。

メッセージの XX には,生成に失敗した帳票セット指定ファイルのフルパスが表示されます。

## 対処

次のように対処してください。

- ディスクの空き容量を確認してください。
- フォルダの書き込み権限を確認してください。

レベル

Error

#### 終了コード

8

## KEEU1524-E

予期せぬエラーが発生しました。(XX:YY)

#### 要因

内部処理でエラーが発生しました。

メッセージの XX には,エラー要因が表示されます。

#### 対処

出力されているログファイルを採取し,システム管理者に連絡してください。

#### レベル

Error

#### 終了コード

8

## KEEU1525-E

引数の指定に誤りがあります。(XX:YY)

#### 要因

ファイルパスの文字数が上限を超えています。

メッセージの XX. YY には次の内容が表示されます。

- XX:エラー要因
- YY:ファイル名

#### 対処

ファイルパスの文字数を確認してください。

#### レベル

Error

# 終了コード

8

KEEU1526-W

ログファイルのオープンに失敗しました。

# 要因

ログファイルが開けません。

# 対処

次のように対処してください。

- 環境設定ファイル(eurivk.ini)の ERROR セクションの LOGFILE キーに指定されているフォル ダを確認してください。
- フォルダおよびファイルの書き込み権限を確認してください。
- EUR Server 製品以外のプログラムが,ログファイルをオープンしていないかを確認してください。

# レベル

Warning

# 終了コード

なし

<sup>22.</sup> KEEU1500〜KEEU1599

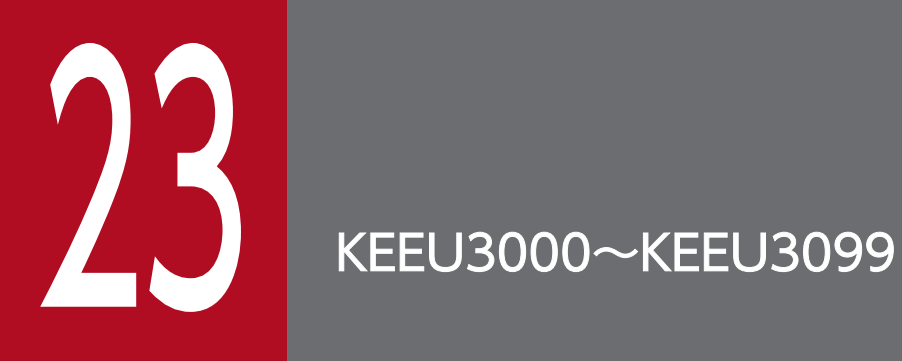

KEEU3000〜KEEU3099 のメッセージについて説明します。

# 23.1 KEEU3000〜KEEU3099 のメッセージ

# KEEU3001-I

ジョブを起動しました。

# 説明

BSP-RM 連携コマンド (eursmpr コマンド)のジョブを起動しました。

## レベル

Information

# 終了コード

なし

# KEEU3002-I

ジョブを終了しました。

# 説明

BSP-RM 連携コマンド (eursmpr コマンド)のジョブを終了しました。

## レベル

Information

## 終了コード

0,4,8,3008,3012,3016,3032

# KEEU3005-W

eurpmc コマンドで警告が発生しました。eurpmc のログファイルを確認してください。

#### 要因

eurpmc コマンドの実行で警告が発生しました。

# 対処

eurpmc のログファイルを確認してください。

# 終了コード

# 4

# レベル

Warning

# KEEU3006-E

eurpmc コマンドでエラーが発生しました。eurpmc のログファイルを確認してください。

eurpmc コマンドの実行でエラーが発生しました。

#### 対処

eurpmc のログファイルを確認してください。

## 終了コード

8

## レベル

Error

# KEEU3007-E

メモリ不足が発生しました。(XX:YY)

# 要因

メモリが不足しています。

# 対処

ほかのアプリケーションを終了してください。

# 終了コード

3008

#### レベル

Error

# KEEU3009-S

レジストリに不正があります。詳細コード = [nnnnnn]

# 要因

レジストリに不正があります。

#### 対処

EUR Server - Adapter が正しくインストールされているかを確認してください。

# 終了コード

3032

# レベル

System Error

# KEEU3011-S

ログファイルの書き込みに失敗しました。

ログファイルに書き込めません。

## 対処

次のように対処してください。

- 環境設定ファイル(eursmpr.ini)の ERROR セクションの LOGFILE キーに指定されているフォル ダを確認してください。
- ディスクの空き容量を確認してください。
- フォルダおよびファイルの書き込み権限を確認してください。

# 終了コード

3008

# レベル

System Error

# KEEU3012-S

An attempt to load string resource DLL has failed. Error:[nnn]

# 要因

文字列リソース DLL のロード処理でエラーが発生しました。

# 対処

EUR Server - Adapter を再インストールしてください。

# 終了コード

3032

# レベル

System Error

# KEEU3013-E

eurpmc コマンドの実行に失敗しました。(XX:YY)

# 要因

eurpmc コマンドの実行でエラーが発生しました。

# 対処

EUR Server - Adapter が正しくインストールされているかを確認してください。

# 終了コード

3032

# レベル

Error

23. KEEU3000〜KEEU3099

## KEEU3014-E

制御情報付データファイル (XX) の内容が不正です (YY)。

#### 要因

制御情報付データファイルの形式に誤りがあります。 メッセージの XX,YY には次の内容が表示されます。

- XX:制御情報付データファイルのフルパス
- YY:エラー要因

#### 対処

次のように対処してください。

- 制御情報付データファイルのエンコーディングを確認してください。
- 制御情報付データファイルの構文を確認してください。
- 指定できないオプションが指定されていないかどうかを確認してください。

## 終了コード

3012

#### レベル

Error

#### KEEU3015-E

起動パラメタファイル (XX) の内容が不正です (YY)。

#### 要因

起動パラメタファイルの形式に誤りがあります。

メッセージの XX,YY には次の内容が表示されます。

- XX:起動パラメタファイルのフルパス
- YY:エラー要因

#### 対処

次のように対処してください。

- 起動パラメタファイルのエンコーディングを確認してください。
- 指定できないパラメタが指定されていないかを確認してください。
- 指定が必須のパラメタが指定されているかを確認してください。

#### 終了コード

3012

#### レベル

Error

<sup>23.</sup> KEEU3000〜KEEU3099

# KEEU3016-E

引数の指定に誤りがあります。(XX:YY)

## 要因

次に示す要因が考えられます。

- 引数の数が不正です。
- ファイルパスの文字数が上限を超えました。

メッセージの XX, YY には次の内容が表示されます。

- XX:エラー要因
- YY:引数の数,またはファイル名

#### 対処

要因に応じて,次のように対処してください。

- 引数の数を確認してください。
- ファイルパスの文字数を確認してください。

# 終了コード

3016

#### レベル

Error

# KEEU3019-E

一時フォルダが存在しません。

# 要因

一時フォルダが存在しません。

## 対処

次のように対処してください。

- 一時フォルダが存在するかどうかを確認してください。
- 一時フォルダの読み込み権限を確認してください。

# 終了コード

3008

# レベル

Error

## KEEU3020-E

一時フォルダの作成に失敗しました。

#### 要因

一時フォルダが作成できません。

#### 対処

次のように対処してください。

- ディスクの空き容量を確認してください。
- フォルダの書き込み権限を確認してください。
- 終了コード

3008

#### レベル

Error

#### KEEU3021-E

指定されたファイル(XX)の読み込みに失敗しました。(YY:ZZ)

#### 要因

指定されたファイルの読み込みに失敗しました。

メッセージの XX には、読み込みに失敗したファイルのフルパスが表示されます。

#### 対処

次のように対処してください。

- 指定したファイルが存在するかどうかを確認してください。
- ファイルのアクセス権限を確認してください。

#### 終了コード

3008

#### レベル

Error

#### KEEU3022-E

マッピングデータファイル(XX)の生成に失敗しました。(YY)

#### 要因

マッピングデータファイルの生成に失敗しました。 メッセージの XX には,生成しようとしたマッピングデータファイルのフルパスが表示されます。

## 対処

次のように対処してください。

- ディスクの空き容量を確認してください。
- フォルダの書き込み権限を確認してください。

#### 終了コード

3008

#### レベル

Error

# KEEU3023-E

帳票セット指定ファイル(XX)の生成に失敗しました。(YY)

#### 要因

帳票セット指定ファイルの生成に失敗しました。

メッセージの XX には,生成しようとした帳票セット指定ファイルのフルパスが表示されます。

#### 対処

次のように対処してください。

- ディスクの空き容量を確認してください。
- フォルダの書き込み権限を確認してください。

# 終了コード

3008

#### レベル

Error

### KEEU3024-E

一時ファイル(XX)の削除に失敗しました。(YY)

# 要因

一時フォルダ,または一時ファイルの削除に失敗しました。

メッセージの XX には、削除に失敗したファイルのフルパスが表示されます。

#### 対処

フォルダのアクセス権限を確認してください。

#### 終了コード

3008

## レベル

Error

# KEEU3025-E

予期せぬエラーが発生しました。(XX:YY)

# 要因

内部処理でエラーが発生しました。

メッセージの XX には,エラー要因が表示されます。

対処

出力されているログファイルを採取して,システム管理者に連絡してください。

# 終了コード

3032

# レベル

Error

# KEEU3026-W

ログファイルのオープンに失敗しました。

## 要因

ログファイルのオープンに失敗しました。

#### 対処

次のように対処してください。

- 環境設定ファイル(eursmpr.ini)の ERROR セクションの LOGFILE キーに指定されているフォル ダを確認してください。
- フォルダおよびファイルの書き込み権限を確認してください。
- EUR 製品以外のプログラムがログファイルをオープンしていないかを確認してください。

# 終了コード

なし

# レベル

Warning

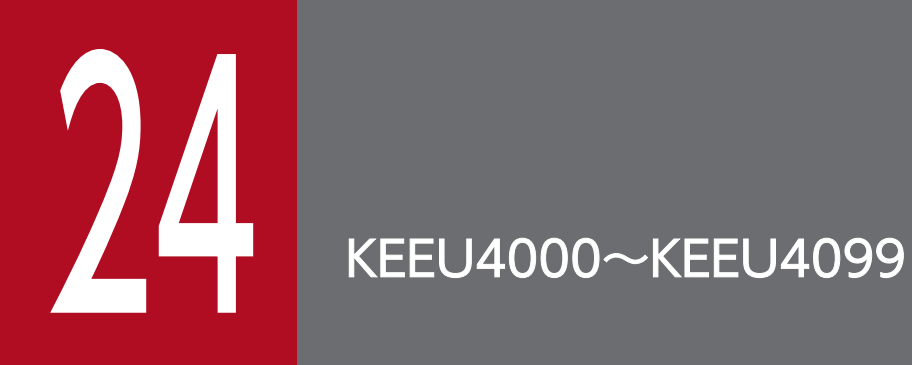

KEEU4000〜KEEU4099 のメッセージについて説明します。

# 24.1 KEEU4000〜KEEU4099 のメッセージ

# KEEU4001-I

(メッセージなし)

# 要因

蓄積(正常終了)

# レベル

Information

# KEEU4002-I

(メッセージなし)

# 要因

蓄積ファイル操作(正常終了)

# レベル

Information

# KEEU4003-E

(メッセージなし)

# 要因

蓄積(エラー終了)

# レベル

Error

# KEEU4004-E

(メッセージなし)

# 要因

蓄積ファイル操作(エラー終了)

# レベル

Error

# KEEU4005-W

(メッセージなし)

ユーザ認証失敗(ユーザ管理ファイルによる認証)

# レベル

Warning

# KEEU4006-E

(メッセージなし)

# 要因

ユーザ認証失敗(LDAP 認証または配送印刷のログイン)

# レベル

Error

# KEEU4007-I

(メッセージなし)

# 要因

EUR Server - Spool Service 起動

# レベル

Information

# KEEU4008-I

(メッセージなし)

# 要因

EUR Server - Spool Service 停止

# レベル

Information

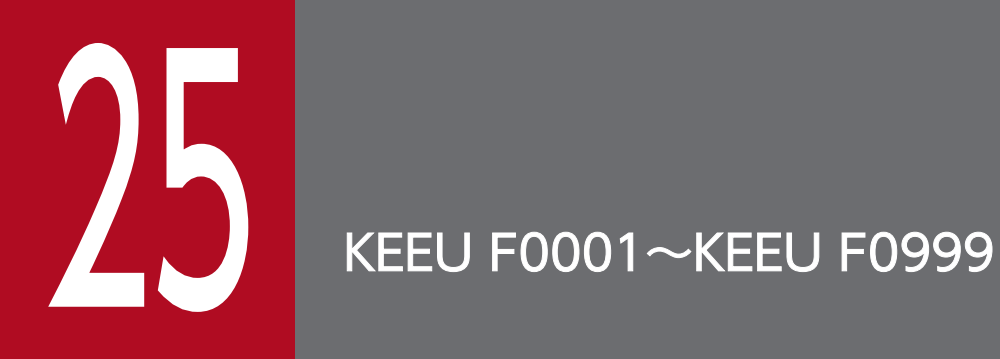

KEEU F0001〜KEEU F0999 のメッセージについて説明します。

# 25.1 KEEU F0001〜KEEU F0999 のメッセージ

## KEEU F0201-E

コマンド引数に誤りがあります。

#### 要因

コマンドの引数,または,コマンド引数が足りません。

#### 対処

コマンド構文の指定を見直し,再度実行してください。

#### 対処の参照先

EUR フォントファイル

#### レベル

Error

# KEEU F0401-E

指定されたデータが不正です。

#### 要因

コマンド引数に指定されたデータが,次に示す要因によって不正です。

- 指定した PCF フォントファイルがありません。
- 指定した PCF フォントファイルの文字コードが JIS X 0212 でないなど、EDF ファイル作成条件に 問題があります。
- /size に 96 までの 8 の倍数以外の数値,または文字が指定されました。

#### 対処

要因に応じて,次のように対処してください。

- 存在する PCF フォントファイルを指定してください。
- EDF ファイルの作成条件に合うファイルを指定してください。
- /size には,96 までの 8 の倍数の数値を指定してください。

#### レベル

Error

#### KEEU F0601-W

指定されたベースフォント(フォント名)が存在しません。(フォント名)フォントを仮定します。

#### 要因

指定したベースフォントが見つかりません。

## 対処

指定したベースフォントを見直して,再度実行してください。

#### レベル

Warning

# KEEU F0801-E

メモリ不足です。

#### 要因

処理を行うための十分なメモリを確保できません。

#### 対処

使用できるメモリ量に増やし,再度実行してください。

#### レベル

Error

## KEEU F0802-E

ファイルの作成に失敗しました。

## 要因

次の要因でファイルを作成できません。

- 指定されたファイル名称でファイルを作成できません。
- ディスクの空き容量が不足しています。
- フォルダ(UNIX/Linux 環境の場合はディレクトリ)への書き込み権限がありません。

#### 対処

要因に応じて,次のように対処してください。

- ファイル名称をファイルシステムで利用できる名称にしてください。
- 十分な空き領域があるかどうか確認してください。
- 既存のフォルダ(UNIX/Linux 環境の場合はディレクトリ)に書き込む場合は,書き込み権限を 与えてください。

## レベル

Error

# KEEU F0803-E

文字イメージ処理に失敗しました。

内部処理でエラーが発生しました。

#### 対処

保守コードを採取して,保守員に連絡してください。

# レベル

Error

<sup>25.</sup> KEEU F0001〜KEEU F0999

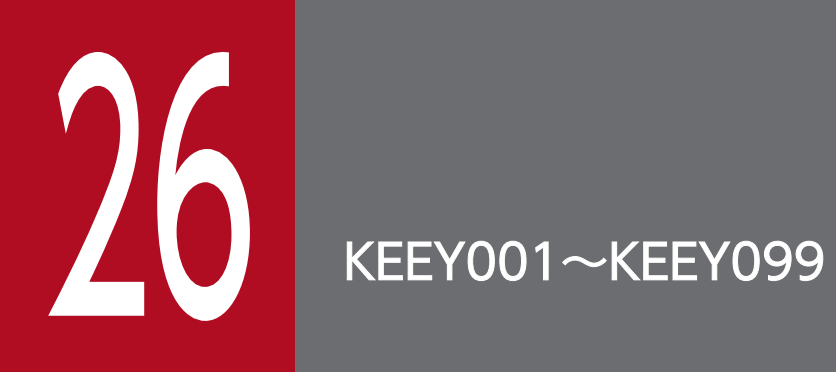

KEEY001〜KEEY099 のメッセージについて説明します。

# 26.1 KEEY001〜KEEY099 のメッセージ

### KEEY001-E

不明なオプション(オプション名)が指定されました。

#### 要因

存在しないオプションが指定されました。

#### 対処

オプション名の指定に誤りがないかどうかを見直してください。

## 終了コード

8

#### KEEY002-E

(オプション名)オプションの値の指定がありません。

#### 要因

値の指定が必要なオプションに値を指定していません。

#### 対処

オプションに値を指定してください。

#### 終了コード

8

## KEEY003-E

(オプション名)オプションの値が不正です。

#### 要因

オプションに指定されている値の形式または範囲に誤りがあります。

#### 対処

次のように対処してください。

- 指定したオプションの値の形式を見直してください。
- 指定したオプションの値の範囲を見直してください。

# 終了コード

8

## KEEY004-E

オプション(オプション名)が指定されていません。

Server Service 制御コマンド(eurpmctrl コマンド)または Spool Service 制御コマンド(eurpmlsctrl コマンド)の実行時に指定が必須のオプションが指定されていません。

### 対処

オプションを指定してください。

## 終了コード

8

# KEEY005-E

同時に指定できないオプション(オプション名)と(オプション名)が指定されています。

#### 要因

同時に指定できないオプションが指定されました。

#### 対処

指定したオプションを見直してください。

## 終了コード

8

# KEEY006-E

指定した識別名は存在しません。[識別名]

#### 要因

存在しない識別名が指定されました。

# 対処

指定した EUR Server Service の識別名を見直してください。

#### 終了コード

8

# KEEY007-W

識別名が登録されていません。

#### 要因

識別名が登録されていません。

# 対処

Server Service 制御コマンド (eurpmctrl コマンド)で登録情報を確認し, EUR Server Service の起 動管理定義を見直してください。

# 終了コード

4

# KEEY008-E

指定した識別名は存在します。[識別名]

## 要因

登録済みの識別名を指定しました。

## 対処

重複しない識別名を登録してください。

# 終了コード

8

# KEEY009-W

自動起動対象は存在しません。

#### 要因

EUR Server Service の自動起動が設定されていません。

## 対処

Server Service 制御コマンド (eurpmctrl コマンド)で登録情報を確認し, EUR Server Service の起 動管理定義を見直してください。

#### 終了コード

4

# KEEY010-W

環境設定ファイルパスの指定が重複しているためサービスの起動に失敗する可能性があります。

#### 要因

指定した環境設定ファイルのパス(フォルダまたはファイルのパス)はすでに使用しています。

対処

Server Service 制御コマンド (eurpmctrl コマンド)で登録情報を確認し、EUR Server Service の起 動管理定義で指定した環境設定ファイルのパス(フォルダまたはファイルのパス)が重複していないか どうかを見直してください。

# 終了コード

4

# KEEY020-E

プログラムはすでに起動しています。[識別名]

#### 要因

指定されたプログラムはすでに起動しています。 指定された識別名のプログラムはすでに起動しています。

#### 対処

次のように対処してください。

- 識別名を指定した場合は,指定した識別名を見直してください。
- [/kind ALL] または [/kind AUTOONLY] を指定した場合は、Server Service 制御コマンド (eurpmctrl コマンド)で登録情報を確認し, EUR Server Service の起動管理定義を見直してくだ さい。

終了コード

8

# KEEY021-E

プログラムは起動または停止処理中です。[識別名]

#### 要因

指定されたプログラムは起動処理中または停止処理中のため,起動できません。 指定された識別名のプログラムは起動処理中または停止処理中のため,起動できません。

#### 対処

次のように対処してください。

- 識別名を指定した場合は,指定した識別名を見直してください。
- •「/kind ALL」または「/kind AUTOONLY」を指定した場合は、Server Service 制御コマンド (eurpmctrl コマンド)で登録情報を確認し、EUR Server Service の起動管理定義を見直してくだ さい。

#### 終了コード

8

# KEEY022-E

プログラムはすでに停止しています。[識別名]

#### 要因

指定されたプログラムはすでに停止しています。 指定された識別名のプログラムはすでに停止しています。

## 対処

次のように対処してください。

- 識別名を指定した場合は,指定した識別名を見直してください。
- •「/kind ALL」または「/kind AUTOONLY」を指定した場合は、Server Service 制御コマンド (eurpmctrl コマンド)で登録情報を確認し、EUR Server Service の起動管理定義を見直してくだ さい。

## 終了コード

8

# KEEY023-E

プログラムは起動または停止処理中です。[識別名]

#### 要因

指定されたプログラムは起動処理中または停止処理中のため,停止できません。 指定された識別名のプログラムは起動処理中または停止処理中のため,停止できません。

#### 対処

次のように対処してください。

- 識別名を指定した場合は,指定した識別名を見直してください。
- [/kind ALL] または [/kind AUTOONLY] を指定した場合は, Server Service 制御コマンド (eurpmctrl コマンド)で登録情報を確認し, EUR Server Service の起動管理定義を見直してくだ さい。

# 終了コード

8

# KEEY024-E

プロセス管理ファイルの読み込みでエラーが発生しました。[識別名]

#### 要因

プロセス管理ファイルの読み込みでエラーが発生しました。

#### 対処

次のように対処してください。

- 環境設定ファイル(EURPMCTRL.ini)の PATH セクションの TEMP キーに指定されているフォ ルダを確認してください。
- ディスクの空き容量を確認してください。
- ファイルの読み込み権限を確認してください。

# 終了コード

8

# KEEY025-E

EUR Server Service の起動でエラーが発生しました。[識別名]

# 要因

EUR Server Service の起動でエラーが発生しました。

# 対処

次のように対処してください。

- EUR Server Service のログファイルを参照してください。
- Server Service 制御コマンド(eurpmctrl コマンド)で登録情報を確認し,EUR Server Service の起動管理定義を見直してください。

# 終了コード

8

# KEEY026-E

EUR Server Service の停止でエラーが発生しました。[識別名]

## 要因

EUR Server Service の停止でエラーが発生しました。

#### 対処

EUR Server Service のログファイルを参照してください。

## 終了コード

8

# KEEY027-E

起動管理定義ファイルの書き込みでエラーが発生しました。

#### 要因

起動管理定義ファイルの書き込みでエラーが発生しました。

#### 対処

次のように対処してください。

- ディスクの空き容量を確認してください。
- Server Service 制御コマンド(eurpmctrl コマンド)の場合

Windows 環境のときは、EUR Server のインストール先フォルダの書き込み権限を確認してくだ さい。

UNIX/Linux 環境のときは、/var/opt/eur/server の書き込み権限を確認してください。

• Spool Service 制御コマンド(eurpmlsctrl コマンド)の場合 /var/opt/eur/spool の書き込み権限を確認してください。

#### 終了コード

8

## KEEY028-E

起動管理定義ファイルの読み込みでエラーが発生しました。

#### 要因

起動管理定義ファイルの読み込みでエラーが発生しました。

#### 対処

次のように対処してください。

• Server Service 制御コマンド(eurpmctrl コマンド)の場合 Windows 環境のときは、EUR Server のインストール先フォルダの読み込み権限を確認してくだ さい。

UNIX/Linux 環境のときは、/var/opt/eur/server の読み込み権限を確認してください。

• Spool Service 制御コマンド(eurpmlsctrl コマンド)の場合 /var/opt/eur/spool の読み込み権限を確認してください。

## 終了コード

8

#### KEEY030-E

メモリ不足が発生しました。

#### 要因

メモリが不足しています。

#### 対処

ほかのアプリケーションを終了してください。

#### 終了コード

8

#### KEEY031-S

環境設定ファイルに不正があります。詳細コード = [nnnnnn] (Windows 環境の場合)

Environment setting file is invalid. Detailed code = [nnnnnn] (UNIX/Linux 環境の場合)

#### 要因

次の要因が考えられます。

- 環境設定ファイルがありません。
- 環境設定ファイルに読み込み権限がありません。
- 環境設定ファイルの必須項目が指定されていません。

#### 対処

詳細コード (nnnnnn) に従って、環境設定ファイルを見直してください。詳細コードについては,「[付](#page-548-0) [録 C 環境設定ファイルまたはレジストリ不正時の詳細コード」](#page-548-0)を参照してください。

#### 終了コード

8

# KEEY032-S

ログファイルの書き込みに失敗しました。(Windows 環境の場合) Failed to write to the log file.(UNIX/Linux 環境の場合)

#### 要因

ログファイルに書き込みできません。

#### 対処

次のように対処してください。

- 環境設定ファイル(EURPMCTRL.ini)の ERROR セクションの LOGFILE キーに指定されている フォルダを確認してください。
- ディスクの空き容量を確認してください。
- フォルダおよびファイルの書き込み権限を確認してください。

#### 終了コード

8

#### KEEY033-I

コマンドを起動しました。

#### 要因

コマンドを起動しました。

#### KEEY034-I

コマンドを終了しました。

26. KEEY001〜KEEY099

コマンドを終了しました。

## KEEY035-W

Failed to write to the log file.

## 要因

ログファイルが開けません。

## 対処

次のように対処してください。

- 環境設定ファイル(EURPMCTRL.ini)の ERROR セクションの LOGFILE キーに指定されている フォルダを確認してください。
- フォルダおよびファイルの書き込み権限を確認してください。
- EUR Server 製品以外のプログラムが,ログファイルをオープンしていないかを確認してください。

## KEEY036-I

EUR Server Service が起動しました。[識別名]

#### 要因

[識別名]の EUR Server Service が起動しました。

# KEEY037-I

EUR Server Service が停止しました。[識別名]

## 要因

[識別名]の EUR Server Service が停止しました。

# KEEY038-E

指定した識別名は起動中のため変更できません。[識別名]

# 要因

指定した識別名のプログラムは起動中のため変更できません。

# 対処

次のように対処してください。

- 指定した識別名を見直してください。
- 指定した識別名のプログラムを停止してください。

#### 26. KEEY001〜KEEY099

# 終了コード

# KEEY039-E

起動管理定義が最大登録件数に達しています。

# 要因

EUR Server Service の起動管理定義が最大登録件数に達しているため、起動管理定義を追加できませ ん。

# 対処

EUR Server Service の起動管理定義を見直して,不要な起動管理定義があれば削除してください。な お,起動管理定義は最大 5 件まで登録できます。

# 終了コード

8

# KEEY040-E

EUR Server Service の呼び出しでエラーが発生しました。[識別名]

# 要因

EUR Server Service の呼び出しでエラーが発生しました。

# 対処

Server Service 制御コマンド (eurpmctrl コマンド)のログファイルを参照してください。

# 終了コード

8

# KEEY041-E

サービスの情報取得に失敗しました。

# 要因

サービスのオープンまたは情報取得でエラーが発生しました。

# 対処

Server Service 制御コマンド (eurpmctrl コマンド)のログファイルを参照してください。

# 終了コード

8

# KEEY042-S

An attempt to load string resource DLL has failed. Error:[nnn]

Server Service 制御コマンド (eurpmctrl コマンド) 実行時に、内部処理でエラーが発生しました。 なお,nnn には保守情報が表示されます。

# 対処

EUR Server をインストールし直してください。

## 終了コード

8

# KEEY043-S

EUR Print Service がインストールされていません。詳細コード = [nnnnnn]

## 要因

次の要因が考えられます。

- レジストリの内容に不正があります。nnnnnn は,レジストリの詳細コードを示します。詳細コー ドについては,「[付録 C 環境設定ファイルまたはレジストリ不正時の詳細コード」](#page-548-0)を参照してくだ さい。
- EUR Print Service が正しくインストールされていません。

#### 対処

EUR Print Service が正しくインストールされているかを確認してください。

## 終了コード

8

# KEEY044-S

レジストリに不正があります。詳細コード = [nnnnnn]

#### 要因

レジストリの内容に不正があります。nnnnnn は、レジストリの詳細コードを示します。詳細コードに ついては,[「付録 C 環境設定ファイルまたはレジストリ不正時の詳細コード](#page-548-0)」を参照してください。

#### 対処

EUR Server Service が正しくインストールされているかを確認してください。

#### 終了コード

8

# KEEY050-E

コマンド実行でタイムアウトが発生しました。

コマンド実行でタイムアウトが発生しました。

## 対処

次のように対処してください。

- 環境設定ファイル(EURPMCTRL.ini)の TIMEOUT セクションの各キーに指定されている値を 修正してください。
- EUR Server Service のログファイルを参照してください。

# 終了コード

8

# KEEY051-I

EUR Spool Service が起動しました。[識別名]

# 要因

EUR Server - Spool Service が起動しました。

# 終了コード

 $\overline{0}$ 

# KEEY052-I

EUR Spool Service が停止しました。[識別名]

#### 要因

EUR Server - Spool Service が停止しました。

# 終了コード

 $\overline{O}$ 

# KEEY053-E

EUR Spool Service の起動でエラーが発生しました。[識別名]

#### 要因

EUR Server - Spool Service の起動でエラーが発生しました。

#### 対処

EUR Server - Spool Service のログファイルを参照してください。

# 終了コード

8

# KEEY054-E

EUR Spool Service の停止でエラーが発生しました。[識別名]

# 要因

EUR Server - Spool Service の停止でエラーが発生しました。

# 対処

EUR Server - Spool Service のログファイルを参照してください。

# 終了コード

8

# KEEY055-E

EUR Spool Service の呼び出しでエラーが発生しました。[識別名]

# 要因

EUR Server - Spool Service の呼び出しでエラーが発生しました。

# 対処

Spool Service 制御コマンド (eurpmlsctrl コマンド)のログファイルを参照してください。

# 終了コード

8

<sup>26.</sup> KEEY001〜KEEY099
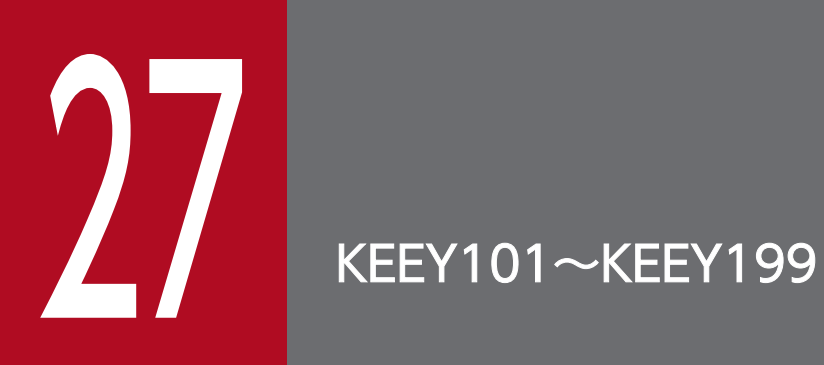

KEEY101〜KEEY199 のメッセージについて説明します。

# 27.1 KEEY101〜KEEY199 のメッセージ

# KEEY101-E

クライアントプリンタクラス定義ファイルの読み込みに失敗しました。

### 要因

クライアントプリンタクラス定義ファイルが読み込めません。

#### 対処

次のように対処してください。

- 環境設定ファイル(EURPMCL.ini)の PATH セクションの CONF キーに指定されているフォル ダを確認してください。
- ファイルの読み込み権限を確認してください。

### 詳細コード

101

### KEEY102-E

一時フォルダの作成に失敗しました。

#### 要因

一時フォルダ(EUR Client の作業フォルダ)が作成できません。

### 対処

次のように対処してください。

- 環境設定ファイル(EURPMCL.ini)の PATH セクションの TEMP キーに指定されているフォル ダを確認してください。
- ディスクの空き容量を確認してください。
- フォルダの書き込み権限を確認してください。

# 詳細コード

102

### KEEY103-S

システムエラーが発生しました。

### 要因

データの送受信中に内部処理でエラーが発生しました。

### 対処

ログファイルを採取して,システム管理者に連絡してください。ログファイルについては,マニュアル 「EUR システム設計ガイド」を参照してください。

### 詳細コード

103

# KEEY104-E

印刷データファイルのフォーマットが不正です。

### 要因

印刷データファイルの形式に誤りがあります。

#### 対処

EPF 形式ファイルを指定する URL に EPF 形式ファイル以外のファイルを指定していないかを確認し てください。

### 詳細コード

104

# KEEY105-E

一時フォルダの削除に失敗しました。

### 要因

一時フォルダ(EUR Client の作業フォルダ)が削除できません。

### 対処

次のように対処してください。

- 環境設定ファイル(EURPMCL.ini)の PATH セクションの TEMP キーに指定されているフォル ダを確認してください。
- フォルダの書き込み権限を確認してください。

### 詳細コード

105

# KEEY106-S

システムエラーが発生しました。

### 要因

データの送受信中に内部処理でエラーが発生しました。

### 対処

ログファイルを採取して,システム管理者に連絡してください。ログファイルについては,マニュアル 「EUR システム設計ガイド」を参照してください。

### 詳細コード

106

# KEEY107-S

システムエラーが発生しました。

### 要因

データの送受信中に内部処理でエラーが発生しました。

### 対処

ログファイルを採取して,システム管理者に連絡してください。ログファイルについては,マニュアル 「EUR システム設計ガイド」を参照してください。

### 詳細コード

107

### KEEY108-S

システムエラーが発生しました。

### 要因

データの送受信中に内部処理でエラーが発生しました。

### 対処

ログファイルを採取して,システム管理者に連絡してください。ログファイルについては,マニュアル 「EUR システム設計ガイド」を参照してください。

### 詳細コード

108

### KEEY109-S

システムエラーが発生しました。

### 要因

データの送受信中に内部処理でエラーが発生しました。

### 対処

ログファイルを採取して,システム管理者に連絡してください。ログファイルについては,マニュアル 「EUR システム設計ガイド」を参照してください。

# 詳細コード

109

# KEEY110-E

EPF 形式ファイルの解析中にエラーが発生しました。

# 要因

次の要因が考えられます。

- EPF 形式ファイルの解析時にエラーが発生しました。
- EPF 形式ファイルの解析時に一時ファイルが作成できません。

# 対処

要因に応じて,次のように対処してください。

- フォルダの書き込み権限を確認してください。
- 出力されている EPF 形式ファイルとログファイルを採取して,システム管理者に連絡してくださ い。ログファイルについては,マニュアル「EUR システム設計ガイド」を参照してください。

詳細コード

110

# KEEY111-E

印刷データファイルの作成に失敗しました。

### 要因

印刷データファイルが作成できません。

### 対処

次のように対処してください。

- 環境設定ファイル(EURPMCL.ini)の PATH セクションの TEMP キーに指定されているフォル ダを確認してください。
- ディスクの空き容量を確認してください。
- フォルダの書き込み権限を確認してください。

### 詳細コード

111

# KEEY112-E

印刷データファイルの削除に失敗しました。

### 要因

印刷データファイルが削除できません。

#### 対処

次のように対処してください。

- 環境設定ファイル(EURPMCL.ini)の PATH セクションの TEMP キーに指定されているフォル ダを確認してください。
- ファイルの削除権限を確認してください。

### 詳細コード

112

# KEEY113-E

プレビュー画面の起動に失敗しました。

### 要因

プレビュー画面が表示できません。

### 対処

EUR Client が正しくインストールされているかを確認してください。

### 詳細コード

113

### KEEY115-E

原因不明のエラーで処理が中断されました。EUR Server Service または EUR Spool Service の状態 を確認してください。

### 要因

次に示す要因が考えられます。

- 帳票サーバまたはスプールサーバとのデータ送受信中にエラーが発生したため、処理が中断されま した。
- バッファが不足したため,ソケット通信でエラーが発生しました。

### 対処

要因に応じて,次のように対処してください。

- EUR Server Service が起動されているかを確認してください。
- EUR Server Spool Service が起動されているかを確認してください。
- 環境設定ファイル(EURPMCL.ini)の OPTION セクションに指定されている SOCKBUFFSIZE キーの値を小さく (8~64) して再試行してください。

なお、指定した値によっては、通信性能が変わることがあります。通信性能が劣化する場合は値を 変更してチューニングしてください。

### 詳細コード

115

### KEEY117-E

出力先選択画面の起動に失敗しました。

#### 要因

印刷ダイアログが表示できません。

#### 対処

出力されているログファイルを採取して,システム管理者に連絡してください。ログファイルについて は,マニュアル「EUR システム設計ガイド」を参照してください。

#### 詳細コード

117

### KEEY118-E

プリンタ情報の取得または設定に失敗しました。

#### 要因

次の要因が考えられます。

- プリンタ情報が取得できません。
- プリンタの設定に誤りがあります。

#### 対処

要因に応じて,次のように対処してください。

- プリンタドライバが正しくインストールされているかを確認してください。
- プリンタが存在するかどうかを確認してください。
- プリンタの名称が Shift-JIS エンコーディングで表現されているかを確認してください。

### 詳細コード

118

#### KEEY119-S

メモリ不足が発生しました。

#### 要因

メモリが不足しています。

#### 27. KEEY101〜KEEY199

# 対処

次のどちらかで対処してください。

- ほかのアプリケーションを終了してください。
- メモリを増設してください。

#### 詳細コード

119

### KEEY120-E

印刷データファイルの解析に失敗しました。

#### 要因

印刷データのファイルの解析時にエラーが発生しました。

### 対処

EPF 形式ファイルを指定する URL に EPF 形式ファイル以外のファイルを指定していないかを確認し てください。

### 詳細コード

120

# KEEY125-S

ソケットの接続要求の受け入れに失敗しました。

#### 要因

ソケット接続エラーが発生しました。

### 対処

ログファイルを採取して,システム管理者に連絡してください。ログファイルについては,マニュアル 「EUR システム設計ガイド」を参照してください。

### 詳細コード

125

### KEEY126-E

印刷ジョブの開始に失敗しました。

#### 要因

印刷が実行できないため,指定したプリンタで印刷できません。

# 対処

プリンタが印刷できる状態になっているかを確認してください。

### 詳細コード

126

### KEEY127-E

印刷ページの追加に失敗しました。

### 要因

印刷ページの追加ができないため,指定したプリンタで印刷できません。

### 対処

プリンタが印刷できる状態になっているかを確認してください。

### 詳細コード

127

# KEEY128-E

印刷に失敗しました。

### 要因

印刷時にエラーが発生しました。

# 対処

プリンタが印刷できる状態になっているかを確認してください。

### 詳細コード

128

### KEEY129-E

印刷ページの終了に失敗しました。

### 要因

印刷ページの終了ができないため,指定したプリンタで印刷できません。

### 対処

プリンタが印刷できる状態になっているかを確認してください。

# 詳細コード

129

### KEEY130-E

印刷ジョブの終了に失敗しました。

### 要因

印刷が終了できないため,指定したプリンタで印刷できません。

### 対処

プリンタが印刷できる状態になっているかを確認してください。

### 詳細コード

130

# KEEY132-E

印刷開始ページの入力値が不正です。正しい値を入力してください。

### 要因

次の要因が考えられます。

- EUR Web Plug-In の PrintStartPage パラメタまたは eurpmcepfviewer コマンドの/s オプション に指定する印刷開始ページに,1〜999,999 以外の値が入力されています。
- EUR Web Plug-In の PrintStartPage パラメタまたは eurpmcepfviewer コマンドの/s オプション の指定はありますが、印刷開始ページ値が指定されていません。

### 対処

PrintStartPage パラメタまたは/s オプションの印刷開始ページ値が正しいかを確認するため、システ ム管理者に連絡してください。

### 詳細コード

132

# KEEY133-S

システムエラーが発生しました。

### 要因

次の要因が考えられます。

- EUR Client Service を二重起動しています。
- 初期化中に内部処理でエラーが発生しました。

### 対処

要因に応じて,次のどちらかで対処してください。

- すでに EUR Client Service を起動していないかどうかを確認してください。また,複数のユーザ がログインしたり、ユーザ切り替えによって複数のユーザが同時にログインしたりして、EUR Client Service が二重に起動していないかどうかを確認してください。
- EUR Client Service を起動していない場合は,ログファイルを採取して,システム管理者に連絡し てください。ログファイルについては,マニュアル「EUR システム設計ガイド」を参照してくださ い。

### 詳細コード

133

KEEY134-S

環境設定ファイルに不正があります。詳細コード = [nnnnnn]

# 要因

次の要因が考えられます。

- 環境設定ファイルがありません。
- 環境設定ファイルに読み込み権限がありません。
- 環境設定ファイルの必須項目が指定されていません。

### 対処

詳細コード (nnnnnn) に従って、環境設定ファイルを見直してください。詳細コードについては,「[付](#page-548-0) [録 C 環境設定ファイルまたはレジストリ不正時の詳細コード」](#page-548-0)を参照してください。

# 詳細コード

134

# KEEY135-S

ログファイルの書き込みに失敗しました。

### 要因

ログファイルに書き込みできません。

### 対処

次のように対処してください。

- 環境設定ファイル(EURPMCL.ini)の ERROR セクションの LOGFILE キーに指定されているフォ ルダを確認してください。
- ディスクの空き容量を確認してください。
- フォルダおよびファイルの書き込み権限を確認してください。

### 詳細コード

135

### KEEY136-I

ジョブを起動しました。

### 要因

指定したジョブが起動しました。

# KEEY137-I

ジョブを終了しました。

### 要因

指定したジョブが終了しました。

# KEEY138-E

印刷終了ページの入力値が不正です。正しい値を入力してください。

### 要因

次の要因が考えられます。

- EUR Web Plug-In の PrintEndPage パラメタまたは eurpmcepfviewer コマンドの/e オプション に指定する印刷終了ページに,1〜999,999 以外の値が入力されています。
- EUR Web Plug-In の PrintEndPage パラメタまたは eurpmcepfviewer コマンドの/e オプション の指定はありますが、印刷終了ページ値が指定されていません。

### 対処

PrintEndPage パラメタまたは/e オプションの印刷終了ページ値が正しいかを確認するため、システム 管理者に連絡してください。

### 詳細コード

138

### KEEY139-E

出力プリンタがクライアントマシン上に存在しません。

### 要因

クライアントプリンタクラスで設定されたプリンタ名がクライアント PC に登録されていません。

### 対処

次のように対処してください。

- クライアントプリンタクラスの設定を見直してください。
- クライアント PC に登録されたプリンタ名を確認してください。

### 詳細コード

139

### KEEY140-E

指定されたプリンタ名がクライアントマシン上に存在しません。

### 要因

指定されたプリンタ名がクライアント PC に登録されていません。

### 対処

次のように対処してください。

- 指定したクライアントプリンタ名を確認してください。
- クライアント PC に登録されたプリンタ名を確認してください。

### 詳細コード

140

### KEEY141-E

印刷データファイルの URL が不正です。

### 要因

指定した印刷データファイルの URL に誤りがあります。

### 対処

EPF 形式ファイルを指定した URL が正しいかどうかを確認してください。

### 詳細コード

141

### KEEY142-E

印刷データファイルの取得に失敗しました。

### 要因

印刷データファイルが取得できません。

### 対処

次のように対処してください。

- EPF 形式ファイルを指定した URL が正しいかどうかを確認してください。
- EUR Web Plug-In の EPFFileURL パラメタに,動的に EPF 形式ファイルを生成してダウンロー ドするようにユーザプログラムの URL を指定している場合は,HTTP レスポンスの HTTP ヘッダ について,次のことを確認してください。
	- ・ContentLength 項目を指定しているか。
	- ・ContentLength 項目に実際のファイルサイズよりも小さい値を指定していないか。
- EUR Web Plug-In の EPFTempDataMode パラメタに 1 を指定している場合,ダウンロードしよ うとした EPF 形式ファイルのファイルサイズが, EPFDataMaxSize パラメタで指定した値を超え ていないかどうかを確認してください。

EUR Web Plug-In のパラメタについては,マニュアル「EUR 帳票出力 リファレンス EUR Server 編」を参照してください。

- Web/AP サーバの状態を確認してください。
- 帳票管理 GUI の使用中にこのエラーが発生した場合は,プレビューまたは印刷しようとした EPF 形式ファイルのファイルサイズが,環境設定ファイル(EURPM.ini)の OPTION セクションに指 定されている EPFDATAMAXSIZE キーの値を超えていないかどうかを確認してください。

### 詳細コード

142

### KEEY143-S

一時フォルダ名の取得に失敗しました。

#### 要因

一時フォルダの作成中に内部処理でエラーが発生しました。

#### 対処

ログファイルを採取して,システム管理者に連絡してください。ログファイルについては,マニュアル 「EUR システム設計ガイド」を参照してください。

### 詳細コード

143

### KEEY144-E

一時ファイル名の取得に失敗しました。

#### 要因

一時ファイルの作成中に内部処理でエラーが発生しました。

### 対処

ログファイルを採取して、システム管理者に連絡してください。ログファイルについては、マニュアル 「EUR システム設計ガイド」を参照してください。

### 詳細コード

144

# KEEY145-E

http 転送でエラーが発生しました。

### 要因

データの通信中にエラーが発生しました。

### 対処

出力されているログファイルを採取して,システム管理者に連絡してください。ログファイルについて は,マニュアル「EUR システム設計ガイド」を参照してください。

### 詳細コード

145

# KEEY146-E

印刷開始ページの入力値が印刷終了ページの入力値より大きいです。

# 要因

次の要因が考えられます。

- EUR Web Plug-In の PrintStartPage パラメタ (印刷開始ページ) の指定値が, PrintEndPage パ ラメタ(印刷終了ページ)の指定値よりも大きい。
- eurpmcepfviewer コマンドの/s オプションの指定値(印刷開始ページ)が, /e オプションの指定 値(印刷終了ページ)よりも大きい。

# 対処

パラメタまたはオプションの指定値が正しいかを確認するため,システム管理者に連絡してください。

# 詳細コード

146

# KEEY148-E

指定された印刷結果報告 URL が不正です。

### 要因

印刷結果を報告する URL に誤りがあります。

### 対処

指定した URL に,サーバ上の正しい URL を指定しているかを確認してください。

# 詳細コード

148

# KEEY149-E

印刷結果の送信に失敗しました。

# 要因

印刷結果を送信できません。

# 対処

次のように対処してください。

27. KEEY101〜KEEY199

- Web/AP サーバの状態を確認してください。
- 印刷結果を報告する URL が正しいかどうかを確認してください。

# 詳細コード

149

# KEEY150-S

An attempt to load string resource DLL has failed. Error:[nnn]

# 要因

EUR Client Service の起動時に、内部処理でエラーが発生しました。 なお,nnn には保守情報が表示されます。

# 対処

EUR Client をインストールし直してください。

# 詳細コード

150

# KEEY151-E

バージョン不整合を検知しました。

### 要因

製品のバージョンが不一致です。

### 対処

EUR Server のバージョン番号を確認してください。

# 詳細コード

151

# KEEY153-E

プロパティの指定値に誤りがあります。(プロパティ名)

# 要因

プロパティの指定値が不正です。

# 対処

プロパティの指定を見直してください。

# 詳細コード

153

### KEEY154-W

印刷ダイアログでキャンセルが選択されました。

### 要因

印刷ダイアログでキャンセルを選択しました。処理を終了します。

#### 詳細コード

154

### KEEY155-E

EPF 形式ファイルの一時ファイルの生成に失敗しました。

### 要因

EPF 形式ファイルの一時ファイルが生成できません。

#### 対処

次のように対処してください。

- 環境設定ファイル(EURPMCL.ini)の PATH セクションの TEMP キーに指定されているフォル ダを確認してください。
- ディスクの空き容量を確認してください。
- フォルダの書き込み権限を確認してください。

# 詳細コード

155

# KEEY156-E

プレビュー表示に失敗しました。

### 要因

プレビュー画面が表示できません。

#### 対処

出力されているログファイルを採取して,システム管理者に連絡してください。ログファイルについて は,マニュアル「EUR システム設計ガイド」を参照してください。

### 詳細コード

156

### KEEY157-E

クライアントでコネクション数が限界値をオーバーしました。

### 要因

同時に接続できる最大数を超えています。

### 対処

再度実行してください。

### 詳細コード

157

# KEEY159-S

レジストリに不正があります。詳細コード = [nnnnnn]

### 要因

レジストリの内容に不正があります。nnnnnn は、レジストリの詳細コードを示します。詳細コードに ついては,[「付録 C 環境設定ファイルまたはレジストリ不正時の詳細コード](#page-548-0)」を参照してください。

### 対処

EUR Client が正しくインストールされているかを確認してください。

### 詳細コード

159

# KEEY161-I

EUR Client Service を開始しました。

### 要因

EUR Client Service を開始しました。

# KEEY162-I

EUR Client Service を終了しました。

### 要因

EUR Client Service を終了しました。

# KEEY163-I

印刷を完了しました。

### 要因

印刷が正常に終了しました。

ログファイルのオープンに失敗しました。

### 要因

ログファイルが開けません。

### 対処

次のように対処してください。

- 環境設定ファイル(EURPMCL.ini)の ERROR セクションの LOGFILE キーに指定されているフォ ルダを確認してください。
- フォルダおよびファイルの書き込み権限を確認してください。
- EUR 製品以外のプログラムがログファイルを使用していないか確認してください。

### KEEY165-E

印刷データファイルの URL の文字列が上限を超えました。

### 要因

印刷データファイルの URL の長さが,上限の 2,038 バイトを超えました。

### 対処

次のように対処してください。

- EPF 形式ファイルを指定した URL の長さを確認してください。
- 帳票管理 GUI の使用中にこのエラーが発生した場合は,次のどちらかの操作を実施して,再度実行 してください。
	- ・選択しているスプールデータの数を減らしてください。
	- ・[一つの帳票として印刷する]チェックボックスのチェックを外してください。

# KEEY166-E

プリンタ名の指定に誤りがあります。

### 要因

次の要因が考えられます。

- eurpmcepfviewer コマンドの/pr オプションで指定したプリンタ名の長さが,上限の 80 バイトを 超えています。
- eurpmcepfviewer コマンドの/pr オプションの指定はありますが,プリンタ名が指定されていませ ん。

### 対処

プリンタ名の指定を見直してください。

トレイ名の指定に誤りがあります。

# 要因

次の要因が考えられます。

- eurpmcepfviewer コマンドの/tr オプションで指定したトレイ名の長さが,上限の 80 バイトを超 えています。
- eurpmcepfviewer コマンドの/tr オプションの指定はありますが,トレイ名が指定されていません。

# 対処

トレイ名の指定を見直してください。

# KEEY168-E

プリンタクラス名の指定に誤りがあります。

### 要因

次の要因が考えられます。

- eurpmcepfviewer コマンドの/prc オプションで指定したプリンタクラス名の長さが,上限の 80 バイトを超えています。
- eurpmcepfviewer コマンドの/prc オプションの指定はありますが、プリンタクラス名が指定され ていません。

### 対処

プリンタクラス名の指定を見直してください。

# KEEY169-E

EPF 形式ファイル名の指定に誤りがあります。

### 要因

次の要因が考えられます。

- eurpmcepfviewer コマンドで指定した EPF 形式ファイル名の長さが,上限の 255 バイトを超えて います。
- eurpmcepfviewer コマンドで/r オプションを指定しているのに、EPF 形式ファイル名が指定され ていません。
- eurpmcepfviewer コマンドで EPF 形式ファイル名を複数指定しました。

### 対処

eurpmcepfviewer コマンドの指定を見直してください。

# KEEY170-E

EPF 形式ファイルの読み込みに失敗しました。

### 要因

EPF 形式ファイルが読み込めません。

### 対処

次のように対処してください。

- ファイル名が正しいかどうかを確認してください。
- ファイルがあるかどうかを確認してください。
- ファイルの読み込み権限を確認してください。

# KEEY171-E

EURPMCEPFViewer の起動に失敗しました。

### 要因

次の要因が考えられます。

- クライアント PC での印刷またはプレビュー表示でエラーが発生しました。
- eurpmcepfviewer コマンドの実行時にエラーが発生しました。

### 対処

EUR Client が正しくインストールされているかを確認してください。

# KEEY172-E

不明なオプション(オプション名)が指定されました。

### 要因

eurpmcepfviewer コマンドの実行時に存在しないオプションが指定されました。

#### 対処

オプション名の指定に誤りがないかどうかを見直してください。

# KEEY175-E

HTTP 通信でエラーが発生しました。(nnn)

### 要因

HTTP 通信でエラーが発生しました。 nnn の内容と意味を次に示します。 401 または 404:HTTP 通信エラー

402:その他 HTTP エラー(Web サーバが混雑している可能性があります)

#### 対処

次のように対処してください。

- 配送サービスの URL に,サーバ上の正しい URL を指定しているかどうかを確認してください。
- 配送サービスが正常に起動しているかどうかを確認してください。
- 配送サービスの Web サーバが正常に起動しているかどうかを確認してください。
- EUR Client Service を再起動してください。
- Web サーバが混雑している可能性があるため、ログインでエラーが発生した場合、しばらく時間を 置いてから再度実行してください。

# KEEY177-E

ログイン処理でエラーが発生しました。(nnn)

#### 要因

ログイン処理でエラーが発生しました。

nnn の内容と意味を次に示します。

500〜599:EUR Server - Spool Service Adapter のエラー

### 対処

ログファイルを採取して,システム管理者に連絡してください。ログファイルについては,マニュアル 「EUR システム設計ガイド」を参照してください。

# KEEY178-E

配送印刷処理でエラーが発生しました。(nnn)

### 要因

配送印刷の処理中にエラーが発生しました。 nnn の内容と意味を次に示します。

762:セッションが無効

902:指定した出力先が存在しない

### 対処

表示された詳細コードによって,次のように対処してください。

詳細コードが 762 の場合

• EUR Client Service を再起動してください。

詳細コードが 902 の場合

• 帳票に指定したプリンタクラスが構成定義ファイルに定義されているかどうかを確認してください。

• 構成定義ファイルに指定されているプリンタが正しくインストールされているかどうかを確認して ください。

# KEEY179-E

帳票一覧処理でエラーが発生しました。(nnn)

### 要因

帳票の一覧の取得中にエラーが発生しました。

nnn の内容と意味を次に示します。

500〜599:EUR Server - Spool Service Adapter のエラー

772:セッションが無効

### 対処

セッションの無効によるエラーの場合,EUR Client Service を再起動してください。そのほかのエラー の場合はログファイルを採取して、システム管理者に連絡してください。ログファイルについては、マ ニュアル「EUR システム設計ガイド」を参照してください。

# KEEY180-E

配送サービスの URL が不正です。

### 要因

指定した配送サービスの URL に誤りがあります。

### 対処

配送サービスの URL に,サーバ上の正しい URL を指定しているかどうかを確認してください。

### 詳細コード

180

# KEEY181-E

プリンタ(プリンタ名)への印刷に失敗しました。

### 要因

印刷先に設定されているプリンタが次のパラメタの指定によって制御されているため,帳票を自動印刷 できません。

- 除外プリンタまたは除外ドライバ
- 許可プリンタまたは許可ドライバ

### 対処

EUR Web Plug-In の ExclusionPrinterName プロパティ, ExclusionPrinterDriver プロパティ, PermissionPrinterName プロパティおよび PermissionPrinterDriver プロパティの指定を見直して,

自動印刷するプリンタが除外プリンタ/ドライバまたは許可プリンタ/ドライバに指定されてないかを 確認してください。

### 詳細コード

181

# KEEY182-E

認証に失敗しました。正しいユーザ名、パスワードを入力してください。

### 要因

ユーザ名またはパスワードが不正です。

### 対処

正しいユーザ名またはパスワードを指定してください。

### 詳細コード

182

# KEEY183-E

サーバが混雑しています。しばらく時間を置いてから再度お試しください。

### 要因

EUR Server - Spool Service の接続上限数を超えています。

### 対処

しばらく時間を置いてから再度実行してください。

# 詳細コード

183

# KEEY184-I

ログインを開始しました。

### 要因

配送印刷のログイン処理を開始しました。

# 詳細コード

184

# KEEY185-I

ログインを完了しました。

# 要因

配送印刷のログイン処理を完了しました。

# 詳細コード

185

# KEEY186-I

帳票一覧を開始しました。

# 要因

帳票一覧の取得を開始しました。

# 詳細コード

186

# KEEY187-I

# 帳票一覧を完了しました。

# 要因

帳票一覧の取得を完了しました。

# 詳細コード

187

<sup>27.</sup> KEEY101〜KEEY199

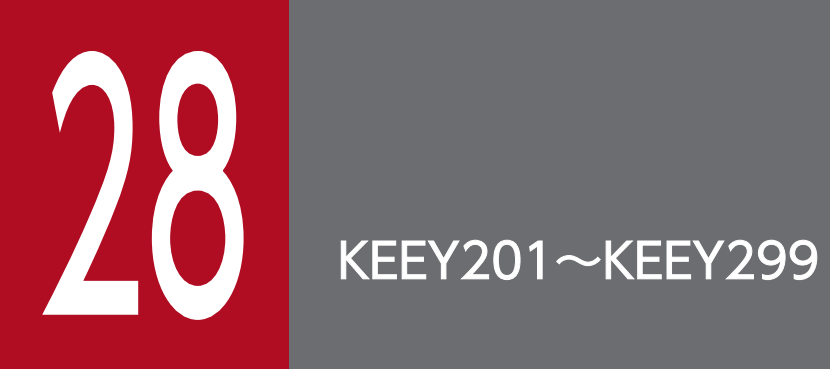

KEEY201〜KEEY299 のメッセージについて説明します。

# 28.1 KEEY201〜KEEY299 のメッセージ

### KEEY201-E

プロパティ(プロパティ名)の指定値に誤りがあります。

### 要因

プロパティの指定値が不正です。

### 対処

プロパティの指定を見直してください。

### 終了コード

ActiveX 起動部品

-201

Java 起動部品・COBOL 起動部品・コマンド起動部品

201

# KEEY202-E

プロパティ(プロパティ名)が指定されていません。

### 要因

必須のプロパティの値が指定されていません。

# 対処

次のように対処してください。

- プロパティの指定を見直してください。
- 次のどちらかで帳票サーバの IP アドレスを指定してください。
	- ・PMServerAddress プロパティ
	- ・環境設定ファイル(EURPMADP.ini)の IPADDRESS セクションの EURPM キー

### 終了コード

ActiveX 起動部品

-202

Java 起動部品・COBOL 起動部品・コマンド起動部品

202

### KEEY203-E

マッピングデータファイルの読み込みに失敗しました。

### 要因

マッピングデータファイルまたは可変記号値定義ファイルが読み込めません。

### 対処

次のように対処してください。

- ファイル名の指定を確認してください。
- ファイルがあるかどうかを確認してください。
- ファイルの読み込み権限があるかどうかを確認してください。

### 終了コード

ActiveX 起動部品

-203

Java 起動部品・COBOL 起動部品・コマンド起動部品

203

### KEEY204-E

ユーザ定義データファイルの読み込みに失敗しました。

要因

ユーザ定義データファイルまたは可変記号値定義ファイルが読み込めません。

#### 対処

次のように対処してください。

- ファイル名の指定を確認してください。
- ファイルがあるかどうかを確認してください。
- ファイルの読み込み権限があるかどうかを確認してください。

### 終了コード

ActiveX 起動部品

-204

Java 起動部品・COBOL 起動部品・コマンド起動部品 204

### KEEY205-E

パラメタに誤りがあります。

#### 要因

メソッド,または関数に指定したパラメタの形式が不正です。

# 対処

メソッド,または関数に指定したパラメタを見直してください。

### 終了コード

ActiveX 起動部品

-205

Java 起動部品・COBOL 起動部品・コマンド起動部品 205

# KEEY206-E

必須パラメタの指定がありません。

#### 要因

メソッド,または関数で,必須パラメタが指定されていません。

### 対処

メソッド,または関数に指定したパラメタを見直してください。

# 終了コード

ActiveX 起動部品

-206

Java 起動部品・COBOL 起動部品・コマンド起動部品

206

# KEEY207-E

サーバプリンタ名の指定がありません。

### 要因

サーバのプリンタ名の指定がありません。

### 対処

プリンタのトレイ名を指定するにはプリンタ名を指定してください。

# 終了コード

ActiveX 起動部品

-207

Java 起動部品・COBOL 起動部品・コマンド起動部品

207

# KEEY208-E

原因不明のエラーで処理が中断されました。EUR Server Service の状態を確認してください。

### 要因

次に示す要因が考えられます。

- EUR Server Service とのデータ送受信中にエラーが発生したため,処理が中断されました。
- バッファが不足したため,ソケット通信でエラーが発生しました。

# 対処

要因に応じて,次のように対処してください。

- EUR Server Service が起動されているかどうかを確認してください。
- 環境設定ファイル(EURPMADP.ini)の OPTION セクションに指定されている SOCKBUFFSIZE キーの値を小さく(8~64)して再試行してください。 なお,指定した値によっては,通信性能が変わることがあります。通信性能が劣化する場合は値を 変更してチューニングしてください。

# 終了コード

ActiveX 起動部品

-208

Java 起動部品・COBOL 起動部品・コマンド起動部品

208

# KEEY209-W

### 印刷処理で警告が発生しました。(nnn)

### 要因

詳細コード(nnn)に対応する印刷処理で警告が発生しました。

# 対処

詳細コード(nnn)に対応するプログラムのログファイルを参照してください。 詳細コードに対応するログファイルを次に示します。 100〜199:EURPMCL.log,EURPMPrintAX.log,EURPMPreViewAX.log 300〜399:EURPM.log 400〜499:EURPMLS.log

# 終了コード

ActiveX 起動部品

-209

# Java 起動部品・COBOL 起動部品・コマンド起動部品

209

# KEEY210-S

環境設定ファイルに不正があります。詳細コード = [nnnnnn]

### 要因

次の要因が考えられます。

- 環境設定ファイルがありません。
- 環境設定ファイルに読み込み権限がありません。
- 環境設定ファイルの必須項目が指定されていません。

### 対処

詳細コード (nnnnnn) に従って、環境設定ファイルを見直してください。詳細コードについては,「[付](#page-548-0) [録 C 環境設定ファイルまたはレジストリ不正時の詳細コード」](#page-548-0)を参照してください。

# 終了コード

ActiveX 起動部品

-210

Java 起動部品・COBOL 起動部品・コマンド起動部品

210

# KEEY211-S

ログファイルの書き込みに失敗しました。

### 要因

ログファイルに書き込めません。

### 対処

次のように対処してください。

- 環境設定ファイル(EURPMADP.ini)の ERROR セクションの LOGFILE キーに指定されている フォルダを確認してください。
- ディスクの空き容量を確認してください。
- フォルダおよびファイルの書き込み権限を確認してください。※

注※

EUR Server - Adapter の実行ユーザがインターネットゲストアカウント (IUSR\_XXXXX) の場 合,ログファイル(EURPMADP.log)のデフォルトの出力先(EUR Server - Adapter のインス トールフォルダ下の Log フォルダ)には書き込み権限がありません。インターネットゲストアカウ ントに書き込み権限を与えるか,インターネットゲストアカウントに書き込み権限がある別のフォ ルダを指定してください。

# 終了コード

ActiveX 起動部品

-211

Java 起動部品・COBOL 起動部品・コマンド起動部品

211

# KEEY212-E

EUR Server Service への接続に失敗しました。

# 要因

EUR Server Service との通信でエラーが発生しました。

# 対処

次のように対処してください。

- EUR Server Service が起動されているかを確認してください。
- 環境設定ファイル(EURPMADP.ini)の IPADDRESS セクションの EURPM キーに指定されてい る IP アドレスを確認してください。

# 終了コード

ActiveX 起動部品

-212

Java 起動部品・COBOL 起動部品・コマンド起動部品

212

# KEEY213-I

ジョブを起動しました。

# 要因

指定したジョブが起動しました。

# 終了コード

ActiveX 起動部品

-213

Java 起動部品・COBOL 起動部品・コマンド起動部品

213

# KEEY214-I

ジョブを終了しました。

### 要因

指定したジョブが終了しました。

# 終了コード

ActiveX 起動部品

-214

Java 起動部品・COBOL 起動部品・コマンド起動部品 214

# KEEY215-S

メモリ不足が発生しました。

### 要因

メモリが不足しています。

### 対処

次のどちらかで対処してください。

- ほかのアプリケーションを終了してください。
- メモリを増設してください。

# 終了コード

ActiveX 起動部品

-215

Java 起動部品・COBOL 起動部品・コマンド起動部品

215

### KEEY216-E

通信タイムアウトが発生しました。

### 要因

通信中にタイムアウトになりました。

### 対処

次のように対処してください。

- EUR Server Service が起動されているかを確認してください。
- 環境設定ファイル(EURPMADP.ini)の TIMEOUT セクションのキーの値を見直してください。

# 終了コード

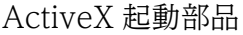

-216

Java 起動部品・COBOL 起動部品・コマンド起動部品 216

# KEEY217-S

システムエラーが発生しました。

# 要因

次の要因が考えられます。

- 初期化中に内部処理でエラーが発生しました。
- データの送受信中に内部処理でエラーが発生しました。
- 内部テーブルの操作中に内部処理でエラーが発生しました。

### 対処

ログファイルを採取して、システム管理者に連絡してください。ログファイルについては、マニュアル 「EUR システム設計ガイド」を参照してください。

# 終了コード

ActiveX 起動部品

-217

Java 起動部品・COBOL 起動部品・コマンド起動部品

217

# KEEY218-E

出力先一覧取得処理でエラーが発生しました。(nnn)

### 要因

出力先一覧を取得する処理でエラーが発生しました。

### 対処

詳細コード(nnn)に対応するプログラムのログファイルを参照してください。

詳細コードに対応するログファイルを次に示します。

100〜199:EURPMCL.log,EURPMPrintAX.log,EURPMPreViewAX.log

300〜399:EURPM.log

400〜499:EURPMLS.log

# 終了コード

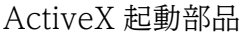

-218

Java 起動部品・COBOL 起動部品・コマンド起動部品 218

# KEEY219-E

プリンタクラス一覧取得処理でエラーが発生しました。(nnn)

### 要因

プリンタクラス一覧を取得する処理でエラーが発生しました。

# 対処

詳細コード(nnn)に対応するプログラムのログファイルを参照してください。 詳細コードに対応するログファイルを次に示します。 100〜199:EURPMCL.log,EURPMPrintAX.log,EURPMPreViewAX.log 300〜399:EURPM.log 400〜499:EURPMLS.log

# 終了コード

ActiveX 起動部品

-219

Java 起動部品・COBOL 起動部品・コマンド起動部品

219

# KEEY221-E

印刷処理でエラーが発生しました。(nnn)

# 要因

印刷処理を実行中にエラーが発生しました。

# 対処

詳細コード(nnn)に対応するプログラムのログファイルを参照してください。

詳細コードに対応するログファイルを次に示します。

100〜199:EURPMCL.log,EURPMPrintAX.log,EURPMPreViewAX.log

300〜399:EURPM.log

400〜499:EURPMLS.log

# 終了コード

# ActiveX 起動部品

-221

Java 起動部品・COBOL 起動部品・コマンド起動部品 221

# KEEY222-E

クライアントプリンタ名の指定がありません。

# 要因

プリンタのトレイ名を指定しましたが,プリンタ名を指定していません。

# 対処

プリンタのトレイ名を指定するにはプリンタ名を指定してください。

# 終了コード

ActiveX 起動部品

-222

Java 起動部品・COBOL 起動部品・コマンド起動部品

222

# KEEY223-E

PDF 形式ファイル出力処理でエラーが発生しました。(nnn)

### 要因

PDF 形式ファイルの出力中にエラーが発生しました。

### 対処

詳細コード(nnn)に対応するプログラムのログファイルを参照してください。 詳細コードに対応するログファイルを次に示します。 100〜199:EURPMCL.log,EURPMPrintAX.log,EURPMPreViewAX.log 300〜399:EURPM.log

 $400 \sim 499:$  EURPMLS.log

# 終了コード

ActiveX 起動部品

-223

Java 起動部品・COBOL 起動部品・コマンド起動部品

223
### KEEY224-W

PDF 形式ファイル出力処理で警告が発生しました。(nnn)

#### 要因

PDF 形式ファイルの出力中に警告が発生しました。

#### 対処

詳細コード(nnn)に対応するプログラムのログファイルを参照してください。 詳細コードに対応するログファイルを次に示します。

100〜199:EURPMCL.log,EURPMPrintAX.log,EURPMPreViewAX.log

300〜399:EURPM.log

400〜499:EURPMLS.log

### 終了コード

ActiveX 起動部品

-224

Java 起動部品・COBOL 起動部品・コマンド起動部品

224

### KEEY225-E

EPF 形式ファイル出力処理でエラーが発生しました。(nnn)

### 要因

EPF 形式ファイルの出力中にエラーが発生しました。

### 対処

詳細コード(nnn)に対応するプログラムのログファイルを参照してください。 詳細コードに対応するログファイルを次に示します。

100〜199:EURPMCL.log,EURPMPrintAX.log,EURPMPreViewAX.log

300〜399:EURPM.log

400〜499:EURPMLS.log

### 終了コード

ActiveX 起動部品

-225

Java 起動部品・COBOL 起動部品・コマンド起動部品

### KEEY226-W

EPF 形式ファイル出力処理で警告が発生しました。(nnn)

#### 要因

EPF 形式ファイルの出力中に警告が発生しました。

#### 対処

詳細コード(nnn)に対応するプログラムのログファイルを参照してください。 詳細コードに対応するログファイルを次に示します。

100〜199:EURPMCL.log,EURPMPrintAX.log,EURPMPreViewAX.log

300〜399:EURPM.log

400〜499:EURPMLS.log

### 終了コード

ActiveX 起動部品

-226

Java 起動部品・COBOL 起動部品・コマンド起動部品

226

# KEEY227-E

PDF 形式ファイルの初期化に失敗しました。

#### 要因

PDF 形式ファイルの初期化中にエラーが発生しました。

### 対処

次のように対処してください。

- ファイル名が正しいかどうかを確認してください。
- ディスクの空き容量を確認してください。
- フォルダおよびファイルの書き込み権限を確認してください。
- 出力ファイルパスが指定されているかを確認してください。

### 終了コード

ActiveX 起動部品

-227

Java 起動部品・COBOL 起動部品・コマンド起動部品

### KEEY228-E

EPF 形式ファイルの初期化に失敗しました。

#### 要因

EPF 形式ファイルの初期化中にエラーが発生しました。

### 対処

次のように対処してください。

- ファイル名が正しいかどうかを確認してください。
- ディスクの空き容量を確認してください。
- フォルダおよびファイルの書き込み権限を確認してください。
- 出力ファイルパスが指定されているかを確認してください。

#### 終了コード

ActiveX 起動部品

-228

Java 起動部品・COBOL 起動部品・コマンド起動部品

228

### KEEY229-E

PDF 形式ファイルの作成に失敗しました。

#### 要因

PDF 形式ファイルが作成できません。

#### 対処

次のように対処してください。

- ファイル名が正しいかどうかを確認してください。
- ディスクの空き容量を確認してください。
- フォルダの書き込み権限を確認してください。

### 終了コード

ActiveX 起動部品

-229

Java 起動部品・COBOL 起動部品・コマンド起動部品

# KEEY230-E

EPF 形式ファイルの作成に失敗しました。

### 要因

EPF 形式ファイルが作成できません。

### 対処

次のように対処してください。

- ファイル名が正しいかどうかを確認してください。
- ディスクの空き容量を確認してください。
- フォルダの書き込み権限を確認してください。

### 終了コード

ActiveX 起動部品

-230

Java 起動部品・COBOL 起動部品・コマンド起動部品

#### 230

#### KEEY231-E

指定された PDF 形式ファイルはほかの人が使用中です。

#### 要因

指定した PDF 形式ファイルはほかのユーザが使用しています。

#### 対処

次のように対処してください。

- 別のファイル名を指定してください。
- ほかのユーザがファイルの処理を終了してから,再度実行してください。

### 終了コード

ActiveX 起動部品

-231

Java 起動部品・COBOL 起動部品・コマンド起動部品

### 231

# KEEY232-E

指定された EPF 形式ファイルはほかの人が使用中です。

#### 要因

指定した EPF 形式ファイルはほかのユーザが使用しています。

#### 対処

次のように対処してください。

- 別のファイル名を指定してください。
- ほかのユーザがファイルの処理を終了してから,再度実行してください。

### 終了コード

ActiveX 起動部品

-232

Java 起動部品・COBOL 起動部品・コマンド起動部品

232

### KEEY233-E

帳票セット指定ファイルのフォーマットが不正です。

#### 要因

帳票セット指定ファイルの形式に誤りがあります。

### 対処

ファイルの内容を確認してください。

#### 終了コード

ActiveX 起動部品

-233

Java 起動部品・COBOL 起動部品・コマンド起動部品

233

### KEEY234-E

帳票セット指定ファイルの読み込みに失敗しました。

#### 要因

帳票セット指定ファイルが読み込めません。

### 対処

次のように対処してください。

- ファイル名が正しいかどうかを確認してください。
- ファイルがあるかどうかを確認してください。
- ファイルの読み込み権限を確認してください。

# 終了コード

ActiveX 起動部品

-234

Java 起動部品・COBOL 起動部品・コマンド起動部品 234

# KEEY235-E

しおり定義ファイルの読み込みに失敗しました。

### 要因

しおり定義ファイルが読み込めません。

### 対処

次のように対処してください。

- ファイル名が正しいかどうかを確認してください。
- ファイルがあるかどうかを確認してください。
- ファイルの読み込み権限を確認してください。

### 終了コード

ActiveX 起動部品

-235

Java 起動部品・COBOL 起動部品・コマンド起動部品

235

# KEEY236-E

文書しおり定義ファイルの読み込みに失敗しました。

### 要因

文書しおり定義ファイルが読み込めません。

### 対処

次のように対処してください。

- ファイル名が正しいかどうかを確認してください。
- ファイルがあるかどうかを確認してください。
- ファイルの読み込み権限を確認してください。

### 終了コード

ActiveX 起動部品

-236

<sup>28.</sup> KEEY201〜KEEY299

#### Java 起動部品・COBOL 起動部品・コマンド起動部品

236

### KEEY237-E

EUR Server Service でコネクション数が限界値をオーバーしました。

#### 要因

同時に接続できる帳票サーバの最大数を超えています。

### 対処

再度実行してください。

### 終了コード

ActiveX 起動部品

-237

Java 起動部品・COBOL 起動部品・コマンド起動部品 237

# KEEY238-E

EUR Spool Service でコネクション数が限界値をオーバーしました。

### 要因

同時に接続できるスプールサーバの最大数を超えています。

#### 対処

再度実行してください。

### 終了コード

ActiveX 起動部品

-238

Java 起動部品・COBOL 起動部品・コマンド起動部品

238

# KEEY239-E

EUR Client Service でコネクション数が限界値をオーバーしました。

### 要因

同時に接続できる EUR Client Service の最大数を超えています。

### 対処

再度実行してください。

# 終了コード

```
ActiveX 起動部品
```
-239

Java 起動部品・COBOL 起動部品・コマンド起動部品 239

# KEEY241-E

指定された EUR 形式ファイルはほかの人が使用中です。

### 要因

指定した EUR 形式ファイルはほかのユーザが使用しています。

### 対処

次のように対処してください。

- 別のファイル名を指定してください。
- ほかのユーザがファイルの処理を終了してから,再度実行してください。

# 終了コード

ActiveX 起動部品

-241

Java 起動部品・COBOL 起動部品・コマンド起動部品

241

# KEEY242-E

EUR 形式ファイルの初期化に失敗しました。

### 要因

EUR 形式ファイルの初期化中にエラーが発生しました。

### 対処

次のように対処してください。

- ファイル名が正しいかどうかを確認してください。
- ディスクの空き容量を確認してください。
- フォルダおよびファイルの書き込み権限を確認してください。
- 出力ファイルパスが指定されているかを確認してください。

### 終了コード

ActiveX 起動部品

-242

#### Java 起動部品・COBOL 起動部品・コマンド起動部品

242

#### KEEY243-E

EUR 形式ファイル出力処理でエラーが発生しました。(nnn)

#### 要因

EUR 形式ファイルの出力中にエラーが発生しました。

#### 対処

詳細コード(nnn)に対応するプログラムのログファイルを参照してください。 詳細コードに対応するログファイルを次に示します。 100〜199:EURPMCL.log,EURPMPrintAX.log,EURPMPreViewAX.log

300〜399:EURPM.log

400〜499:EURPMLS.log

### 終了コード

ActiveX 起動部品

-243

Java 起動部品・COBOL 起動部品・コマンド起動部品

243

### KEEY244-W

EUR 形式ファイル出力処理で警告が発生しました。(nnn)

### 要因

EUR 形式ファイルの出力中に警告が発生しました。

### 対処

詳細コード(nnn)に対応するプログラムのログファイルを参照してください。 詳細コードに対応するログファイルを次に示します。

100〜199:EURPMCL.log,EURPMPrintAX.log,EURPMPreViewAX.log

300〜399:EURPM.log

400〜499:EURPMLS.log

### 終了コード

ActiveX 起動部品

-244

Java 起動部品・COBOL 起動部品・コマンド起動部品

244

28. KEEY201〜KEEY299

# KEEY245-E

EUR 形式ファイルの作成に失敗しました。

### 要因

EUR 形式ファイルが作成できません。

### 対処

次のように対処してください。

- ファイル名が正しいかどうかを確認してください。
- ディスクの空き容量を確認してください。
- フォルダおよびファイルの書き込み権限を確認してください。

### 終了コード

ActiveX 起動部品

-245

Java 起動部品・COBOL 起動部品・コマンド起動部品

245

### KEEY246-E

EUR Server Service のバージョンが不正です。

#### 要因

EUR Server Service と EUR Server - Adapter のバージョンが一致していません。

#### 対処

EUR Server Service と EUR Server - Adapter のバージョンを同じにしてください。

### 終了コード

ActiveX 起動部品

-246

Java 起動部品・COBOL 起動部品・コマンド起動部品 246

### KEEY247-S

レジストリに不正があります。詳細コード = [nnnnnn]

#### 要因

レジストリの内容に不正があります。nnnnnn は、レジストリの詳細コードを示します。詳細コードに ついては,[「付録 C 環境設定ファイルまたはレジストリ不正時の詳細コード](#page-548-0)」を参照してください。

### 対処

EUR Server - Adapter が正しくインストールされているかを確認してください。

### 終了コード

ActiveX 起動部品

-247

Java 起動部品・COBOL 起動部品・コマンド起動部品 247

# KEEY248-E

暗号化設定ファイルの読み込みに失敗しました。

#### 要因

暗号化設定ファイルが読み込めません。

#### 対処

次のように対処してください。

- ファイル名が正しいかどうかを確認してください。
- ファイルがあるかどうかを確認してください。
- ファイルの読み込み権限を確認してください。

### 終了コード

ActiveX 起動部品

-248

Java 起動部品・COBOL 起動部品・コマンド起動部品

### KEEY249-E

指定されたマッピングデータファイルが存在しません。

#### 要因

マッピングデータファイルまたは可変記号値定義ファイルがありません。

#### 対処

次のように対処してください。

- ファイル名が正しいかどうかを確認してください。
- ファイルがあるかどうかを確認してください。
- ファイルの読み込み権限を確認してください。

<sup>248</sup>

# 終了コード

ActiveX 起動部品

-249

Java 起動部品・COBOL 起動部品・コマンド起動部品 249

# KEEY250-E

指定されたユーザ定義データファイルが存在しません。

### 要因

ユーザ定義データファイルまたは可変記号値定義ファイルがありません。

### 対処

次のように対処してください。

- ファイル名が正しいかどうかを確認してください。
- ファイルがあるかどうかを確認してください。
- ファイルの読み込み権限を確認してください。

### 終了コード

ActiveX 起動部品

-250

Java 起動部品・COBOL 起動部品・コマンド起動部品

250

# KEEY251-E

指定されたしおり定義ファイルが存在しません。

# 要因

しおり定義ファイルがありません。

# 対処

次のように対処してください。

- ファイル名が正しいかどうかを確認してください。
- ファイルがあるかどうかを確認してください。
- ファイルの読み込み権限を確認してください。

# 終了コード

ActiveX 起動部品

-251

<sup>28.</sup> KEEY201〜KEEY299

# Java 起動部品・COBOL 起動部品・コマンド起動部品

251

### KEEY252-E

指定された文書しおり定義ファイルが存在しません。

### 要因

文書しおり定義ファイルがありません。

### 対処

次のように対処してください。

- ファイル名が正しいかどうかを確認してください。
- ファイルがあるかどうかを確認してください。
- ファイルの読み込み権限を確認してください。

# 終了コード

ActiveX 起動部品

- -252
- Java 起動部品・COBOL 起動部品・コマンド起動部品 252

### KEEY253-E

指定された暗号化設定ファイルが存在しません。

### 要因

暗号化設定ファイルがありません。

### 対処

次のように対処してください。

- ファイル名が正しいかどうかを確認してください。
- ファイルがあるかどうかを確認してください。
- ファイルの読み込み権限を確認してください。

### 終了コード

ActiveX 起動部品

-253

Java 起動部品・COBOL 起動部品・コマンド起動部品

### KEEY255-E

プリンタ一覧取得処理でエラーが発生しました。(nnn)

### 要因

プリンタ一覧の取得中にエラーが発生しました。

#### 対処

詳細コード(nnn)に対応するプログラムのログファイルを参照してください。

詳細コードに対応するログファイルを次に示します。

301〜399:EURPM.log

401〜499:EURPMLS.log

### 終了コード

ActiveX 起動部品

-255

Java 起動部品・COBOL 起動部品・コマンド起動部品

255

### KEEY256-E

トレイ一覧取得処理でエラーが発生しました。(nnn)

#### 要因

トレイ一覧の取得中にエラーが発生しました。

### 対処

詳細コード(nnn)に対応するプログラムのログファイルを参照してください。 詳細コードに対応するログファイルを次に示します。

301〜399:EURPM.log

401〜499:EURPMLS.log

### 終了コード

ActiveX 起動部品

-256

Java 起動部品・COBOL 起動部品・コマンド起動部品

256

# KEEY257-E

蓄積処理でエラーが発生しました。(nnn)

#### 要因

蓄積処理中にエラーが発生しました。

#### 対処

詳細コード(nnn)に対応するプログラムのログファイルを参照してください。 詳細コードに対応するログファイルを次に示します。 301〜399:EURPM.log 401〜499:EURPMLS.log

### 終了コード

ActiveX 起動部品

-257

Java 起動部品・COBOL 起動部品・コマンド起動部品 257

### KEEY258-W

蓄積処理で警告が発生しました。(nnn)

#### 要因

蓄積処理中に警告が発生しました。

#### 対処

詳細コード(nnn)に対応するプログラムのログファイルを参照してください。

詳細コードに対応するログファイルを次に示します。

301〜399:EURPM.log

401〜499:EURPMLS.log

# 終了コード

ActiveX 起動部品

-258

Java 起動部品・COBOL 起動部品・コマンド起動部品 258

# KEEY259-E

PDF 仕分け定義ファイルの読み込みに失敗しました。

### 要因

PDF 仕分け定義ファイルが読み込めません。

# 対処

次のように対処してください。

28. KEEY201〜KEEY299

- ファイル名が正しいかどうかを確認してください。
- ファイルがあるかどうかを確認してください。
- ファイルの読み込み権限を確認してください。

### 終了コード

ActiveX 起動部品

-259

Java 起動部品・COBOL 起動部品・コマンド起動部品 259

### KEEY260-E

指定された PDF 仕分け定義ファイルが存在しません。

#### 要因

PDF 仕分け定義ファイルがありません。

#### 対処

次のように対処してください。

- ファイル名が正しいかどうかを確認してください。
- ファイルがあるかどうかを確認してください。
- ファイルの読み込み権限を確認してください。

### 終了コード

ActiveX 起動部品

-260

Java 起動部品・COBOL 起動部品・コマンド起動部品

260

### KEEY261-E

EPF 形式ファイルの読み込みに失敗しました。

### 要因

EPF 形式ファイルが読み込めません。

### 対処

次のように対処してください。

- ファイル名が正しいかどうかを確認してください。
- ファイルがあるかどうかを確認してください。
- ファイルの読み込み権限を確認してください。

# 終了コード

ActiveX 起動部品

-261

Java 起動部品・COBOL 起動部品・コマンド起動部品 261

# KEEY262-E

指定された EPF 形式ファイルが存在しません。

### 要因

EPF 形式ファイルがありません。

### 対処

次のように対処してください。

- ファイル名が正しいかどうかを確認してください。
- ファイルがあるかどうかを確認してください。
- ファイルの読み込み権限を確認してください。

# 終了コード

ActiveX 起動部品

-262

Java 起動部品・COBOL 起動部品・コマンド起動部品

262

# KEEY263-E

XLSX 形式ファイル出力処理でエラーが発生しました。(nnn)

### 要因

Excel 形式ファイルの出力中にエラーが発生しました。

### 対処

詳細コード(nnn)に対応するプログラムのログファイルを参照してください。 詳細コードに対応するログファイルを次に示します。

300〜399:EURPM.log

### 終了コード

ActiveX 起動部品

-263

### Java 起動部品・COBOL 起動部品・コマンド起動部品

263

### KEEY264-W

XLSX 形式ファイル出力処理で警告が発生しました。(nnn)

### 要因

Excel 形式ファイルの出力中に警告が発生しました。

### 対処

詳細コード(nnn)に対応するプログラムのログファイルを参照してください。 詳細コードに対応するログファイルを次に示します。 300〜399:EURPM.log

# 終了コード

ActiveX 起動部品

-264

Java 起動部品・COBOL 起動部品・コマンド起動部品

264

# KEEY265-E

指定された XLSX 形式ファイルはほかの人が使用中です。

### 要因

指定した Excel 形式ファイルはほかのユーザが使用しています。

### 対処

次のように対処してください。

- 別のファイル名を指定してください。
- ほかのユーザがファイルの処理を終了してから,再度実行してください。

### 終了コード

ActiveX 起動部品

-265

Java 起動部品・COBOL 起動部品・コマンド起動部品

265

# KEEY266-E

XLSX 形式ファイルの初期化に失敗しました。

#### 要因

Excel 形式ファイルの初期化中にエラーが発生しました。

#### 対処

次のように対処してください。

- ファイル名が正しいかどうかを確認してください。
- ディスクの空き容量を確認してください。
- フォルダおよびファイルの書き込み権限を確認してください。
- 出力ファイルパスが指定されているかを確認してください。

### 終了コード

ActiveX 起動部品

-266

Java 起動部品・COBOL 起動部品・コマンド起動部品 266

### KEEY267-E

XLSX 形式ファイルの作成に失敗しました。

#### 要因

Excel 形式ファイルが作成できません。

### 対処

次のように対処してください。

- ファイル名が正しいかどうかを確認してください。
- ディスクの空き容量を確認してください。
- フォルダの書き込み権限を確認してください。

### 終了コード

ActiveX 起動部品

-267

Java 起動部品・COBOL 起動部品・コマンド起動部品 267

### KEEY269-E

統合対象 EPF 形式ファイルの指定数が有効範囲外です。

### 要因

統合対象の EPF 形式ファイルの数が、指定できる範囲を超えています。

### 対処

統合対象の EPF 形式ファイルの数を見直して,再度実行してください。

### 終了コード

ActiveX 起動部品

-269

Java 起動部品・COBOL 起動部品・コマンド起動部品

269

### KEEY270-E

複数 EPF 形式ファイルの統合処理でエラーが発生しました。(nnn)

### 要因

複数の EPF 形式ファイルの統合処理でエラーが発生しました。

### 対処

詳細コード(nnn)に対応するプログラムのログファイルを参照してください。 詳細コードに対応するログファイルを次に示します。 300〜399:EURPM.log

### 終了コード

ActiveX 起動部品

-270

Java 起動部品・COBOL 起動部品・コマンド起動部品 270

# KEEY271-E

統合対象 EPF 形式ファイルの読み込みに失敗しました。

### 要因

統合対象の EPF 形式ファイルが読み込めません。

### 対処

次のように対処してください。

- ファイル名が正しいかどうかを確認してください。
- ファイルがあるかどうかを確認してください。
- ファイルの読み込み権限を確認してください。

# 終了コード

ActiveX 起動部品

-271

Java 起動部品・COBOL 起動部品・コマンド起動部品 271

# KEEY272-E

指定された統合対象 EPF 形式ファイルが存在しません。

### 要因

統合対象の EPF 形式ファイルがありません。

# 対処

次のように対処してください。

- ファイル名が正しいかどうかを確認してください。
- ファイルがあるかどうかを確認してください。
- ファイルの読み込み権限を確認してください。

# 終了コード

ActiveX 起動部品

-272

Java 起動部品・COBOL 起動部品・コマンド起動部品

272

# KEEY273-S

An attempt to load string resource DLL has failed. Error:[nnn]

### 要因

メソッド,または関数の実行時に,内部処理でエラーが発生しました。

なお,nnn には保守情報が表示されます。

### 対処

EUR Server - Adapter をインストールし直してください。

# 終了コード

ActiveX 起動部品

-273

Java 起動部品・COBOL 起動部品・コマンド起動部品

### KEEY274-E

仕分け/分割定義ファイルの読み込みに失敗しました。

#### 要因

仕分け定義ファイル,または分割定義ファイルが読み込めません。

#### 対処

次のように対処してください。

- ファイル名が正しいかどうかを確認してください。
- ファイルがあるかどうかを確認してください。
- ファイルの読み込み権限を確認してください。

### 終了コード

ActiveX 起動部品

-274

Java 起動部品・COBOL 起動部品・コマンド起動部品

274

### KEEY275-W

出力すべき帳票セットがありません。(950)

### 要因

データベースからのデータの抽出結果が 0 件でした。

このメッセージは、EUR Print Service の環境変数

EURPS\_DONT\_PRINT\_IF\_DB\_RESULT\_EMPTY に「YES」が設定されている場合に出力されます。

#### 対処

データベースからのデータの抽出条件を確認してください。

終了コード

ActiveX 起動部品

-275

Java 起動部品・COBOL 起動部品・コマンド起動部品

275

### KEEY276-W

Server Adapter の EUR Web Plug-In 情報ファイル[EUR Web Plug-In 情報ファイル名]から[セク ション名][キー名]を取得できませんでした。

#### 要因

EUR Web Plug-In 情報ファイルから情報を取得できませんでした。

#### 対処

次のように対処してください。

- EUR Web Plug-In 情報ファイルがあるかどうかを確認してください。
- EUR Web Plug-In 情報ファイルに,メッセージに表示されたセクション名およびキー名の指定が あるかどうかを確認してください。

### 終了コード

なし

### KEEY277-W

指定された環境設定ファイル(フルパス)の読み込みに失敗しました。

### 要因

環境設定ファイルが読み込めません。

#### 対処

次のように対処してください。

- ファイルがあるかどうかを確認してください。
- ファイルの読み込み権限を確認してください。

#### 詳細コード

277

### KEEY278-E

EUR Server Service が対応していないプロパティが指定されました。EUR Server Service の バー ジョン番号 = (バージョン番号) プロパティ名 = (プロパティ名)

#### 要因

EUR Server Service が対応していないバージョンのプロパティが指定されました。

### 対処

次のどちらかで対処してください。

- EUR Server Service のバージョンを,指定されたプロパティに対応しているバージョンに変更する。
- EUR Server Service が対応していないプロパティを指定しない。

### 詳細コード

ActiveX 起動部品

-278

### Java 起動部品・COBOL 起動部品・コマンド起動部品

278

### KEEY279-E

分割結果ファイル出力処理でエラーが発生しました。

### 要因

分割結果ファイルの出力処理でエラーが発生しました。

### 対処

次のように対処してください。

- ファイル名,ファイルパスの指定を確認してください。
- ファイルの書き込み権限を確認してください。
- ディスクの空き容量を確認してください。

なお,このエラーが発生した場合,分割結果ファイルは出力されませんが,PDF 形式ファイルは出力 された状態となります。

### 詳細コード

ActiveX 起動部品

-279

Java 起動部品・COBOL 起動部品・コマンド起動部品

279

### KEEY280-E

同時に指定できないプロパティが指定されています。

### 要因

同時に指定できないプロパティが指定されています。

### 対処

次に示すプロパティを同時に指定していないか見直してください。

- PDF 仕分け定義ファイル名
- 分割ページ数と分割ファイル名

### 詳細コード

ActiveX 起動部品

-280

Java 起動部品・COBOL 起動部品・コマンド起動部品

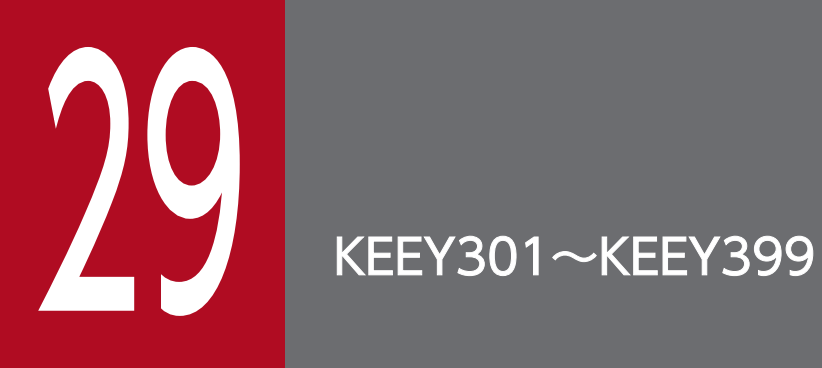

KEEY301〜KEEY399 のメッセージについて説明します。

# 29.1 KEEY301〜KEEY399 のメッセージ

### KEEY301-E

出力先定義ファイルの読み込みに失敗しました。

### 要因

出力先定義ファイルが読み込めません。

### 対処

次のように対処してください。

- 環境設定ファイル(EURPM.ini)の PATH セクションの CONF キーに指定されているフォルダを 確認してください。
- ファイルの読み込み権限を確認してください。

### 詳細コード

301

# KEEY302-E

指定された出力ファイルの出力先フォルダが存在しません。

### 要因

出力ファイルの出力先フォルダがありません。

### 対処

次のように対処してください。

- 出力先フォルダ名が正しいかどうかを確認してください。
- 出力先フォルダがあるかどうかを確認してください。
- 出力先フォルダの読み込み権限を確認してください。

### 詳細コード

302

### KEEY303-E

EUR Spool Service への接続に失敗しました。

### 要因

EUR Server - Spool Service との通信中にエラーが発生しました。

### 対処

次のように対処してください。

• EUR Server - Spool Service が起動されているかを確認してください。

- 出力先定義ファイルの内容を確認してください。
- スプールサーバの IP アドレス(出力先)の指定を確認してください。

### 詳細コード

303

### KEEY304-E

印刷データファイルの読み込みに失敗しました。

#### 要因

印刷データファイルが読み込めません。

#### 対処

次のように対処してください。

- 環境設定ファイル(EURPM.ini)の PATH セクションの TEMP キーに指定されているフォルダを 確認してください。
- ファイルの読み込み権限を確認してください。

#### 詳細コード

304

### KEEY305-E

印刷データファイルの削除に失敗しました。

#### 要因

印刷データファイルが削除できません。

#### 対処

次のように対処してください。

- 環境設定ファイル(EURPM.ini)の PATH セクションの TEMP キーに指定されているフォルダを 確認してください。
- ファイルの削除権限を確認してください。

#### 詳細コード

305

#### KEEY306-E

出力先定義ファイルが存在しません。

#### 要因

出力先定義ファイルがありません。

#### 29. KEEY301〜KEEY399

### 対処

次のように対処してください。

- 環境設定ファイル(EURPM.ini)の PATH セクションの TEMP キーに指定されているフォルダを 確認してください。
- ファイルがあるかどうかを確認してください。
- ファイルの読み込み権限を確認してください。

### 詳細コード

306

# KEEY307-E

EUR Client Service への接続に失敗しました。

### 要因

EUR Client Service との通信中にエラーが発生しました。

### 対処

次のように対処してください。

- EUR Client Service が起動されているかを確認してください。
- クライアント PC の IP アドレスの指定を確認してください。

### 詳細コード

307

### KEEY308-E

出力先拠点サーバが特定できません。

### 要因

出力先に指定した拠点サーバ(スプールサーバ)が見つかりません。

### 対処

次のように対処してください。

- 出力先定義を確認してください。
- 出力先定義にデフォルト出力先の定義があるかどうかを確認してください。
- 出力先の指定を確認してください。

### 詳細コード

# KEEY309-S

ソケットの接続要求の受け入れに失敗しました。

#### 要因

ソケット接続エラーが発生しました。

### 対処

ログファイルを採取して、システム管理者に連絡してください。ログファイルについては、マニュアル 「EUR システム設計ガイド」を参照してください。

### 詳細コード

309

### KEEY310-E

EUR Print Service の起動に失敗しました。

#### 要因

EUR Print Service が起動できません。

### 対処

EUR Print Service が正しくインストールされているかを確認してください。

#### 詳細コード

310

### KEEY311-E

PDF 仕分け定義ファイルの作成に失敗しました。

#### 要因

PDF 仕分け定義ファイルが作成できません。

#### 対処

次のように対処してください。

- 環境設定ファイル(EURPM.ini)の PATH セクションの TEMP キーに指定されているフォルダを 確認してください。
- ディスクの空き容量を確認してください。
- フォルダの書き込み権限を確認してください。

#### 詳細コード

# KEEY312-E

PDF 仕分け定義ファイルの削除に失敗しました。

#### 要因

PDF 仕分け定義ファイルが削除できません。

#### 対処

次のように対処してください。

- 環境設定ファイル(EURPM.ini)の PATH セクションの TEMP キーに指定されているフォルダを 確認してください。
- ファイルの削除権限を確認してください。
- 詳細コード

312

### KEEY313-S

システムエラーが発生しました。

#### 要因

データの送受信中に内部処理でエラーが発生しました。

#### 対処

ログファイルを採取して,システム管理者に連絡してください。ログファイルについては,マニュアル 「EUR システム設計ガイド」を参照してください。

### 詳細コード

313

### KEEY314-S

メモリ不足が発生しました。

#### 要因

メモリ不足が発生しました。

### 対処

ほかのアプリケーションなどを終了させてメモリを確保したあと,再度 EUR Server Service を実行し てください。また,必要に応じてメモリを増設してください。

#### 詳細コード

一時フォルダの作成に失敗しました。

#### 要因

一時フォルダが作成できません。

#### 対処

次のように対処してください。

- 環境設定ファイル(EURPM.ini)の PATH セクションの TEMP キーに指定されているフォルダを 確認してください。
- ディスクの空き容量を確認してください。
- フォルダの書き込み権限を確認してください。
- 詳細コード

315

### KEEY316-E

原因不明のエラーで処理が中断されました。EUR Server Adapter の状態を確認してください。

#### 要因

次に示す要因が考えられます。

- EUR Server Adapter とのデータ送受信中にエラーが発生したため、処理が中断されました。
- バッファが不足したため,ソケット通信でエラーが発生しました。

#### 対処

要因に応じて,次のように対処してください。

- EUR Server Adapter を実行する業務アプリケーションが起動されているかを確認してください。
- 環境設定ファイル(EURPM.ini)の OPTION セクションに指定されている SOCKBUFFSIZE キー の値を小さく(8〜64)して再試行してください。 なお,指定した値によっては,通信性能が変わることがあります。通信性能が劣化する場合は値を 変更してチューニングしてください。

### KEEY317-E

原因不明のエラーで処理が中断されました。EUR Spool Service の状態を確認してください。

#### 要因

次に示す要因が考えられます。

- スプールサーバとのデータ送受信中にエラーが発生したため,処理が中断されました。
- バッファが不足したため,ソケット通信でエラーが発生しました。

#### 29. KEEY301〜KEEY399

### 対処

要因に応じて,次のように対処してください。

- EUR Server Spool Service が起動されているかを確認してください。
- 環境設定ファイル (EURPM.ini)の OPTION セクションに指定されている SOCKBUFFSIZE キー の値を小さく(8〜64)して再試行してください。 なお、指定した値によっては、通信性能が変わることがあります。通信性能が劣化する場合は値を 変更してチューニングしてください。

### KEEY318-E

原因不明のエラーで処理が中断されました。EUR Client Service の状態を確認してください。

#### 要因

次に示す要因が考えられます。

- クライアント PC とのデータ送受信中にエラーが発生したため, 処理が中断されました。
- バッファが不足したため,ソケット通信でエラーが発生しました。

#### 対処

要因に応じて,次のように対処してください。

- EUR Client Service が起動されているかを確認してください。
- 環境設定ファイル(EURPM.ini)の OPTION セクションに指定されている SOCKBUFFSIZE キー の値を小さく(8〜64)して再試行してください。 なお,指定した値によっては,通信性能が変わることがあります。通信性能が劣化する場合は値を 変更してチューニングしてください。

### KEEY322-S

システムエラーが発生しました。

#### 要因

プロセスのデーモン化に失敗しました。

#### 対処

ログファイルを採取して,システム管理者に連絡してください。ログファイルについては,マニュアル 「EUR システム設計ガイド」を参照してください。

#### 詳細コード

322

KEEY323-E

一時フォルダの削除に失敗しました。

#### 要因

一時フォルダが削除できません。

対処

次のように対処してください。

- 環境設定ファイル(EURPM.ini)の PATH セクションの TEMP キーに指定されているフォルダを 確認してください。
- フォルダの削除権限を確認してください。

### 詳細コード

323

### KEEY324-E

指定された Acrobat JavaScript 定義ファイルが存在しません。

### 要因

Acrobat JavaScript 定義ファイルがありません。

### 対処

次のように対処してください。

- 環境設定ファイル(EURPM.ini)の PATH セクションの SCRIPTCNT キーに指定されているフォ ルダを確認してください。
- ファイル名が正しいかどうかを確認してください。
- ファイルがあるかどうかを確認してください。
- ファイルの読み込み権限を確認してください。

### 詳細コード

324

### KEEY325-E

指定されたビューアプレファレンス定義ファイルが存在しません。

#### 要因

ビューアプレファレンス定義ファイルがありません。

### 対処

次のように対処してください。

- 環境設定ファイル(EURPM.ini)の PATH セクションの PREFERENCE キーに指定されている フォルダを確認してください。
- ファイル名が正しいかどうかを確認してください。
- ファイルがあるかどうかを確認してください。

• ファイルの読み込み権限を確認してください。

#### 詳細コード

325

#### KEEY327-E

プロセス管理ファイルの削除でエラーが発生しました。

#### 要因

プロセス管理ファイルの削除でエラーが発生しました。

#### 対処

次のように対処してください。

- 環境設定ファイル(EURPMCTRL.ini)の PATH セクションの TEMP キーに指定されているフォ ルダを確認してください。
- フォルダの削除権限を確認してください。

### 詳細コード

327

### KEEY328-E

プロセス管理ファイルの書き込みでエラーが発生しました。

#### 要因

プロセス管理ファイルの書き込みでエラーが発生しました。

#### 対処

次のように対処してください。

- 環境設定ファイル(EURPMCTRL.ini)の PATH セクションの TEMP キーに指定されているフォ ルダを確認してください。
- ディスクの空き容量を確認してください。
- フォルダの書き込み権限を確認してください。

#### 詳細コード

328

#### KEEY329-S

システムエラーが発生しました。

### 要因

データの送受信中に内部処理でエラーが発生しました。

29. KEEY301〜KEEY399

### 対処

ログファイルを採取して,システム管理者に連絡してください。ログファイルについては,マニュアル 「EUR システム設計ガイド」を参照してください。

### 詳細コード

329

# KEEY330-E

EUR Server Service と EUR Client Service との間で通信エラーが発生しました。

### 要因

次に示す要因が考えられます。

- EUR Server Service と EUR Client Service との通信中にエラーが発生しました。
- バッファが不足したため,ソケット通信でエラーが発生しました。

### 対処

要因に応じて,次のように対処してください。

- EUR Client Service が起動されているかを確認してください。
- 環境設定ファイル (EURPM.ini)の OPTION セクションに指定されている SOCKBUFFSIZE キー の値を小さく(8〜64)して再試行してください。 なお、指定した値によっては、通信性能が変わることがあります。通信性能が劣化する場合は値を 変更してチューニングしてください。

### 詳細コード

330

### KEEY331-E

指定された統合対象 EPF 形式ファイルのサイズの合計が上限値(2GB)を超えています。

### 要因

統合対象の EPF 形式ファイルを印刷用データ形式に変換したときのファイルサイズの合計が、上限の 2GB を超えているため、統合処理でエラーが発生しました。

### 対処

統合対象の EPF 形式ファイルの数を減らして、再度実行してください。

### 詳細コード

331

### KEEY332-E

指定された統合対象 EPF 形式ファイルはファイル出力環境が異なります。

#### 要因

解像度(DPI 値)が異なる印刷データ(EPF 形式ファイル)を統合しようとしたため, 統合処理でエ ラーが発生しました。

### 対処

次のように対処してください。

- 統合対象の EPF 形式ファイルを出力し直してください。
- 同じ解像度(DPI 値)で出力した EPF 形式ファイルだけを統合対象に指定して,再度実行してくだ さい。

### 詳細コード

332

# KEEY333-E

ページ数の合計が上限値(999,999 ページ)を超えています。

### 要因

統合対象の EPF 形式ファイルのページ数の合計が,上限の 999,999 ページを超えているため,統合処 理でエラーが発生しました。

### 対処

統合対象の EPF 形式ファイルの数を減らして,再度実行してください。

### 詳細コード

333

### KEEY334-E

指定された統合対象 EPF 形式ファイルのフォーマットが不正です。

### 要因

統合対象の EPF 形式ファイルの形式に誤りがあるため、統合処理でエラーが発生しました。

# 対処

EPF 形式ファイル以外のファイルを指定していないかを確認してください。

# 詳細コード

334

# KEEY335-E

EUR Server Service と EUR Spool Service との間で通信エラーが発生しました。

### 要因

次に示す要因が考えられます。

#### 29. KEEY301〜KEEY399
- EUR Server Service と EUR Server Spool Service との通信中にエラーが発生しました。
- バッファが不足したため,ソケット通信でエラーが発生しました。

要因に応じて,次のように対処してください。

- EUR Server Spool Service が起動されているかを確認してください。
- 環境設定ファイル(EURPM.ini)の OPTION セクションに指定されている SOCKBUFFSIZE キー の値を小さく(8〜64)して再試行してください。 なお,指定した値によっては,通信性能が変わることがあります。通信性能が劣化する場合は値を 変更してチューニングしてください。

### 詳細コード

335

### KEEY336-E

古いバージョンの EUR Print Service がインストールされています。

### 要因

EUR Print Service のバージョンが不正です。

#### 対処

前提環境のバージョンの EUR Print Service をインストールしてください。

### 詳細コード

336

### KEEY337-E

EUR Print Service を実行しているときにエラーが発生しました。

#### 要因

EUR Print Service が実行できません。

#### 対処

EUR Print Service のイベントログ,または eurps ログを参照してください。

#### 詳細コード

337

### KEEY338-E

複数 EPF 形式ファイルの統合処理に失敗しました。

EPF 形式ファイルの統合中に内部処理でエラーが発生しました。

#### 対処

ログファイルを採取して,システム管理者に連絡してください。ログファイルについては,マニュアル 「EUR システム設計ガイド」を参照してください。

#### 詳細コード

338

### KEEY339-E

指定された帳票ファイルが存在しません。

#### 要因

帳票ファイルがありません。

#### 対処

次のように対処してください。

- 環境設定ファイル(EURPM.ini)の PATH セクションの FORM キーに指定されているフォルダを 確認してください。
- ファイル名が正しいかどうかを確認してください。
- ファイルがあるかどうかを確認してください。
- フォルダの読み込み権限を確認してください。

### 詳細コード

339

### KEEY340-S

システムエラーが発生しました。

#### 要因

初期化中に内部処理でエラーが発生しました。

#### 対処

EUR Server が正しくインストールされているかを確認してください。

### KEEY341-S

システムエラーが発生しました。

#### 要因

初期化中に内部処理でエラーが発生しました。

EUR Server が正しくインストールされているかを確認してください。

### KEEY342-S

ハンドラがインストールされていません。

### 要因

サービスの登録中に内部処理でエラーが発生しました。

### 対処

EUR Server が正しくインストールされているかを確認してください。

### KEEY343-I

サービスを停止しました。(Windows 環境の場合) The service was stopped. (UNIX/Linux 環境の場合)

### 要因

サービスが停止されました。

### KEEY344-S

不正なサービス要求です。

### 要因

サービス制御イベントの振り分け中に内部処理でエラーが発生しました。

### 対処

EUR Server が正しくインストールされているかを確認してください。

### KEEY345-I

サービスを開始しました。(Windows 環境の場合) The service was started. (UNIX/Linux 環境の場合)

### 要因

サービスが開始されました。

### KEEY346-S

サービスマネージャーを開けません。

#### 要因

サービスの制御中に内部処理でエラーが発生しました。

29. KEEY301〜KEEY399

EUR Server が正しくインストールされているかを確認してください。

### KEEY347-S

サービスをオープンできません。

### 要因

サービスの制御中に内部処理でエラーが発生しました。

### 対処

EUR Server が正しくインストールされているかを確認してください。

### KEEY348-S

サービスを開始できません。

#### 要因

サービスの起動中に内部処理でエラーが発生しました。

#### 対処

EUR Server が正しくインストールされているかを確認してください。

### KEEY349-S

サービスを作成できません。

### 要因

サービスの登録中に内部処理でエラーが発生しました。

### 対処

EUR Server が正しくインストールされているかを確認してください。

### KEEY350-S

サービスを削除できません。

#### 要因

サービスの登録解除中に内部処理でエラーが発生しました。

### 対処

EUR Server が正しくインストールされているかを確認してください。

### KEEY351-S

サービスを定義できません。

29. KEEY301〜KEEY399

サービスの登録中に内部処理でエラーが発生しました。

### 対処

EUR Server が正しくインストールされているかを確認してください。

### KEEY352-S

環境設定ファイルに不正があります。詳細コード = [nnnnnn] (Windows 環境の場合) Environment setting file is invalid. Detailed code =[nnnnnn](UNIX/Linux 環境の場合)

### 要因

次の要因が考えられます。

- 環境設定ファイルがありません。
- 環境設定ファイルに読み込み権限がありません。
- 環境設定ファイルの必須項目が指定されていません。

### 対処

詳細コード (nnnnnn) に従って、環境設定ファイルを見直してください。詳細コードについては,「[付](#page-548-0) [録 C 環境設定ファイルまたはレジストリ不正時の詳細コード」](#page-548-0)を参照してください。

### KEEY353-S

ログファイルの書き込みに失敗しました。(Windows 環境の場合) Failed to write to the log file. (UNIX/Linux 環境の場合)

### 要因

ログファイルが書き込めません。

### 対処

次のように対処してください。

- 環境設定ファイル(EURPM.ini)の ERROR セクションの LOGFILE キーに指定されているフォル ダを確認してください。
- ディスクの空き容量を確認してください。
- フォルダおよびファイルの書き込み権限を確認してください。

### KEEY354-S

システムエラーが発生しました。(Windows 環境の場合) A system error occurred. (UNIX/Linux 環境の場合)

初期化中に内部処理でエラーが発生しました。

ポート番号がすでに使用されています。

### 対処

次のように対処してください。

- ログファイルを採取して、システム管理者に連絡してください。ログファイルについては、マニュ アル「EUR システム設計ガイド」を参照してください。
- 環境設定ファイル(EURPM.ini)の PORT セクションの EURPM キーに指定されているポート番 号を確認してください。
- Server Service 制御コマンド(eurpmctrl コマンド)で登録情報を確認し,EUR Server Service の起動管理定義を見直してください。

環境設定ファイルのパスについては,次のことを確認してください。

・フォルダまたはファイルのパスが重複していないかどうか。

・フォルダ名で指定したパス(ファイル名はデフォルトの「EURPM.ini」を使用)とファイル名 「EURPM.ini」で指定したパスが重複していないかどうか。

### KEEY355-I

ジョブを起動しました。

### 要因

指定したジョブが起動しました。

### KEEY356-I

ジョブを終了しました。

### 要因

指定したジョブが終了しました。

### KEEY357-W

ログファイルのオープンに失敗しました。(Windows 環境の場合)

Failed to write to the log file. (UNIX/Linux 環境の場合)

### 要因

ログファイルがオープンできません。

### 対処

- 環境設定ファイルの ERROR セクションの LOGFILE キーに指定されているフォルダを確認してく ださい。
- フォルダおよびファイルの書き込み権限を確認してください。
- EUR Server Service 以外のプログラムがログファイルをオープンしていないか,確認してください。

### KEEY358-E

指定された EUR Print Service の環境設定ファイルが存在しません。

### 要因

環境設定ファイルがありません。

#### 対処

次のように対処してください。

- 環境設定ファイル(EURPM.ini)の PATH セクションの EURPSENV キーに指定されているフォ ルダを確認してください。
- 起動部品または環境設定ファイル(EURPM.ini)の ENV セクションの PSENVFILENAME キー に指定されているファイル名が正しいかどうかを確認してください。
- ファイルがあるかどうかを確認してください。
- ファイルの読み込み権限を確認してください。

### 詳細コード

358

## KEEY359-S

An attempt to load string resource DLL has failed. Error:[nnn]

#### 要因

帳票サーバの起動時に,内部処理でエラーが発生しました。 なお,nnn には保守情報が表示されます。

#### 対処

EUR Server をインストールし直してください。

#### 詳細コード

359

### KEEY360-S

システムエラーが発生しました。

データの送受信中に内部処理でエラーが発生しました。

### 対処

ログファイルを採取して,システム管理者に連絡してください。ログファイルについては,マニュアル 「EUR システム設計ガイド」を参照してください。

#### 詳細コード

360

#### KEEY361-E

印刷管理サーバプリンタクラス定義ファイルの読み込みに失敗しました。

#### 要因

印刷管理サーバプリンタクラス定義ファイル(帳票サーバプリンタクラス定義ファイル)が読み込めま せん。

### 対処

次のように対処してください。

- 環境設定ファイルの PATH セクションの CONF キーに指定されているフォルダを確認してくださ  $\mathcal{U}$
- ファイルの読み込み権限を確認してください。

#### 詳細コード

361

### KEEY362-E

印刷管理サーバプリンタクラス定義ファイルが存在しません。

### 要因

印刷管理サーバプリンタクラス定義ファイル(帳票サーバプリンタクラス定義ファイル)がありません。

#### 対処

次のように対処してください。

- 環境設定ファイル(EURPM.ini)の PATH セクションの CONF キーに指定されているフォルダを 確認してください。
- ファイルがあるかどうかを確認してください。
- ファイルの読み込み権限を確認してください。

### 詳細コード

362

### KEEY363-E

出力プリンタが存在しません。

### 要因

帳票サーバのプリンタクラス定義によって決定したプリンタ名が,OS 上に登録されていません。

### 対処

次のように対処してください。

- 帳票サーバのプリンタクラス定義を確認してください。
- OS のプリンタ登録名を確認してください。

### 詳細コード

363

### KEEY364-E

指定されたプリンタ名が存在しません。

### 要因

指定されたプリンタ名が OS 上に登録されていません。

### 対処

次のように対処してください。

- 指定した帳票サーバのプリンタ名を確認してください。
- OS のプリンタ登録名を確認してください。

### 詳細コード

364

### KEEY365-E

プリンタ情報の取得または設定に失敗しました。

### 要因

プリンタ情報の取得または設定で,エラーが発生しました。

### 対処

- プリンタドライバが正しくインストールされているか確認してください。
- プリンタが存在するかどうかを確認してください。
- プリンタの名称が Shift-JIS エンコーディングで表現されているかを確認してください。

• トレイ名を直接指定している場合は,プリンタに指定したトレイ名が存在するかどうかを確認して ください。

### 詳細コード

365

### KEEY366-E

出力先プリンタが特定できません。

### 要因

出力先プリンタが特定できません。

### 対処

次のように対処してください。

- 帳票サーバのプリンタクラス定義を確認してください。
- 帳票サーバのプリンタクラスにデフォルトプリンタクラスの定義があるか,確認してください。
- プリンタクラスの指定値を確認してください。

### 詳細コード

366

### KEEY367-E

EUR Server Service が UNIX/Linux の場合は使用できません。

### 要因

帳票サーバが UNIX/Linux 環境のため,エラーが発生しました。

### 対処

次の機能は,帳票サーバが UNIX/Linux 環境の場合,使用できません。

- 帳票サーバのプリンタ一覧取得機能
- 帳票サーバのトレイ一覧取得機能

### 詳細コード

367

### KEEY368-E

指定された印刷日時出力定義ファイルが存在しません。

#### 要因

印刷日時出力定義ファイルがありません。

次のように対処してください。

- 環境設定ファイル(EURPM.ini)の PATH セクションの PRINTDATE キーに指定されているフォ ルダを確認してください。
- 起動部品または環境設定ファイル(EURPM.ini)の FILE セクションの PRINTDATE キーに指定 されているファイル名が正しいかどうかを確認してください。
- ファイルがあるかどうかを確認してください。
- ファイルの読み込み権限を確認してください。

#### 詳細コード

368

### KEEY369-E

仕分け/分割実行時の一時ファイルの操作に失敗しました。

#### 要因

一時ファイルを作成,または削除できません。

### 対処

次のように対処してください。

- 環境設定ファイル(EURPM.ini)の PATH セクションの TEMP キーに指定されているフォルダを 確認してください。
- ディスクの空き容量を確認してください。
- フォルダの書き込み権限を確認してください。
- ファイルの削除権限を確認してください。

#### 詳細コード

369

### KEEY370-E

指定した仕分け定義ファイルに該当するデータの定義がありません。

#### 要因

仕分け定義ファイルの指定内容と一致するページがないため,帳票を出力できません。

### 対処

- 仕分け定義ファイルの内容を確認してください。
- マッピングデータファイルの内容を確認してください。

370

# KEEY371-E

仕分け/分割定義ファイルが指定されていません。

# 要因

仕分け定義ファイル,または分割定義ファイルが指定されていません。

# 対処

次のように対処してください。

- EUR Server Service のサービスごとに仕分けや分割をする場合 環境設定ファイル(EURPM.ini)の FILE セクションの SPLIT キーの指定を見直してください。
- 印刷ジョブごとに仕分けや分割をする場合 プロパティの指定を見直してください。
- 仕分けや分割をしない場合 プロパティの指定,および環境設定ファイル(EURPM.ini)の OPTION セクションの SPLITMODE キーの指定を見直してください。

### 詳細コード

371

# KEEY372-E

# 指定された仕分け/分割定義ファイルが存在しません。

# 要因

仕分け定義ファイル,または分割定義ファイルがありません。

# 対処

- 環境設定ファイル(EURPM.ini)の PATH セクションの SPLIT キーに指定されているフォルダを 確認してください。
- 環境設定ファイル(EURPM.ini)の FILE セクションの SPLIT キーに指定されているファイル名が 正しいかどうかを確認してください。
- ファイルがあるかどうかを確認してください。
- ファイルの読み込み権限を確認してください。
- 印刷ジョブごとに仕分けや分割をする場合は,プロパティの指定を見直してください。
- 仕分けや分割をしない場合は,プロパティの指定,および環境設定ファイル(EURPM.ini)の OPTION セクションの SPLITMODE キーの指定を見直してください。

372

### KEEY373-E

指定された印刷先は存在しません。

### 要因

次の要因が考えられます。

- 仕分け定義ファイル,または分割定義ファイルで指定した印刷先が,印刷先定義ファイルで定義さ れていません。
- 印刷先定義ファイルの形式に誤りがあります。
- 印刷先定義ファイルが読み込めません。

### 対処

要因に応じて,次のように対処してください。

- 仕分け定義ファイル,分割定義ファイル,および印刷先定義ファイルの内容を確認してください。
- 印刷先定義ファイルがあるかどうかを確認してください。
- 印刷先定義ファイルの読み込み権限を確認してください。
- 環境設定ファイル(EURPM.ini)の PATH セクションの CONF キーに指定されているフォルダを 確認してください。

### 詳細コード

373

### KEEY374-E

指定された複数様式情報定義ファイルが存在しません。

### 要因

複数様式情報定義ファイルがありません。

### 対処

- 環境設定ファイル(EURPM.ini)の PATH セクションの MULTI キーに指定されているフォルダ を確認してください。
- ファイル名が正しいかどうかを確認してください。
- ファイルがあるかどうかを確認してください。
- ファイルの読み込み権限を確認してください。

374

### KEEY375-E

転送データファイルの作成に失敗しました。

### 要因

転送データファイルが作成できません。

### 対処

次のように対処してください。

- 環境設定ファイル(EURPM.ini)の PATH セクションの TEMP キーに指定されているフォルダを 確認してください。
- ディスクの空き容量を確認してください。
- フォルダの書き込み権限を確認してください。

### 詳細コード

375

### KEEY376-E

転送データファイルの削除に失敗しました。

### 要因

転送データファイルが削除できません。

#### 対処

次のように対処してください。

- 環境設定ファイル(EURPM.ini)の PATH セクションの TEMP キーに指定されているフォルダを 確認してください。
- ファイルの書き込み権限を確認してください。

#### 詳細コード

376

### KEEY377-E

帳票セット指定ファイルの作成に失敗しました。

#### 要因

帳票セット指定ファイルが作成できません。

次のように対処してください。

- 環境設定ファイル(EURPM.ini)の PATH セクションの TEMP キーに指定されているフォルダを 確認してください。
- ディスクの空き容量を確認してください。
- フォルダの書き込み権限を確認してください。

### 詳細コード

377

# KEEY378-E

帳票セット指定ファイルの削除に失敗しました。

### 要因

帳票セット指定ファイルが削除できません。

### 対処

次のように対処してください。

- 環境設定ファイル(EURPM.ini)の PATH セクションの TEMP キーに指定されているフォルダを 確認してください。
- ファイルの削除権限を確認してください。

### 詳細コード

378

## KEEY379-E

バージョン不整合を検知しました。

### 要因

EUR Server - Adapter, EUR Server - Spool Service, または EUR Client のバージョンが不一致で す。

### 対処

正しいバージョンの製品をインストールしてください。

### 詳細コード

379

### KEEY380-W

仕分け定義ファイルに指定していないデータがあります。

仕分けして蓄積しようとした帳票に,不一致ページ(仕分け定義ファイルで指定した仕分けキーフィー ルド名のデータと一致しないデータが現れたページ),または総集計ページがあります。 このメッセージは、仕分け定義ファイルで不一致ページ、および総集計ページを出力しない設定にして いる場合に出力されます。

### 対処

次のように対処してください。

- 仕分け定義ファイルの内容を確認してください。
- 不一致ページが出力されないように帳票を設計している場合は,マッピングデータファイルの内容 を確認してください。

### 詳細コード

380

### KEEY381-E

仕分け/分割指定した蓄積実行中に印刷先[AAAA]でエラーが発生しました。(nnn) 処理が完了しているジョブはありません。

#### 要因

蓄積処理中にエラーが発生しました。

AAAA:印刷先名

nnn:エラーコード

### 対処

エラーコード(nnn)に対応するメッセージの説明を参照して,必要な対処を実施してください。

### 詳細コード

381

### KEEY382-E

EUR Server Service でコネクション数が限界値をオーバーしました。

#### 要因

同時に接続できる帳票サーバの最大数を超えています。

### 対処

再度実行してください。

### 詳細コード

382

指定した文書情報設定ファイルが存在しません。

### 要因

文書情報設定ファイルがありません。

### 対処

次のように対処してください。

- 環境設定ファイル(EURPM.ini)の PATH セクションの DOCINFO キーに指定されているフォル ダを確認してください。
- ファイル名が正しいかどうかを確認してください。
- ファイルがあるかどうかを確認してください。
- ファイルの読み込み権限を確認してください。

### 詳細コード

384

### KEEY386-E

文書情報設定ファイルの読み込みに失敗しました。

#### 要因

文書情報設定ファイルが読み込めません。

### 対処

次のように対処してください。

- 環境設定ファイル(EURPM.ini)の PATH セクションの DOCINFO キーに指定されているフォル ダを確認してください。
- ファイル名が正しいかどうかを確認してください。
- ファイルがあるかどうかを確認してください。
- ファイルの読み込み権限を確認してください。

### 詳細コード

386

### KEEY387-W

仕分け/分割指定した蓄積実行中に印刷先[AAAA]でエラーが発生しました。(nnn) N/M ジョブの処理が完了しました。

### 要因

蓄積処理中にエラーが発生しました。蓄積処理が完了していない印刷ジョブがあります。

AAAA:印刷先名

nnn:エラーコード

M:すべての印刷ジョブ数

N:蓄積完了ジョブ数

### 対処

エラーコード(nnn)に対応するメッセージの説明を参照して,必要な対処を実施してください。 詳細コード

387

# KEEY388-S

EUR Print Service がインストールされていません。詳細コード = [nnnnnn] (Windows 環境の場合) EUR Print Service is not installed.Detailed code = [nnnnnn](UNIX/Linux 環境の場合)

### 要因

次の要因が考えられます。

- レジストリに不正があります。nnnnnn は,レジストリの詳細コードを示します。詳細コードにつ いては,「[付録 C 環境設定ファイルまたはレジストリ不正時の詳細コード」](#page-548-0)を参照してください。
- EUR Print Service が正しくインストールされていません。

### 対処

EUR Print Service が正しくインストールされているかを確認してください。

### 詳細コード

388

# KEEY389-S

レジストリに不正があります。詳細コード = [nnnnnn]

### 要因

レジストリに不正があります。nnnnnn は,レジストリの詳細コードを示します。詳細コードについて は,[「付録 C 環境設定ファイルまたはレジストリ不正時の詳細コード](#page-548-0)」を参照してください。

### 対処

EUR Server が正しくインストールされているかを確認してください。

### 詳細コード

389

### KEEY390-S

サービスを停止できません。

29. KEEY301〜KEEY399

サービスの停止中に内部処理でエラーが発生しました。

### 対処

EUR Server が正しくインストールされているかを確認してください。

### KEEY391-E

指定された仕分け/分割定義ファイルのフォーマットが不正です。

#### 要因

仕分け定義ファイル,または分割定義ファイルの形式に誤りがあります。

#### 対処

ファイルの内容を確認してください。

### 詳細コード

391

### KEEY392-E

指定された置き換え表管理情報ファイルが存在しません。

### 要因

置き換え表管理情報ファイルがありません。

#### 対処

次のように対処してください。

- 環境設定ファイル(EURPM.ini)の PATH セクションの REPLACEITEM キーに指定されている フォルダを確認してください。
- ファイル名が正しいかどうかを確認してください。
- ファイルがあるかどうかを確認してください。
- ファイルの読み込み権限を確認してください。

### 詳細コード

392

# KEEY393-W

EUR Print Service を実行しているときに警告が発生しました。

### 要因

EUR Print Service で警告が発生しました。

EUR Print Service のイベントログ,または eurps ログを参照してください。

### 詳細コード

393

# KEEY394-E

指定された接続情報ファイルが存在しません。

### 要因

接続情報ファイルがありません。

### 対処

次のように対処してください。

- 環境設定ファイル(EURPM.ini)の PATH セクションの DBINFO キーに指定されているフォルダ を確認してください。
- ファイル名が正しいかどうかを確認してください。
- ファイルがあるかどうかを確認してください。
- ファイルの読み込み権限を確認してください。

### 詳細コード

394

### KEEY395-E

文書しおり定義ファイルの作成に失敗しました。

### 要因

文書しおり定義ファイルが作成できません。

### 対処

次のように対処してください。

- 環境設定ファイル(EURPM.ini)の PATH セクションの TEMP キーに指定されているフォルダを 確認してください。
- ディスクの空き容量を確認してください。
- フォルダの書き込み権限を確認してください。

### 詳細コード

395

### KEEY396-E

文書しおり定義ファイルの削除に失敗しました。

### 要因

文書しおり定義ファイルが削除できません。

### 対処

次のように対処してください。

- 環境設定ファイル(EURPM.ini)の PATH セクションの TEMP キーに指定されているフォルダを 確認してください。
- ファイルの削除権限を確認してください。
- 詳細コード

396

### KEEY397-E

暗号化設定ファイルの作成に失敗しました。

### 要因

暗号化設定ファイルが作成できません。

#### 対処

次のように対処してください。

- 環境設定ファイル(EURPM.ini)の PATH セクションの TEMP キーに指定されているフォルダを 確認してください。
- ディスクの空き容量を確認してください。
- フォルダの書き込み権限を確認してください。

#### 詳細コード

397

### KEEY398-E

暗号化設定ファイルの削除に失敗しました。

#### 要因

暗号化設定ファイルが削除できません。

### 対処

次のように対処してください。

• 環境設定ファイル(EURPM.ini)の PATH セクションの TEMP キーに指定されているフォルダを 確認してください。

● ファイルの削除権限を確認してください。

### 詳細コード

398

### KEEY399-E

仕分け/分割定義ファイルの読み込みに失敗しました。

### 要因

仕分け定義ファイル,または分割定義ファイルが読み込めません。

### 対処

次のように対処してください。

- プロパティの指定を見直してください。
- 環境設定ファイル(EURPM.ini)の PATH セクションの SPLIT キー,および TEMP キーに指定 されているフォルダを確認してください。
- 環境設定ファイル(EURPM.ini)の FILE セクションの SPLIT キーに指定されているファイル名が 正しいかどうかを確認してください。
- ファイルがあるかどうかを確認してください。
- ファイルの読み込み権限を確認してください。

### 詳細コード

399

<sup>29.</sup> KEEY301〜KEEY399

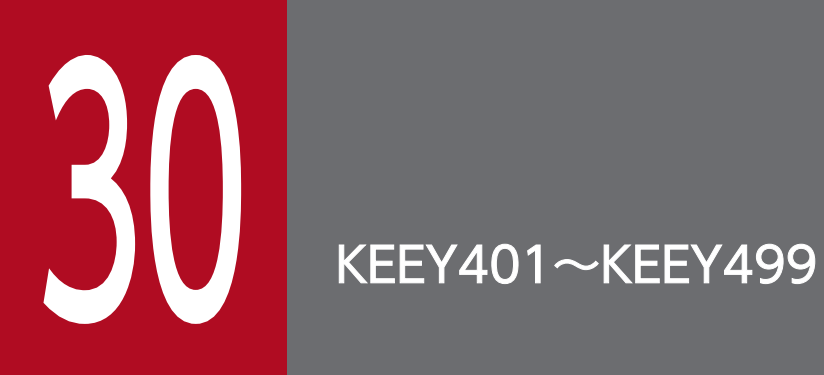

KEEY401〜KEEY499 のメッセージについて説明します。

# 30.1 KEEY401〜KEEY499 のメッセージ

### KEEY401-E

拠点プリンタクラス定義ファイルの読み込みに失敗しました。

### 要因

拠点プリンタクラス定義ファイルが読み込めません。

#### 対処

次のように対処してください。

- 環境設定ファイル(EURPMLS.ini)の PATH セクションの CONF キーに指定されているフォルダ を確認してください。
- ファイルの読み込み権限を確認してください。

### 詳細コード

401

### KEEY402-S

メモリ不足が発生しました。

#### 要因

メモリが不足しています。

#### 対処

次のどちらかで対処してください。

- ほかのアプリケーションを終了してください。
- メモリを増設してください。

### 詳細コード

402

### KEEY403-E

古いバージョンの EUR Print Service がインストールされています。

#### 要因

EUR Print Service のバージョンが不正です。

### 対処

前提環境のバージョンの EUR Print Service をインストールしてください。

### 詳細コード

403

30. KEEY401〜KEEY499

一時フォルダの作成に失敗しました。

### 要因

一時フォルダが作成できません。

対処

次のように対処してください。

- 環境設定ファイル(EURPMLS.ini)の PATH セクションの TEMP キーに指定されているフォルダ を確認してください。
- ディスクの空き容量を確認してください。
- フォルダの書き込み権限を確認してください。
- 詳細コード

404

### KEEY405-E

出力プリンタが存在しません。

要因

拠点プリンタクラス定義で指定したプリンタ名がスプールサーバに登録されていません。

#### 対処

次のように対処してください。

- 拠点プリンタクラスの設定を確認してください。
- スプールサーバに登録されたプリンタ名を確認してください。

#### 詳細コード

405

KEEY406-E

指定されたプリンタ名が存在しません。

### 要因

指定されたプリンタ名がスプールサーバに登録されていません。

### 対処

- 指定したスプールサーバのプリンタ名を確認してください。
- スプールサーバに登録されたプリンタ名を確認してください。

406

# KEEY407-E

拠点プリンタクラス定義ファイルが存在しません。

# 要因

拠点プリンタクラス定義ファイルがありません。

# 対処

次のように対処してください。

- 環境設定ファイル(EURPMLS.ini)の PATH セクションの CONF キーに指定されているフォルダ を確認してください。
- ファイルがあるかどうかを確認してください。
- ファイルの読み込み権限を確認してください。

# 詳細コード

407

# KEEY408-E

印刷ジョブの開始に失敗しました。

### 要因

印刷が実行できないため,指定したプリンタで印刷できません。

### 対処

プリンタが印刷できる状態になっているかを確認してください。

## 詳細コード

408

# KEEY409-E

印刷ページの追加に失敗しました。

### 要因

印刷ページの追加ができないため,指定したプリンタで印刷できません。

### 対処

プリンタが印刷できる状態になっているかを確認してください。

# 詳細コード

409

### KEEY410-E

印刷に失敗しました。

### 要因

指定したプリンタで印刷できません。

### 対処

プリンタが印刷できる状態になっているかを確認してください。

### 詳細コード

410

### KEEY411-E

印刷ページの終了に失敗しました。

### 要因

印刷ページの終了ができないため,指定したプリンタで印刷できません。

### 対処

プリンタが印刷できる状態になっているかを確認してください。

### 詳細コード

411

### KEEY412-E

印刷ジョブの終了に失敗しました。

#### 要因

印刷が終了できないため,指定したプリンタで印刷できません。

### 対処

プリンタが印刷できる状態になっているかを確認してください。

### 詳細コード

412

### KEEY413-S

システムエラーが発生しました。

### 要因

データの送受信中に内部処理でエラーが発生しました。

ログファイルを採取して,システム管理者に連絡してください。ログファイルについては,マニュアル 「EUR システム設計ガイド」を参照してください。

### 詳細コード

413

### KEEY414-S

システムエラーが発生しました。

### 要因

データの送受信中に内部処理でエラーが発生しました。

#### 対処

ログファイルを採取して,システム管理者に連絡してください。ログファイルについては,マニュアル 「EUR システム設計ガイド」を参照してください。

#### 詳細コード

414

### KEEY415-E

プリンタ情報の取得または設定に失敗しました。

#### 要因

次の要因が考えられます。

- プリンタ情報が取得できません。
- プリンタの設定に誤りがあります。

### 対処

要因に応じて,次のように対処してください。

- プリンタドライバが正しくインストールされているかを確認してください。
- プリンタが存在するかどうかを確認してください。
- プリンタの名称が Shift-JIS エンコーディングで表現されているかを確認してください。

### 詳細コード

415

### KEEY416-E

出力先プリンタが特定できません。

出力先に指定したプリンタが見つかりません。

### 対処

次のように対処してください。

- 拠点プリンタクラスの設定を確認してください。
- 拠点プリンタクラスにデフォルトプリンタクラスが定義されているかを確認してください。
- 拠点プリンタクラスの指定値を確認してください。

### 詳細コード

416

# KEEY417-S

システムエラーが発生しました。

### 要因

データの送受信中に内部処理でエラーが発生しました。

### 対処

ログファイルを採取して,システム管理者に連絡してください。ログファイルについては,マニュアル 「EUR システム設計ガイド」を参照してください。

### 詳細コード

417

### KEEY418-S

システムエラーが発生しました。

### 要因

データの送受信中に内部処理でエラーが発生しました。

#### 対処

ログファイルを採取して,システム管理者に連絡してください。ログファイルについては,マニュアル 「EUR システム設計ガイド」を参照してください。

### 詳細コード

418

### KEEY419-E

EUR Print Service の起動に失敗しました。

EUR Print Service が起動できません。

### 対処

EUR Print Service が正しくインストールされているかを確認してください。

### 詳細コード

419

### KEEY420-E

印刷データファイルの削除に失敗しました。

### 要因

印刷データファイルが削除できません。

### 対処

次のように対処してください。

- 環境設定ファイル(EURPMLS.ini)の PATH セクションの TEMP キーに指定されているフォルダ を確認してください。
- ファイルの削除権限を確認してください。

### 詳細コード

420

### KEEY421-E

一時フォルダの削除に失敗しました。

### 要因

一時フォルダが削除できません。

### 対処

次のように対処してください。

- 環境設定ファイル(EURPMLS.ini)の PATH セクションの TEMP キーに指定されているフォルダ を確認してください。
- フォルダの削除権限を確認してください。
- 詳細コード

421

# KEEY422-E

EPF 形式ファイルの解析中にエラーが発生しました。

EPF 形式ファイルの解析時にエラーが発生しました。

### 対処

出力されている EPF 形式ファイルとログファイルを採取して,システム管理者に連絡してください。 ログファイルについては,マニュアル「EUR システム設計ガイド」を参照してください。

### 詳細コード

422

### KEEY423-S

システムエラーが発生しました。

### 要因

データの送受信中に内部処理でエラーが発生しました。

### 対処

ログファイルを採取して,システム管理者に連絡してください。ログファイルについては,マニュアル 「EUR システム設計ガイド」を参照してください。

### 詳細コード

423

### KEEY424-I

ジョブを起動しました。

### 要因

指定したジョブが起動しました。

### KEEY425-I

ジョブを終了しました。

#### 要因

指定したジョブが終了しました。

### KEEY426-E

原因不明のエラーで処理が中断されました。EUR Server Service または EUR Spool Service Adapter の状態を確認してください。

### 要因

次に示す要因が考えられます。

- 帳票サーバまたはアダプタとのデータ送受信中にエラーが発生したため,処理が中断されました。
- バッファが不足したため,ソケット通信でエラーが発生しました。

次のように対処してください。

- EUR Server Service が起動されているかを確認してください。
- EUR Server Spool Service Adapter を実行するユーザプログラムが起動されているかを確認し てください。
- 環境設定ファイル(EURPMLS.ini)の OPTION セクションに指定されている SOCKBUFFSIZE キーの値を小さく (8~64) して再試行してください。 なお,指定した値によっては,通信性能が変わることがあります。通信性能が劣化する場合は値を 変更してチューニングしてください。

詳細コード

426

### KEEY427-S

ソケットの接続要求の受け入れに失敗しました。

#### 要因

ソケット接続エラーが発生しました。

#### 対処

出力されているログファイルを採取して,システム管理者に連絡してください。ログファイルについて は,マニュアル「EUR システム設計ガイド」を参照してください。

#### 詳細コード

427

### KEEY428-E

蓄積ファイルの作成に失敗しました。

#### 要因

蓄積ファイル(スプールデータ)が作成できません。

### 対処

次のように対処してください。

- 環境設定ファイル(EURPMLS.ini)の PATH セクションの ESF キーに指定されているフォルダを 確認してください。
- ディスクの空き容量を確認してください。
- フォルダの書き込み権限を確認してください。

#### 30. KEEY401〜KEEY499

• 複数の EUR Server - Spool Service が蓄積フォルダを共有している場合,環境設定ファイル (EURPMLS.ini)の OPTION セクションに指定されている ESFID キーの値が EUR Server - Spool Service 間で重複していないかを確認してください。

#### 詳細コード

428

### KEEY429-E

蓄積ファイルの削除に失敗しました。(ジョブ ID)

### 要因

蓄積ファイル(スプールデータ)が削除できません。

#### 対処

次のように対処してください。

- 環境設定ファイル(EURPMLS.ini)の PATH セクションの ESF キーに指定されているフォルダを 確認してください。
- ジョブ ID で示されるスプールデータの削除権限を確認してください。

### 詳細コード

429

### KEEY430-S

蓄積ファイルの上限を超えました。

### 要因

蓄積ファイル(スプールデータ)の最大数を超えています。

#### 対処

スプールサーバに格納するスプールデータの数を見直して,システム構成を変更してください。

#### 詳細コード

430

### KEEY431-E

指定されたジョブ ID の蓄積ファイルは存在しません。(ジョブ ID)

### 要因

すでに削除した蓄積ファイル(スプールデータ)のジョブ ID が指定されています。

### 対処

指定したジョブ ID に誤りがないかを確認してください。

431

# KEEY432-E

指定した印刷方式は実行が許可されていません。(ジョブ ID)

# 要因

実行が許可されていない印刷方式が指定されています。

# 対処

次のように対処してください。

- 指定した印刷方式を確認してください。
- ジョブ ID で示されるスプールデータの実行可能印刷方式を確認してください。

# 詳細コード

432

# KEEY433-E

印刷データファイルの作成に失敗しました。

### 要因

印刷データファイルが作成できません。

### 対処

次のように対処してください。

- 環境設定ファイル(EURPMLS.ini)の PATH セクションの TEMP キーに指定されているフォルダ を確認してください。
- ディスクの空き容量を確認してください。
- フォルダの書き込み権限を確認してください。

### 詳細コード

433

### KEEY434-E

蓄積ファイルの印刷実行回数が印刷上限回数を超えるため印刷できません。(ジョブ ID)

### 要因

蓄積ファイル(スプールデータ)の印刷実行回数が印刷上限回数を超えました。

ジョブ ID で示されるスプールデータの印刷上限回数を見直してください。必要があれば印刷上限回数 を変更してください。

### 詳細コード

434

### KEEY435-E

蓄積ファイルは取得不可属性のため取得できません。(ジョブ ID)

### 要因

取得属性が取得不可の蓄積ファイル(スプールデータ)が指定されています。

#### 対処

ジョブ ID で示されるスプールデータの取得属性を見直してください。必要があれば取得属性を変更し てください。

### 詳細コード

435

# KEEY436-E

蓄積期限日に過去の日付は指定できません。

### 要因

蓄積できません。

### 対処

蓄積期限日を蓄積する日以降に設定してください。

#### 詳細コード

436

### KEEY437-E

EUR Print Service を実行しているときにエラーが発生しました。

#### 要因

EUR Print Service が実行できません。

### 対処

EUR Print Service のイベントログ,または eurps ログを参照してください。

### 詳細コード

437

### KEEY438-E

EUR 形式ファイルの解凍に失敗しました。

### 要因

EUR 形式ファイルが解凍できません。

### 対処

出力されている EUR 形式ファイルとログファイルを採取して,システム管理者に連絡してください。 ログファイルについては,マニュアル「EUR システム設計ガイド」を参照してください。

#### 詳細コード

438

### KEEY439-E

EUR 形式ファイルの解凍一時ファイルの削除に失敗しました。

#### 要因

EUR 形式ファイルの解凍一時ファイルが削除できません。

### 対処

出力されている EUR 形式ファイルとログファイルを採取して,システム管理者に連絡してください。 ログファイルについては,マニュアル「EUR システム設計ガイド」を参照してください。

### 詳細コード

439

### KEEY440-E

帳票振り分け定義ファイルの読み込みに失敗しました。

#### 要因

帳票振り分け定義ファイルが読み込めません。

#### 対処

次のように対処してください。

- 環境設定ファイル(EURPMLS.ini)の PATH セクションの CONF キーに指定されているフォルダ を確認してください。
- ファイルの読み込み権限を確認してください。

#### 詳細コード

440
# KEEY441-W

EUR Print Service を実行しているときに警告が発生しました。

## 要因

EUR Print Service で警告が発生しました。

## 対処

EUR Print Service のイベントログ,または eurps ログを参照してください。

## 詳細コード

441

# KEEY442-S

システムエラーが発生しました。

## 要因

初期化中に内部処理でエラーが発生しました。

## 対処

EUR Server - Spool Service が正しくインストールされているかを確認してください。

# KEEY443-S

システムエラーが発生しました。

#### 要因

初期化中に内部処理でエラーが発生しました。

#### 対処

EUR Server - Spool Service が正しくインストールされているかを確認してください。

## KEEY444-S

ハンドラがインストールされていません。

#### 要因

サービスの登録中に内部処理でエラーが発生しました。

#### 対処

EUR Server - Spool Service が正しくインストールされているかを確認してください。

## KEEY445-I

サービスを停止しました。

#### 要因

サービスを停止しました。

#### KEEY446-S

不正なサービス要求です。

#### 要因

サービス制御イベントの振り分け中に内部処理でエラーが発生しました。

#### 対処

EUR Server - Spool Service が正しくインストールされているかを確認してください。

## KEEY447-I

サービスを開始しました。

#### 要因

サービスを開始しました。

#### KEEY448-S

サービスマネージャーを開けません。

#### 要因

サービスの制御中に内部処理でエラーが発生しました。

## 対処

EUR Server - Spool Service が正しくインストールされているかを確認してください。

## KEEY449-S

サービスをオープンできません。

#### 要因

サービスの制御中に内部処理でエラーが発生しました。

#### 対処

EUR Server - Spool Service が正しくインストールされているかを確認してください。

## KEEY450-S

サービスを開始できません。

#### 要因

サービスの起動中に内部処理でエラーが発生しました。

#### 30. KEEY401〜KEEY499

EUR Server - Spool Service が正しくインストールされているかを確認してください。

## KEEY451-S

サービスを作成できません。

#### 要因

サービスの登録中に内部処理でエラーが発生しました。

#### 対処

EUR Server - Spool Service が正しくインストールされているかを確認してください。

## KEEY452-S

サービスを削除できません。

#### 要因

サービスの登録解除中に内部処理でエラーが発生しました。

#### 対処

EUR Server - Spool Service が正しくインストールされているかを確認してください。

#### KEEY453-S

サービスを定義できません。

#### 要因

サービスの登録中に内部処理でエラーが発生しました。

## 対処

EUR Server - Spool Service が正しくインストールされているかを確認してください。

## KEEY454-S

環境設定ファイルに不正があります。詳細コード = [nnnnnn]

## 要因

次の要因が考えられます。

- 環境設定ファイルがありません。
- 環境設定ファイルに読み込み権限がありません。
- 環境設定ファイルの必須項目が指定されていません。

詳細コード(nnnnnn)に従って,環境設定ファイルを見直してください。詳細コードについては,「[付](#page-548-0) [録 C 環境設定ファイルまたはレジストリ不正時の詳細コード」](#page-548-0)を参照してください。

## KEEY455-S

ログファイルの書き込みに失敗しました。

#### 要因

ログファイルに書き込めません。

#### 対処

次のように対処してください。

- 環境設定ファイル(EURPMLS.ini)の ERROR セクションの LOGFILE キーに指定されているフォ ルダを確認してください。
- ディスクの空き容量を確認してください。
- フォルダおよびファイルの書き込み権限を確認してください。

#### KEEY456-S

システムエラーが発生しました。

#### 要因

初期化中に内部処理でエラーが発生しました。

#### 対処

出力されているログファイルを採取して,システム管理者に連絡してください。ログファイルについて は,マニュアル「EUR システム設計ガイド」を参照してください。

#### KEEY457-E

印刷データファイルの読み込みに失敗しました。

## 要因

印刷データファイルが読み込めません。

## 対処

出力されているログファイルを採取して,システム管理者に連絡してください。ログファイルについて は,マニュアル「EUR システム設計ガイド」を参照してください。

#### 詳細コード

457

# KEEY458-E

EUR Client Service への接続に失敗しました。

#### 要因

EUR Server - Spool Service と EUR Client Service との通信中にエラーが発生しました。

#### 対処

次のように対処してください。

- EUR Client Service が起動されているかを確認してください。
- クライアント PC の IP アドレスの指定を確認してください。

## 詳細コード

458

# KEEY459-E

EUR Spool Service と EUR Client Service との間で通信エラーが発生しました。

## 要因

次に示す要因が考えられます。

- EUR Server Spool Service と EUR Client Service との通信中にエラーが発生しました。
- バッファが不足したため,ソケット通信でエラーが発生しました。

#### 対処

次のように対処してください。

- EUR Client Service が起動されているかを確認してください。
- 環境設定ファイル(EURPMLS.ini)の OPTION セクションに指定されている SOCKBUFFSIZE キーの値を小さく(8~64)して再試行してください。 なお,指定した値によっては,通信性能が変わることがあります。通信性能が劣化する場合は値を 変更してチューニングしてください。

## 詳細コード

459

## KEEY460-E

蓄積ファイルの読み込みに失敗しました。(ジョブ ID)

#### 要因

```
蓄積ファイル(スプールデータ)が読み込めません。
```
出力されているログファイルを採取して,システム管理者に連絡してください。ログファイルについて は,マニュアル「EUR システム設計ガイド」を参照してください。

#### 詳細コード

460

# KEEY461-E

蓄積ファイルの書き込みに失敗しました。(ジョブ ID)

#### 要因

蓄積ファイル(スプールデータ)の出力中にエラーが発生しました。

#### 対処

出力されているログファイルを採取して,システム管理者に連絡してください。ログファイルについて は,マニュアル「EUR システム設計ガイド」を参照してください。

#### 詳細コード

461

## KEEY462-E

原因不明のエラーで処理が中断されました。EUR Client Service の状態を確認してください。

#### 要因

次に示す要因が考えられます。

- クライアントとのデータ送受信中に,原因不明のエラーで処理が中断されました。
- バッファが不足したため,ソケット通信でエラーが発生しました。

#### 対処

次のように対処してください。

- EUR Client Service が起動されているかどうかを確認してください。
- 環境設定ファイル(EURPMLS.ini)の OPTION セクションに指定されている SOCKBUFFSIZE キーの値を小さく (8~64) して再試行してください。 なお、指定した値によっては、通信性能が変わることがあります。通信性能が劣化する場合は値を 変更してチューニングしてください。

#### 詳細コード

462

KEEY463-E

EPF 形式ファイル印刷機能の起動に失敗しました。

#### 要因

EPF 形式ファイル印刷機能のプロセス起動時にエラーが発生しました。

#### 対処

出力されているログファイルを採取して,システム管理者に連絡してください。ログファイルについて は,マニュアル「EUR システム設計ガイド」を参照してください。

#### 詳細コード

463

#### KEEY464-E

EPF 形式ファイル印刷を実行しているときにエラーが発生しました。

#### 要因

EPF 形式ファイル印刷機能のプロセス起動時にエラーが発生しました。

#### 対処

出力されているログファイルを採取して,システム管理者に連絡してください。ログファイルについて は,マニュアル「EUR システム設計ガイド」を参照してください。

#### 詳細コード

464

#### KEEY465-W

ログファイルのオープンに失敗しました。

#### 要因

ログファイルをオープンできませんでした。

#### 対処

次のように対処してください。

- 環境設定ファイルの ERROR セクションの LOGFILE キーに指定されているフォルダを確認してく ださい。
- フォルダおよびファイルの書き込み権限を確認してください。
- EUR Server 製品以外のプログラムがログファイルをオープンしていないか,確認してください。

## KEEY466-I

EUR Client Service でエラーが発生しました。内容=(内容) ユーザ名=(ユーザ名) ジョブ ID=(ジョブ ID)

#### 要因

EUR Client Service で印刷時に出力先が不明,または印刷エラーが発生しました。

次のように対処してください。

- 帳票に指定したプリンタクラスがクライアントの構成定義に定義されているか確認してください。
- クライアントの構成定義に指定されているプリンタが正しくインストールされているか確認してく ださい。

## KEEY467-E

帳票セット指定ファイルの作成に失敗しました。

#### 要因

帳票セット指定ファイルを作成できません。

#### 対処

次のように対処してください。

- 環境設定ファイル(EURPMLS.ini)の PATH セクションの TEMP キーに指定されているフォルダ を確認してください。
- ディスクの空き容量を確認してください。
- フォルダの書き込み権限を確認してください。

#### 詳細コード

467

#### KEEY468-E

帳票セット指定ファイルの削除に失敗しました。

#### 要因

帳票セット指定ファイルが削除できません。

#### 対処

次のように対処してください。

- 環境設定ファイル(EURPMLS.ini)の PATH セクションの TEMP キーに指定されているフォルダ を確認してください。
- ファイルの削除権限を確認してください。
- 詳細コード

468

#### KEEY469-E

帳票セット指定ファイルの読み込みに失敗しました。

#### 要因

帳票セット指定ファイルが読み込めません。

#### 対処

出力されているログファイルを採取して,システム管理者に連絡してください。ログファイルについて は,マニュアル「EUR システム設計ガイド」を参照してください。

#### 詳細コード

469

#### KEEY470-S

システムエラーが発生しました。

#### 要因

帳票セット指定ファイルの解析中に内部処理でエラーが発生しました。

#### 対処

出力されているログファイルを採取して,システム管理者に連絡してください。ログファイルについて は,マニュアル「EUR システム設計ガイド」を参照してください。

#### 詳細コード

470

#### KEEY471-W

ユーザの認証に失敗しました。

#### 要因

ユーザの認証に失敗しました。

#### 対処

次のように対処してください。

- ユーザ定義を見直してください。
- 指定したユーザ名および確認キーを確認してください。

#### 詳細コード

471

## KEEY472-S

システムエラーが発生しました。

#### 要因

データの送受信中に内部処理でエラーが発生しました。

#### 30. KEEY401〜KEEY499

ログファイルを採取して,システム管理者に連絡してください。ログファイルについては,マニュアル 「EUR システム設計ガイド」を参照してください。

#### 詳細コード

472

## KEEY473-S

システムエラーが発生しました。

#### 要因

UNIX/Linux 環境で表示されるメッセージです。

プロセスのデーモン化に失敗しました。

#### 対処

ログファイルを採取して,システム管理者に連絡してください。ログファイルについては,マニュアル 「EUR システム設計ガイド」を参照してください。

#### 詳細コード

473

#### KEEY475-E

プロセス管理ファイルの削除でエラーが発生しました。

#### 要因

UNIX/Linux 環境で表示されるメッセージです。

プロセス管理ファイルの削除でエラーが発生しました。

#### 対処

次のように対処してください。

- 環境設定ファイル(EURPMLSCTRL.ini)の PATH セクションの TEMP キーに指定されている フォルダを確認してください。
- フォルダの削除権限を確認してください。

#### 詳細コード

475

#### KEEY476-E

プロセス管理ファイルの書き込みでエラーが発生しました。

#### 要因

UNIX/Linux 環境で表示されるメッセージです。

プロセス管理ファイルの書き込みでエラーが発生しました。

#### 対処

次のように対処してください。

- 環境設定ファイル(EURPMLSCTRL.ini)の PATH セクションの TEMP キーに指定されている フォルダを確認してください。
- ディスクの空き容量を確認してください。
- フォルダの書き込み権限を確認してください。

## 詳細コード

476

# KEEY477-E

バージョン不整合を検知しました。

#### 要因

EUR Server Service と EUR Server - Spool Service のバージョンが不一致です。

## 対処

バージョン番号を確認してください。

#### 詳細コード

477

## KEEY478-S

An attempt to load string resource DLL has failed. Error:[nnn]

#### 要因

スプールサーバの起動時に,内部処理でエラーが発生しました。 なお,nnn には保守情報が表示されます。

#### 対処

EUR Server - Spool Service をインストールし直してください。

## 詳細コード

478

#### KEEY479-E

EUR Spool Service でコネクション数が限界値をオーバーしました。

#### 要因

同時に接続できるスプールサーバの最大数を超えています。

再度実行してください。

#### 詳細コード

479

## KEEY484-E

指定されたファイルサイズの合計が上限値(2GB)を超えています。

#### 要因

統合対象の蓄積ファイル(スプールデータ)を印刷用データ形式に変換したときのファイルサイズの合 計が,上限の 2GB を超えているため,統合処理でエラーが発生しました。

#### 対処

統合対象のスプールデータの数を減らして,再度実行してください。

#### 詳細コード

484

## KEEY485-E

指定されたファイルはファイル出力環境が異なります。

#### 要因

解像度(DPI 値)が異なる印刷データを統合しようとしたため、統合処理でエラーが発生しました。

#### 対処

次のように対処してください。

- 統合対象の蓄積ファイル(スプールデータ)を出力し直してください。
- 同じ解像度(DPI 値)で出力したスプールデータだけを統合対象に指定して,再度実行してください。

#### 詳細コード

485

#### KEEY486-E

ページ数の合計が上限値(999,999 ページ)を超えています。

#### 要因

統合対象の蓄積ファイル(スプールデータ)のページ数の合計が、上限の 999,999 ページを超えてい るため,統合処理でエラーが発生しました。

## 対処

統合対象のスプールデータの数を減らして,再度実行してください。

#### 詳細コード

486

#### KEEY487-E

ログイン処理でエラーが発生しました。

## 要因

ログイン処理でエラーが発生しました。

## 対処

ログファイルを採取して,システム管理者に連絡してください。ログファイルについては,マニュアル 「EUR システム設計ガイド」を参照してください。

## 詳細コード

487

## KEEY488-E

文書情報設定ファイル作成に失敗しました。

#### 要因

文書情報設定ファイルが作成できません。

#### 対処

次のように対処してください。

- 環境設定ファイル(EURPMLS.ini)の PATH セクションの TEMP キーに指定されているフォルダ を確認してください。
- ディスクの空き容量を確認してください。
- フォルダの書き込み権限を確認してください。
- 詳細コード

488

## KEEY489-E

文書情報設定ファイルの削除に失敗しました。

#### 要因

文書情報設定ファイルが削除できません。

# 対処

次のように対処してください。

• 環境設定ファイル(EURPMLS.ini)の PATH セクションの TEMP キーに指定されているフォルダ を確認してください。

• ファイルの削除権限を確認してください。

#### 詳細コード

489

#### KEEY490-E

分割取得一時ファイルに不正がありました。

#### 要因

スプールデータの一覧を取得するときに,作業用ファイルの作成,読み込み,または書き込みでエラー が発生しました。

対処

次のように対処してください。

- 環境設定ファイル(EURPMLS.ini)の PATH セクションの TEMP キーに指定されているフォルダ を確認してください。
- ディスクの空き容量を確認してください。
- フォルダの書き込み権限を確認してください。
- 環境設定ファイル(EURPMLS.ini)の OPTION セクションに指定されている SPLOUTLINELIMIT キーの値を大きくして再試行してください。

#### 詳細コード

490

## KEEY491-S

EUR Print Service がインストールされていません。詳細コード = [nnnnnn]

#### 要因

次の要因が考えられます。

- レジストリが不正です。nnnnnn は,レジストリの詳細コードを示します。詳細コードについては, 「[付録 C 環境設定ファイルまたはレジストリ不正時の詳細コード」](#page-548-0)を参照してください。
- EUR Print Service が正しくインストールされていません。

#### 対処

EUR Print Service が正しくインストールされているかを確認してください。

## 詳細コード

491

## KEEY492-S

レジストリに不正があります。詳細コード = [nnnnnn]

#### 30. KEEY401〜KEEY499

#### 要因

レジストリが不正です。nnnnnn は,レジストリの詳細コードを示します。詳細コードについては,「[付](#page-548-0) [録 C 環境設定ファイルまたはレジストリ不正時の詳細コード」](#page-548-0)を参照してください。

#### 対処

EUR Server - Spool Service が正しくインストールされているかを確認してください。

#### 詳細コード

492

# KEEY493-S

サービスを停止できません。

## 要因

サービスの停止中に内部処理でエラーが発生しました。

## 対処

EUR Server - Spool Service が正しくインストールされているかを確認してください。

## KEEY494-E

EUR Spool Service が UNIX/Linux の場合は使用できません。

#### 要因

スプールサーバが UNIX/Linux 環境のため,エラーが発生しました。

#### 対処

スプールサーバが UNIX/Linux 環境の場合,次の操作はできません。

- スプールサーバでの印刷
- 拠点プリンタクラスの設定
- 帳票振り分け定義の設定
- スプールサーバの拠点プリンタクラスの一覧取得
- スプールサーバのプリンタの一覧取得
- スプールサーバのプリンタのトレイの一覧取得
- LDAP 認証機能

#### 詳細コード

494

KEEY495-E

ユーザ管理ファイルの読み込みに失敗しました。

#### 要因

ユーザ管理ファイルが読み込めません。

#### 対処

次のように対処してください。

- 環境設定ファイル(EURPMLS.ini)の PATH セクションの CONF キーに指定されているフォルダ を確認してください。
- ファイルの読み込み権限を確認してください。

#### 詳細コード

495

#### KEEY496-E

配送帳票の操作中にエラーが発生しました。

#### 要因

配送印刷する帳票の更新でエラーが発生しました。

#### 対処

次のように対処してください。

- 環境設定ファイル(EURPMLS.ini)の PATH セクションの POB キーに指定されているフォルダ を確認してください。
- ファイルの書き込み権限,および削除権限を確認してください。

#### 詳細コード

496

#### KEEY497-E

宛先定義ファイルの読み込みに失敗しました。(詳細メッセージ)

#### 要因

宛先定義ファイルの読み込みでエラーが発生しました。 詳細メッセージの内容を次に示します。

- システムエラー
- ファイルオープンエラー
- フォーマット不正[(行),(列),(要因)]
- フォーマット不正の要因に表示される内容と意味を次に示します。 区切り文字混在:コンマとタブが混在しています。 行数上限:定義された宛先の行数が上限を超えています。 ユーザ数上限:定義された宛先のユーザ数が上限を超えています。

禁止文字:禁止文字を使用しています。

未指定:要素の指定がありません。

文字上限:文字数の上限を超えています。

#### 対処

表示されたメッセージによって,次のように対処してください。

- 宛先定義ファイルのフォーマットが正しいかどうかを確認してください。
- 宛先定義ファイルに禁止文字を使用していないかどうかを確認してください。
- ファイルのアクセス権限を確認してください。

#### 詳細コード

497

## KEEY498-E

LDAP サーバへの接続に失敗しました。

#### 要因

LDAP サーバへの接続でエラーが発生しました。

## 対処

次のように対処してください。

- LDAP サーバの URL が正しいかどうかを確認してください。
- LDAP サーバにアクセスできるかどうかを確認してください。
- LDAP サーバ接続の認証用のユーザ ID またはパスワードが正しいかどうかを確認してください。

#### 詳細コード

498

## KEEY499-W

操作ユーザはユーザ管理ファイルに定義されていません。

#### 要因

ユーザがユーザ管理ファイルに定義されていません。

# 対処

ユーザ管理ファイルでユーザが定義されているかどうかを確認してください。

## 詳細コード

499

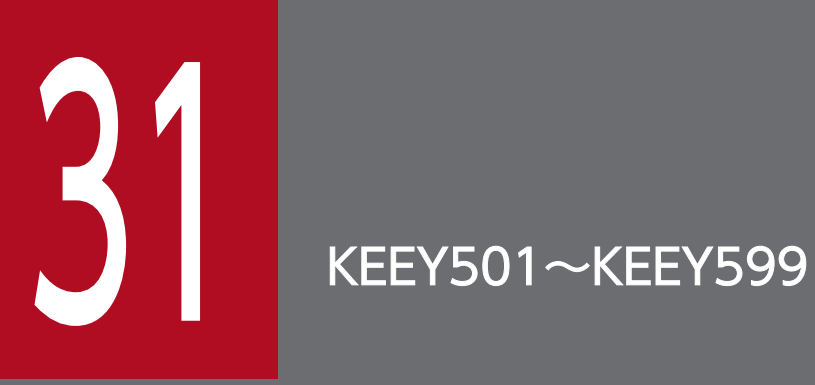

KEEY501〜KEEY599 のメッセージについて説明します。

# 31.1 KEEY501〜KEEY599 のメッセージ

# KEEY501-E

プロパティ(プロパティ名)の指定値に誤りがあります。

## 要因

プロパティの指定値が不正です。

#### 対処

プロパティの指定を見直してください。

## 終了コード

SS-ActiveX 起動部品

-501

SS-Java 起動部品

501

## KEEY502-E

プロパティ(プロパティ名)が指定されていません。

#### 要因

必須のプロパティの値が指定されていません。

## 対処

プロパティの指定を見直してください。

#### 終了コード

SS-ActiveX 起動部品

-502

SS-Java 起動部品

502

# KEEY503-E

原因不明のエラーで処理が中断されました。EUR Spool Service の状態を確認してください。

#### 要因

次に示す要因が考えられます。

- スプールサーバとのデータ送受信中にエラーが発生したため,処理が中断されました。
- バッファが不足したため,ソケット通信でエラーが発生しました。

要因に応じて,次のように対処してください。

- EUR Server Spool Service が起動されているかを確認してください。
- 環境設定ファイル(EURPMLSADP.ini)の OPTION セクションに指定されている SOCKBUFFSIZE キーの値を小さく(8〜64)して再試行してください。 なお,指定した値によっては,通信性能が変わることがあります。通信性能が劣化する場合は値を 変更してチューニングしてください。

## 終了コード

SS-ActiveX 起動部品

-503

SS-Java 起動部品

503

## KEEY504-E

印刷開始ページの入力値が印刷終了ページの入力値より大きいです。

#### 要因

- SS-ActiveX 起動部品の場合 PrintStartPage プロパティ (印刷開始ページ) の指定値が, PrintEndPage プロパティ (印刷終了 ページ)の指定値よりも大きい。
- SS-Java 起動部品の場合 setPrintStartPage メソッド (印刷開始ページ) の指定値が, setPrintEndPage メソッド (印刷終 了ページ)の指定値よりも大きい。

## 対処

指定値が正しいかを確認するため,システム管理者に連絡してください。

## 終了コード

SS-ActiveX 起動部品

-504

SS-Java 起動部品

504

## KEEY505-S

環境設定ファイルに不正があります。詳細コード = [nnnnnn]

#### 要因

次の要因が考えられます。

#### 31. KEEY501〜KEEY599

- 環境設定ファイルがありません。
- 環境設定ファイルに読み込み権限がありません。
- 環境設定ファイルの必須項目が指定されていません。

詳細コード(nnnnnn)に従って,環境設定ファイル(EURPMLSADP.ini)を見直してください。詳 細コードについては,[「付録 C 環境設定ファイルまたはレジストリ不正時の詳細コード](#page-548-0)」を参照して ください。

#### 終了コード

SS-ActiveX 起動部品

-505

SS-Java 起動部品

505

#### KEEY506-S

ログファイルの書き込みに失敗しました。

#### 要因

ログファイルに書き込めません。

#### 対処

次のように対処してください。

- 環境設定ファイル(EURPMLSADP.ini)の ERROR セクションの LOGFILE キーに指定されてい るフォルダを確認してください。
- ディスクの空き容量を確認してください。
- フォルダおよびファイルの書き込み権限を確認してください。※

注※

EUR Server - Spool Service Adapter の実行ユーザがインターネットゲストアカウント (IUSR\_XXXXX)の場合,ログファイル(EURPMLSADP.log)のデフォルトの出力先(EUR Server - Spool Service Adapter のインストールフォルダ下の Log フォルダ)には書き込み権限がありま せん。インターネットゲストアカウントに書き込み権限を与えるか,インターネットゲストアカウ ントに書き込み権限がある別のフォルダを指定してください。

## 終了コード

SS-ActiveX 起動部品

-506

506

SS-Java 起動部品

# KEEY507-E

EUR Spool Service への接続に失敗しました。

## 要因

EUR Server - Spool Service との通信でエラーが発生しました。

#### 対処

次のように対処してください。

- プロパティの指定を見直してください。
- 環境設定ファイル(EURPMLSADP.ini)の IPADDRESS セクションの EURPMLS キーに指定さ れている IP アドレスを確認してください。
- EUR Server Spool Service が起動されているかを確認してください。

## 終了コード

SS-ActiveX 起動部品

-507

SS-Java 起動部品

507

## KEEY508-I

ジョブを起動しました。

## 要因

指定したジョブが起動しました。

## 終了コード

SS-ActiveX 起動部品

-508

SS-Java 起動部品

508

## KEEY509-I

ジョブを終了しました。

## 要因

指定したジョブが終了しました。

# 終了コード

SS-ActiveX 起動部品 -509

31. KEEY501〜KEEY599

SS-Java 起動部品

509

# KEEY510-S

メモリ不足が発生しました。

# 要因

メモリが不足しています。

# 対処

次のどちらかで対処してください。

- ほかのアプリケーションを終了してください。
- メモリを増設してください。

# 終了コード

SS-ActiveX 起動部品

-510

SS-Java 起動部品

510

# KEEY511-E

通信タイムアウトが発生しました。

# 要因

通信中にタイムアウトになりました。

対処

次のように対処してください。

- 環境設定ファイル(EURPMLSADP.ini)の TIMEOUT セクションの各キーに指定されている値を 修正してください。
- EUR Server Spool Service が起動されているかを確認してください。

# 終了コード

SS-ActiveX 起動部品

-511

SS-Java 起動部品

511

システムエラーが発生しました。

#### 要因

次の要因が考えられます。

- 初期化中に内部処理でエラーが発生しました。
- データの送受信中に内部処理でエラーが発生しました。
- 内部テーブルの操作中に内部処理でエラーが発生しました。

## 対処

ログファイルを採取して、システム管理者に連絡してください。ログファイルについては、マニュアル 「EUR システム設計ガイド」を参照してください。

#### 終了コード

SS-ActiveX 起動部品

-512

SS-Java 起動部品

512

#### KEEY513-E

蓄積ファイル一覧取得処理でエラーが発生しました。(nnn)

#### 要因

蓄積ファイル(スプールデータ)一覧を取得する処理でエラーが発生しました。

#### 対処

詳細コード(nnn)に対応するプログラムのログファイルを参照してください。 詳細コードに対応するログファイルを次に示します。 401〜499:EURPMLS.log

## 終了コード

SS-ActiveX 起動部品

-513

SS-Java 起動部品

513

# KEEY515-E

プリンタクラス一覧取得処理でエラーが発生しました。(nnn)

#### 要因

プリンタクラス一覧を取得する処理でエラーが発生しました。

#### 対処

詳細コード(nnn)に対応するプログラムのログファイルを参照してください。 詳細コードに対応するログファイルを次に示します。 401〜499:EURPMLS.log

#### 終了コード

SS-ActiveX 起動部品

-515

SS-Java 起動部品

515

# KEEY516-E

プリンタ一覧取得処理でエラーが発生しました。(nnn)

#### 要因

プリンタ一覧を取得する処理でエラーが発生しました。

#### 対処

詳細コード(nnn)に対応するプログラムのログファイルを参照してください。

詳細コードに対応するログファイルを次に示します。

401〜499:EURPMLS.log

## 終了コード

SS-ActiveX 起動部品

-516

SS-Java 起動部品

516

#### KEEY517-E

トレイ一覧取得処理でエラーが発生しました。(nnn)

#### 要因

トレイ一覧を取得する処理でエラーが発生しました。

#### 対処

詳細コード(nnn)に対応するプログラムのログファイルを参照してください。 詳細コードに対応するログファイルを次に示します。 401〜499:EURPMLS.log

# 終了コード

SS-ActiveX 起動部品

-517

SS-Java 起動部品

517

# KEEY518-E

蓄積ファイルの取得処理でエラーが発生しました。(nnn)

## 要因

蓄積ファイル(スプールデータ)を取得する処理でエラーが発生しました。

#### 対処

詳細コード(nnn)に対応するプログラムのログファイルを参照してください。 詳細コードに対応するログファイルを次に示します。 401〜499:EURPMLS.log

終了コード

SS-ActiveX 起動部品

-518

SS-Java 起動部品

518

## KEEY519-E

蓄積ファイルの印刷処理でエラーが発生しました。(nnn)

## 要因

蓄積ファイル(スプールデータ)を印刷する処理でエラーが発生しました。

# 対処

詳細コード(nnn)に対応するプログラムのログファイルを参照してください。 詳細コードに対応するログファイルを次に示します。

100〜199:EURPMCL.log,EURPMPrintAX.log,EURPMPreViewAX.log 401〜499:EURPMLS.log

# 終了コード

SS-ActiveX 起動部品

-519

SS-Java 起動部品

519

31. KEEY501〜KEEY599

#### KEEY520-E

#### 蓄積ファイルの属性取得処理でエラーが発生しました。(nnn)

#### 要因

蓄積ファイル(スプールデータ)の属性を取得する処理でエラーが発生しました。

#### 対処

詳細コード(nnn)に対応するプログラムのログファイルを参照してください。 詳細コードに対応するログファイルを次に示します。  $401 \sim 499$ : EURPMLS.log

#### 終了コード

SS-ActiveX 起動部品

-520

SS-Java 起動部品

520

#### KEEY521-E

蓄積ファイルの属性設定処理でエラーが発生しました。(nnn)

#### 要因

蓄積ファイル(スプールデータ)の属性を設定する処理でエラーが発生しました。

#### 対処

詳細コード(nnn)に対応するプログラムのログファイルを参照してください。

詳細コードに対応するログファイルを次に示します。

401〜499:EURPMLS.log

## 終了コード

SS-ActiveX 起動部品

-521

SS-Java 起動部品

521

# KEEY522-E

蓄積ファイルの削除処理でエラーが発生しました。(nnn)

## 要因

蓄積ファイル(スプールデータ)を削除する処理でエラーが発生しました。

詳細コード(nnn)に対応するプログラムのログファイルを参照してください。

詳細コードに対応するログファイルを次に示します。

401〜499:EURPMLS.log

# 終了コード

SS-ActiveX 起動部品

-522

SS-Java 起動部品

522

# KEEY523-E

蓄積ファイルの初期化に失敗しました。

## 要因

蓄積ファイル(スプールデータ)を初期化できません。

## 対処

次のように対処してください。

- ディスクの空き容量を確認してください。
- フォルダおよびファイルの書き込み権限を確認してください。

## 終了コード

SS-ActiveX 起動部品

-523

SS-Java 起動部品

523

# KEEY524-E

蓄積ファイルの作成に失敗しました。

#### 要因

蓄積ファイル(スプールデータ)を作成できません。

## 対処

次のように対処してください。

- ディスクの空き容量を確認してください。
- フォルダの書き込み権限を確認してください。

# 終了コード

SS-ActiveX 起動部品

-524

SS-Java 起動部品

524

# KEEY525-E

EUR Spool Service でコネクション数が限界値をオーバーしました。

## 要因

同時に接続できるスプールサーバの最大数を超えています。

## 対処

再度実行してください。

# 終了コード

SS-ActiveX 起動部品

-525

SS-Java 起動部品

525

# KEEY526-S

レジストリに不正があります。詳細コード = [nnnnnn]

## 要因

レジストリの内容に不正があります。nnnnnn は、レジストリの詳細コードを示します。詳細コードに ついては,[「付録 C 環境設定ファイルまたはレジストリ不正時の詳細コード](#page-548-0)」を参照してください。

#### 対処

EUR Server - Spool Service Adapter が正しくインストールされているかを確認してください。

# 終了コード

SS-ActiveX 起動部品

-526

SS-Java 起動部品

526

# KEEY527-E

指定された蓄積ファイルはほかの人が使用中です。

#### 要因

指定した蓄積ファイル(スプールデータ)はほかのユーザが使用しています。

#### 対処

ほかのユーザがスプールデータの操作処理を終了してから,再度実行してください。

#### 終了コード

SS-ActiveX 起動部品

-527

SS-Java 起動部品

527

# KEEY528-E

属性値設定プロパティが一つも指定されていません。

#### 要因

スプールデータの属性設定メソッドを呼び出しましたが、属性値設定プロパティが一つも設定されてい ません。

#### 対処

属性値設定プロパティは,必ず一つ設定してください。

## 終了コード

SS-ActiveX 起動部品

-528

SS-Java 起動部品

528

# KEEY529-E

EUR Client Service でコネクション数が限界値をオーバーしました。

# 要因

同時に接続できるクライアントの最大数を超えています。

# 対処

再度実行してください。

# 終了コード

SS-ActiveX 起動部品

-529

SS-Java 起動部品

529

31. KEEY501〜KEEY599

#### KEEY531-E

蓄積ファイルのデータ取得処理でエラーが発生しました。(nnn)

#### 要因

蓄積ファイル(スプールデータ)を取得する処理でエラーが発生しました。

#### 対処

詳細コード(nnn)に対応するプログラムのログファイルを参照してください。 詳細コードに対応するログファイルを次に示します。  $401 \sim 499$ : EURPMLS.log

終了コード

SS-ActiveX 起動部品

-531

SS-Java 起動部品

531

#### KEEY532-W

蓄積ファイル一覧取得処理で警告が発生しました。(nnn)

#### 要因

蓄積ファイル(スプールデータ)一覧を取得する処理で警告が発生しました。

#### 対処

詳細コード(nnn)に対応するプログラムのログファイルを参照してください。 詳細コードに対応するログファイルを次に示します。

401〜499:EURPMLS.log

## 終了コード

SS-ActiveX 起動部品

-532

SS-Java 起動部品

532

# KEEY533-W

蓄積ファイルの取得処理で警告が発生しました。(nnn)

## 要因

蓄積ファイル(スプールデータ)を取得する処理で警告が発生しました。

詳細コード(nnn)に対応するプログラムのログファイルを参照してください。

詳細コードに対応するログファイルを次に示します。

401〜499:EURPMLS.log

# 終了コード

SS-ActiveX 起動部品

-533

SS-Java 起動部品

533

# KEEY534-W

蓄積ファイルの印刷処理で警告が発生しました。(nnn)

## 要因

蓄積ファイル(スプールデータ)を印刷する処理で警告が発生しました。

## 対処

詳細コード(nnn)に対応するプログラムのログファイルを参照してください。 詳細コードに対応するログファイルを次に示します。

401〜499:EURPMLS.log

## 終了コード

SS-ActiveX 起動部品

-534

SS-Java 起動部品

534

# KEEY535-W

蓄積ファイルの属性取得処理で警告が発生しました。(nnn)

#### 要因

蓄積ファイル(スプールデータ)の属性を取得する処理で警告が発生しました。

## 対処

詳細コード (nnn) に対応するプログラムのログファイルを参照してください。 詳細コードに対応するログファイルを次に示します。

401〜499:EURPMLS.log

# 終了コード

SS-ActiveX 起動部品

-535

SS-Java 起動部品

535

# KEEY536-W

蓄積ファイルの属性設定処理で警告が発生しました。(nnn)

## 要因

蓄積ファイル(スプールデータ)の属性を設定する処理で警告が発生しました。

## 対処

詳細コード(nnn)に対応するプログラムのログファイルを参照してください。 詳細コードに対応するログファイルを次に示します。 401〜499:EURPMLS.log

終了コード

SS-ActiveX 起動部品

-536

SS-Java 起動部品

536

# KEEY537-W

蓄積ファイルの削除処理で警告が発生しました。(nnn)

## 要因

蓄積ファイル(スプールデータ)を削除する処理で警告が発生しました。

#### 対処

詳細コード(nnn)に対応するプログラムのログファイルを参照してください。

詳細コードに対応するログファイルを次に示します。

 $401 \sim 499:$  EURPMLS.log

# 終了コード

SS-ActiveX 起動部品

-537

SS-Java 起動部品

537

# KEEY538-E

指定されたジョブ ID 検索値の数が上限値を超えています。

#### 要因

統合対象の蓄積ファイル(スプールデータ)の数が、上限の 10,000 ファイルを超えています。

## 対処

統合対象のスプールデータの数を減らして,再度実行してください。

## 終了コード

SS-ActiveX 起動部品

-538

SS-Java 起動部品

538

# KEEY540-S

An attempt to load string resource DLL has failed. Error:[nnn]

## 要因

メソッドの実行時に,内部処理でエラーが発生しました。

なお,nnn には保守情報が表示されます。

## 対処

EUR Server - Spool Service Adapter をインストールし直してください。

## 終了コード

SS-ActiveX 起動部品

-540

SS-Java 起動部品

540

# KEEY541-E

EUR Spool Service のバージョンが不正です。

# 要因

EUR Server - Spool Service と EUR Server - Spool Service Adapter のバージョンが一致していま せん。

## 対処

EUR Server - Spool Service と EUR Server - Spool Service Adapter のバージョンを同じにしてく ださい。

# 終了コード

SS-ActiveX 起動部品

-541

SS-Java 起動部品

541

# KEEY542-W

ユーザ認証に失敗しました。(nnn)

# 要因

ユーザ認証に失敗しました。

# 対処

詳細コード(nnn)に対応するプログラムのログファイルを参照してください。 詳細コードに対応するログファイルを次に示します。 801〜899:EURPMLS.log

終了コード

SS-ActiveX 起動部品

-542

SS-Java 起動部品

542

# KEEY543-E

配送帳票取得処理でエラーが発生しました。(nnn)

## 要因

配送印刷する帳票を取得する処理でエラーが発生しました。

## 対処

詳細コード(nnn)に対応するプログラムのログファイルを参照してください。

詳細コードに対応するログファイルを次に示します。

 $401 \sim 499:$  EURPMLS.log

# 終了コード

SS-ActiveX 起動部品

-543

SS-Java 起動部品

543

#### KEEY544-E

帳票一覧取得処理でエラーが発生しました。(nnn)

#### 要因

帳票の一覧を取得する処理でエラーが発生しました。

#### 対処

詳細コード(nnn)に対応するプログラムのログファイルを参照してください。 詳細コードに対応するログファイルを次に示します。

401〜499:EURPMLS.log

#### 終了コード

SS-ActiveX 起動部品

-544

SS-Java 起動部品

544

#### KEEY545-W

蓄積ファイル一覧取得処理で警告が発生しました。(nnn)

#### 要因

蓄積ファイル(スプールデータ)一覧を取得する処理で警告が発生しました。

#### 対処

詳細コード(nnn)に対応するプログラムのログファイルを参照してください。 詳細コードに対応するログファイルを次に示します。

 $401 \sim 499$ : EURPMLS.log

## 終了コード

SS-ActiveX 起動部品

-545

SS-Java 起動部品

545

# KEEY546-W

蓄積ファイルの取得処理で警告が発生しました。(nnn)

## 要因

蓄積ファイル(スプールデータ)を取得する処理で警告が発生しました。
## 対処

詳細コード(nnn)に対応するプログラムのログファイルを参照してください。

詳細コードに対応するログファイルを次に示します。

401〜499:EURPMLS.log

## 終了コード

SS-ActiveX 起動部品

-546

SS-Java 起動部品

546

## KEEY547-W

蓄積ファイルの印刷処理で警告が発生しました。(nnn)

## 要因

蓄積ファイル(スプールデータ)を印刷する処理で警告が発生しました。

## 対処

詳細コード(nnn)に対応するプログラムのログファイルを参照してください。 詳細コードに対応するログファイルを次に示します。

401〜499:EURPMLS.log

## 終了コード

SS-ActiveX 起動部品

-547

SS-Java 起動部品

547

## KEEY548-W

蓄積ファイルの属性取得処理で警告が発生しました。(nnn)

## 要因

蓄積ファイル(スプールデータ)の属性を取得する処理で警告が発生しました。

## 対処

詳細コード (nnn)に対応するプログラムのログファイルを参照してください。 詳細コードに対応するログファイルを次に示します。

401〜499:EURPMLS.log

## 終了コード

SS-ActiveX 起動部品

-548

SS-Java 起動部品

548

## KEEY549-W

蓄積ファイルの属性設定処理で警告が発生しました。(nnn)

## 要因

蓄積ファイル(スプールデータ)の属性を設定する処理で警告が発生しました。

## 対処

詳細コード(nnn)に対応するプログラムのログファイルを参照してください。 詳細コードに対応するログファイルを次に示します。 401〜499:EURPMLS.log

終了コード

SS-ActiveX 起動部品

-549

SS-Java 起動部品

549

## KEEY550-W

蓄積ファイルの削除処理で警告が発生しました。(nnn)

## 要因

蓄積ファイル(スプールデータ)を削除する処理で警告が発生しました。

## 対処

詳細コード(nnn)に対応するプログラムのログファイルを参照してください。

詳細コードに対応するログファイルを次に示します。

 $401 \sim 499:$  EURPMLS.log

## 終了コード

SS-ActiveX 起動部品

-550

SS-Java 起動部品

550

## KEEY551-E

ログイン処理でエラーが発生しました。(nnn)

#### 要因

ログイン処理でエラーが発生しました。

#### 対処

詳細コード(nnn)に対応するプログラムのログファイルを参照してください。 詳細コードに対応するログファイルを次に示します。 401〜499:EURPMLS.log

## 終了コード

SS-ActiveX 起動部品

-551

SS-Java 起動部品

551

## KEEY552-E

監査ログファイルの切り替えに失敗しました。(nnn)

#### 要因

監査ログファイルの切り替えでエラーが発生しました。

#### 対処

詳細コード(nnn)に対応するプログラムのログファイルを参照してください。

詳細コードに対応するログファイルを次に示します。

801〜899:EURPMLS.log

## 終了コード

SS-ActiveX 起動部品

-552

SS-Java 起動部品

552

## KEEY553-W

監査ログ切り替え機能で警告が発生しました。(nnn)

## 要因

監査ログファイルの切り替えで警告が発生しました。

## 対処

詳細コード(nnn)に対応するプログラムのログファイルを参照してください。 詳細コードに対応するログファイルを次に示します。

801〜899:EURPMLS.log

## 終了コード

SS-ActiveX 起動部品

-553

SS-Java 起動部品

553

## KEEY554-W

指定された環境設定ファイル(フルパス)の読み込みに失敗しました。

## 要因

環境設定ファイルが読み込めません。

## 対処

次のように対処してください。

- ファイルがあるかどうかを確認してください。
- ファイルの読み込み権限を確認してください。

## 詳細コード

554

## KEEY555-E

## 複数のスプールデータを指定した場合は PDF 形式ファイル出力できません。

## 要因

スプールデータの PDF 形式ファイルでの取得で,複数のスプールデータを指定しました。

## 対処

取得するファイル形式が PDF 形式ファイルの場合は、スプールデータを一つずつ指定して出力してし てください。

## 詳細コード

555

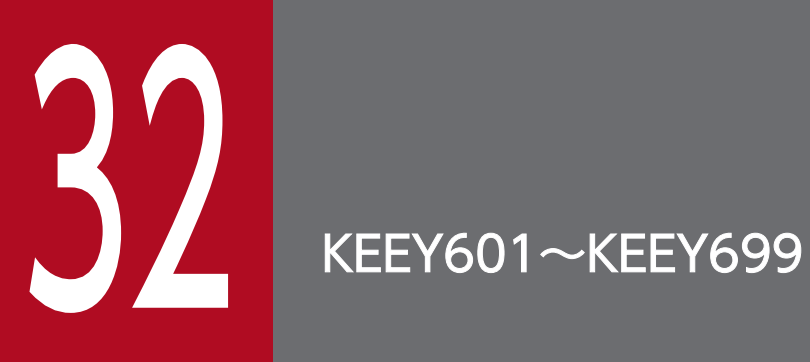

KEEY601〜KEEY699 のメッセージについて説明します。

# 32.1 KEEY601〜KEEY699 のメッセージ

## KEEY601-E

例外が発生しました。

## 要因

Java 起動部品を呼び出したときにエラーが発生しました。

## 対処

Java 起動部品の設定内容を見直してください。

## 終了コード

601

## KEEY602-S

システムエラーが発生しました。(システムエラーメッセージ)

## 要因

Java 起動部品を呼び出したときに,内部処理でエラーが発生しました。

対処

出力されたメッセージを記録し,システム管理者に調査を依頼してください。

## 終了コード

602

## KEEY603-S

システムエラーが発生しました。(システムエラーメッセージ)

## 要因

COBOL 起動部品を呼び出したときに,内部処理でエラーが発生しました。

## 対処

出力されたメッセージを記録し,システム管理者に調査を依頼してください。

## 終了コード

603

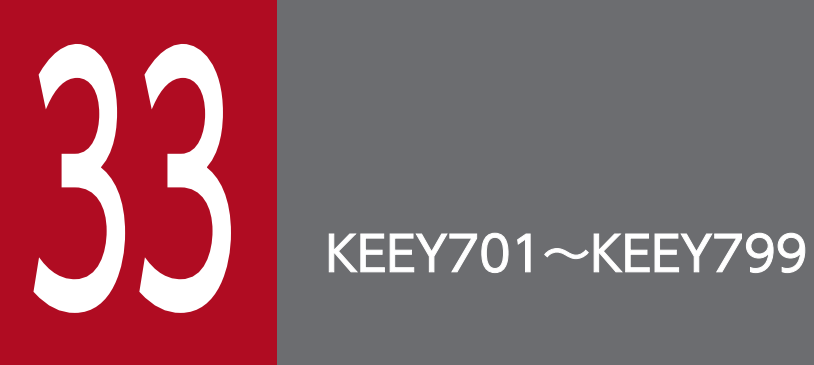

KEEY701〜KEEY799 のメッセージについて説明します。

# 33.1 KEEY701〜KEEY799 のメッセージ

## KEEY701-E

例外が発生しました。

## 要因

SS-Java 起動部品で例外が発生しました。

#### 対処

SS-Java 起動部品の呼び出し処理を見直してください。

## 終了コード

701

## KEEY702-E

メソッド(メソッド名)の値が不正です。

#### 要因

次に示す要因が考えられます。

- String 型, または String[]型を引数とするメソッドに, null が指定されています。
- String[]型を引数とするメソッドの要素値に,null が指定されています。

#### 対処

null を指定する場合は、非 null の String 型文字列, または要素値が非 null の String[]型文字列の配列 を引数に指定してください。

## 終了コード

702

## KEEY703-S

システムエラーが発生しました。(システムエラーメッセージ)

#### 要因

SS-Java 起動部品の内部処理で例外が発生しました。

## 対処

出力されたメッセージを記録して,システム管理者に調査を依頼してください。

## 終了コード

703

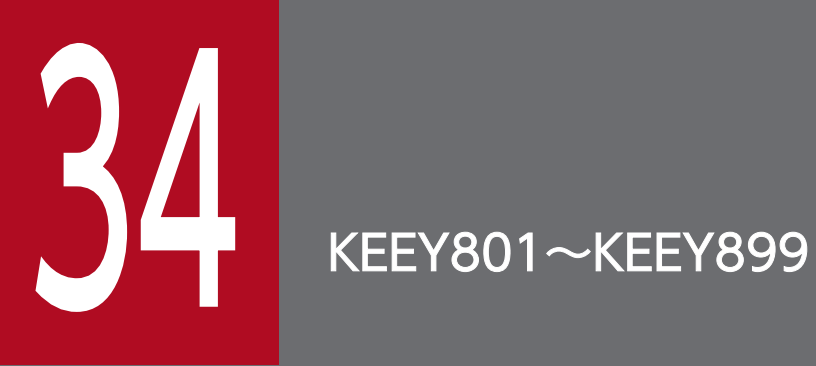

KEEY801〜KEEY899 のメッセージについて説明します。

# 34.1 KEEY801〜KEEY899 のメッセージ

## KEEY801-E

コマンド実行時にエラーが発生しました。(xxx)

### 要因

eurpmlsc コマンドの実行時にエラー(xxx)が発生しました。

#### 対処

(xxx) には EUR Server - Spool Service Adapter のメッセージ ID が出力されます。(xxx) に示す メッセージ ID に従って,オプションの設定を見直してください。詳細メッセージについては,「[31.1](#page-486-0)  [KEEY501〜KEEY599 のメッセージ」](#page-486-0)を参照してください。

#### 終了コード

8

## KEEY802-E

不明なオプション(オプション名)が指定されました。

#### 要因

存在しないオプションが指定されました。

#### 対処

オプション名の指定に誤りがないかどうかを見直してください。

#### 終了コード

8

### KEEY803-E

(オプションの値の指定がありません。

#### 要因

値の指定が必要なオプションに値を指定していません。

#### 対処

オプションに値を指定してください。

#### 終了コード

8

## KEEY804-E

(オプション名)オプションの値が不正です。

#### 要因

オプションに指定されている値の形式または範囲に誤りがあります。

#### 対処

次のように対処してください。

- 指定したオプションの値の形式を見直してください。
- 指定したオプションの値の範囲を見直してください。

## 終了コード

8

## KEEY805-E

オプション(オプション名)が指定されていません。

## 要因

eurpmlsc コマンドの実行時に指定が必須のオプションが指定されていません。

#### 対処

オプションを指定してください。

## 終了コード

8

## KEEY806-E

メモリ不足が発生しました。

## 要因

メモリが不足しています。

## 対処

ほかのアプリケーションを終了してください。

## 終了コード

8

## KEEY850-I

印刷待ち配送帳票・印刷中配送帳票の保持期限が切れました。(ジョブ ID)

## 要因

印刷待ち配送帳票・印刷中配送帳票の保持期限が切れたため,Error フォルダに移動しました。

#### 対処

宛先定義ファイルを見直し,再度配送帳票を登録してください。

## 詳細コード

850

## KEEY851-W

ユーザ認証に失敗しました。

## 要因

ユーザ認証に失敗しました。

## 対処

次のように対処してください。

ユーザ管理ファイルによる認証の場合

- ユーザ名、パスワードを確認してください。
- ユーザ管理ファイルの定義を確認してください。

LDAP による認証の場合

- ユーザ名、パスワードを確認してください。
- LDAP サーバのユーザ定義を確認してください。

## 詳細コード

851

## KEEY852-W

## 配送印刷の設定漏れを検出しました。

## 要因

EUR Server - Spool Service で配送印刷が無効になっている状態で、EUR Client Service からのログ インを受信しました。

## 対処

配送印刷機能に関する定義を見直してください。 配送印刷機能を有効にする場合

- 宛先定義ファイルを,EUR Server Spool Service の環境設定ファイルの PATH セクションの CONF キーに指定されているフォルダに配置してください。
- EUR Server Spool Service の環境設定ファイル (EURPMLS.ini) の OPTION セクションの PERSONALCATEGORY キーを定義してください。

配送印刷機能を無効にする場合

• EUR Client Service の PATH セクションの DELISERVICE キーを削除して、配送印刷を無効にし てください。

## 詳細コード

852

## KEEY857-E

PDF 形式ファイルへの変換に失敗しました。

#### 要因

PDF 形式ファイルの変換でエラーが発生しました。

#### 対処

次のように対処してください。

- 環境設定ファイルの PATH セクションの TEMP キーに指定されているフォルダを確認してください。
- ディスクの空き容量を確認してください。
- フォルダの書き込み権限を確認してください。
- 蓄積ファイル(スプールデータ)のサイズが巨大な場合,変換後の PDF 形式ファイルのサイズが上 限を超えて2GB以上となり、PDF 形式ファイルを取得できない可能性があります。
- 蓄積ファイル(スプールデータ)のページ数が,環境設定ファイルの OPTION セクションの CONVERTPAGELIMIT キーに指定されているページ数を超えていないかどうかを確認してくだ さい。

#### 詳細コード

857

## KEEY858-E

監査ログファイルの出力に失敗しました。

#### 要因

監査ログファイルの出力でエラーが発生しました。次に示す要因が考えられます。

- 監査ログファイルの作成に失敗しました。
- 監査ログファイルのオープンに失敗しました。
- 監査ログファイルの書き込みに失敗しました。

#### 対処

次のように対処してください。

- 環境設定ファイルの AUDIT セクションの SPOOLLOG キーに指定されているフォルダに対して, 次の項目を確認してください。
	- フォルダが存在するかどうかを確認してください。
	- フォルダの書き込み権限を確認してください。

• ディスクの空き容量を確認してください。

## 詳細コード

858

#### KEEY859-E

#### 監査ログファイルの切り替えに失敗しました。

#### 要因

監査ログファイルの切り替えでエラーが発生しました。次に示す要因が考えられます。

- 監査ログファイルの作成に失敗しました。
- 監査ログファイルのオープンに失敗しました。
- 監査ログファイルの書き込みに失敗しました。

#### 対処

次のように対処してください。

- 環境設定ファイルの AUDIT セクションの SPOOLLOG キーに指定されているフォルダに対して, 次の項目を確認してください。
	- フォルダが存在するかどうかを確認してください。
	- フォルダの書き込み権限を確認してください。
- ディスクの空き容量を確認してください。
- EUR Server 以外のプログラムが,監査ログファイルをオープンしていないかを確認してください。

## 詳細コード

859

#### KEEY860-S

システムエラーが失敗しました。

#### 要因

初期化中に内部処理でエラーが発生しました。

#### 対処

次のように対処してください。

- システム管理者に連絡してください。
- EUR Server Spool Service が正しくインストールされているかを確認してください。

#### 詳細コード

860

## KEEY861-E

監査ログファイルのバックアップファイル作成時刻が不正です。

#### 要因

環境設定ファイルで指定している,監査ログファイルのバックアップファイル作成時刻の指定に誤りが あります。

## 対処

環境設定ファイルの AUDIT セクションの SPOOLLOGDATE キーに指定されている値に対して、次 の項目を確認してください。

- フォーマットが正しいかどうかを確認してください。
- 指定できる範囲内の値かどうかを確認してください。

#### 詳細コード

861

## KEEY862-W

監査ログ出力機能が無効のため監査ログの切り替えができません。

#### 要因

監査ログを出力しない設定で,監査ログの切り替えが実行されました。

#### 対処

環境設定ファイルの AUDIT セクションの SPOOLAUDITLOG キーに指定されている値を確認して ください。

## 詳細コード

862

#### KEEY863-W

指定された環境設定ファイル(フルパス)の読み込みに失敗しました。

## 要因

環境設定ファイルが読み込めません。

## 対処

次のように対処してください。

- ファイルがあるかどうかを確認してください。
- ファイルの読み込み権限を確認してください。

## 詳細コード

863

34. KEEY801〜KEEY899

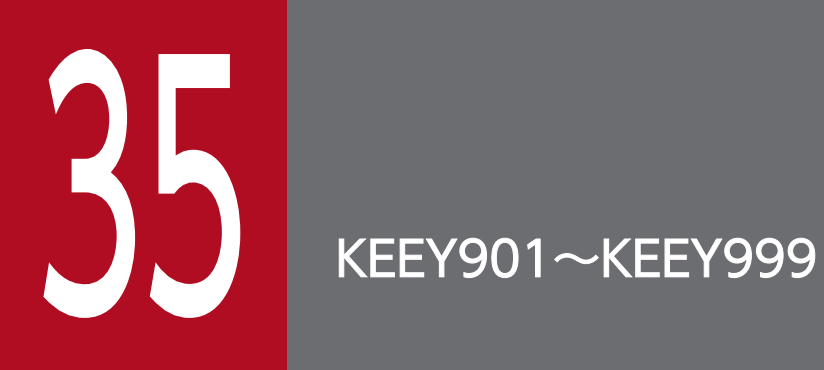

KEEY901〜KEEY999 のメッセージについて説明します。

# 35.1 KEEY901〜KEEY999 のメッセージ

## KEEY901-E

コマンド実行時にエラーが発生しました。(xxx)

#### 要因

eurpmc コマンドの実行時にエラー (xxx) が発生しました。

#### 対処

(xxx)には EUR Server - Adapter の詳細メッセージが出力されます。(xxx)に示す詳細メッセージ ID に従って,オプションの設定を見直してください。詳細メッセージについては,[「28.1](#page-386-0)  [KEEY201〜KEEY299 のメッセージ」](#page-386-0)を参照してください。

#### 終了コード

8

## KEEY902-E

不明なオプション(オプション名)が指定されました。

#### 要因

存在しないオプションが指定されました。

#### 対処

オプション名の指定に誤りがないかどうかを見直してください。

#### 終了コード

8

### KEEY903-E

(オプションの値の指定がありません。

#### 要因

値の指定が必要なオプションに値を指定していません。

#### 対処

オプションに値を指定してください。

#### 終了コード

8

## KEEY904-E

(オプション名)オプションの値が不正です。

#### 要因

オプションに指定されている値の形式または範囲に誤りがあります。

#### 対処

次のように対処してください。

- 指定したオプションの値の形式を見直してください。
- 指定したオプションの値の範囲を見直してください。

## 終了コード

8

## KEEY905-E

オプション(オプション名)が指定されていません。

#### 要因

eurpmc コマンドの実行時に指定が必須のオプションが指定されていません。

#### 対処

指定が必須のオプションを指定してください。

#### 終了コード

8

#### KEEY906-E

メモリ不足が発生しました。

## 要因

メモリが不足しています。

## 対処

ほかのアプリケーションを終了してください。

## 終了コード

8

## KEEY908-W

コマンド実行時に警告が発生しました。(xxx)

## 要因

eurpmc コマンドの実行時に警告(xxx)が発生しました。

#### 対処

(xxx)には EUR Server - Adapter の詳細メッセージが出力されます。(xxx)に示す詳細メッセージ ID に従って,オプションの設定を見直してください。詳細メッセージについては,[「28.1](#page-386-0)  [KEEY201〜KEEY299 のメッセージ」](#page-386-0)を参照してください。

#### 終了コード

4

## KEEY909-W

出力すべき帳票セットがありません。(275)

#### 要因

データベースからのデータの抽出結果が 0 件でした。

このメッセージは、EUR Print Service の環境変数

EURPS\_DONT\_PRINT\_IF\_DB\_RESULT\_EMPTY に「YES」が設定されている場合に出力されます。

#### 対処

データベースからのデータの抽出条件を確認してください。

#### 終了コード

環境設定ファイル(EURPMADP.ini)で ERROR セクションの DBZEROEXITCODE キーに値を指 定している場合,指定した値が終了コードになります。DBZEROEXITCODE キーに値を指定してい ない場合は,終了コードとして 4 が出力されます。

## KEEY950-W

出力すべき帳票セットがありません。

## 要因

データベースからのデータの抽出結果が 0 件でした。

このメッセージは、EUR Print Service の環境変数

EURPS\_DONT\_PRINT\_IF\_DB\_RESULT\_EMPTY に「YES」が設定されている場合に出力されます。

#### 対処

データベースからのデータの抽出条件を確認してください。

#### 詳細コード

950

## KEEY951-E

一時ファイルの操作に失敗しました。

#### 要因

一時ファイルの操作中にエラーが発生しました。

#### 35. KEEY901〜KEEY999

## 対処

次のように対処してください。

- 環境設定ファイルの PATH セクションの TEMP キーに指定されているフォルダを確認してください。
- ディスクの空き容量を確認してください。
- フォルダの書き込み権限を確認してください。
- ログファイルを採取して、システム管理者に連絡してください。ログファイルについては、マニュ アル「EUR システム設計ガイド」を参照してください。

## 詳細コード

951

## KEEY952-E

EPF 形式ファイルの一時ファイルの生成に失敗しました。

#### 要因

EPF 形式ファイルの一時ファイルの生成中にエラーが発生しました。

#### 対処

次のように対処してください。

- 環境設定ファイルの PATH セクションの TEMP キーに指定されているフォルダを確認してください。
- ディスクの空き容量を確認してください。
- フォルダの書き込み権限を確認してください。

#### 詳細コード

952

## KEEY953-W

指定された環境設定ファイル(フルパス)の読み込みに失敗しました。

#### 要因

環境設定ファイルが読み込めません。

#### 対処

次のように対処してください。

- ファイルがあるかどうかを確認してください。
- ファイルの読み込み権限を確認してください。

### 詳細コード

953

## KEEY954-E

指定された帳票 ID に紐付く帳票出力定義ファイルの読み込みに失敗しました。帳票出力定義ファイル = (フルパスファイル名)

#### 要因

帳票 ID に紐付く帳票出力定義ファイルが読み込めません。

#### 対処

次のように対処してください。

- 指定したファイルが存在するかどうかを確認してください。
- ファイルの読み込み権限を確認してください。

#### 詳細コード

954

## KEEY955-E

指定された帳票 ID に紐付く帳票出力定義ファイルのフォーマットが不正です。 帳票 ID = (帳票 ID) エラー行 = (行番号)

#### 要因

帳票出力定義ファイルの形式に誤りがあります。

#### 対処

帳票出力定義ファイルのエラー行数を確認し,次の修正をしてください。

- 項目名から指定値までの長さを 1,152 バイト以下に修正する。
- 指定値の長さを 1,024 バイト以下に修正する。

## 詳細コード

955

## KEEY956-E

指定された帳票 ID に紐付く帳票出力定義ファイルで指定された項目名に誤りがあります。 帳票 ID = (帳票 ID) 項目名 = (項目名)

#### 要因

帳票出力定義ファイルで指定された項目名に誤りがあります。

#### 対処

帳票出力定義ファイルに指定した項目名を見直して,再度実行してください。

#### 詳細コード

956

35. KEEY901〜KEEY999

## KEEY957-E

指定された帳票 ID に紐付く帳票出力定義ファイルに必須項目が指定されていません。 帳票 ID = (帳 票 ID) 必須項目名 = (必須項目名)

#### 要因

帳票出力定義ファイルに必須項目が指定されていません。

#### 対処

帳票出力定義ファイルに必須項目を指定して,再度実行してください。

#### 詳細コード

957

## KEEY958-E

指定された帳票 ID に紐付く帳票出力定義ファイルの項目が複数指定されています。 帳票 ID = (帳票 ID) 項目名 = (項目名)

#### 要因

帳票出力定義ファイルに一つしか指定できない項目が複数指定されています。

#### 対処

帳票出力定義ファイルで複数指定されている項目を確認し,項目を一つだけ指定して,再度実行してく ださい。

#### 詳細コード

958

## KEEY959-E

ユーザデータファイルの指定数が、帳票 ID に紐付く帳票出力定義ファイルの帳票ファイル定義数を超 えています。 帳票 ID = (帳票 ID)

#### 要因

指定したユーザデータファイルの数が,帳票 ID に紐付く帳票出力定義ファイルに定義している帳票 ファイルの数を超えています。

#### 対処

EUR Server Service のログファイルを参照して要因を調査し、次のどれかの修正をしてください。

- 指定するマッピングデータファイルの数を,帳票出力定義ファイルに定義している帳票ファイルの 数より少なくする。
- 指定するユーザ定義ファイルの数を,帳票出力定義ファイルに定義している帳票ファイルの数より 少なくする。

• 指定するしおり定義ファイルの数を,帳票出力定義ファイルに定義している帳票ファイルの数より 少なくする。

## 詳細コード

959

## KEEY960-E

指定された新規用紙出力定義ファイルが存在しません。

#### 要因

新規用紙出力定義ファイルが存在しません。

#### 対処

次のように対処してください。

- 環境設定ファイル(EURPM.ini)の PATH セクションの PRINTNEWPAPER キーに指定されて いるフォルダを確認してください。
- ファイル名が正しいかどうかを確認してください。
- ファイルがあるかどうかを確認してください。
- ファイルの読み込み権限を確認してください。

#### 詳細コード

960

<sup>35.</sup> KEEY901〜KEEY999

第 4 編 その他のメッセージ

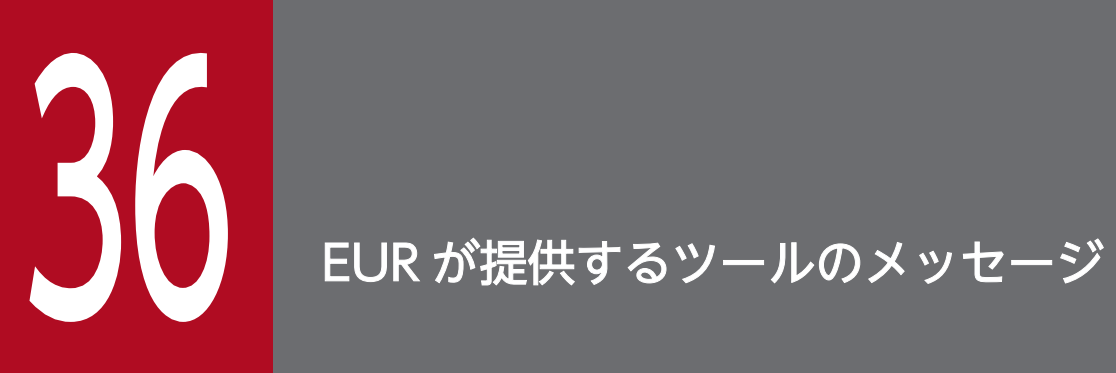

この章では,EUR が提供するツールのメッセージについて説明します。

# 36.1.1 給紙トレイ一覧ツールのメッセージ

プリンタ一覧の取得に失敗しました。(システムエラー番号,システムメッセージ)

#### 要因

給紙トレイ一覧ツールの実行時にエラーが発生し,登録されているプリンタの一覧が取得できませんで した。給紙トレイ一覧ツールを終了します。

#### 対処

メッセージに表示されたシステムエラー番号が 122 の場合,給紙トレイ一覧ツールを再度実行してく ださい。

それ以外の場合は,システムエラー番号とシステムメッセージを基に対処し,給紙トレイ一覧ツールを 再度実行してください。

# 36.1.2 EUR サーバ環境設定ファイルエディタのメッセージ

#### EUR サーバ環境設定ファイルエディタの起動に失敗しました。(エラーコード:XX)

#### 要因

次に示す要因によって,EUR サーバ環境設定ファイルエディタを起動できませんでした。

- 動作環境に必要なファイルがありません。
- 動作環境に必要なファイルの読み込み権限がありません。
- 不正なファイルが存在しています。

メッセージの XX の意味は次のとおりです。

XX:ファイルオープン時のエラーコード(GetLastError 関数から取得)

#### 対処

要因に応じて,次のように対処してください。

- 再インストールを実施してください。
- 再インストールしても同じメッセージが出力される場合は,保守員に連絡してください。

#### 要因

[ファイル]メニューの[上書き保存]または[名前を付けて保存]を選択した時に,次に示す要因に よってファイルを保存することができませんでした。

- フォルダまたはファイルの書き込み権限がありません。
- ディスクの容量が不足しています。
- その他の予期しない要因が発生しました。

メッセージの XX と YY の意味は次のとおりです。

XX:ファイル保存失敗時のエラーコード(GetLastError 関数から取得)

YY:エラーコードに対応するメッセージ(FormatMessage 関数から取得)

#### 対処

要因に応じて,次のように対処してください。

- 出力先のフォルダまたはファイルに書き込み権限を与えてください。
- ディスク容量を確保してください。
- メッセージ(YY)を参考に,その他のエラー要因を取り除いてください。

## 環境変数(XX)が複数定義されています。あとに設定した環境変数が有効になります。

#### 要因

[ファイル]メニューの[開く]で指定された環境設定ファイルに同じ環境変数が複数定義されていま した。

メッセージの XX の意味は次のとおりです。

XX:複数定義されている環境変数名

## 対処

次のように対処してください。

- 重複している環境変数の中に不要なものがある場合は,テキストエディタなどで環境設定ファイル 中の不要な定義行を削除したあとで,再度ファイルを読み込んでください。
- 意図的に同じ環境変数を複数定義している場合は,そのまま編集を続けてください。

環境変数(XX)にこのツールは対応していません。値はチェックされません。

#### 要因

[ファイル]メニューの[開く]で指定された環境設定ファイルに,未知の環境変数が定義されています。 メッセージの XX の意味は次のとおりです。

XX:未知の環境変数名

#### 対処

次のように対処してください。

- 環境変数名が間違っている場合は,テキストエディタなどで環境設定ファイル中の環境変数名を訂 正してください。
- 意図的に未知の環境変数名を定義している場合は,そのまま編集を続けてください。

環境変数(XX)に指定されたパス(YY)は存在しません。

#### 要因

環境変数の値チェック時に,存在しないパスが環境変数の値に設定されています。 メッセージの XX と YY の意味は次のとおりです。 XX:存在しないパスが設定された環境変数名

YY:対象の環境変数に設定されている値

#### 対処

次のように対処してください。

- 指定したパスのフォルダまたはファイルを作成してください。
- 指定したパスの値が間違っている場合は値を変更してください。
- 他マシンへの配布などを目的に,意図的に存在しないパスを指定している場合は,そのまま編集を 続けてください。

## 環境変数(XX)の値(YY)が不正または範囲外です。指定可能な範囲か確認してください。

## 要因

環境変数の値チェック時に,選択肢にない値または範囲外の文字列が設定されています。

メッセージの XX と YY の意味は次のとおりです。

XX:値が不正,または範囲外の環境変数名

YY:対象の環境変数に設定されている値

#### 対処

次のように対処してください。

• 指定した値が間違っている場合は,値を訂正してください。

• 意図的に選択肢にない値または範囲外の文字列を指定している場合は,そのまま編集を続けてくだ さい。

指定された環境設定ファイルを開くことができません。(エラーコード:XX) YY

#### 要因

[ファイル]メニューの[開く]を選択した時に,次に示す要因によってファイルを開くことができま せんでした。

- ファイルの読み込み権限がありません。
- その他の予期しない要因が発生しました。

メッセージの XX と YY の意味は次のとおりです。

XX:ファイルオープン時のエラーコード(GetLastError 関数から取得)

YY:エラーコードに対応するメッセージ(FormatMessage 関数から取得)

#### 対処

要因に応じて,次のように対処してください。

- 環境設定ファイルに読み込み権限を与えてください。
- メッセージ(YY)を参考に,その他のエラー要因を取り除いてください。

# 36.1.3 複数様式定義作成ツールのメッセージ

## サンプル帳票が見つかりません。

サンプル帳票ファイル: XX

#### 要因

[Step1.複数様式パターンの選択]ページで [サンプル帳票] ボタンをクリックしたとき, 表示できる サンプル帳票が存在しませんでした。

メッセージの XX の意味は次のとおりです。

XX:サンプル帳票ファイルのフルパス

#### 対処

EUR Developer を再インストールしてください。

## サンプル帳票の表示に失敗しました。

メッセージ: YY

## 要因

[Step1.複数様式パターンの選択]ページで[サンプル帳票]ボタンをクリックしたとき, EURPMCEPFViewer.exe の起動に失敗しました。 メッセージの XX と YY の意味は次のとおりです。

XX:EURPMCEPFViewer.exe 起動の失敗時のエラーコード(GetLastError 関数から取得)

YY:エラーコードに対応するメッセージ(FormatMessage 関数から取得)

## 対処

次のように対処してください。

- メッセージ(YY)を参考に,その他のエラー要因を取り除いてください。
- EUR Developer を再インストールしてください。

このツールで設定できる様式数は 40 個までです。 40 個以内になるように様式数を変更してください。

## 要因

[キー付き入れ子単純繰り返し]パターンのとき [Step2.様式数の設定]ページで,次の様式の数の合 計が 40 個を超えました。

- 先頭の様式
- 入れ子の様式
- 後続の様式

## 対処

様式の数の合計が 40 個以内になるように指定してください。

環境設定ファイル(EURPM.ini)に定義されている帳票定義ファイルのフォルダ(FORM キー)と異 なるパスの帳票定義ファイルが指定されました。

環境設定ファイルに定義されているフォルダ:XX

指定されたフォルダ:YY

通常パスモード (PATHMODE=0) で FORM キーに指定されていないフォルダを指定した場合, プ レビューやバッチファイルでの EPF 形式ファイルの生成が正しく動作しない可能性があります。 指定された帳票定義ファイルで作業を続けますか?

## 要因

[Step3.ファイルの設定]ページの[帳票定義ファイル]テキストボックスで,帳票定義ファイルのフォ ルダ(FORM キー)と異なるフォルダの帳票定義ファイルを指定しました。

環境設定ファイル(EURPM.ini)の定義が通常パスモード(PATHMODE=0)の場合は,FORM キー で指定したフォルダに帳票定義ファイルを格納する必要があります。

メッセージの XX と YY の意味は次のとおりです。

XX:環境設定ファイル(EURPM.ini)の FORM キーに定義されているフォルダ

YY:指定された帳票定義ファイルのフォルダ

## 対処

[はい] ボタンまたは [いいえ] ボタンにより,次のように対処が異なります。

「はい]ボタンの場合

次のどちらかの修正をしてから,EUR Server Service を再起動してください。

- 環境設定ファイル(EURPM.ini)で OPTION セクションの PATHMODE キーの値を 1 に変 更する。
- FORM キーに指定するフォルダを変更し,帳票定義ファイルを変更後のフォルダに移動または コピーする。

## 「いいえ]ボタンの場合

次のどちらかの修正をしてください。

- 環境設定ファイル(EURPM.ini)の FORM キーに指定されたフォルダに存在する,帳票定義 ファイルのパスを指定する。
- ファイル名だけで指定する。

すでに設定された XX と異なるフォルダが指定されました。

現在の格納フォルダ:YY

指定されたフォルダ:ZZ

このツールでは、使用する XX はすべて同じフォルダに格納されていることを前提とした複数様式定 義を出力します。

XX の格納フォルダを指定されたフォルダに変更しますか?

## 要因

[Step3.ファイルの設定]ページで指定した次のどれかのファイルのパスが,すでに設定されたフォル ダと異なります。

- マッピングデータファイル
- 帳票定義ファイル
- ユーザ定義データファイル,

メッセージの XX. YY. および ZZ の意味は次のとおりです。

XX:ファイルの種類

YY:設定済みの格納フォルダ

ZZ:指定されたファイルのフォルダ

#### 対処

[はい]ボタンまたは「いいえ]ボタンにより、次のように対処が異なります。

「はい] ボタンの場合

指定済みのファイルを,変更後のフォルダに移動またはコピーしてください。

[いいえ]ボタンの場合

次のどちらかの修正をしてください。

- 現在の格納フォルダのファイルを指定する。
- ファイル名だけで指定する。

ファイル名として許可しない文字(XX)が含まれています。 ファイル名を見直してください。

#### 要因

[Step3.ファイルの設定]ページで指定した次のどれかのファイル名に,指定できない文字を使用して います。

- マッピングデータファイル
- 帳票定義ファイル
- ユーザ定義データファイル

メッセージの XX の意味は次のとおりです。

XX:指定できない文字

#### 対処

ファイル名を見直し,指定し直してください。

相対パスは指定できません。

ファイル名またはフルパスを指定してください。

#### 要因

[Step3.ファイルの設定]ページで,次のどれかのファイルを相対パスで指定しています。

- マッピングデータファイル
- 帳票定義ファイル
- 36. EUR が提供するツールのメッセージ

• ユーザ定義データファイル

#### 対処

次のどちらかの修正をしてください。

- フルパスで指定する。
- ファイル名だけで指定する。

# No.XX の帳票定義ファイルが重複しています。 同じ帳票定義ファイルは複数定義できません。

#### 要因

[Step3.ファイルの設定]ページで,ファイル名を重複して帳票定義ファイルに指定しています。 メッセージの XX の意味は次のとおりです。

XX:重複している帳票定義ファイルの項番

## 対処

帳票定義ファイルの名称を,ユニークになるように指定し直してください。

## No.XX の YY を設定してください。

#### 要因

[Step3.ファイルの設定]ページで,次のどちらかのファイルが指定されていません。

- マッピングデータファイル
- 帳票定義ファイル

メッセージの XX と YY の意味は次のとおりです。

XX:指定していないファイルの項番

YY:指定していないファイルの種類

#### 対処

ファイルを指定してください。帳票定義ファイルの様式数が間違っている場合は,[Step2.様式数の設 定]ページで様式数を変更してください。

WW の生成に失敗しました。 フォルダ名/ファイル名:XX エラーコード:YY メッセージ:ZZ

#### 要因

[Step7.複数様式定義の保存] ページの [プレビュー] ボタンまたは [保存...] ボタンをクリックした とき,フォルダまたはファイルの生成に失敗しました。

- メッセージの WW, XX, YY, および ZZ の意味は次のとおりです。
- WW:失敗したフォルダまたはファイルの種類
- XX:フォルダまたはファイルのフルパス
- YY:エラーコード (GetLastError 関数から取得)

ZZ:エラーコードに対応するメッセージ(FormatMessage 関数から取得)

#### 対処

メッセージ(ZZ)を参考に,エラー要因を取り除いてください。

複数様式帳票の生成(eurpmc コマンド実行)中に警告が発生しました。プレビューを続行します。 メッセージ:XX

#### 要因

[Step7.複数様式定義の保存]ページの [プレビュー] ボタンをクリックしたとき, EPF ファイル生成 中に eurpmc.exe が終了コード4 (警告)を返して終了しました。

メッセージの XX の意味は次のとおりです。

XX:標準エラー出力に eurpmc.exe が出力したメッセージ

#### 対処

メッセージ(XX)を参考に,内容に問題がないかどうかを確認してください。問題がある場合はエラー 要因を取り除いてください。

複数様式帳票の生成 (eurpmc コマンド実行) 中にエラーが発生しました。プレビューを中止します。 終了コード:XX メッセージ:YY

#### 要因

[Step7.複数様式定義の保存] ページの [プレビュー] ボタンをクリックしたとき, EPF ファイル生成 中に eurpmc.exe が終了コード 0,4 以外を返して終了しました。

メッセージの XX と YY の意味は次のとおりです。

XX:eurpmc.exe の終了コード

YY:標準エラー出力に eurpmc.exe が出力したメッセージ

#### 対処

メッセージ(YY)を参考に,エラー要因を取り除いてください。

<sup>36.</sup> EUR が提供するツールのメッセージ

プレビューに失敗しました。 エラーコード:XX メッセージ:YY

#### 要因

[Step7.複数様式定義の保存]ページの[プレビュー]ボタンをクリックしたとき, EURPMCEPFViewer.exe の起動に失敗しました。 メッセージの XX と YY の意味は次のとおりです。 XX:EURPMCEPFViewer.exe 起動失敗時のエラーコード(GetLastError 関数から取得) YY:エラーコードに対応するメッセージ(FormatMessage 関数から取得)

#### 対処

メッセージ(YY)を参考に,エラー要因を取り除いてください。

WW の削除に失敗しました。

ほかのプログラムで使用中の場合は終了後に削除してください。

フォルダ名/ファイル名:XX

エラーコード:YY

メッセージ:ZZ

## 要因

[Step7.複数様式定義の保存]ページの[プレビュー]ボタンをクリックしたとき,プレビュー終了後 の一時ファイルや作業用フォルダの削除に失敗しました。

メッセージの WW,XX,YY,および ZZ の意味は次のとおりです。

WW:失敗したフォルダまたはファイルの種類

XX:フォルダまたはファイルのフルパス

YY:エラーコード (GetLastError 関数から取得)

ZZ:エラーコードに対応するメッセージ(FormatMessage 関数から取得)

#### 対処

メッセージ(ZZ)を参考に,エラー要因を取り除いてから,(XX)に表示されたファイルまたはフォ ルダを削除してください。

# XX は,すでに存在します。

上書きしますか?

## 要因

[Step7.複数様式定義の保存]ページの[保存...]ボタンをクリックしたとき,すでに存在するファイ ルを指定しました。

メッセージの XX の意味は次のとおりです。

XX:存在するファイル

## 対処

存在しないファイルを指定してください。

An attempt to load string resource DLL has failed.

## 要因

このツールの起動時に,リソース DLL のロード処理でエラーが発生しました。

## 対処

EUR Developer を再インストールしてください。

環境設定ファイル(EURPM.ini)に定義されている複数様式情報定義ファイルのフォルダ(MULTI キー)と異なるパスが指定されました。

環境設定ファイルに定義されているフォルダ:XX

指定されたフォルダ:YY

通常パスモード (PATHMODE=0) で MULTI キーに設定したフォルダ以外を指定した場合, バッチ ファイルでの EPF 形式ファイルの生成が正しく動作しない可能性があります。

指定されたフォルダに保存しますか?

## 要因

[Step7.複数様式定義の保存]ページの[保存...]ボタンをクリックしたときに表示される「複数様式 情報定義ファイルの保存」ダイアログで,複数様式情報定義ファイルのフォルダ(MULTI キー)と異 なるフォルダの複数様式情報定義ファイルが指定されました。

環境設定ファイル (EURPM.ini) の定義が通常パスモード (PATHMODE=0) の場合は、MULTI キーで指定したフォルダに複数様式情報定義ファイルを格納する必要があります。

メッセージの XX と YY の意味は次のとおりです。

XX:環境設定ファイル(EURPM.ini)の MULTI キーに定義されているフォルダ

YY:指定された複数様式情報定義ファイルのフォルダ

## 対処

[はい] ボタンまたは [いいえ] ボタンにより, 次のように対処が異なります。

[はい] ボタンの場合

次のどちらかの修正をしてから,EUR Server Service を再起動してください。

- 環境設定ファイル(EURPM.ini)で OPTION セクションの PATHMODE キーの値を 1 に変 更する。
- MULTI キーに指定するフォルダを変更する。

「いいえ]ボタンの場合

環境設定ファイル (EURPM.ini)の MULTI キーに指定したフォルダに保存してください。

XX を設定してください。

#### 要因

「Step4.様式を切り替えるキーの設定」ページで,キーまたはサブキーが設定されていません。 メッセージの XX の意味は次のとおりです。

XX:「キー」または「サブキー」

対処

様式を切り替えるキーを指定してください。

<sup>36.</sup> EUR が提供するツールのメッセージ
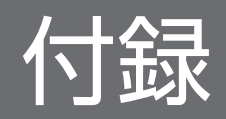

## 付録 A 保守情報の採取

メッセージの対処で,「保守員に連絡してください。」となっていた場合は,次に示す保守情報をできるだ け採取して,保守員に連絡してください。

## 付録 A.1 EUR 帳票作成機能,および EUR クライアント帳票出力機能の場合

### (1) 連絡時に必要な保守情報

連絡時に必要な保守情報を次に示します。

- OS,製品のバージョン情報(修正情報およびパッチ情報を含む)
- システム構成(ハードウェア構成,ソフトウェア構成)
- 障害情報(画面のハードコピー,印刷結果,出力ファイルなど)
- 障害の発生時刻
- 障害の再現性の有無
- 障害発生時のオペレーション
	- コマンドまたは DLL 関数の実行時に発行したコマンドライン
	- 指定したオプション記述ファイル
	- OLE オートメーションまたは OCX コントロールでメソッド発行時のプロパティ情報
- 動作環境
	- EUR 帳票作成機能/EUR クライアント帳票出力機能の動作環境を設定している環境設定ファイル
	- プリンタ定義ファイル

各ファイルについては,マニュアル「EUR 帳票出力 EUR Designer/EUR Viewer 編」を参照してく ださい。

- ログファイル
	- EUR 帳票作成機能/EUR クライアント帳票出力機能が出力したログファイル ログ採取の方法については,マニュアル「EUR システム設計ガイド」を参照してください。
- イベントログファイル
	- Windows 環境の場合,イベントログ
- プリンタ情報
	- 出力先プリンタの次の情報を採取します。
	- メーカー名
	- プリンタの名称と型番
- ドライバの名称とバージョン情報
- 入出力ファイル 次のファイルのうち,帳票出力時に指定したファイルを採取します。
	- 指定したファイル 帳票ファイル、マッピングデータファイル、ユーザ定義データファイル、接続情報ファイル、帳票 セット指定ファイル,複数様式情報定義ファイル,画像ファイル,置き換え表管理情報ファイル, 置き換え表ファイル,EUR 形式ファイル,オプション記述ファイル
- ダンプファイル

異常終了した場合は,次に示す情報も採取してください。

• ワトソン博士のログ,クラッシュダンプ

## (2) 障害が再現する場合に追加採取する保守情報

障害が再現する場合は、次に示す情報も採取してください。

• PDL ファイル

印刷結果が不正な場合に採取します。

- 詳細ログ
	- ログ採取レベルを「システム履歴」にした状態でのログファイル

## (3) データベースと接続している場合に採取する保守情報

データベースに接続して帳票を出力している場合は,次に示す情報も採取してください。

- 接続先データベースの種別とバージョン
- DABroker の動作環境の設定内容
- DABroker のトレース情報

## 付録 A.2 EUR サーバ帳票出力機能の場合

#### (1) 連絡時に必要な保守情報

連絡時に必要な保守情報を次に示します。

- OS,製品のバージョン情報(修正情報およびパッチ情報を含む)
- システム構成 (ハードウェア構成, ソフトウェア構成)
- 障害情報(画面のハードコピー,印刷結果,出力ファイルなど)
- 障害の発生時刻
- 障害の再現性の有無
- 障害発生時のオペレーション(コマンド実行時のオプション,起動部品のプロパティ情報,メソッドの 引数情報など)
- 動作環境
	- EUR サーバ帳票出力機能の動作環境を設定している環境設定ファイル
	- プリンタ定義ファイル

各ファイルについては,マニュアル「EUR 帳票出力 リファレンス EUR Server 編」を参照してくださ い。

- ログファイル,トレースファイル
	- EUR サーバ帳票出力機能が出力したログファイル
	- EUR サーバ帳票出力機能が出力したトレースファイル
	- 各ファイルについては,マニュアル「EUR システム設計ガイド」を参照してください。
- イベントログファイル
	- Windows 環境の場合:イベントログ イベントログについては,マニュアル「EUR システム設計ガイド」を参照してください。
	- UNIX/Linux 環境の場合:syslog
- プリンタ情報

出力先プリンタの次の情報を採取します。

- メーカー名
- プリンタの名称と型番
- ドライバの名称とバージョン情報
- 入出力ファイル

次のファイルのうち,帳票出力時に指定したファイルおよび,帳票を出力したファイルを採取します。

• 指定したファイル

帳票ファイル,マッピングデータファイル,ユーザ定義データファイル,接続情報ファイル,文書 情報設定ファイル,文書しおり定義ファイル,の定義ファイル,暗号化設定ファイル,プリン タ定義ファイル,PDF 仕分け定義ファイル,帳票セット指定ファイル,複数様式情報定義ファイ ル,画像ファイル,置き換え表管理情報ファイル,置き換え表ファイル, Acrobat JavaScript ファ イル, Acrobat JavaScript 定義ファイル, ビューアプレファレンス定義ファイル,印刷日時出力定 義ファイル,分割定義ファイル,仕分け定義ファイル,EPF 形式ファイル,制御情報付データファ イル,起動パラメタファイル,監視定義ファイル,帳票出力定義ファイル

• 出力したファイル

出力ページ情報ファイル, EPF 形式ファイル, PDF 形式ファイル, EUR 形式ファイル, CSV 形式 ファイル,Excel 形式ファイル

• ダンプファイル

異常終了した場合は,次に示す情報も採取してください。

- Windows 環境の場合:ワトソン博士のログ,クラッシュダンプ
- UNIX/Linux 環境の場合:core ファイル

## (2) 障害が再現する場合に追加採取する保守情報

障害が再現する場合は、次に示す情報も採取してください。

• PDL ファイル (スプールファイル) (V8 互換機能)

印刷結果が不正な場合に採取します。 採取する方法は,起動方法によって異なります。次の項目で指定した出力先から採取してください。各 項目については,バージョン 8 対応のマニュアル「EUR サーバ帳票出力」を参照してください。

- コマンドで起動する場合:/pf オプション
- ActiveX オブジェクトで起動する場合:プロパティ仕様(OutFileName プロパティ)
- JavaBeans で起動する場合:EURPSManager クラスのメソッド仕様(setOutFileName メソッド)
- 詳細ログ

API のトレース情報を採取します。API のトレース情報の採取は,環境変数 「EURPS\_TRACE\_DRAWAPI」で指定します。EURPS\_TRACE\_DRAWAPI については,マニュア ル「EUR 帳票出力 リファレンス EUR Server 編」を参照してください。

## (3) データベースと接続している場合に採取する保守情報

データベースに接続して帳票を出力している場合は,次に示す情報も採取してください。

- 接続先データベースの種別とバージョン
- DABroker の動作環境の設定内容
- DABroker のトレース情報

## 付録 B KEEU001〜KEEU999 のメッセージで終了コード 4 を返された場合 の要因

終了コード4が返されたとき,標準エラー出力には次のどちらかのメッセージが出力されます。

- KEEU300-W と詳細メッセージ (KEEU301-W∼KEEU308-W)
- KEEU320-W, KEEU321-W, KEEU322-W, KEEU350-W

メッセージの出力要因と対処については,「[13.1 KEEU300〜KEEU399 のメッセージ](#page-262-0)」を参照してくだ さい。

EUR サーバ帳票出力機能で帳票を出力した場合,次の表に示す警告要因が検出されたときは終了コード 4 を返し,詳細メッセージを出力します。EUR 形式ファイルを出力した場合は,項番 6 の警告要因以外は終 了コード 0 を返します。

#### | 頂番 | 警告要因 | キン・コントリーン | インター・コントリー | インター・コントリー | インター・コントリー | インター・ブランド | 詳細メッセー ジ 1 文字アイテムのアイテム枠が小さく,指定したデータがアイテム枠内に収まる分 だけ出力されたとき。 KEEU300-W KEEU301-W 2 教値アイテムのアイテム枠が小さく、指定したデータがアイテム枠内に収まらな くて,データが「\*\*\*」で出力されたとき。 KEEU301-W 3 | バーコードアイテムのアイテム枠が小さく, バーコードが出力されないとき。 | アンプレント KEEU301-W 4 アイテムが出力できる範囲を超えているので,まったく出力されないか,または 出力できる範囲に収まる分だけ出力されたとき。 KEEU301-W 5 | フィールドのデータ型に合わないデータを入力したため、データが欠損値(空白) で出力されたとき。 KEEU302-W 6 画像ファイルがない,EUR サーバ帳票出力機能ではサポートしていない画像ファ イルである,または画像ファイルが壊れているとき。 KEEU305-W 7 指定した帳票ファイルが,上位バージョンの機能を使用して作成されているため, 実行時の EUR Developer. EUR Print Service および EUR Print Service Enterprise のバージョンで出力できる範囲で帳票を出力されたとき。 KEEU304-W 8 バーコードデータに使用できない文字,または誤った桁数を指定したために,バー コードが出力されなかったとき。 KEEU301-W 9 │集計行のアイテムが表示できない位置に配置されたとき。 KEEU303-W  $10$  │ 日付変換用システムファイルが正しくないとき。 KEEU308-W 11 指定した置き換え表ファイルに,置き換えデータを 1 件も登録していなかったとき。 出力しない 12 指定した置き換え表ファイルにキーデータがなかったとき。または不正なデータ があったとき。 出力しない

#### 表 B‒1 終了コード 4 を返す警告要因

付録 B KEEU001〜KEEU999 のメッセージで終了コード 4 を返された場合の要因

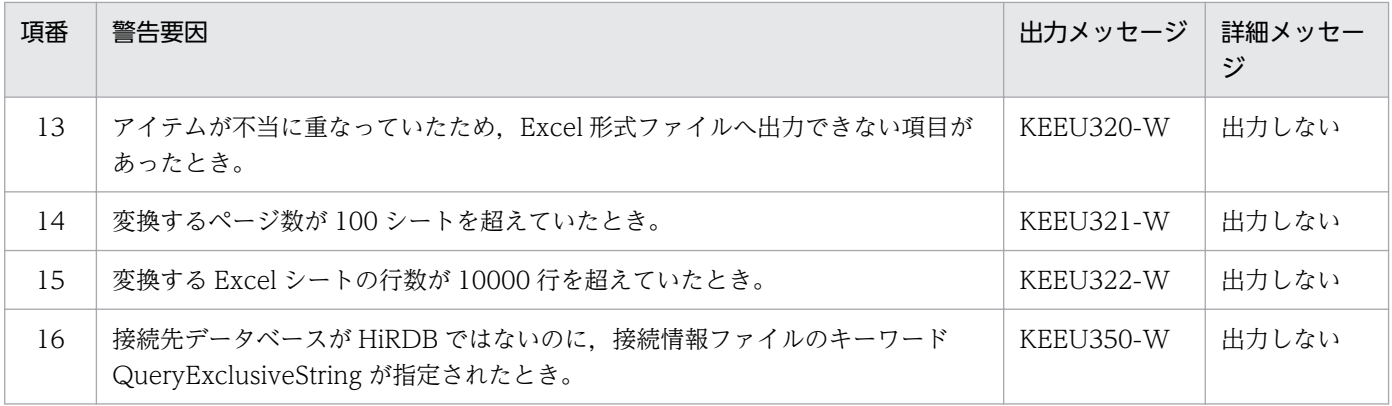

## 付録 B.1 警告発生時に終了コード 4 を返さないようにするには

警告が発生しても終了コード 4 を返さないようにするには、環境変数 EURPS\_REPORT\_WARNING に 「NO」を設定してください。

EURPS REPORT WARNING に「NO」を設定すると、警告要因があっても、終了コード 0 を返して終 了します。メッセージ KEEU300-W,詳細メッセージ(KEEU301-W〜KEEU308-W),KEEU320-W〜 KEEU322-W,および KEEU350-W も出力されません。ただし,EUR 形式ファイルを出力した場合は, EURPS REPORT WARNING の設定に関係なく、表 B-1 の項番 6 の警告要因があるときは終了コード 4を返し、それ以外では 0 を返します。

## 付録 B.2 メッセージ KEEU300-W が出力されるログ

メッセージ KEEU300-W とその詳細メッセージ(KEEU301-W〜KEEU308-W)が出力されるログは次 のとおりです。

• イベントログ

メッセージ KEEU300-W と詳細メッセージ(KEEU301-W〜KEEU308-W)は,イベントログに出 力されません。

• eurps ログ

ログ採取レベルによって,メッセージ KEEU300-W と詳細メッセージ(KEEU301-W〜KEEU308- W)を出力します。ログ採取レベルは、環境変数 EURPS LOGFILEPATH で変更します。 詳細メッセージを出力する場合は,「INFO」を指定してください。出力しない場合は,「ERROR」を 指定してください。

ログには,次の順序でメッセージが出力されます。

- 1. KEEU400-I
- 2. KEEU301-W〜KEEU308-W
- 3. KEEU300-W

付録 B KEEU001〜KEEU999 のメッセージで終了コード 4 を返された場合の要因

4. KEEU401-I

詳細メッセージ(KEEU301-W〜KEEU308-W)は,EUR サーバ帳票出力機能を実行するごとに,ログ ファイルへ最初の 10件まで出力されます。メッセージ KEEU300-W は、最初の 10件が出力されたあと に出力されます。

付録 B KEEU001〜KEEU999 のメッセージで終了コード 4 を返された場合の要因

## 付録 C 環境設定ファイルまたはレジストリ不正時の詳細コード

### 付録 C.1 環境設定ファイル不正時の詳細コード

環境設定ファイルでエラーが発生した場合,次に示すように,KEEY で始まるメッセージに詳細コードが 出力されます。

KEEY210-S 環境設定ファイルに不正があります。詳細コード = [nnnnnn]

表示される詳細コードとその内容を次に示します。

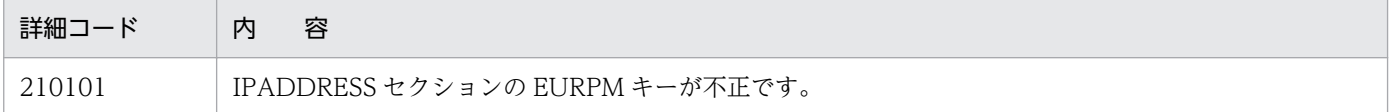

### 付録 C.2 レジストリ不正時の詳細コード

レジストリでエラーが発生した場合,次に示すように,KEEY で始まるメッセージに詳細コードが出力さ れます。

KEEY159-S レジストリに不正があります。詳細コード = [nnnnnn]

表示される詳細コードを次に示します。詳細コードの内容については,管理者へ問い合わせてください。

000001, 000002, 000003, 000004, 000007, 000008, 110001, 110002, 110007, 210001, 210002,210007,310001,310002,310003,310004,310007,310008,410001,410002, 410007,610001,610002,610007

ここでは、KEEY で始まるメッセージのエラー発生条件について説明します。EUR Server で帳票を出力 するプログラムを構築する場合,動作(条件)とその動作を実行したときに出力されるコードの要因を確 認しておくことで,エラーを未然に防げます。

## 付録 D.1 EUR Client でのエラー発生条件

## (1) EUR Client Service の場合

クライアント PC から帳票出力するとき、どのような動作をすると、どのエラーが発生するのかを次に示 します。エラーが発生した場合,該当するコードを出力先で確認できます。コードの内容については, 「[27.1 KEEY101〜KEEY199 のメッセージ](#page-361-0)」を参照してください。

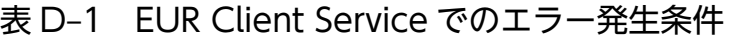

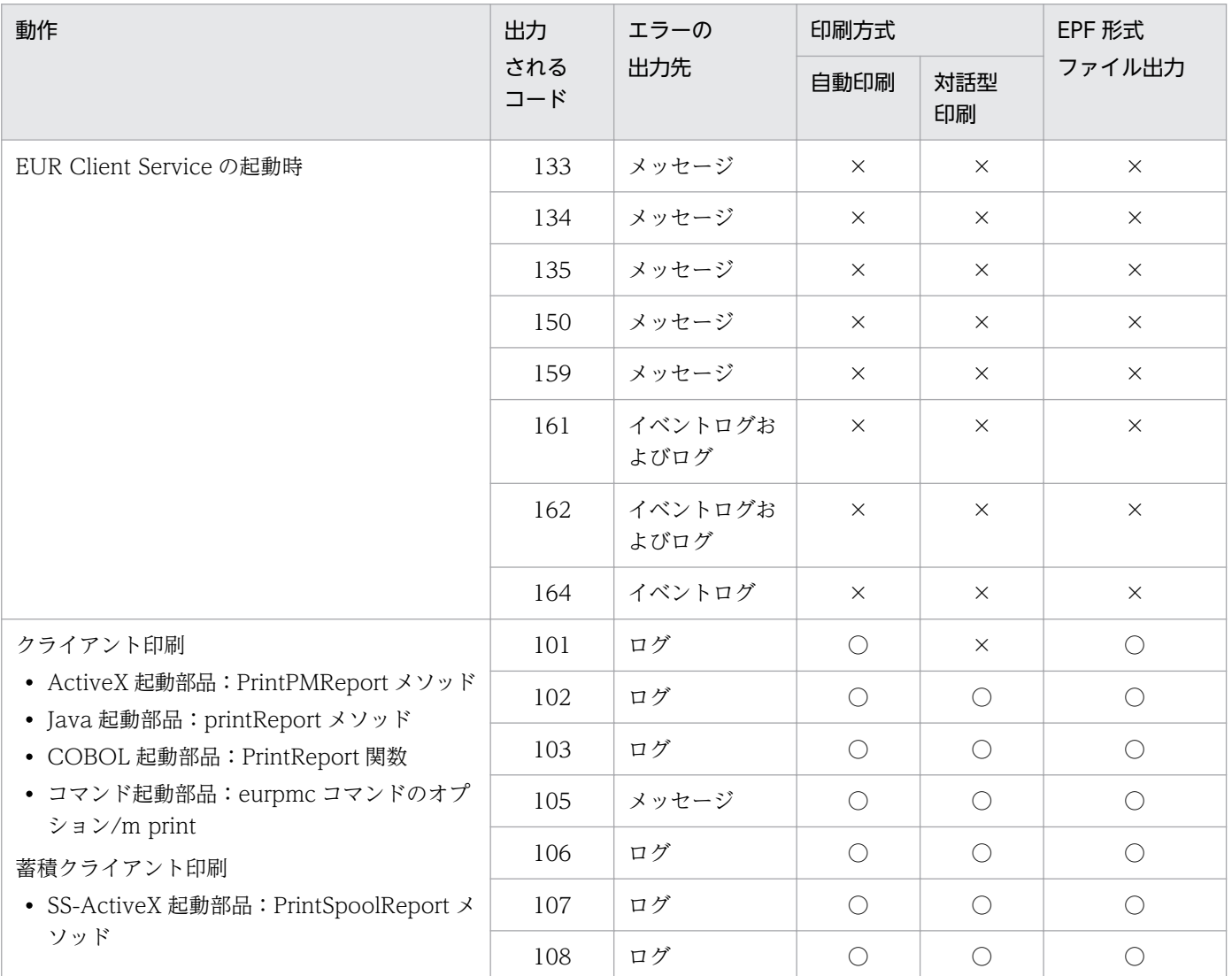

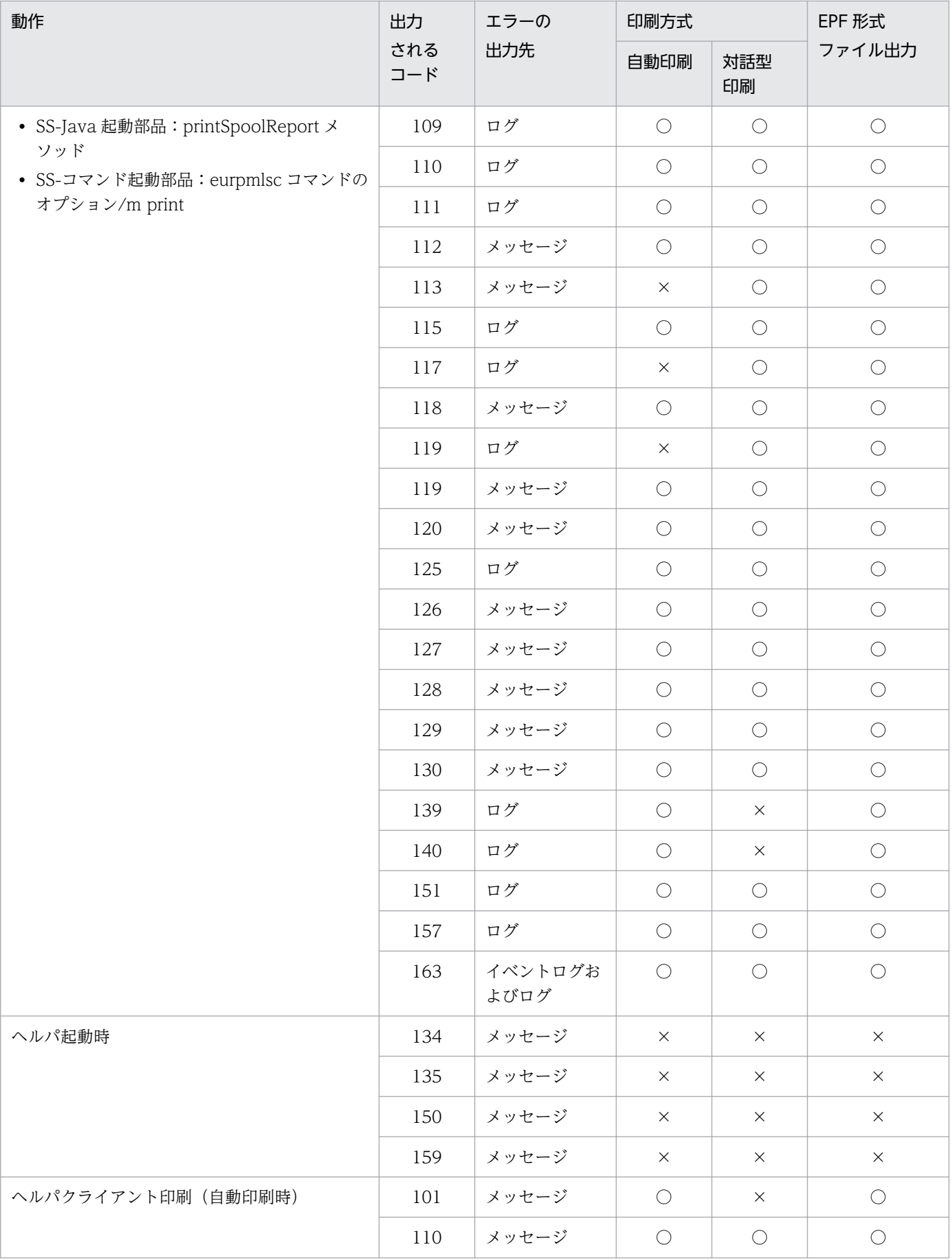

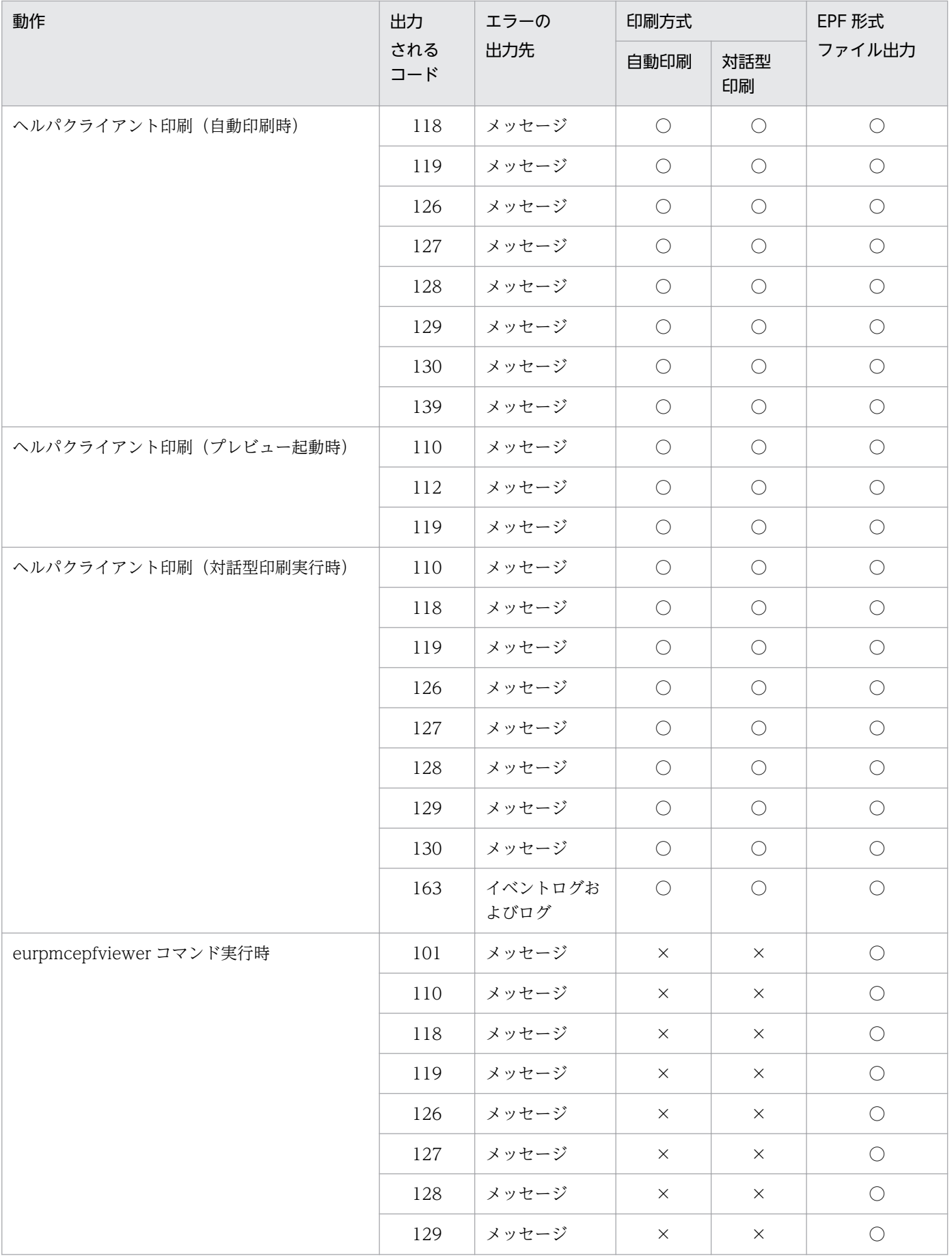

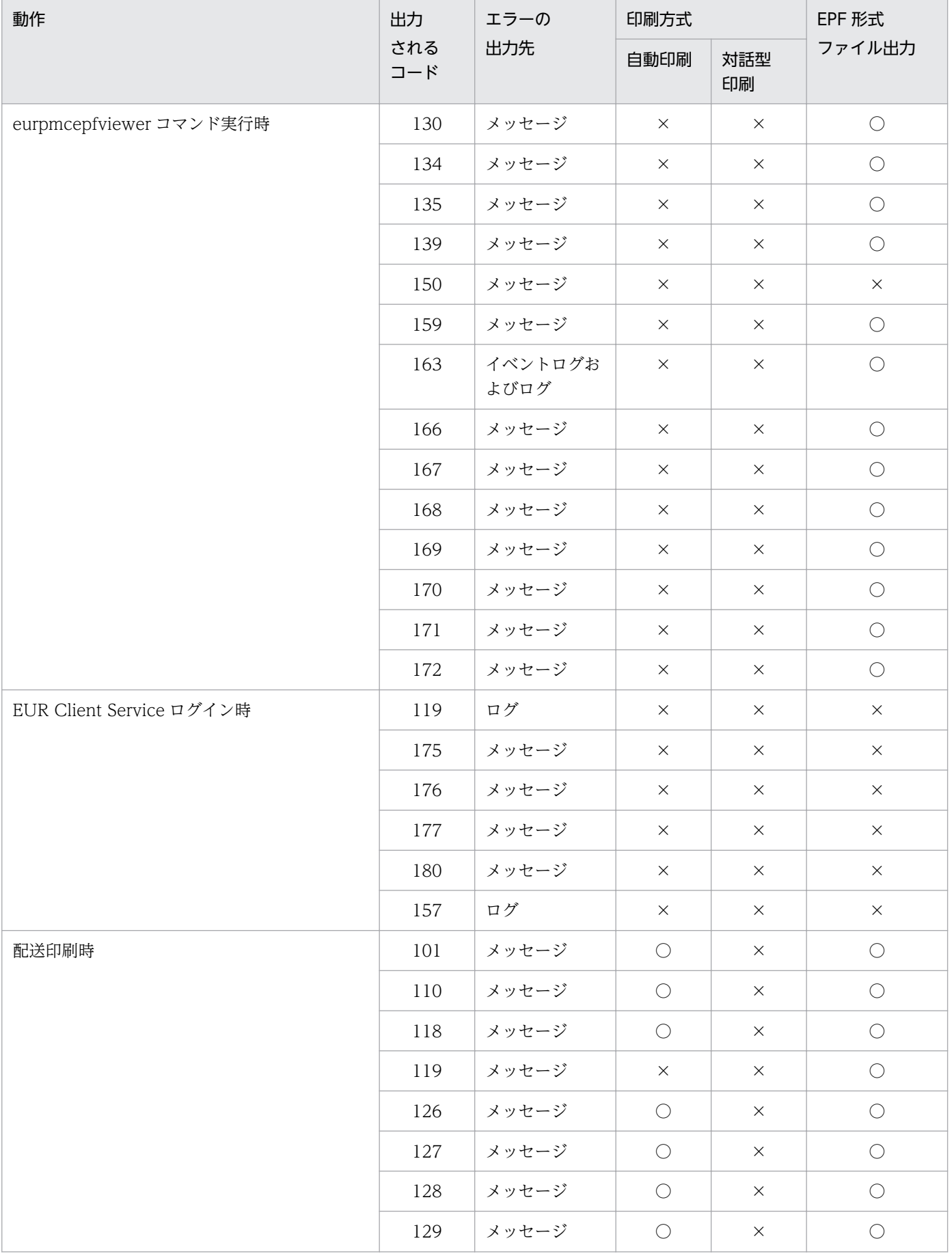

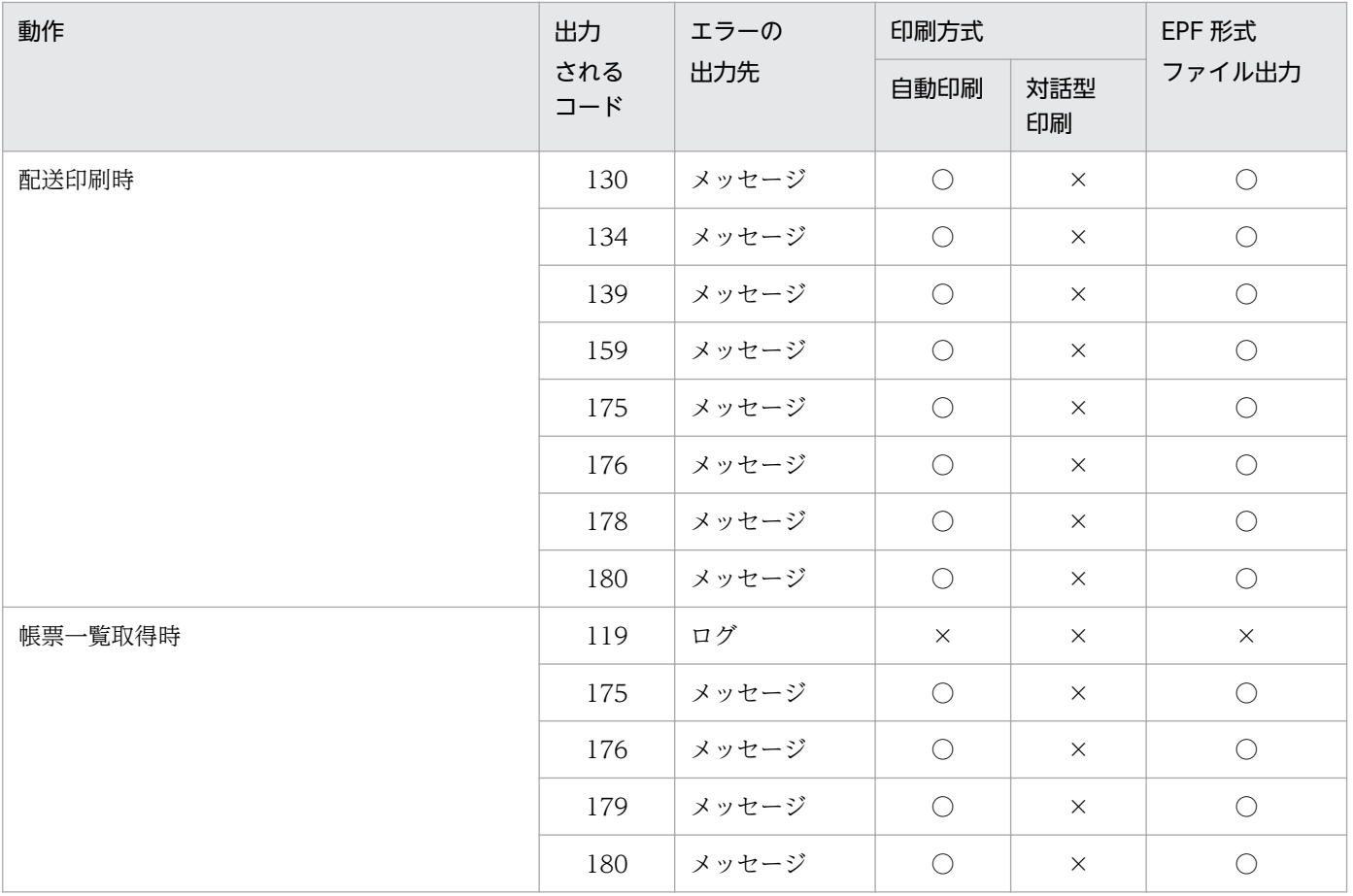

(凡例)

○:エラー条件が発生する項目です。

×:エラー条件が発生しない項目です。

# (2) EUR Web Plug-In の場合

Web 上で帳票出力するとき,どのような動作をすると,どのエラーが発生するのかを次に示します。エ ラーが発生した場合,該当するコードを出力先で確認できます。コードの内容については, [27.1 [KEEY101〜KEEY199 のメッセージ](#page-361-0)」を参照してください。

#### 表 D-2 EUR Web Plug-In でのエラー発生条件

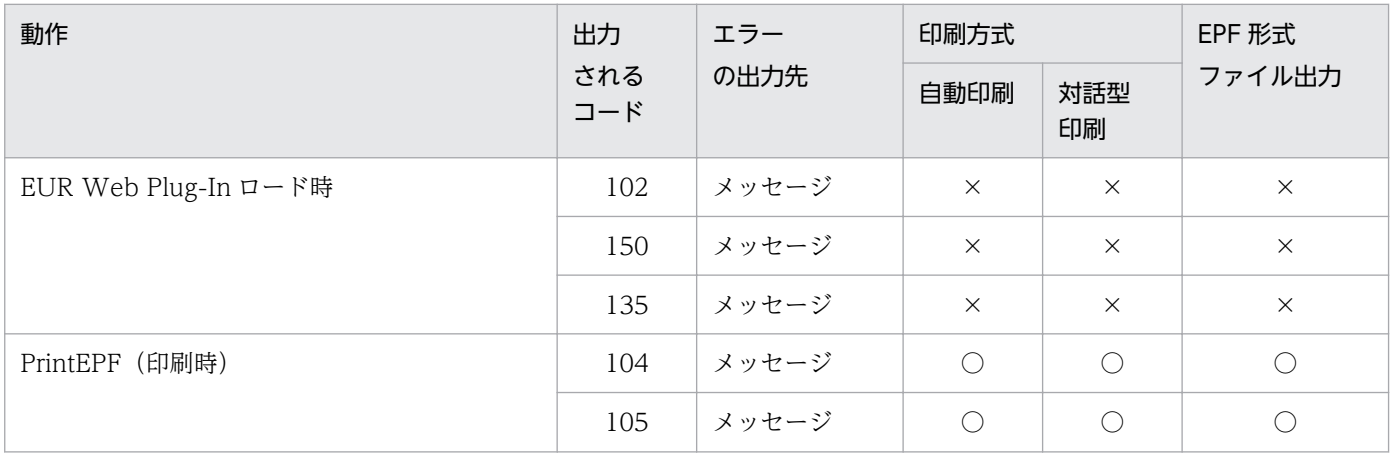

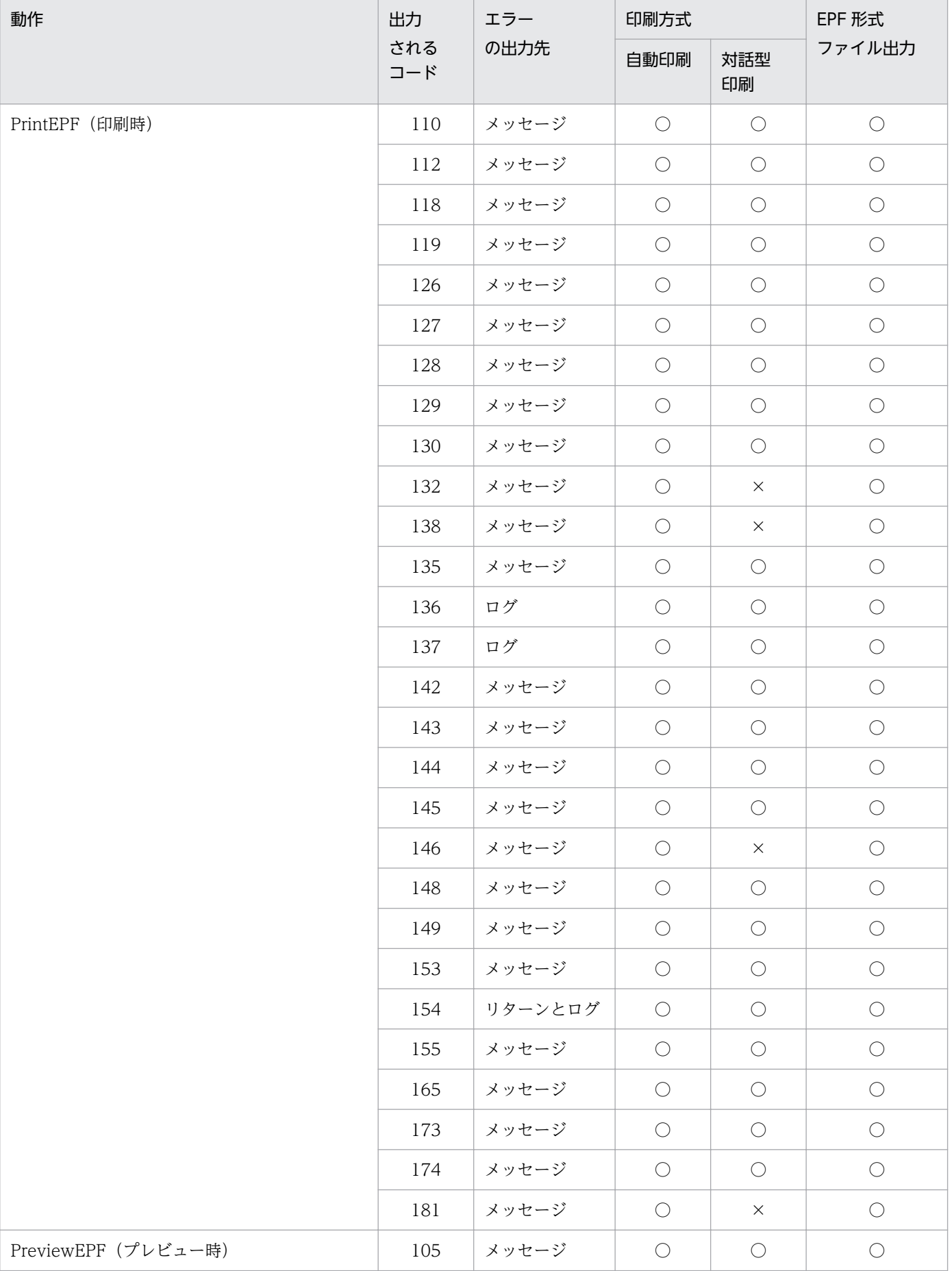

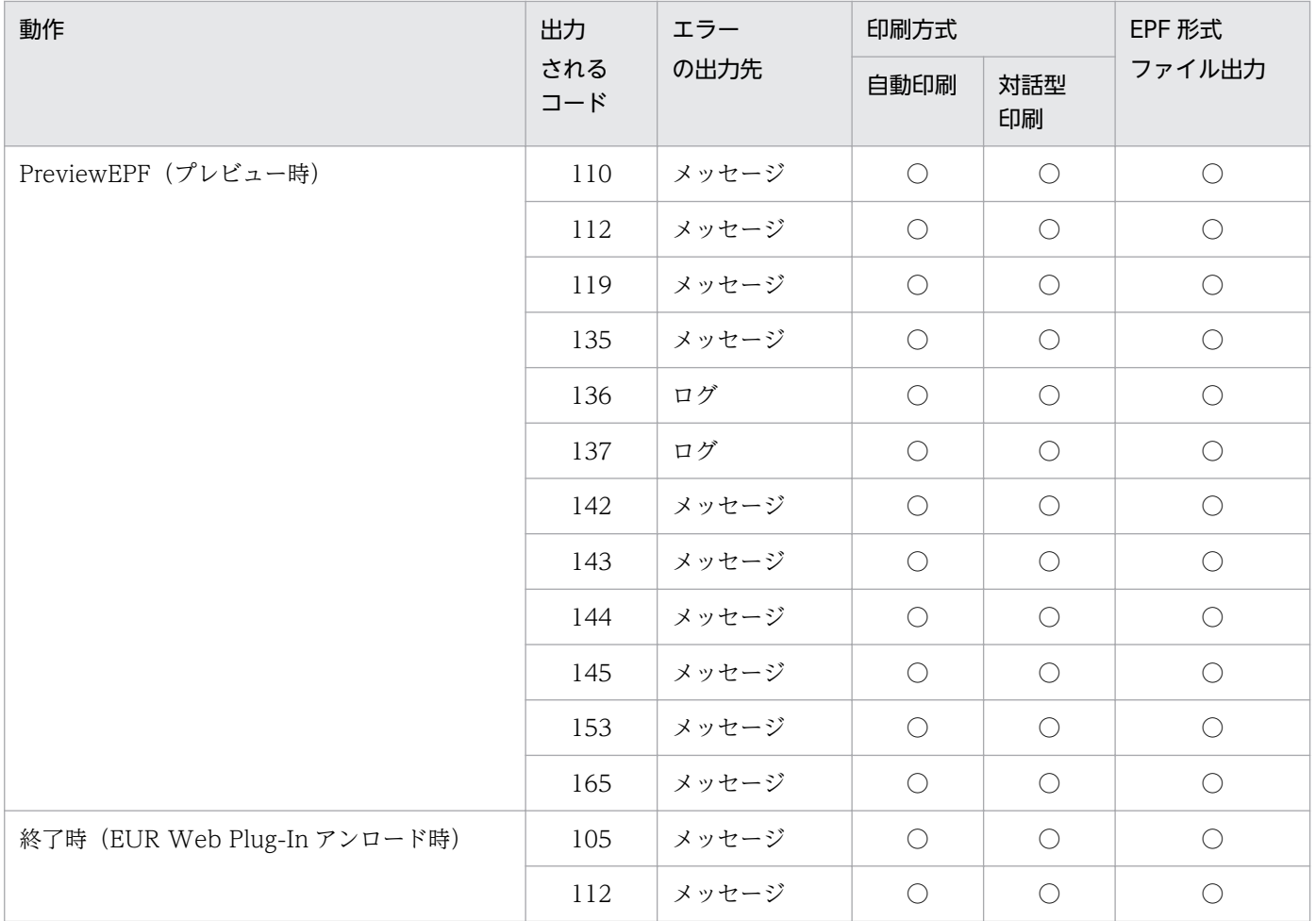

#### (凡例)

○:エラー条件が発生する項目です。

×:エラー条件が発生しない項目です。

# 付録 D.2 EUR Server - Adapter でのエラー発生条件

業務アプリケーションと連携して帳票出力するとき,どのような動作をすると,どのエラーが発生するの かを次に示します。エラーが発生した場合,該当するコードを出力先で確認できます。コードの内容につ いては,「[28.1 KEEY201〜KEEY299 のメッセージ](#page-386-0)」を参照してください。

#### 表 D-3 EUR Server - Adapter でのエラー発生条件

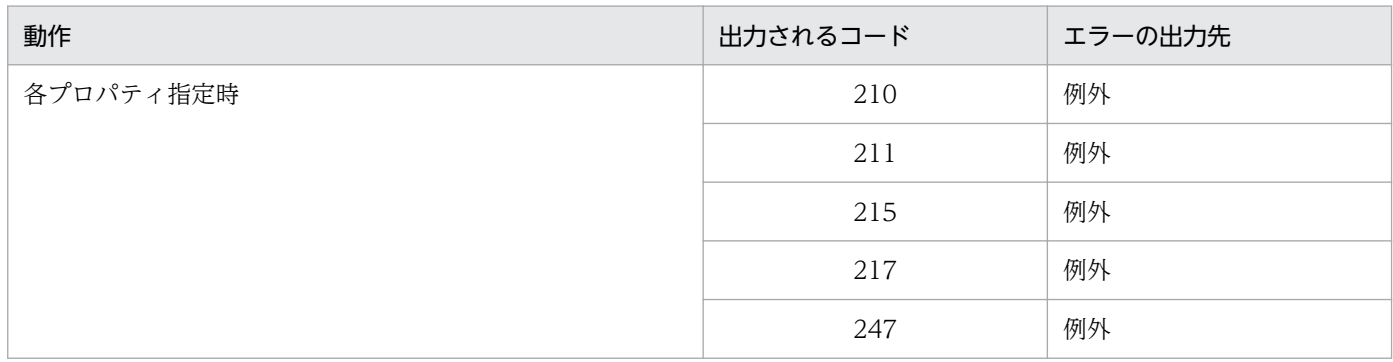

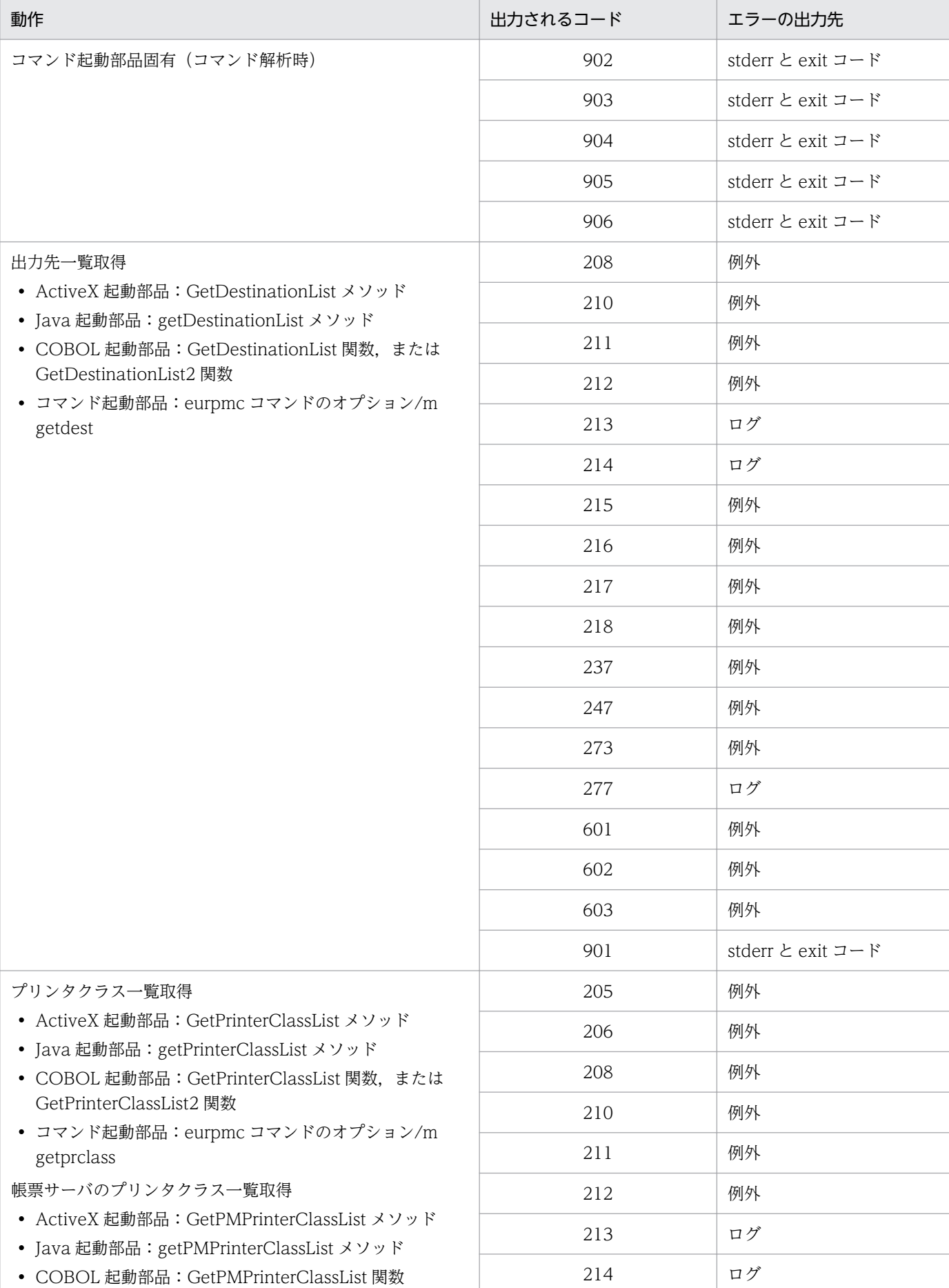

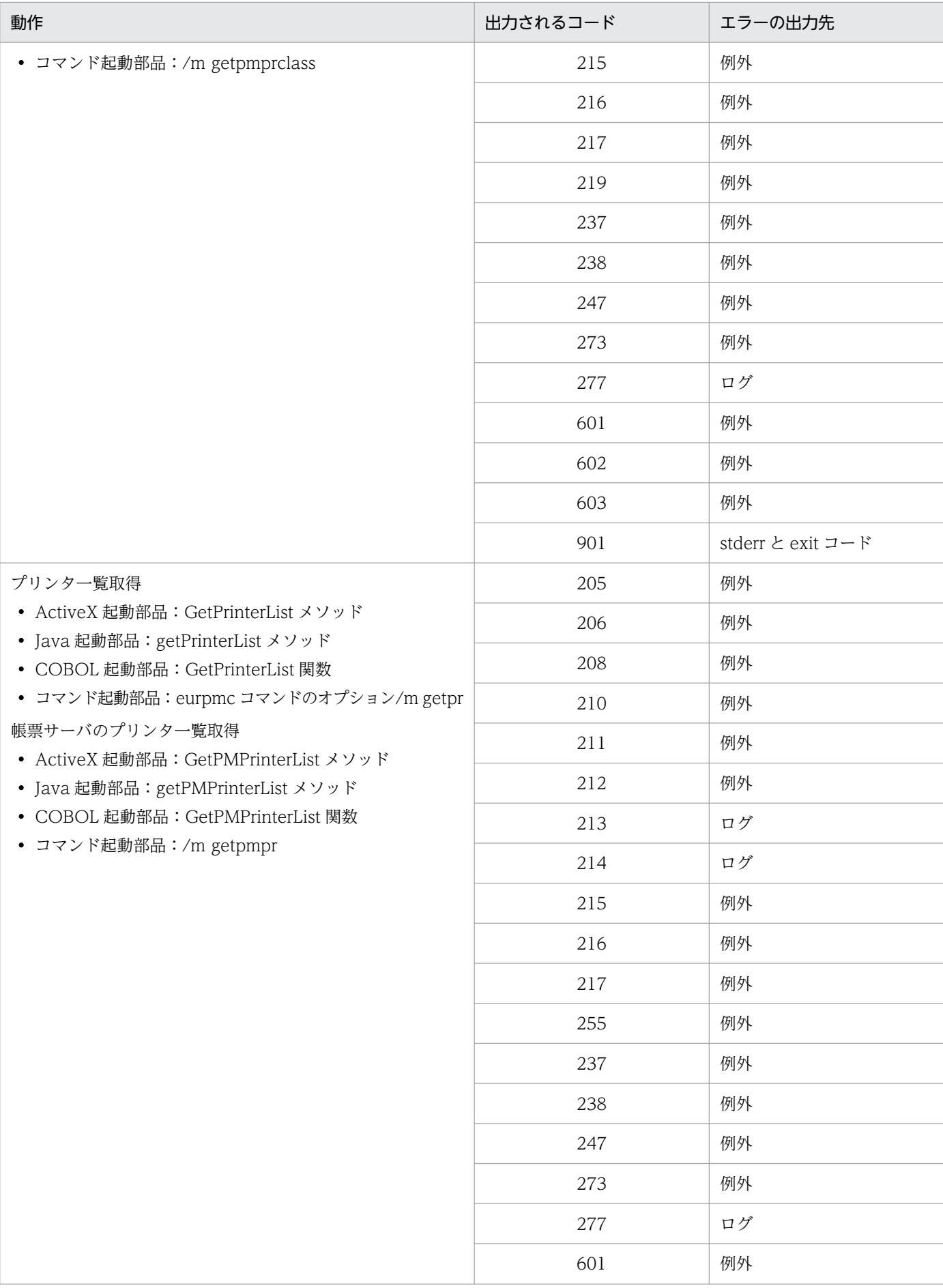

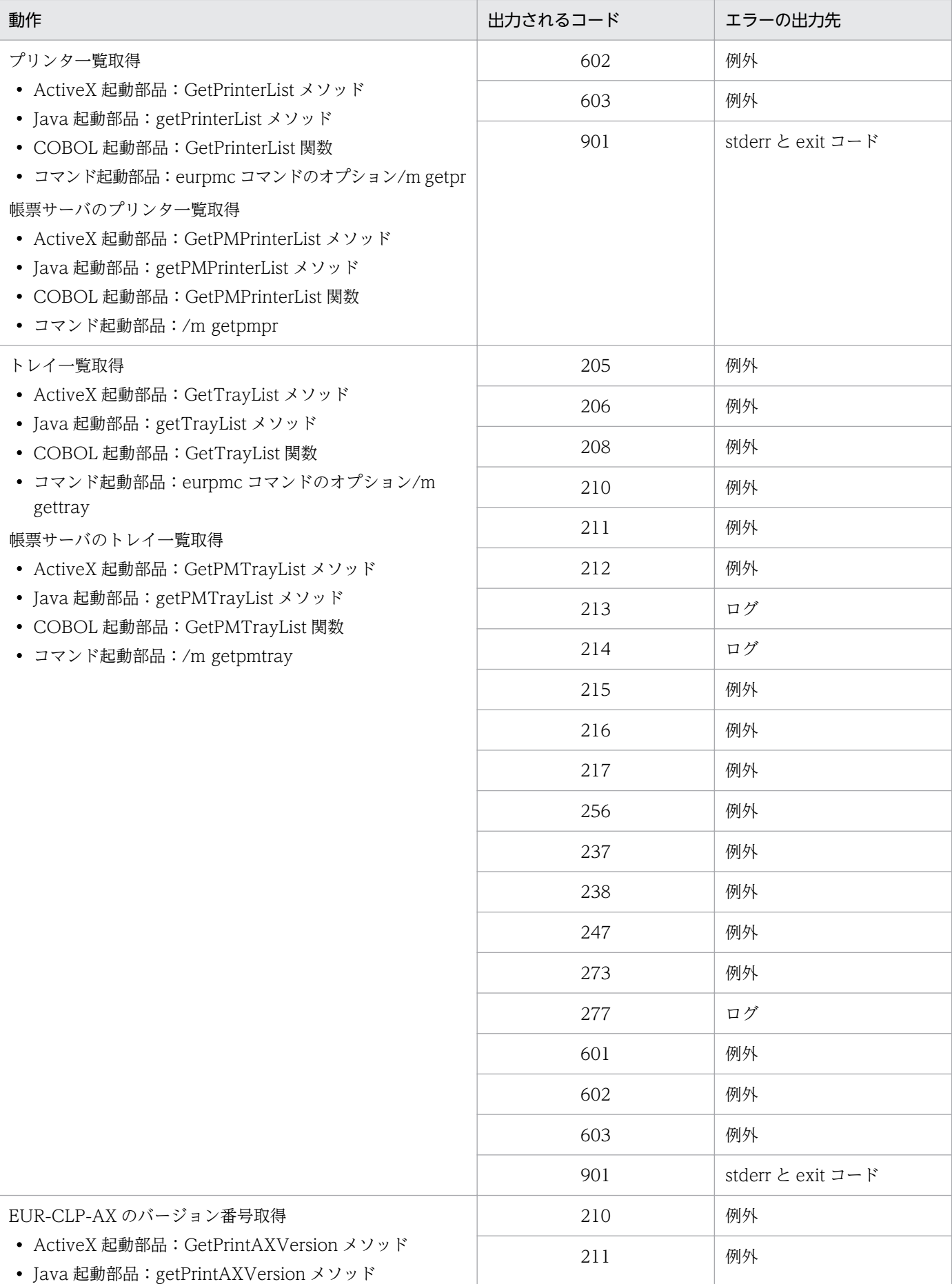

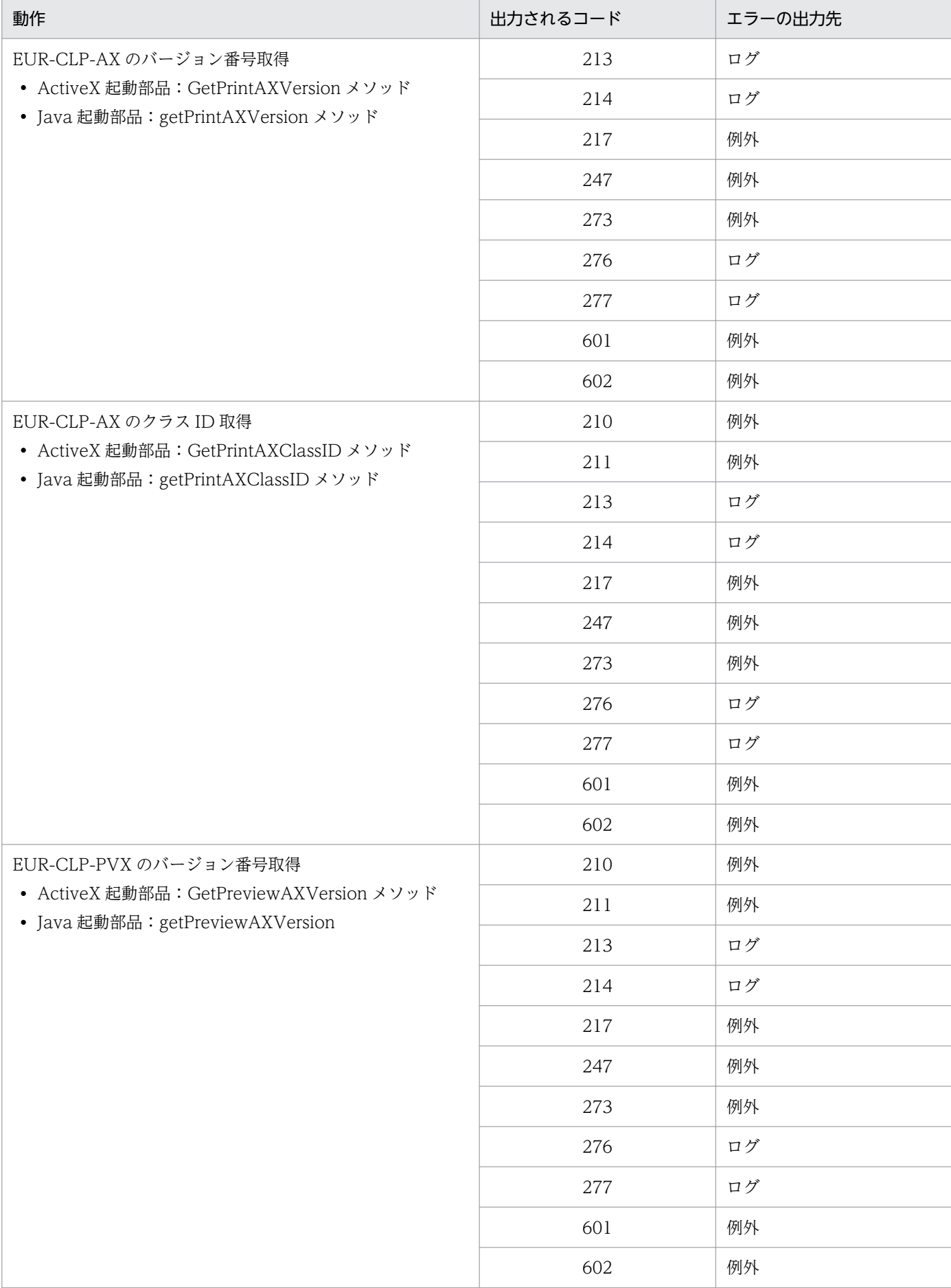

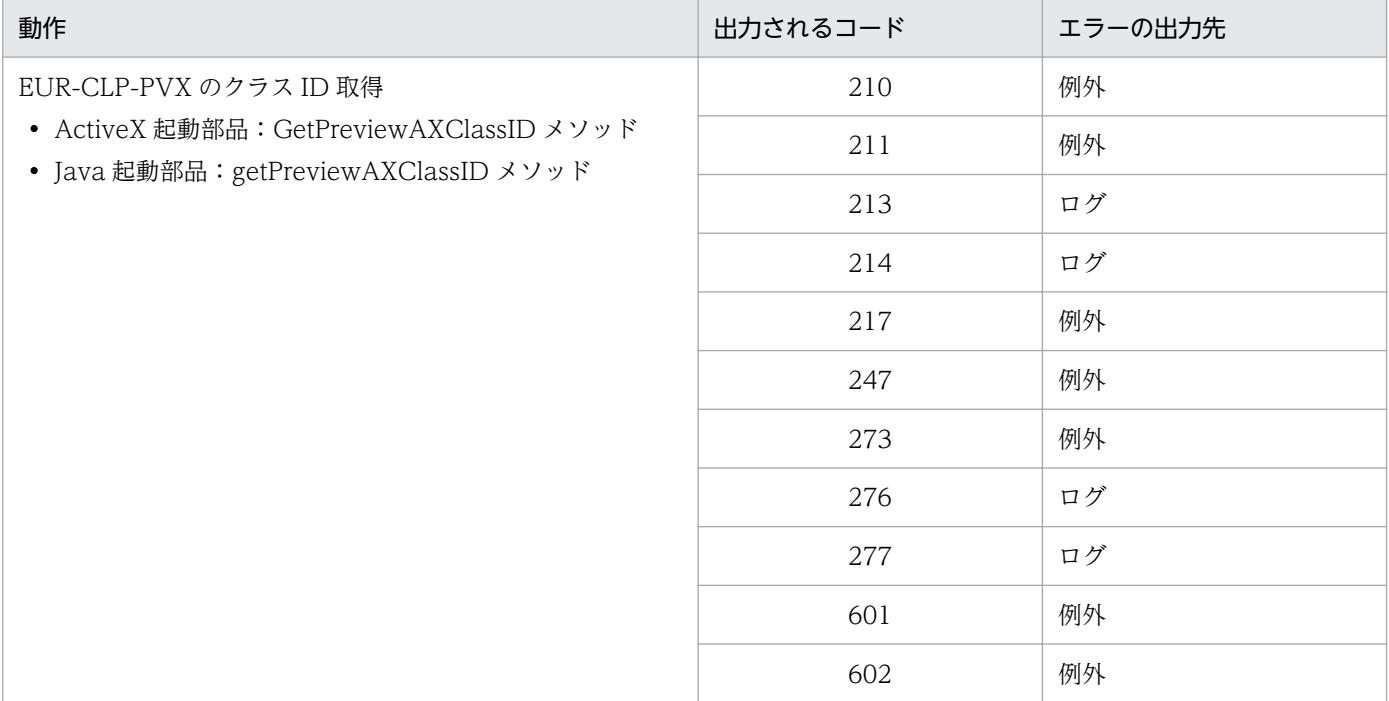

次の動作に対応する EUR Server - Adapter でのエラー発生条件を、印刷方式別に表 D-5 に示します。な お,表 D-5 の表見出しの番号に対応する印刷方式を表 D-4 に示します。

ActiveX 起動部品の場合

- PrintPMReport メソッド(スプールサーバ印刷/クライアント印刷/蓄積印刷/直接印刷/クライ アント配布印刷)
- OutputPDFReport メソッド(PDF 形式ファイル出力)
- OutputEPFReport メソッド (EPF 形式ファイル出力)
- OutputMergeEPFReport メソッド(複数 EPF 形式ファイル統合出力)
- OutputEURReport メソッド(EUR 形式ファイル出力)
- OutputXLSXReport メソッド(Excel 形式ファイル出力)

Java 起動部品の場合

- printReport メソッド(スプールサーバ印刷/クライアント印刷/蓄積印刷/直接印刷/クライア ント配布印刷)
- outputPDFReport メソッド, または getPDFReport メソッド (PDF 形式ファイル出力)
- outputEPFReport メソッド, または getEPFReport メソッド (EPF 形式ファイル出力)
- outputMergeEPFReport メソッド(複数 EPF 形式ファイル統合出力)
- outputEURReport メソッド, または getEURReport メソッド (EUR 形式ファイル出力)
- outputXLSXReport メソッド, または getXLSXReport メソッド (Excel 形式ファイル出力)

COBOL 起動部品の場合

- PrintReport 関数または PrintReport2 関数(スプールサーバ印刷/クライアント印刷/蓄積印刷/ 直接印刷/クライアント配布印刷)
- OutputPDFReport 関数(PDF 形式ファイル出力)
- OutputEPFReport 関数(EPF 形式ファイル出力)
- OutputMergeEPFReport 関数(複数 EPF 形式ファイル統合出力)
- OutputEURReport 関数(EUR 形式ファイル出力)
- OutputXLSXReport 関数(Excel 形式ファイル出力)

コマンド起動部品の場合

- eurpmc コマンドのオプション/m print (スプールサーバ印刷/クライアント印刷/蓄積印刷/直 接印刷/クライアント配布印刷)
- eurpmc コマンドのオプション/m pdf(PDF 形式ファイル出力)
- eurpmc コマンドのオプション/m epf(EPF 形式ファイル出力)
- eurpmc コマンドのオプション/m merge(複数 EPF 形式ファイル統合出力)
- eurpmc コマンドのオプション/m eur (EUR 形式ファイル出力)
- eurpmc コマンドのオプション/m xlsx (Excel 形式ファイル出力)

#### 表 D-4 表見出しの番号と対応する印刷方式

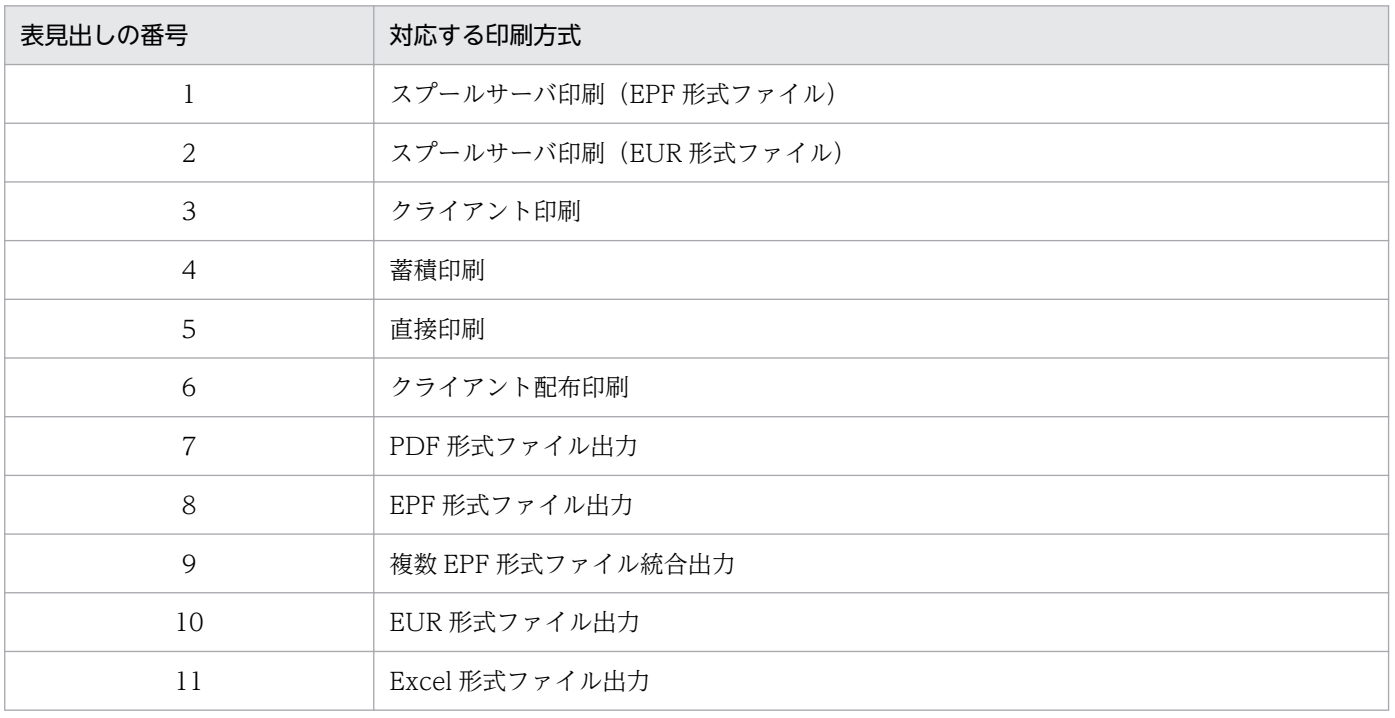

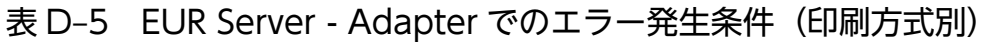

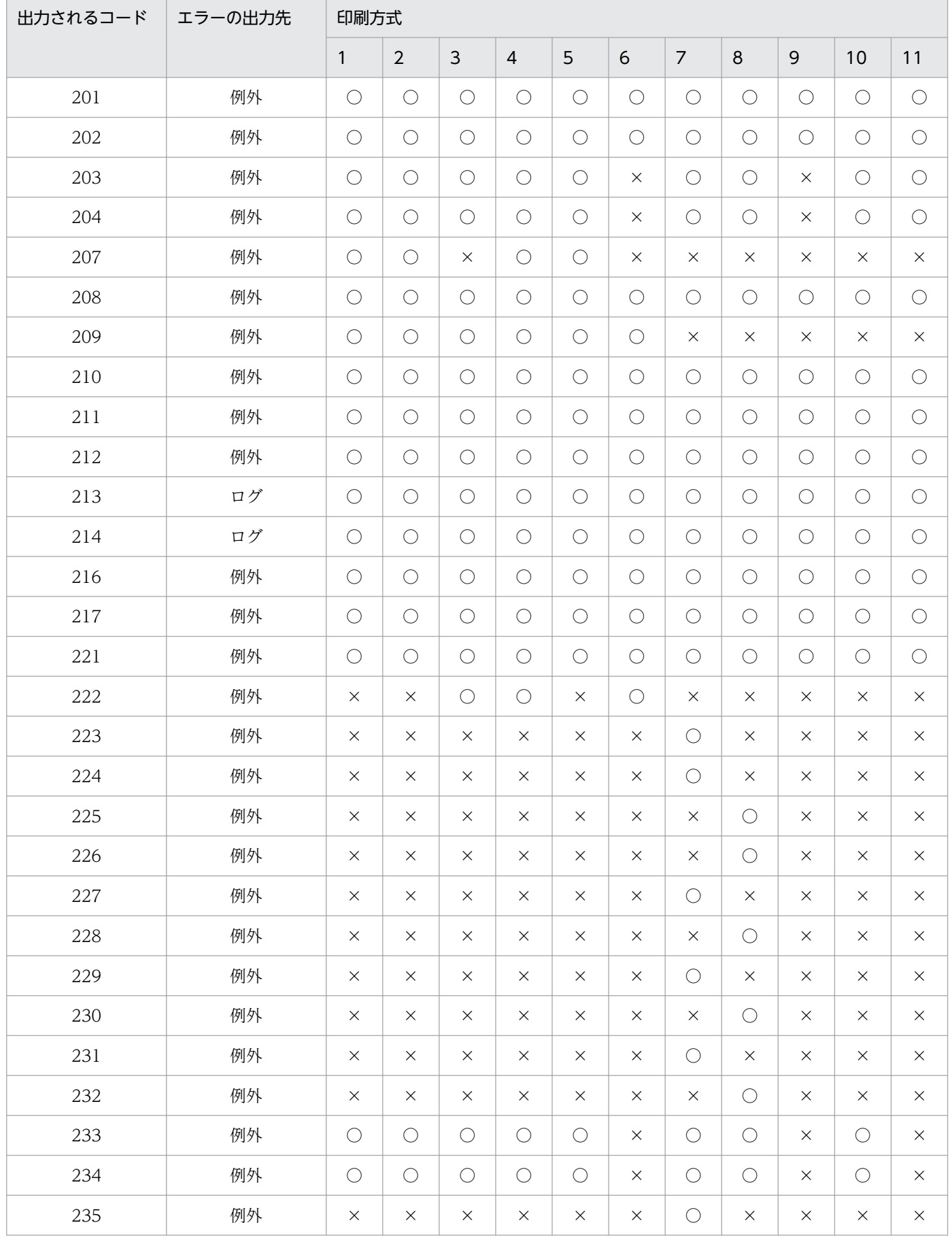

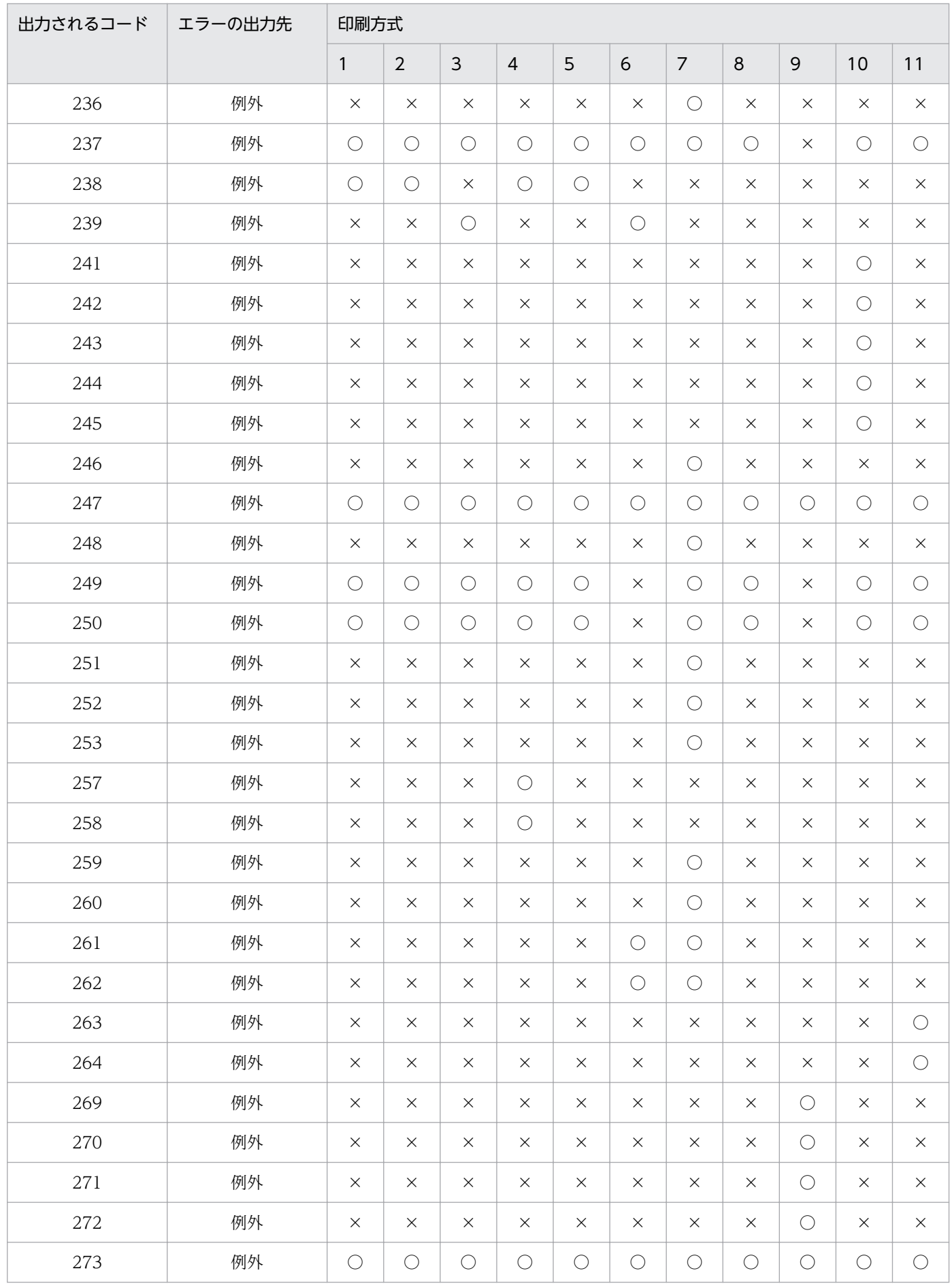

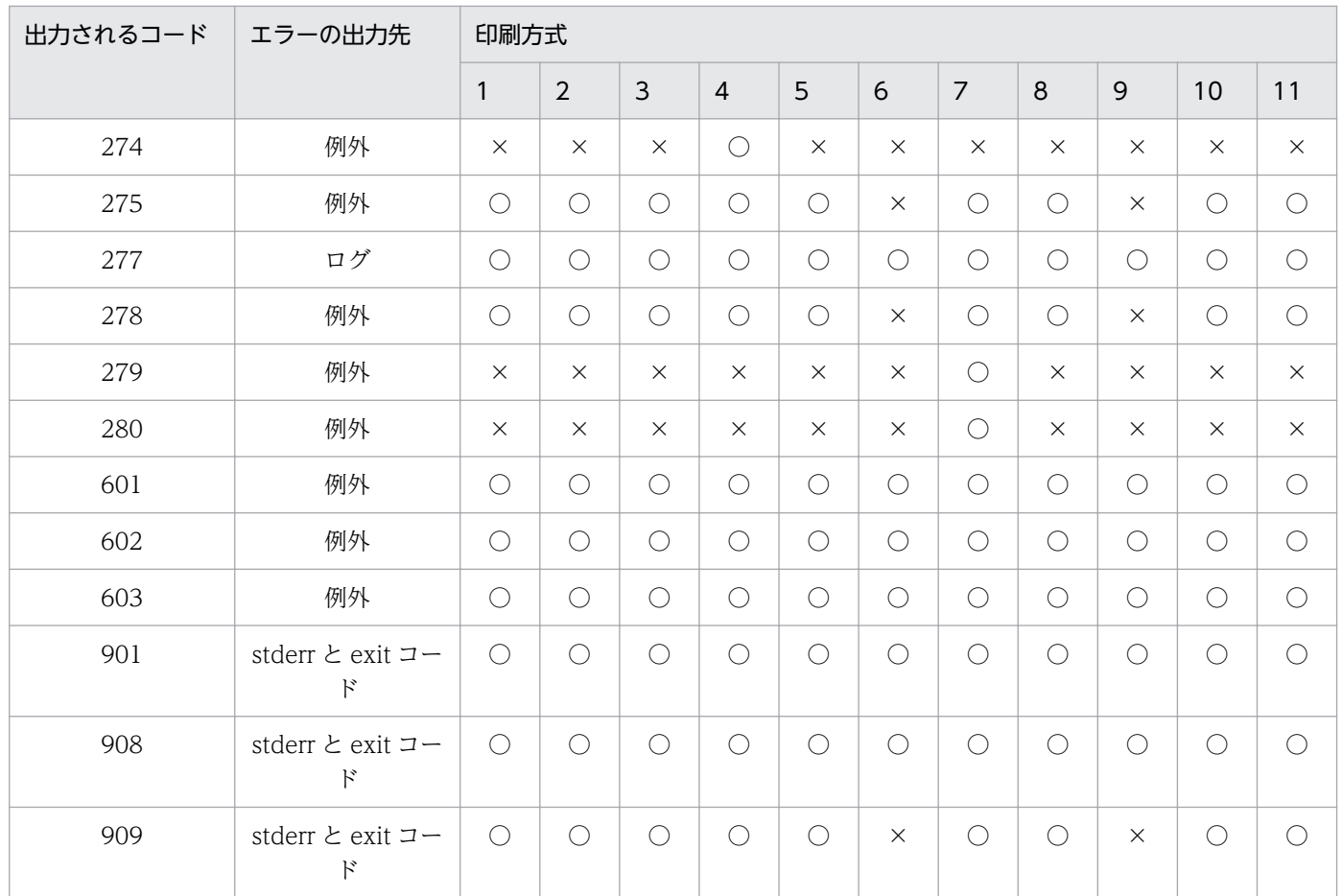

#### (凡例)

○:エラー条件が発生する項目です。

×:エラー条件が発生しない項目です。

## 付録 D.3 EUR Server Service でのエラー発生条件

スプールサーバから帳票出力するとき,どのような動作をすると,どのエラーが発生するのかを次に示し ます。エラーが発生した場合、該当するコードを出力先で確認できます。コードの内容については、「29.1 [KEEY301〜KEEY399 のメッセージ](#page-421-0)」を参照してください。

### 表 D‒6 EUR Server Service でのエラー発生条件

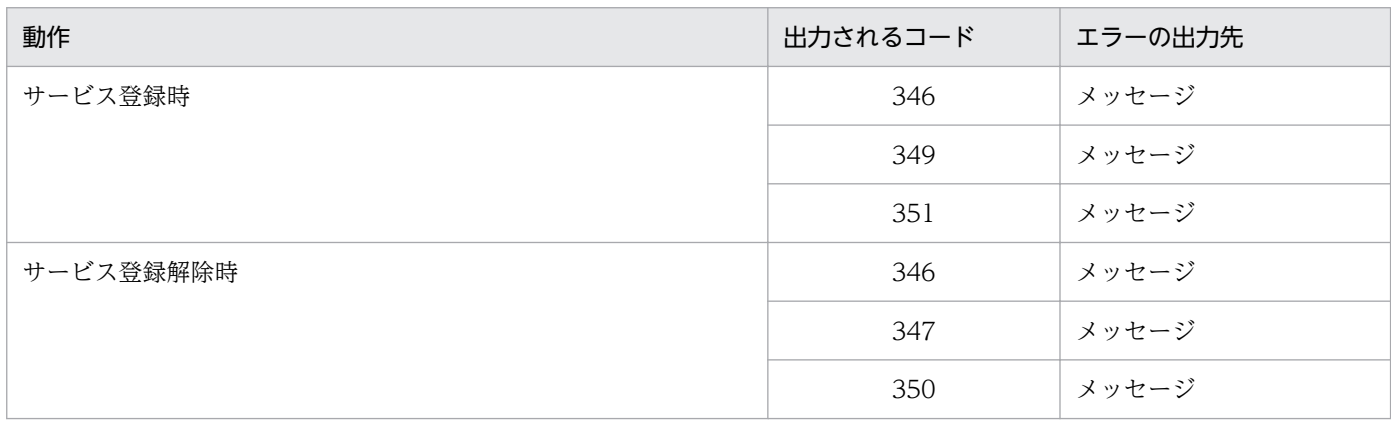

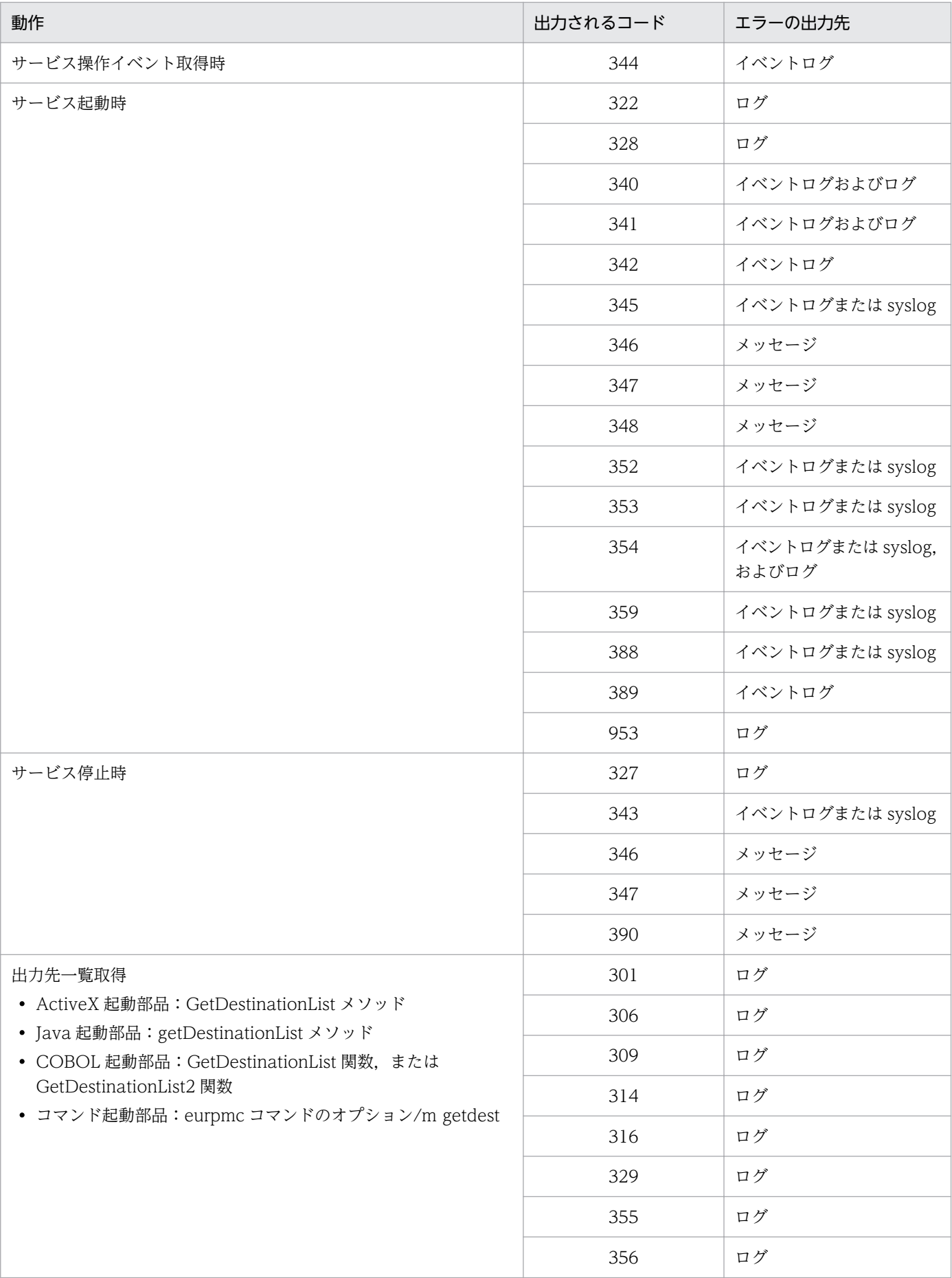

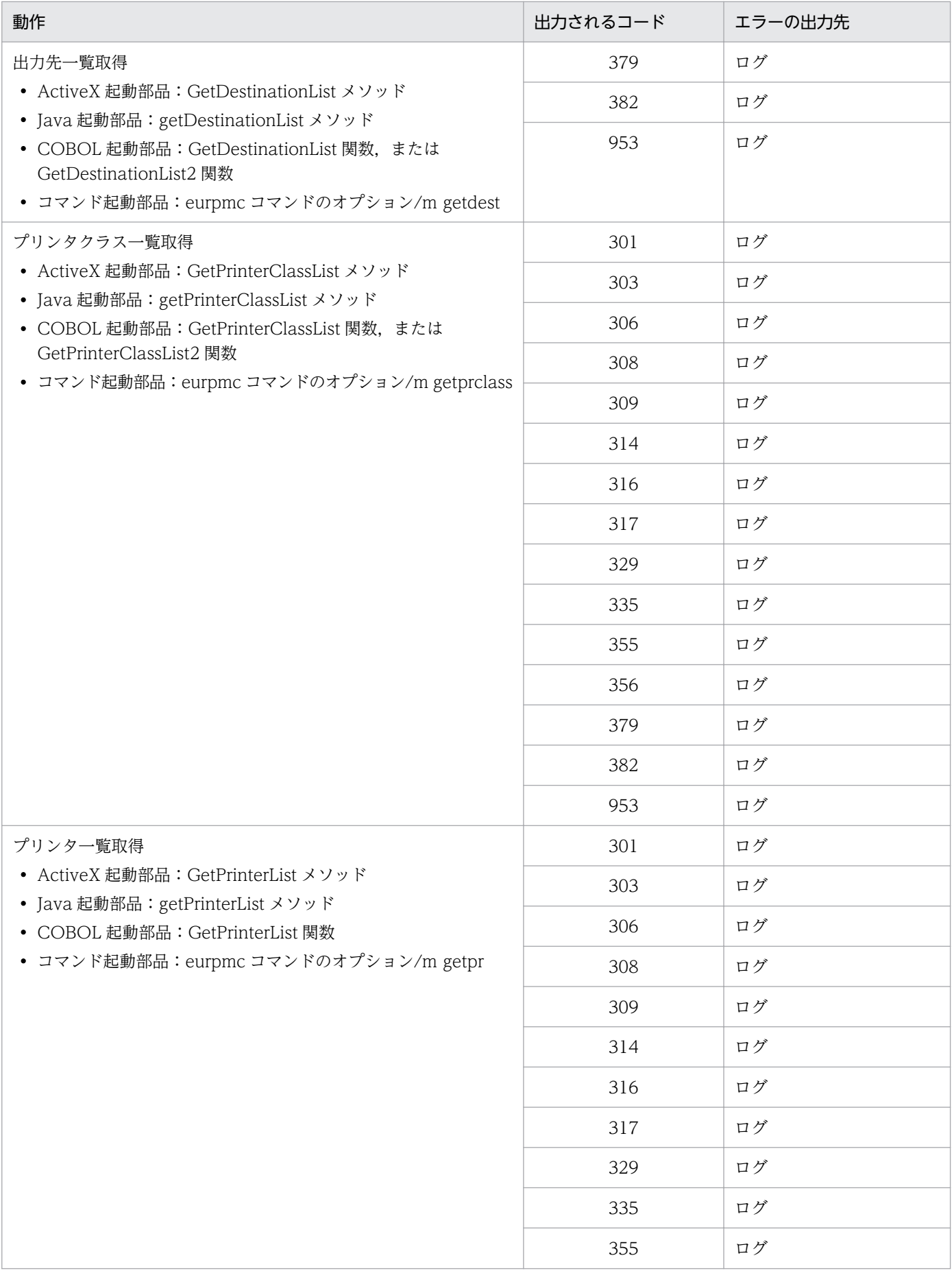

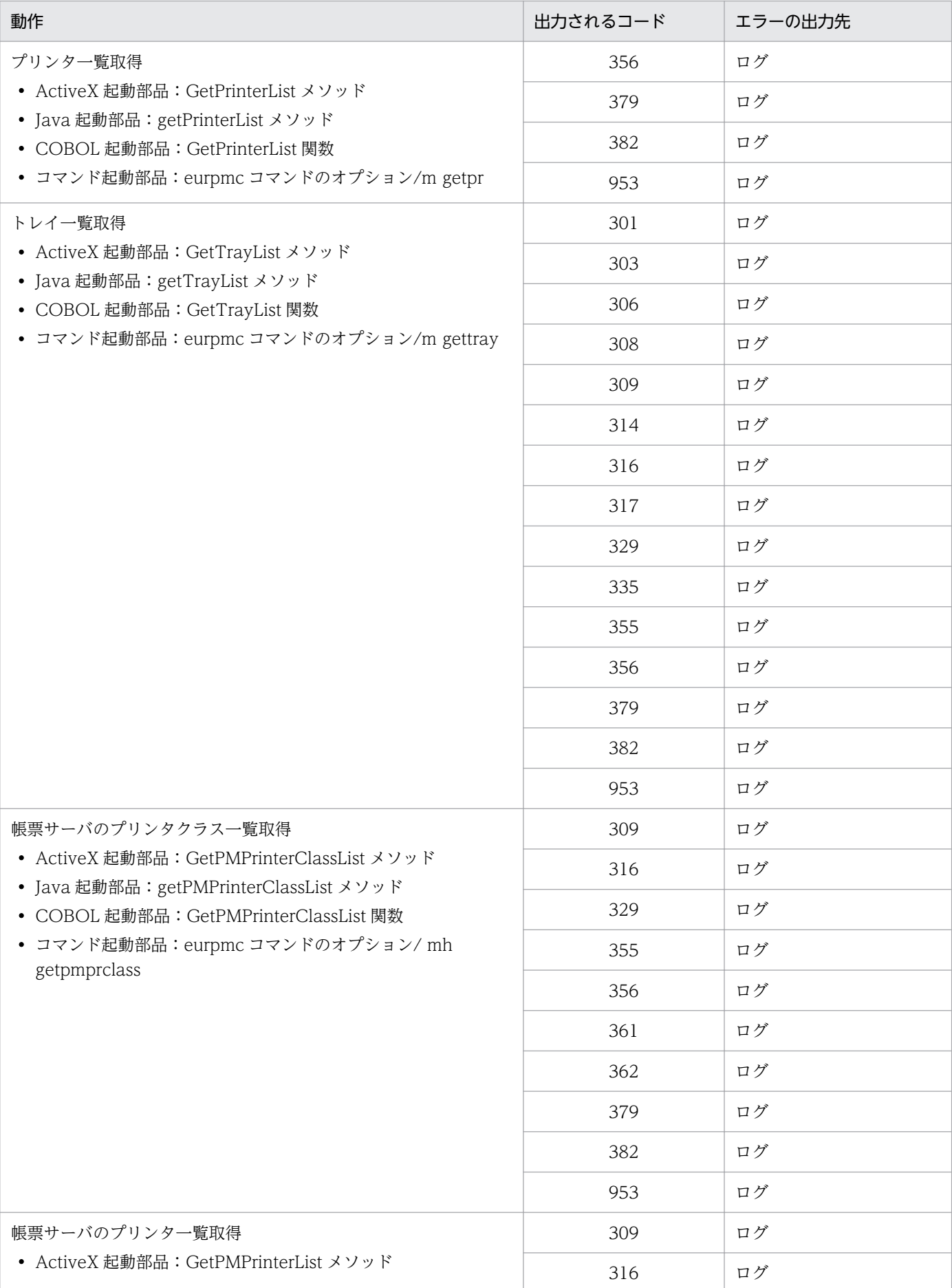

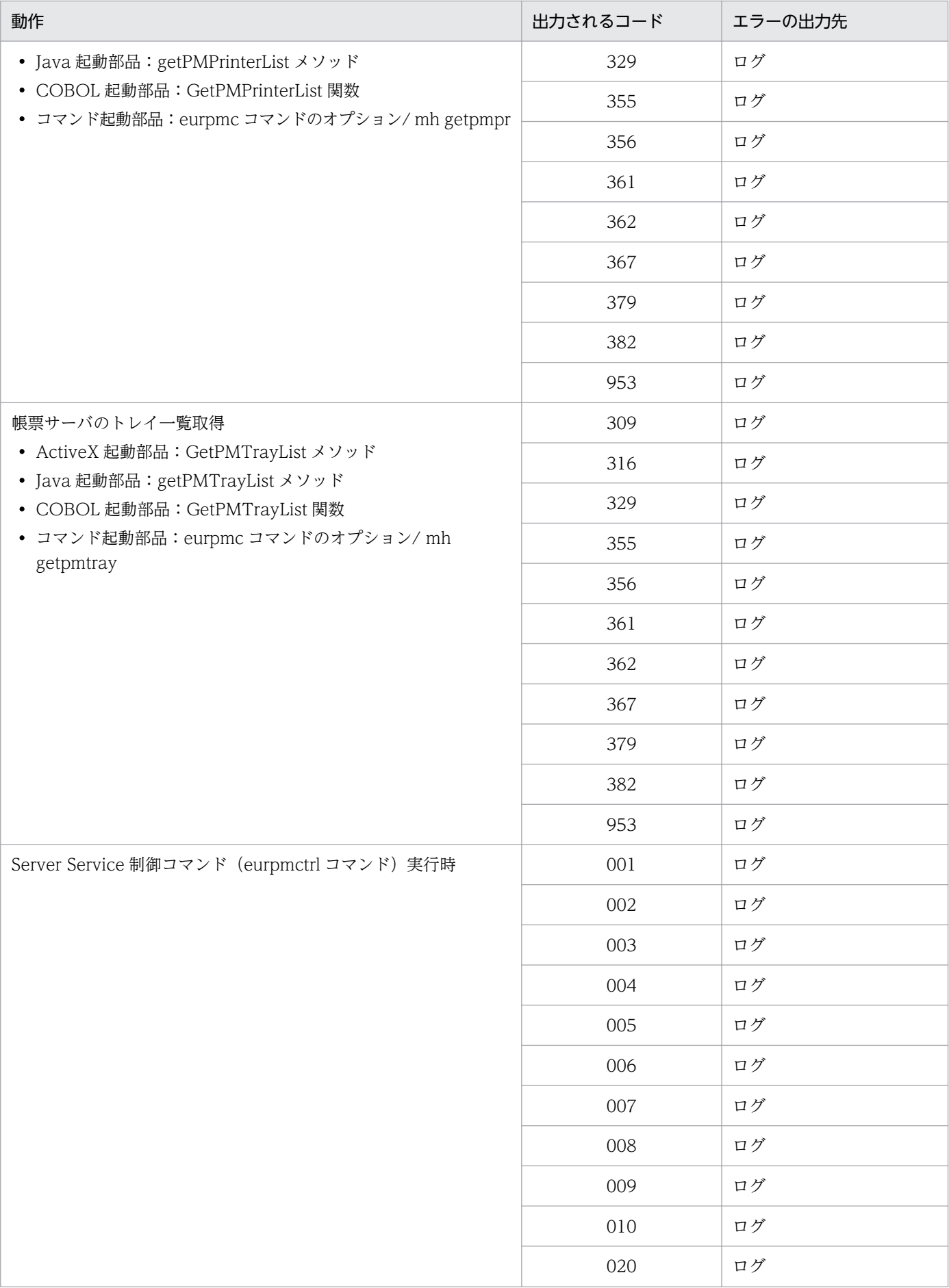

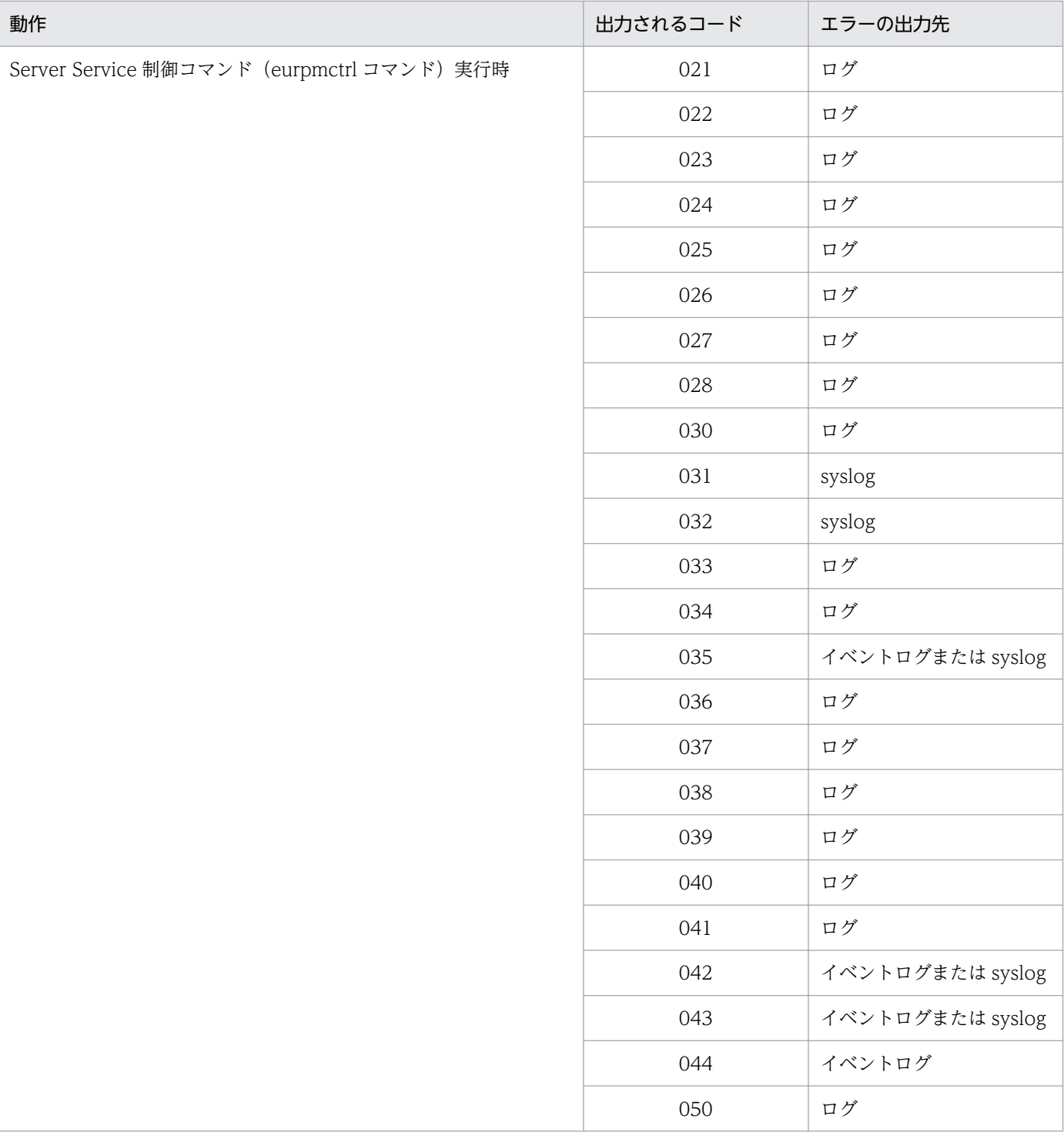

次の動作に対応する EUR Server Service でのエラー発生条件を、印刷方式別に表 D-8 に示します。な お,表 D-8 の表見出しの番号に対応する印刷方式を表 D-7 に示します。

ActiveX 起動部品の場合

- PrintPMReport メソッド(スプールサーバ印刷/クライアント印刷/蓄積印刷/直接印刷/クライ アント配布印刷)
- OutputPDFReport メソッド(PDF 形式ファイル出力)
- OutputEPFReport メソッド(EPF 形式ファイル出力)
- OutputMergeEPFReport メソッド(複数 EPF 形式ファイル統合出力)
- OutputEURReport メソッド(EUR 形式ファイル出力)
- OutputXLSXReport メソッド(Excel 形式ファイル出力)

Java 起動部品の場合

- printReport メソッド(スプールサーバ印刷/クライアント印刷/蓄積印刷/直接印刷/クライア ント配布印刷)
- outputPDFReport メソッド, または getPDFReport メソッド (PDF 形式ファイル出力)
- outputEPFReport メソッド, または getEPFReport メソッド (EPF 形式ファイル出力)
- outputMergeEPFReport メソッド(複数 EPF 形式ファイル統合出力)
- outputEURReport メソッド, または getEURReport メソッド (EUR 形式ファイル出力)
- outputXLSXReport メソッド, または getXLSXReport メソッド (Excel 形式ファイル出力)

#### COBOL 起動部品の場合

- PrintReport 関数または PrintReport2 関数(スプールサーバ印刷/クライアント印刷/蓄積印刷/ 直接印刷/クライアント配布印刷)
- OutputPDFReport 関数(PDF 形式ファイル出力)
- OutputEPFReport 関数(EPF 形式ファイル出力)
- OutputMergeEPFReport 関数(複数 EPF 形式ファイル統合出力)
- OutputEURReport 関数(EUR 形式ファイル出力)
- OutputXLSXReport 関数(Excel 形式ファイル出力)

#### コマンド起動部品の場合

- eurpmc コマンドのオプション/m print (スプールサーバ印刷/クライアント印刷/蓄積印刷/直 接印刷/クライアント配布印刷)
- eurpmc コマンドのオプション/m pdf (PDF 形式ファイル出力)
- eurpmc コマンドのオプション/m epf(EPF 形式ファイル出力)
- eurpmc コマンドのオプション/m merge(複数 EPF 形式ファイル統合出力)
- eurpmc コマンドのオプション/m eur (EUR 形式ファイル出力)
- eurpmc コマンドのオプション/m xlsx (Excel 形式ファイル出力)

#### 表 D‒7 表見出しの番号と対応する印刷方式

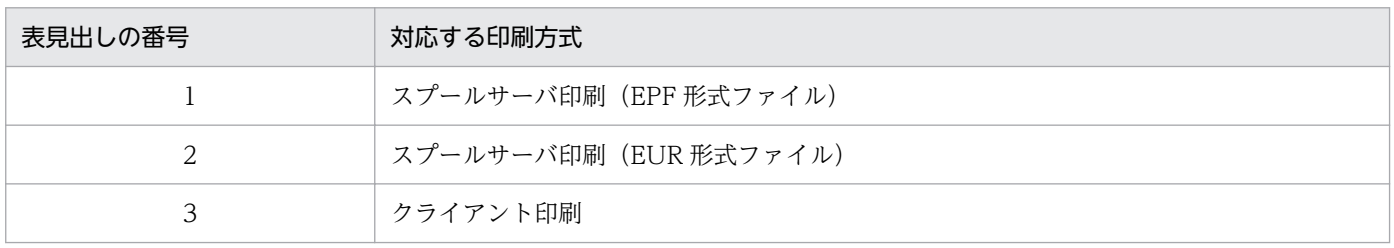

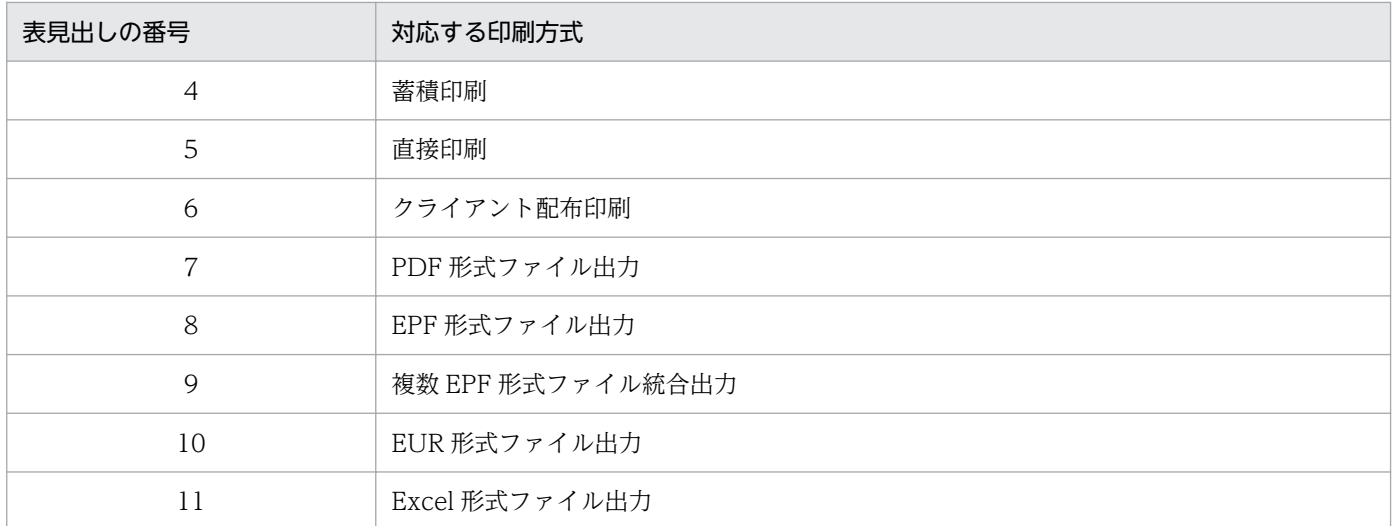

## 表 D-8 EUR Server Service でのエラー発生条件 (印刷方式別)

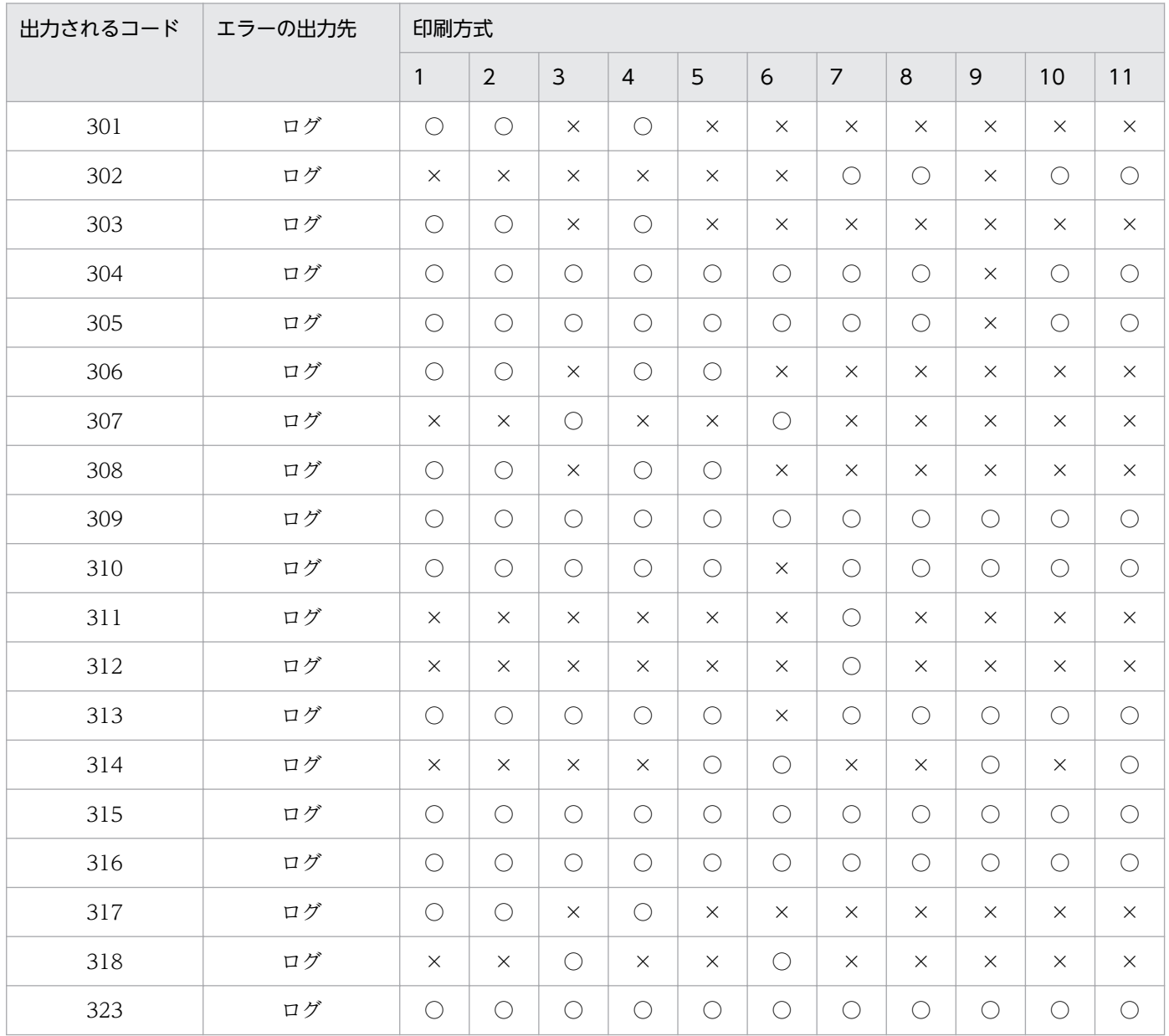

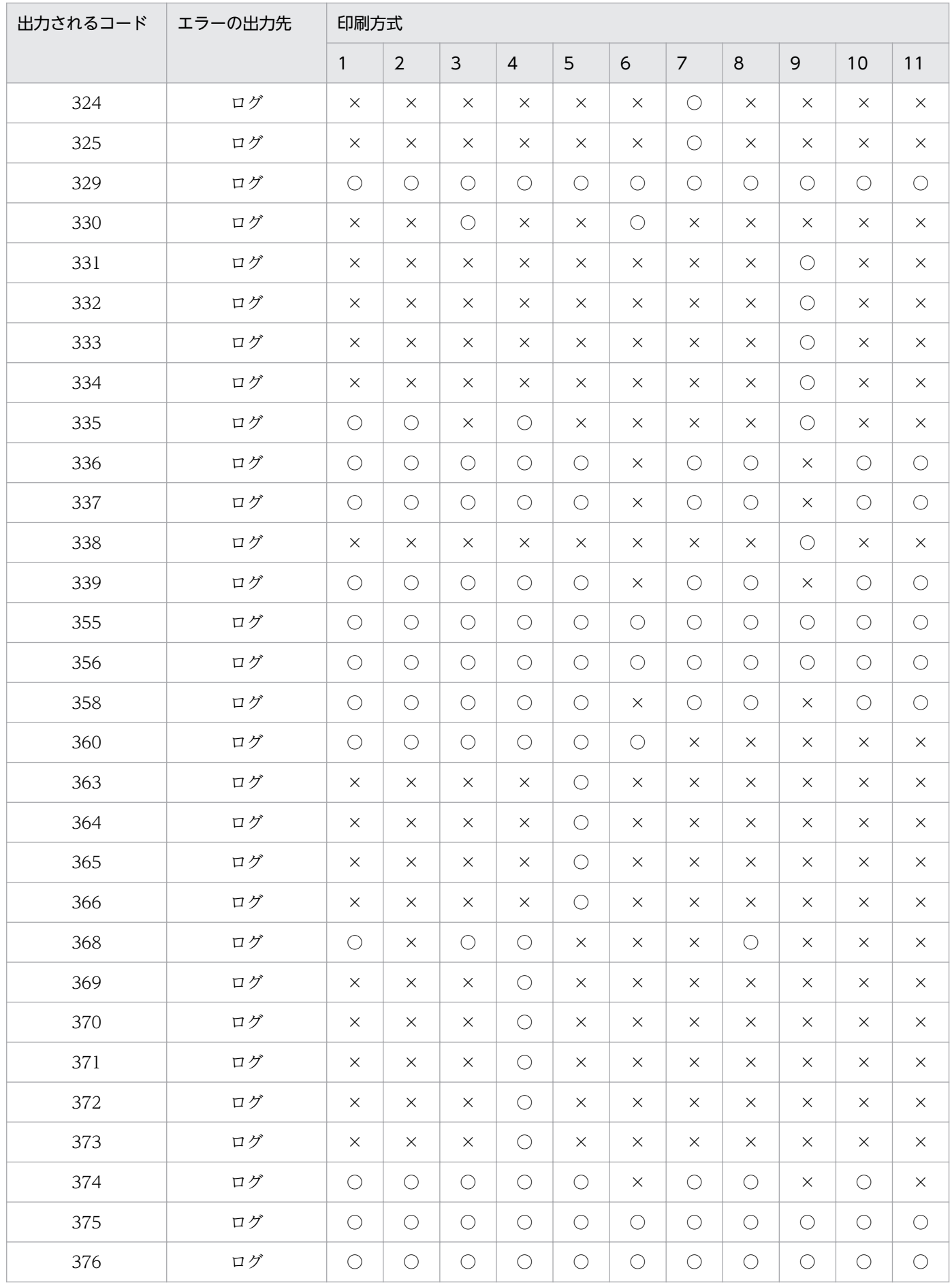

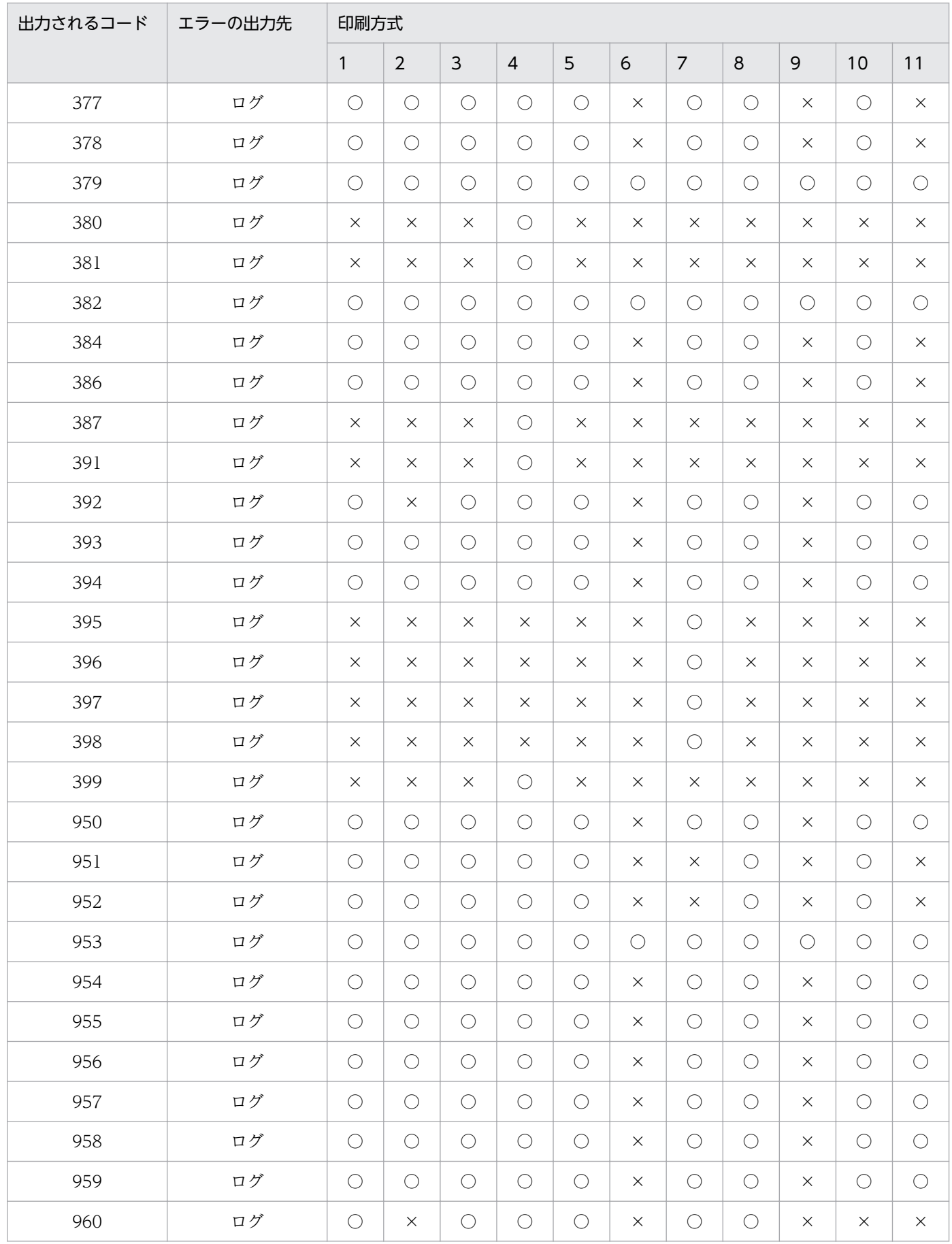

(凡例)

○:エラー条件が発生する項目です。

×:エラー条件が発生しない項目です。

# 付録 D.4 EUR Server - Spool Service でのエラー発生条件

帳票出力,または蓄積するとき,どのような動作をすると,どのエラーが発生するのかを次に示します。 エラーが発生した場合、該当するコードを出力先で確認できます。コードの内容については、「30.1 [KEEY401〜KEEY499 のメッセージ](#page-455-0)」を参照してください。

#### 表 D-9 EUR Server - Spool Service でのエラー発生条件

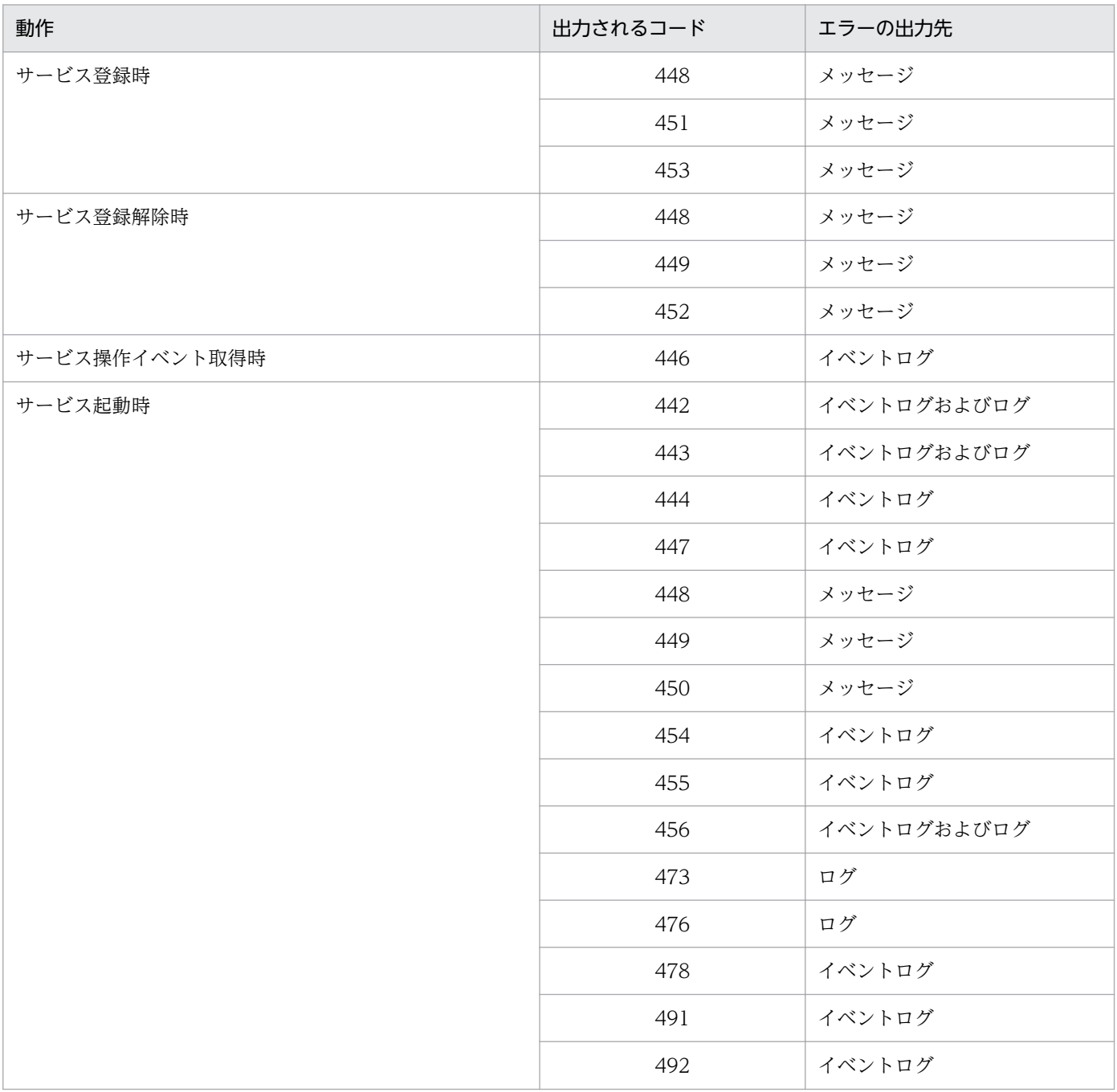

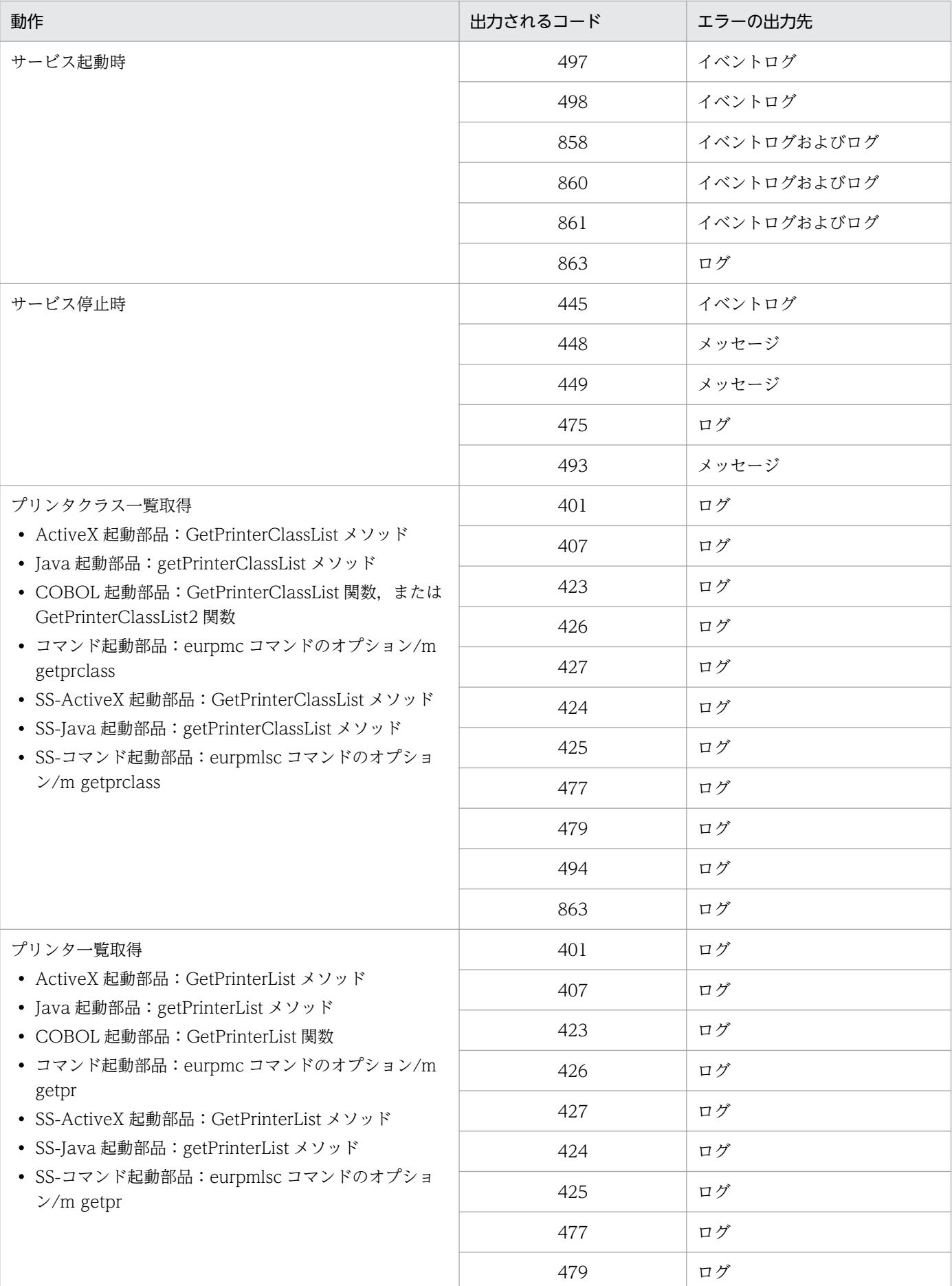
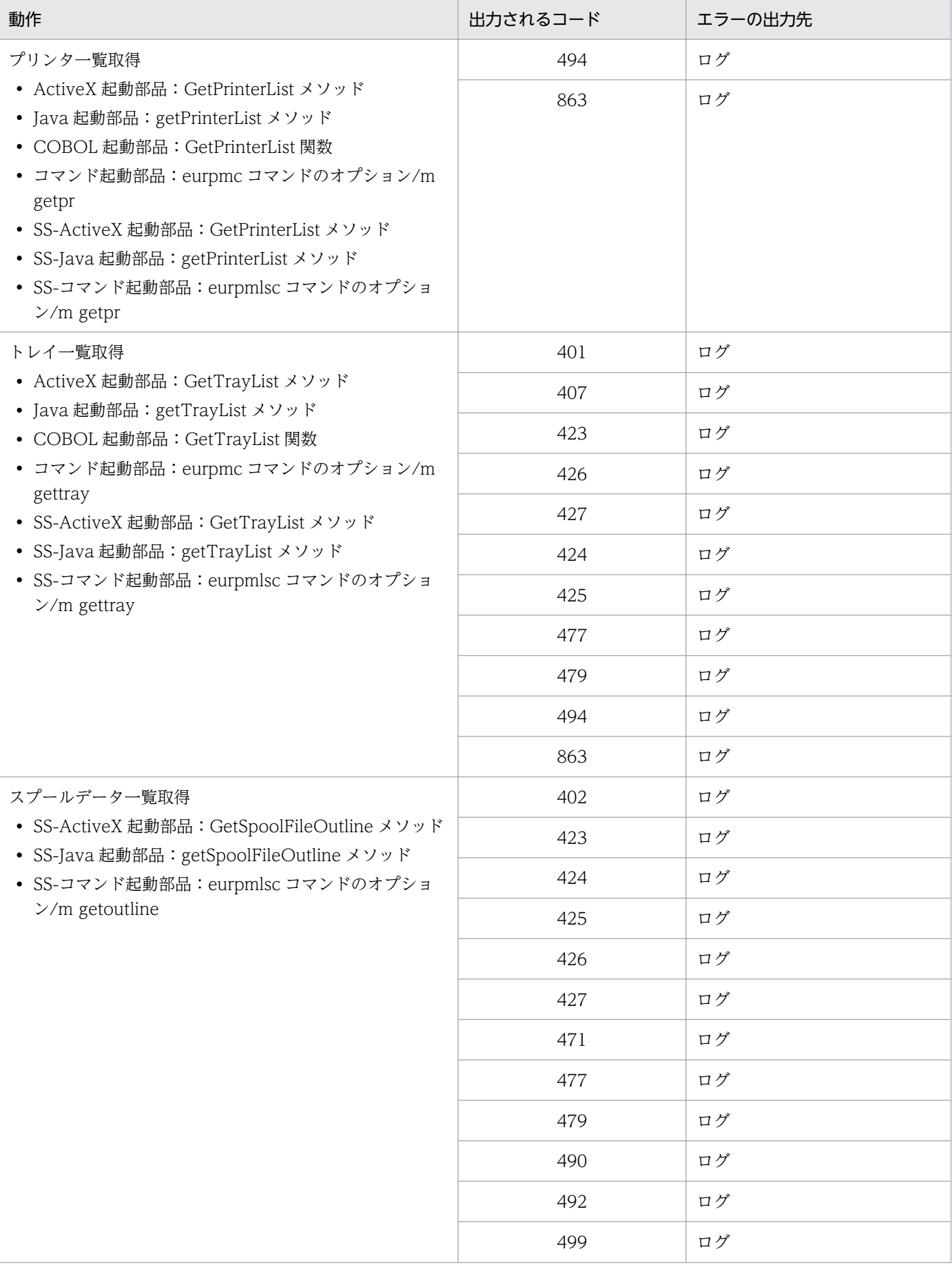

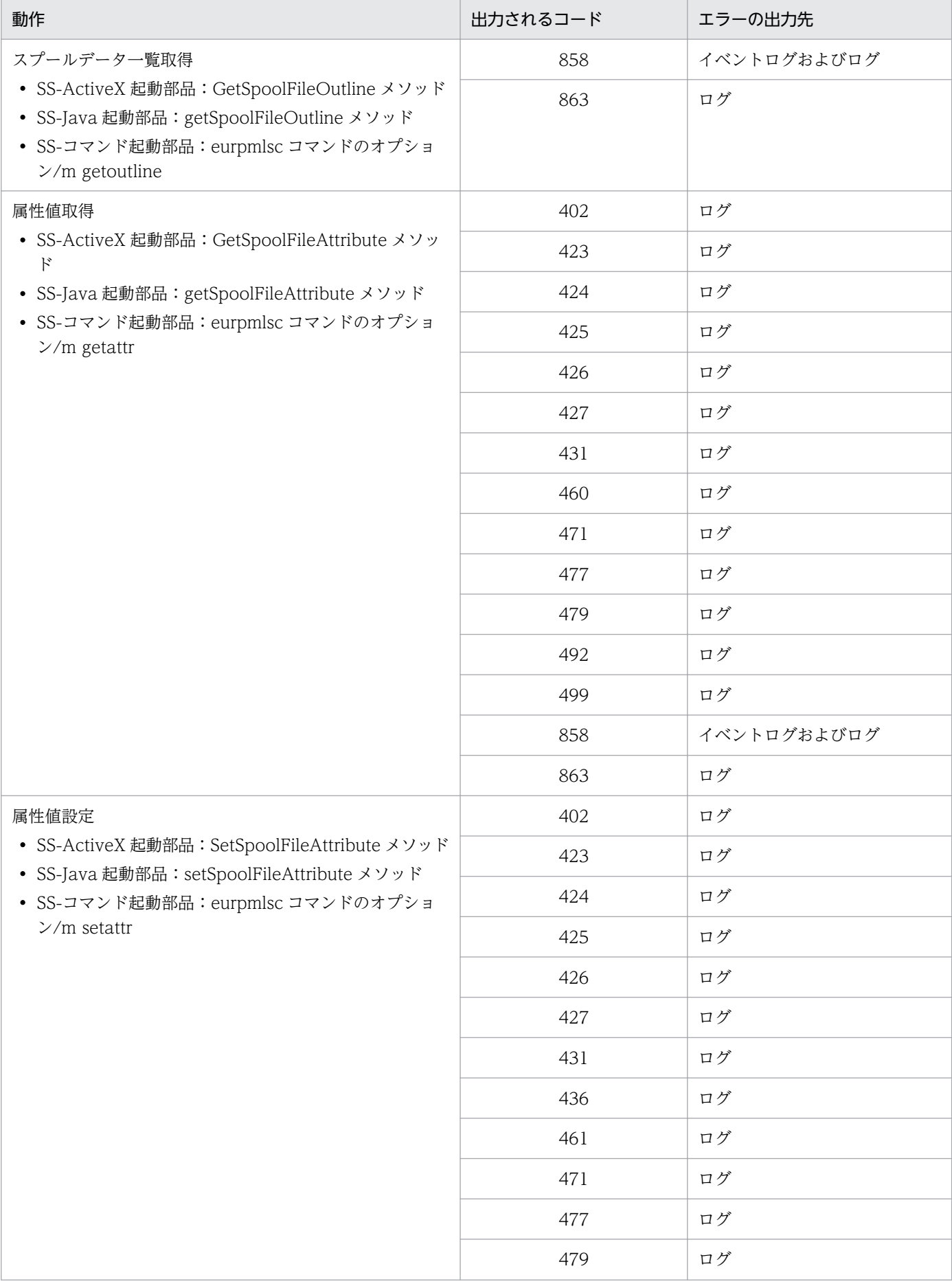

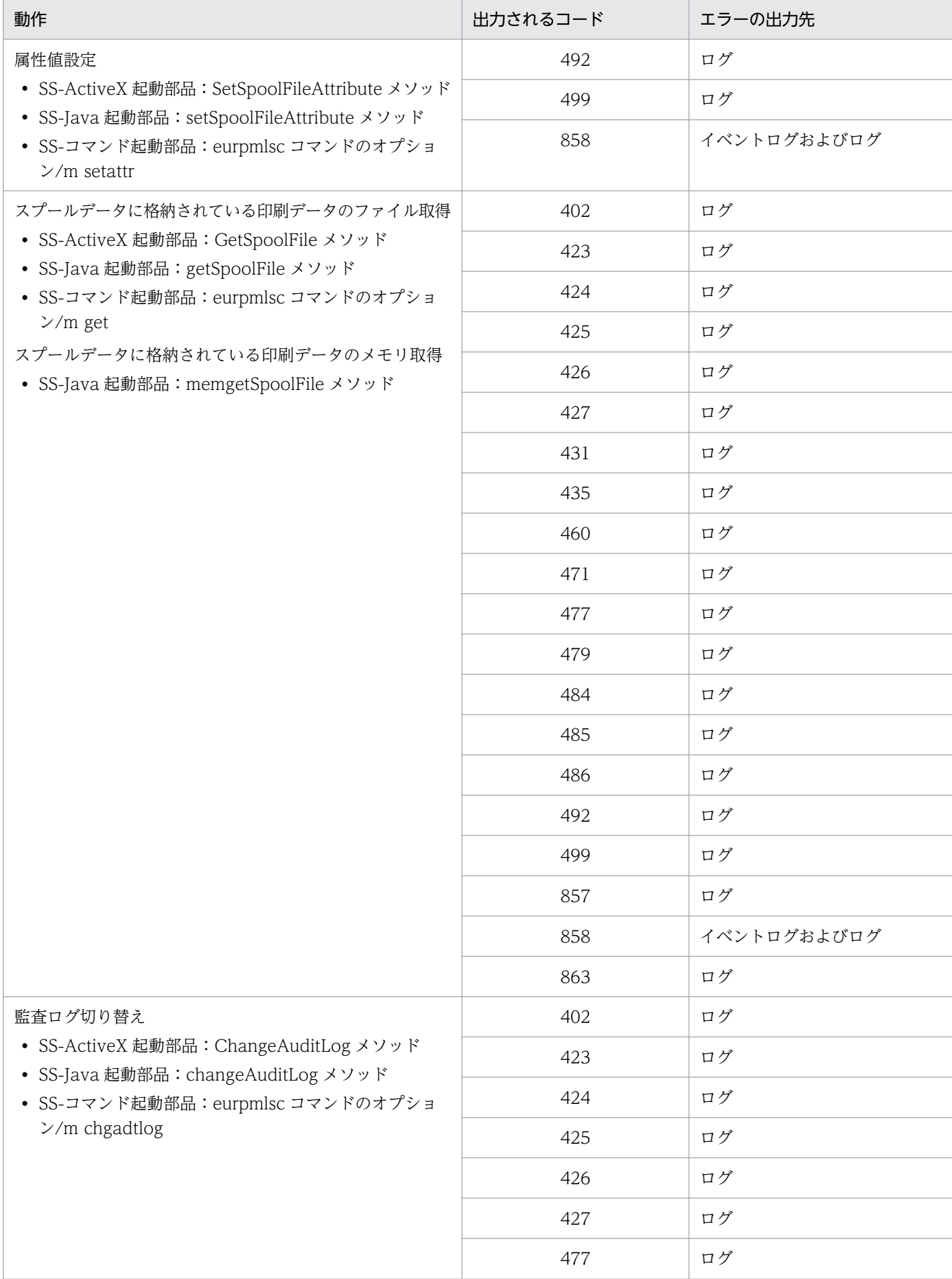

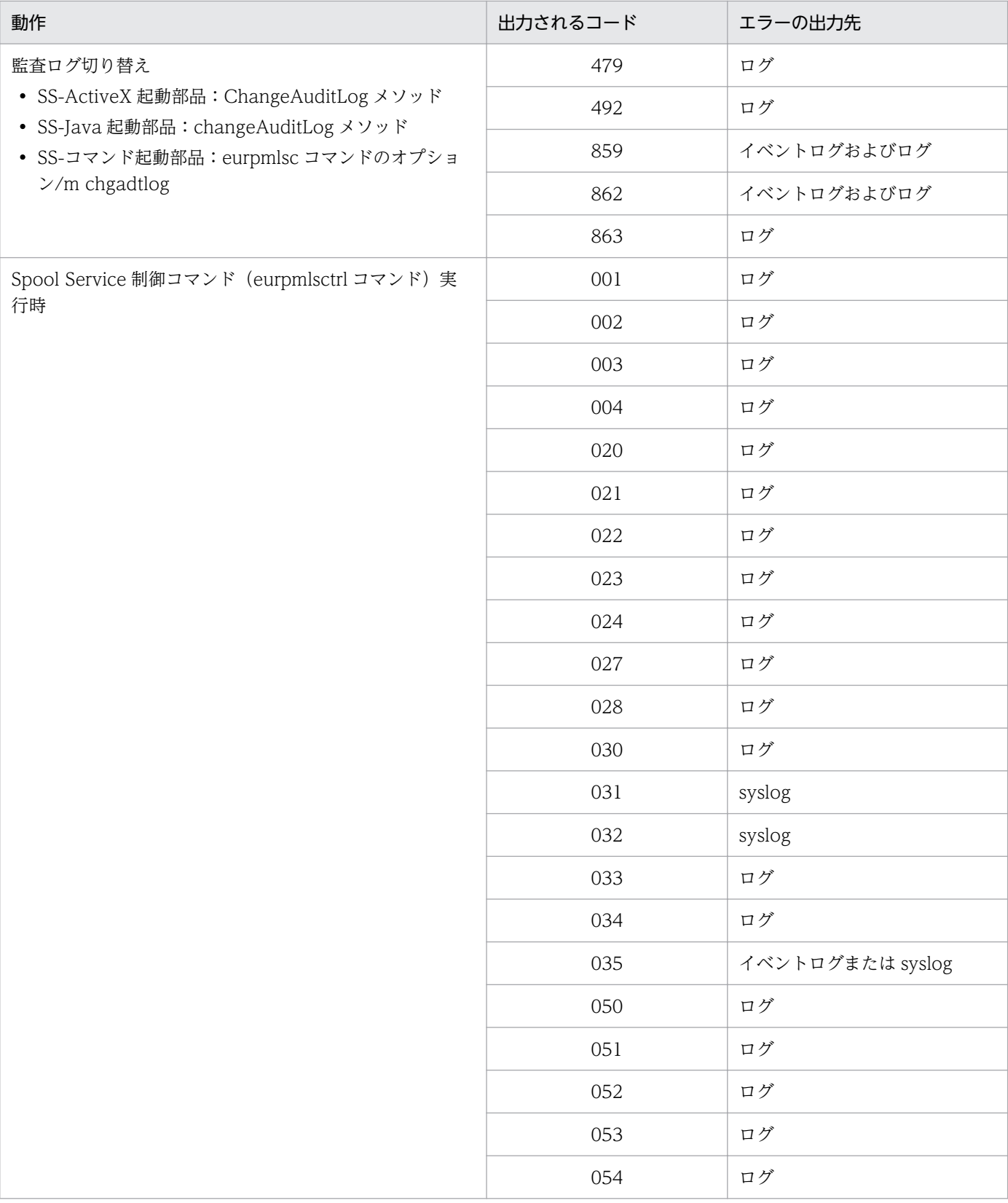

次の動作に対応する EUR Server - Spool Service でのエラー発生条件を,印刷方式別および蓄積操作別 に表 D-11 に示します。なお、表 D-11 の表見出しの番号に対応する印刷方式または蓄積操作を表 D-10 に示します。

ActiveX 起動部品の場合

- PrintPMReport メソッド(スプールサーバ印刷/蓄積)
- Java 起動部品の場合
	- printReport メソッド(スプールサーバ印刷/蓄積)

#### COBOL 起動部品の場合

• PrintReport 関数または PrintReport2 関数(スプールサーバ印刷/蓄積)

#### コマンド起動部品の場合

• eurpmc コマンドのオプション/m print (スプールサーバ印刷/蓄積)

#### 表 D-10 表見出しの番号と対応する印刷方式または蓄積操作

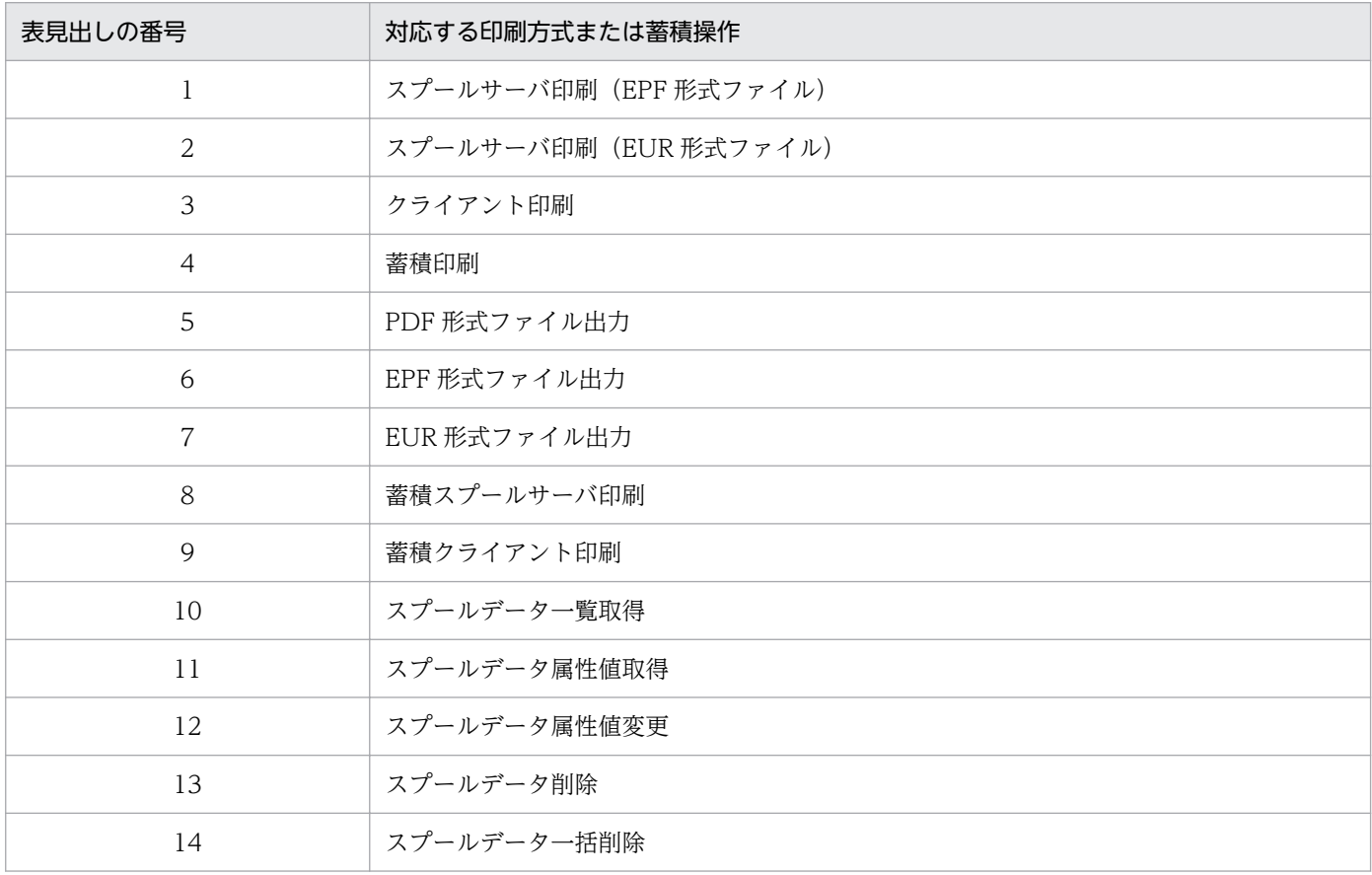

#### 表 D-11 EUR Server - Spool Service でのエラー発生条件 (印刷方式別および蓄積操作別) 1

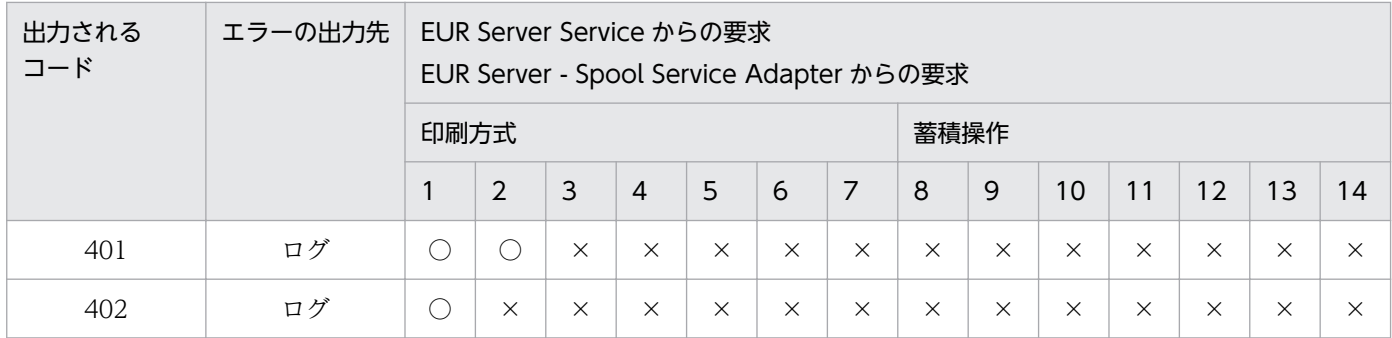

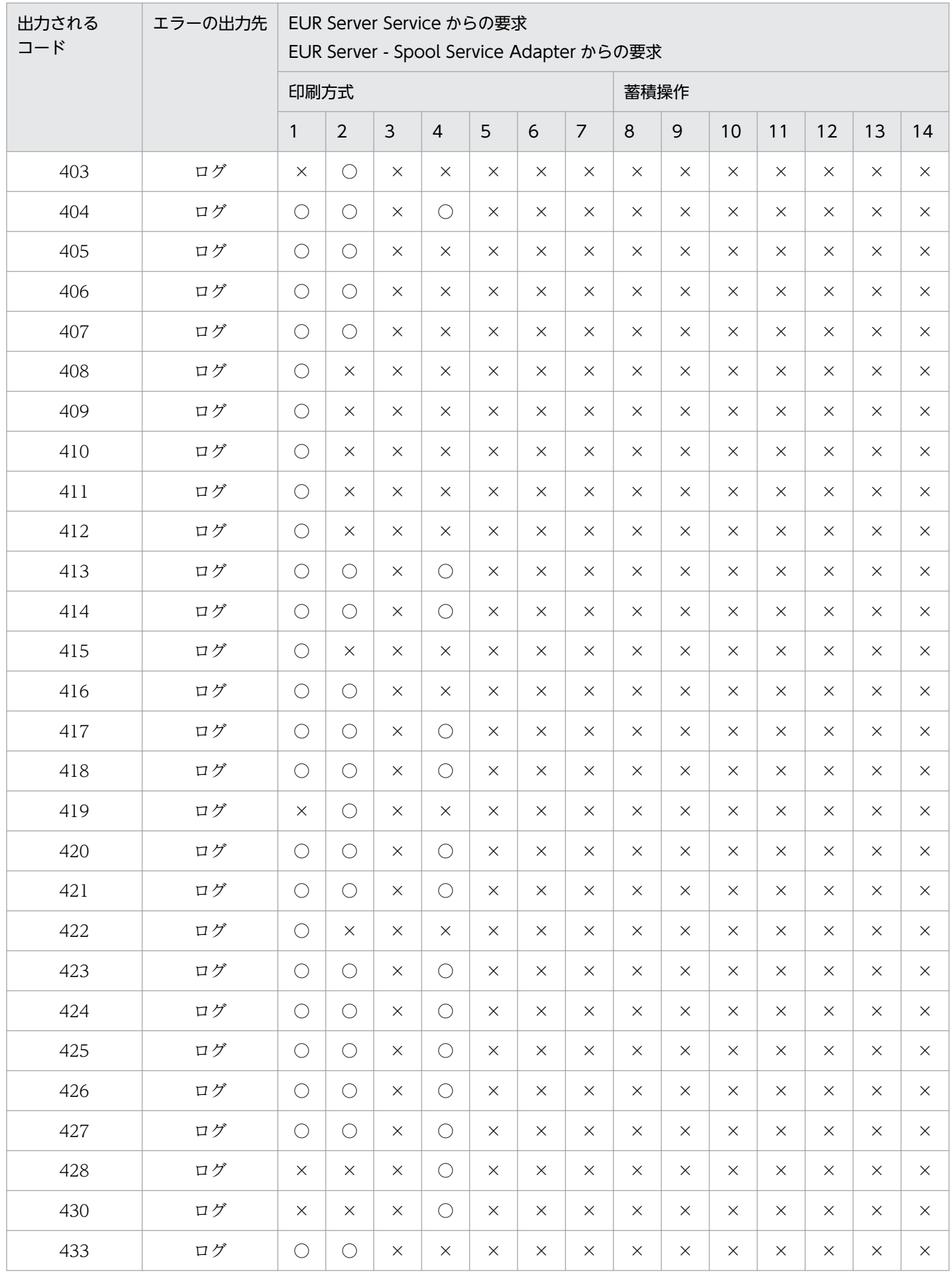

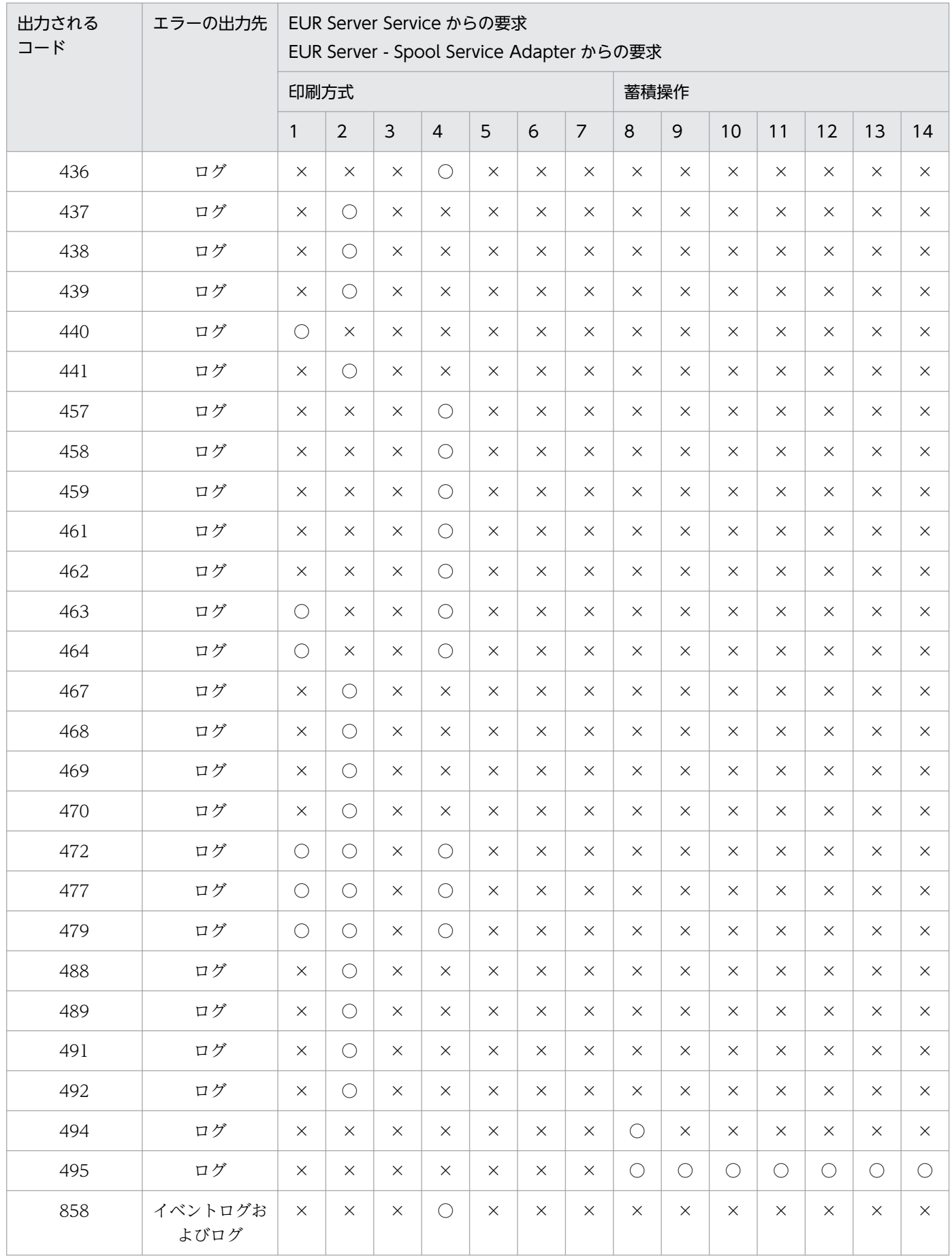

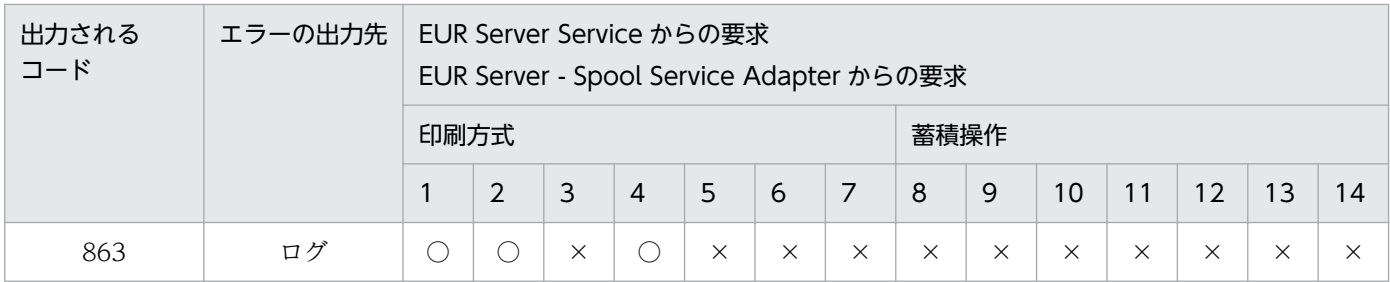

(凡例)

○:エラー条件が発生する項目です。

×:エラー条件が発生しない項目です。

次の動作に対応する EUR Server - Spool Service でのエラー発生条件を、印刷方式別および蓄積操作別 に表 D-12 に示します。なお、表 D-12 の表見出しの番号に対応する印刷方式または蓄積操作を表 D-10 に示します。

SS-ActiveX 起動部品の場合

• PrintSpoolReport メソッド(蓄積スプールサーバ印刷/蓄積クライアント印刷)

SS-Java 起動部品の場合

• printSpoolReport メソッド(蓄積スプールサーバ印刷/蓄積クライアント印刷)

SS-コマンド起動部品の場合

• eurpmlsc コマンドのオプション/m print(蓄積スプールサーバ印刷/蓄積クライアント印刷)

## 表 D-12 EUR Server - Spool Service でのエラー発生条件(印刷方式別および蓄積操作別)2

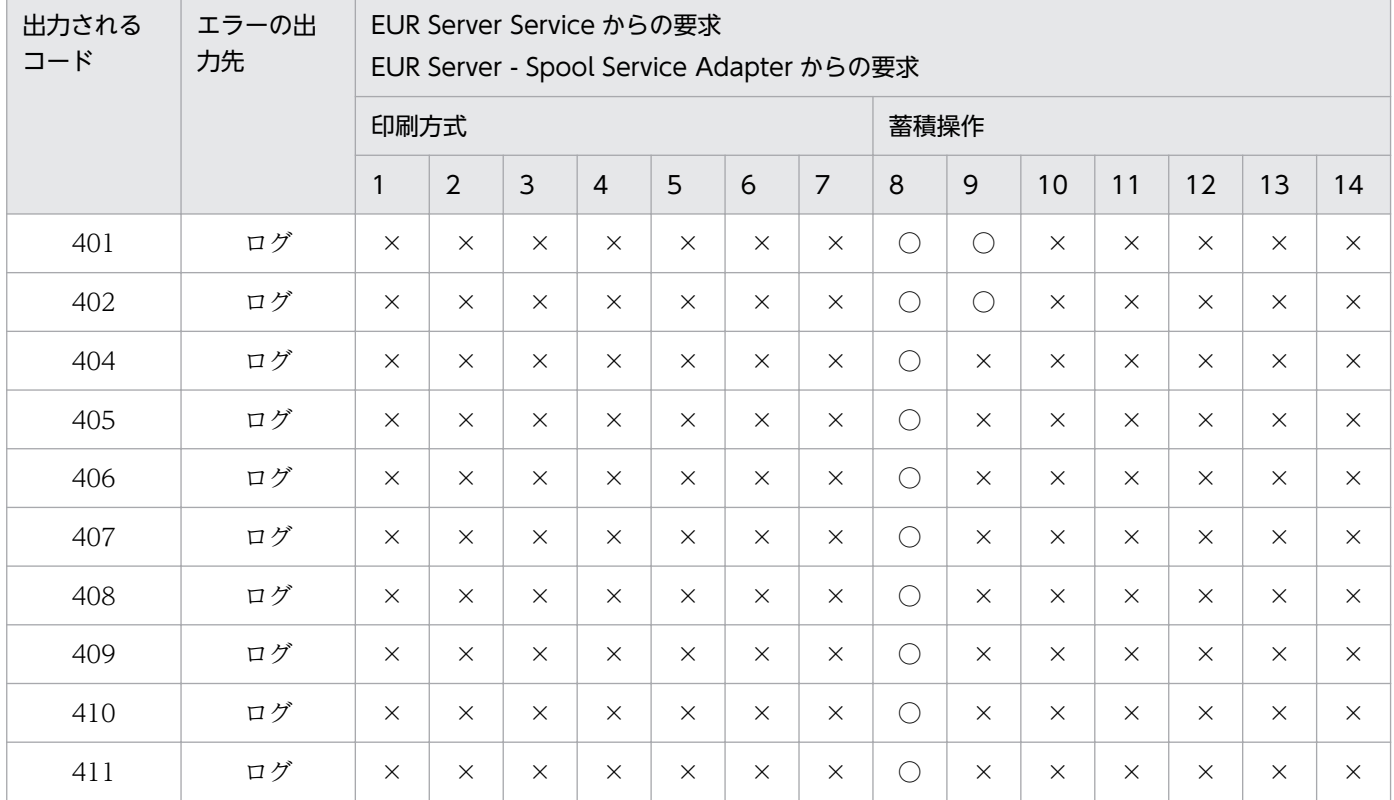

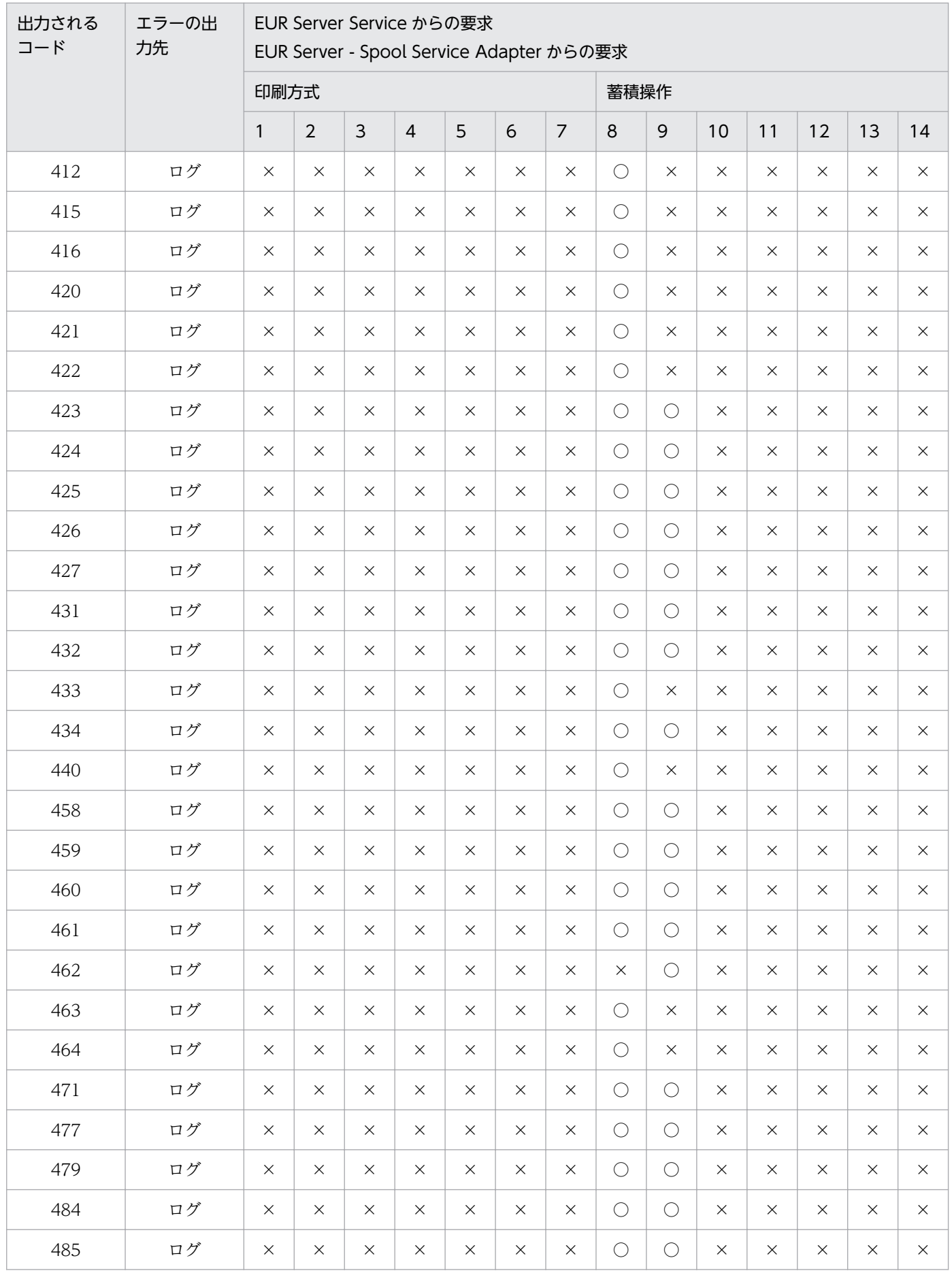

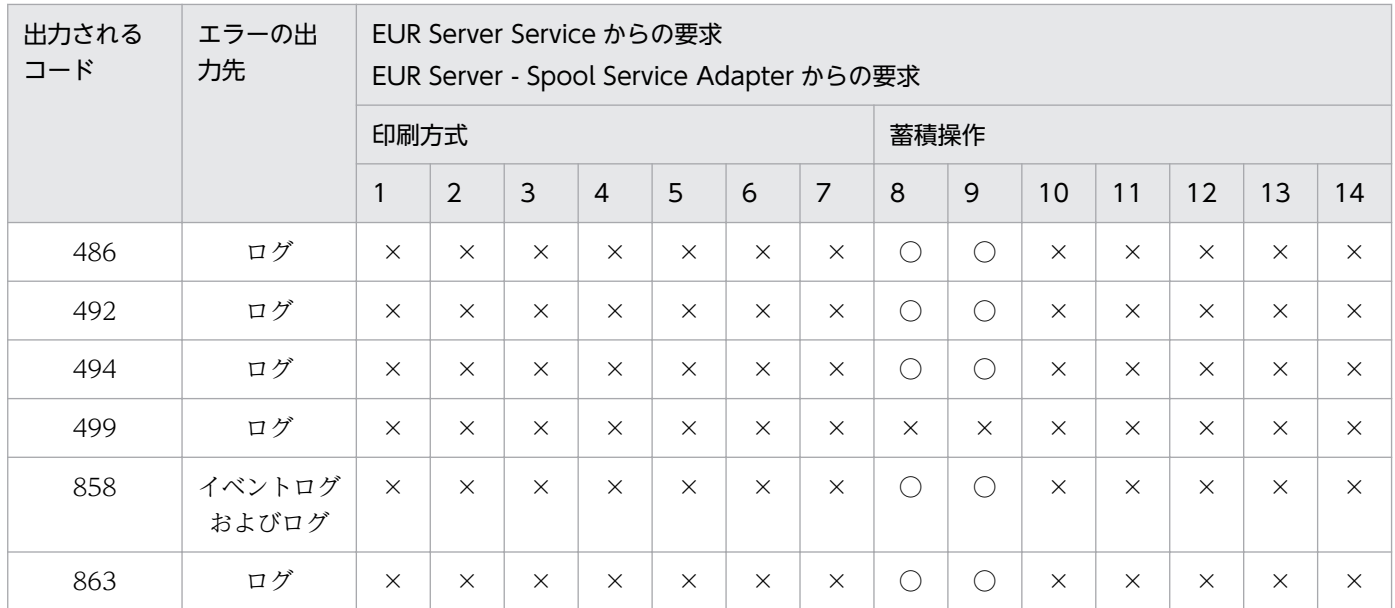

#### (凡例)

○:エラー条件が発生する項目です。

×:エラー条件が発生しない項目です。

次の動作に対応する EUR Server - Spool Service でのエラー発生条件を、印刷方式別および蓄積操作別 に表 D-13 に示します。なお、表 D-13 の表見出しの番号に対応する印刷方式または蓄積操作を表 D-10 に示します。

SS-ActiveX 起動部品の場合

• DeleteSpoolFile メソッド(スプールデータ削除/期限切れスプールデータ一括削除)

SS-Java 起動部品の場合

• deleteSpoolFile メソッド(スプールデータ削除/期限切れスプールデータ一括削除)

SS-コマンド起動部品の場合

• eurpmlsc コマンドのオプション/m del(スプールデータ削除/期限切れスプールデータ一括削除)

#### 表 D-13 EUR Server - Spool Service でのエラー発生条件 (印刷方式別および蓄積操作別) 3

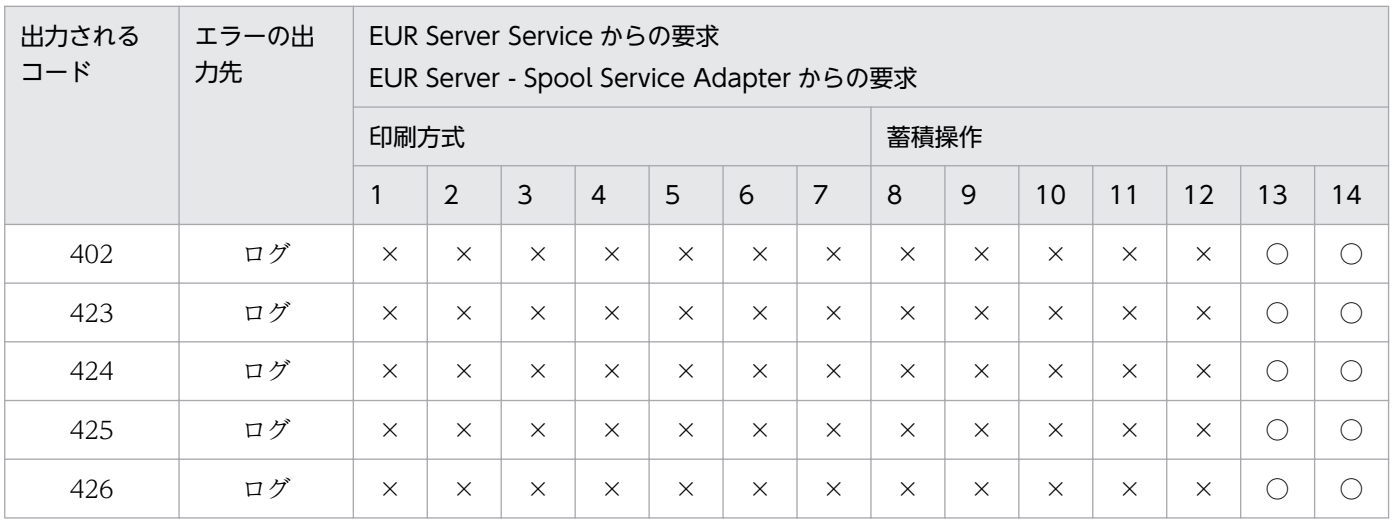

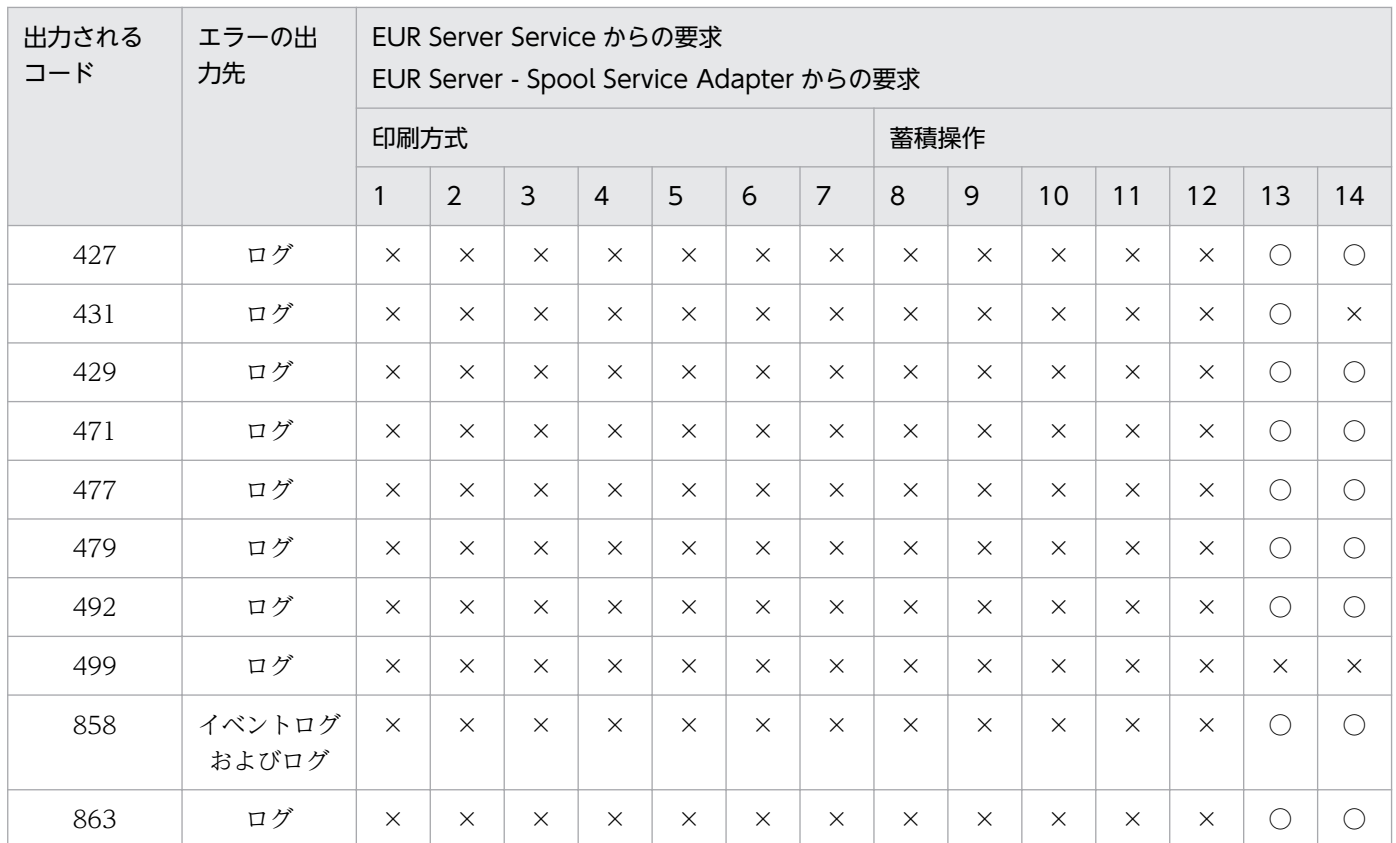

(凡例)

○:エラー条件が発生する項目です。

×:エラー条件が発生しない項目です。

# 付録 D.5 EUR Server - Spool Service Adapter でのエラー発生条件

スプールデータを操作するとき,どのような動作をすると,どのエラーが発生するのかを次に示します。 エラーが発生した場合、該当するコードを出力先で確認できます。コードの内容については、「31.1 [KEEY501〜KEEY599 のメッセージ](#page-486-0)」を参照してください。

表 D-14 EUR Server - Spool Service Adapter でのエラー発生条件

| 動作                   | 出力されるコード | エラーの出力先           |
|----------------------|----------|-------------------|
| 各プロパティ指定時            | 505      | 例外                |
|                      | 506      | 例外                |
|                      | 510      | 例外                |
|                      | 512      | 例外                |
|                      | 526      | 例外                |
|                      | 702      | 例外                |
| コマンド起動部品固有 (コマンド解析時) | 802      | stderr と exit コード |

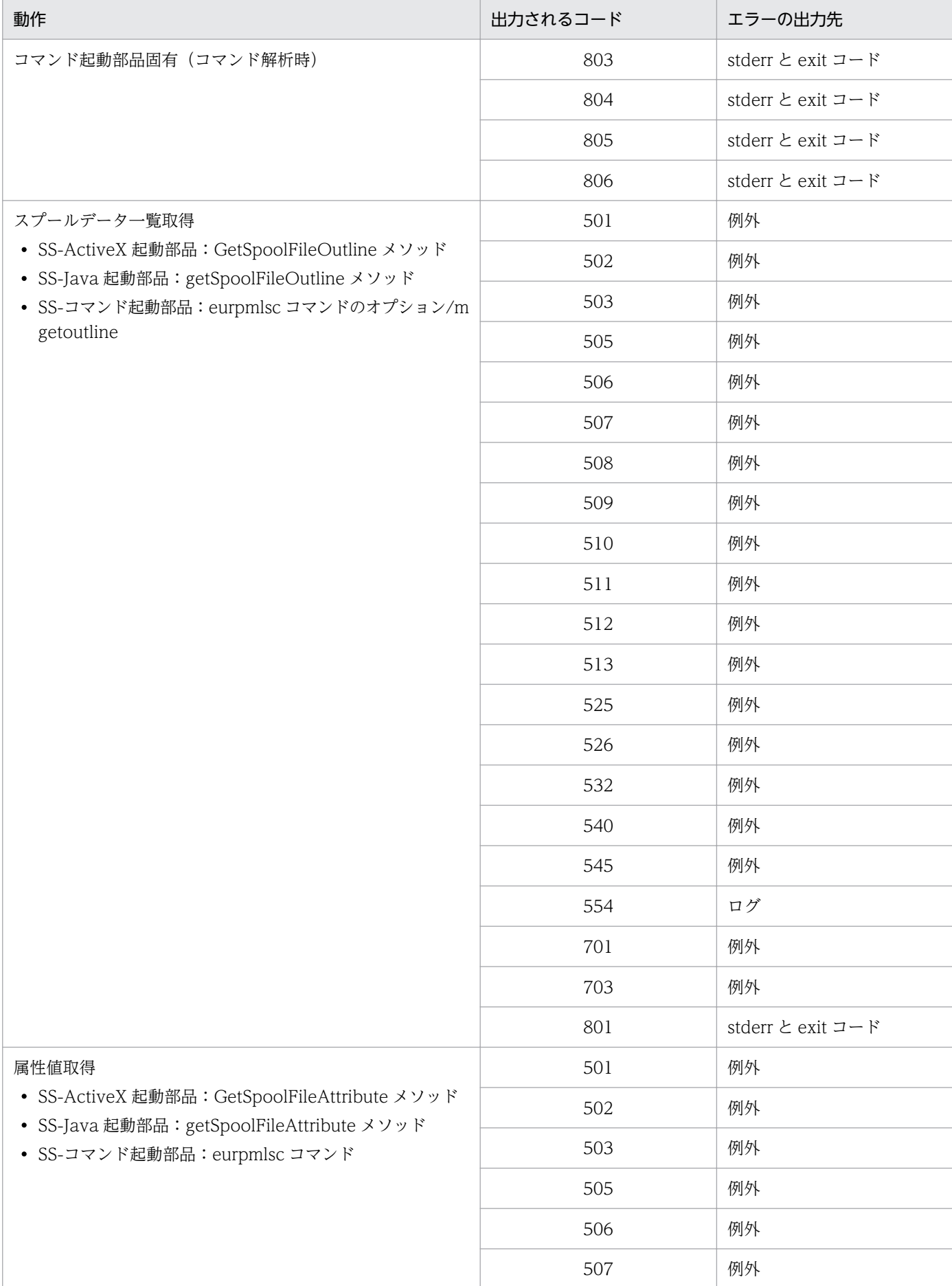

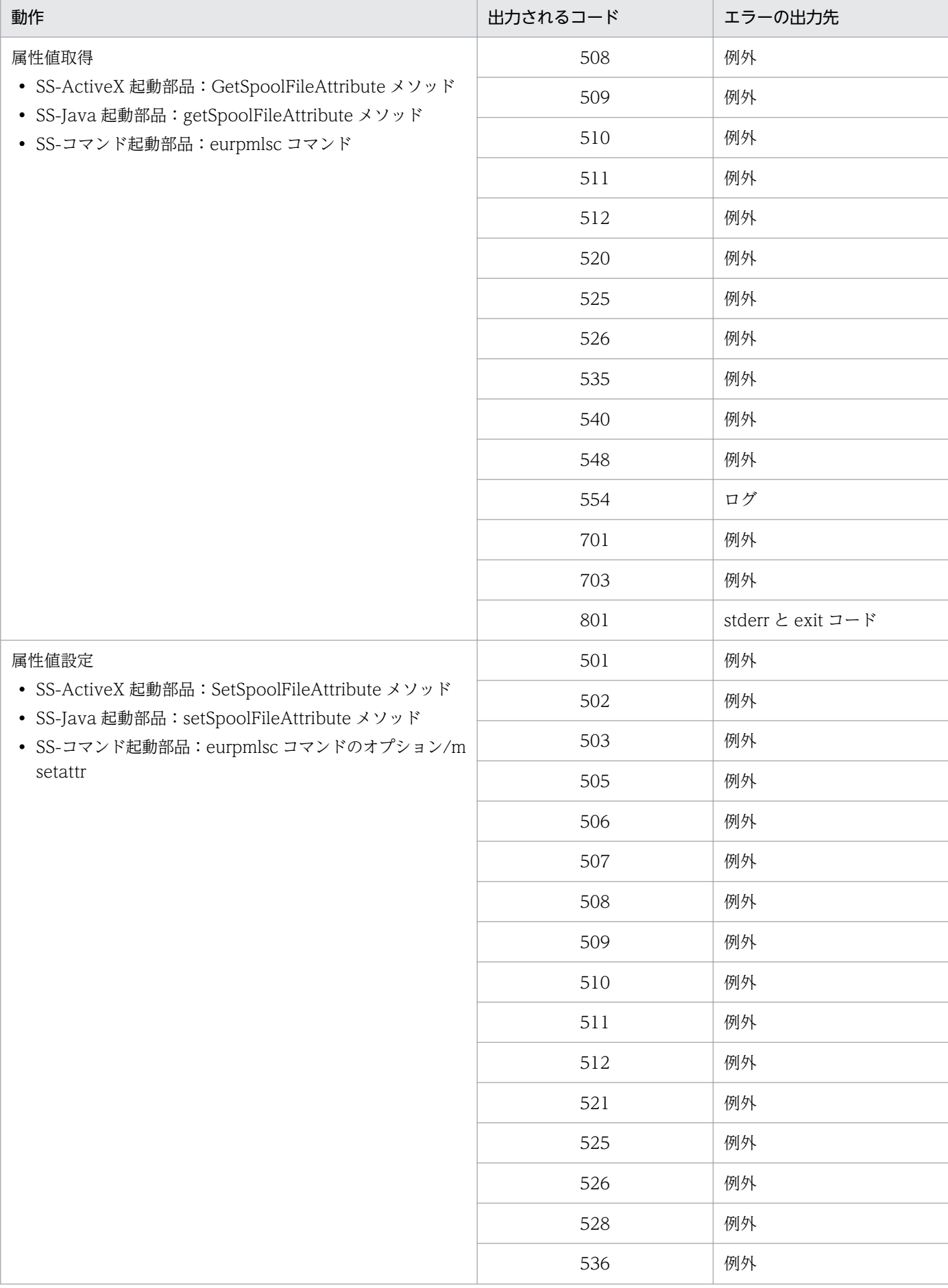

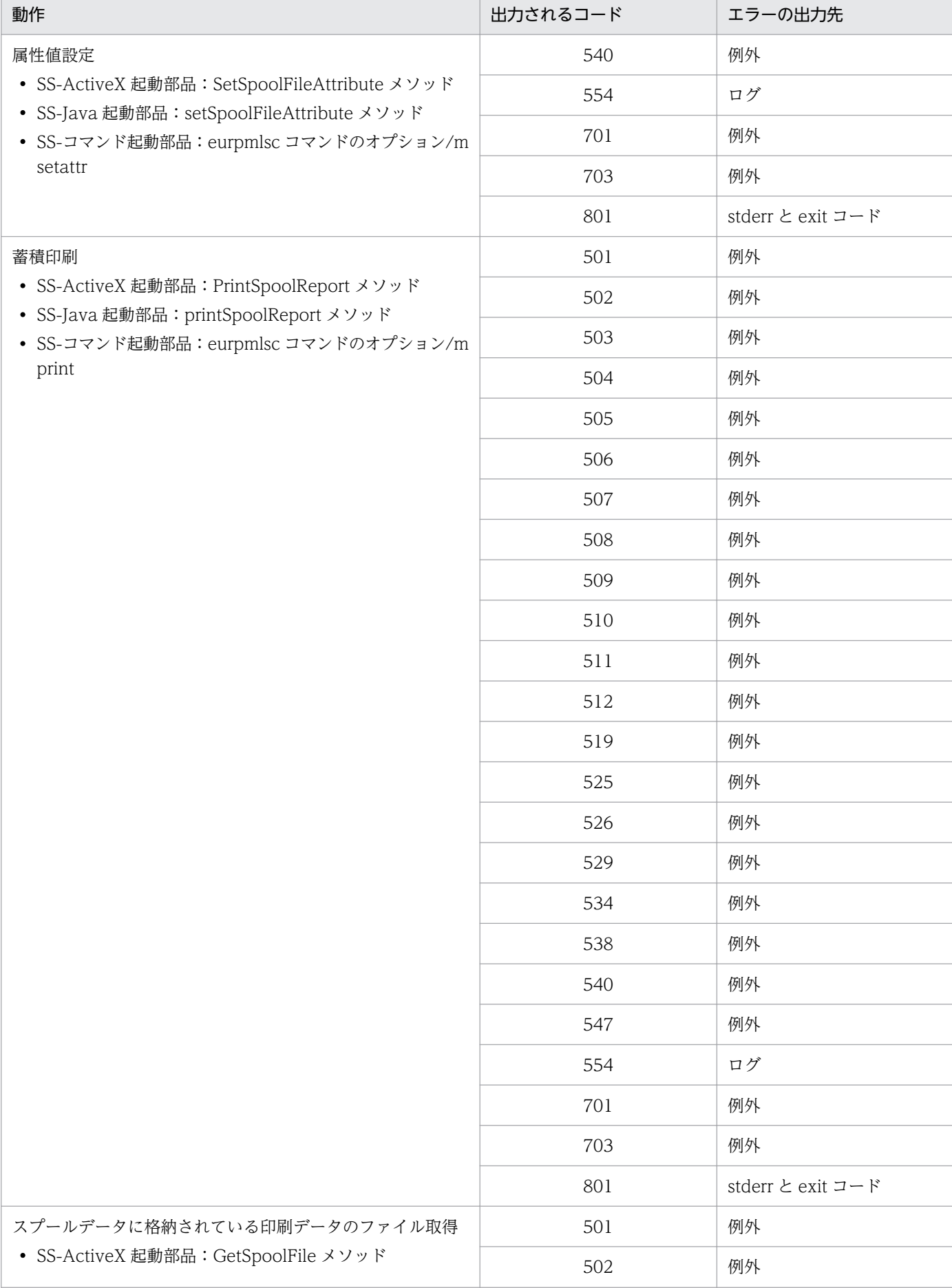

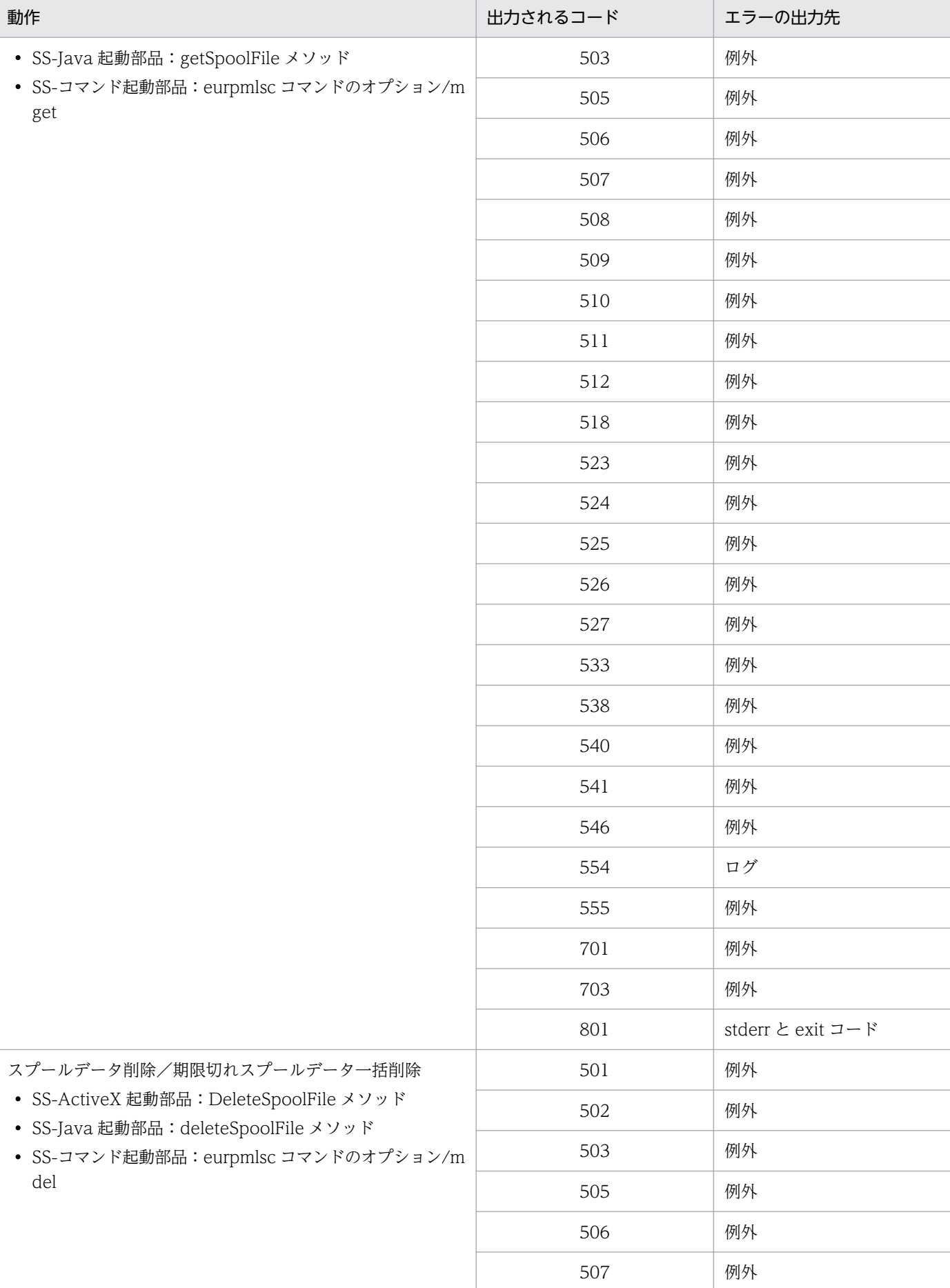

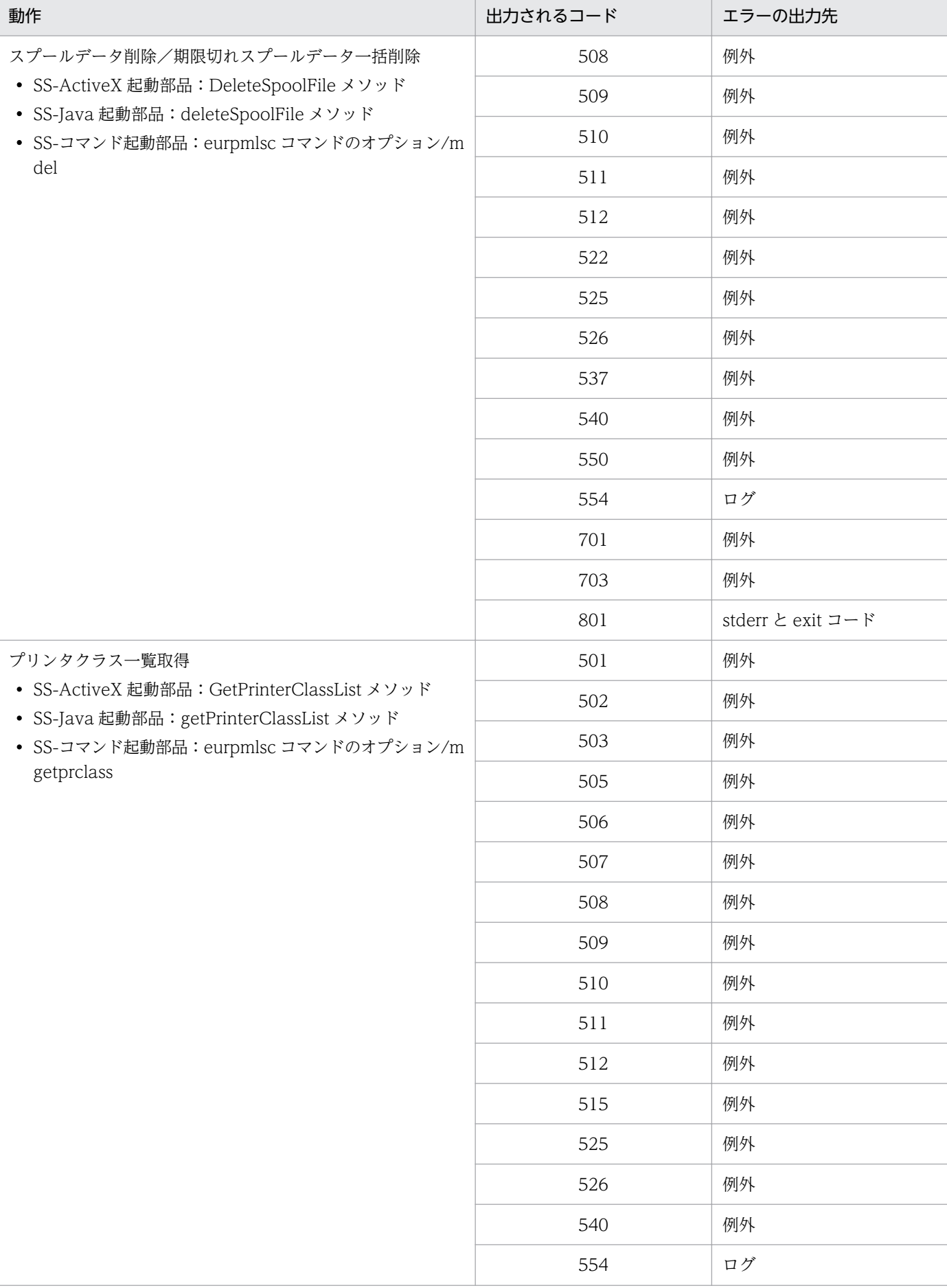

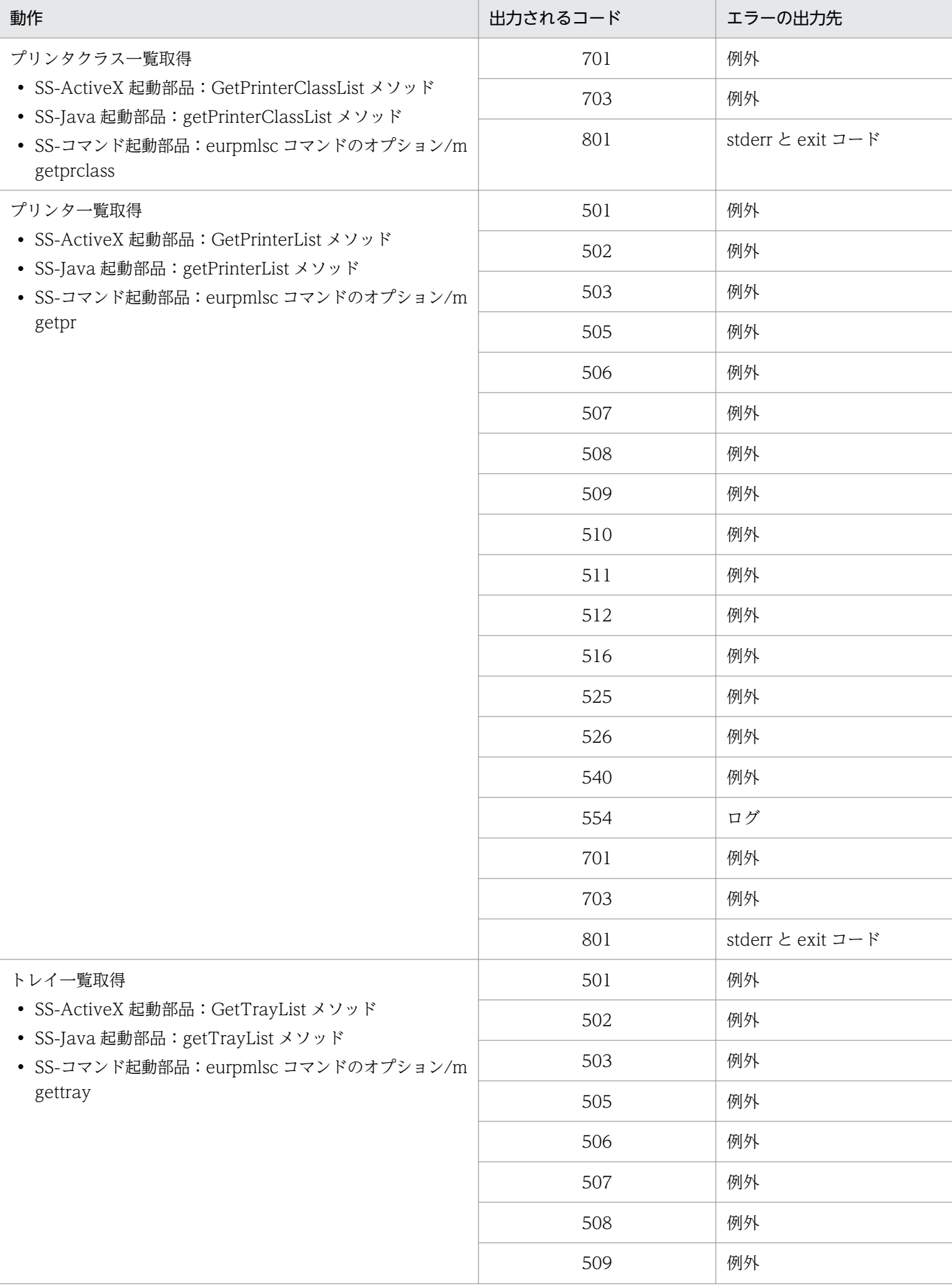

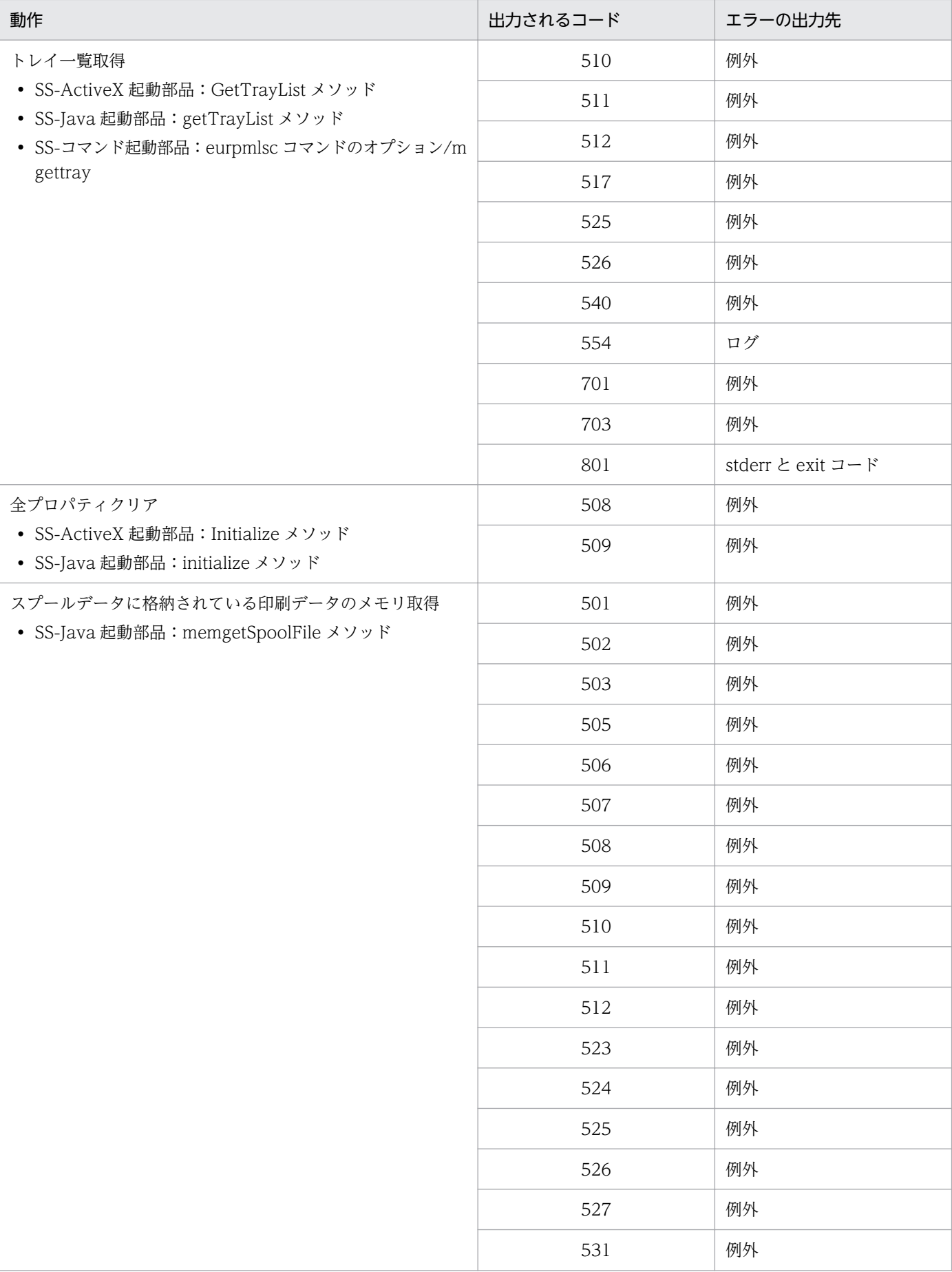

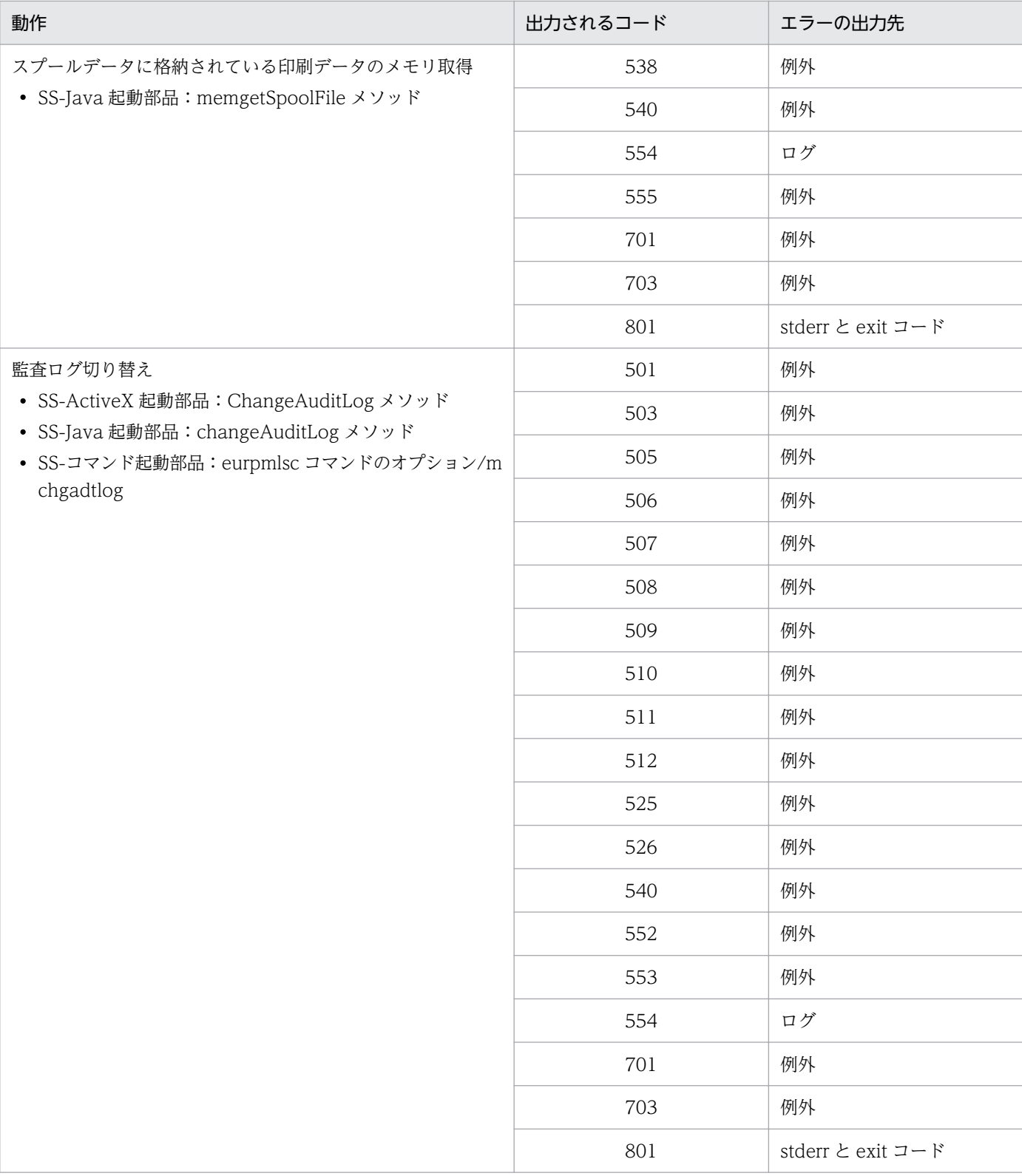

## 付録 E このマニュアルの参考情報

このマニュアルを読むに当たっての参考情報を示します。

### 付録 E.1 関連マニュアル

関連マニュアルを次に示します。必要に応じてお読みください。

### (1) EUR のマニュアル

EUR の関連マニュアルを次に示します。

- はじめての帳票作成 (3020-7-532) ※ EUR 帳票作成機能をまだ使用したことのない人向けに,簡単な帳票を作成する方法について説明して います。
- EUR システム設計ガイド(3021-7-001) EUR を使用した帳票システムの計画・設計時に検討が必要な内容について説明しています。
- EUR システム構築ガイド(3021-7-002) EUR を使用した帳票システムを構築する手順について説明しています。
- EUR 帳票作成 操作ガイド(3021-7-003) EUR 帳票作成機能を使用して帳票を作成する方法について説明しています。
- EUR 帳票作成 画面リファレンス (3021-7-004) EUR 帳票作成機能で表示されるダイアログの内容について説明しています。
- uCosminexus EUR 帳票設計(EUR Form 帳票)(3020-7-534)※ EUR Form 帳票作成機能を使用して EUR Form 帳票を作成する方法について説明しています。
- EUR 帳票出力 EUR Designer/EUR Viewer 編(3021-7-005) EUR Designer または EUR Viewer を使用して,クライアント環境で帳票を出力する方法について説 明しています。
- uCosminexus EUR クライアント帳票出力(3020-7-535)※ EUR クライアント帳票出力機能の V8 互換機能を使用して,クライアント環境で帳票を出力する方法 について説明しています。
- EUR 帳票出力 機能解説 EUR Server 編(3021-7-006) EUR サーバ帳票出力機能を使って帳票を出力する方法について説明しています。
- EUR 帳票出力 リファレンス EUR Server 編(3021-7-007) EUR サーバ帳票出力機能を使って帳票を出力するときに使用する API や入力ファイルの設定方法につ いて説明しています。
- uCosminexus EUR サーバ帳票出力(3020-7-536)※ EUR Server の V8 互換機能を使用して,サーバ環境で帳票を出力する方法について説明しています。
- EUR データベース連携ガイド (3021-7-008)
- データベースから抽出したデータを使って帳票を作成および出力する方法,および EUR 帳票作成機能 のデータベースアクセス定義ウィンドウを使用する方法について説明しています。また、データベース の操作時に出力されるメッセージについても説明しています。
- EUR 用語集(3021-7-010) EUR シリーズマニュアル内で使用する用語について説明しています。なお,この用語集は日立ソフト ウェアマニュアル公開サイト,または製品同梱のヘルプ(Windows 版)だけで参照できます。

注※

バージョン 8 のマニュアルを提供しています。バージョン 10 の製品に置き換えて参照してください。

## (2) 関連ソフトウェアのマニュアル

関連ソフトウェアのマニュアルを次に示します。

- TPBroker ユーザーズガイド (3000-3-660)
- TPBroker Developer's Kit Extension for C++ プログラマーズガイド(3000-3-680)
- TPBroker Object Transaction Monitor ユーザーズガイド(3000-3-689)
- COBOL2002 使用の手引 手引編(3000-3-D42)
- COBOL2002 使用の手引 操作編(3000-3-D43)
- COBOL2002 操作ガイド (3020-3-D47)
- COBOL2002 ユーザーズガイド (3020-3-D48)
- SEWB+/REPOSITORY 辞書設計ガイド(3020-3-698)
- SEWB+/REPOSITORY 辞書設計ガイド(3020-3-N82)
- DBPARTNER2 Client 操作ガイド (3020-6-027)
- DABroker (3020-6-031)
- HiRDB Version 8 UAP 開発ガイド (3020-6-356)
- HiRDB Version 8 メッセージ (3020-6-358)
- HiRDB Version 9 UAP 開発ガイド (3020-6-456)
- HiRDB Version 9 メッセージ (3020-6-458)
- JP1 Version 10 JP1/Audit Management Manager 構築・運用ガイド(3021-3-165)

#### (3) このマニュアルでのマニュアル名表記

このマニュアルでは、マニュアル名について、次のように表記しています。

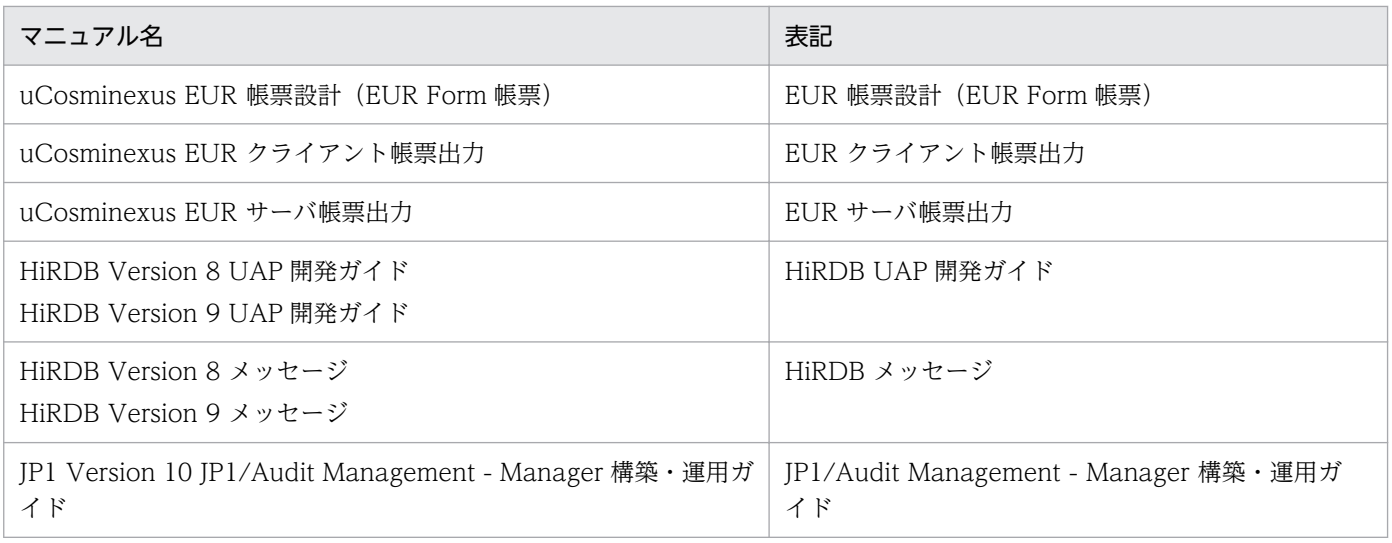

# 付録 E.2 EUR バージョン 10 での製品体系の変更

- 製品名称を変更しました。
- uCosminexus EUR Server Print Edition を廃止しました。

EUR バージョン 10 での製品体系の変更について、次の図に示します。

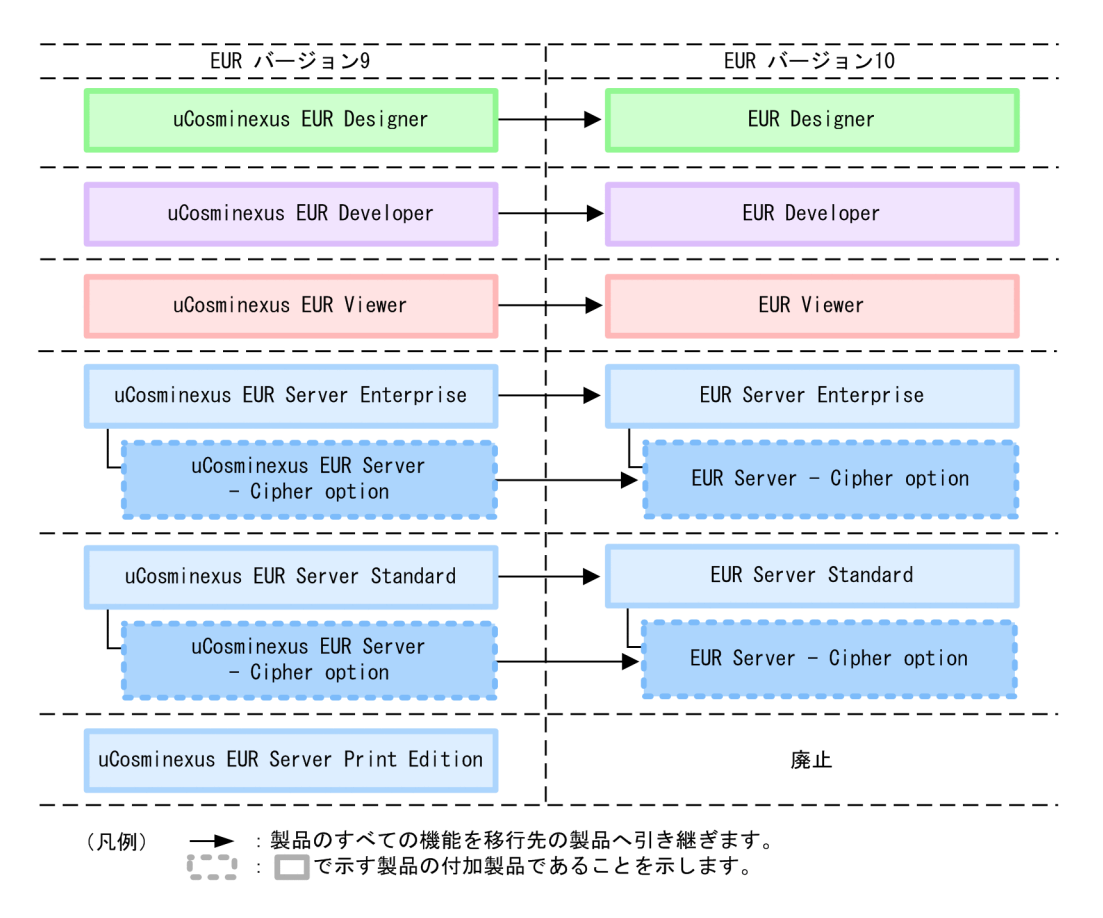

# 付録 E.3 EUR バージョン 10 でのマニュアル体系の変更

• マニュアル名を変更しました。

EUR バージョン 10 でのマニュアル体系の変更について、次の表に示します。

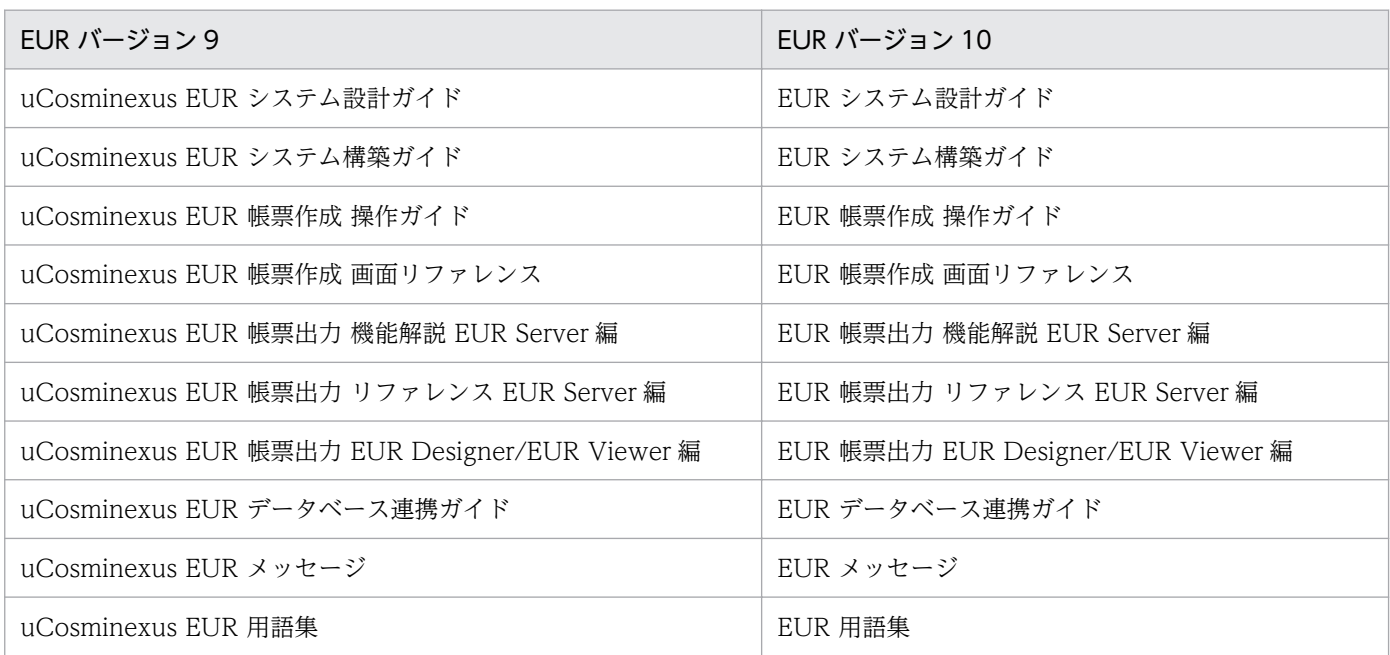

EUR Server の V8 互換機能を使用する場合は、バージョン 8 対応のマニュアル「EUR サーバ帳票出力」 を参照してください。Windows 環境では、インストール先フォルダ\Print\1041\Help\eurps.chm に統合 ヘルプが格納されています。

クライアント帳票出力機能の V8 互換機能を使用する場合は,バージョン 8 対応のマニュアル「EUR クラ イアント帳票出力」を参照してください。Windows 環境では,次のフォルダにヘルプが格納されています。

- EUR Designer の場合 EUR Designer のインストール先フォルダ\Designer\1041\Help\euroutp.chm
- EUR Viewer の場合 EUR Viewer のインストール先フォルダ\1041\Help\euroutp.chm

## 付録 E.4 このマニュアルでの表記

このマニュアルでは、EUR の各製品について、次のように表記しています。

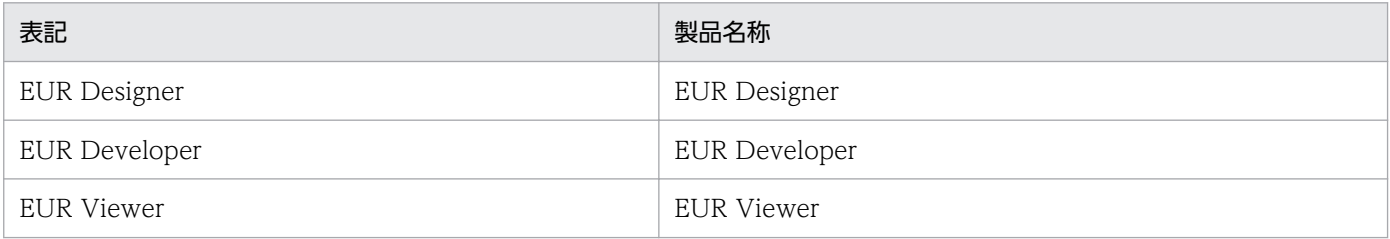

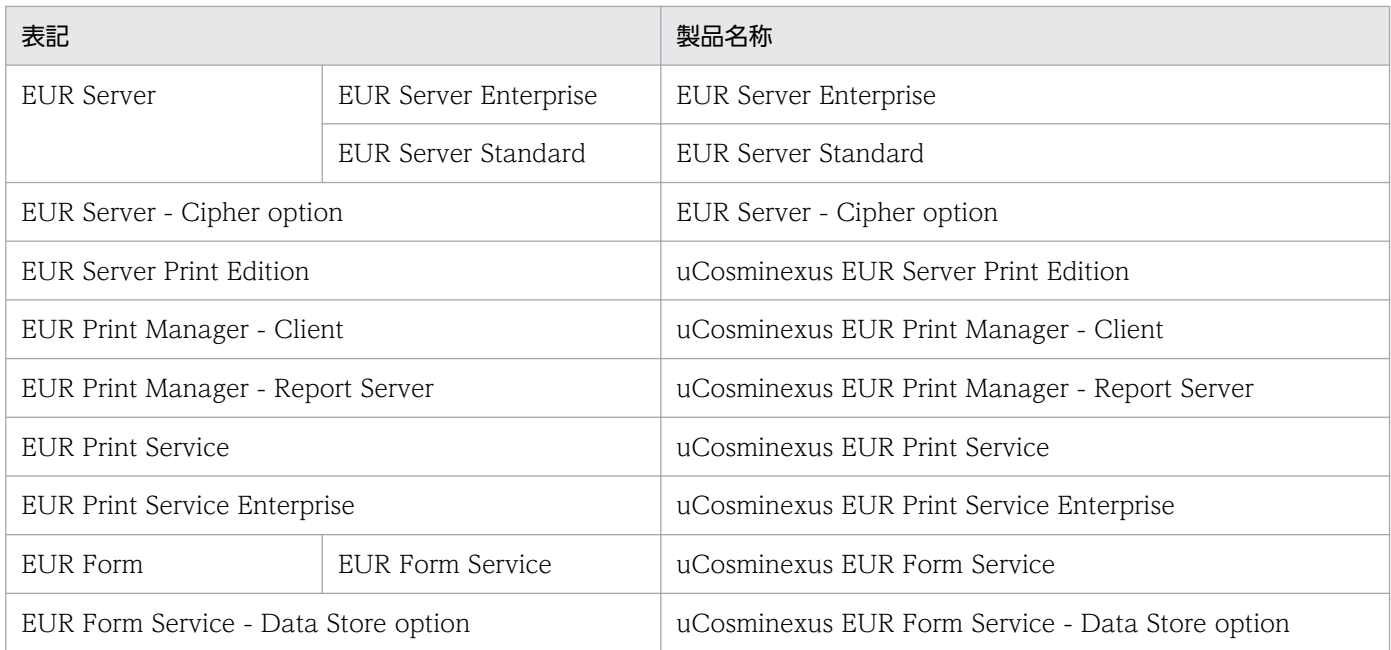

## EUR 以外の製品名称などについては、次のように表記しています。

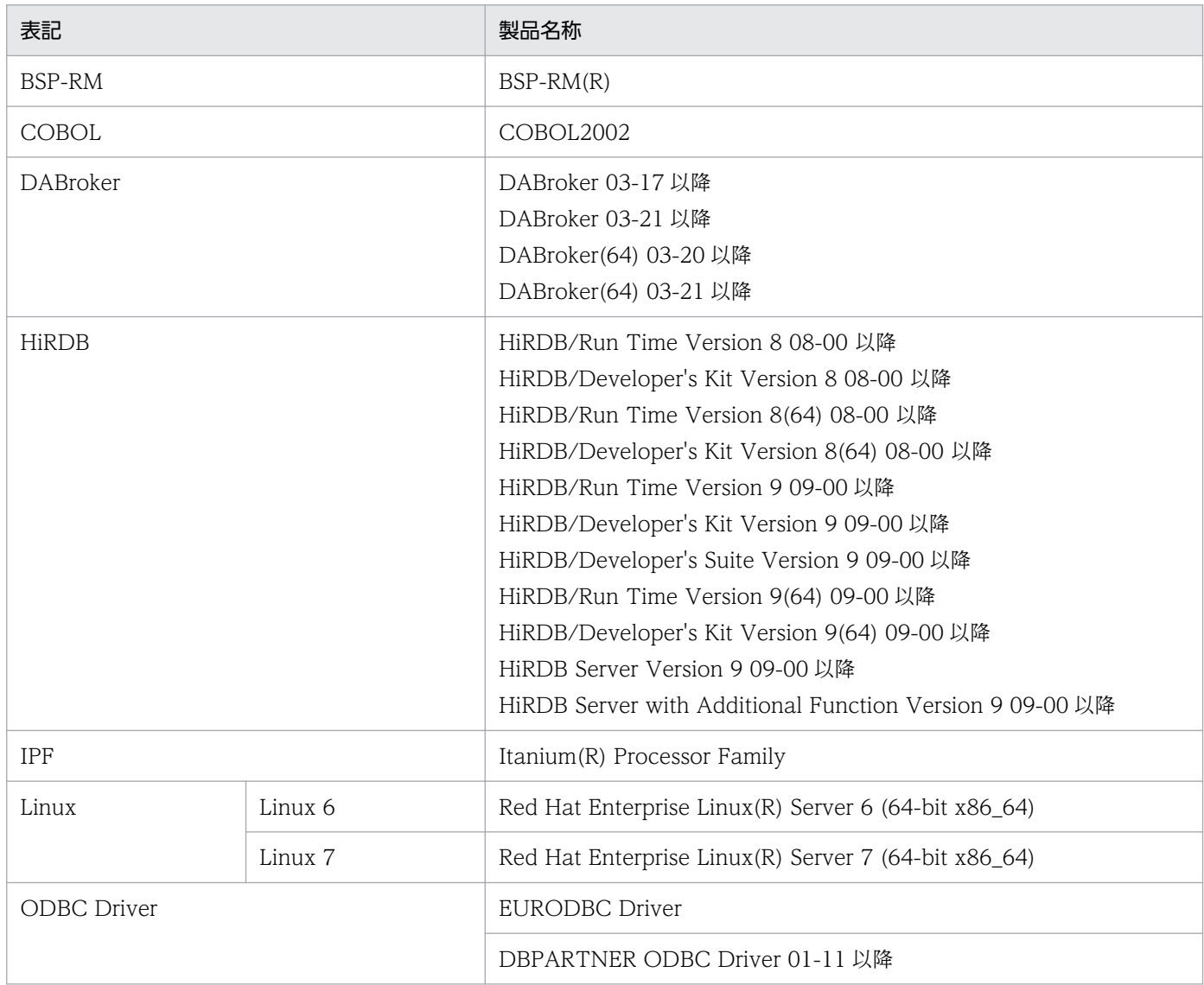

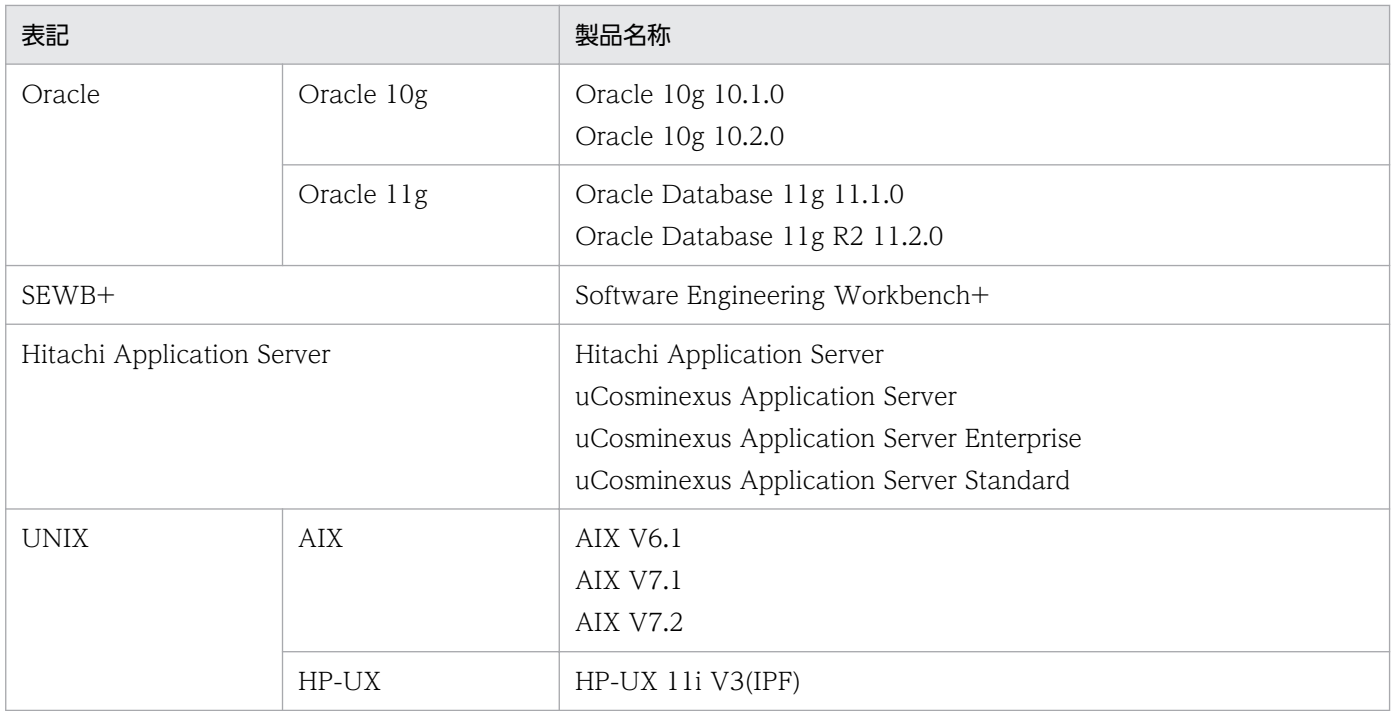

このほか,このマニュアルでは,次に示す表記を使用しています。

- EUR の各製品を区別する必要がない場合は,総称して EUR と表記します。
- EUR Designer, EUR Developer の帳票作成機能を「EUR 帳票作成機能」と表記します。
- EUR Developer の EUR Form 帳票作成機能を「EUR 帳票作成機能(EUR Form 帳票)」と表記しま す。
- EUR Designer, EUR Developer, EUR Viewer のクライアント環境での帳票出力機能を「EUR ク ライアント帳票出力機能」と表記します。
- EUR Developer, EUR Server Enterprise, EUR Server Standard のサーバ環境での帳票出力機能を 「EUR サーバ帳票出力機能」と表記します。

# 付録 E.5 このマニュアルで使用する略語

このマニュアルで使用する英略語を次に示します。

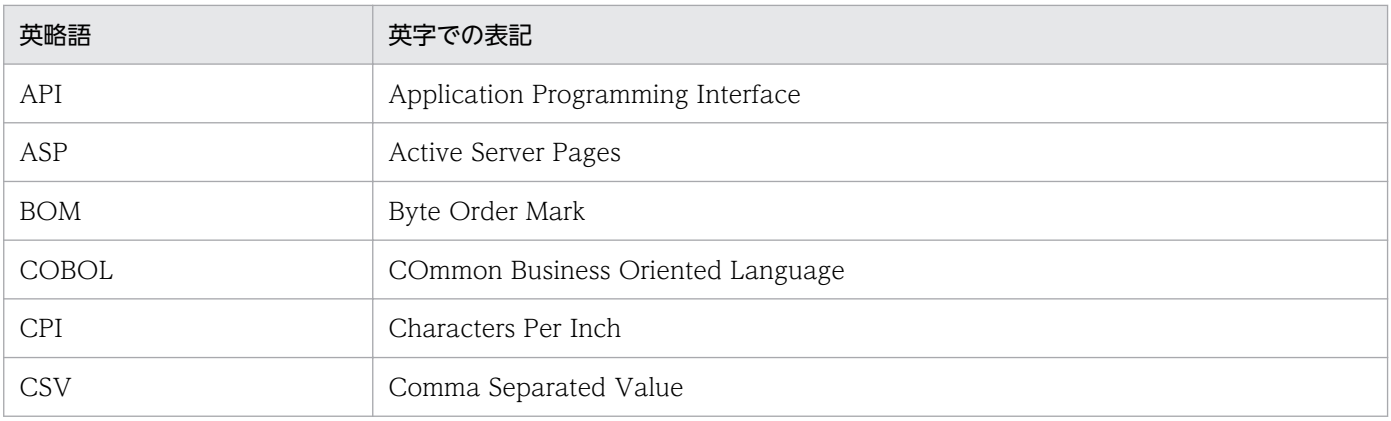

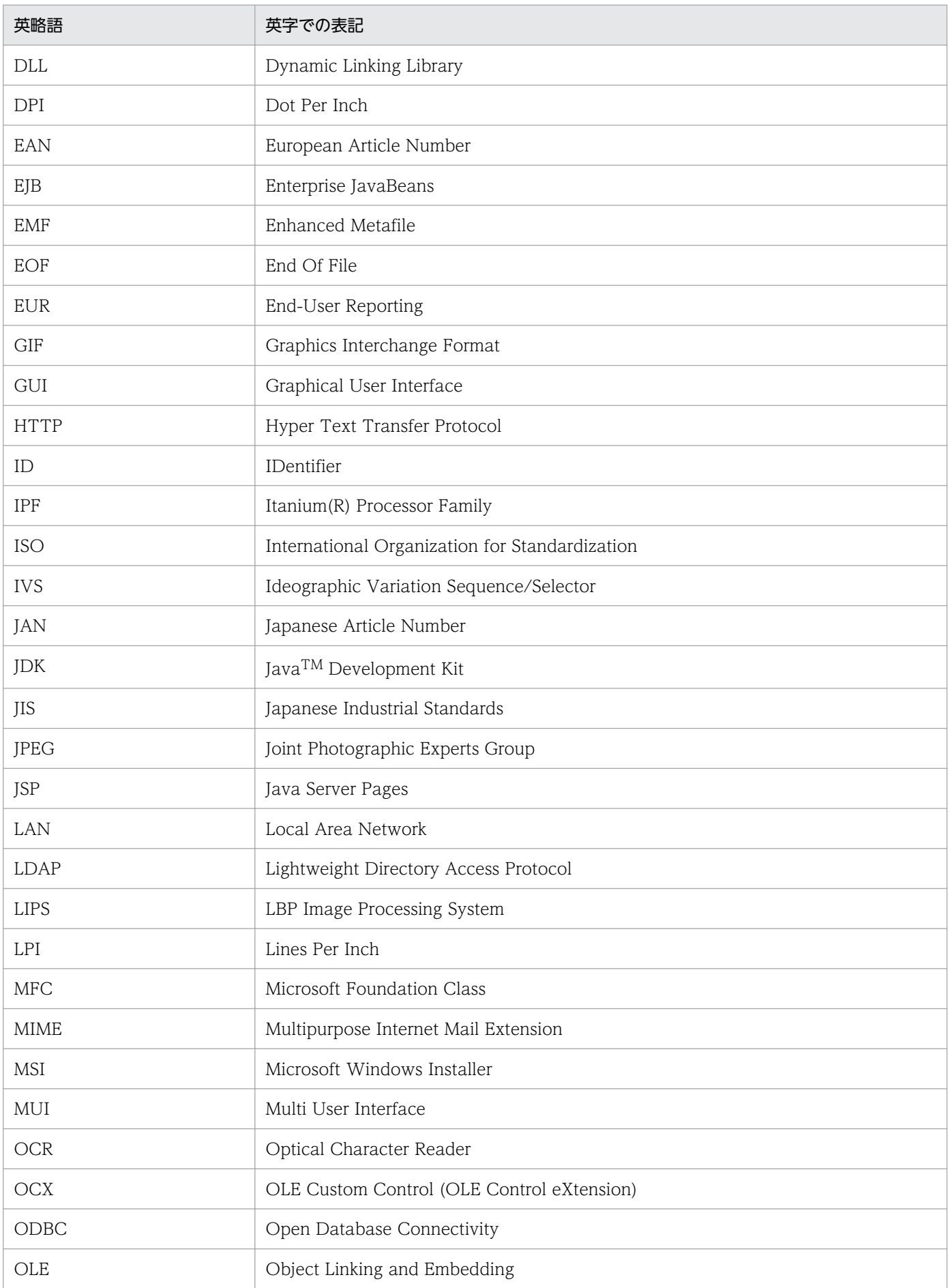

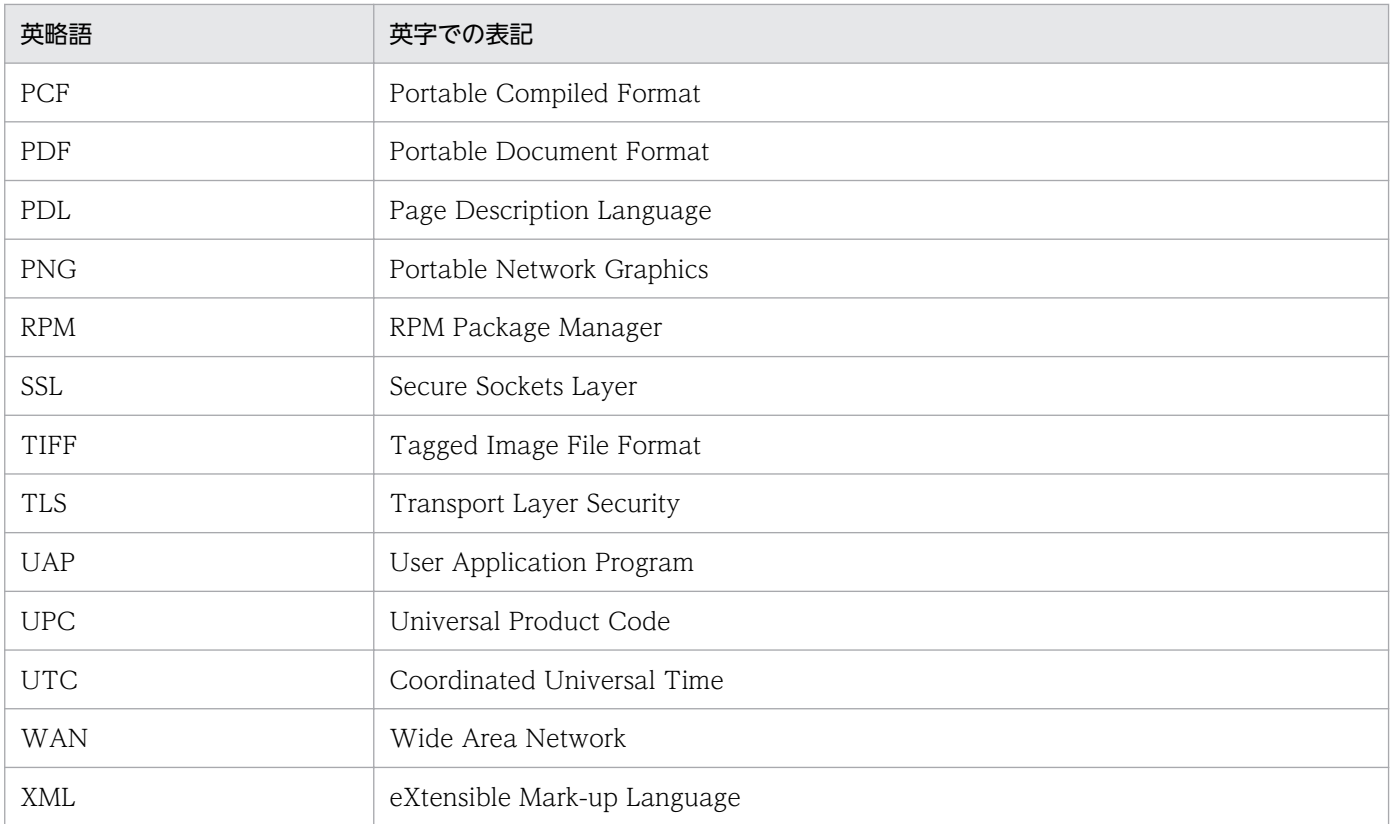

# 付録 E.6 KB (キロバイト)などの単位表記について

1KB (キロバイト), 1MB (メガバイト), 1GB (ギガバイト), 1TB (テラバイト) はそれぞれ 1,024 バ イト,1,024<sup>2</sup> バイト,1,024<sup>3</sup> バイト,1,024<sup>4</sup> バイトです。

# © 株式会社 日立製作所

〒 100‒8280 東京都千代田区丸の内一丁目 6 番 6 号